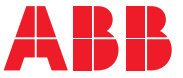

**—**ABB MAKİNE SÜRÜCÜLERİ

# **ACS180 makine kontrol programı** Yazılım el kitabı

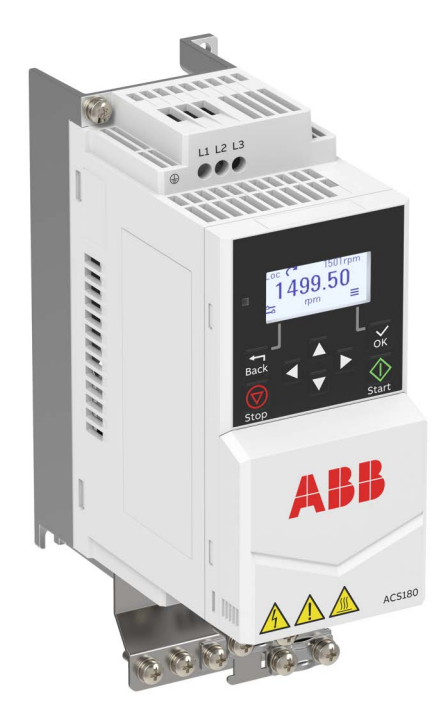

# <span id="page-1-0"></span>**— İlgili el kitapları listesi**

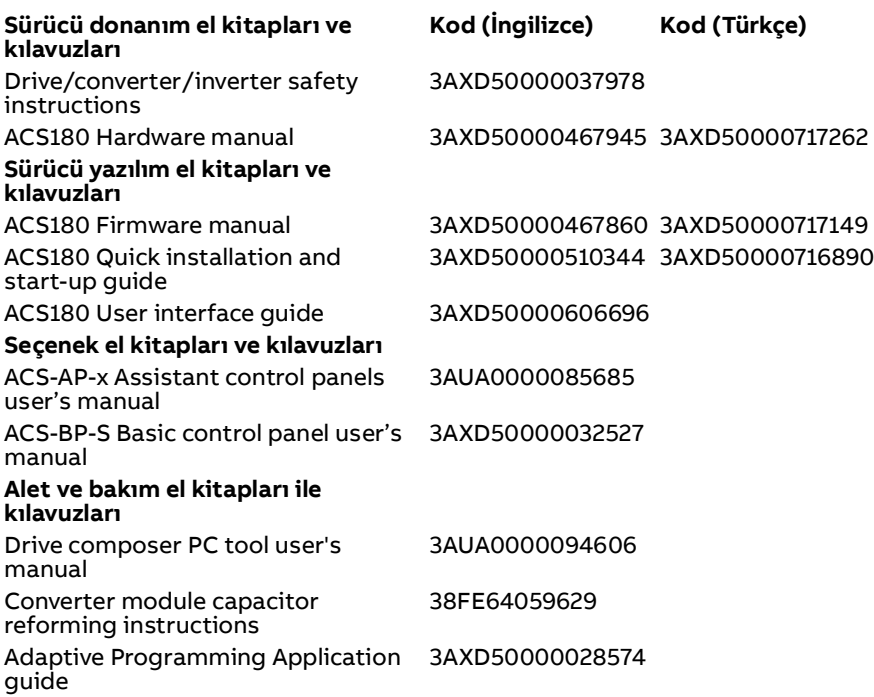

El kitaplarını ve diğer ürün belgelerini PDF formatında internette bulabilirsiniz. Arka kapağın iç kısmında [İnternetteki Belge Kütüphanesi](#page-390-0) bölümüne bakın. Belge kütüphanesinde mevcut olmayan el kitapları için, yerel ABB temsilcinizle bağlantıya geçin.

Aşağıdaki kod bu ürün için geçerli bir çevrimiçi el kitapları listesi açar**:**

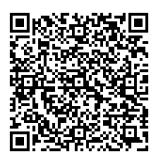

# **Yazılım el kitabı**

# **ACS180 standart kontrol programı**

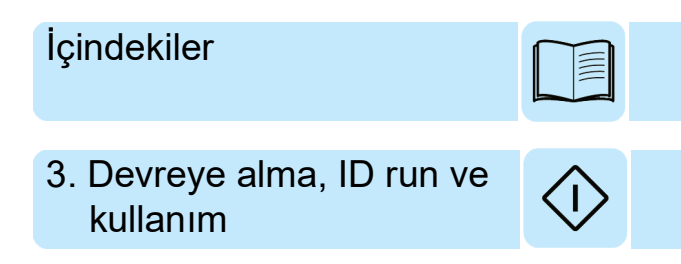

3AXD50000717149 Rev B TR Orijinal el kitabının çevirisi 3AXD50000467860 GEÇERLİLİK TARİHİ: 2021-03-05

# <span id="page-4-0"></span>**İçindekiler**

#### *[1. El kitabına giriş](#page-10-0)*

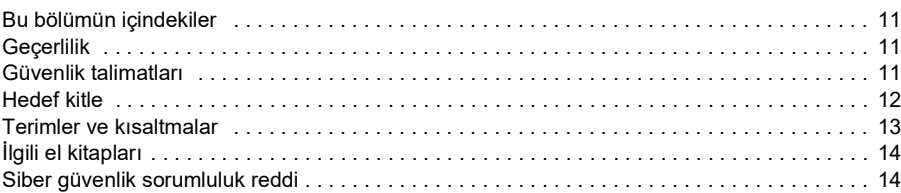

#### *[2. Kontrol paneli](#page-14-0)*

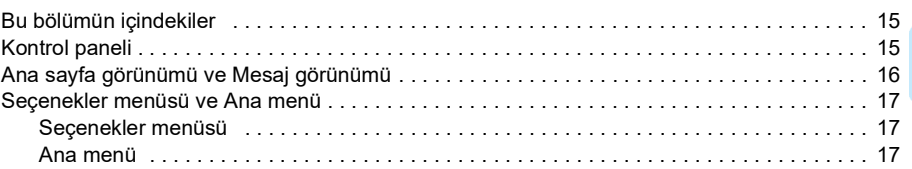

#### *[3. Devreye alma, ID run ve kullanım](#page-20-1)*

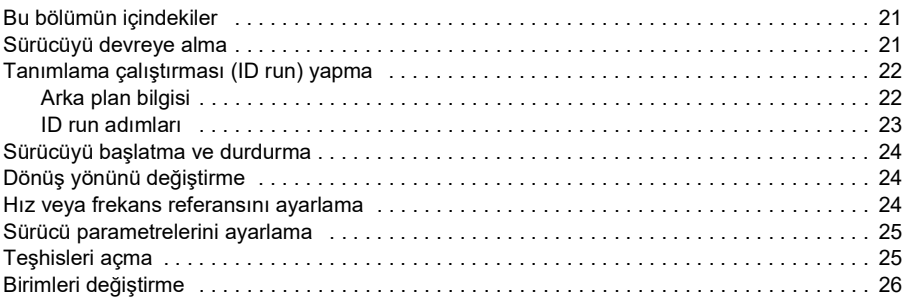

#### *[4. Kontrol makroları](#page-26-0)*

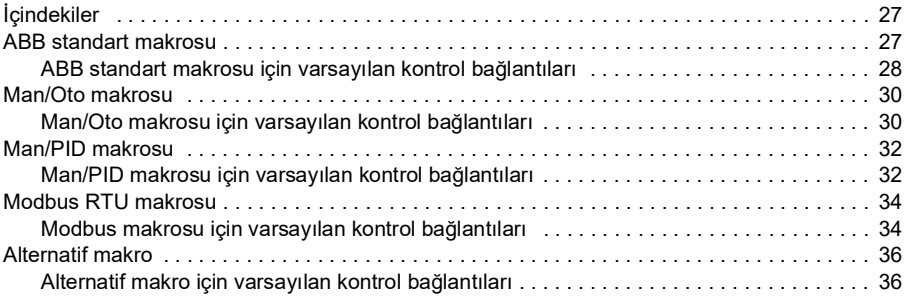

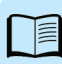

#### *6 İçindekiler*

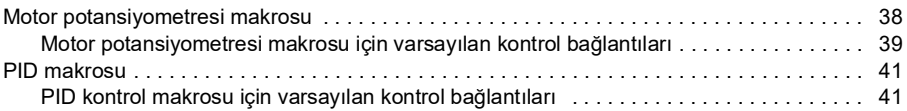

## *[5. Program özellikleri](#page-42-0)*

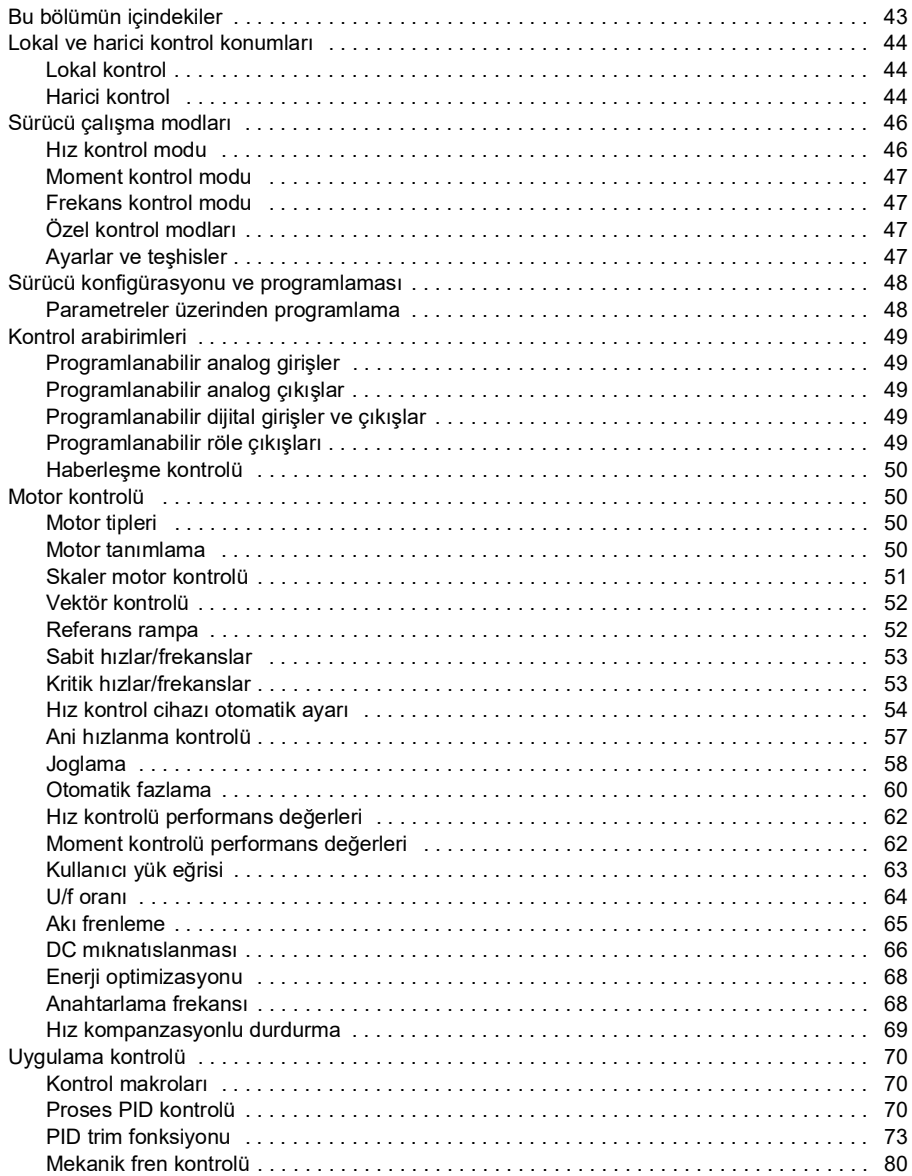

阊

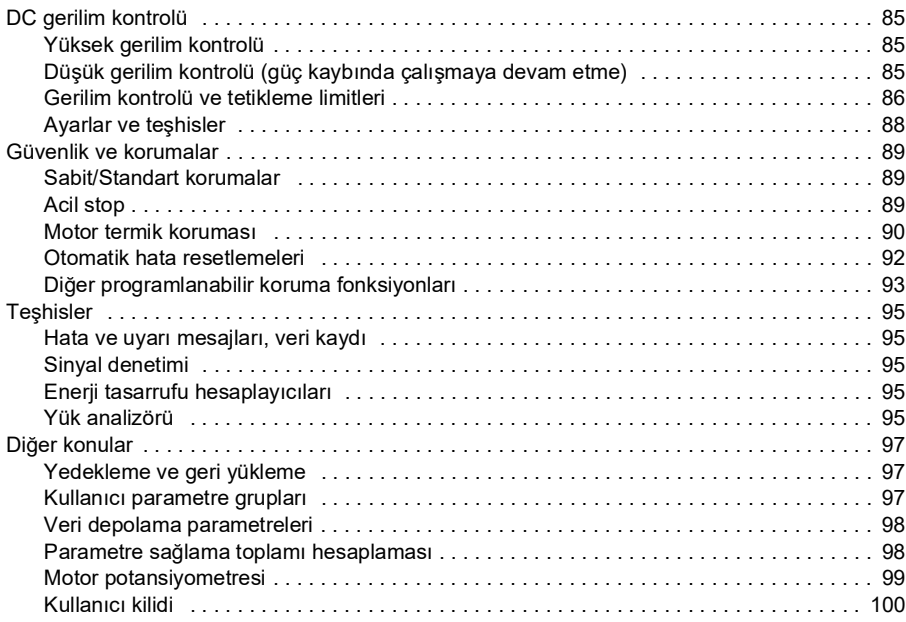

#### *[6. Parametreler](#page-100-0)*

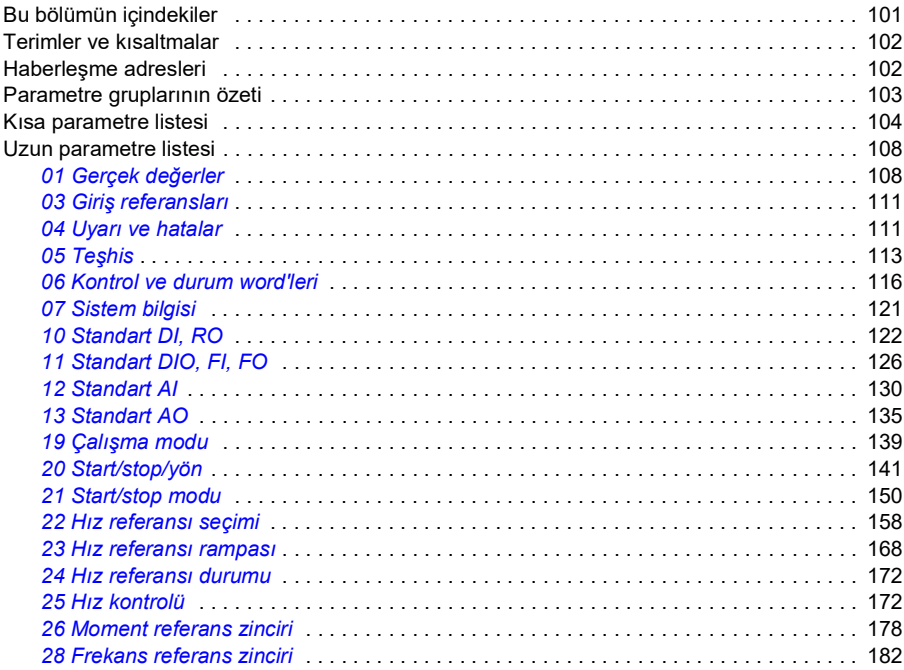

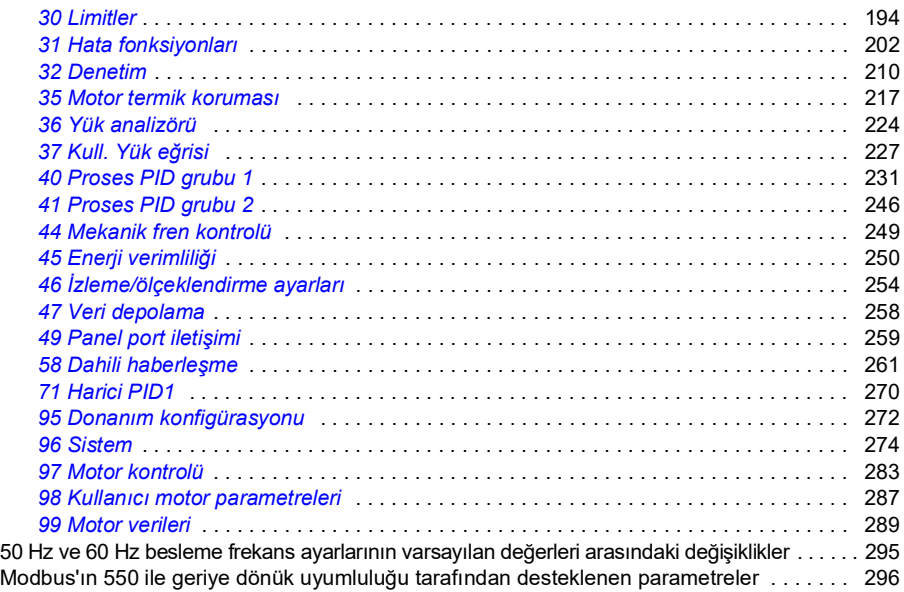

#### *[7. Ek parametre verileri](#page-298-0)*

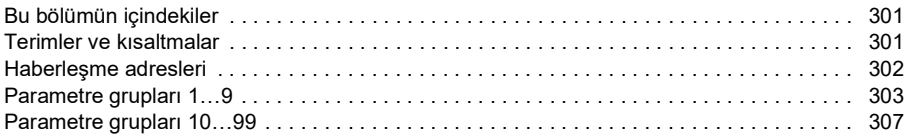

#### *[8. Hata izleme](#page-328-0)*

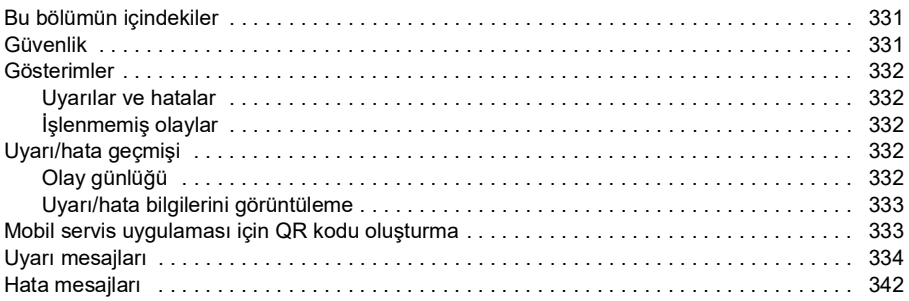

#### *[9. Dahili haberleşme arabirimi \(EFB\) aracılığıyla haberleşme kontrolü](#page-350-0)*

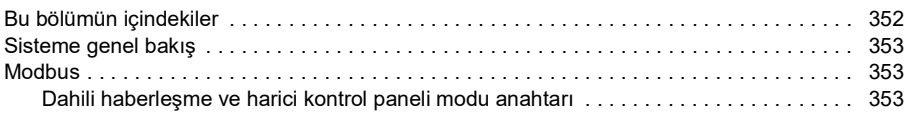

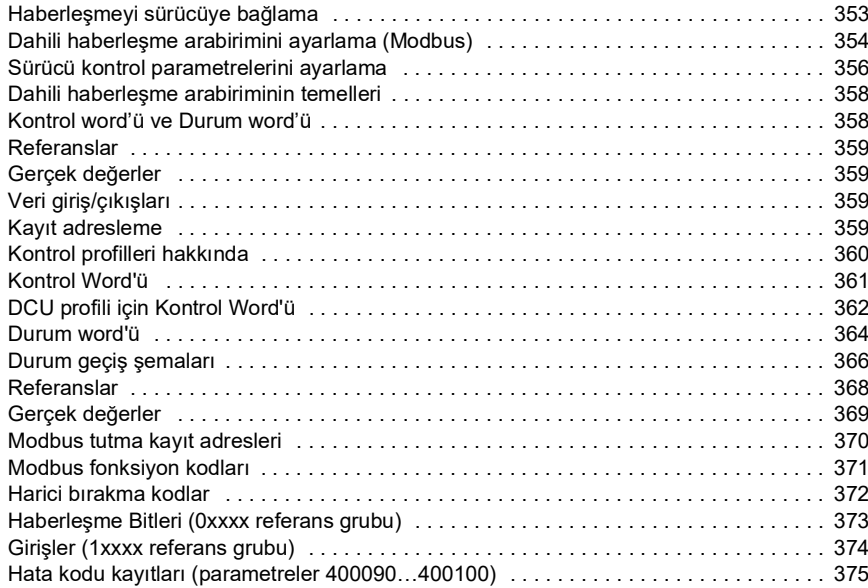

#### *[10. Kontrol zinciri şemaları](#page-374-0)*

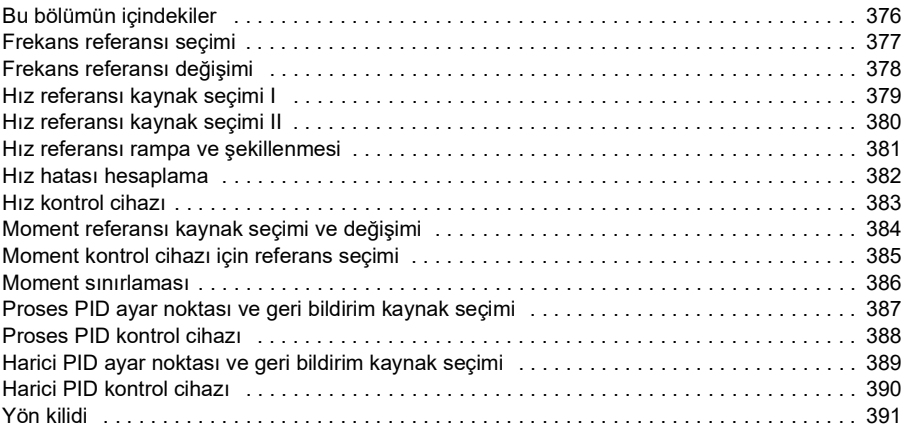

# 眉

*10 İçindekiler*

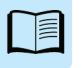

# 1

# <span id="page-10-0"></span>**El kitabına giriş**

# <span id="page-10-1"></span>**Bu bölümün içindekiler**

- *[Geçerlilik](#page-10-2)*
- *[Güvenlik talimatları](#page-10-3)*
- *[Hedef kitle](#page-11-0)*
- *[Terimler ve kısaltmalar](#page-12-0)*
- *[İlgili el kitapları](#page-13-0)*

# <span id="page-10-2"></span>**Geçerlilik**

Bu el kitabı ACS180 standart kontrol programı 2.13 veya üzeri için geçerlidir.

Kontrol programının sürümünü kontrol etmek için, bkz. parametre *[07.05](#page-120-1) [Yazılım](#page-120-2)  [sürümü](#page-120-2)*.

# <span id="page-10-3"></span>**Güvenlik talimatları**

Tüm güvenlik talimatlarını izleyin.

- Sürücüyü kurmadan, devreye almadan ve kullanmadan önce sürücünün Donanım el kitabındaki tüm güvenlik talimatlarını okuyun.
- Parametre değerlerini değiştirmeden önce, yazılım fonksiyonuna özgü uyarıları okuyun. İlgili parametreler ve ilgili uyarılar *[Parametreler](#page-100-2)* bölümünde listelenmiştir.

# <span id="page-11-0"></span>**Hedef kitle**

Okuyucunun, elektrik, kablo bağlantısı, elektrikli bileşenleri ve elektrik şema simgelerinin temellerini bildiği kabul edilmektedir.

Bu kılavuz dünyanın dört bir yanındaki okuyucular için hazırlanmıştır. Hem SI hem de İngiliz ölçü birimleri kullanılmaktadır.

# <span id="page-12-0"></span>**Terimler ve kısaltmalar**

<span id="page-12-2"></span><span id="page-12-1"></span>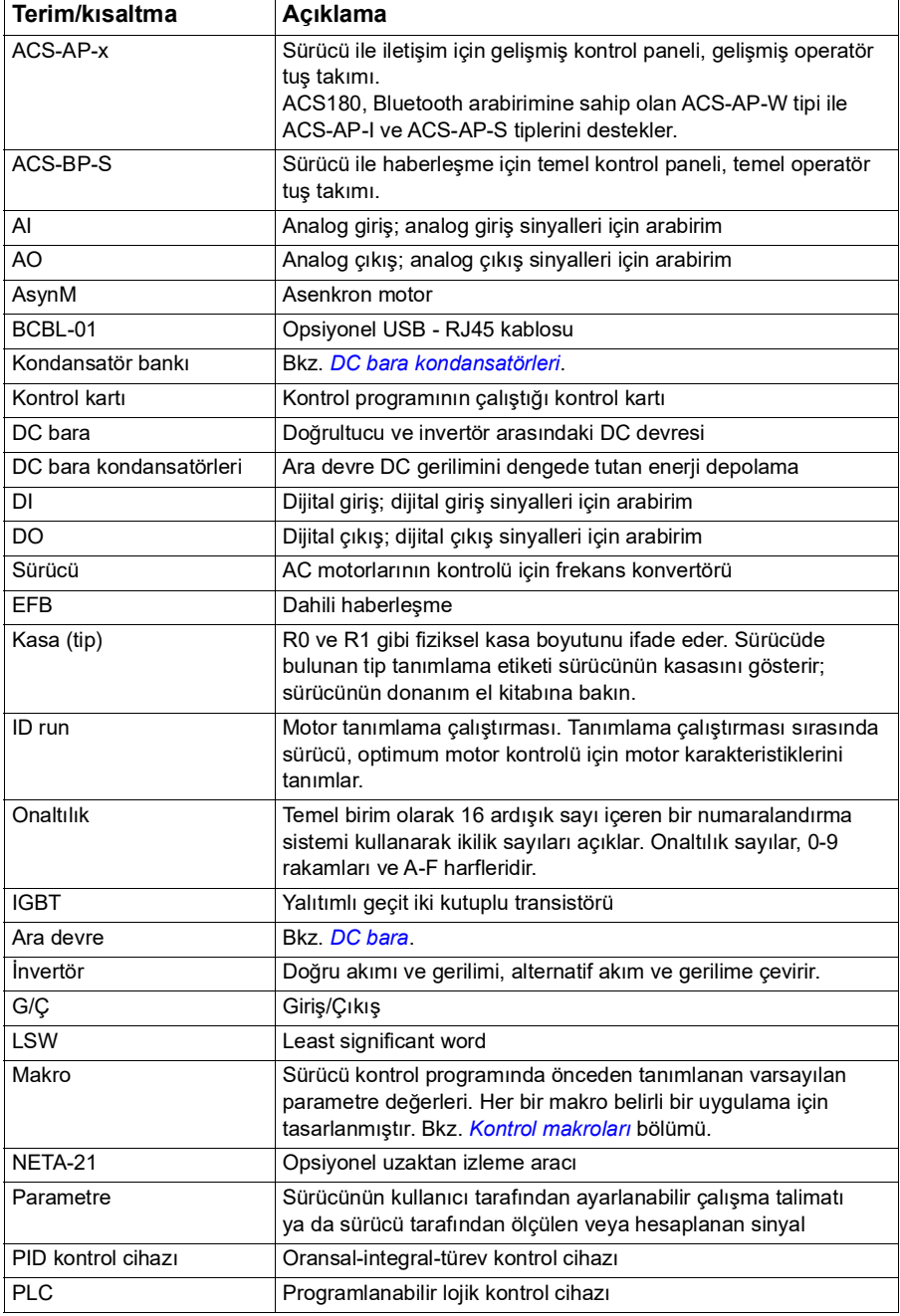

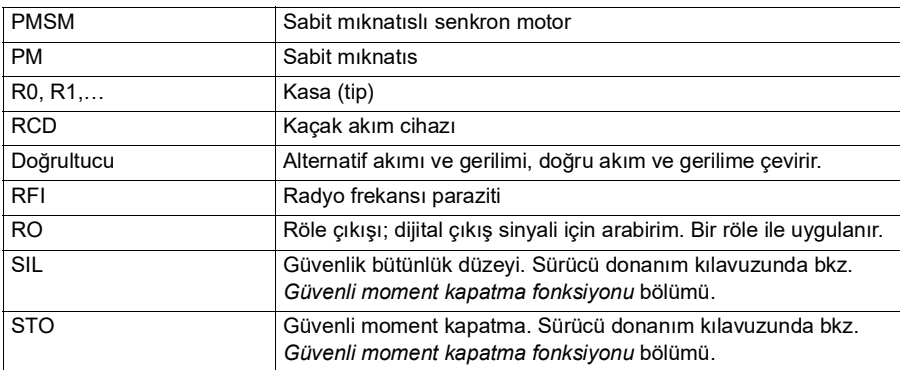

# <span id="page-13-0"></span>**İlgili el kitapları**

İlgili el kitapları, ön kapağın arkasındaki *[İlgili el kitapları listesi](#page-1-0)* başlığı altında listelenmiştir.

# <span id="page-13-1"></span>**Siber güvenlik sorumluluk reddi**

Bu ürün bir ağ arabirimi aracılığıyla bağlanmak ve bilgilerle verileri iletmek için tasarlanmıştır. Ürün ile Müşterinin ağı veya başka bir ağ (olması durumunda) arasında güvenli bir bağlantı sağlamak ve bağlantıyı kurmak ve sürekli olarak korumak tamamen Müşterinin sorumluluğundadır. Müşteri ürünü, ağı, sistemi ve arabirimi her tür güvenlik ihlaline, yetkisiz erişime, müdahaleye, zorla girmeye, sızmaya ve/veya verilerin ya da bilgilerin çalınmasına karşı korumak için tüm uygun önlemleri (bunlarla sınırlı olmamak kaydıyla örneğin güvenlik duvarlarının kurulumu, kimlik doğrulama önlemlerinin uygulanması, verilerin şifrelenmesi, virüs-önleyici programların kurulumu, vb.) alacak ve sürdürecektir. ABB ve bağlı kuruluşlar bu güvenlik ihlalleri, yetkisiz erişim, müdahale, zorla girme, sızma ve/veya verilerin ya da bilgilerin çalınması ile ilgili hasarlardan ve/veya kayıplardan sorumlu değildir.

Ayrıca bkz. bölüm *[Kullanıcı kilidi](#page-99-1)*, (sayfa *[100](#page-99-1)*).

# 2

# <span id="page-14-0"></span>**Kontrol paneli**

# <span id="page-14-1"></span>**Bu bölümün içindekiler**

- *[Kontrol paneli](#page-14-2)*
- *[Ana sayfa görünümü ve Mesaj görünümü](#page-15-0)*
- *[Seçenekler menüsü](#page-16-1)*
- *[Ana menü](#page-16-2)*
- *[Alt menüler](#page-16-3)*

# <span id="page-14-2"></span>**Kontrol paneli**

Varsayılan olarak, ACS180'de entegre panel bulunur. Gerekirse, gelişmiş kontrol paneli veya temel panel gibi harici kontrol panelleri kullanılabilir. Ayrıntılı bilgi için, bkz. *ACX-AP-x assistant control panel's user's manual* [\(3AUA0000085685 \[İngilizce\]\)](http://search.abb.com/library/Download.aspx?DocumentID=3AUA0000085685&LanguageCode=en&DocumentPartId=1&Action=Launch)  [ya da](http://search.abb.com/library/Download.aspx?DocumentID=3AUA0000085685&LanguageCode=en&DocumentPartId=1&Action=Launch) *ACS-BP-S basic control panel's user's manual* [\(3AXD50000032527 \[İngilizce\]\)](http://search.abb.com/library/Download.aspx?DocumentID=3AXD50000032527&LanguageCode=en&DocumentPartId=1&Action=Launch) 

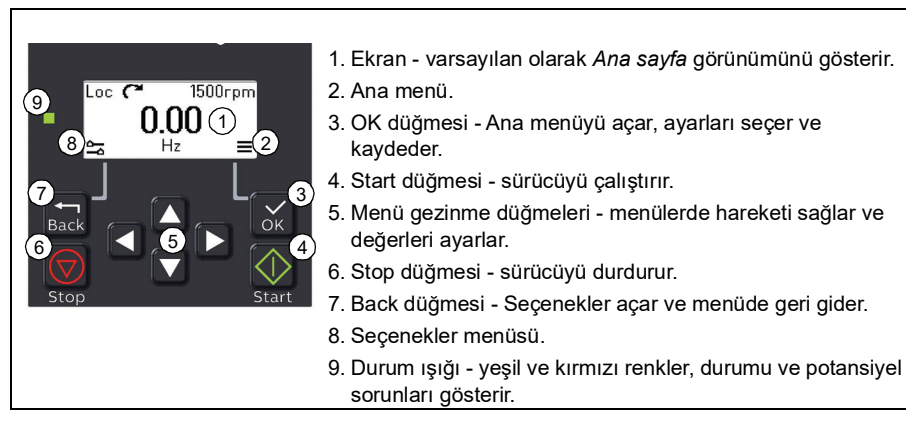

# <span id="page-15-0"></span>**Ana sayfa görünümü ve Mesaj görünümü**

*Ana sayfa* görünümü temel görünümdür. *Ana sayfa* görünümünden Ana menüyü ve Seçenekler menüsünü açın.

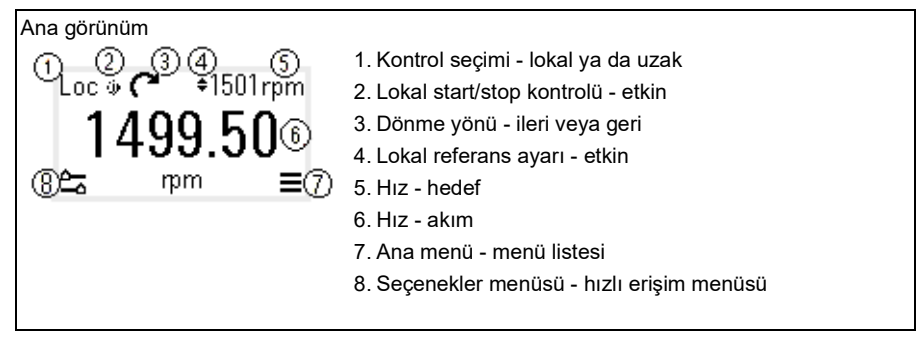

*Mesaj* görünümünde hata ve uyarı mesajları gösterilir. Etkin hata veya uyarı varsa, panelde doğrudan *Mesaj* görünümü gösterilir.

*Mesaj* görünümü, Seçenekler menüsünden ya da Teşhisler alt menüsünden açılabilir.

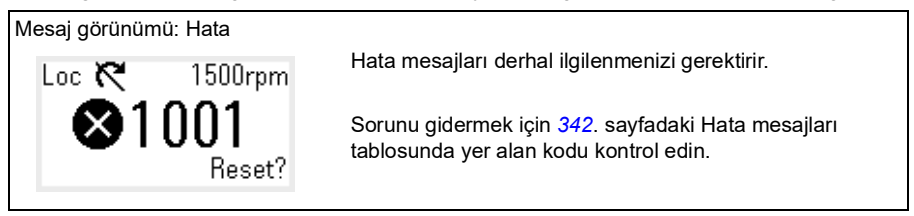

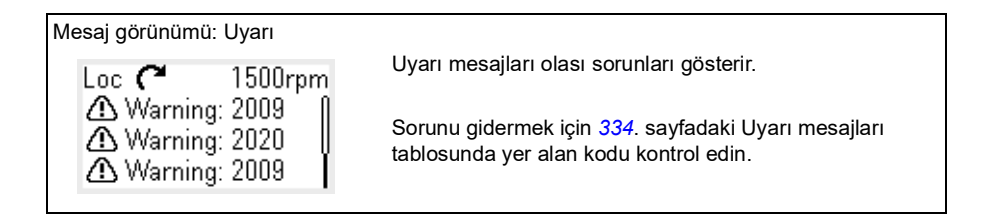

# <span id="page-16-0"></span>**Seçenekler menüsü ve Ana menü**

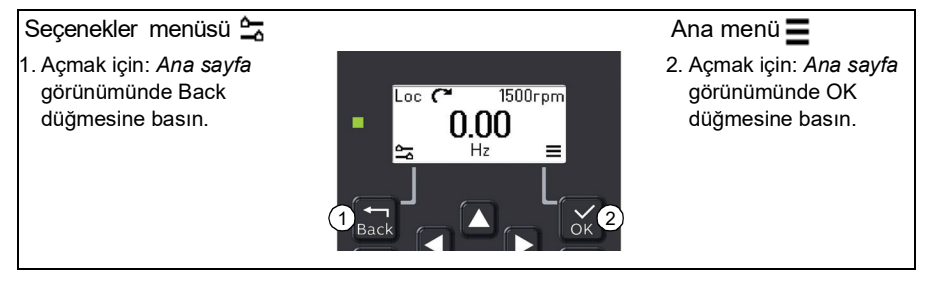

#### <span id="page-16-1"></span>**Seçenekler menüsü**

Seçenekler menüsü bir hızlı erişim menüsüdür.

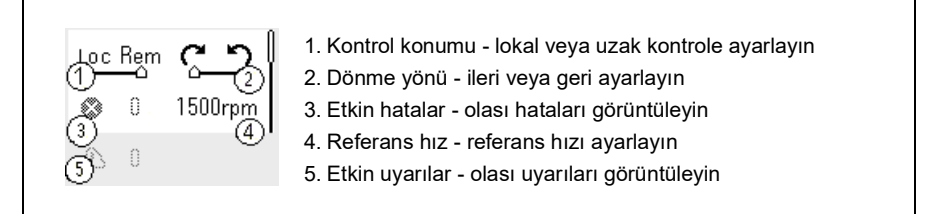

#### <span id="page-16-2"></span>**Ana menü**

Ana menü bir kaydırma menüsüdür. Menü simgeleri belirli grupları temsil eder. Grupların alt menüleri vardır.

**Not**: Görünmesini istediğiniz Ana menü öğelerini tanımlayabilirsiniz (bkz. parametre *[49.30](#page-260-1)*).

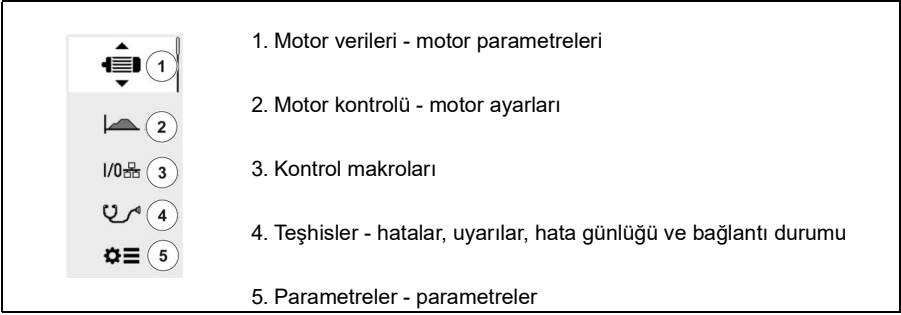

#### <span id="page-16-3"></span>**Alt menüler**

Ana menü öğelerinin alt menüleri vardır. Bazı alt menülerde de menüler ve/veya seçenek

listeleri vardır. Alt menülerin içeriği sürücü tipine bağlıdır.

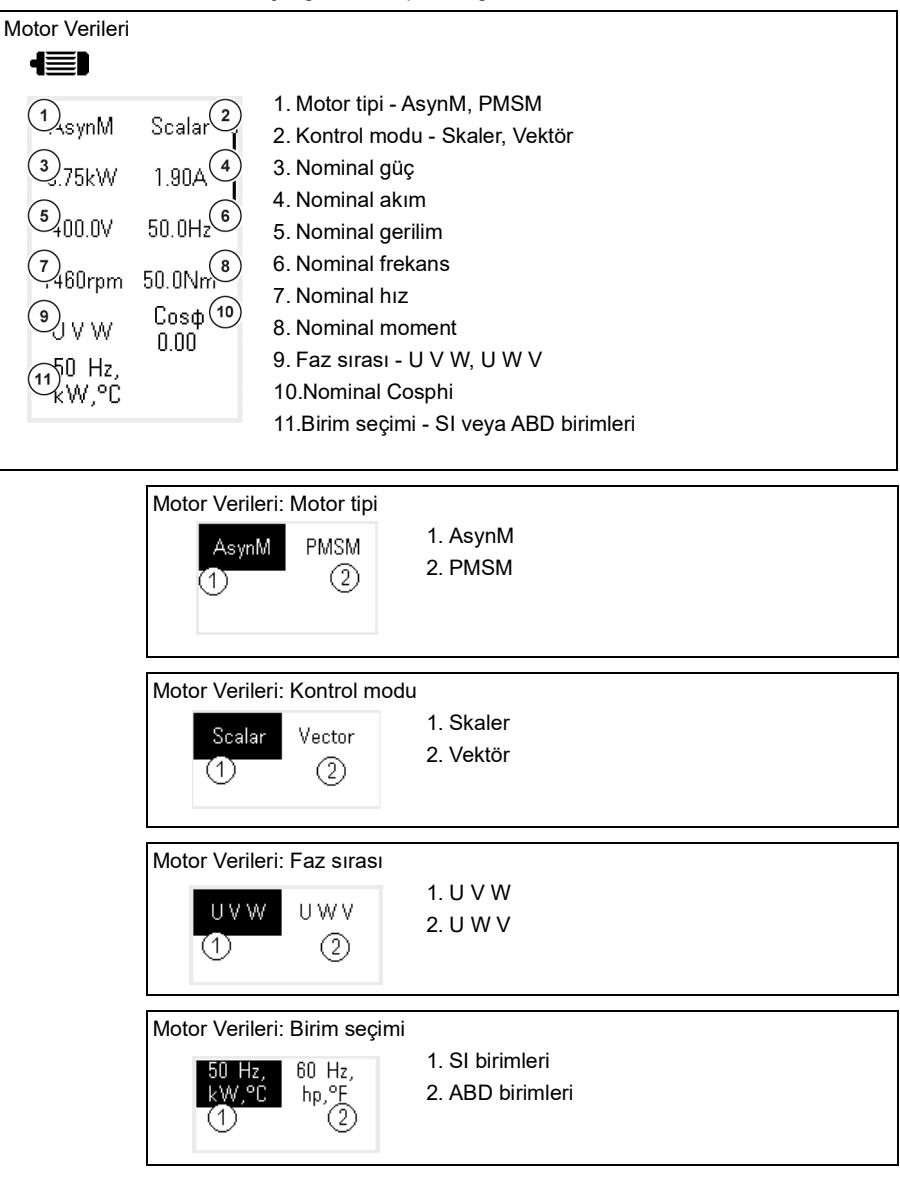

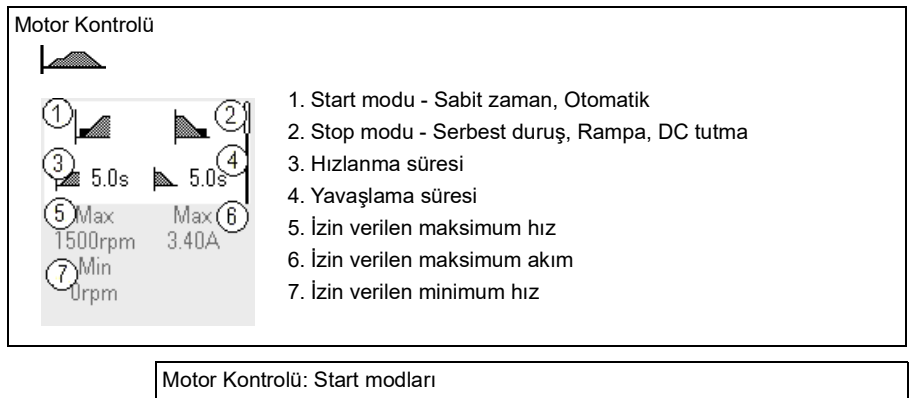

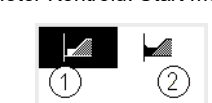

1. Sabit zaman 2. Otomatik

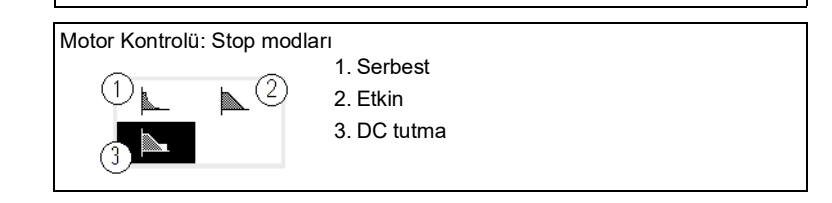

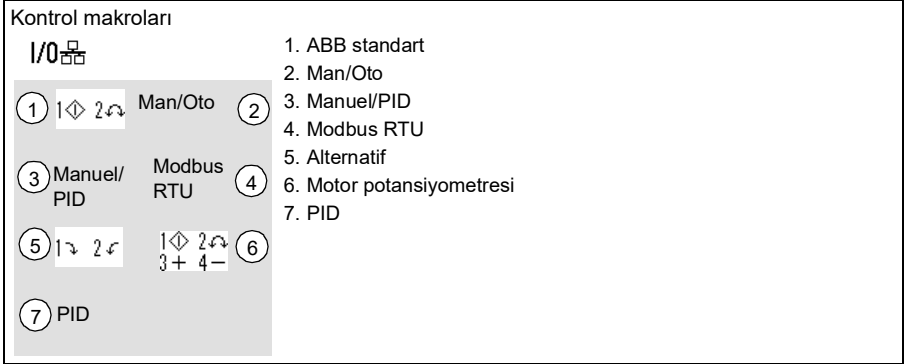

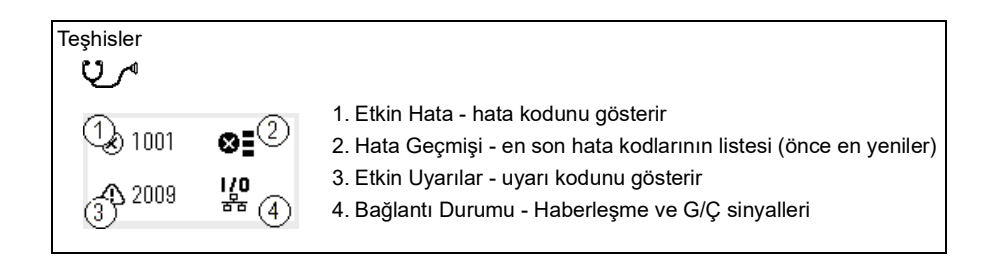

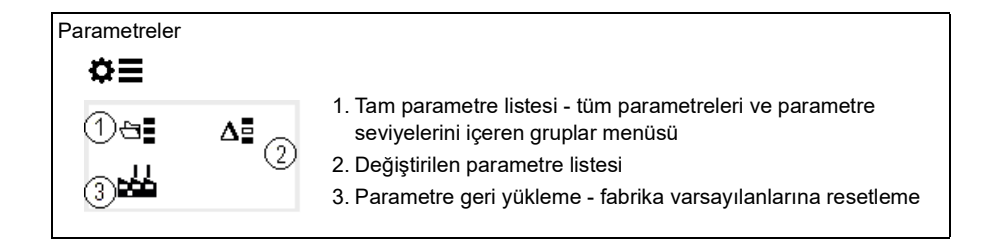

3

# <span id="page-20-1"></span><span id="page-20-0"></span>**Devreye alma, ID run ve kullanım**

# <span id="page-20-2"></span>**Bu bölümün içindekiler**

- *[Sürücüyü devreye alma](#page-20-3)*
- *[Tanımlama çalıştırması \(ID run\) yapma](#page-21-0)*
- *[Sürücüyü başlatma ve durdurma](#page-23-0)*
- *[Dönüş yönünü değiştirme](#page-23-1)*
- *[Hız veya frekans referansını ayarlama](#page-23-2)*
- *[Sürücü parametrelerini ayarlama](#page-24-0)*
- *[Teşhisleri açma](#page-24-1)*
- *[Birimleri değiştirme](#page-25-0)*

**Not:** Sürücü, bu bölümde devreye alma, ID run ve diğer eylemleri gerçekleştirmek için entegre panel kullanır. Bu işlevleri, harici bir kontrol paneli veya Drive Composer bilgisayar yazılımı kullanarak da gerçekleştirebilirsiniz.

## <span id="page-20-3"></span>**Sürücüyü devreye alma**

- 1. Sürücüye güç verin.
- 2. Birimi seçin (uluslararası veya ABD) ve OK düğmesine basın.
- 3. *Motor verileri* görünümünde, motor tipini seçin:

**AsynM:** Asenkron motor **PMSM**: Sabit mıknatıslı motor

4. Motor kontrol modunu ayarlayın.

**Vektör**: Hız referansı. Bu mod, birçok uygulama için uygundur. Sürücü otomatik hareketsiz motor tanımlama gerçekleştirir.

**Skaler**: Frekans referansı Bu modu aşağıdaki durumlarda kullanın:

- Motor sayısının değişme ihtimali varsa.
- Nominal motor akımı, nominal sürücü akımının %20'sinin altındaysa.

Skaler mod, sabit mıknatıslı motorlar için tavsiye edilmez.

- 5. Nominal motor değerlerini ayarlayın:
	- Nominal quc
	- Nominal akım
	- Nominal gerilim
	- Nominal frekans
	- Nominal hız
	- Nominal moment (isteğe bağlı)
	- Nominal cosphi (isteğe bağlı)
- 6. Motorun dönüş yönünü kontrol edin. Gerekirse, **Faz sırası** ayarıyla veya motor kablosunun faz sırasıyla motorun yönünü ayarlayın.
- 7. *Motor kontrolü* görünümünde*,* başlatma ve durdurma modunu ayarlayın.
- 8. Hızlanma süresini ve yavaşlama süresini ayarlayın.

**Not:** Hızlanma ve yavaşlama rampa süreleri, *[46.01](#page-253-1) [Hız ölçeklendirme](#page-253-2)*/*[46.02](#page-254-0) [Frekans ölçeklendirme](#page-254-1)* parametresindeki değere bağlıdır.

- 9. Maksimum ve minimum hızı veya frekansı ayarlayın. Daha fazla bilgi için bkz. parametre *[30.11](#page-195-0) [Minimum hız](#page-195-1)*/*[30.13](#page-196-0) [Minimum frekans](#page-196-1)* ve *[30.12](#page-195-2) [Maksimum](#page-195-3)  [hız](#page-195-3)*/*[30.14](#page-196-2) [Maksimum frekans](#page-196-3)*, sayfa *[197](#page-196-2)*.
- 10. *Kontrol makroları* görünümünde, uygun makroyu seçin.
- 11. Sürücü parametrelerini uygulamaya göre ayarlayın. Sürücüyle birlikte gelişmiş kontrol panelini (ACS-AP-x) veya Drive Composer bilgisayar yazılımını kullanabilirsiniz.

# <span id="page-21-0"></span>**Tanımlama çalıştırması (ID run) yapma**

#### <span id="page-21-1"></span>**Arka plan bilgisi**

Sürücü ilk kez çalıştırıldığında ve motor parametrelerinde (grup *[99 Motor verileri](#page-288-1)*) herhangi bir değişiklik yapıldığında, Sabit ID run ile otomatik olarak motor özelliklerini tahmin eder. Bu, aşağıdaki durumlarda geçerlidir:

- *[99.13](#page-291-0) [ID run talep edildi](#page-291-1)* parametresi seçimi *[Sabit](#page-292-0)* olduğunda ve
- *[99.04](#page-288-2) [Motor kontrol modu](#page-288-3)* parametresi seçimi *[Vektör](#page-288-4)* olduğunda.

Birçok uygulamada ayrı bir ID run gerçekleştirmeye gerek yoktur. Zorlu motor kontrol bağlantıları için ID run seçin. Örneğin:

- sabit mıknatıslı motor (PMSM) kullanıldığında
- sürücü sıfıra yakın hız referanslarında çalışırsa veya
- motor nominal momentinin üzerinde, gerekli olan geniş hız aralığı içinde moment aralığında çalıştığında.

**Not:** ID run sonrasında motor parametrelerini değiştirirseniz, ID run işlemini tekrarlamanız gerekir.

**Not:** Uygulamanızı, skaler motor kontrol modunu kullanarak zaten parametrelendirdiyseniz ve vektör olarak değiştirmeniz gerekirse:

- *[99.04](#page-288-2) Motor kontrol modu* parametresi seçimini *Vektör* olarak ayarlayın.
- G/Ç kontrollü sürücü için *[22 Hız referansı seçimi](#page-157-1)*, *[23 Hız referansı rampası](#page-167-1)*, *[12](#page-129-1)  [Standart AI](#page-129-1)*, *[30 Limitler](#page-193-1)* ve *[46 İzleme/ölçeklendirme ayarları](#page-253-3)* gruplarındaki parametreleri kontrol edin.
- moment kontrollü sürücü için, ayrıca *[26 Moment referans zinciri](#page-177-1)* grubundaki parametreleri de kontrol edin.

#### <span id="page-22-0"></span>**ID run adımları**

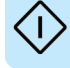

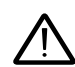

**Uyarı!** Prosedürü gerçekleştirmenin güvenli olduğundan emin olun.

- 1. *Ana* menüyü açın.
- 2. *Parametreler* alt menüsünü seçin.
- 3. *Tüm parametreler* seçimini yapın.
- 4. *[99 Motor verileri](#page-288-1)* seçimini yapın ve OK düğmesine basın.
- 5. *[99.13](#page-291-0) [ID run talep edildi](#page-291-1)* seçimini yapın, istenen ID modunu seçin ve OK düğmesine basın.

Start düğmesine basmadan önce *[AFF6](#page-338-0) [Motor tanımlama çalıştırması](#page-338-1)* uyarı mesajı görünür.

Panel LED'i etkin bir uyarıyı göstermek için yeşil yanıp sönmeye başlar.

6. ID run işlemini başlatmak için Start düğmesine basın.

ID run esnasında hiçbir kontrol paneli tuşuna basmayın. ID run işlemini durdurmanız gerekirse, Stop düğmesine basın.

ID run tamamlandıktan sonra, durum ışığı yanıp sönmeyi durdurur.

ID run başarısız olursa, panelde *[FF61](#page-347-0) [ID run](#page-347-1)* hatası görünür.

## <span id="page-23-0"></span>**Sürücüyü başlatma ve durdurma**

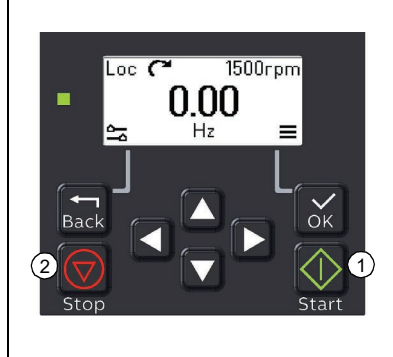

- 1. Sürücüyü başlatmak için Start düğmesine basın.
- 2. Sürücüyü durdurmak için Stop düğmesine basın.

# <span id="page-23-1"></span>**Dönüş yönünü değiştirme**

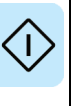

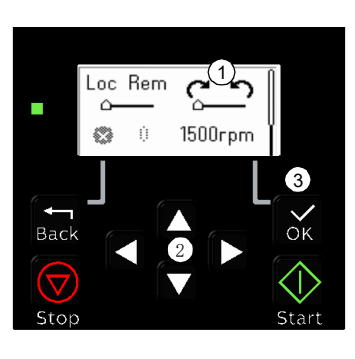

- 1. *Ana sayfa* görünümünde, Back düğmesine basarak *Seçenekler* menüsünü açın.
- 2. *Seçenekler* menüsünde, dönüş yönü öğesine gelin ve OK düğmesine basın. Ardından ok düğmelerini kullanarak dönüş yönü seçimini değiştirin.
- 3. OK düğmesine basarak dönüş yönünü değiştirin.

## <span id="page-23-2"></span>**Hız veya frekans referansını ayarlama**

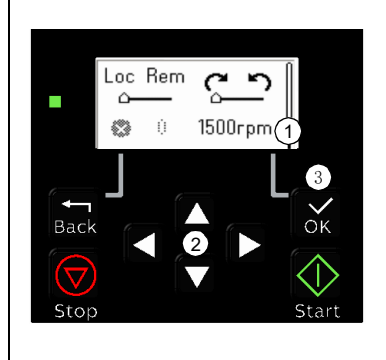

- 1. *Ana sayfa* görünümünde, Back düğmesine basarak *Seçenekler* menüsünü açın.
- 2. *Seçenekler* menüsünde, hız veya frekans referansı öğesine gelin ve OK düğmesine basın.
- 3. Değeri düzenlemek için ok düğmelerine basın.
- 4. OK düğmesine basarak yeni değeri onaylayın.

## <span id="page-24-0"></span>**Sürücü parametrelerini ayarlama**

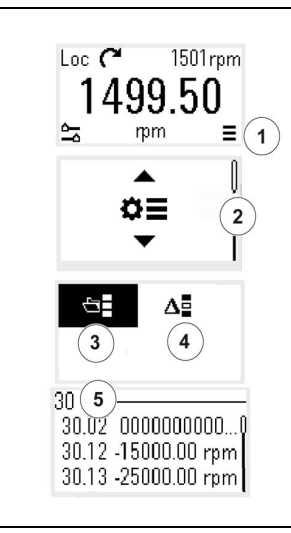

- 1. *Ana sayfa* görünümünde OK düğmesine basarak Ana menüyü seçin.
- 2. Parametrelere kaydırın ve OK düğmesine basarak alt menüyü açın.
- 3. Ok tuşlarını kullanarak tüm parametre listesini seçin ve OK düğmesine basın veya
- 4. Ok tuşlarını kullanarak Değiştirilen parametre listesini seçin ve OK düğmesine basın.
- 5. Parametreyi seçin ve OK düğmesine basarak değeri ayarlayın.

Parametreler, ilgili gruplarda gösterilir. Parametre numarasının ilk iki rakamı parametre grubunu temsil eder. Örneğin, 30 ile başlayan parametreler Limitler grubundadır.

Daha fazla bilgi için, bkz. *[Parametreler](#page-100-2)* bölümü.

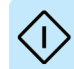

## <span id="page-24-1"></span>**Teşhisleri açma**

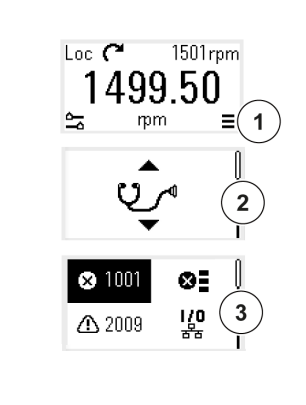

- 1. *Ana sayfa* görünümünde OK düğmesine basarak Ana menüyü seçin.
- 2. Teşhislere kaydırın ve OK düğmesine basarak alt menüyü açın.
- 3. Ok tuşunu kullanarak uyarı veya hata seçimini yapın ve OK düğmesine basın.

<span id="page-24-2"></span>Daha fazla bilgi için, bkz. *[Hata izleme](#page-328-3)* bölümü.

# <span id="page-25-0"></span>**Birimleri değiştirme**

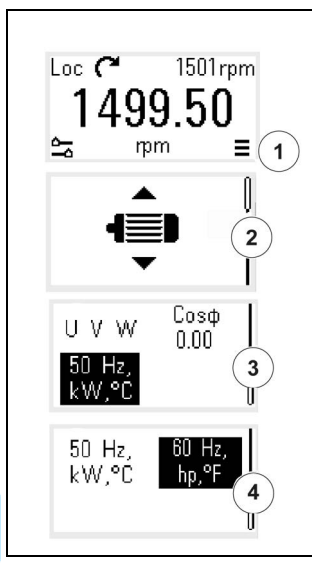

- 1. *Ana sayfa* görünümünde OK düğmesine basarak Ana menüyü seçin.
- 2. Motor Verilerine kaydırın ve OK düğmesine basarak alt menüyü açın.
- 3. Birim seçimi öğesine kaydırın ve OK düğmesine basın.
- 4. Ok tuşunu kullanarak birim grubunu seçin; ardından OK düğmesine basın.

# 4

# <span id="page-26-3"></span><span id="page-26-0"></span>**Kontrol makroları**

# <span id="page-26-1"></span>**İçindekiler**

- *[ABB standart makrosu](#page-26-2)*
- *[Man/Oto makrosu](#page-29-0)*
- *[Man/PID makrosu](#page-31-0)*
- *[Modbus RTU makrosu](#page-33-0)*
- *[Alternatif makro](#page-35-0)*
- *[Motor potansiyometresi makrosu](#page-37-0)*
- *[PID makrosu](#page-40-0)*

Kontrol makroları, özel bir kontrol konfigürasyonu için geçerli olan varsayılan parametre değerleri grubudur. Sürücünün, kullanım için daha hızlı ve kolay kurulmasını sağlar.

Makro, varsayılan olarak ABB standart makrosu olarak ayarlanmıştır.

# <span id="page-26-2"></span>**ABB standart makrosu**

ABB standart makrosu, G/Ç kontrollü bir sürücü için uygundur. Dijital girişler start/stop (2 telli), yön ve sabit hız seçimini (3 hız) kontrol eder.

Makroyu, *Kontrol makroları* görünümünden veya *[96.04](#page-274-0) [Makro seçimi](#page-274-1)* parametresini *ABB standart* değerine ayarlayarak etkinleştirebilirsiniz.

Bu, ACS180-04 sürücü için varsayılan makrodur.

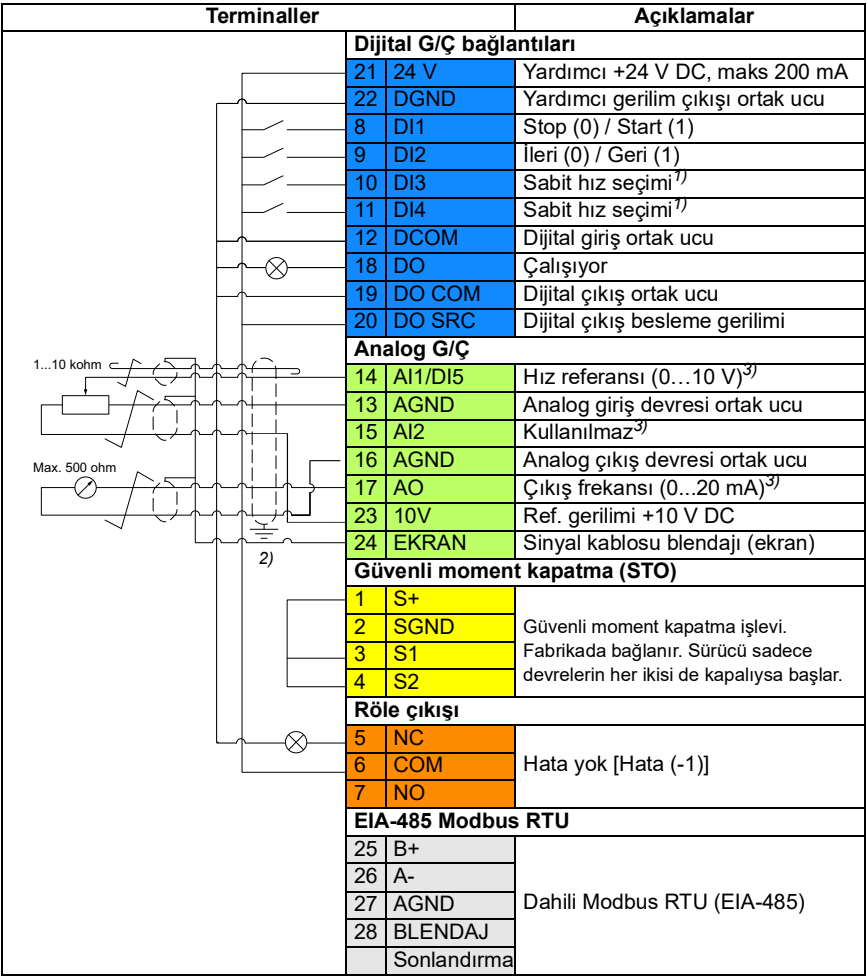

#### <span id="page-27-0"></span>**ABB standart makrosu için varsayılan kontrol bağlantıları**

Terminal boyutları: 0,5 mm² … 1 mm²

#### **Notlar:**

1) Skaler kontrolde (varsayılan): Bkz. parametre grubu *[28 Frekans referans zinciri](#page-181-1)*. Vektör kontrolde: Bkz. parametre grubu *[22 Hız referansı seçimi](#page-157-1)*.

*Motor verileri* görünümünden veya *[99.04](#page-288-2) [Motor kontrol modu](#page-288-3)* parametresiyle doğru kontrol modunu seçin.

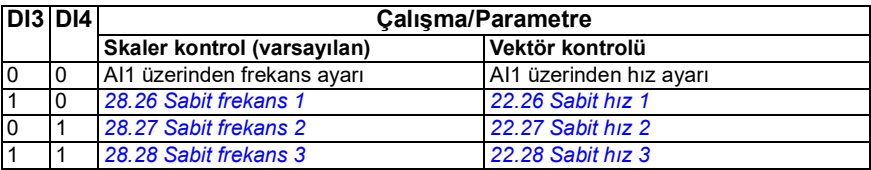

2) Kablonun dış blendajını kontrol kablolarının topraklama rafındaki topraklama kelepçesinin altında 360 derece topraklayın.

3) AI1 ve AI2 girişleri ile AO çıkışı için gerilimi veya akımı sırasıyla *[12.15](#page-130-0)*, *[12.25](#page-132-0)* ve *[13.15](#page-135-0)* parametreleriyle seçin.

#### **Giriş sinyalleri**

- Analog frekans referansı (AI1)
- Start/stop seçimi (DI1)
- Yön seçimi (DI2)
- Sabit frekans seçimi (DI3)
- Sabit frekans seçimi (DI4)

#### **Çıkış sinyalleri**

- Dijital çıkış: Çalışıyor
- Röle çıkışı: Hata yok [Hata (-1)]
- Analog çıkış AO: Çıkış frekansı

## <span id="page-29-0"></span>**Man/Oto makrosu**

Bu makro, iki harici kontrol cihazı arasında geçiş yapmak gerektiğinde kullanılabilir. Her ikisinin de kendi kontrol ve referans sinyalleri vardır. Bir sinyal bu ikisi arasında geçiş yapmakta kullanılır. Makroyu, *Kontrol makroları* görünümünden veya *[96.04](#page-274-0) [Makro seçimi](#page-274-1)* parametresini *[El/Oto](#page-274-2)* değerine ayarlayarak etkinleştirebilirsiniz.

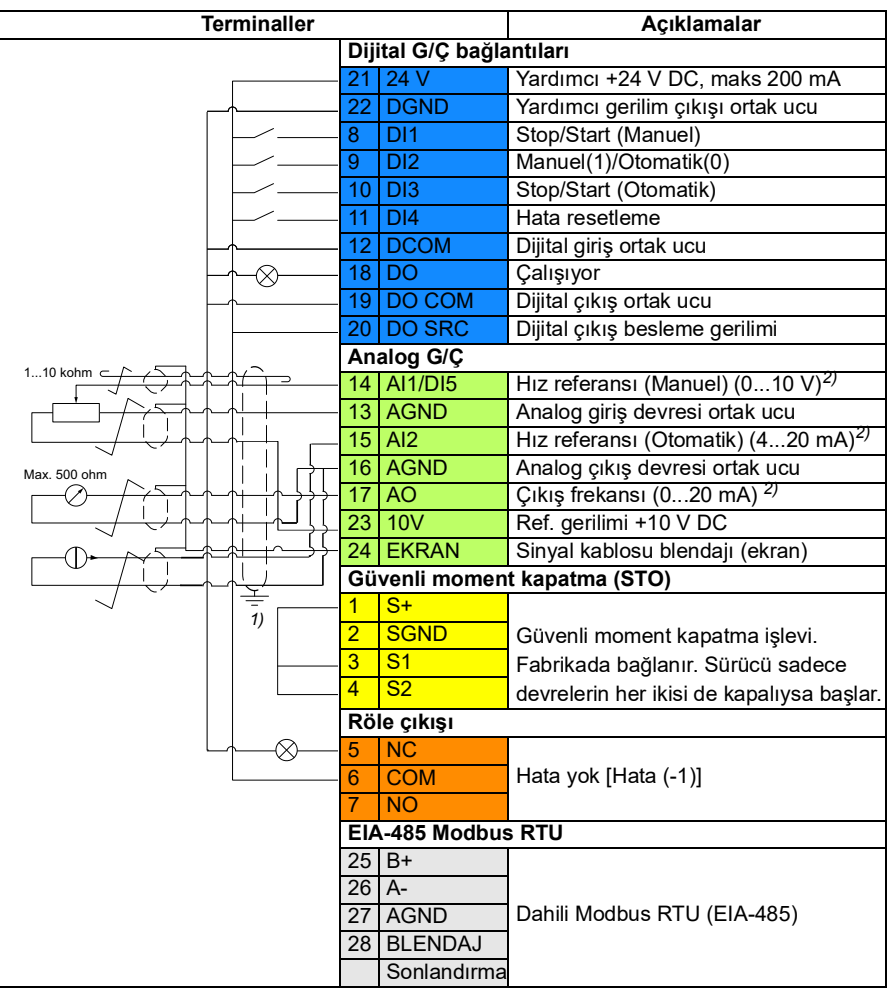

<span id="page-29-1"></span>**Man/Oto makrosu için varsayılan kontrol bağlantıları**

Terminal boyutları: 0,5 mm² … 1 mm²

#### **Notlar:**

- 1) Kablonun dış blendajını kontrol kablolarının topraklama rafındaki topraklama kelepçesinin altında 360 derece topraklayın.
- 2) AI1 ve AI2 girişleri ile AO çıkışı için gerilimi veya akımı sırasıyla *[12.15](#page-130-0)*, *[12.25](#page-132-0)* ve *[13.15](#page-135-0)* parametreleriyle seçin.

#### **Giriş sinyalleri**

- Hız analog referansı, Manuel (AI1)
- Hız analog referansı, Otomatik (AI2)
- Start/Stop seçimi, Manuel (DI1)
- Manuel(1)/Otomatik(0) seçimi (DI2)
- Start/Stop seçimi, Otomatik (DI3)
- Hata resetleme (DI4)

#### **Çıkış sinyalleri**

- Dijital çıkış: Çalışıyor
- Röle çıkışı: Hata(-1)
- Analog çıkış AO: Çıkış frekansı

# <span id="page-31-0"></span>**Man/PID makrosu**

Bu makro, sürücüyü dahili bir proses PID kontrol cihazıyla kontrol eder. Ayrıca, bu makronun doğrudan hız/frekans kontrol modu için ikinci bir kontrol konumu vardır. Makroyu, *Kontrol makroları* görünümünden veya *[96.04](#page-274-0) [Makro seçimi](#page-274-1)* parametresini *[El/Oto](#page-274-2)* değerine ayarlayarak etkinleştirebilirsiniz.

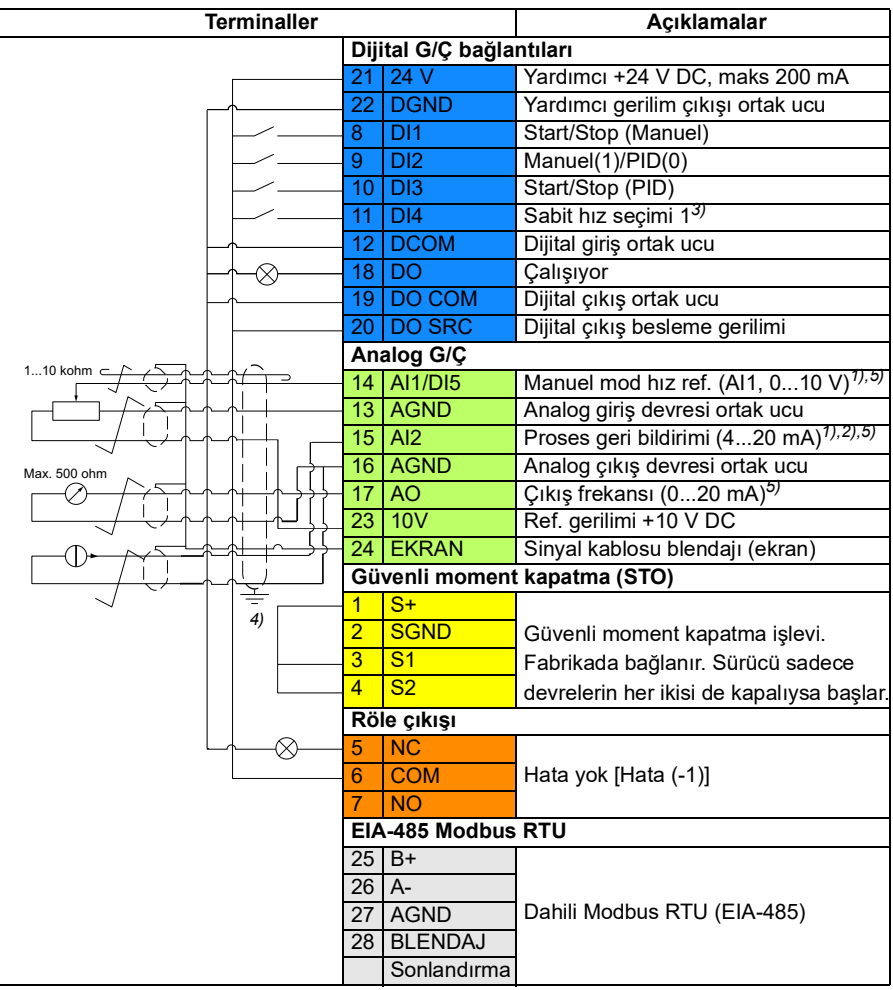

#### <span id="page-31-1"></span>**Man/PID makrosu için varsayılan kontrol bağlantıları**

Terminal boyutları: 0,5 mm² … 1 mm²

#### **Notlar:**

- $1)$  Manuel: 0  $-10$  V -> frekans referansu. PID: 4…20 mA -> 0…%100 PID Proses geri bildirimi.
- $^{2)}$  Sinyal kaynağının güç kaynağı haricidir. İmalatçının talimatlarına bakın. Sürücü yardımcı gerilim çıkışı tarafından beslenen sensörleri kullanmak için, sürücünün *Donanım kılavuzu*'nda *Elektrik kurulumu* bölümü *İki kablolu ve üç kablolu sensör bağlantı örnekleri* kısmına bakın.
- 3) Skaler kontrolde (varsayılan): *Kontrol makroları* görünümüne veya *[28 Frekans](#page-181-1)  [referans zinciri](#page-181-1)* parametre grubuna bakın.

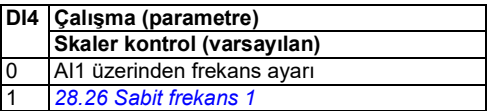

- 4) Kablonun dış blendajını kontrol kablolarının topraklama rafındaki topraklama kelepçesinin altında 360 derece topraklayın.
- 5) AI1 ve AI2 girişleri ile AO çıkışı için gerilimi veya akımı sırasıyla *[12.15](#page-130-0)*, *[12.25](#page-132-0)* ve *[13.15](#page-135-0)* parametreleriyle seçin.

#### **Giriş sinyalleri**

- Manuel mod hız analog referansı (AI1)
- Proses geri bildirimi (AI2)
- Start/Stop seçimi, Manuel (DI1)
- Manuel(1)/PID(0) secimi (DI2)
- Start/Stop seçimi, PID (DI3)
- Sabit hız secimi 1 (DI4)

#### **Çıkış sinyalleri**

- Dijital çıkış: Çalışıyor
- Röle çıkışı: Hata(-1)
- Analog çıkış AO: Çıkış frekansı

# <span id="page-33-0"></span>**Modbus RTU makrosu**

Modbus makrosu, Modbus kontrollü bir sürücü için uygundur.

Makroyu, *Kontrol makroları* görünümünden veya *[96.04](#page-274-0) [Makro seçimi](#page-274-1)* parametresini *Modbus RTU* değerine ayarlayarak etkinleştirebilirsiniz.

#### **Terminaller Açıklamalar Dijital G/Ç bağlantıları** 21 24 V Yardımcı +24 V DC, maks 200 mA 22 DGND Yardımcı gerilim çıkışı ortak ucu 8 DI1 Start/Stop (Manuel) 9 DI2 **ileri/Geri (Manuel)** 10 DI3 Manuel(1)/Modbus(0) 11 DI4 Hata resetleme 12 DCOM Dijital giriş ortak ucu 18 DO Calisivor R 19 DO COM Dijital çıkış ortak ucu 20 DO SRC Dijital çıkış besleme gerilimi **Analog G/Ç**  $1...10$  kohm  $\subset$ 14 AI1/DI5 Sabit hız seçimi 1*1)* Analog giriş devresi ortak ucu 15 AI2 Hız referansı (Manuel, 0...10 V)*1)* 16 AGND Analog çıkış devresi ortak ucu  $Max$  500 obr 17 AO Çıkış frekansı (0...20 mA)*1)* 23 | 10V Ref. gerilimi +10 V DC 24 EKRAN Sinyal kablosu blendajı (ekran) *2)***Güvenli moment kapatma (STO)**  $\frac{1}{2}$  S<sup>+</sup> **SGND** Güvenli moment kapatma işlevi.  $3 \overline{\smash{\big)}\ \, }$  S1 Fabrikada bağlanır. Sürücü sadece 4 S2 devrelerin her ikisi de kapalıysa başlar. **Röle çıkışı** R. N<sub>C</sub> 6 COM Hata yok [Hata (-1)]  $\overline{N}$ **EIA-485 Modbus RTU**  $25|B+$ 26 A-Dahili Modbus RTU (EIA-485) 27 AGND 28 BL FNDAJ Sonlandırma

<span id="page-33-1"></span>**Modbus makrosu için varsayılan kontrol bağlantıları**

Terminal boyutları: 0,5 mm² … 1 mm²

#### **Notlar**:

Haberleşme modu jumper'ını Modbus Moduna ayarlayın. EIA-485 Modbus RTU, harici panel ile birlikte kullanılamaz.

1) AI1 ve AI2 girişleri ile AO çıkışları için, sırasıyla *[12.15](#page-130-0)*, *[12.25](#page-132-0)* ve *[13.15](#page-135-0)* parametreleriyle gerilim veya akım seçin.

2) Kablonun dış blendajını kontrol kablolarının topraklama rafındaki topraklama kelepçesinin altında 360 derece topraklayın.

#### **Giriş sinyalleri**

- Sabit hız secimi 1 (AI1)
- Hız referansı, Manuel (AI2)
- Start/Stop seçimi, Manuel (DI1)
- İleri/Geri seçimi, Manuel (DI2)
- Manuel(1)/Modbus(0) seçimi (DI3)
- Hata resetleme (DI4)

#### **Çıkış sinyalleri**

- Dijital çıkış: Çalışıyor
- Röle çıkışı: Hata(-1)
- Analog çıkış AO: Çıkış frekansı

# <span id="page-35-0"></span>**Alternatif makro**

Bu makro, bir sinyalin motoru ileri yönde ve bir başka sinyalin motoru geri yönde başlattığı bir G/Ç konfigürasyonu sağlar.

Makroyu, *Kontrol makroları* görünümünden veya *[96.04](#page-274-0) [Makro seçimi](#page-274-1)* parametresini *Alternatif değerine ayarlayarak etkinleştirebilirsiniz.*

#### <span id="page-35-1"></span>**Alternatif makro için varsayılan kontrol bağlantıları**

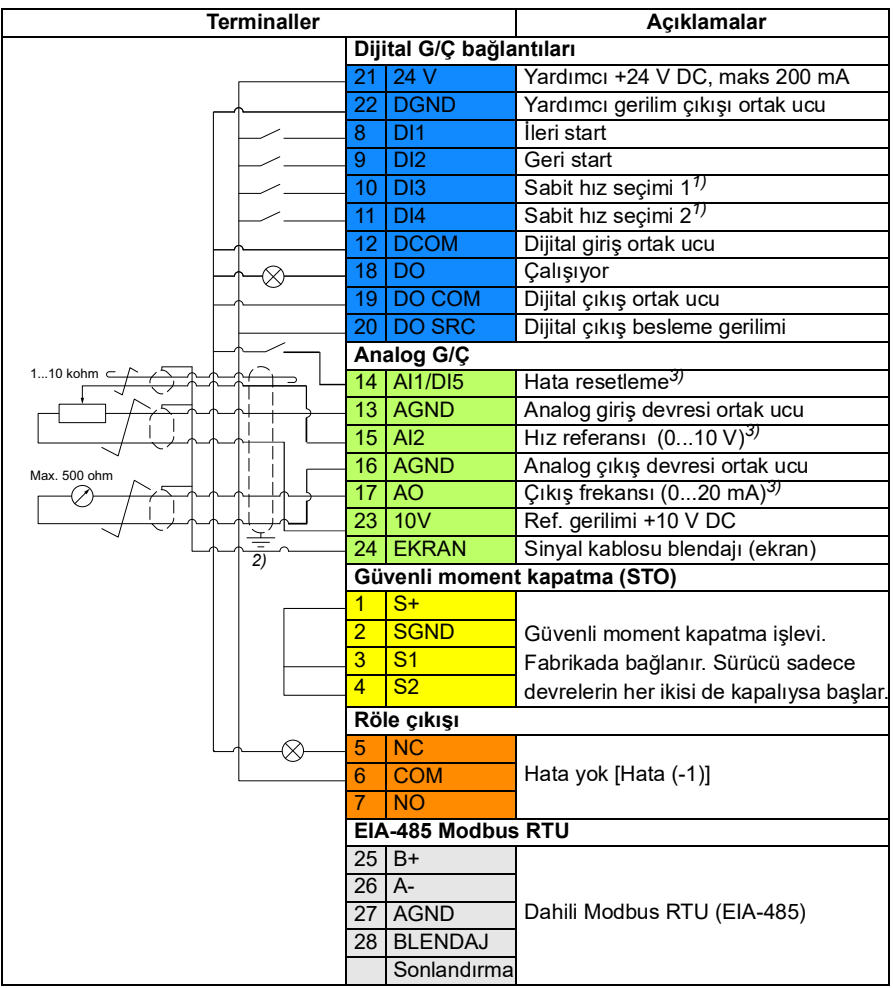

Terminal boyutları: 0,5 mm² … 1 mm²
#### **Notlar**:

1) Skaler kontrolde (varsayılan): Bkz. parametre grubu *[28 Frekans referans zinciri](#page-181-0)*. Vektör kontrolde: Bkz. parametre grubu *[22 Hız referansı seçimi](#page-157-0)*.

*Motor verileri* görünümünden veya *[99.04](#page-288-0) [Motor kontrol modu](#page-288-1)* parametresiyle doğru kontrol modunu seçin.

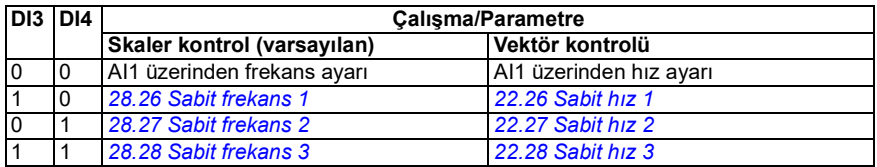

2) Kablonun dış blendajını kontrol kablolarının topraklama rafındaki topraklama kelepçesinin altında 360 derece topraklayın.

3) AI2 girişi ile AO çıkışı için, sırasıyla *[12.25](#page-132-0)* ve *[13.15](#page-135-0)* parametreleriyle gerilim veya akım seçin.

#### **Giriş sinyalleri**

- Hata resetleme (DI5)
- Hız analog referansı (AI2)
- İleri yönde başlat (DI1)
- Geri yönde başlat (DI2)
- Sabit hız seçimi 1 (DI3)
- Sabit hız seçimi 2 (DI4)

#### **Çıkış sinyalleri**

- Dijital çıkış: Çalışıyor
- Röle çıkışı: Hata(-1)
- Analog çıkış AO: Çıkış frekansı

# **Motor potansiyometresi makrosu**

Bu makro, iki düğmenin yardımıyla hızı ayarlamak için bir yöntem veya motorun hızını sadece dijital sinyalleri kullanarak değiştiren PLC'ler için uygun maliyetli bir arabirim sağlar.

Makroyu, *Kontrol makroları* görünümünden veya *[96.04](#page-274-0) [Makro seçimi](#page-274-1)* parametresini *Motor potansiyometresi değerine ayarlayarak etkinleştirebilirsiniz.* 

Motor potansiyometresi sayacı hakkında daha fazla bilgi almak için, bkz. bölüm *[Motor](#page-98-0)  [potansiyometresi](#page-98-0)*, sayfa *[99](#page-98-0)*.

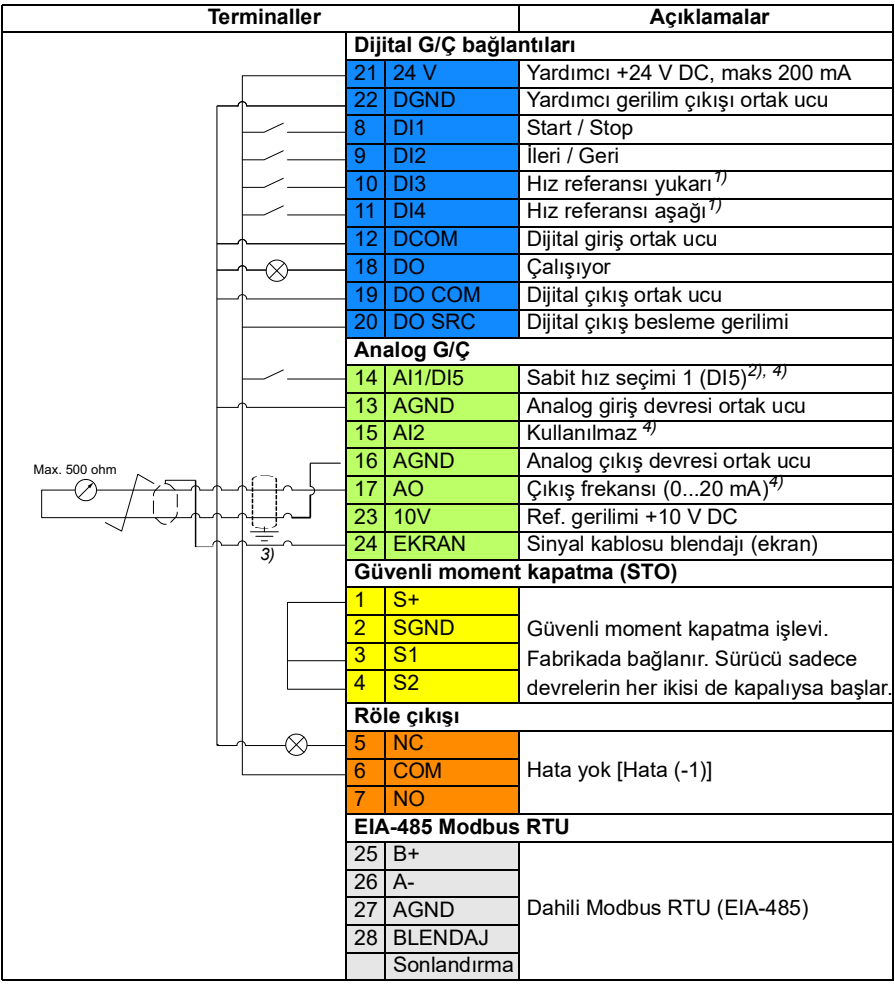

#### **Motor potansiyometresi makrosu için varsayılan kontrol bağlantıları**

Terminal boyutları: 0,5 mm² … 1 mm²

#### **Notlar**:

 $1)$  Giriş sinyali açık olduğunda, hız/frekans, parametre tanımlı bir değişim hızına göre artar veya azalır. Bkz. *[22.75](#page-166-0)*, *[22.76](#page-166-1)* ve *[22.77](#page-166-2)* parametreleri. Hem DI3 hem de DI4 etkin veya devre dışıysa frekans/hız referansı değişmez. Mevcut frekans/hız referansı sürücü dururken ve besleme gerilimi kesildiğinde saklanır.

2) Skaler kontrolde (varsayılan): Bkz. parametre grubu *[28 Frekans referans zinciri](#page-181-0)*. Vektör kontrolde: Bkz. parametre grubu *[23 Hız referansı rampası](#page-167-0)*.

*Motor verileri* görünümünden veya *[99.04](#page-288-0) [Motor kontrol modu](#page-288-1)* parametresiyle doğru kontrol modunu seçin.

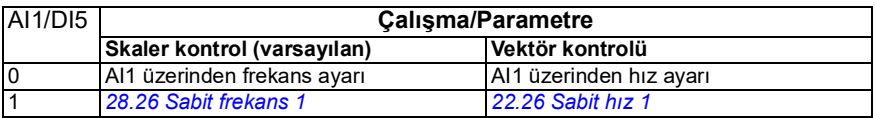

3) Kablonun dış blendajını kontrol kablolarının topraklama rafındaki topraklama kelepçesinin altında 360 derece topraklayın.

4) AI1 ve AI2 girişleri ile AO çıkışları için, sırasıyla *[12.15](#page-130-0)*, *[12.25](#page-132-0)* ve *[13.15](#page-135-0)* parametreleriyle gerilim veya akım seçin.

#### **Giriş sinyalleri**

- Sabit hız secimi 1 (DI5)
- Kullanılmaz (AI2)
- Start/stop seçimi (DI1)
- İleri/Geri seçimi (DI2)
- Hız referansı yukarı (DI3)
- Hız referansı aşağı (DI4)

#### **Çıkış sinyalleri**

- Dijital çıkış: Çalışıyor
- Röle çıkışı: Hata(-1)
- Analog çıkış AO: Çıkış frekansı

# **PID makrosu**

Bu makro, sürücünün her zaman PID tarafından kontrol edildiği ve referansın analog giriş AI1'den geldiği uygulamalar için uygundur.

Makroyu, *Kontrol makroları* görünümünden veya *[96.04](#page-274-0) [Makro seçimi](#page-274-1)* parametresini *PID değerine ayarlayarak etkinleştirebilirsiniz.*

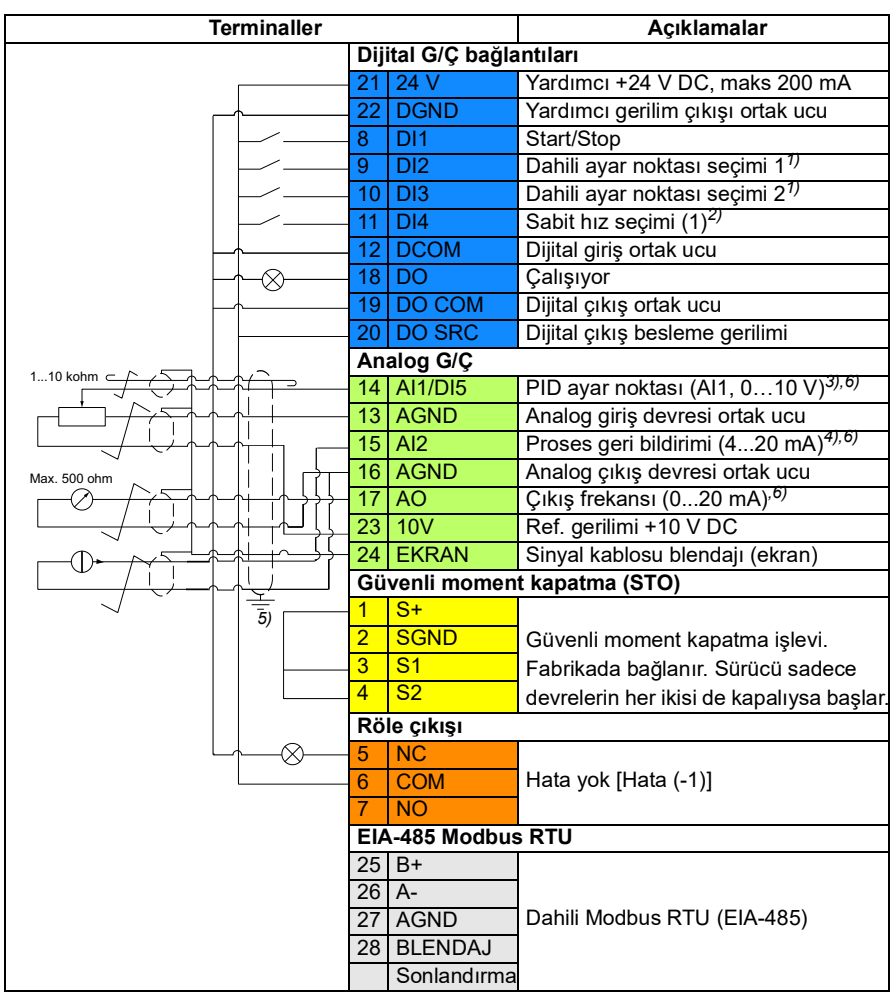

#### **PID kontrol makrosu için varsayılan kontrol bağlantıları**

Terminal boyutları: 0,5 mm² … 1 mm²

#### **Notlar**:

1) Bkz. parametreler *[40.19](#page-234-0) [Grup 1 dahili ayar noktası seç1](#page-234-1)* ve *[40.20](#page-235-0) [Grup 1 dahili](#page-235-4)  [ayar noktası seç2](#page-235-4)* kaynak tablosu.

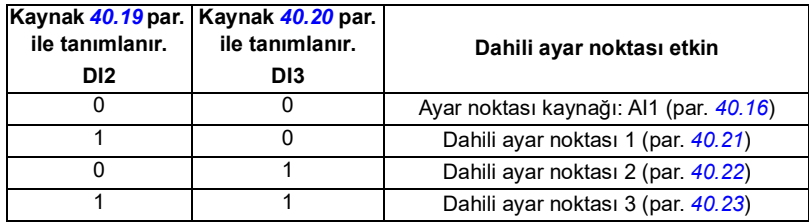

2) *Motor verileri* görünümünden veya *[99.04](#page-288-0) [Motor kontrol modu](#page-288-1)* parametresiyle doğru kontrol modunu seçin.

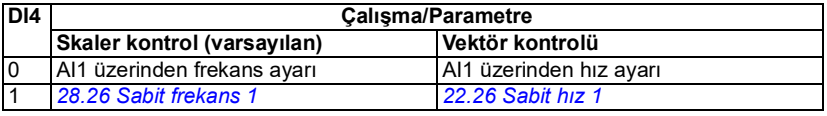

3) PID: 0…10 V -> 0…%100 PID ayar noktası.

4) Sinyal kaynağının güç kaynağı haricidir. İmalatçının talimatlarına bakın. Sürücü yardımcı gerilim çıkışı tarafından beslenen sensörleri kullanmak için, sürücünün donanım el kitabındaki iki kablolu ve üç kablolu sensör bağlantı örneklerine bakın.

5) Kablonun dış blendajını kontrol kablolarının topraklama rafındaki topraklama kelepçesinin altında 360 derece topraklayın.

6) *[12.15](#page-130-0)* parametresinde AI1 analog girişi ve *[12.25](#page-132-0)* parametresinde AI2 için birimi secin.

#### **Giriş sinyalleri**

- PID ayar noktası (AI1)
- Proses geri bildirimi (AI2)
- Start/stop seçimi (DI1)
- Dahili ayar noktası seçimi 1 (DI2)
- Dahili ayar noktası seçimi 2 (DI3)
- Sabit hız seçimi 1 (DI4)

#### **Çıkış sinyalleri**

- Dijital çıkış: Çalışıyor
- Röle çıkışı: Hata(-1)
- Analog çıkış AO: Çıkış frekansı

# $\blacktriangle$

# **Program özellikleri**

# **Bu bölümün içindekiler**

- *[Lokal ve harici kontrol konumları](#page-43-0)*
- *[Sürücü çalışma modları](#page-45-0)*
- *[Sürücü konfigürasyonu ve programlaması](#page-47-0)*
- *[Kontrol arabirimleri](#page-48-0)*
- *[Motor kontrolü](#page-49-0)*
- *[Uygulama kontrolü](#page-69-0)*
- *[DC gerilim kontrolü](#page-84-0)*
- *[Güvenlik ve korumalar](#page-88-0)*
- *[Teşhisler](#page-94-0)*
- *[Diğer konular](#page-96-0)*

# <span id="page-43-0"></span>**Lokal ve harici kontrol konumları**

İki ana kontrol konumu mevcuttur: lokal ve harici. Paneller üzerindeki Loc/Rem tuşuna basarak veya Drive composer bilgisayar yazılımından kontrolü seçin.

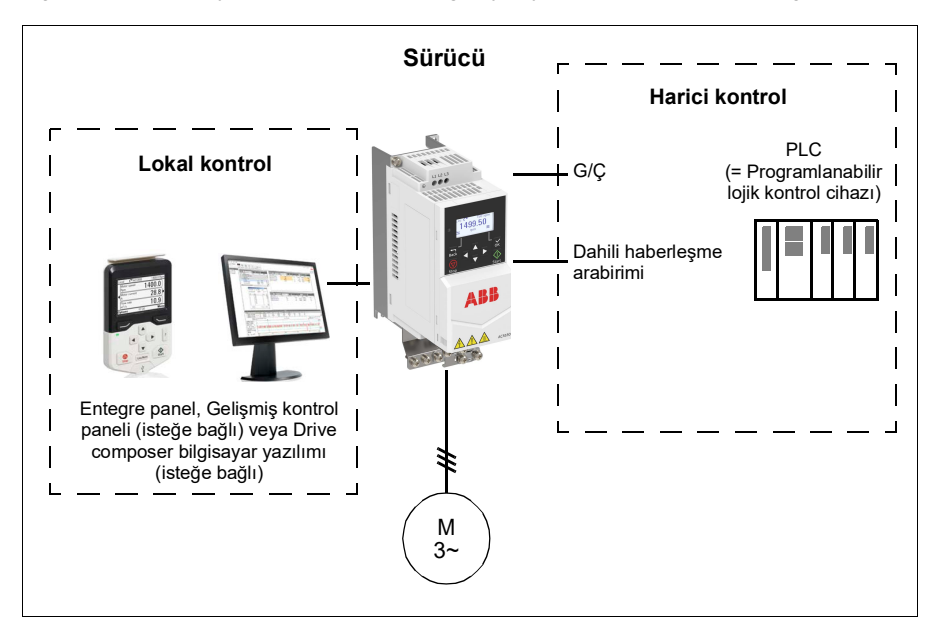

#### **Lokal kontrol**

Kontrol komutları, sürücü lokal kontroldeyken, entegre/harici kontrol panelinden veya Drive composer donanımlı bir bilgisayardan verilir. Lokal kontrol genellikle devreye alma ve bakım sırasında kullanılır. Kontrol paneli, lokal kontrolde kullanıldığında, her zaman için harici kontrol sinyal kaynaklarından öncelikli pozisyondadır.

Kontrol konumunun lokal olarak değiştirilmesi *[19.17](#page-140-0)* parametresi ile engellenebilir.

#### **Ayarlar ve teşhisler**

Parametreler *[19.16](#page-139-0) [Lokal kontrol modu](#page-139-1)*, *[19.17](#page-140-0) [Lokal kontrol devre dışı](#page-140-1)* ve *[49.05](#page-258-0) [İletişim kaybı eylemi](#page-258-1)*.

Olaylar: -

#### **Harici kontrol**

Sürücü harici kontroldeyken, kontrol komutları aşağıdakilerle verilir:

- G/Ç terminalleri (dijital ve analog girişler)
- haberleşme arabirimi (dahili haberleşme arabirimi ile)
- harici panel (gelişmiş/temel panel).

İki harici kontrol konumu bulunmaktadır; EXT1 ve EXT2. *[20.01](#page-140-2)*...*[20.10](#page-145-2)* parametrelerini ayarlayarak, start ve stop komutlarının kaynağını her bir konum için bağımsız olarak seçebilirsiniz. Çalışma modu her bir konum için bağımsız olarak seçilebilir; böylece hız ve moment kontrolü gibi farklı çalışma modları arasında hızlı geçiş sağlanır. EXT1 ve EXT2 arasındaki seçim bir dijital giriş veya haberleşme kontrol word'ü gibi herhangi bir ikili kaynak aracılığıyla *[19.11](#page-138-0)* parametresi tarafından gerçekleştirilir. Ayrıca, her bir çalışma modu için bağımsız olarak referans kaynağı secebilirsiniz.

Olaylar: -

#### **Blok şeması: EXT1 için Çalışma izni kaynağı**

Aşağıdaki şekilde, *[EXT1](#page-138-1)* harici kontrol konumu için çalışma izni arabirimini seçen parametreler gösterilmektedir.

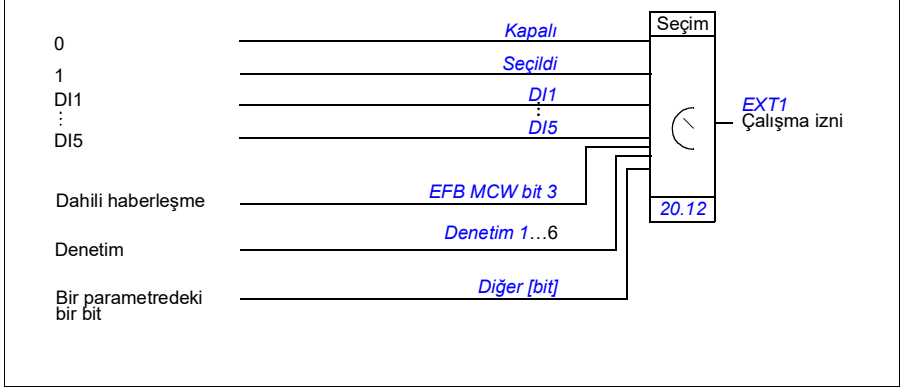

#### **Ayarlar ve teşhisler**

*[19.11](#page-138-0) [Ext1/Ext2 seçimi](#page-138-2)* ve *[20.01](#page-140-2)*…*[20.10](#page-145-2)* parametreleri.

# <span id="page-45-0"></span>**Sürücü çalışma modları**

Sürücü, farklı referans türleri ile çeşitli çalışma modlarında çalışabilir. Motor kontrol modu *Vektör* (*[99.04](#page-288-0)*) olduğunda, çalışma modu her kontrol konumu (*Lokal*, *EXT1* ve *EXT2*) için seçilebilir. Motor kontrol modu *Skaler* ise, sürücü çalışma modu frekans kontrol moduna sabitlenir.

Kontrol hiyerarşisine, farklı referans türlerine ve kontrol zincirlerine genel bakış aşağıda gösterilmiştir.

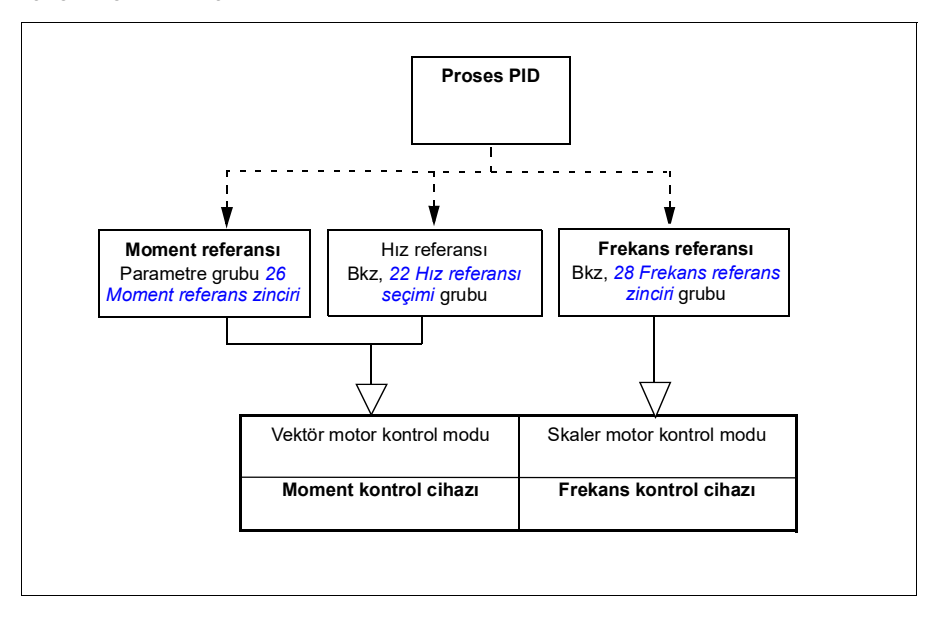

#### **Hız kontrol modu**

Hız kontrol modunda, motor sürücüye verilen bir hız referansını izler.

Hız kontrol modu hem lokal hem de harici kontrol konumlarında kullanılabilir. Yalnızca vektör motor kontrolünde desteklenir.

Hız kontrolü hız referans zincirini kullanır.

#### **Ayarlar ve teşhisler**

Parametre grubu: *[22 Hız referansı seçimi](#page-157-0)*

#### **Moment kontrol modu**

Moment kontrol modunda, motor momenti sürücüye verilen bir moment referansını izler. Moment kontrol modu, hem lokal hem de harici kontrol konumlarında kullanılabilir. Yalnızca vektör motor kontrolünde desteklenir.

Moment kontrolü moment referans zincirini kullanır.

#### **Ayarlar ve teşhisler**

Parametre grubu: *[26 Moment referans zinciri](#page-177-0)*

Olaylar: -

#### **Frekans kontrol modu**

Frekans kontrol modunda, motor, sürücü çıkış frekansı referansını izler. Frekans kontrol modu, hem lokal hem de harici kontrol konumunda kullanılabilir. Yalnızca skaler motor kontrolünde desteklenir.

Frekans kontrolü frekans referans zincirini kullanır.

#### **Ayarlar ve teşhisler**

Parametre grubu: *[28 Frekans referans zinciri](#page-181-0)* (sayfa *[182](#page-181-0)*)

Olaylar: -

#### **Özel kontrol modları**

Yukarıda bahsedilen çalışma modlarına ek olarak aşağıdaki özel çalışma modları da kullanılabilir:

- Proses PID kontrolü. Daha fazla bilgi için, bkz. bölüm *[Proses PID kontrolü](#page-69-1)*, sayfa *[70](#page-69-1)*.
- Acil stop modları OFF1 ve OFF3: Sürücü tanımlanan yavaşlama rampasında durur ve sürücü modülasyonu durur.
- Joglama modu: Sürücü joglama sinyali etkinleştirildiğinde çalışır ve tanımlanan değere kadar hızlanır. Daha fazla bilgi için, bkz. bölüm *[Joglama](#page-57-0)*, sayfa *[58](#page-57-0)*.
- Ön mıknatıslanma: Motor start edilmeden motorun DC mıknatıslanması. Daha fazla bilgi için, bkz. bölüm *[Ön mıknatıslanma](#page-65-0)*, sayfa *[66](#page-65-0)*.
- DC tutma: Normal çalışmanın ortasında rotoru (yaklaşık) sıfır hızda kilitleme. Daha fazla bilgi için, bkz. bölüm *[DC tutma](#page-65-1)* sayfa *[66](#page-65-1)*.
- Ön ısıtma (motor ısıtması): Sürücü durduğunda motoru sıcak tutar. Daha fazla bilgi için, bkz. bölüm *[Ön ısıtma \(Motor ısıtması\):](#page-66-0)* sayfa *[67](#page-66-0)*.

#### **Ayarlar ve teşhisler**

Parametre grupları: *[06 Kontrol ve durum word'leri](#page-115-0)*, *[20 Start/stop/yön](#page-140-3)*, *[22 Hız referansı](#page-157-0)  [seçimi](#page-157-0)*, *[23 Hız referansı rampası](#page-167-0)* ve *[40 Proses PID grubu 1](#page-230-0)*.

Olaylar: -

# <span id="page-47-0"></span>**Sürücü konfigürasyonu ve programlaması**

Sürücü kontrol programı iki bölüme ayrılır:

- yazılım programı
- uygulama programı

#### **Sürücü kontrol programı**

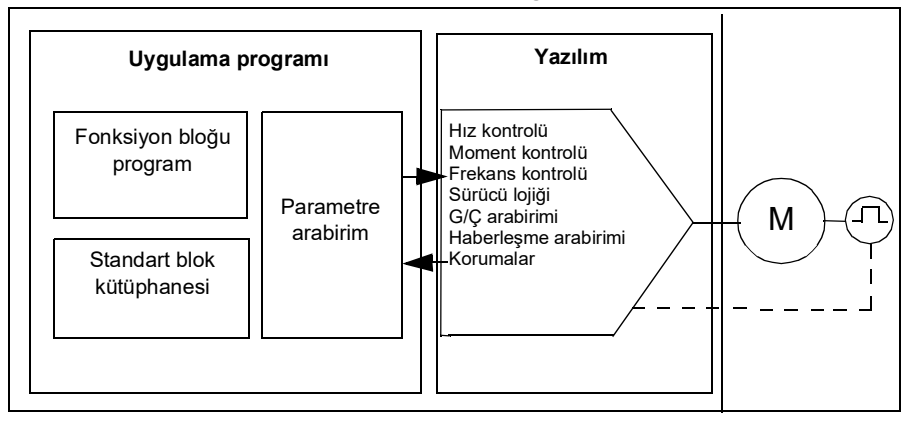

Yazılım programı; hız, moment ve frekans kontrolü, sürücü lojiği (start/stop), G/Ç, geri bildirim, iletişim ve koruma işlevleri gibi ana kontrol işlevlerini gerçekleştirir. Yazılım fonksiyonları parametreler ile yapılandırılır ve programlanır.

#### **Parametreler üzerinden programlama**

ACS180'de iki parametre listesi modu bulunur: kısa ya da uzun liste modu. Varsayılan olarak, ACS180 yalnızca temel işlevleri içeren kısa parametre listesini gösterir. Tüm parametre listesini göstermek için *[96.02](#page-273-0) [Şifre kodu](#page-273-1)* parametresine "2" parolasını girin.

Parametreler tüm standart sürücü işlemlerini yapılandırır ve şunlar aracılığıyla ayarlanabilir

- entegre panel, *[Kontrol paneli](#page-14-0)* bölümünde açıklandığı gibi
- harici panel
- Drive Composer bilgisayar yazılımı, *Drive composer PC tool user's manual* (3AUA0000094606 [İngilizce]) içinde açıklandığı gibi veya
- Haberleşme arabirimi, *[Dahili haberleşme arabirimi \(EFB\) aracılığıyla haberleşme](#page-350-0)  [kontrolü](#page-350-0)* bölümlerinde açıklandığı gibi.

Haberleşme tarafından değiştirilen parametreler dışında tüm parametre ayarları otomatik olarak sürücünün kalıcı belleğine kaydedilir.

Gerekirse, varsayılan parametre değerleri *[96.06](#page-275-0) [Parametre geri yükleme](#page-275-1)* parametresi ile geri yüklenebilir.

#### **Ayarlar ve teşhisler**

Parametreler: *[96.06](#page-275-0) [Parametre geri yükleme](#page-275-1)*...*[96.07](#page-276-0) [Manuel parametre kaydetme](#page-276-1)*.

Olaylar: -

## <span id="page-48-0"></span>**Kontrol arabirimleri**

#### **Programlanabilir analog girişler**

İki adet programlanabilir analog giriş mevcuttur. Her giriş bağımsız şekilde, parametre ile gerilim (0/2…10 V) ya da akım (0/4…20 mA) girişi olarak ayarlanabilir. Her giriş filtrelenebilir, ters çevrilebilir ve ölçeklendirilebilir. AI1, parametre ile DI5 olarak yapılandırılabilir.

#### **Ayarlar ve teşhisler**

*[12 Standart AI](#page-129-0)* ve *[11.21](#page-127-0) [DI5 yapılandırma](#page-127-1)* parametre grupları.

Olaylar: -

#### **Programlanabilir analog çıkışlar**

Bir analog çıkış gerilim (0/2… 10 V) veya akım (0/4… 20 mA) çıkışı mevcuttur (parametre ile ayarlanabilir). Çıkış filtrelenebilir, ters çevrilebilir ve ölçeklendirilebilir.

#### **Ayarlar ve teşhisler**

Parametre grubu *[13 Standart AO](#page-134-0)*.

Olaylar: -

#### **Programlanabilir dijital girişler ve çıkışlar**

Dört dijital giriş ve bir dijital çıkış mevcuttur. Ayrıca, AI1 analog girişi bir parametre ile dijital giriş DI5 olarak yapılandırılabilir.

DI3 ve DI4 dijital girişleri, frekans girişi olarak kullanılabilir.

#### **Ayarlar ve teşhisler**

*[10 Standart DI, RO](#page-121-0)* ve *[11 Standart DIO, FI, FO](#page-125-0)* parametre grupları.

Olaylar: -

#### **Programlanabilir röle çıkışları**

Bir adet röle çıkışı mevcuttur. Çıkış tarafından verilecek sinyal, parametre ile seçilebilir.

#### **Ayarlar ve teşhisler**

*[10.22](#page-123-0)*...*[10.24](#page-123-1)* parametreleri *[RO1 kaynağı](#page-123-2)*.

Olaylar: -

#### **Haberleşme kontrolü**

Sürücü, haberleşme arabirimi aracılığıyla bir otomasyon sistemine bağlanabilir. Bkz. *[Dahili haberleşme arabirimi \(EFB\) aracılığıyla haberleşme kontrolü](#page-350-0)* bölümü.

#### **Ayarlar ve teşhisler**

Parametre grubu *[58 Dahili haberleşme](#page-260-0)*.

Olaylar: -

## <span id="page-49-0"></span>**Motor kontrolü**

#### **Motor tipleri**

Sürücü aşağıdaki motor tiplerini destekler:

- Asenkron AC endüksiyon motorlar
- Sabit mıknatıslı (PM) motorlar

#### **Ayarlar ve teşhisler**

*[99.03](#page-288-2) [Motor tipi](#page-288-3)* parametresi.

Olaylar: -

#### **Motor tanımlama**

Sürücü, skaler motor kontrol modunda (*[99.04](#page-288-0)*) motor tanımlaması yapmaz. Vektör kontrolünün performansı, motor devreye alma sırasında belirlenen doğru motor modeline bağlıdır.

İlk start komutu verildiğinde otomatik olarak bir Tanımlama mıknatıslaması yapılır. İlk devreye alma sırasında, motor sıfır hızda birkaç saniye mıknatıslanır ve böylece motor modeli oluşturulur. Bu tanımlama yöntemi, vektör kontrol modunda birçok uygulama için uygundur.

Daha zor uygulamalarda ayrı bir Tanımlama çalıştırması (ID run) gerçekleştirilebilir.

#### **Ayarlar ve teşhisler**

Parametre *[99.13](#page-291-0) [ID run talep edildi](#page-291-1)* (sayfa *[292](#page-291-0)*).

#### **Skaler motor kontrolü**

Skaler motor kontrolü, varsayılan motor kontrol yöntemidir. Vektör kontrol modundaki kontrol doğruluğunu gerektirmeyen uygulamalar için uygundur. Skaler kontrolde, sürücü çıkış frekansı referansını kontrol edersiniz ve ilk başlatma sırasında herhangi bir motor tanımlaması yapmanız gerekmez.

ABB, aşağıdaki özel durumlarda da skaler motor kontrol modunun etkinleştirilmesini önerir:

- Çok motorlu sürücülerde: 1) eğer yük motorlar arasında eşit olarak dağıtılmamışsa, 2) motorların boyutları farklıysa veya 3) motorlar motor tanımlaması (ID run) yapıldıktan sonra değiştirilecekse
- Motorun nominal akım değeri sürücünün nominal çıkış akımının 1/6'sından da küçükse **Not:** Sürücü, motor akımını doğru ölçemediği için motor faz kaybı hatasını (*[31.19](#page-204-0) [Motor faz kaybı](#page-204-1)*) etkinleştirmeyin.
- Eğer sürücü bir motora bağlanmadan kullanılıyorsa (örneğin, test amaçlı olarak)
- Sürücü, step-up transformatörü aracılığıyla orta gerilim motorunu çalıştırıyorsa.

Skaler kontrolde bazı özellikler kullanılamaz.

Ayrıca bkz. bölüm *[Sürücü çalışma modları](#page-45-0)*, sayfa *[46](#page-45-0)*.

#### **Skaler motor kontrolü için IR kompanzasyonu**

IR kompanzasyonu (gerilim yükseltme olarak da bilinir), sadece motor kontrol modu skaler olduğunda kullanılabilir. IR kompanzasyonu etkinleştirildiğinde, sürücü düşük hızlarda motora ekstra gerilim yüklemesi yapar. IR kompanzasyonu, yüksek koparma momenti gerektiren uygulamalarda faydalıdır.

Vektör kontrolde, IR kompanzasyonu

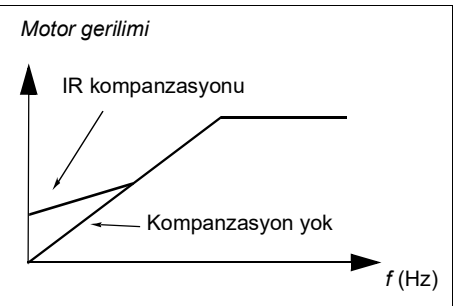

mümkün değildir veya otomatik olarak uygulandığından gerekli değildir.

#### **Ayarlar ve teşhisler**

Parametre grubu *[28 Frekans referans zinciri](#page-181-0)* (sayfa *[182](#page-181-0)*).

Parametre *[97.13](#page-284-0) [IR kompanzasyonu](#page-284-1)* (sayfa *[285](#page-284-1)*) ve *[99.04](#page-288-0) [Motor kontrol modu](#page-288-1)* (sayfa *[289](#page-288-1)*).

#### **Vektör kontrolü**

Vektör kontrol modu, yüksek kontrol doğruluğu gerektiren uygulamalara yönelik bir motor kontrol modudur. Tüm hız aralığı boyunca, özellikle yüksek momentli düşük hızın gerekli olduğu uygulamalarda, daha iyi kontrol sağlar. Devreye almada bir motor tanımlaması yapılmasını gerektirir. Vektör kontrolü tüm uygulamalarda kullanılamaz (örneğin, tek sürücüye birden fazla motor bağlı olduğunda).

Gerekli stator akısını ve motor momentini elde etmek için, çıkış yarı iletkenleri arasındaki anahtarlama kontrol edilir.

Motor kontrolü için DC geriliminin ve iki motor faz akımının ölçülmesi gerekir. Stator akısı, motor geriliminin vektör uzayında toplanmasıyla hesaplanır. Motor momenti, stator akısı ve rotor akımının vektörel çarpımı ile hesaplanır. Tanımlanan motor modelinden faydalanılarak, stator akısı tahmini geliştirilir. Motor kontrolü için gerçek motor şaftı hızına gerek yoktur.

En uygun motor kontrolü hassasiyeti ayrı bir motor tanımlama çalıştırmasının (ID run) etkinleştirilmesiyle elde edilir.

Ayrıca bkz. bölüm *[Hız kontrolü performans değerleri](#page-61-0)*, sayfa *[62](#page-61-0)*.

#### **Ayarlar ve teşhisler**

Parametre *[99.04](#page-288-0) [Motor kontrol modu](#page-288-1)* (sayfa *[289](#page-288-0)*) ve *[99.13](#page-291-0) [ID run talep edildi](#page-291-1)* (sayfa *[292](#page-291-0)*).

Olaylar: -

#### **Referans rampa**

Hızlanma ve yavaşlama rampa süreleri hız, tork ve frekans referansı için bağımsız olarak ayarlanabilir.

Bir hız veya frekans referansı ile rampalar, sürücünün sıfır hız veya frekans ile *[46.01](#page-253-0)* veya *[46.02](#page-254-0)* parametresi ile tanımlanan değer arasında hızlanması ya da yavaşlaması için geçen süre olarak tanımlanır. Kullanıcı dijital giriş gibi bir ikili kaynak kullanarak önceden ayarlanmış iki rampa ayar grubu arasında geçiş yapabilir. Hız referansı için, rampanın şekli de kontrol edilebilir.

Bir moment referansı ile rampalar, referansın sıfır ve nominal motor momenti (*[01.30](#page-108-0)* parametresi*)* arasında değişmesi için geçen süre olarak tanımlanır.

#### **Özel hızlanma/yavaşlama rampaları**

Joglama fonksiyonu için hızlanma/yavaşlama süreleri bağımsız olarak tanımlanabilir; bkz. bölüm *[Joglama](#page-57-0)*, sayfa *[58](#page-57-0)*.

Motor potansiyometresi fonksiyonunun değişim hızı (sayfa *[99](#page-98-1)*) ayarlanabilir. Aynı hız her iki yönde de geçerlidir.

Acil stop ("Off3" modu) için bir yavaşlama rampası tanımlanabilir.

#### **Ayarlar ve teşhisler**

- Hız referans rampası *[23.11](#page-167-1)*…*[23.15](#page-168-0)*, *[23.32](#page-170-0) [Şekil süresi 1](#page-170-1)*, *[23.33](#page-170-2) [Şekil süresi 2](#page-170-3)* ve *[46.01](#page-253-0) [Hız ölçeklendirme](#page-253-1)* parametreleri.
- Moment referans rampası *[01.30](#page-108-0) [Nominal moment ölçeği](#page-108-1)*, *[26.18](#page-180-0) [Moment rampa](#page-180-1)  [çıkış süresi](#page-180-1)* ve *[26.19](#page-180-2) [Moment rampa iniş süresi](#page-180-3)* parametreleri.
- Frekans referans rampası *[28.71](#page-190-0)*…*[28.75](#page-190-1)* ve *[46.02](#page-254-0) [Frekans ölçeklendirme](#page-254-1)* parametreleri.
- Joglama *[23.20](#page-168-1) [Joglama hızlanma süresi](#page-168-2)* ve *[23.21](#page-168-3) [Joglama yavaşlama süresi](#page-168-4)* parametreleri.
- Motor potansiyometresi *[22.75](#page-166-0) [Motor potansiyometresi rampa süresi](#page-166-3)* parametresi.
- Acil stop ("Off3" modu) *[23.23](#page-169-0) [Acil stop süresi](#page-169-1)* parametresi.

Olaylar: -

#### **Sabit hızlar/frekanslar**

Sabit hızlar ve frekanslar, örneğin dijital girişler aracılığıyla hızlı bir şekilde etkinleştirilebilen önceden tanımlanan referanslardır. Hız kontrolü için 7 hıza, frekans kontrolü için 7 sabit frekansa kadar tanımlama yapmak mümkündür.

**UYARI!** Hızlar ve frekanslar, referansın nereden geldiğine bakılmaksızın normal referansı geçersiz kılar.

#### **Ayarlar ve teşhisler**

*[22 Hız referansı seçimi](#page-157-0)* ve *[28 Frekans referans zinciri](#page-181-0)* parametre grupları.

Olaylar: -

#### **Kritik hızlar/frekanslar**

Kritik hızlar (bazen "atlama hızları" olarak adlandırılır), örneğin mekanik rezonans sorunları sebebiyle belli motor hızlarından veya hız aralıklarından kaçınmanın gerektiği uygulamalar için önceden tanımlanabilir.

Kritik hızlar fonksiyonu, referansın uzun süre boyunca kritik bir bant dahilinde bulunmasını önler. Değişen bir referans kritik bir aralığa girdiğinde, referans aralıktan çıkana dek fonksiyonun çıkışı donar. Çıkıştaki herhangi bir anlık değişim referans zincirinin devamındaki bir rampa fonksiyonu tarafından yumuşatılır.

Sürücü izin verilen çıkış hızlarını/frekanslarını sınırlandırdığında, hız referansı üst kritik hız/frekans limitinin üzerinde olmadığı sürece durma noktasından hızlanırken mutlak en düşük kritik hıza (kritik hız düşük veya kritik frekans düşük) sınırlandırır.

#### **Örnek**

Bir fan, 540 - 690 rpm ve 1180 - 1560 rpm aralıklarında titreşim yapar. Sürücünün bu hız aralıklarından kaçınmasını sağlamak için:

- *[22.51](#page-164-3)* parametresinin 0. bitini açarak kritik hızlar fonksiyonunu etkinleştirin ve
- kritik hız aralıklarını aşağıdaki şekilde gösterildiği gibi ayarlayın.

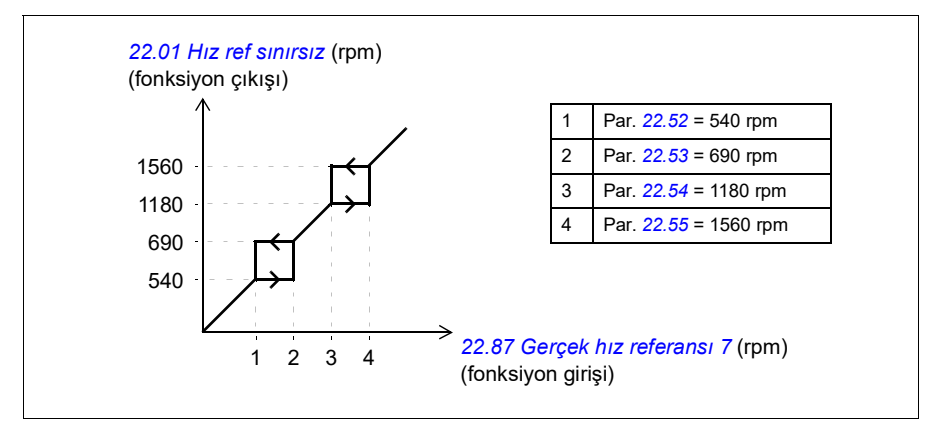

#### **Ayarlar ve teşhisler**

- Kritik hızlar *[22.51](#page-164-3)*…*[22.57](#page-165-1)* parametreleri.
- Kritik frekanslar *[28.51](#page-189-0)*…*[28.57](#page-189-1)* parametreleri.
- Fonksiyon girişi (hız) *[22.01](#page-157-1) [Hız ref sınırsız](#page-157-2)* parametresi.
- Fonksiyon çıkış (hız) *[22.87](#page-167-2) [Gerçek hız referansı 7](#page-167-3)* parametresi.
- Fonksiyon girişi (frekans) *[28.96](#page-193-0) [Gerçek frekans ref 7](#page-193-1)* parametresi.
- Fonksiyon çıkışı (frekans) *[28.97](#page-193-2) [Frekans ref sınırsız](#page-193-3)* parametresi.

Olaylar: -

#### **Hız kontrol cihazı otomatik ayarı**

Sürücünün hız kontrol cihazı otomatik ayar fonksiyonu kullanılarak otomatik olarak ayarlanabilir. Otomatik ayarda, motorun ve makinenin mekanik zaman sabitinin (atalet) tahmini temel alınır.

Otomatik ayar rutini motoru, *[25.40](#page-176-0)* parametresi ile miktarı ayarlanabilecek bir dizi hızlanma/yavaşlama döngüsünden geçirir. Yüksek değerler, özellikle başlangıç hızları ile maksimum hızlar arasındaki fark küçükse daha doğru sonuçlar verir.

Otomatik ayar sırasında kullanılan maksimum moment referansı, maksimum moment limiti (*[30 Limitler](#page-193-4)* parametre grubu) veya nominal motor momenti (*[99 Motor verileri](#page-288-4)*) ile sınırlanmadığı sürece başlangıç momenti (ör. rutin etkinleştirildiğindeki moment) artı *[25.40](#page-176-0)* olacaktır. Rutin sırasında hesaplanan maksimum hız, *[30.12](#page-195-0)* veya *[99.09](#page-289-0)* ile sınırlanmadığı sürece başlangıç hızı (ör. rutin etkinleştirildiğindeki hız) + *[25.39](#page-176-1)* olur.

Aşağıdaki şema otomatik ayar rutini sırasındaki hız ve moment davranışını gösterir. Bu örnekte, *[25.40](#page-176-0)* 2 olarak ayarlanır.

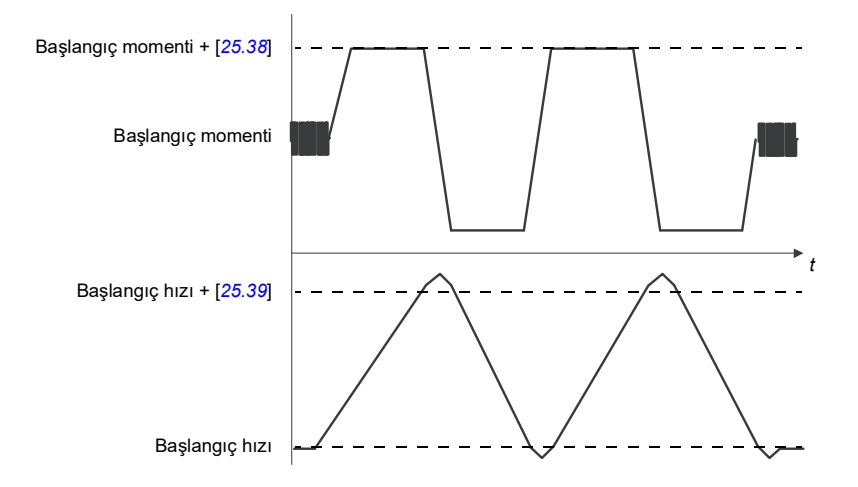

#### **Notlar:**

- Sürücü rutin sırasında gerekli frenleme gücünü üretemezse, sonuçlar yalnızca hızlanma aşamalarına dayanır ve tam frenleme gücündeki kadar doğru olmaz.
- Motor her bir hızlanma aşamasının sonunda hesaplanan maksimum hızı bir miktar aşar.

#### **Otomatik ayar rutinini etkinleştirmeden önce**

Otomatik ayar rutini gerçekleştirmek için ön koşullar şunlardır:

- Motor tanımlama çalıştırması (ID run) başarıyla tamamlandı
- Hız ve moment limitleri (*[30 Limitler](#page-193-4)* parametre grubu) ayarlandı
- Sürücü başlatıldı ve hız kontrol modunda çalışıyor.

Bu koşullar karşılandıktan sonra, otomatik ayar *[25.33](#page-176-3)* parametresi ile (veya parametre tarafından seçilen sinyal kaynağı ile) etkinleştirilebilir.

#### **Otomatik ayar modları**

Otomatik ayar, *[25.34](#page-176-4)* parametresinin ayarına bağlı olarak üç farklı şekilde yapılabilir. *Yumuşak*, *Normal* ve *Sıkı* seçimleri, sürücü moment referansının, ayar işlemi sonrasında hız referansı adımına nasıl yanıt vermesi gerektiğini tanımlar. *Yumuşak* yavaş ama güvenli bir yanıt üretir; *Sıkı* hızlı bir yanıt üretir ancak bazı uygulamalar için çok yüksek kazanç değerlerine neden olur. Aşağıdaki şekil bir hız referansı adımındaki hız yanıtlarını göstermektedir (genelde %1…20).

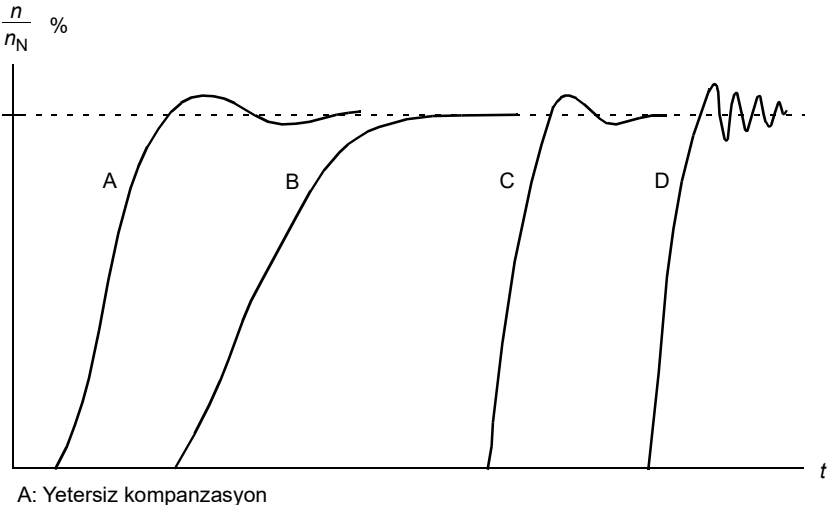

- B: Normal ayarlı (otomatik ayar)
- C: Normal ayarlı (manuel ayar) B'dekinden daha iyi dinamik performans
- D: Fazla kompanzasyon hız kontrol cihazı

#### **Otomatik ayar sonuçları**

Başarılı bir otomatik ayar rutininin sonunda, sonuçlar otomatik olarak parametrelere iletilir.

- *[25.02](#page-172-0)* (hız kontrol cihazının oransal kazanımı)
- *[25.03](#page-173-0)* (hız kontrol cihazının entegral süresi)
- *[25.06](#page-175-0)* (hızlanma(/yavaşlama) türev süresi kompanzasyonu)
- *[25.37](#page-176-5)* (motor ile makinenin mekanik zaman sabiti).

Bununla birlikte, kontrol cihazı kazancını, integral süresini ve türev süresini manuel olarak ayarlamak mümkündür.

Aşağıdaki şekil hız kontrol cihazının sadeleştirilmiş blok şemasıdır. Kontrol cihazı çıkışı tork kontrolörü için referanstır.

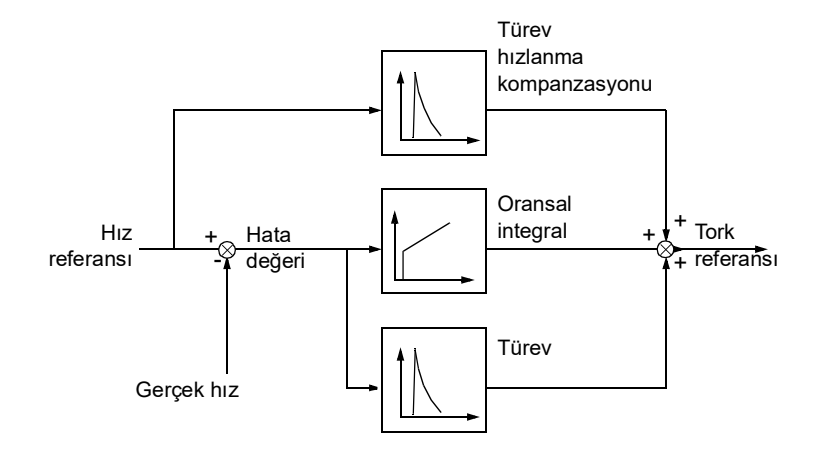

#### **Uyarı gösterimleri**

Otomatik ayar rutini başarıyla tamamlanmazsa, *[AF90](#page-337-0)* uyarı mesajı oluşturulur. Daha fazla bilgi için, bkz. bölüm *[Hata izleme](#page-328-0)* (sayfa *[331](#page-328-0)*).

Ayarlar ve teşhisler

Parametre grupları: *[25 Hız kontrolü](#page-171-0)* (sayfa *[172](#page-171-0)*), *[30 Limitler](#page-193-4)* (sayfa *[194](#page-193-4)*) ve *[99 Motor](#page-288-4)  [verileri](#page-288-4)* (sayfa *[289](#page-288-4)*).

Parametreler: *[25.02](#page-172-0) [Hız oransal kazancı](#page-172-1)* (sayfa *[173](#page-172-1)*), *[25.03](#page-173-0) [Hız entegrasyon süresi](#page-173-1)* (sayfa *[174](#page-173-1)*), *[25.33](#page-176-3) [Hız kontrol cihazı otomatik ayarı](#page-176-6)*…*[25.40](#page-176-0) [Otomatik ayar tekrar](#page-176-7)  [süreleri](#page-176-7)* (sayfa *[177](#page-176-7)*), *[30.12](#page-195-0) [Maksimum hız](#page-195-1)* (sayfa *[196](#page-195-1)*) ve *[99.09](#page-289-0) [Motor nominal hızı](#page-289-1)* (sayfa *[290](#page-289-1)*).

Olaylar: *[AF90](#page-337-0) [Otomatik ayar](#page-337-1)* (sayfa *[340](#page-337-1)*).

#### **Ani hızlanma kontrolü**

Çalışma modu moment olduğunda, ani hızlanma kontrolü otomatik olarak açılır. Moment kontrolünde, yükün aniden kaybolması durumunda motor potansiyel olarak aniden hızlanabilir. Kontrol programında bir ani hızlanma kontrol fonksiyonu bulunur. Bu fonksiyon, motor hızının ayarlanan minimum hızı veya maksimum hızı aşması durumunda, moment referansını düşürür.

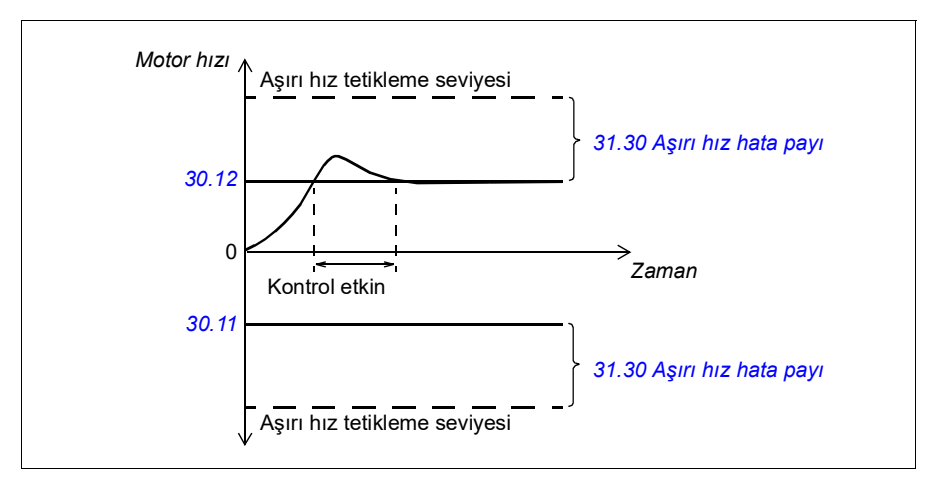

Fonksiyon bir PI kontrol cihazına dayanır. Program oransal kazancı 5,0 ve integral süresini 2,5 s olarak ayarlar.

#### **Ayarlar ve teşhisler**

Parametre *[30.11](#page-195-2) [Minimum hız](#page-195-3)* (sayfa *[196](#page-195-3)*), *[30.12](#page-195-0) [Maksimum hız](#page-195-1)* (sayfa *[196](#page-195-1)*) ve *[31.30](#page-207-0) [Aşırı hız hata payı](#page-207-1)* (sayfa *[208](#page-207-1)*).

Olaylar: -

#### <span id="page-57-0"></span>**Joglama**

Joglama fonksiyonu motoru kısa süreyle döndürmek için bir geçici anahtar kullanımını etkinleştirir. Joglama fonksiyonu genelde bir makineyi lokal olarak kontrol etmek amacıyla servis işlemleri veya devreye alma sırasında kullanılır.

Her biri kendi etkinleştirme kaynaklarına ve referanslarına sahip iki joglama fonksiyonu (1 ve 2) bulunur. Sinyal kaynakları *[20.26](#page-148-0)* ve *[20.27](#page-149-0)* parametreleri ile seçilir. Joglama etkinleştirildiğinde, sürücü başlatılır ve tanımlanan joglama hızlanma rampası ile tanımlanan joglama hızına kadar hızlanır. Etkinleştirme sinyali kesildikten sonra, sürücü tanımlanan joglama yavaşlama rampası ile durana kadar yavaşlar.

Aşağıdaki şekilde ve tabloda sürücünün joglama sırasında çalışmasına ilişkin bir örnek gösterilmektedir. Bu örnekte, rampa stop modu kullanılmaktadır (*[21.03](#page-150-0) [Stop modu](#page-150-1)*).

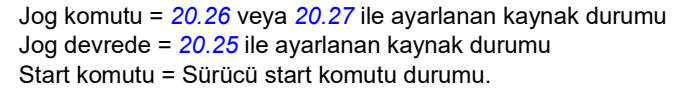

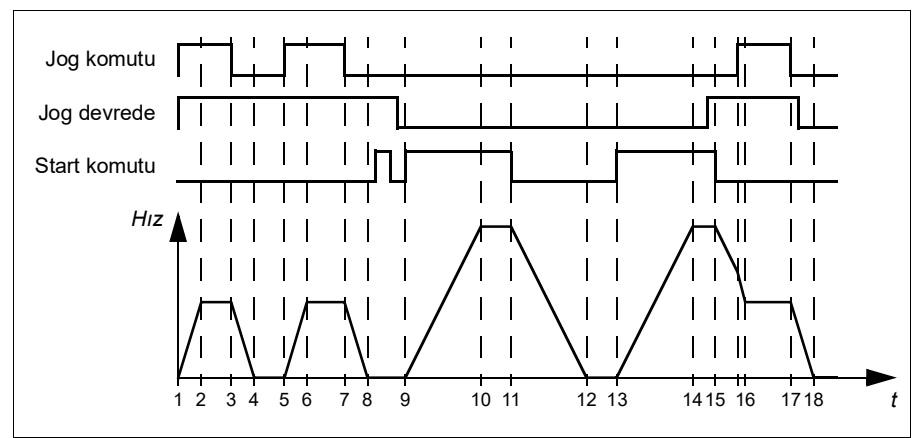

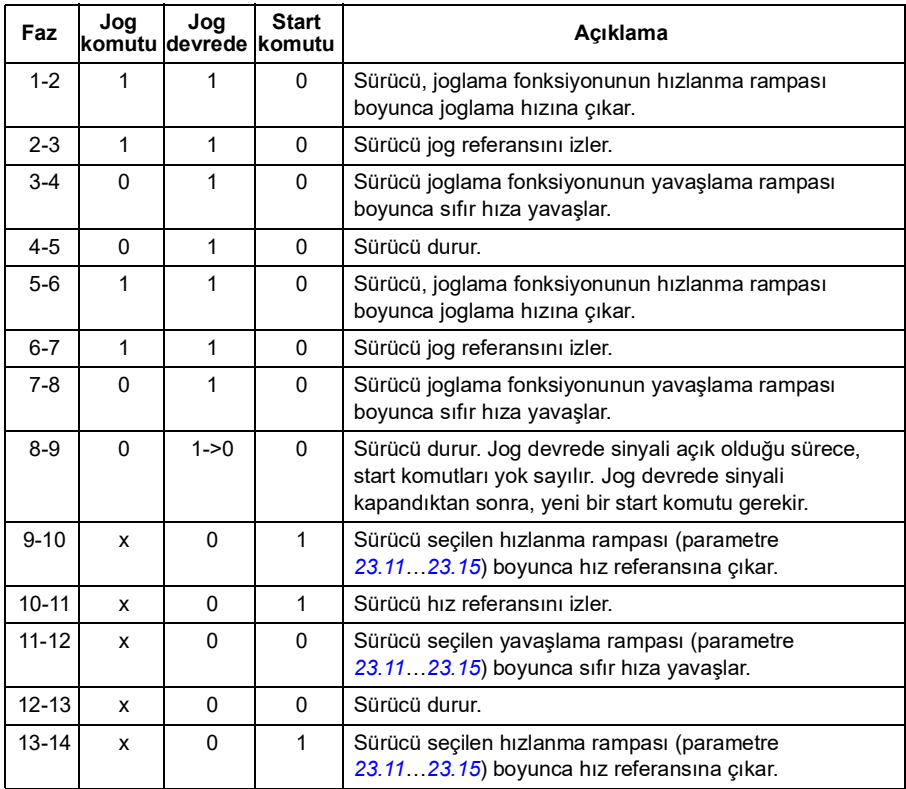

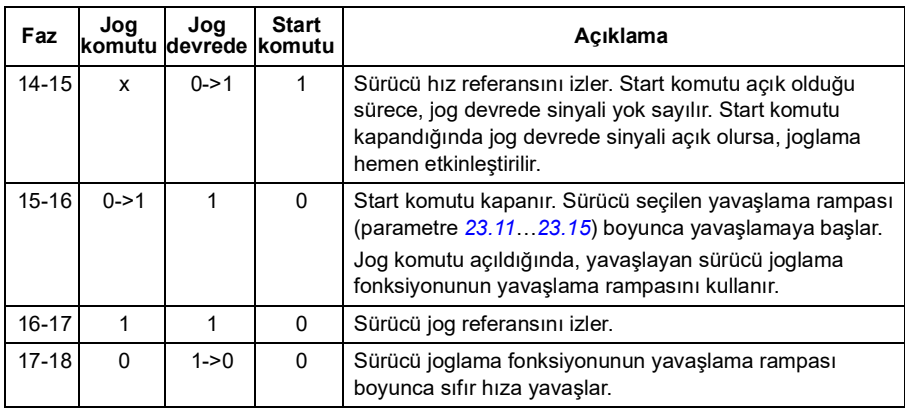

#### **Notlar:**

- Sürücü lokal kontroldeyken, joglama kullanılamaz.
- Sürücü start komutu açık durumdayken joglama etkinleştirilemez veya joglama etkinleştirildiğinde sürücü başlatılamaz. Joglama devrede durumu kapandıktan sonra sürücünün başlatılması için yeni bir start komutu gerekir.

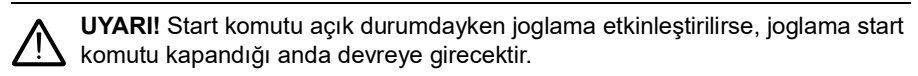

- Her iki joglama fonksiyonu etkinleştirilirse, ilk etkinleştirilen fonksiyon önceliğe sahiptir.
- Joglama fonksiyonu sadece, Hız kontrol modunda kullanılabilir.
- Haberleşme (*[06.01](#page-115-1)* bit 8…9) darbeli yol verme fonksiyonları, joglama için tanımlanan referansları ve rampa sürelerini kullanır; jog devrede sinyaline gerek duyulmaz.

#### **Ayarlar ve teşhisler**

Parametre *[20.25](#page-147-0) [Joglama izni](#page-147-1)* (sayfa *[148](#page-147-1)*), *[20.26](#page-148-0) [Joglama 1 start kaynağı](#page-148-1)* (sayfa *[149](#page-148-1)*), *[20.27](#page-149-0) [Joglama 2 start kaynağı](#page-149-1)* (sayfa *[150](#page-149-1)*), *[22.42](#page-164-4) [Joglama 1 ref](#page-164-5)* (sayfa *[165](#page-164-5)*), *[22.43](#page-164-6) [Joglama 2 ref](#page-164-7)* (sayfa *[165](#page-164-7)*), *[23.20](#page-168-1) [Joglama hızlanma süresi](#page-168-2)* (sayfa *[169](#page-168-2)*), *[23.21](#page-168-3) [Joglama yavaşlama süresi](#page-168-4)* (sayfa *[169](#page-168-4)*), *[28.42](#page-188-6) [Joglama 1 frekans](#page-188-7)  [referansı](#page-188-7)* (sayfa *[189](#page-188-7)*) ve *[28.43](#page-188-8) [Joglama 2 frekans referansı](#page-188-9)* (sayfa *[189](#page-188-9)*).

Olaylar: -

#### **Otomatik fazlama**

Otomatik fazlama, sabit mıknatıslı senkron motorun manyetik akısının açısal pozisyonunu belirlemek için kullanılan otomatik bir ölçüm rutinidir. Motor kontrolü, motor torkunu doğru bir şekilde kontrol etmek için rotor akısının mutlak pozisyonunu gerektirir.

Otomatik fazlama rutini her başlatmada gerçekleştirilir.

**Not:** Şaft artık akıya doğru döndüğü için, motor, başlatıldığında daima döner.

*[06.21](#page-119-0) [Sürücü durum word'ü 3](#page-119-1)* parametresinin 4. biti, rotor konumunun zaten belirlenmiş olduğunu gösterir.

#### **Otomatik fazlama modları**

ACS180, Otomatik fazlama dönüş modunu kullanır.

Dönüş modu en sağlam ve doğru yöntemdir. Dönüş modunda, motor şaftı sadece tek yönde döner ve açı küçüktür.

Sürücü, çalışan bir motorla devreye alındığında rotor pozisyonunu belirleyebilir.

Otomatik fazlama hatası (*[3385](#page-340-0) [Otomatik fazlama](#page-340-1)*), örneğin aşağıdaki nedenlerden kaynaklanabilir:

- Otomatik fazlama rutini başlatılmadan önce motor zaten dönmekte
- Motor şaftı kilitli
- *[99.03](#page-288-2) [Motor tipi](#page-288-3)* parametresinde yanlış motor tipi seçilmiş
- Motor tanımlama çalıştırması (ID run) başarısız oldu.

#### **Ayarlar ve teşhisler**

*[06.21](#page-119-0) [Sürücü durum word'ü 3](#page-119-1)* ve *[99.13](#page-291-0) [ID run talep edildi](#page-291-1)* parametreleri.

#### <span id="page-61-0"></span>**Hız kontrolü performans değerleri**

Aşağıdaki tabloda hız kontrolü için standart performans değerleri verilmiştir.

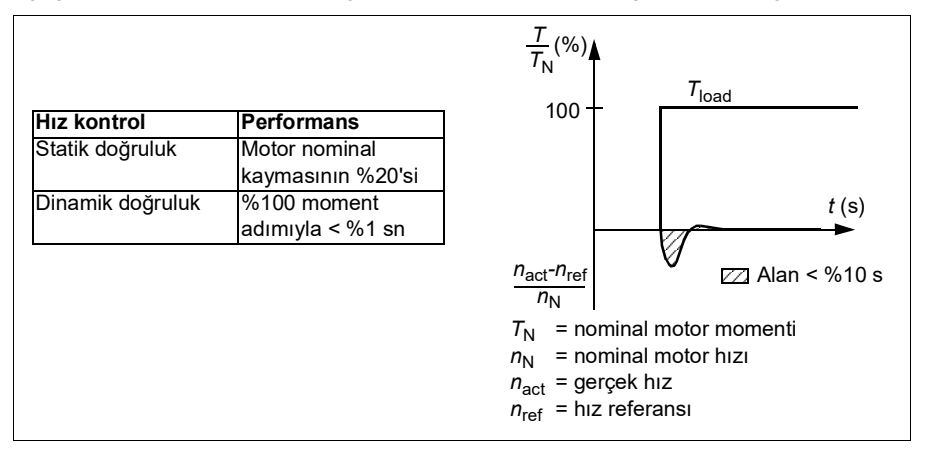

#### **Moment kontrolü performans değerleri**

Sürücü, motor milinden herhangi bir hız geri bildirimi olmadan hassas moment kontrolü gerçekleştirebilir. Aşağıdaki tabloda moment kontrolü için standart performans değerleri verilmiştir.

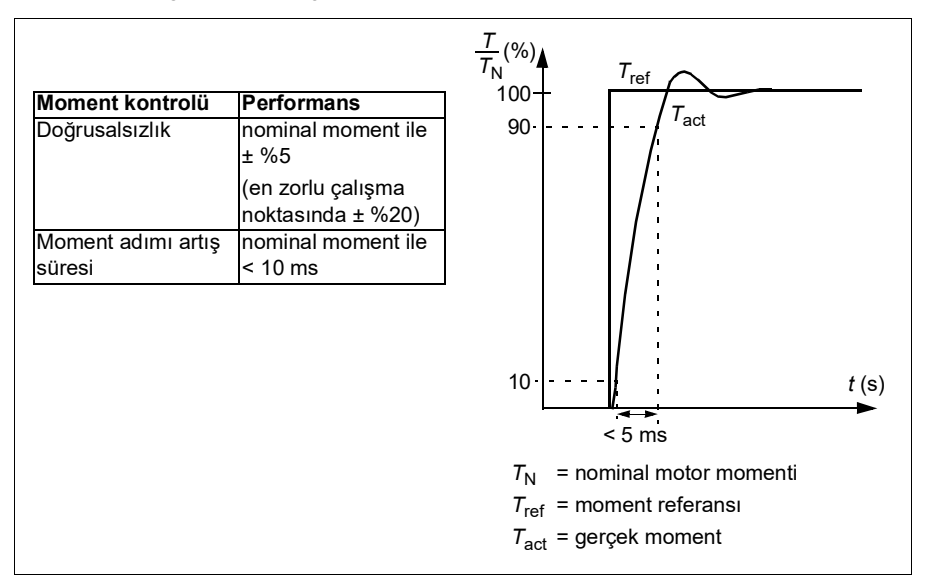

#### **Kullanıcı yük eğrisi**

Kullanıcı yük eğrisi, giriş sinyalini frekans veya hız ile yükün bir fonksiyonu olarak izleyen bir denetleme fonksiyonu sağlar. İzlenen sinyalin durumunu gösterir ve kullanıcı tanımlı profilin ihlaline bağlı olarak bir uyarı veya hata verebilir.

Kullanıcı yük eğrisi, bir aşırı yük ile bir düşük yük eğrisinden veya eğrilerin yalnızca birinden oluşmaktadır. Her eğri, frekansın veya hızın bir fonksiyonu olarak izlenen sinyali temsil eden beş nokta tarafından oluşturulur.

Aşağıdaki örnekte, kullanıcı yük eğrisi %10 pay eklenen ve çıkarılan motor nominal momentinden oluşturulur. Pay eğrileri, zarfın dışına sapmaların denetlenmesi, zamanlanması ve tespit edilebilmesi için motorda çalışır bir zarf tanımlar.

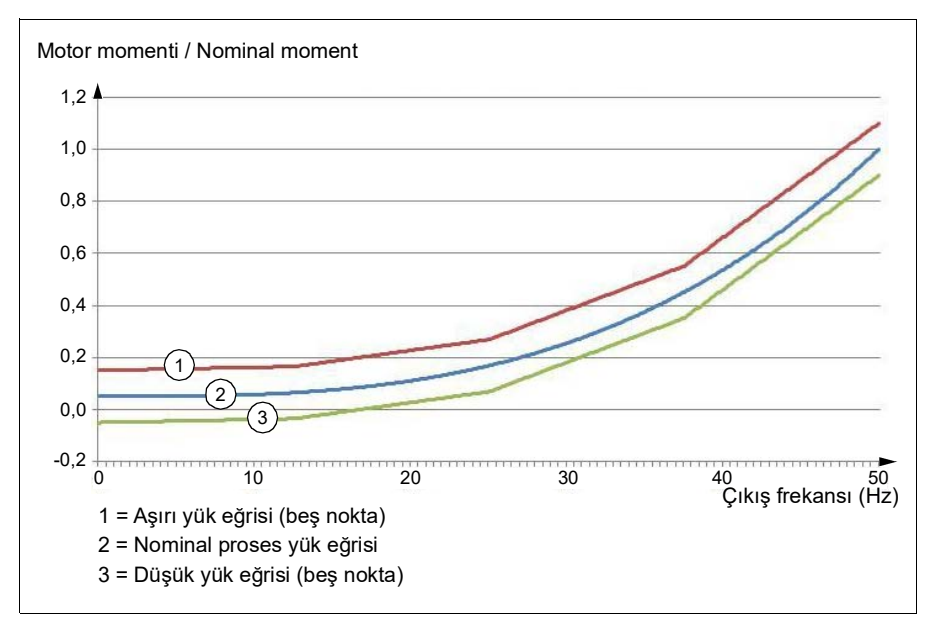

İzlenen sinyal, tanımlanan bir süre boyunca sürekli olarak aşırı yük eğrisinin üzerinde olursa bir aşırı yük uyarısı ve/veya hatası ayarlanabilir. İzlenen sinyal, tanımlanan bir süre boyunca sürekli olarak düşük yükün altında olursa bir düşük yük uyarısı ve/veya hatası ayarlanabilir.

Aşırı yük, örneğin bir döner testerenin bir düğüme çarpmasını veya fan yükü profillerinin çok yüksek olmasını izlemek için kullanılabilir.

Düşük yük, örneğin yükün düşüp taşıma kayışlarını veya fan kayışlarını kırmasını izlemek için kullanılır.

#### **Ayarlar ve teşhisler**

Parametre grubu *[37 Kull. Yük eğrisi](#page-226-0)*.

Olaylar: A8BE ULC aşırı yük uyarısı, A8BF ULC düşük yük uyarısı, 8001 ULC düşük yük hatası, 8002 ULC aşırı yük hatası

#### *U/f* **oranı**

*U*/f fonksiyonu yalnızca frekans kontrolü kullanan skaler motor kontrol modunda kullanılabilir.

Fonksiyonun iki modu vardır: doğrusal ve karesel.

Doğrusal modda, gerilim/frekans oranı alan zayıflama noktasının altında sabittir. Bu, frekans aralığı boyunca motor nominal momenti değerinde veya bu değere yakın moment üretmenin gerekli olduğu sabit moment uygulamalarında kullanılır.

Karesel modda, gerilim/frekans oranı alan zayıflama noktasının altındaki frekansın karesi olarak artar. Bu genellikle santrifüjlü pompa veya fan uygulamalarında kullanılır. Bu uygulamalar için, gerekli moment frekans ile kare ilişkisine uyar. Bu yüzden, gerilim kare ilişkisini kullanarak değiştirilirse, motor bu uygulamalarda artan verimlilik ve düşük gürültü seviyelerinde çalışır.

*U*/f fonksiyonu enerji optimizasyonuyla birlikte kullanılamaz; *[45.11](#page-251-0) [Enerji optimize](#page-251-1)  [edici](#page-251-1)* parametresi *[Devrede](#page-251-2)* olarak ayarlanırsa, *[97.20](#page-285-0) [U/F oranı](#page-285-1)* parametresi yok sayılır.

#### **Ayarlar ve teşhisler**

Parametre *[97.20](#page-285-0) [U/F oranı](#page-285-1)* (sayfa *[286](#page-285-1)*).

#### **Akı frenleme**

Sürücü, motordaki mıknatıslanma seviyesini artırarak daha fazla yavaşlama sağlar. Motor akısını arttırarak motorda frenleme sırasında üretilen enerji motor termik enerjisine dönüştürülebilir.

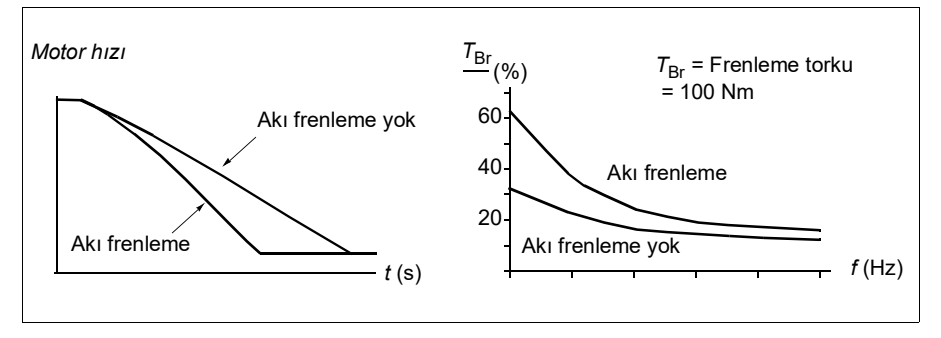

Sürücü sürekli olarak, aynı zamanda akı frenleme sırasında da, motor durumunu izler. Bu sebeple akı frenleme hem motoru stop ettirme hem de hız değiştirmede kullanılabilir. Akı frenlemenin diğer faydaları şunlardır:

- Frenleme bir stop komutu verildikten hemen sonra başlar. Fonksiyon frenlemeyi başlatmadan önce akının azalmasını beklemek zorunda değildir.
- Endüksiyon motorunun soğutması verimlidir. Akı frenleme sırasında motorun rotor akımı değil, stator akımı artar. Stator rotordan çok daha verimli bir şekilde soğur.
- Akı frenlemesi, endüksiyon motorlarla ve sabit mıknatıslı motorlarla kullanılabilir.

İki frenleme gücü seviyesi bulunmaktadır:

- Orta frenleme akı frenlemenin devre dışı olduğu durumlara kıyasla daha hızlı yavaşlama sağlar. Motorun aşırı derecede ısınmasını önlemek için motorun akı seviyesi sınırlandırılmıştır.
- Tam frenleme, mekanik frenleme enerjisini motor termik enerjisine dönüştürmek için neredeyse mevcut tüm akımı kullanır. Frenleme süresi orta frenlemeye göre daha kısadır. Döngüsel kullanımda motor fazla ısınabilir.

**UYARI!** Motor, akı frenlemesi ile üretilen termik enerjiyi absorbe edecek değerlere sahip olmalıdır.

#### **Ayarlar ve teşhisler**

Parametre *[97.05](#page-283-0) [Akı frenleme](#page-283-1)* (sayfa *[284](#page-283-1)*).

#### **DC mıknatıslanması**

Sürücü, motorun farklı start/dönme/stop fazları için farklı mıknatıslama fonksiyonlarına sahiptir: ön mıknatıslama, DC tutma, son mıknatıslama ve ön ısıtma (motor ısıtması).

#### <span id="page-65-0"></span>**Ön mıknatıslanma**

Ön mıknatıslanma motor start edilmeden motorun DC mıknatıslanmasını ifade eder. Seçilen start moduna (vektör veya skaler) bağlı olarak, motor nominal momentinin %200'üne kadar ulaşan olası en yüksek koparma momentini garanti etmek için ön mıknatıslanma uygulanabilir. Ön mıknatıslama süresi ayarlanarak, örneğin motor start işlemi ve bir mekanik frenin serbest bırakılması senkronize edilebilir.

#### **Ayarlar ve teşhisler**

Parametre *[21.01](#page-149-2) [Start modu](#page-149-3)* (sayfa *[150](#page-149-3)*), *[21.19](#page-154-0) [Skaler start modu](#page-154-1)* (sayfa *[155](#page-154-1)*) ve *[21.02](#page-150-2) [Mıknatıslama süresi](#page-150-3)* (sayfa *[151](#page-150-3)*).

Olaylar: -

#### <span id="page-65-1"></span>**DC tutma**

Bu fonksiyon normal çalışmanın ortasında rotorun (yaklaşık) sıfır hızda kilitlenmesini mümkün kılar. DC tutma *[21.08](#page-153-2)* parametresi ile etkinleştirilir. Hem referans hem de motor hızı belirli bir seviyenin altına düştüğünde, sürücü sinüsoidal akım üretmeyi durdurur ve motora DC göndermeye başlar. Akım *[21.10](#page-153-3)* parametresi ile ayarlanır. Referans, *[21.09](#page-153-0)* parametresini aştığında, normal sürücü çalışması devam eder.

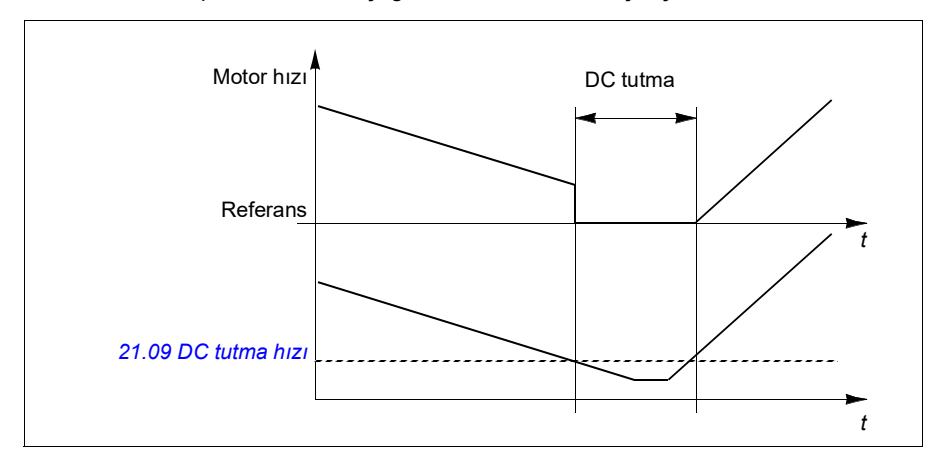

#### **Ayarlar ve teşhisler**

Parametre *[21.08](#page-153-2) [DC akım kontrolü](#page-153-4)* (sayfa *[154](#page-153-4)*), *[21.09](#page-153-0) [DC tutma hızı](#page-153-1)* (sayfa *[154](#page-153-1)*) ve *[21.10](#page-153-3) [DC akım referansı](#page-153-5)* (sayfa *[154](#page-153-5)*).

#### **Son mıknatıslanma**

Bu fonksiyon, durdurma sonrasında motoru belirli bir süre mıknatıslanmış durumda tutar. Bu, bir mekanik frenin uygulanmasından önce olduğu gibi, makinelerin yük altında hareket etmesini önler. Son mıknatıslanma *[21.08](#page-153-2)* parametresi ile etkinleştirilir. Mıknatıslanma akımı *[21.10](#page-153-3)* parametresi ile ayarlanır.

**Not:** Son mıknatıslama sadece seçilen stop modu rampa olduğunda kullanılabilir.

#### **Ayarlar ve teşhisler**

Parametre *[21.01](#page-149-2) [Start modu](#page-149-3)* (sayfa *[150](#page-149-3)*), *[21.02](#page-150-2) [Mıknatıslama süresi](#page-150-3)* (sayfa *[151](#page-150-3)*), *[21.03](#page-150-0) [Stop modu](#page-150-1)* (sayfa *[151](#page-150-1)*), *[21.08](#page-153-2) [DC akım kontrolü](#page-153-4)* (sayfa *[154](#page-153-4)*), *[21.09](#page-153-0) [DC tutma](#page-153-1)  [hızı](#page-153-1)* (sayfa *[154](#page-153-1)*) ve *[21.11](#page-153-6) [Son mıknatıslama süresi](#page-153-7)* (sayfa *[154](#page-153-7)*).

Olaylar: -

#### <span id="page-66-0"></span>**Ön ısıtma (Motor ısıtması):**

Ön ısıtma fonksiyonu motoru sıcak tutar ve sürücü durduğunda motoru DC akımla besleyerek motor içinde yoğuşmayı önler. Isıtma yalnızca sürücü durdurulmuş durumdayken etkinleştirilebilir ve sürücüyü start etmek ısıtmayı durdurur.

Ön ısıtma etkinleştirildiğinde ve stop komutu verildiğinde, sürücü sıfır hız limitinin altında çalışıyorsa ön ısıtma hemen başlar (bkz. *[06.19](#page-118-0) [Hız kontrol durumu word'ü](#page-118-1)* parametresinde bit 0). Sürücü sıfır hız limitinin üzerinde çalıştığında aşırı akımı önlemek için, ön ısıtma *[21.15](#page-154-2) [Ön ısıtma zaman gecikmesi](#page-154-3)* parametresiyle tanımlanan süre kadar geciktirilir.

Fonksiyon, sürücü durdurulduğunda daima etkin olmak üzere tanımlanabilir ya da dijital bir giriş, haberleşme veya denetim fonksiyonu tarafından etkinleştirilebilir. Örneğin, ısıtma sinyal denetim fonksiyonunun yardımıyla motordan gelen bir sıcaklık ölçüm sinyali tarafından etkinleştirilebilir.

Motora beslenen ön ısıtma akımı nominal motor akımının %0…30'u olarak tanımlanabilir.

#### **Notlar**:

- Modülasyon durduktan sonra motorun uzun bir süre boyunca dönmeyi durdurduğu uygulamalarda, ön ısıtma etkinleştirildiğinde rotordaki ani bir çekmeyi önlemek için ön ısıtmayla birlikte rampa stop kullanılması önerilir.
- Isıtma fonksiyonu STO'nun tetiklenmemiş olmasını gerektirir.
- Isıtma fonksiyonu sürücünün hata vermemiş olmamasını gerektirir.
- Ön ısıtma, akım üretmek için DC tutmayı kullanır.

#### **Ayarlar ve teşhisler**

Parametre *[21.14](#page-153-8) [Ön ısıtma giriş kaynağı](#page-153-9)* (sayfa *[154](#page-153-9)*), *[21.15](#page-154-2) [Ön ısıtma zaman](#page-154-3)  [gecikmesi](#page-154-3)* ve *[21.16](#page-154-4) [Ön ısıtma akımı.](#page-154-5)* (sayfa *[155](#page-154-5)*).

Olaylar: -

#### **Enerji optimizasyonu**

Enerji optimizasyon fonksiyonu, sürücü nominal yükün altında çalışırken toplam enerji tüketimini ve motor sesi düzeyini azaltacak şekilde motor akısını optimize eder. Toplam verim (motor ve sürücü), yük momentine ve hıza bağlı olarak %1…20 arasında arttırılabilir.

**Not:** Sabit mıknatıslı motorda, enerji optimizasyonu her zaman devrededir.

#### **Ayarlar ve teşhisler**

Parametre *[45.11](#page-251-0) [Enerji optimize edici](#page-251-1)* (sayfa *[252](#page-251-1)*).

Olaylar: -

#### **Anahtarlama frekansı**

Sürücünün iki anahtarlama frekansı vardır: referans anahtarlama frekansı ve minimum anahtarlama frekansı. Sürücü termik olarak mümkünse izin verilen en yüksek anahtarlama frekansını (= referans anahtarlama frekansı) korumaya çalışır ve sonra sürücünün sıcaklığına bağlı olarak referans ile minimum anahtarlama frekansları arasında dinamik olarak ayarlama yapar. Sürücü minimum anahtarlama frekansına eriştiğinde (= izin verilen en düşük anahtarlama frekansı), ısınma devam ettikçe çıkış akımını sınırlamaya başlar.

Değer düşürme için sürücünün donanım el kitabına başvurun.

**Örnek 1:** Anahtarlama frekansını, örneğin, EMC C1 filtreleri gibi bazı harici filtrelerde (bkz. donanım el kitabı) belli bir değere sabitlemeniz gerekirse, referans ve minimum anahtarlama frekansının ikisini de bu değere ayarladığınızda sürücü bu anahtarlama frekansını korur.

**Örnek 2:** Referans anahtarlama frekansı 12 kHz olarak ayarlandıysa ve minimum anahtarlama frekansı 1,5 kHz (veya 1 kHz) olarak ayarlandıysa, sürücü motor gürültüsünü azaltmak için mümkün olan en yüksek anahtarlama frekansını korur ve yalnızca sürücü ısındığında anahtarlama frekansını azaltır. Bu, örneğin düşük gürültünün gerekli olduğu ancak tam çıkış akımı gerektiğinde daha yüksek gürültünün tolere edilebildiği uygulamalarda faydalıdır.

#### **Ayarlar ve teşhisler**

Parametre *[97.01](#page-282-0) [Anahtarlama frekansı referansı](#page-282-1)* (sayfa *[283](#page-282-1)*) ve *[97.02](#page-282-2) [Minimum](#page-282-3)  [anahtarlama frekansı](#page-282-3)* (sayfa *[283](#page-282-3)*).

#### **Hız kompanzasyonlu durdurma**

Konveyörün stop komutunu aldıktan sonra belirli bir mesafe hareket etmesi gereken uygulamalar gibi durumlarda hız kompanzasyonlu durdurma kullanılabilir. Motor maksimum hızda, seyahat edilmiş mesafeyi ayarlamak için kullanıcı tanımlı gecikmenin uygulanmasından sonra tanımlanan yavaşlama rampası boyunca normal olarak durur. Maksimum hızın altında durma, motor durma noktasına rampalanana kadar sürücü mevcut hızda çalıştırılarak biraz daha geciktirilir. Şekilde gösterildiği gibi, durma komutundan sonra kat edilen mesafe her iki durumda aynıdır, yani A alanı + B alanı C alanına eşittir.

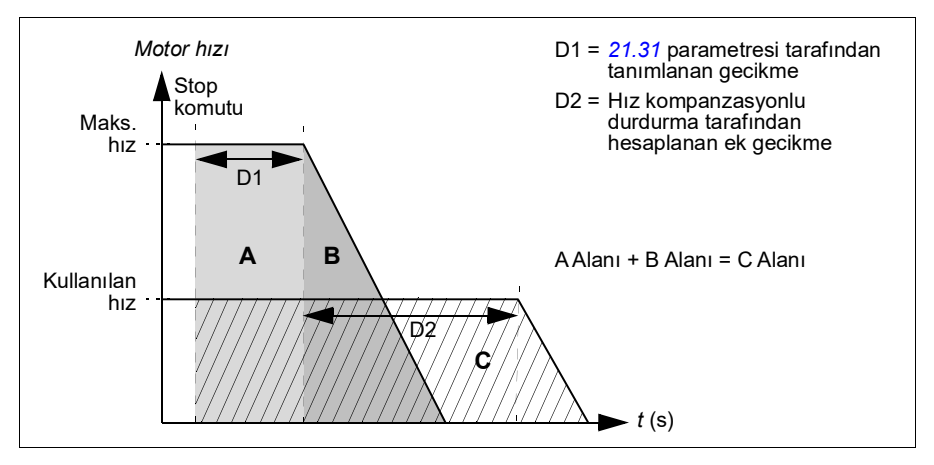

Hız kompanzasyonu, şekil zamanlarını (parametreler *[23.32](#page-170-0) [Şekil süresi 1](#page-170-1)* ve *[23.33](#page-170-2) [Şekil süresi 2](#page-170-3)*) dikkate almaz. Pozitif şekil zamanları seyahat edilen mesafeyi uzatır.

#### *70 Program özellikleri*

Hız kompanzasyonu ileri veya geri dönüş yönü ile sınırlanabilir. Hız kompanzasyonu hem vektör hem de skaler motor kontrolünde desteklenir.

#### **Ayarlar ve teşhisler**

Parametre *[21.30](#page-156-1) [Hız kompanzasyonlu durdurma modu](#page-156-2)* (sayfa *[157](#page-156-2)*), *[21.31](#page-156-0) [Hız komp](#page-156-3)  [stop gecikmesi](#page-156-3)* (sayfa *[157](#page-156-3)*) ve *[21.32](#page-157-3) [Hız komp stop eşiği](#page-157-4)* (sayfa *[158](#page-157-4)*).

Olaylar: -

# <span id="page-69-0"></span>**Uygulama kontrolü**

#### **Kontrol makroları**

Kontrol makroları önceden tanımlanan parametre düzenlemeleri ve G/Ç yapılandırmalarıdır. Bkz. *[Kontrol makroları](#page-26-0)* bölümü.

#### <span id="page-69-1"></span>**Proses PID kontrolü**

Sürücüde dahili bir proses PID kontrolü bulunur. Bu kontrol cihazı borudaki basınç veya debi ya da tank sıvı düzeyi gibi prosesleri kontrol etmekte kullanılabilir.

Proses PID kontrolünde, sürücüye hız referansı yerine bir proses referansı (ayar değeri) bağlanır. Aynı zamanda bir gerçek değer bilgisi (proses geri bildirimi) de sürücüye geri gönderilir. Proses PID kontrolü, ölçülen proses miktarını (gerçek değer) istenen seviyede (ayar değeri) tutabilmek için sürücü hızını ayarlar. Bu, kullanıcının sürücüye bir frekans/hız/moment referansı ayarlamasına gerek olmadığı ancak sürücünün çalışmasını proses PID'ye göre ayarladığı anlamına gelir.

Aşağıdaki sadeleştirilmiş blok şeması, proses PID kontrolünü göstermektedir.

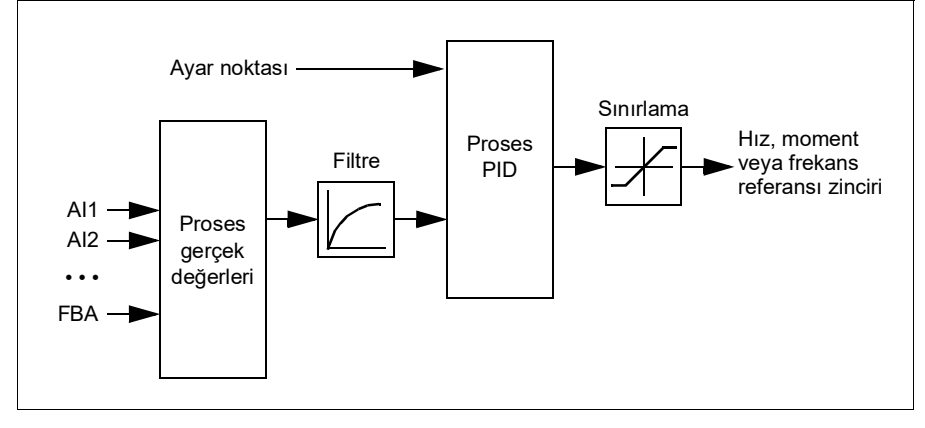

Sürücüde, gerektiğinde değiştirilebilen iki tam proses PID kontrol cihazı ayar grubu bulunur; bkz. parametre *[40.57](#page-242-0) [PID set1/set2 seçimi](#page-242-1)*.

**Not:** Proses PID kontrolü sadece harici kontrolde kullanılabilir; bkz. bölüm *[Lokal ve](#page-43-0)  [harici kontrol konumları](#page-43-0)*, sayfa *[44](#page-43-0)*.

#### **Proses PID kontrolü için uyku ve ek süre fonksiyonları**

Uyku fonksiyonu, temiz su pompalama sistemleri gibi tüketimin değişiklik gösterdiği PID kontrol uygulamaları için uygundur. Kullanıldığında, düşük talep esnasında pompayı etkin çalışma aralığının altında yavaşça çalıştırmak yerine tamamen durdurur. Aşağıdaki örnek, fonksiyonun çalışmasını görselleştirmektedir.

**Örnek:** Sürücü, bir basınç güçlendirme pompasını kontrol eder. Su tüketimi gece boyunca düşer. Bunun sonucunda proses PID kontrol cihazı motor hızını düşürür. Ancak, borulardaki doğal kayıplar ve düşük hızlarda santrifüjlü pompanın düşük verimliliği dolayısıyla motor dönüşü kesinlikle durmaz. Uyku fonksiyonu yavaş dönüşü tespit eder ve uyku gecikmesi geçtikten sonra oluşan gereksiz pompalamayı keser. Sürücü uyku moduna geçer ancak basıncı izlemeye devam eder. Basınç izin verilen minimum limitin altına düşünce ve uyanma gecikmesi geçtikten sonra pompalama devam eder.

Kullanıcı, yükseltme işleviyle PID uyku süresini uzatabilir. Yükseltme işlevi, sürücü uyku moduna girmeden önce, önceden tanımlanan bir süre boyunca proses ayar noktasını artırır.

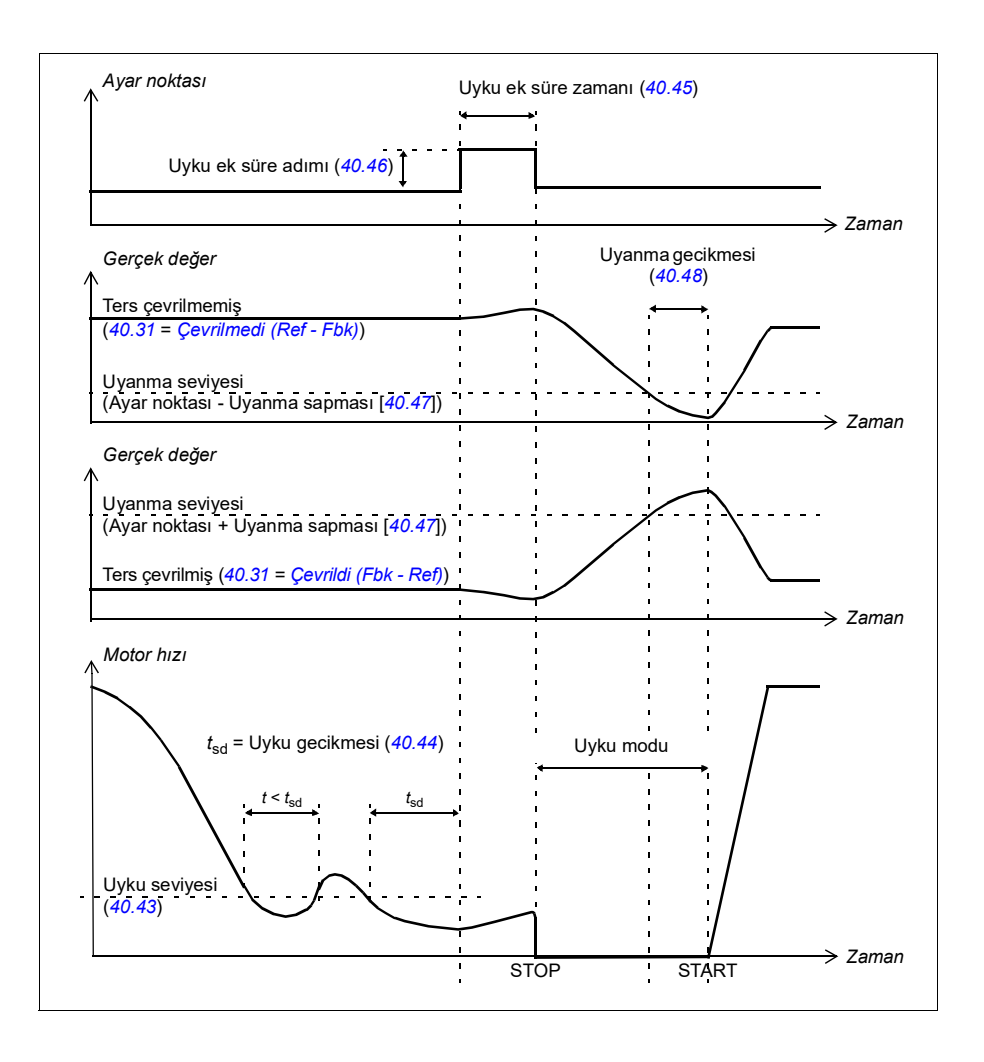
#### **İzleme**

İzleme modunda, PID blok çıkışı doğrudan *[40.50](#page-240-0)* (veya *[41.50](#page-247-0)*) parametresinin değerine ayarlanır. PID kontrol cihazının dahili I terimi, çıkışa hiçbir geçişe izin verilmeyecek şekilde ayarlanır. Böylece izleme modundan çıkıldığında normal proses kontrol çalışması belirgin bir artış yapmadan devam edebilir.

#### **Ayarlar ve teşhisler**

Parametre *[96.04](#page-274-0) [Makro seçimi](#page-274-1)* (sayfa *[275](#page-274-1)*).

Parametre grupları *[40 Proses PID grubu 1](#page-230-0)* (sayfa *[231](#page-230-0)*) ve *[41 Proses PID grubu 2](#page-245-0)* (sayfa *[246](#page-245-0)*).

Olaylar: -

#### **PID trim fonksiyonu**

PID trim fonksiyonu, sürücü ana hız referansını veya moment referansını (hız kontrol cihazı çıkışı) düşürerek ayarlanan gerginliği korumak için kullanılır.

**UYARI!** PID trim fonksiyonunu kullanırken sürücü hızlanma ve yavaşlama süresinin 0 olarak ayarlandığından emin olun. Bu, hız düzeltmesi ile hızlı gerginlik kontrolü yapmak için gereklidir.

PID trim işlemi, Proses PID fonksiyonlarından biri (parametre grupları *[40 Proses PID](#page-230-0)  [grubu 1](#page-230-0)* ve *[41 Proses PID grubu 2](#page-245-0)*) olarak uygulanır. Bu işlev için hem PID grubu 1 hem de PID grubu 2 kullanılabilir.

Düşürülen çıkış *[40.01](#page-230-1) [Proses PID çıkışı gerçek](#page-230-2)* veya *[40.03](#page-230-3) [Proses PID ayar noktası](#page-230-4)  [gerçek](#page-230-4)* parametresinden hesaplanır. Çoğu durumda *[40.01](#page-230-1) [Proses PID çıkışı gerçek](#page-230-2)* parametresi kullanılır. Bu, *[40.56](#page-241-0) [Set 1 trim kaynağı](#page-241-1)* parametresi (proses PID grubu 1 için) veya *[41.56](#page-247-1) [Set 2 trim kaynağı](#page-247-2)* parametresi (proses PID grubu 2 için) seçimine dayanır. Çoğu kullanım durumunda, *[40.56](#page-241-0)* veya *[41.56](#page-247-1)* parametresinin değeri *[PID](#page-241-2)  [çıkışı](#page-241-2)* olarak ayarlanır.

Değişken Frekanslı Sürücülerdeki (VFD) PID trim fonksiyonu, malzemenin gerginlik kontrolünün gerekli olduğu uygulamalarda kullanılır. Örneğin, metal işleme endüstrilerindeki yardımcı sürücülerde, döner baskı makinelerinin giriş ve çıkış beslemesinde ve yüzey bobin sarma makinelerinde.

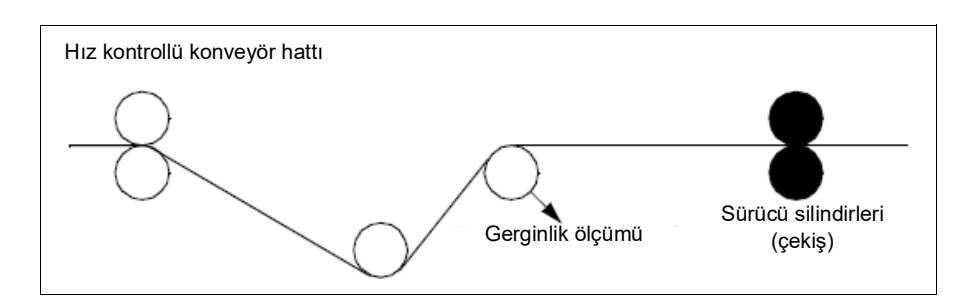

Bu bölümde verilen örnekler PID grubu 1'e dayanmaktadır. Beklenen sonucu elde etmek amacıyla PID trim fonksiyonunun parametreleri için istediğiniz değerleri ayarlayabilirsiniz.

PID trim etkinleştirildiğinde, bit 5 Trim modu *[40.06](#page-231-0) [Proses PID durum word'ü](#page-231-1)* parametresinde 1 olarak ayarlanır.

İlgili referans zincirlerine PID trim eklenmesi hakkında daha fazla bilgi için, *10 [Kontrol](#page-374-0)  [zinciri şemaları](#page-374-0)* bölümündeki hız, moment ve frekans referans zincirlerine bakın.

Aşağıdaki PID trim modları mevcuttur:

- *[Direk](#page-241-3)*
- *[Oransal](#page-241-4)*
- *[Birleşik](#page-241-5)*

#### **Doğrudan**

Doğrudan yöntem, sabit devir/hat hızında gerginlik kontrolüne ihtiyaç duyduğunuzda uygundur.

Bu modda, PID trim çıkışı (*[40.05](#page-231-2) [Proses PID trim çıkışı gerçek](#page-231-3)* parametresi) maksimum hız (*[30.12](#page-195-0) [Maksimum hız](#page-195-1)* parametresi), moment (*[30.20](#page-198-0) [Maksimum](#page-198-1)  [moment 1](#page-198-1)*) veya frekans (*[30.14](#page-196-0) [Maksimum frekans](#page-196-1)*) ile ilişkilidir. Seçim *[40.52](#page-241-6) [Set 1](#page-241-7)  [trim seçimi](#page-241-7)* parametresi ile yapılabilir.

Hesaplanan düşürülmüş çıkış, sabit PID çıkışına göre hız aralığı boyunca aynıdır.

*[40.05](#page-231-2) [Proses PID trim çıkışı gerçek](#page-231-3)* değeri, şu formül ile hesaplanır:

Par40.05 =  $\left(\frac{\textsf{Par40.01}}{100}\right)$  × (Par30.12 veya 30.20 veya 30.14) × Par40.55

Aşağıdaki grafik, hız aralığı boyunca doğrudan modda PID trim çıkışını göstermektedir. Hız aralığı boyunca sabit bir trim hızı referansı eklenir.

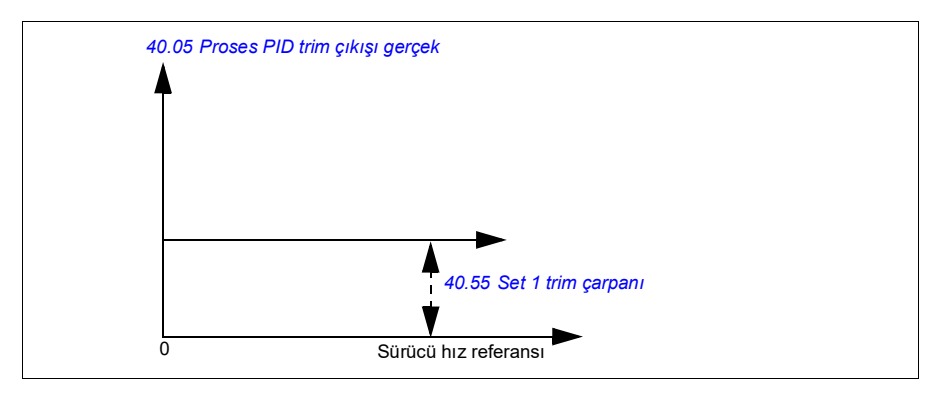

**Not:** Yukarıdaki grafikte, PID çıkışının 100 ile sınırlandırılmış veya sabit olduğu varsayılır. Bu yalnızca açıklık getirmek için belirtilmiştir. Gerçek durum senaryolarında, PID çıkışı, ayar noktasına ve gerçek değere göre değişebilir.

#### **Örnek**:

```
Eğer: 
40.52 Set 1 trim seçimi parametresi = Hız
40.56 Set 1 trim kaynağı parametresi = PID çıkışı
30.12 Maksimum hız parametresi = 1500 rpm
40.01 Proses PID çıkışı gerçek parametresi = 100 (100 ile sınırlandırılmıştır)
40.55 Set 1 trim çarpanı parametresi = 0,5 ise 
bu durumda:
```
Par40.05 =  $\left(\frac{100}{100}\right) \times 1500 \times 0,5$  $Par40.05 = 750$ 

#### **Oransal**

Oransal yöntem, gerginlik kontrolünün hız aralığı boyunca gerekli olduğu ancak sıfır hıza yaklaşıldığında gerekli olmadığı uygulamalar için uygundur.

Bu modda, gerçek PID trim çıkışı (parametre *[40.05](#page-231-2) [Proses PID trim çıkışı gerçek](#page-231-3)*), *[40.53](#page-241-10) [Set 1 trimlenmiş ref işareti](#page-241-11)* ve *[40.01](#page-230-1) [Proses PID çıkışı gerçek](#page-230-2)* veya *[40.03](#page-230-3) [Proses PID ayar noktası gerçek](#page-230-4)* parametresi tarafından seçilen referans ile ilişkilidir.

*[40.53](#page-241-10) [Set 1 trimlenmiş ref işareti](#page-241-11)* içinde seçilen hız referansı ile *[22.11](#page-158-0) [Ext1 hız ref1](#page-158-1)* içindeki referans kaynağının eşit olması önerilir. Bu, oransal modu aktif hale getirmek için gereklidir.

Kullanım durumlarının çoğunda, proses hız referansı *[40.53](#page-241-10) [Set 1 trimlenmiş ref](#page-241-11)  [işareti](#page-241-11)* ile bağlıdır. Örneğin, EXT1 kontrol modu kullanılıyorsa ve referans kaynağı AI ölçekliyse, *[22.11](#page-158-0) [Ext1 hız ref1](#page-158-1)* ve *[40.53](#page-241-10) [Set 1 trimlenmiş ref işareti](#page-241-11)*, *[AI1](#page-241-12)  [ölçeklendirilmiş](#page-241-12)* olarak yapılandırılmalıdır*.*

*[40.05](#page-231-2) [Proses PID trim çıkışı gerçek](#page-231-3)* parametresi aşağıdaki formül ile hesaplanır:

Par40.05 = 
$$
\left(\frac{\text{Par40.01}}{100}\right) \times \text{Par40.53} \times \text{Par40.55}
$$

Aşağıdaki grafik, hız aralığı boyunca oransal modda PID trim çıkışını göstermektedir. Burada, düşürülen çıkış *[40.53](#page-241-10) [Set 1 trimlenmiş ref işareti](#page-241-11)* parametresinin değeri ile doğru orantılıdır.

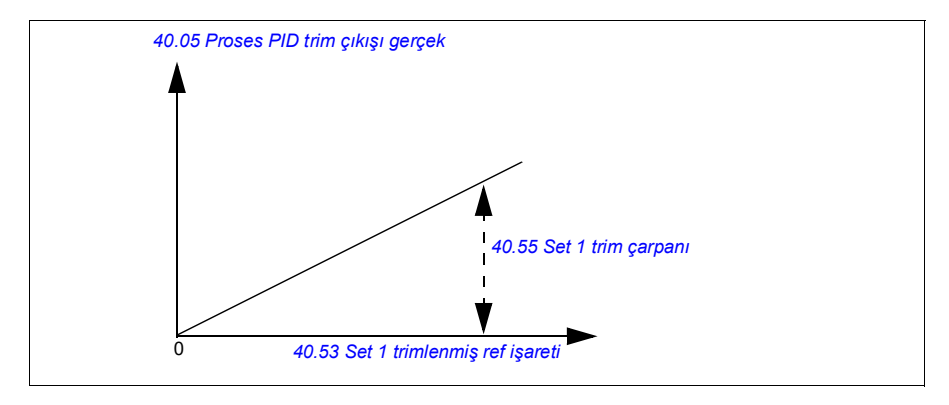

**Not:** Yukarıdaki grafikte, PID çıkışının 100 ile sınırlandırılmış veya sabit olduğu varsayılır. Bu sadece durumun anlaşılması içindir. Gerçek durum senaryolarında, PID çıkışı ayar noktasına ve gerçek değere göre değişebilir.

#### **Örnek**:

```
Eğer:
```
parametre *[40.52](#page-241-6) [Set 1 trim seçimi](#page-241-7)* = *[Hız](#page-241-13)* parametre *[40.56](#page-241-0) [Set 1 trim kaynağı](#page-241-1)* = *[PID çıkışı](#page-241-2)* parametre *[40.53](#page-241-10) [Set 1 trimlenmiş ref işareti](#page-241-11)* = *[AI1 ölçeklendirilmiş](#page-241-12)* parametre *[22.11](#page-158-0) [Ext1 hız ref1](#page-158-1)* = *[AI1 ölçeklendirilmiş](#page-241-12) [12.20](#page-132-0) [AI1 maks'da ölçeklendirilen AI1](#page-132-1)* parametresi = 1500 *[12.12](#page-130-0) [AI1 ölçeklendirilen değeri](#page-130-1)* parametresi = 750 (AI1 gerçek ölçekli değer) *[40.01](#page-230-1) [Proses PID çıkışı gerçek](#page-230-2)* parametresi = 100 (100 ile sınırlandırılmıştır) *[40.55](#page-241-8) [Set 1 trim çarpanı](#page-241-9)* parametresi = 0,5 ise

bu durumda:

Par40.05 =  $\left(\frac{100}{100}\right) \times 750 \times 0,5$  $Par40.05 = 375$ 

Sıfır hızda, *[40.05](#page-231-2) [Proses PID trim çıkışı gerçek](#page-231-3)* değeri, hem *[40.55](#page-241-8) [Set 1 trim çarpanı](#page-241-9)* hem de *[40.54](#page-241-14) [Set 1 trim oranı](#page-241-15)* parametre değerlerine bağlıdır. Bununla birlikte, *[40.54](#page-241-14) [Set 1 trim oranı](#page-241-15)* değerinin sıfır hıza yakın ayarlanması hızlı düzeltme sağlar.

#### **Örnek**:

```
Eğer,
40.52 Set 1 trim seçimi parametresi = Hız
40.56 Set 1 trim kaynağı parametresi = PID çıkışı
30.12 Maksimum hız parametresi = 1500 rpm
40.53 Set 1 trimlenmiş ref işareti parametresi = AI1 ölçekli
22.11 Ext1 hız ref1 parametresi = AI1 ölçekli
12.20 AI1 maks'da ölçeklendirilen AI1 parametresi = 1500
12.12 AI1 ölçeklendirilen değeri parametresi = 750 (AI1 gerçek ölçekli değer)
40.01 Proses PID çıkışı gerçek parametresi = 100 (100 ile sınırlandırılmıştır)
40.54 Set 1 trim oranı parametresi = 0,1
40.55 Set 1 trim çarpanı parametresi = 0,5
```
bu durumda

Par40.05 =  $\left(\frac{100}{100}\right) \times 750 \times 0,5$  $Par40.05 = 375$ 

#### **Birleşik**

Birleşik mod, kullanıcının sıfır hızdan maksimum hıza kadar gerginliği koruması gereken uygulamalar için uygundur. Birleşik mod, doğrudan ve oransal modların birleşimidir. Burada, sıfır hız için trim *[40.54](#page-241-14) [Set 1 trim oranı](#page-241-15)* parametresiyle ve sıfır hızdan daha büyük hız için trim ise *[40.55](#page-241-8) [Set 1 trim çarpanı](#page-241-9)* parametresiyle tanımlanır. Trim değeri *[40.53](#page-241-10) [Set 1 trimlenmiş ref işareti](#page-241-11)* parametresinin değeri ile doğru orantılıdır.

Proses hız referansı *[40.53](#page-241-10) [Set 1 trimlenmiş ref işareti](#page-241-11)* parametresi ile bağlıdır. Örneğin, EXT1 kontrol modu kullanılıyorsa ve referans kaynağı *[AI1 ölçeklendirilmiş](#page-241-12)* ise, *[22.11](#page-158-0) [Ext1 hız ref1](#page-158-1)* ve *[40.53](#page-241-10) [Set 1 trimlenmiş ref işareti](#page-241-11)*, *[AI1 ölçeklendirilmiş](#page-241-12)* olarak yapılandırılmalıdır.

*[40.05](#page-231-2) [Proses PID trim çıkışı gerçek](#page-231-3)*, şu formül ile hesaplanır:

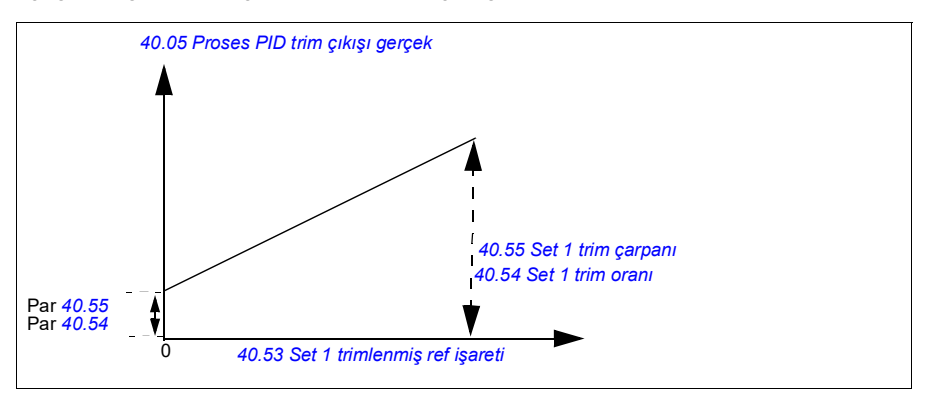

Aşağıdaki grafik, birleşik modda trim artışını göstermektedir.

**Not**: Yukarıdaki grafikte, PID çıkışının 100 ile sınırlandırılmış veya sabit olduğu varsayılır. Bu yalnızca açıklık getirmek için belirtilmiştir. Gerçek durum senaryolarında, PID çıkışı ayar noktasına ve gerçek değere göre değişebilir.

Sıfır hızda, *[40.05](#page-231-2) [Proses PID trim çıkışı gerçek](#page-231-3)* değeri, hem *[40.54](#page-241-14) [Set 1 trim oranı](#page-241-15)* hem de *[40.55](#page-241-8) [Set 1 trim çarpanı](#page-241-9)* parametrelerine bağlıdır. Bununla birlikte, *[40.54](#page-241-14) [Set](#page-241-15)  [1 trim oranı](#page-241-15)* değerinin sıfır hıza yakın ayarlanması hızlı düzeltme sağlar.

#### **Örnek**:

```
Eğer: 
40.52 Set 1 trim seçimi parametresi = Hız
40.56 Set 1 trim kaynağı parametresi = PID çıkışı
30.12 Maksimum hız parametresi = 1500 rpm
40.53 Set 1 trimlenmiş ref işareti parametresi = AI1 ölçekli
22.11 Ext1 hız ref1 parametresi = AI1 ölçekli
12.20 AI1 maks'da ölçeklendirilen AI1 parametresi = 1500
12.12 AI1 ölçeklendirilen değeri parametresi = 750 (AI1 gerçek ölçekli değer)
40.01 Proses PID çıkışı gerçek parametresi = 100 (100 ile sınırlandırılmıştır)
40.54 Set 1 trim oranı parametresi = 0,1
40.55 Set 1 trim çarpanı parametresi = 1
Bu durumda: 
Eğer 12.12 AI1 ölçeklendirilen değeri 0 ise: 
   Par40.05 = (100/100) x {(1500 × 0,1) + [(1 – 0.1) \times 0] \times 1Par40.05 = 150Eğer 12.12 AI1 ölçeklendirilen değeri 750 ise: 
   Par40.05 = (100/100) x {(1500 × 0,1) + [(1 – 0,1) \times 750]} × 1
   Par40.05 = 825
```
Eğer *[12.12](#page-130-0) [AI1 ölçeklendirilen değeri](#page-130-1)* 1500 ise:

Par40.05 = (100/100) x {(1500 × 0,1) + [(1 – 0,1) × 1500]} × 1  $Par40.05 = 1500$ 

#### **PID trim otomatik bağlantısı**

*[40.65](#page-243-0) [Trim otomatik bağlantısı](#page-243-1)* parametresi, PID trim çıkışının gerçek değerinin (*[40.05](#page-231-2) [Proses PID trim çıkışı gerçek](#page-231-3)* parametre) ilgili hız, moment veya frekans referans zincirlerine bağlanmasını etkinleştirir. İlgili referans zincirleri *[40.52](#page-241-6) [Set 1 trim](#page-241-7)  [seçimi](#page-241-7)* parametresiyle (PID grubu 1 için) veya *[40.52](#page-241-6) [Set 1 trim seçimi](#page-241-7)* parametresiyle (PID grubu 2 için) seçilebilir.

PID düşürülmüş çıkışının gerçek değeri (*[40.05](#page-231-2) [Proses PID trim çıkışı gerçek](#page-231-3)*); hız, moment ve frekans referansı zincirlerine geçerken *[99.04](#page-288-0) [Motor kontrol modu](#page-288-1)* parametresi de dikkate alınır. Skaler kontrol modunda, hız trim değeri ve moment trim değeri sıfırdır ve vektör kontrol modunda frekans trim değeri sıfırdır.

#### Hız trimi bağlantısı

Hız trimi *[23.02](#page-167-0) [Hız ref rampa çıkışı](#page-167-1)* ve *[24.11](#page-171-0) [Hız düzeltme](#page-171-1)* parametresinde eklenir. Trim eklenmesinden sonraki nihai hız referansı *[24.01](#page-171-2) [Kullanılan hız referansı](#page-171-3)* parametresinde mevcuttur.

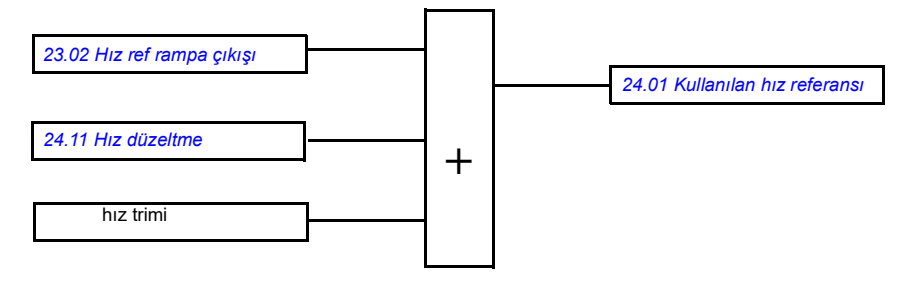

#### Moment trimi bağlantısı

Moment trimi *[26.75](#page-181-0) [Gerçek moment referansı 5](#page-181-1)* parametresinde eklenir. Trim eklenmesinden sonraki nihai moment referansı 26.76 Gerçek moment referansı 6 parametresinde mevcuttur.

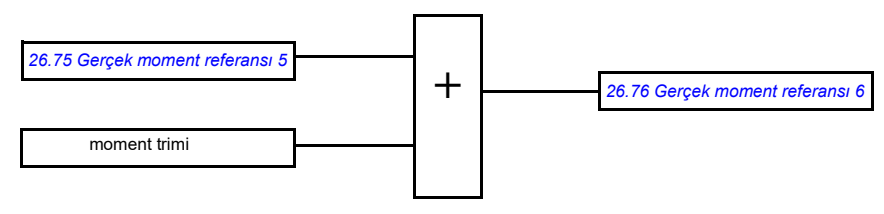

#### Frekans trimi bağlantısı

Frekans trimi 28.02 Frekans ref rampa çıkışı parametresinde eklenir ve nihai frekans referansı trim eklenmesinden sonra oluşturulur. Şu anda, frekans trimini ekledikten sonra nihai frekans referansını görmek için hiçbir parametre mevcut değildir.

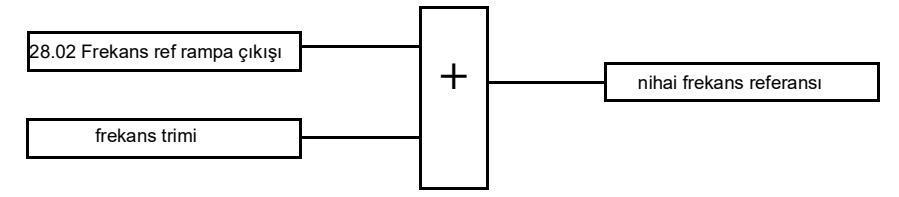

**Not**: Sürücü *[21.04](#page-151-0) [Acil stop modu](#page-151-1)* değeriyle *[Rampa stop \(Off1\)](#page-151-2)*veya *[Acil rampa stop](#page-151-3)  [\(Off3\)](#page-151-3)* değeriyle durdurulduğunda, PID trim çıkışı otomatik bağlantısı yazılımda devre dışı bırakılır. Başka bir deyişle, rampa stop veya acil stop sırasında, PID trim çıkışı gerçek değeri (*[40.05](#page-231-2) [Proses PID trim çıkışı gerçek](#page-231-3)*) ilgili hız, moment ve frekans referans zincirlerine eklenmez.

#### **Mekanik fren kontrolü**

Sürücü stop ettiğinde veya güç olmadığında, motor ve çalıştırılan makineyi sıfır hızda tutmak için bir mekanik fren kullanılabilir. Fren kontrol lojiği *[44 Mekanik fren kontrolü](#page-248-0)* parametre grubunun ayarlarını ve birkaç harici sinyali izler ve *[81](#page-80-0)*. sayfadaki şemada gösterilen durumlar arasında geçiş yapar. Durum şemasının altındaki tablolarda, durumların ve geçişlerin ayrıntıları gösterilmektedir *[83](#page-82-0)*. sayfadaki zamanlama şemasında bir kapatma-açma-kapatma sekansı örneği gösterilmektedir.

#### **Fren kontrol lojiği girişleri**

Sürücünün start komutu (*[06.16](#page-117-0) [Sürücü durum word'ü 1](#page-117-1)* parametresinin 5. biti) fren kontrol lojiğinin temel kontrol kaynağıdır.

#### **Fren kontrol lojiği çıkışları**

Mekanik fren *[44.01](#page-248-3) [Fren kontrol durumu](#page-248-4)* parametresinin 0. biti ile kontrol edilir. Bu bit, daha sonra bir röle üzerinden fren aktüatörüne bağlanan bir röle çıkışının (veya dijital bir çıkışın) kaynağı olarak seçilmelidir *[84](#page-83-0)*. sayfadaki kablo bağlantısı örneğine bakın.

Fren kontrol lojiği çeşitli durumlarda sürücü kontrol lojiğinin motoru tutmasını veya hızı rampa ile düşürmesini talep eder. Bu talepler *[44.01](#page-248-3) [Fren kontrol durumu](#page-248-4)* parametresinde görülebilir.

<span id="page-80-7"></span><span id="page-80-1"></span>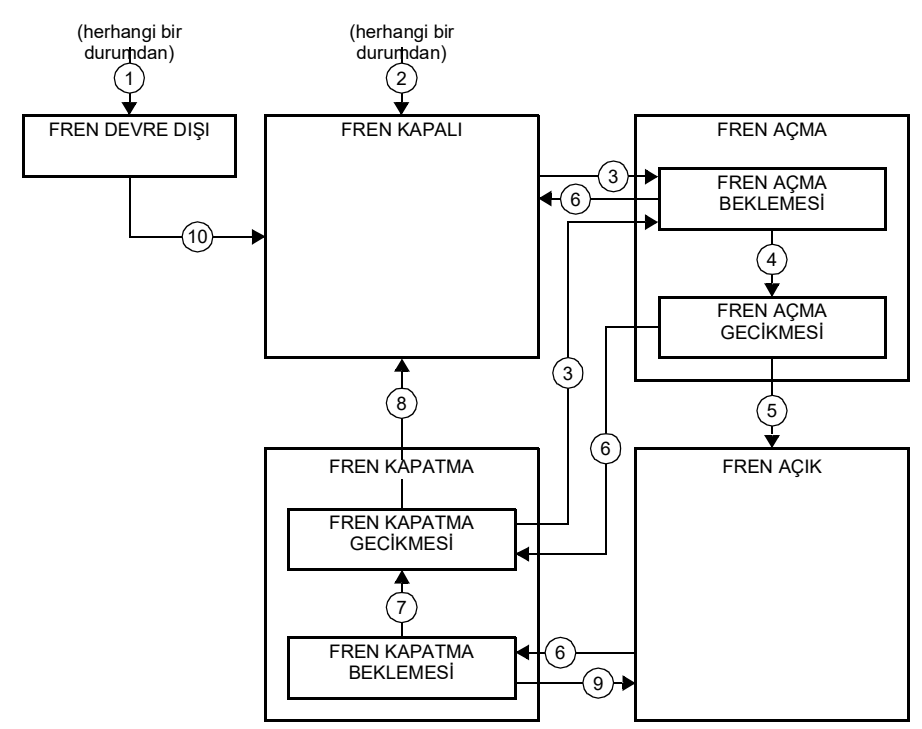

#### <span id="page-80-2"></span><span id="page-80-0"></span>**Fren durum şeması**

<span id="page-80-6"></span><span id="page-80-5"></span><span id="page-80-4"></span><span id="page-80-3"></span>Durum açıklamaları

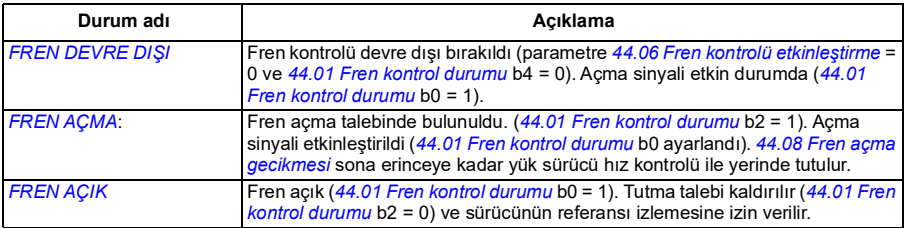

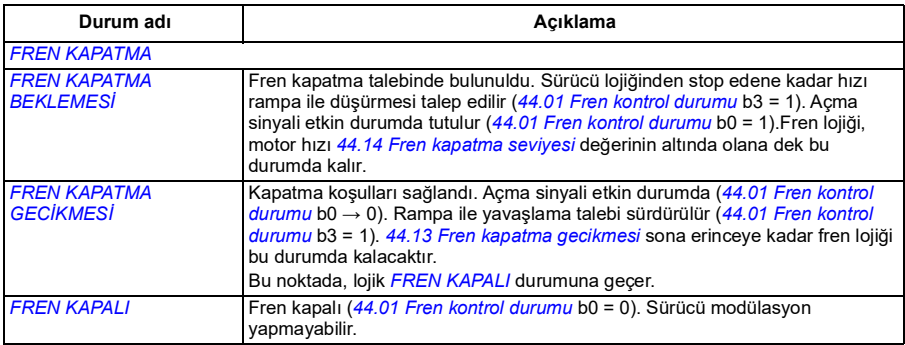

#### <u>Durum değişim koşulları</u> (  $($  n  $)$  )

- 1 Fren kontrolü devre dışı (parametre *[44.06](#page-248-1) [Fren kontrolü etkinleştirme](#page-248-2)* → 0).
- 2 *[06.11](#page-116-0) [Ana durum word'ü](#page-116-1)*, bit 2 = 0.
- 3 Fren açma talebinde bulunuldu.
- 4 *[44.08](#page-249-0) [Fren açma gecikmesi](#page-249-1)* sona erdi.
- 5 Fren kapatma talebinde bulunuldu.
- 6 Motor hızı *[44.14](#page-249-2) [Fren kapatma seviyesi](#page-249-3)* kapatma hızının altında.
- 7 *[44.13](#page-249-4) [Fren kapatma gecikmesi](#page-249-5)* sona erdi.
- 8 Fren açma talebinde bulunuldu.
- 9 Fren kontrolü etkinleştirildi (parametre *[44.06](#page-248-1) [Fren kontrolü etkinleştirme](#page-248-2)* → 1).

#### <span id="page-82-0"></span>**Zamanlama şeması**

Aşağıdaki sadeleştirilmiş zamanlama şeması, fren kontrol fonksiyonunun çalışmasını gösterir. Yukarıdaki durum şemasına bakın.

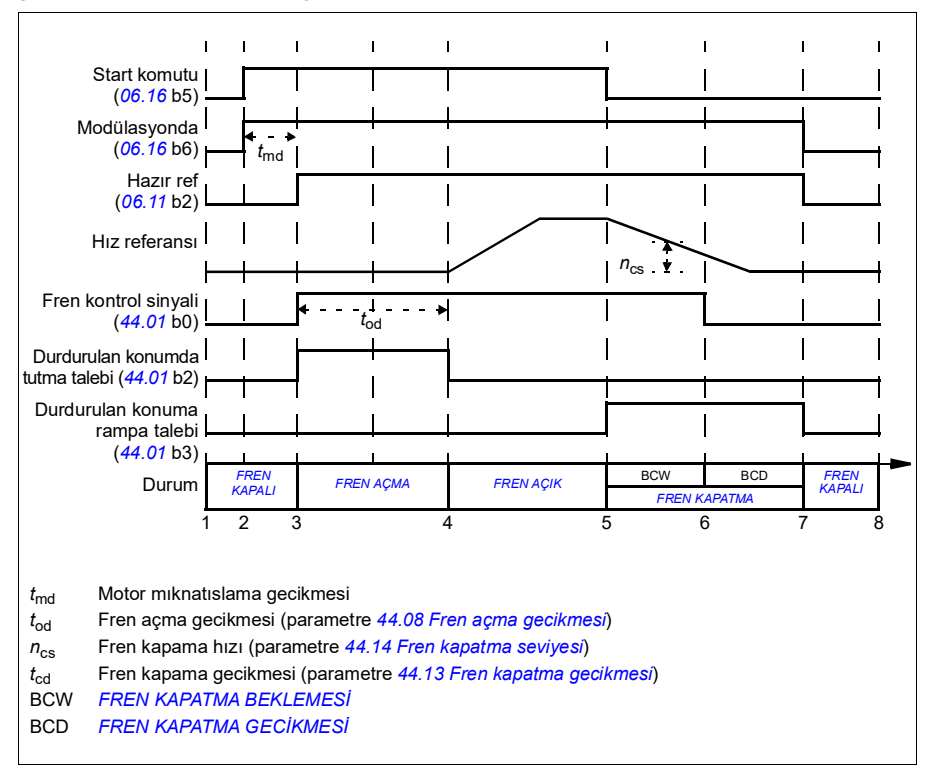

#### <span id="page-83-0"></span>**Kablo bağlantısı örneği**

Aşağıdaki şekilde bir fren kontrolü kablo bağlantısı örneği gösterilmektedir. Fren kontrol donanımı ve kablo bağlantıları müşteri tarafından sağlanmalı ve kurulmalıdır.

**UYARI!** İçine fren kontrol fonksiyonlu bir sürücü entegre edilmiş olan makinenin personel güvenlik düzenlemelerine uyduğundan emin olun. Sürücünün (IEC 61800-2'de tanımlanan Tam bir Sürücü Modülü veya Temel Sürücü Modülü) frekans konvertörünün, Avrupa Makine Yönergesi ve ilgili standartlarda bahsedilen bir güvenlik cihazı olarak kabul edilmeyeceğini unutmayın. Bu durumda tüm makinenin personel güvenliği, belli bir sürücü özelliğine bağlı olmamalıdır (fren kontrol fonksiyonu gibi) ancak uygulamaya özel düzenlemelerde tanımlandığı gibi gerçekleştirilmelidir.

Fren *[44.01](#page-248-3) [Fren kontrol durumu](#page-248-4)* parametresinin 0. biti ile kontrol edilir. Bu örnekte, *[10.24](#page-123-0) [RO1 kaynağı](#page-123-1)* parametresi *Fren komutu* olarak ayarlanmıştır (ör. *[44.01](#page-248-3) [Fren](#page-248-4)  [kontrol durumu](#page-248-4)* Parametresinin 0. biti).

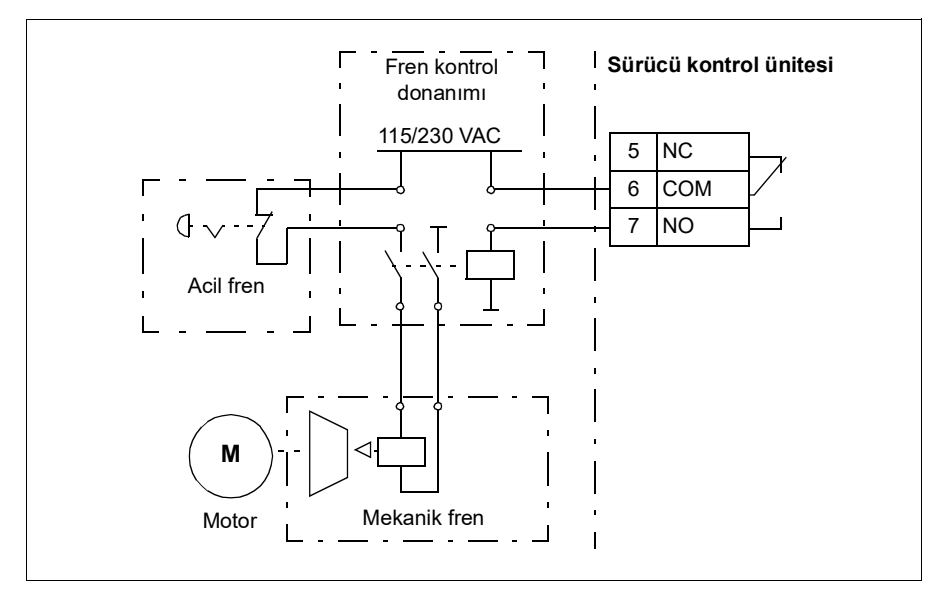

# **DC gerilim kontrolü**

#### <span id="page-84-0"></span>**Yüksek gerilim kontrolü**

Ara DC bağlantısının yüksek gerilim kontrolüne genellikle motor jeneratör modundayken gerek duyulur. Motor, yavaşlarken veya şaftın uygulanan hızdan veya frekanstan daha hızlı dönmesine neden olacak şekilde yük motor şaftını kontrol ederken enerji üretir. DC geriliminin yüksek gerilim kontrolü sınırını aşmasını önlemek için, yüksek gerilim kontrol cihazı, sınıra ulaşıldığında otomatik olarak oluşturulan torku azaltır. Limite ulaşılırsa aşırı gerilim kontrol cihazı programlanan tüm yavaşlama zamanlarını da artırır; daha kısa yavaşlama zamanları elde etmek için, bir fren kıyıcı ve direnç gerekebilir (ACS180 sürücülerde fren kıyıcı desteği yoktur).

#### <span id="page-84-1"></span>**Düşük gerilim kontrolü (güç kaybında çalışmaya devam etme)**

Gelen besleme gerilimi kesilirse, sürücü dönen motorun kinetik enerjisinden faydalanarak çalışmaya devam edecektir. Motor döndüğü ve sürücüye enerji ürettiği sürece, sürücü çalışmaya devam eder. Eğer ana kontaktör (mevcut ise) kapalı kalmışsa, sürücü kesintiden sonra çalışmaya devam edebilir.

**Not:** Ana kontaktör bulunan ünitelerde, kısa süreli besleme kesintilerinde kontaktör kontrol devresini kapalı tutan bir tutma devresi (ör. UPS) bulunmalıdır.

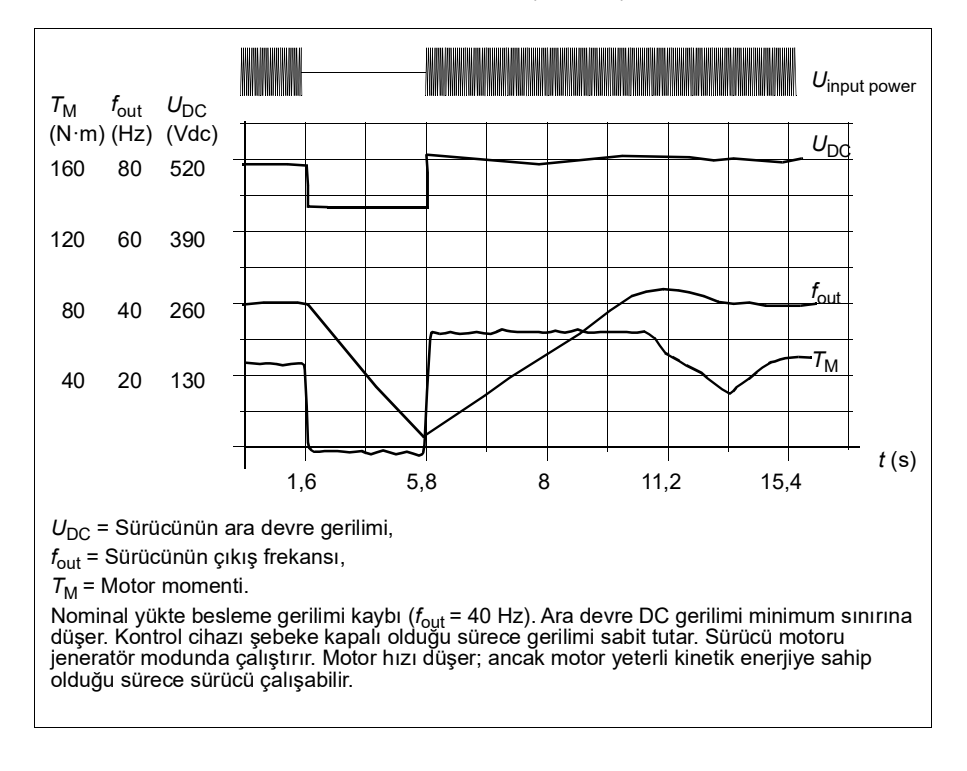

#### **Düşük gerilim kontrolünü uygulama (güç kaybında çalışmaya devam etme)**

Düşük gerilim kontrolü fonksiyonunu şu şekilde uygulayın:

- Sürücünün düşük gerilim kontrolü fonksiyonunun *[30.31](#page-200-0) [Düşük gerilim kontrolü](#page-200-1)* parametresiyle etkinleştirildiğini kontrol edin.
- Hızlı başlatma modunu (dönen motorla başlatmak) mümkün kılmak için *[21.01](#page-149-0) [Start modu](#page-149-1)* parametresi *[Otomatik](#page-150-0)* değerine (vektör modunda) veya *[21.19](#page-154-0) [Skaler](#page-154-1)  [start modu](#page-154-1)* parametresi *[Otomatik](#page-154-2)* değerine (skaler modda) ayarlanmalıdır.

Kurulum, giriş gücü kesilmesinde takılmayı önlemek için, ana kontaktörle teçhiz edilmiştir. Örneğin, kontaktör kontrol devresinde bir zaman gecikmeli röle (tutucu) kullanın.

**UYARI!** Motoru tekrar hızlı çalıştırmanın bir tehlikeye yol açmayacağından emin olun. Şüphe duyarsanız, düşük gerilim kontrolü işlevini uygulamayın.

#### **Gerilim kontrolü ve tetikleme limitleri**

Ara DC gerilimi regülatörünün kontrol ve arıza limitleri besleme gerilimine ve sürücü/invertör tipine bağlıdır. DC gerilimi  $(U<sub>DC</sub>)$  hatlar arası besleme geriliminin yaklaşık 1,41 katıdır ve *[01.11](#page-107-0) [DC gerilimi](#page-107-1)* parametresi ile görüntülenir.

Aşağıdaki tabloda, seçilen DC gerilimi seviyelerinin değerleri volt olarak gösterilmektedir. Mutlak gerilimlerin sürücü/invertör tipine ve AC besleme gerilimi aralığına göre değiştiğini unutmayın.

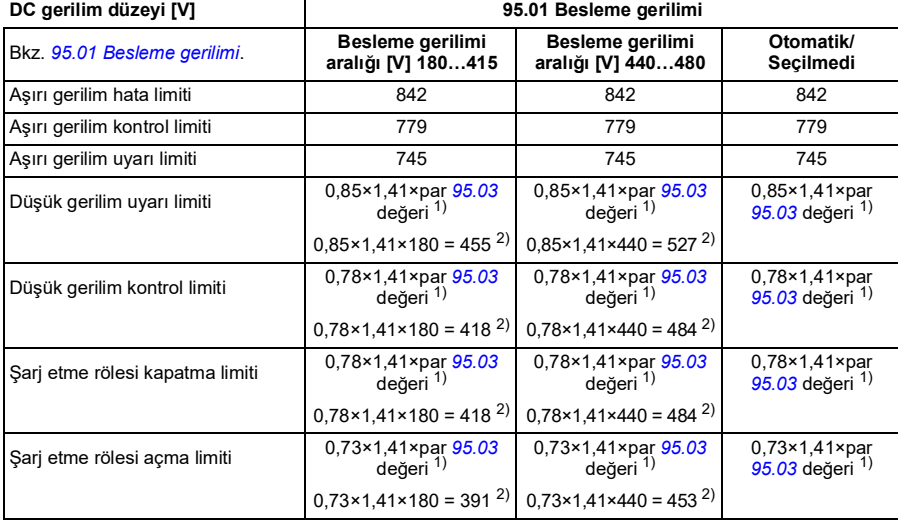

*[95.02](#page-271-3)* parametresinde adaptif gerilim limiti etkinleştirildiğinde:

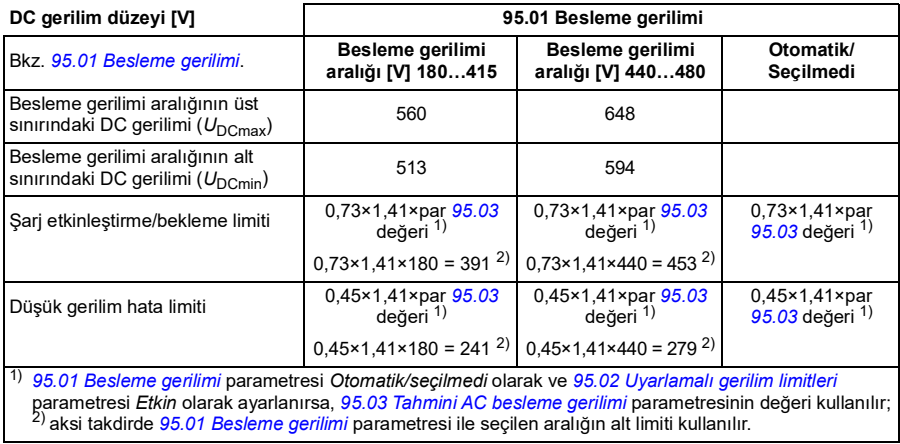

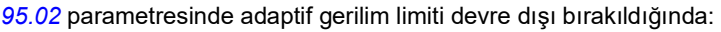

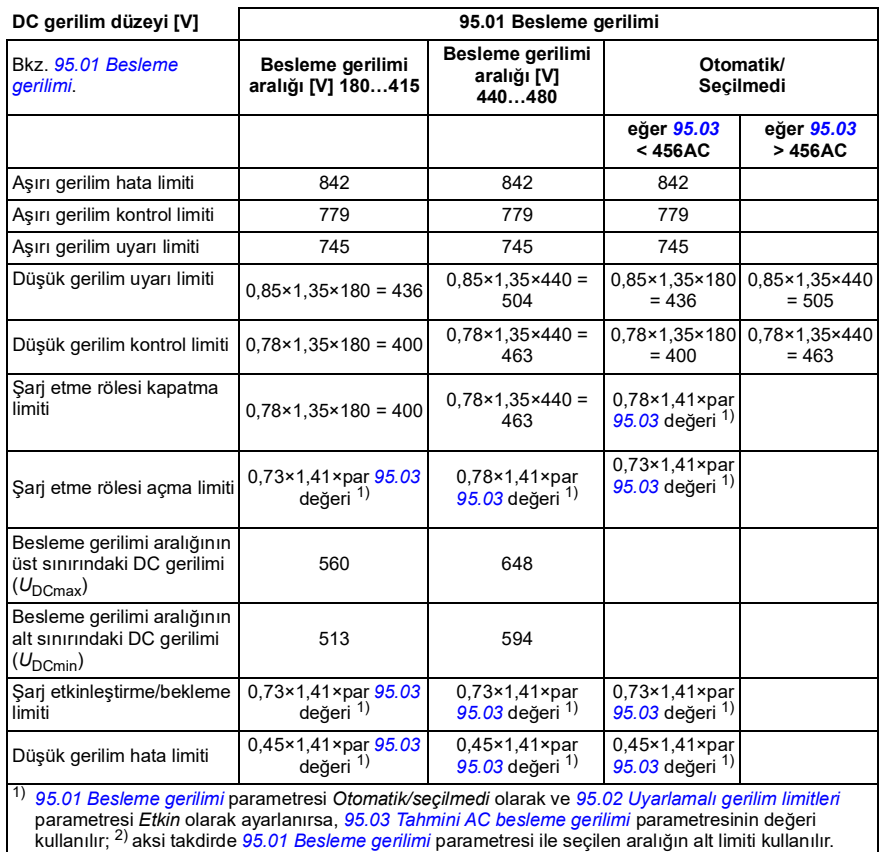

#### **Ayarlar ve teşhisler**

Parametre *[01.11](#page-107-0) [DC gerilimi](#page-107-1)* (sayfa *[108](#page-107-1)*), *[30.30](#page-199-0) [Yüksek gerilim kontrolü](#page-199-1)* (sayfa *[200](#page-199-1)*), *[30.31](#page-200-0) [Düşük gerilim kontrolü](#page-200-1)* (sayfa *[201](#page-200-1)*), *[95.01](#page-271-0) [Besleme gerilimi](#page-271-1)* (sayfa *[272](#page-271-1)*) ve *[95.02](#page-271-3) [Uyarlamalı gerilim limitleri](#page-271-4)* (sayfa *[272](#page-271-4)*).

Olaylar: -

# **Güvenlik ve korumalar**

#### **Sabit/Standart korumalar**

#### **Aşırı akım**

Çıkış akımı, dahili aşırı akım limitini aşarsa, IGBT'ler sürücüyü korumak için kapanır.

#### **DC aşırı gerilim**

Bkz. bölüm *[Yüksek gerilim kontrolü](#page-84-0)*, sayfa *[85](#page-84-0)*.

#### **DC düşük gerilim**

Bkz. bölüm *[Düşük gerilim kontrolü \(güç kaybında çalışmaya devam etme\)](#page-84-1)*, sayfa *[85](#page-84-1)*.

#### **Sürücü sıcaklığı**

Sıcaklık yeteri kadar yükselirse, sürücü kendini korumak için önce anahtarlama frekansını, sonra da akımı sınırlamaya başlar. Yine de ısınmayı sürdürürse, (örneğin bir fan arızası nedeniyle) aşırı sıcaklık arızası oluşturulur.

#### **Kısa devre**

Bir kısa devre durumunda, IGBT'ler sürücüyü korumak için hemen kapanır.

#### **Topraklama hatası algılama**

Aşağıdakilere dikkat edin

- besleme kablosundaki bir topraklama hatası korumayı etkinleştirmez
- topraklanmış bir beslemede, koruma 2 milisaniyede etkinleşir
- topraklanmamış bir beslemede, besleme kapasitansı 1 mikrofarad veya daha yüksek olmalıdır
- 300 metreye kadar blendajlı motor kablolarının neden olduğu kapasitif akımlar korumayı etkinleştirmez

sürücü durdurulduğunda koruma devre dışı bırakılır.

#### **Acil stop**

Acil stop sinyali *[21.05](#page-151-4) [Acil stop kaynağı](#page-151-5)* parametresi ile seçilen sinyale bağlanır. Haberleşme aracılığıyla da bir acil stop oluşturulabilir (parametre *[06.01](#page-115-0) [Ana kontrol](#page-115-1)  [word'ü](#page-115-1)*, bit 0...2).

Acil stop modu *[21.04](#page-151-0) [Acil stop modu](#page-151-1)* parametresi ile seçilir. Aşağıdaki modüller bulunmaktadır:

- Off1: Kullanımda olan belirli bir referans tipi için tanımlanan standart yavaşlama rampası boyunca durma
- Off2: Serbest duruş
- Off3: *[23.23](#page-169-0) [Acil stop süresi](#page-169-1)* parametresi ile tanımlanan acil stop rampası ile durma.

Off1 veya Off3 acil stop modları ile, motor hızındaki düşme *[31.32](#page-208-0) [Acil rampa denetimi](#page-208-1)* ve *[31.33](#page-209-0) [Acil rampa denetimi gecikmesi](#page-209-1)* parametreleri ile denetlenebilir.

#### **Notlar:**

- Gerekli acil stop kategorilerinin karşılanması amacıyla acil stop cihazlarının ve ihtiyaç duyulan diğer tüm ek cihazların kurulumu ekipmanı kuran kişinin sorumluluğundadır.
- Bir acil stop sinyali algılandığında, sinyal iptal edilse dahi acil stop fonksiyonu iptal edilemez.
- Eğer minimum (veya maksimum) moment limiti %0 olarak ayarlanmışsa, acil stop fonksiyonu sürücüyü durduramayabilir.
- Bir acil stop sırasında, referans rampa şekilleri (*[23.32](#page-170-0) [Şekil süresi 1](#page-170-1)* ve *[23.33](#page-170-2) [Şekil süresi 2](#page-170-3)*) gibi hız ve moment referans parametreleri dikkate alınmaz.

#### **Ayarlar ve teşhisler**

Parametre *[21.04](#page-151-0) [Acil stop modu](#page-151-1)* (sayfa *[152](#page-151-1)*), *[21.05](#page-151-4) [Acil stop kaynağı](#page-151-5)* (sayfa *[152](#page-151-5)*), *[23.23](#page-169-0) [Acil stop süresi](#page-169-1)* (sayfa *[170](#page-169-1)*), *[31.32](#page-208-0) [Acil rampa denetimi](#page-208-1)* (sayfa *[209](#page-208-1)*) ve *[31.33](#page-209-0) [Acil rampa denetimi gecikmesi](#page-209-1)* (sayfa *[210](#page-209-1)*).

#### Olaylar: -

#### **Motor termik koruması**

Kontrol programında iki ayrı motor sıcaklığı izleme fonksiyonu bulunur. Sıcaklık veri kaynakları ve uyarı/tetikleme limitleri her bir fonksiyon için bağımsız olarak ayarlanabilir.

Motor sıcaklığı

- motor termik koruma modeli (sürücünün içinde dahili olarak türetilen tahmini sıcaklık) veya
- sargılarda bulunan sensörler kullanılarak izlenebilir. Bu, daha doğru bir motor modeli sağlayacaktır.

Motor termik koruma modeli, termik bellek tutma ve hız hassasiyeti için IEC/EN 61800-5-1 standardı 2.1 sürümünün gereksinimlerini karşılar. Tahmini sıcaklık, güç kapalıyken de korunur. Hız bağımlılığı parametrelerle ayarlanır.

**Not**: Motor termik modeli, sürücüye yalnızca tek motor bağlıyken kullanılabilir.

#### **Motor termik koruma modeli**

Sürücü motor sıcaklığını aşağıdaki varsayımlara dayanarak hesaplar:

- 1. Sürücüye ilk kez güç uygulandığında, motorun ortam sıcaklığında olduğu kabul edilir (*[35.50](#page-220-0) [Motor ortam sıcaklığı](#page-220-1)* parametresi ile tanımlanır). Bunun ardından, sürücüye güç uygulandığında, motorun tahmini sıcaklıkta olduğu varsayılır.
- 2. Motor sıcaklığı, kullanıcı tarafından ayarlanabilen motor termik süresi ve motor yük eğrisi kullanılarak hesaplanır. Yük eğrisi, ortam sıcaklığının 30°C'yi aştığı durumda ayarlanmalıdır.

**Not:** Motor termik modeli, invertöre yalnızca tek motor bağlıyken kullanılabilir.

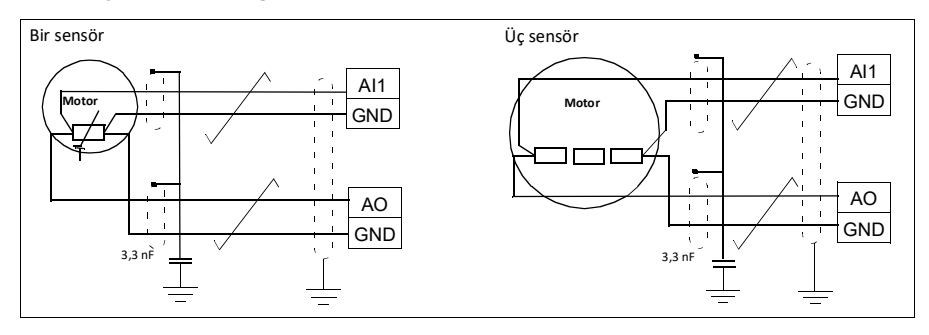

#### **Sensör yalıtımı ve bağlantısı**

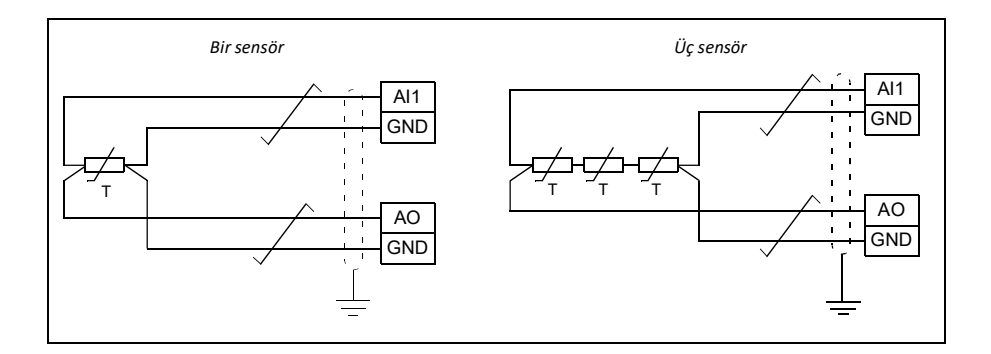

**UYARI!** IEC 60664, elektrik yüklü parçalar ile iletken olmayan ya da iletken olan ancak koruyucu topraklamaya bağlı olmayan elektrik donanımının erişilebilir parçalarına ait yüzey arasına çift ya da desteklenmiş yalıtım gerektirir.

Bu gerekliliği karşılamak için, aşağıdaki alternatiflerden herhangi birini kullanarak termistörü sürücünün kontrol terminallerine bağlayın:

- Termistörü motorun hareketli parçalarından çift takviyeli yalıtımla ayırın.
- Sürücünün dijital ve analog girişlerine bağlı tüm devreleri koruyun. Kontağa karşı koruyun ve basit yalıtımla diğer düşük gerilim devrelerinden (sürücünün ana devresiyle aynı gerilim seviyesinde derecelendirilen) koruyun.
- Harici bir termistör rölesi kullanın. Röle yalıtımı, sürücünün ana devresinin gerilim seviyesiyle aynı derecelendirmede olmalıdır.

#### **Pt100 sensörlerini kullanarak sıcaklık izleme**

1…3 Pt100 sensörleri bir analog girişe ve bir analog çıkışa seri olarak bağlanabilir.

Analog çıkış sensör üzerinden 9,1 mA değerinde sabit bir etkinleştirme akımı gönderir. Motor sıcaklığı arttıkça, sensör üzerindeki gerilim gibi sensör direnci de artar. Sıcaklık ölçüm fonksiyonu, gerilimi analog giriş üzerinden okur ve bunu Santigrat dereceye dönüştürür.

Motor sıcaklığı denetimi sınırları ayarlanabilir ve aşırı sıcaklık algılandığında sürücünün nasıl tepki vereceği seçilebilir.

Sensörün kablo bağlantısı için sürücünün *Donanım el kitabına* bakın.

#### **Ayarlar ve teşhisler**

Parametre grubu *[35 Motor termik koruması](#page-216-0)* (sayfa *[217](#page-216-0)*).

Olaylar: -

#### **Otomatik hata resetlemeleri**

Sürücü, aşırı akım, yüksek gerilim, düşük gerilim, harici hatalar sonrasında kendini otomatik olarak resetler. Kullanıcı da otomatik olarak resetlenecek bir hata belirleyebilir.

Varsayılan olarak, otomatik resetler kapalıdır ve kullanıcı tarafından özel olarak etkinleştirilmelidir.

**UYARI!** Fonksiyonu etkinleştirmeden önce, tehlikeli durumların oluşmayacağından emin olun. Fonksiyon sürücüyü otomatik olarak sıfırlar ve hatadan sonra çalışmaya devam eder.

#### **Ayarlar ve teşhisler**

*[31.12](#page-203-0)*…*[31.16](#page-204-0)* parametreleri

Olaylar: -

#### **Diğer programlanabilir koruma fonksiyonları**

#### **Harici olaylar (parametre** *[31.01](#page-201-0)***…***[31.10](#page-202-0)***)**

Tahrik edilen ekipman için hata veya uyarı oluşturmak üzere seçilebilir girişlere prosesten gelen beş farklı olay sinyali bağlanabilir. Sinyal kaybolduğunda, bir harici olay (hata, uyarı veya tek bir günlük girişi) oluşturulur.

#### **Motor faz kaybı algılama (parametre** *[31.19](#page-204-1)***)**

Parametre, motor faz kaybı algılandığında sürücünün nasıl tepki vereceğini seçer.

Motor faz kaybı algılama varsayılan olarak etkindir ve sürücü bir faz kaybı algıladığında *[3381](#page-341-0) [Çıkış fazı kaybı](#page-341-1)* hatasını görüntüler. Motor faz kaybı algılama, motor kontrol moduna ve nominal akıma bağlı olarak aşağıdaki şekilde etkinleştirilmeli veya devre dışı bırakılmalıdır:

- Vektör kontrolünde, motor faz kaybı algılama her zaman açıktır ve çalışma limitleri yoktur.
- Skaler kontrolde, motor frekansı motor nominal frekans değerinin %10 üzerinde olduğunda, motor faz kaybı algılama etkinleşir. Bu limit değiştirilemez.
- Sürücü nominal akımının 1/6'sından düşük nominal akımı olan motorlarda, sürücü motor akımını doğru ölçemediği için denetim devre dışı bırakılmalıdır.

#### **Güvenli moment kapatma algılama (Yalnızca ACS180-04S -... tipi,** *[31.22](#page-205-0)* **parametresi)**

Sürücü, Güvenli moment kapatma girişinin durumunu izler ve bu parametre, sinyaller kaybolduğunda verilecek gösterimleri seçer. (Bu parametrenin Güvenli tork kapama fonksiyonunun çalışması üzerinde etkisi yoktur). Güvenli moment kapatma fonksiyonu ile ilgili daha fazla bilgi için, bkz. sürücü donanım el kitabı.

#### **Değiştirilmiş besleme ve motor kabloları (parametre** *[31.23](#page-206-0)***)**

Sürücü, besleme ve motor kablolarının yanlışlıkla değiştirilmesini algılayabilir (örneğin beslemenin sürücü motor bağlantısına bağlanması). Parametre, bir hata oluşturulup oluşturulmayacağını seçer.

#### **Sıkışma koruması (***[31.24](#page-206-1)***…***[31.28](#page-207-0)* **parametreleri)**

Sıkışma durumunda sürücü motoru korur. Denetim limitlerini (akım, frekans ve süre) ayarlamak ve sürücünün bir motor sıkışma durumuna nasıl tepki vereceğini seçmek mümkündür.

#### **Aşırı hız koruması (parametre** *[31.30](#page-207-1)***)**

Kullanıcı, kullanılmakta olan maksimum ve minimum hız (veya frekans) limitlerine eklenen bir marj belirleyerek aşırı hız (ve aşırı frekans) limitlerini ayarlayabilir.

#### **Lokal kontrol kaybı algılama (parametre** *[49.05](#page-258-0)***)**

Parametre, sürücünün kontrol paneli veya bilgisayar yazılımı iletişim kesintisine nasıl tepki vereceğini seçer.

#### **AI denetimi (parametreler** *[12.03](#page-129-0)***…***[12.04](#page-130-2)***)**

Parametreler, bir analog giriş sinyali giriş için belirtilen minimum ve/veya maksimum limitlerin dışına çıktığında sürücünün nasıl tepki vereceğini seçer.

#### **Rampa stop denetimi (parametre** *[31.32](#page-208-0)* **ve** *[31.33](#page-209-0)***)**

Kontrol programının normal ve acil stop rampaları için bir denetim fonksiyonu vardır. Kullanıcı, ya stop etme için maksimum bir süreyi ya da tahmini yavaşlama hızından maksimum sapmayı tanımlayabilir. Sürücü beklenen şekilde durmakta başarısız olursa bir hata oluşturulur ve sürücü serbest duruş yapar.

#### **Özel motor akımı hata limiti (parametre** *[31.30](#page-207-1)***)**

Kontrol programı, sürücü donanımına bağlı olarak bir akım limiti ayarlar. Çoğu durumda, varsayılan değer uygundur. Ancak, daha düşük bir limit (örneğin, sabit mıknatıslı motoru mıknatıssızlaştırmadan korumak için) kullanıcı tarafından manuel olarak ayarlanabilir.

# **Teşhisler**

#### **Hata ve uyarı mesajları, veri kaydı**

Bkz. bölüm *[Hata izleme](#page-328-0)* (sayfa *[331](#page-328-0)*).

#### **Sinyal denetimi**

Bu fonksiyon tarafından denetlenecek altı sinyal seçilebilir. Denetlenen bir sinyal önceden tanımlanan limitleri aşarsa veya bu limitlerin altına düşerse, *[32.01](#page-209-2) [Denetim](#page-209-3)  [durumu](#page-209-3)* parametresinde bir bit etkinleştirilir ve bir uyarı veya hata oluşturulur.

Denetlenen sinyal düşük geçişli olarak filtrelenir.

#### **Ayarlar ve teşhisler**

Parametre grubu *[32 Denetim](#page-209-4)* (sayfa *[210](#page-209-4)*).

Olaylar: -

#### **Enerji tasarrufu hesaplayıcıları**

Bu özellik aşağıdaki fonksiyonlardan oluşur:

- Motor akısını, toplam sistem verimini maksimum düzeye çıkaracak şekilde ayarlayan bir enerji iyileştirici
- Motor tarafından kullanılan ve tasarruf edilen enerjiyi izleyen ve bunları kWh, para birimi veya  $CO<sub>2</sub>$  emisyon hacmi olarak görüntüleyen bir sayaç ve
- Sürücünün yük profilini gösteren bir yük analizörü (bkz. bölüm *[Yük analizörü](#page-94-0)*, sayfa *[95](#page-94-0)*).

Ayrıca, geçerli saat ile önceki saatin yanı sıra geçerli gündeki ve önceki gündeki enerji tüketimini kWh cinsinden gösteren sayaçlar bulunur.

**Not:** Enerji tasarrufu hesaplamasının doğruluğu, *[45.19](#page-252-0) [Güç karşılaştırma](#page-252-1)* parametresinde verilen referans motor gücünün doğruluğuna direk bağlıdır.

#### **Ayarlar ve teşhisler**

Parametre grubu *[45 Enerji verimliliği](#page-249-6)* (sayfa *[250](#page-249-6)*).

Parametre *[01.50](#page-108-0) [Geçerli saat kWh](#page-108-1)* (sayfa *[109](#page-108-1)*), *[01.51](#page-108-2) [Önceki saat kWh](#page-108-3)* (sayfa *[109](#page-108-3)*), *[01.52](#page-109-0) [Geçerli gün kWh](#page-109-1)* (sayfa *[110](#page-109-1)*) ve *[01.53](#page-109-2) [Önceki gün kWh](#page-109-3)* (sayfa *[110](#page-109-3)*).

Olaylar: -

#### <span id="page-94-0"></span>**Yük analizörü**

#### **Tepe değeri günlüğü**

Kullanıcı, tepe değeri günlüğü ile izlenecek bir sinyal seçebilir. Günlük, tepe değerinin meydana geldiği zaman ile birlikte sinyalin tepe değerini ve ayrıca tepe değeri

sırasındaki motor akımını, DC gerilimini ve motor hızını kaydeder. Tepe değeri, 2 ms aralıklarla örneklenir.

#### **Genlik günlükleri**

Kontrol programında iki genlik günlüğü bulunmaktadır.

Genlik günlüğü 2 için kullanıcı, 200 ms aralıklarla örneklenmesi için bir sinyal seçebilir ve %100'e karşılık gelen bir değer belirleyebilir. Toplanan örnekler, genliklerine bağlı olarak 10 salt okunur parametre olarak sıralanır.

- Parametre 1, günlüğün etkin olduğu süre boyunca referans değerin %0…10 aralığına düşen örneklerin payını gösterir.
- Parametre 2, günlüğün etkin olduğu süre boyunca referans değerin %10…20 aralığına düşen örneklerin payını gösterir
- vs.

Bunu gelişmiş panelle veya Sürücü düzenleyici bilgisayar uygulamasıyla grafiksel olarak görüntüleyebilirsiniz.

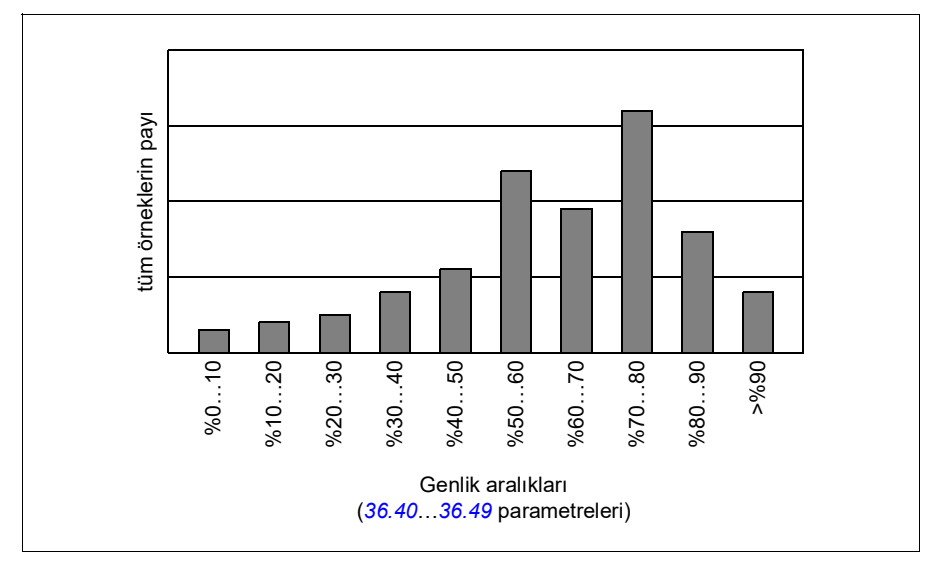

Genlik günlüğü 1, motor akımını izlemek üzere sabitlenmiştir ve resetlenemez. Genlik günlüğü 1 ile %100, sürücünün maksimum çıkış akımına karşılık gelir (*I*Maks). Maksimum çıkış akımı değerleri, sürücünün *Donanım el kitabında*, *Değerler* bölümünde listelenmiştir. Ölçülen akım sürekli olarak kaydedilir. Örneklerin dağılımı *[36.20](#page-224-0)*…*[36.29](#page-225-1)* parameterleri ile gösterilir.

#### **Ayarlar ve teşhisler**

Parametre grubu *[36 Yük analizörü](#page-223-0)* (sayfa *[224](#page-223-0)*).

Olaylar: -

# **Diğer konular**

#### **Yedekleme ve geri yükleme**

Gelişmiş panelde ayarların yedeklerini manuel olarak alabilirsiniz. Panel otomatik bir yedekleme de tutar. Yedeklemeyi başka bir sürücüye veya arızalı bir sürücünün yerini alan yeni sürücüye geri yükleyebilirsiniz. Panelde veya Drive composer bilgisayar yazılımı ile yedekleme ve geri yükleme yapabilirsiniz.

Yedekleme ve ayarlar hakkında daha fazla bilgi için ilgili gelişmiş kontrol paneline bakın.

#### **Yedekleme**

#### Manuel yedekleme

Gerekirse bir yedek alın (örneğin, sürücüyü başlattıktan sonra veya ayarları başka bir sürücüye kopyalamak istediğinizde).

Parametre kaydetmeye zorlama etkin olmadığı sürece, haberleşme arabirimlerinden gelen parametre değişiklikleri yok sayılır.

#### Otomatik yedekleme

Gelişmiş panelde otomatik yedekleme için ayrılmış bir alan vardır. Son parametre değişikliğinden iki saat sonra otomatik bir yedekleme oluşturulur. Yedek alındıktan sonra, panel ilave parametre değişiklikleri olup olmadığını kontrol etmeden önce 24 saat bekler. Değişiklikler varsa, en son değişiklikten iki saat geçtikten sonra önceki yedeklemenin üzerine yazarak yeni bir yedekleme oluşturur.

Gecikme süresi ayarlanamaz veya otomatik geri yükleme fonksiyonu devre dışı bırakılamaz.

Parametre kaydetmeye zorlama etkin olmadığı sürece, haberleşme arabirimlerinden gelen parametre değişiklikleri yok sayılır.

#### **Geri yükleme**

Yedeklemeler panelde görüntülenir. Otomatik ve manuel yedeklemeler ayrı olarak isaretlenir.

**Not:** Bir yedeklemeyi geri yüklemek için, sürücü Lokal kontrolde olmalıdır.

#### **Ayarlar ve teşhisler**

Parametre *[96.07](#page-276-0) [Manuel parametre kaydetme](#page-276-1)* (sayfa *[277](#page-276-1)*).

Olaylar: -

#### **Kullanıcı parametre grupları**

Sürücü, kalıcı belleğe kaydedilebilen ve sürücü parametreleri kullanılarak geri çağrılabilen dört kullanıcı parametre grubunu destekler. Kullanıcı parametre grupları arasında geçiş yapmak için dijital girişler kullanılması da mümkündür. Bir parametre grubunu değiştirmek için, sürücü durdurulmalıdır.

Bir kullanıcı parametre grubunda, Veri depolama parametreleri (*[47 Veri depolama](#page-257-0)*) hariç, 10…99 parametre gruplarındaki düzenlenebilen değerlerin tümü bulunur.

Motor ayarları kullanıcı parametre gruplarına dahil olduğundan, bir kullanıcı grubunu geri çağırmadan önce ayarların uygulamada kullanılan motora karşılık geldiğinden emin olun. Sürücüyle farklı motorların kullanıldığı bir uygulamada, motor ID run uygulamasının her bir motor için gerçekleştirilmesi ve sonuçların farklı kullanıcı gruplarına kaydedilmesi gerekir. Daha sonra, motor değiştirildiğinde uygun grup geri çağrılabilir.

#### **Ayarlar ve teşhisler**

*[96.10](#page-276-2)*…*[96.13](#page-278-0)* parametreleri

Olaylar: -

#### **Veri depolama parametreleri**

Veri depolama için parametreler (sekiz adet 32 bit, dört adet 16 bit) ayrılmıştır. Bu parametreler varsayılan olarak bağımsızdır ve bağlantı oluşturma, test etme ve devreye alma amaçlarıyla kullanılabilirler. Diğer parametrelerin kaynak ve hedef seçimleri yazılabilir ve okunabilir.

#### **Ayarlar ve teşhisler**

Parametre grubu *[47 Veri depolama](#page-257-0)* (sayfa *[258](#page-257-0)*).

Olaylar: -

#### **Parametre sağlama toplamı hesaplaması**

A ve B parametre sağlama toplamları, sürücü ayarlarındaki değişikliklerin izlenmesi için birden çok parametre gurubu kullanılarak hesaplanabilir. Parametre grupları A ve B için farklıdır. Hesaplanan sağlama toplamlarının her biri, karşılık gelen referans sağlama toplamı ile karşılaştırılır. Uyumsuzluk meydana gelirse, sürücü bir olay (işlenmemiş olay, uyarı veya hata) oluşturur. Hesaplanan sağlama toplamı yeni referans sağlama toplamı olarak ayarlanabilir.

A sağlama toplamının parametre grubu, haberleşme ayar parametrelerini içermez.

Sağlama toplamı A hesaplamasında yer alan parametreler, parametre grupları 10, 15, 19, 20, 21, 22, 23, 24, 25, 28, 30, 31, 32, 35, 36, 37, 40, 41, 45, 46, 71, 95, 96, 97, 98 ve 99 içinde kullanıcı tarafından düzenlenebilir parametrelerdir.

Sağlama toplamı B parametre grubu şunları içermez:

- haberleşme ayarları
- motor veri ayarları ve
- enerji veri ayarı parametreleri.

Sağlama toplamı B hesaplamasında yer alan parametreler, parametre grupları 10, 15, 19, 20, 21, 22, 23, 24, 25, 28, 30, 31, 32, 35, 36, 37, 40, 41, 46, 71, 95, 96 ve 97 içinde kullanıcı tarafından düzenlenebilir parametrelerdir.

#### **Ayarlar ve teşhisler**

Parametreler *[96.54](#page-278-1)*…*[96.55](#page-279-0)*, *[96.68](#page-279-1)*…*[96.69](#page-280-0)* ve *[96.71](#page-280-1)*…*[96.72](#page-280-2)*.

Olaylar *[A686](#page-334-0) [Sağlama toplamı uyuşmazlığı](#page-334-1)* (sayfa *[337](#page-334-1)*), *[B686](#page-338-0) [Sağlama toplamı](#page-338-1)  [uyuşmazlığı](#page-338-1)* (sayfa *[341](#page-338-1)*) ve *[6200](#page-342-0) [Sağlama toplamı uyuşmazlığı](#page-342-1)* (sayfa *[345](#page-342-1)*).

Olaylar: -

#### **Motor potansiyometresi**

Motor potansiyometresi, değeri parametreler tarafından seçilen iki dijital sinyal kullanılarak artırılabilen veya azaltılabilen bir sayaçtır.

Motor potansiyometresi etkinleştirildiğinde, ayarlanmış bir değeri alır. Seçilen moda bağlı olarak, motor potansiyometresinin değeri korunur ya da bir güç kapatma/açma işlemi ardından resetlenir.

Değişim hızı, değerin minimumdan maksimuma ya da tam tersi şekilde değişmesi için geçen süre olarak tanımlanır. Yükseltme ve düşürme sinyalleri aynı anda açılırsa, motor potansiyometresi değeri değişmez.

Fonksiyonun çıkışı gösterilir ve doğrudan ana seçici parametrelerinde referans kaynağı olarak ayarlanabilir ya da diğer kaynak seçici parametreleri tarafından bir giriş olarak kullanılabilir.

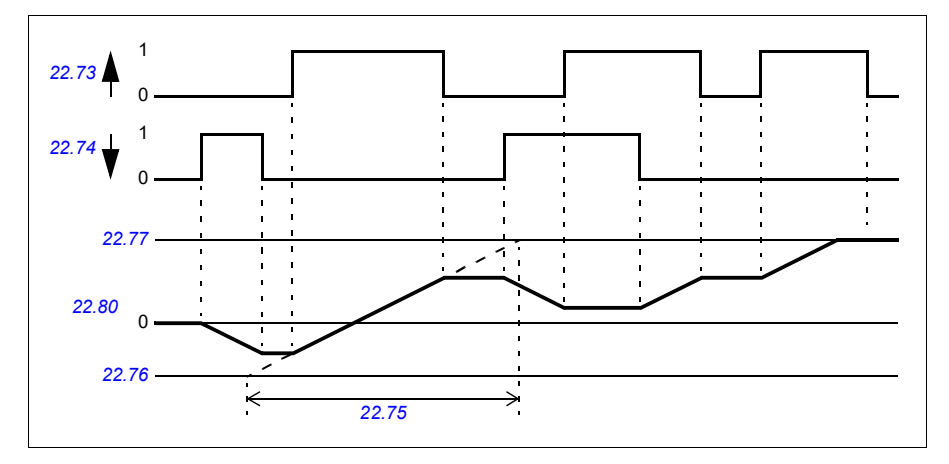

Aşağıdaki örnekte motor potansiyometresi değerinin davranışı gösterilmektedir.

#### **Ayarlar ve teşhisler**

*[22.71](#page-165-1)*…*[22.80](#page-166-0)* parametreleri

Olaylar: -

#### **Kullanıcı kilidi**

Daha iyi siber güvenlik için, örneğin parametre değerlerinin değiştirilmesini ve/veya yazılım ile diğer dosyaların yüklenmesini önlemek amacıyla bir ana parola belirleyebilirsiniz.

**UYARI!** ABB yeni bir parola kullanarak kullanıcı kilidini etkinleştirmede başarısızlığın neden olduğu hasarlardan ve/veya kayıplardan sorumlu değildir. Bkz. *[Siber güvenlik sorumluluk reddi](#page-13-0)* (sayfa *[14](#page-13-0)*).

**UYARI!** Parolayı güvenli bir yerde saklayın; parola kaybedilirse kullanıcı kilidi ABB tarafından bile devre dışı bırakılamaz.

Kullanıcı kilidini ilk defa etkinleştirmek için varsayılan parolayı (10000000) *[96.02](#page-273-0) [Şifre](#page-273-1)  [kodu](#page-273-1)* parametresine girin. Bu, *[96.100](#page-280-3)*…*[96.102](#page-281-0)* parametrelerini görünür yapar. Sonra, *[96.100](#page-280-3) [Kullanıcı parolasını değiştir](#page-280-4)* parametresine yeni bir parola girin ve parolayı *[96.101](#page-280-5) [Kullanıcı parolasını onayla](#page-280-6)* parametresinde onaylayın. *[96.102](#page-281-0) [Kullanıcı kilidi](#page-281-1)  [işlevselliği](#page-281-1)* parametresinde önlemek istediğiniz eylemleri tanımlayın.

Kullanıcı kilidini kapatmak için *[96.02](#page-273-0) [Şifre kodu](#page-273-1)* parametresine geçersiz bir parola girin, *[96.08](#page-276-3) [Kontrol kartı ön yükleme](#page-276-4)* parametresini etkinleştirin veya ekipmanı kapatıp açın. Kilit kapalıyken, *[96.100](#page-280-3)*…*[96.102](#page-281-0)* parametreleri gizlenir.

Kilidi yeniden açmak için *[96.02](#page-273-0) [Şifre kodu](#page-273-1)* parametresine parolanızı girin. Bu, *[96.100](#page-280-3)*…*[96.102](#page-281-0)* parametrelerini yeniden görünür yapar.

#### **Ayarlar ve teşhisler**

Parametre *[96.02](#page-273-0) [Şifre kodu](#page-273-1)* (sayfa *[274](#page-273-1)*) ve *[96.100](#page-280-3)*…*[96.102](#page-281-0)*.

Olaylar: -

# 6

# **Parametreler**

## **Bu bölümün içindekiler**

- *[Terimler ve kısaltmalar](#page-101-0)*
- *[Haberleşme adresleri](#page-101-1)*
- *[Parametre gruplarının özeti](#page-102-0)*
- *[Uzun parametre listesi](#page-107-2)*
- *[50 Hz ve 60 Hz besleme frekans ayarlarının varsayılan değerleri arasındaki](#page-294-0)  [değişiklikler](#page-294-0)*

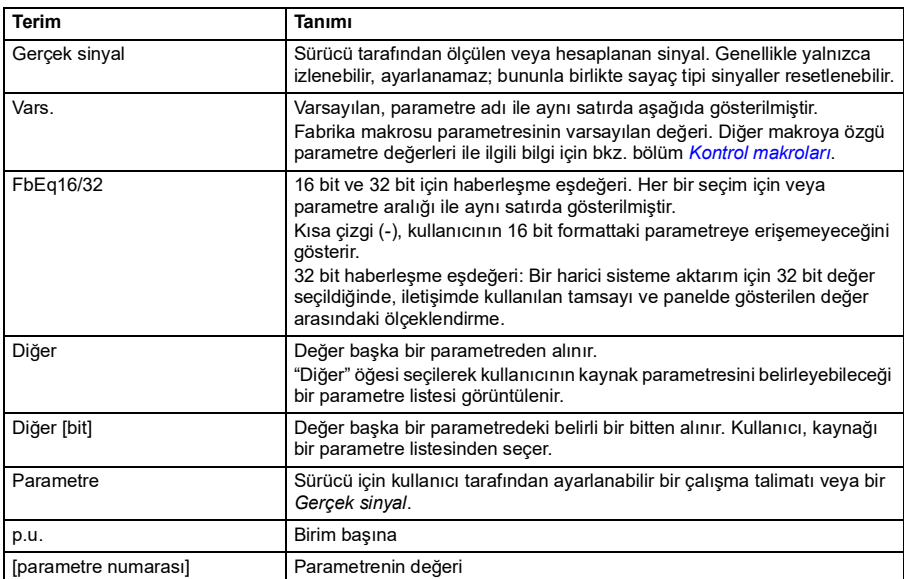

# <span id="page-101-0"></span>**Terimler ve kısaltmalar**

# <span id="page-101-1"></span>**Haberleşme adresleri**

Bkz. *[Dahili haberleşme arabirimi \(EFB\) aracılığıyla haberleşme kontrolü](#page-350-0)*.

# <span id="page-102-0"></span>**Parametre gruplarının özeti**

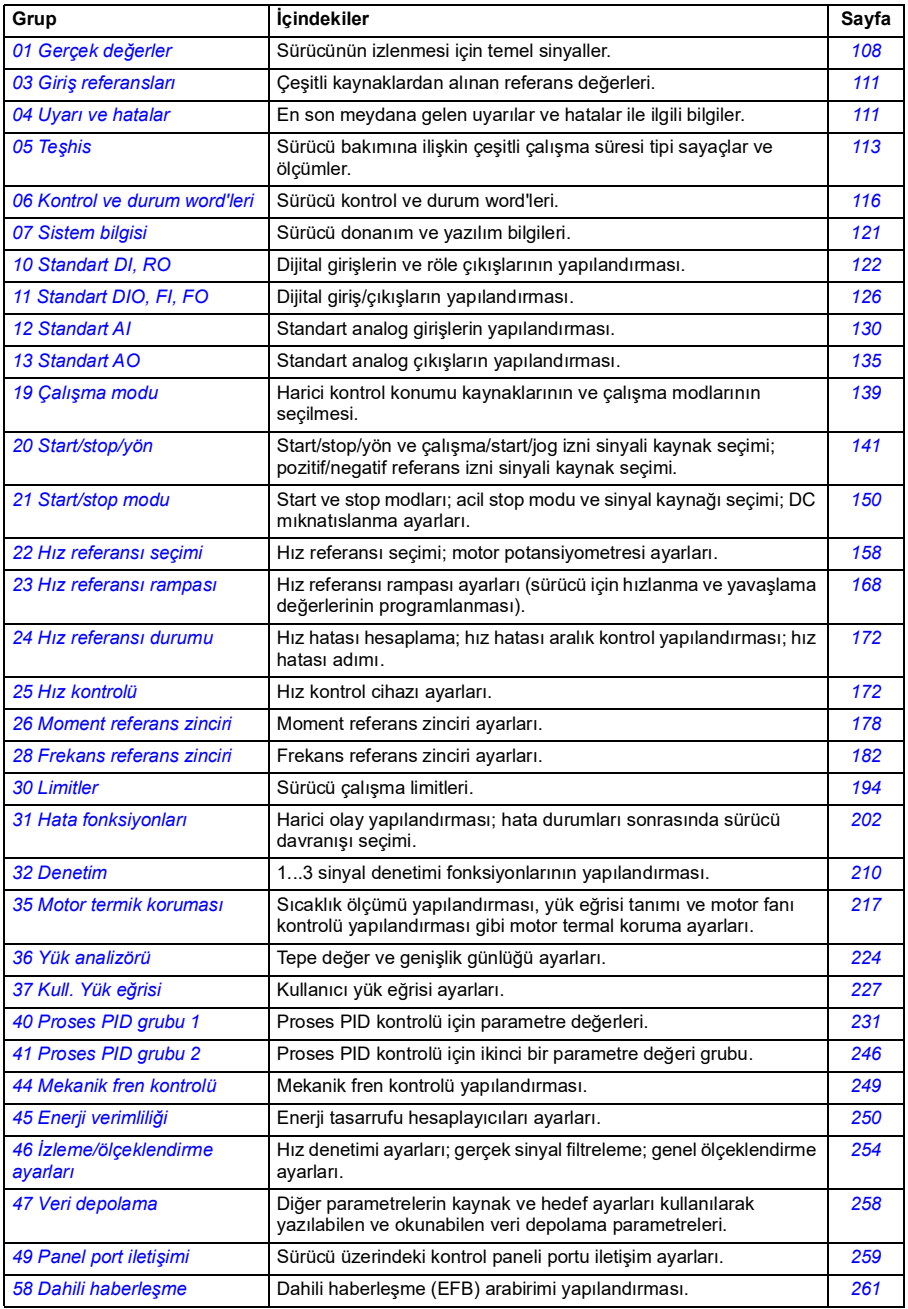

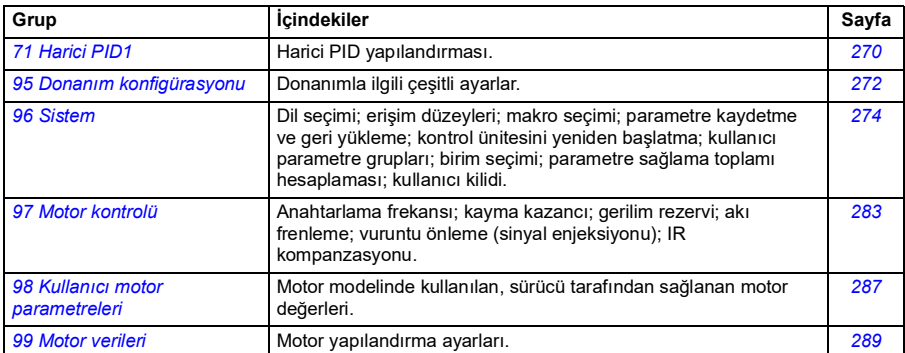

### **Kısa parametre listesi**

İki parametre listesi vardır: Kısa ve Uzun parametre listesi.

Kısa parametre listesi, genel kullanıcı parametrelerini gösterir. Uzun parametre listesi, kısa parametre listesinde gösterilenler de dahil olmak üzere tüm kullanıcı parametrelerini gösterir. Varsayılan görünüm kısa listedir. Listeyi *[96.02](#page-273-3) [Şifre kodu](#page-273-4)* parametresi ile seçebilirsiniz.

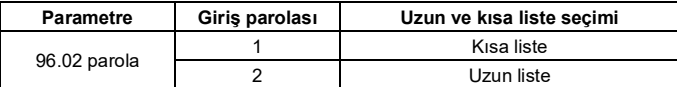

Aşağıdaki tabloda Kısa parametre listesinde görünen parametreler listelenmiştir. Parametrelerin tam açıklamaları için bkz. bölüm *[Uzun parametre listesi](#page-107-2)*, sayfa *[108](#page-107-2)*.

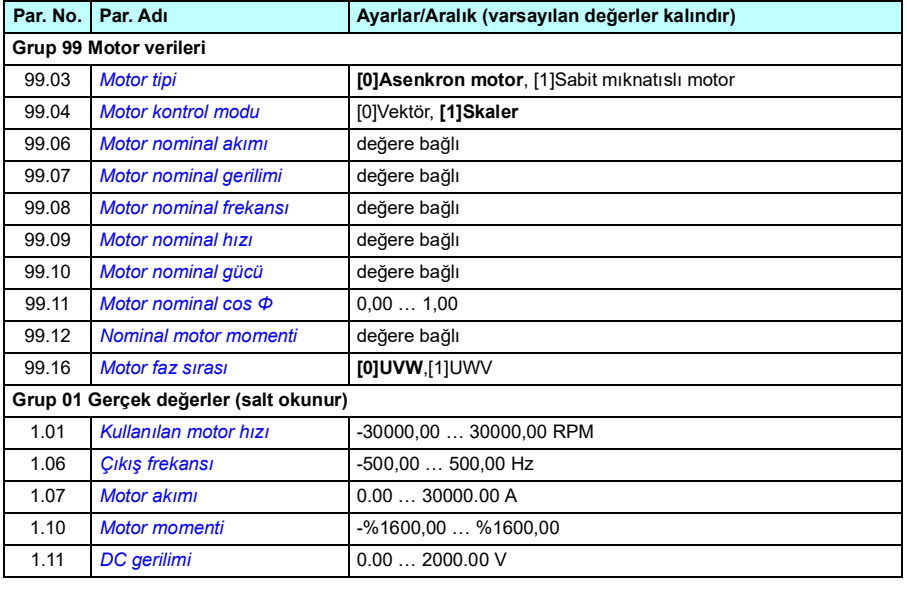

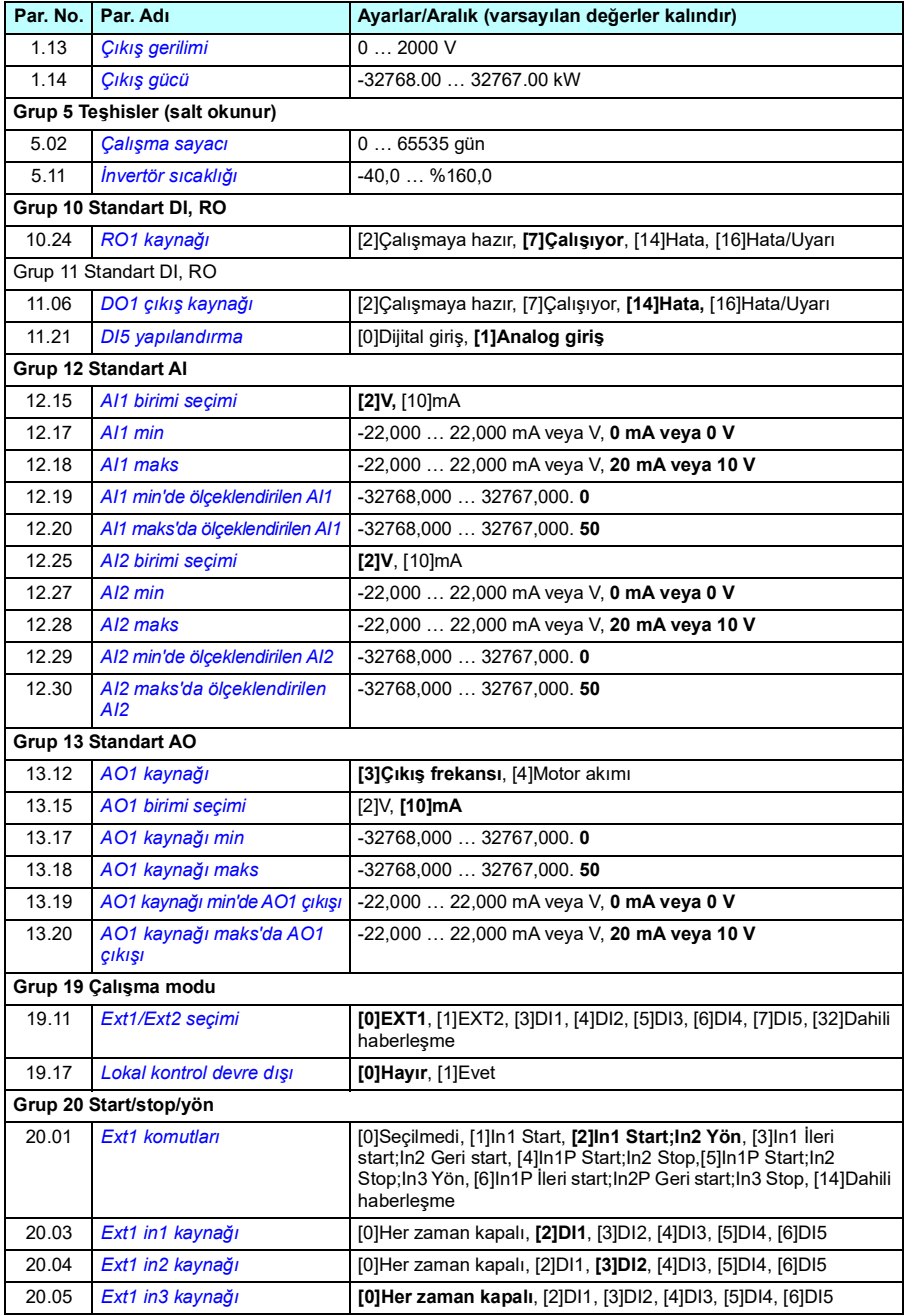

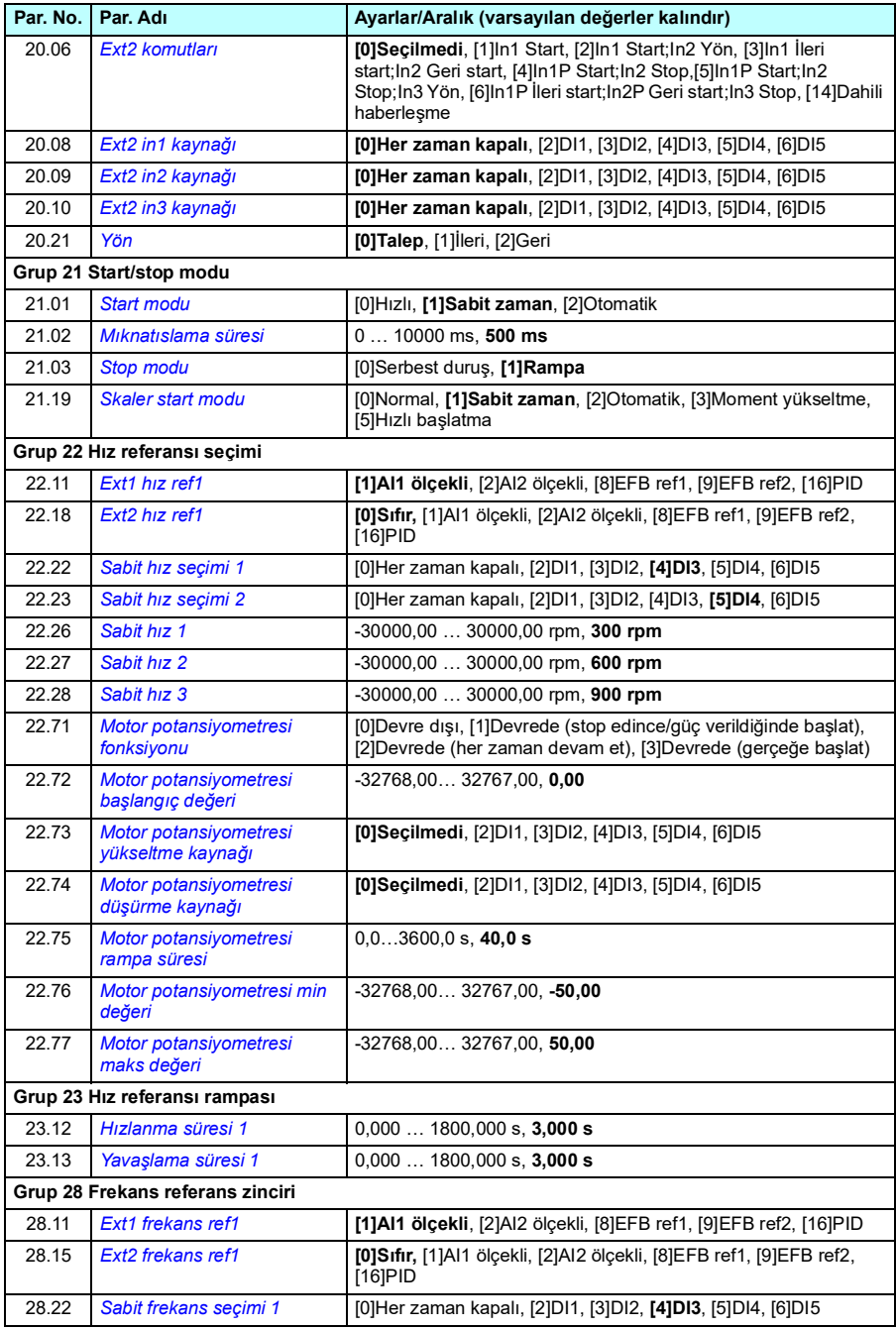

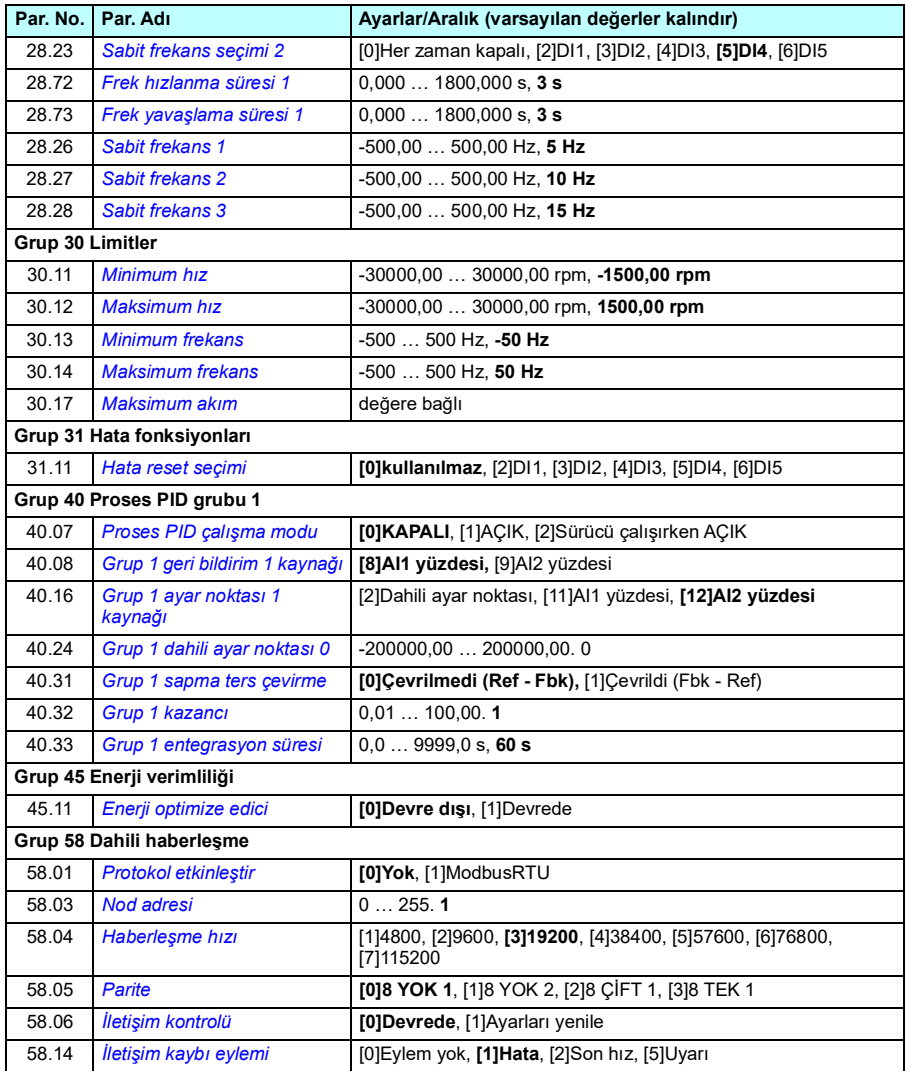

# <span id="page-107-2"></span>**Uzun parametre listesi**

<span id="page-107-5"></span><span id="page-107-4"></span><span id="page-107-3"></span><span id="page-107-1"></span><span id="page-107-0"></span>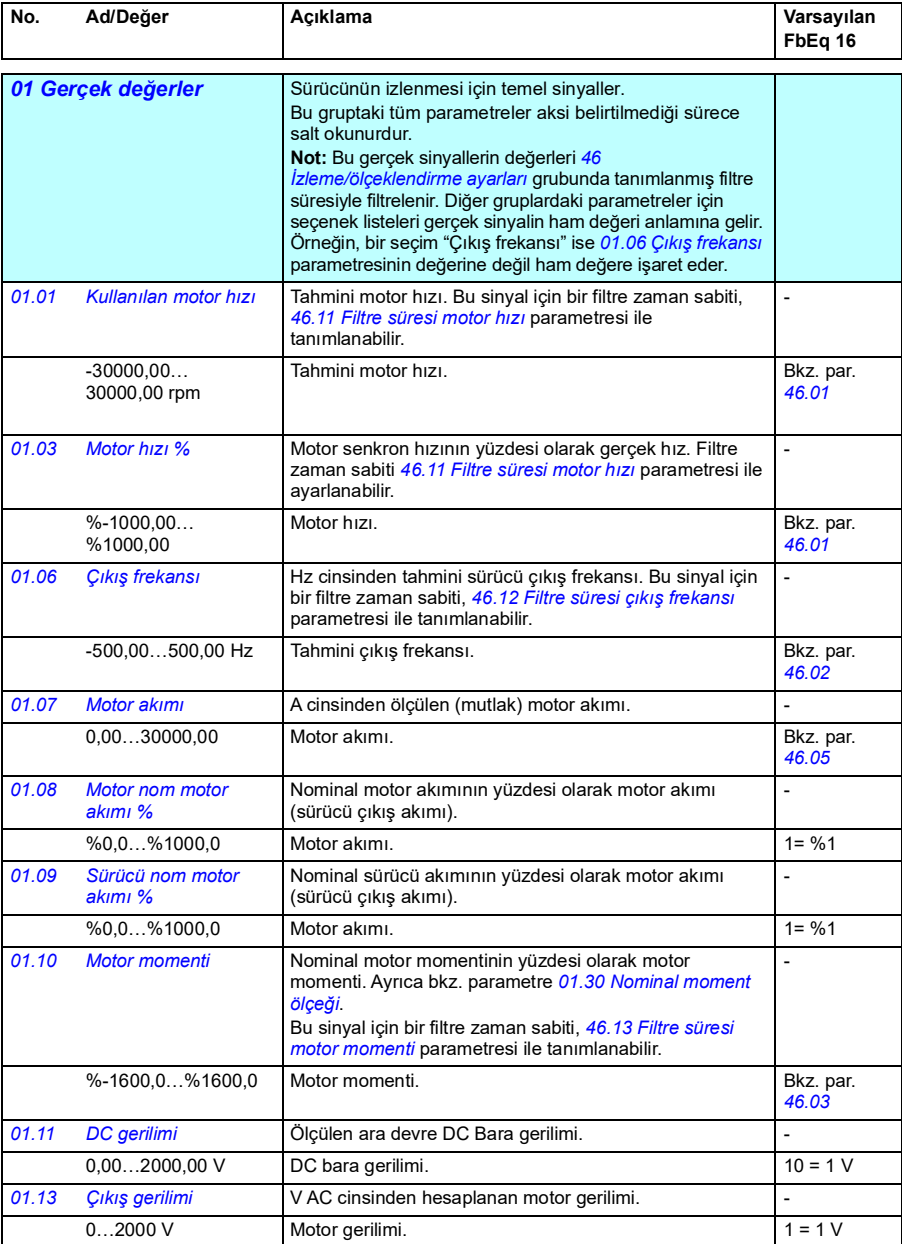
<span id="page-108-3"></span><span id="page-108-2"></span><span id="page-108-1"></span><span id="page-108-0"></span>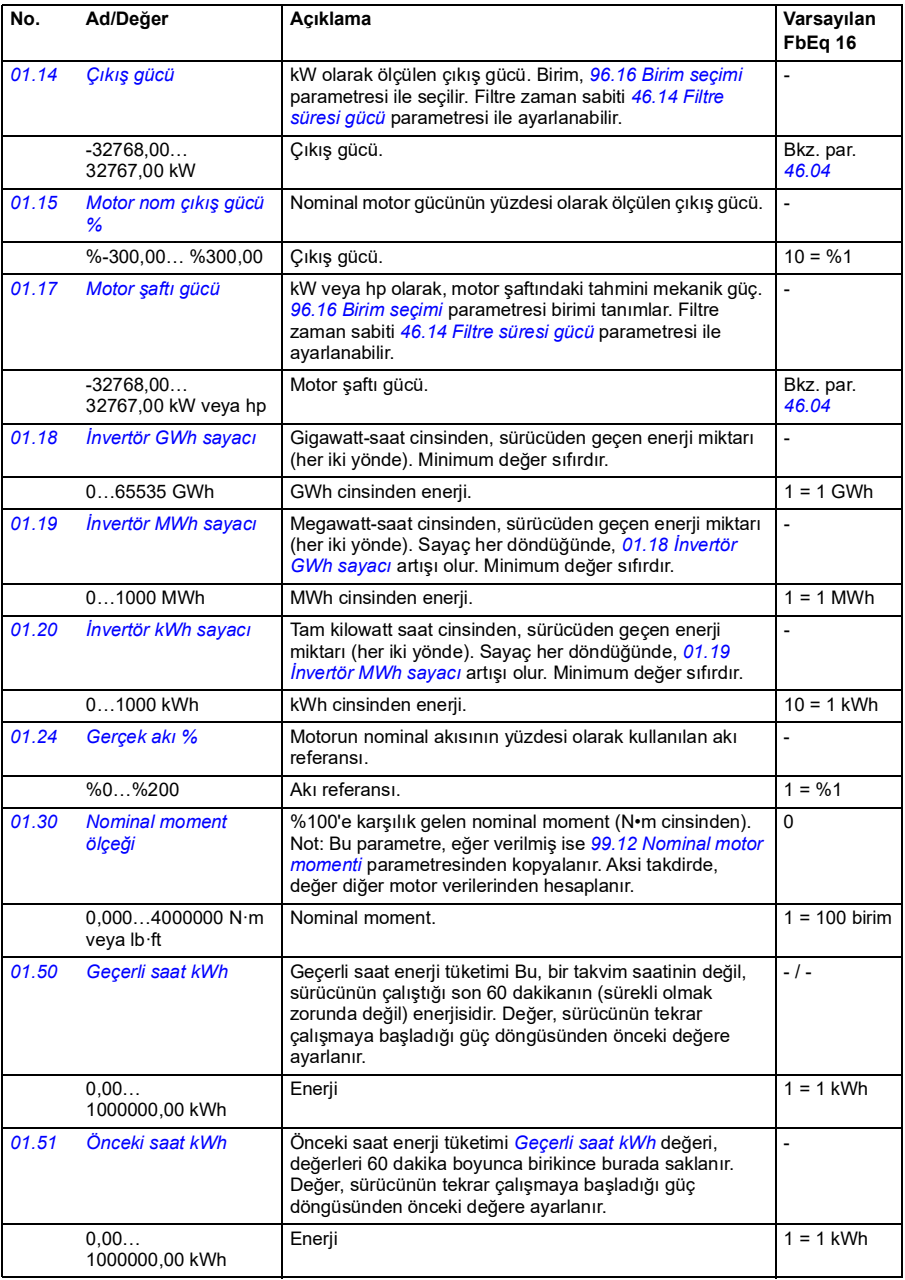

<span id="page-109-4"></span><span id="page-109-3"></span><span id="page-109-2"></span><span id="page-109-1"></span><span id="page-109-0"></span>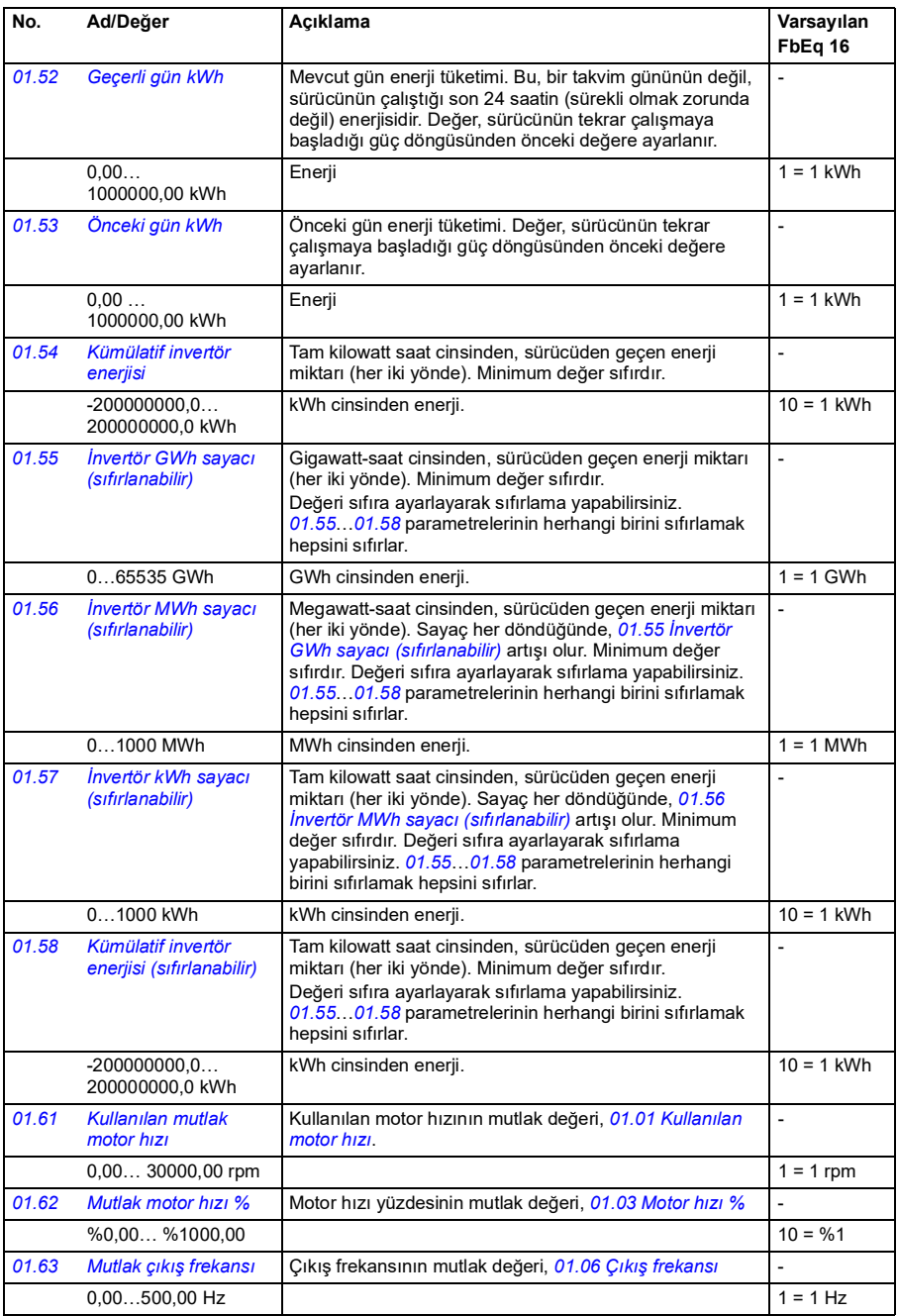

<span id="page-110-1"></span><span id="page-110-0"></span>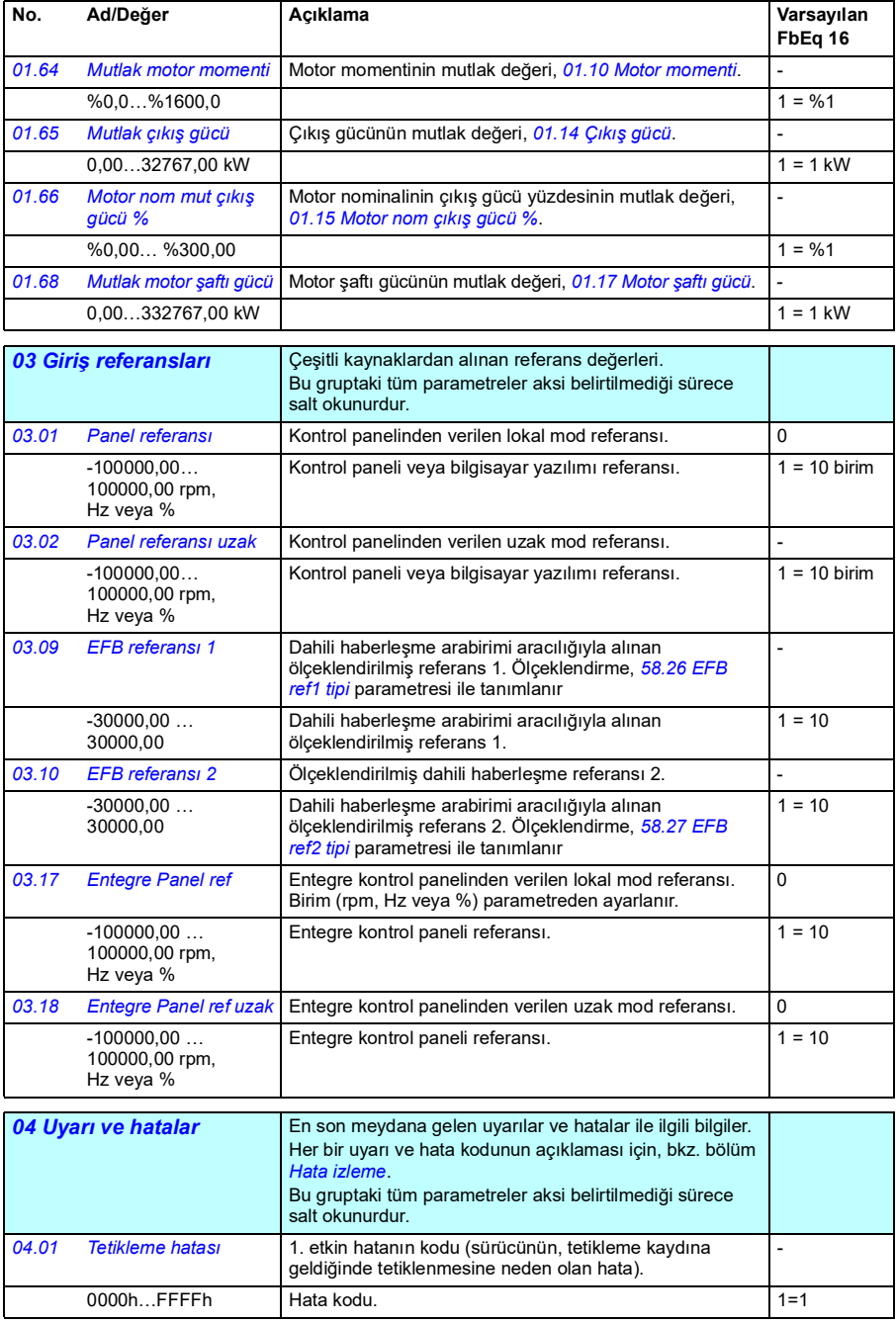

<span id="page-111-1"></span><span id="page-111-0"></span>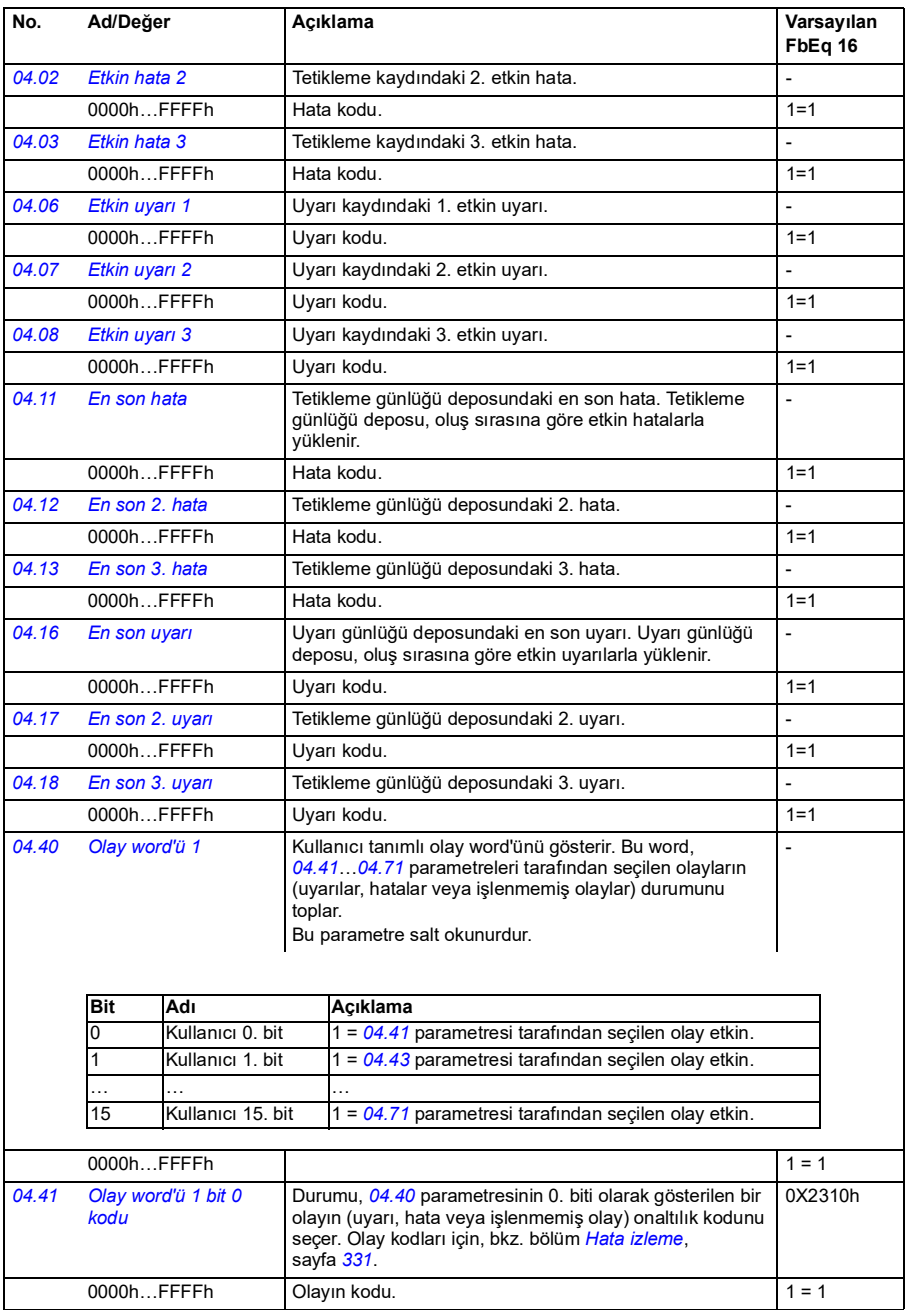

<span id="page-112-0"></span>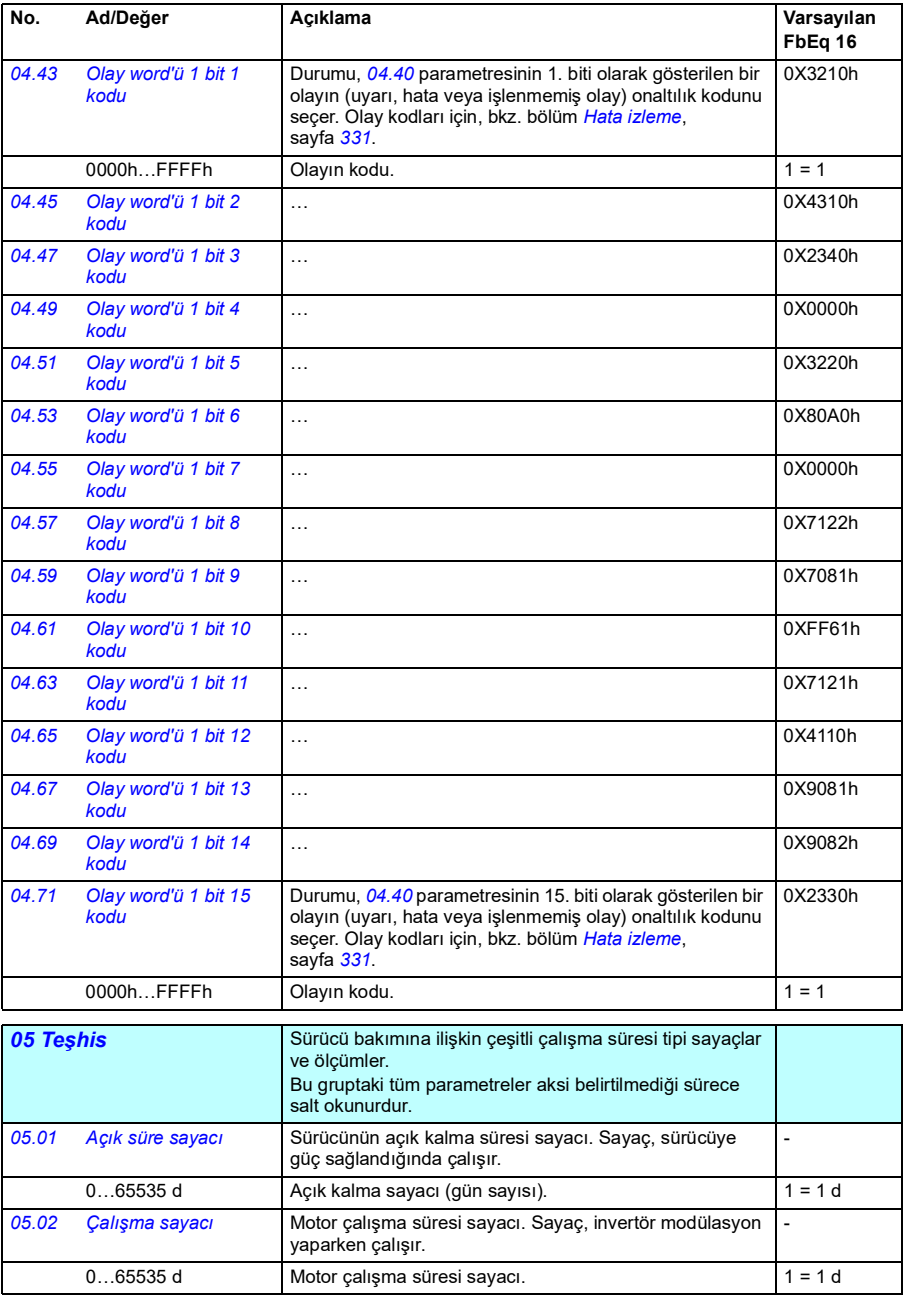

<span id="page-113-0"></span>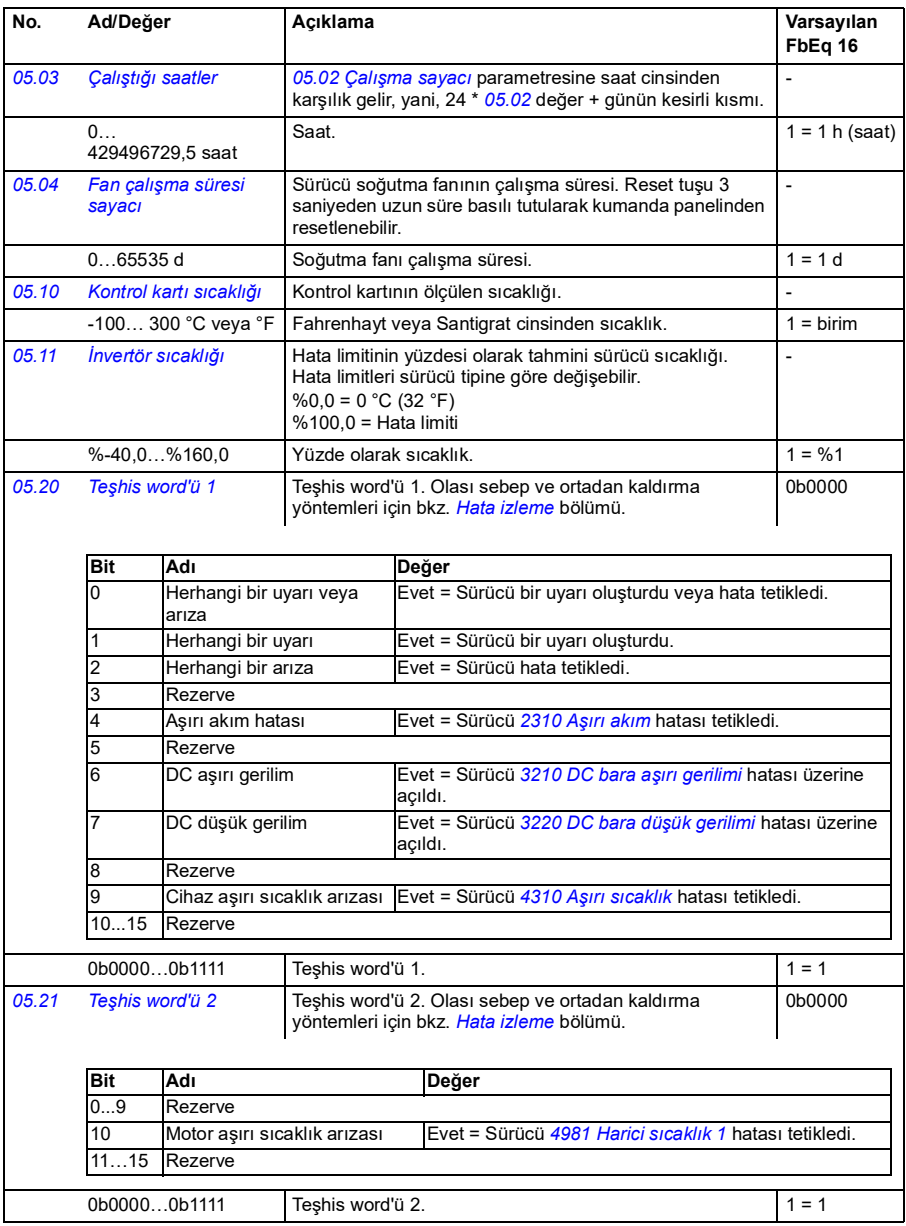

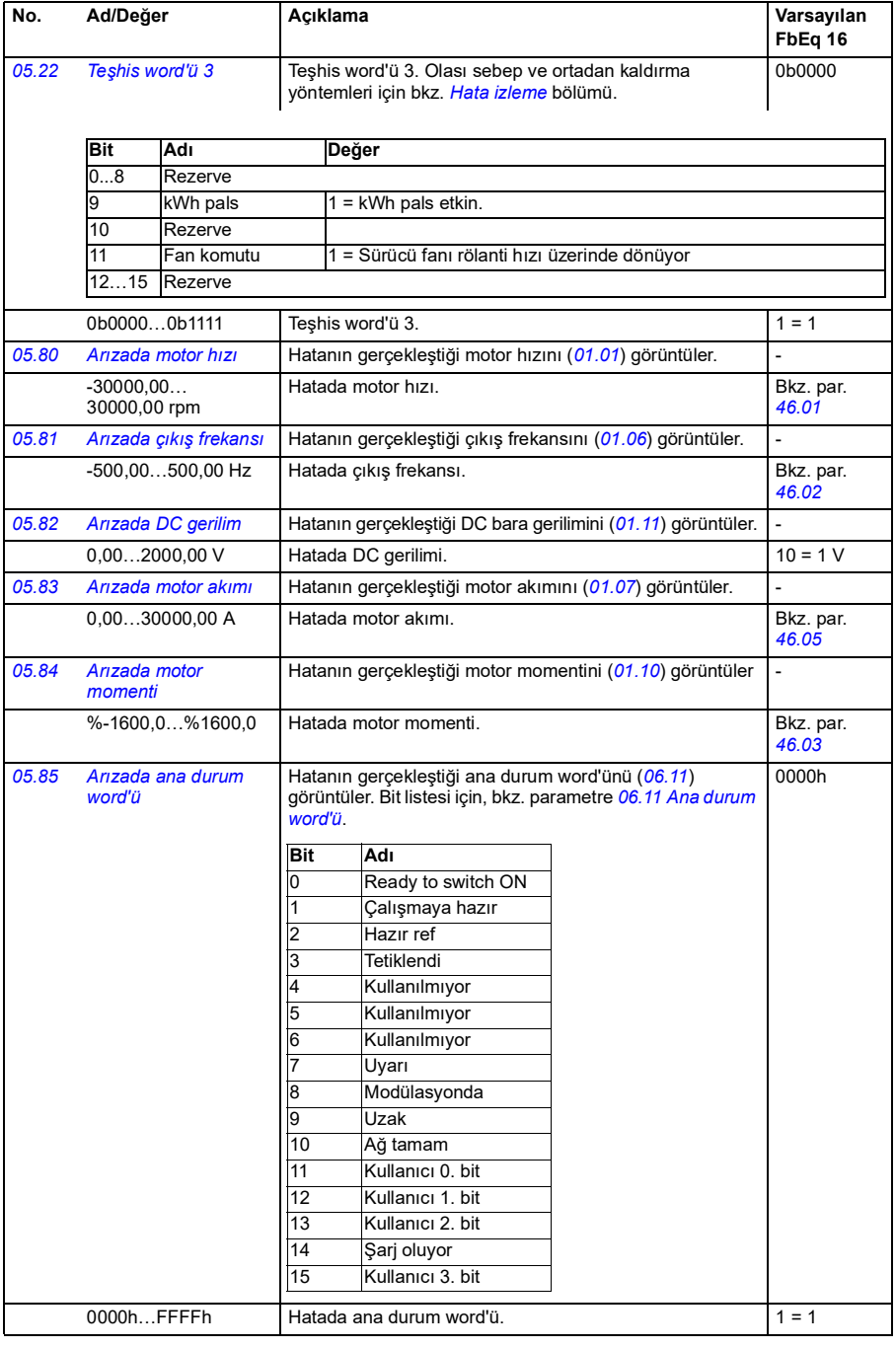

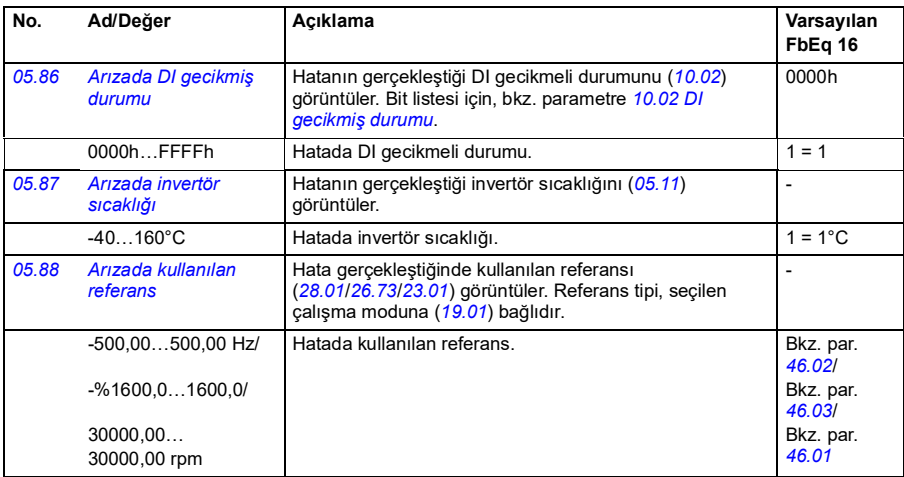

<span id="page-115-0"></span>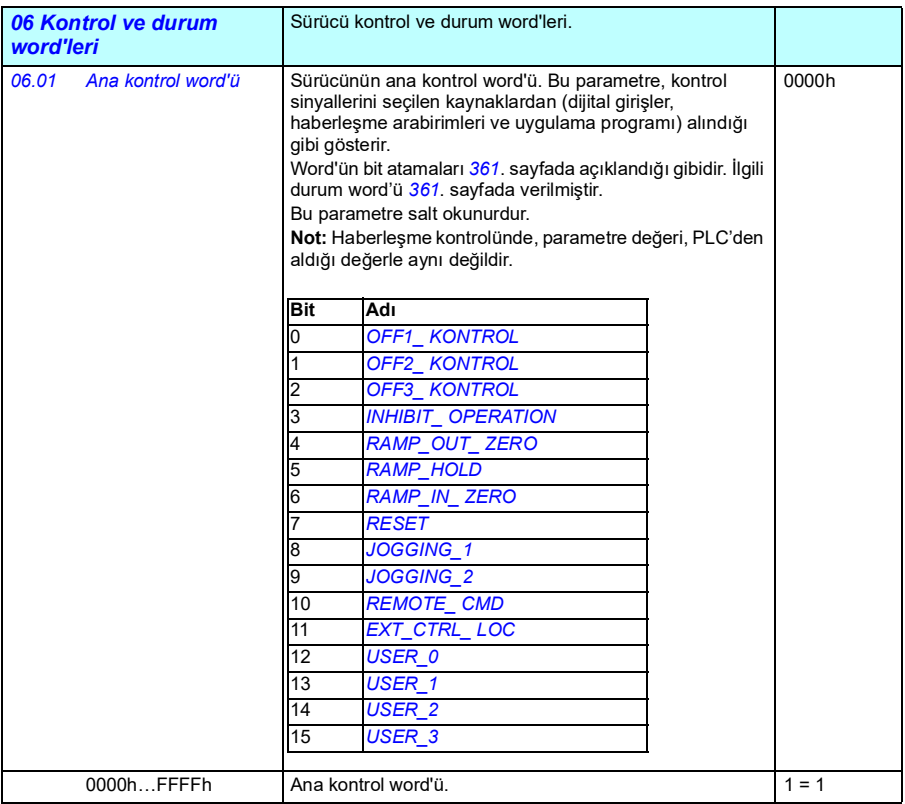

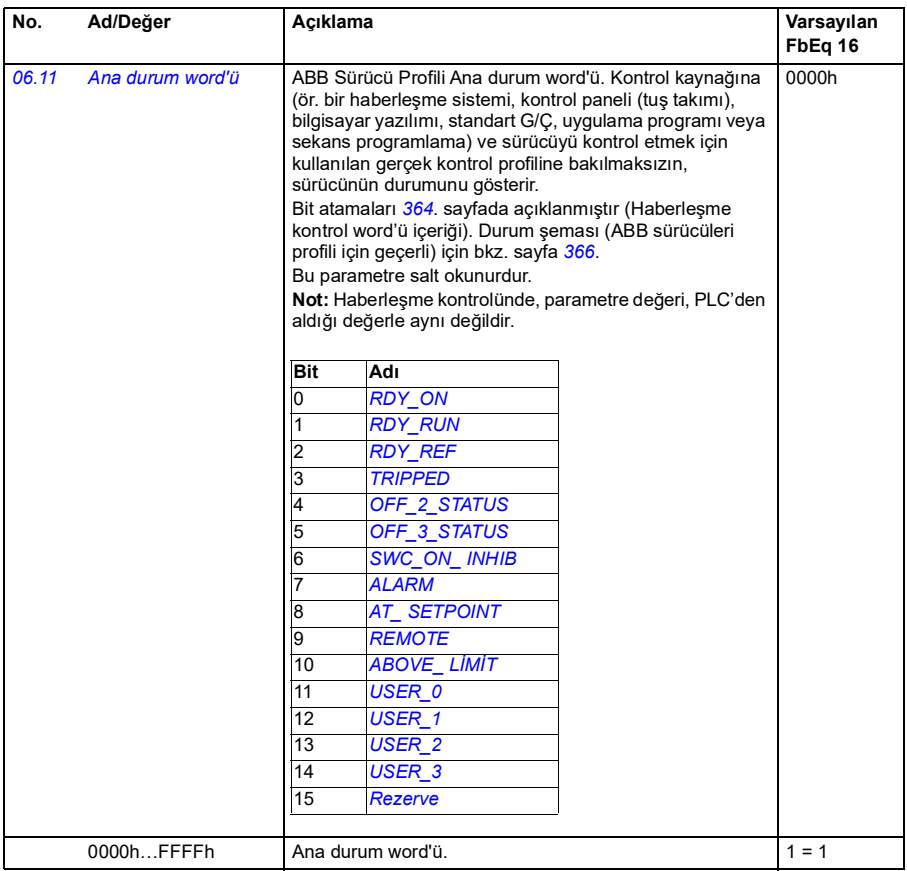

<span id="page-117-2"></span><span id="page-117-1"></span><span id="page-117-0"></span>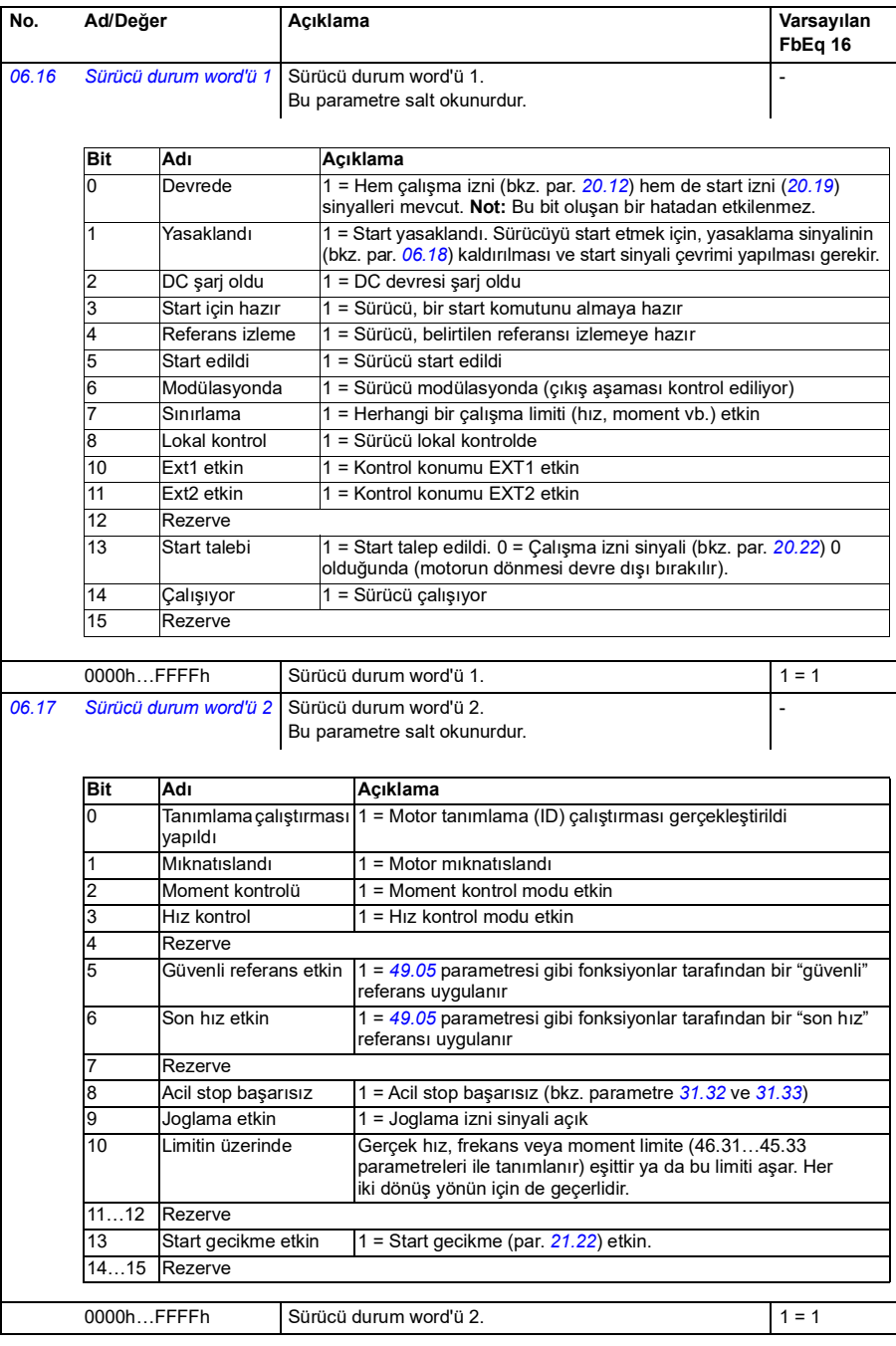

<span id="page-118-0"></span>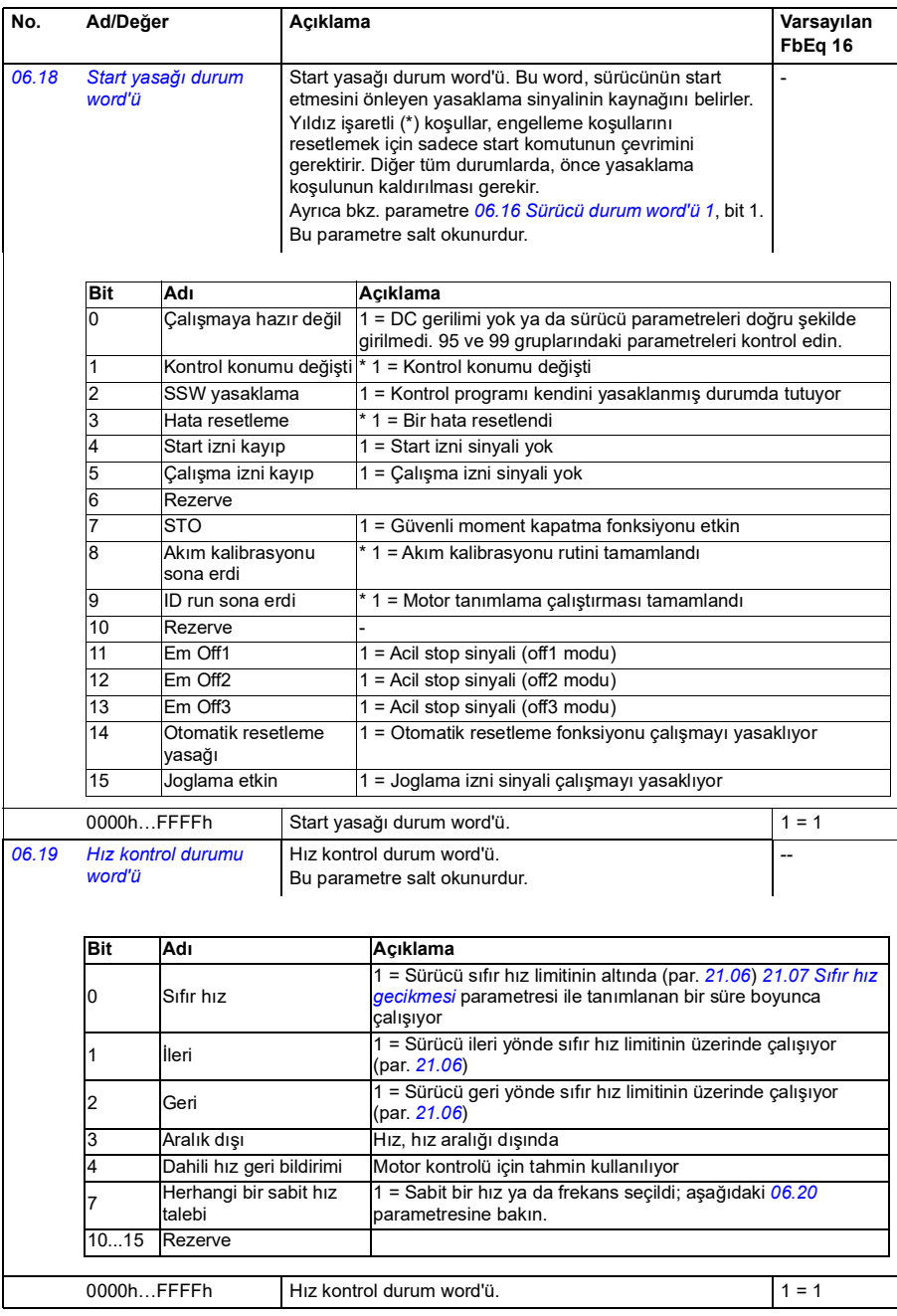

<span id="page-119-1"></span><span id="page-119-0"></span>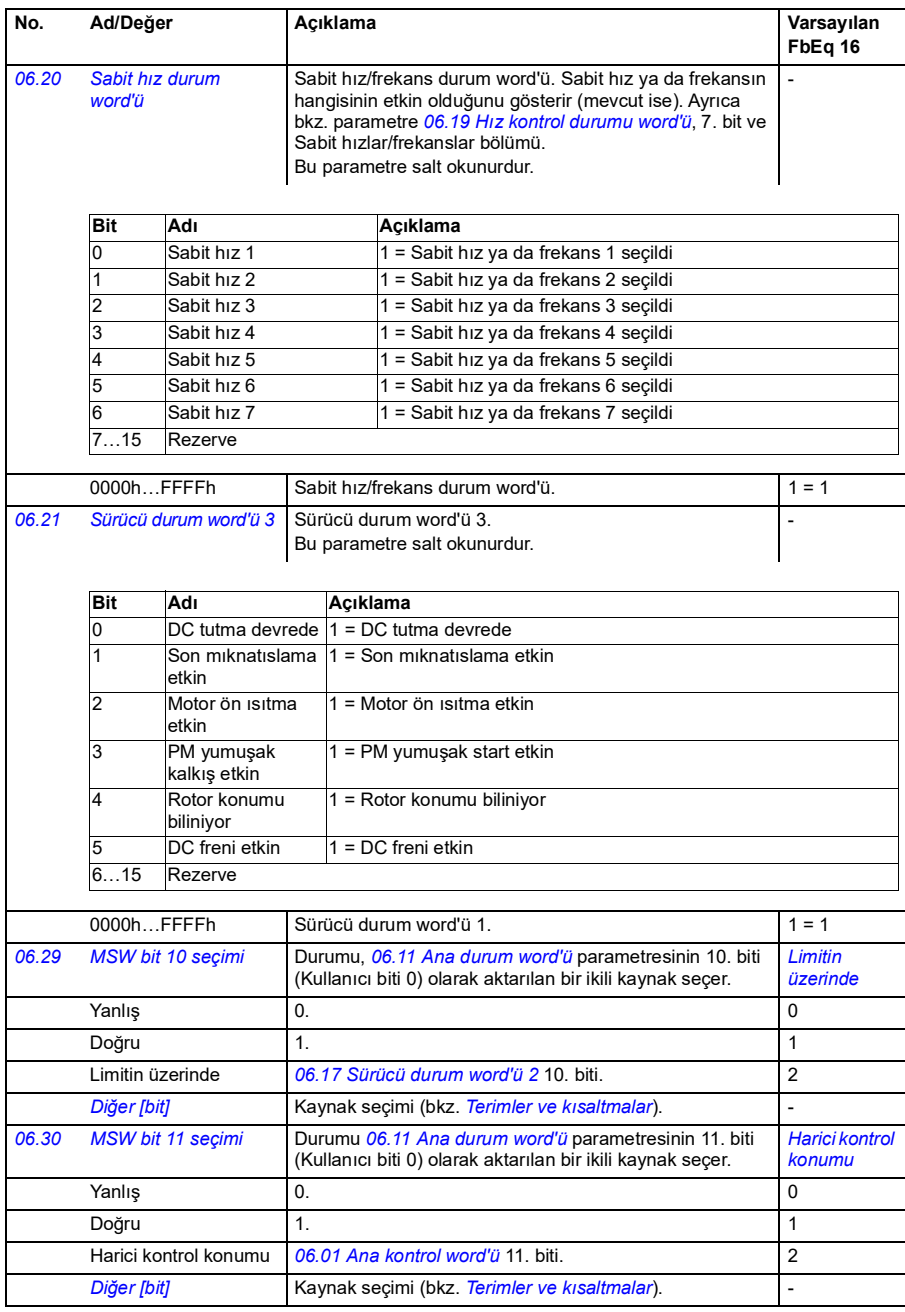

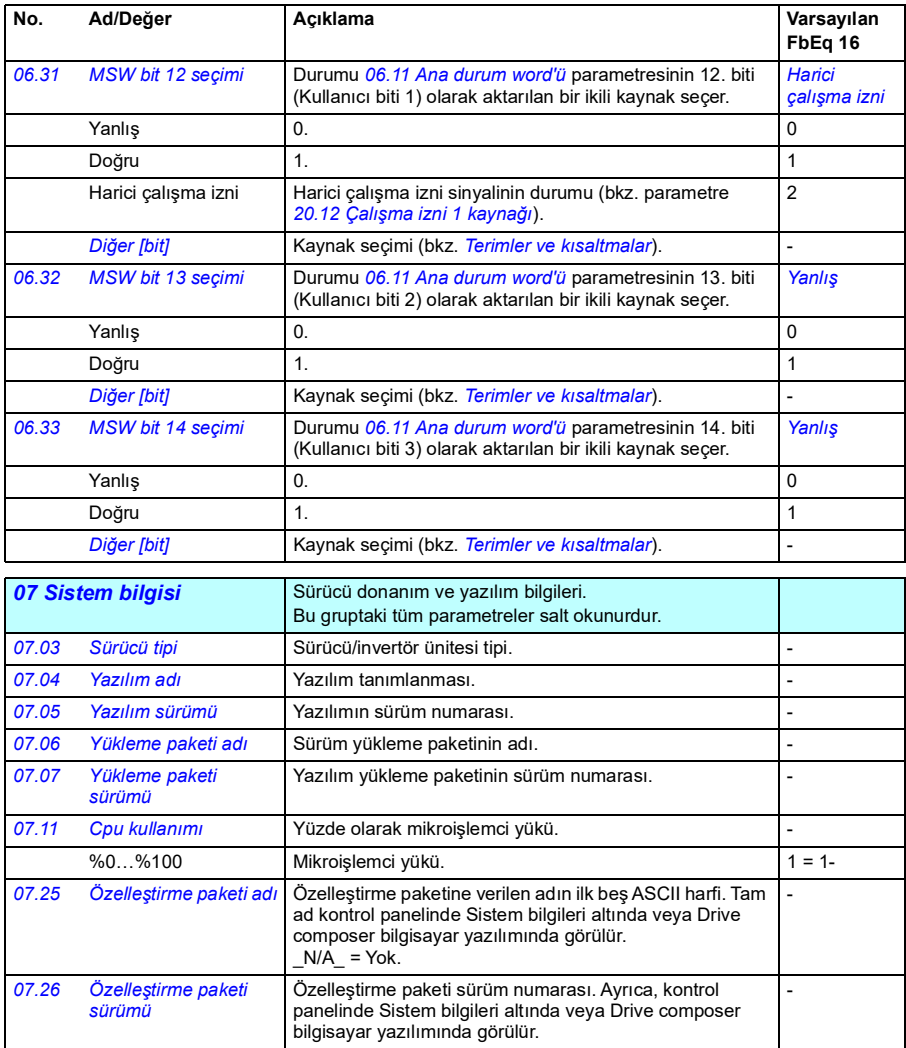

<span id="page-121-3"></span><span id="page-121-2"></span><span id="page-121-1"></span><span id="page-121-0"></span>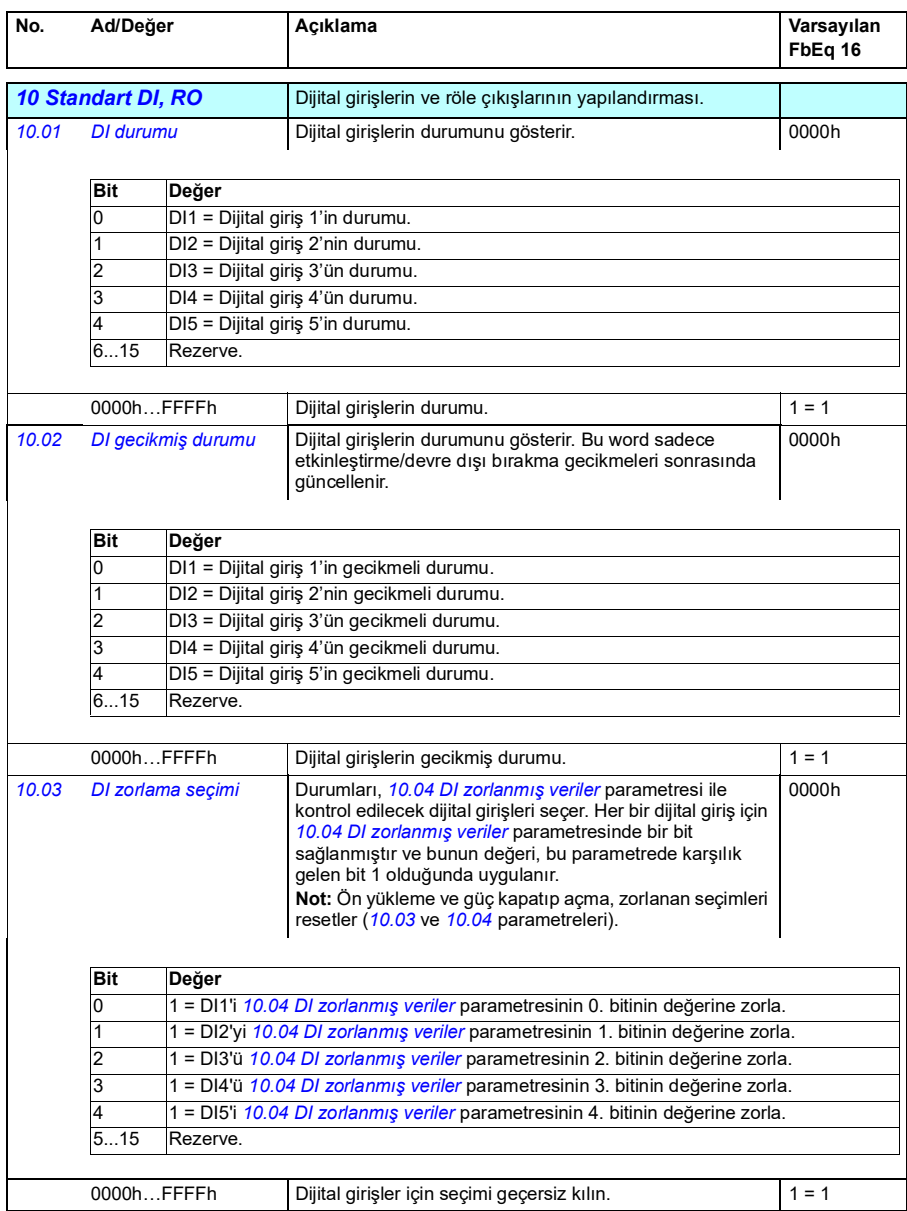

<span id="page-122-5"></span><span id="page-122-4"></span><span id="page-122-3"></span><span id="page-122-2"></span><span id="page-122-1"></span><span id="page-122-0"></span>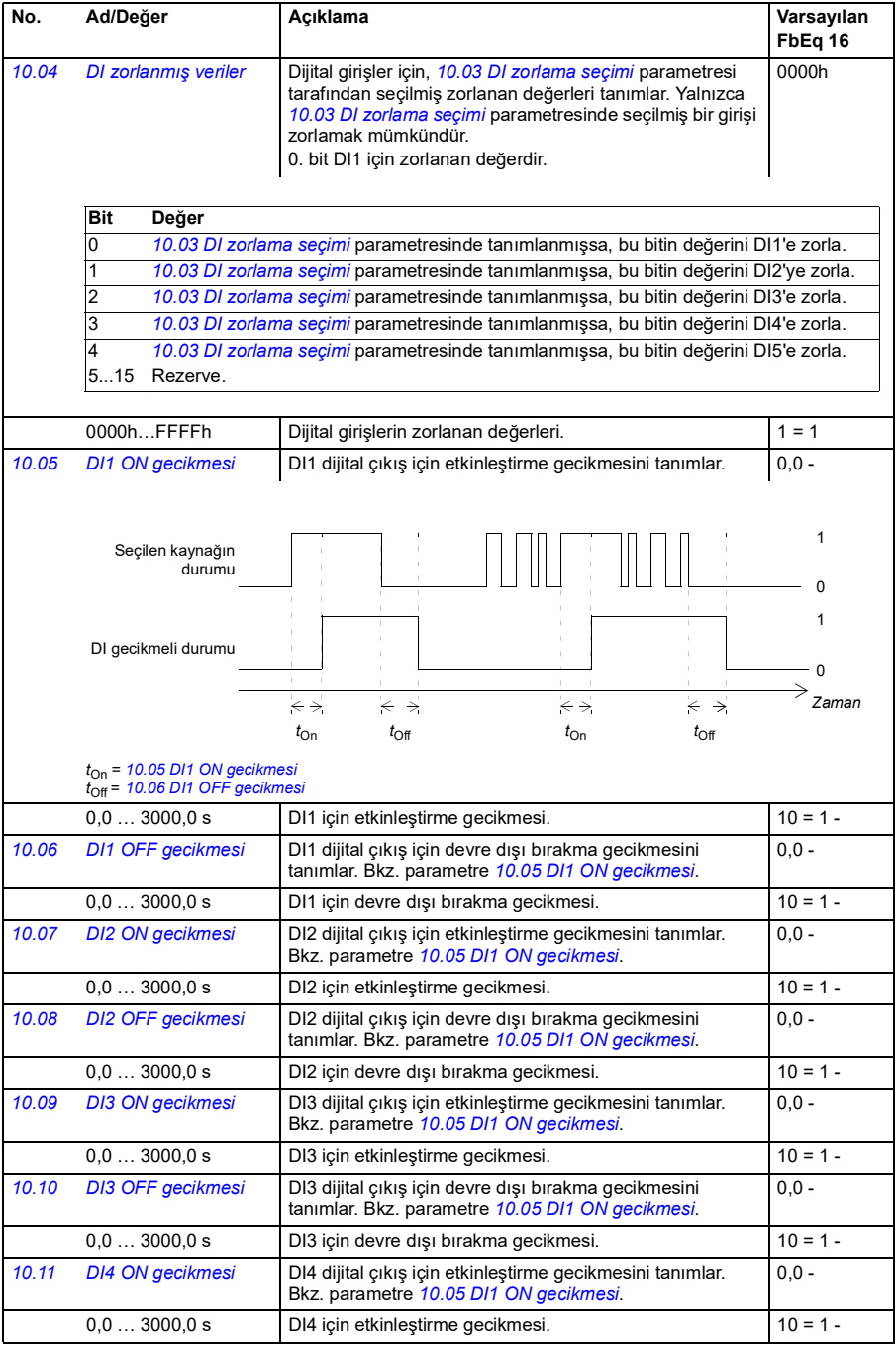

<span id="page-123-4"></span><span id="page-123-3"></span><span id="page-123-2"></span><span id="page-123-1"></span><span id="page-123-0"></span>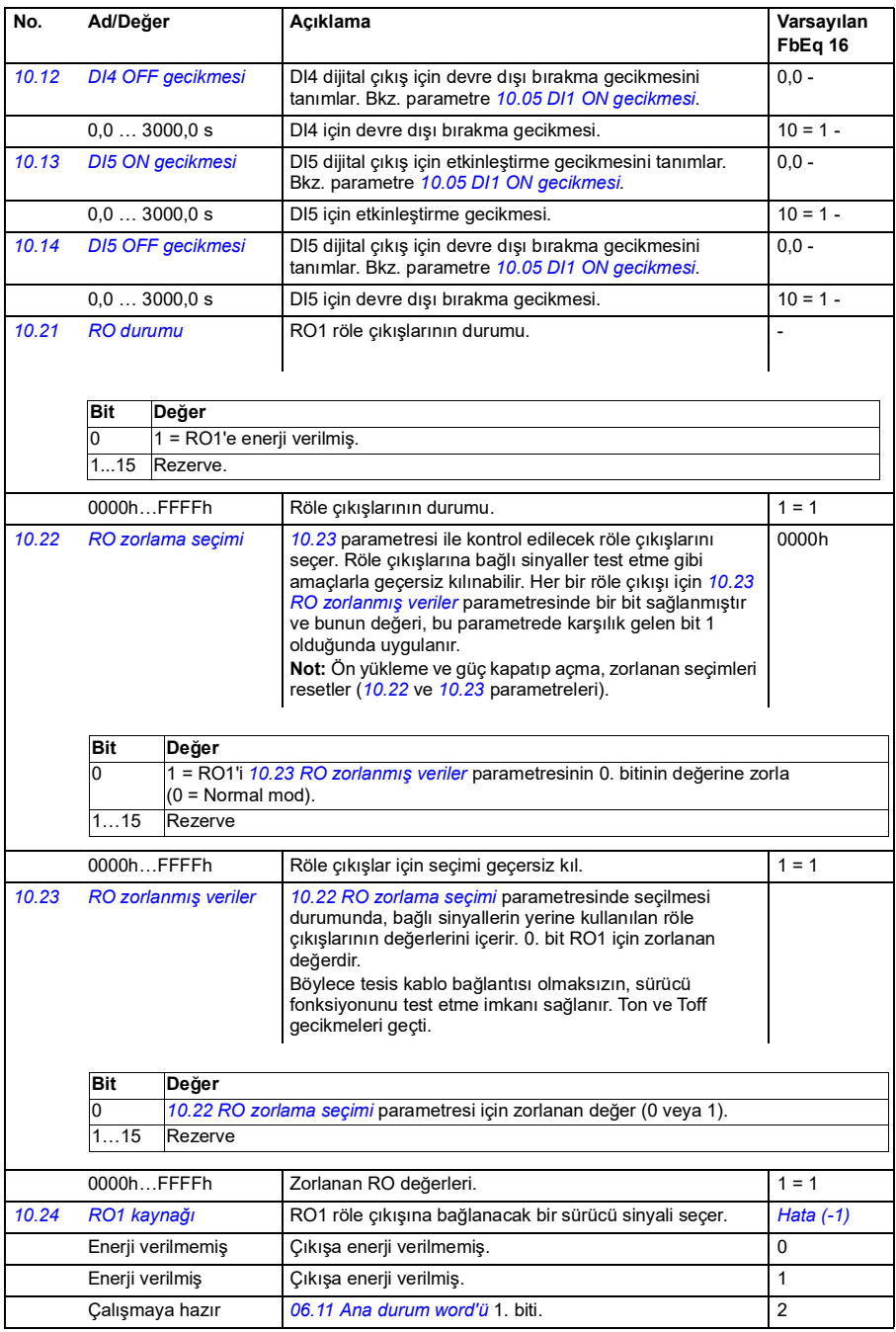

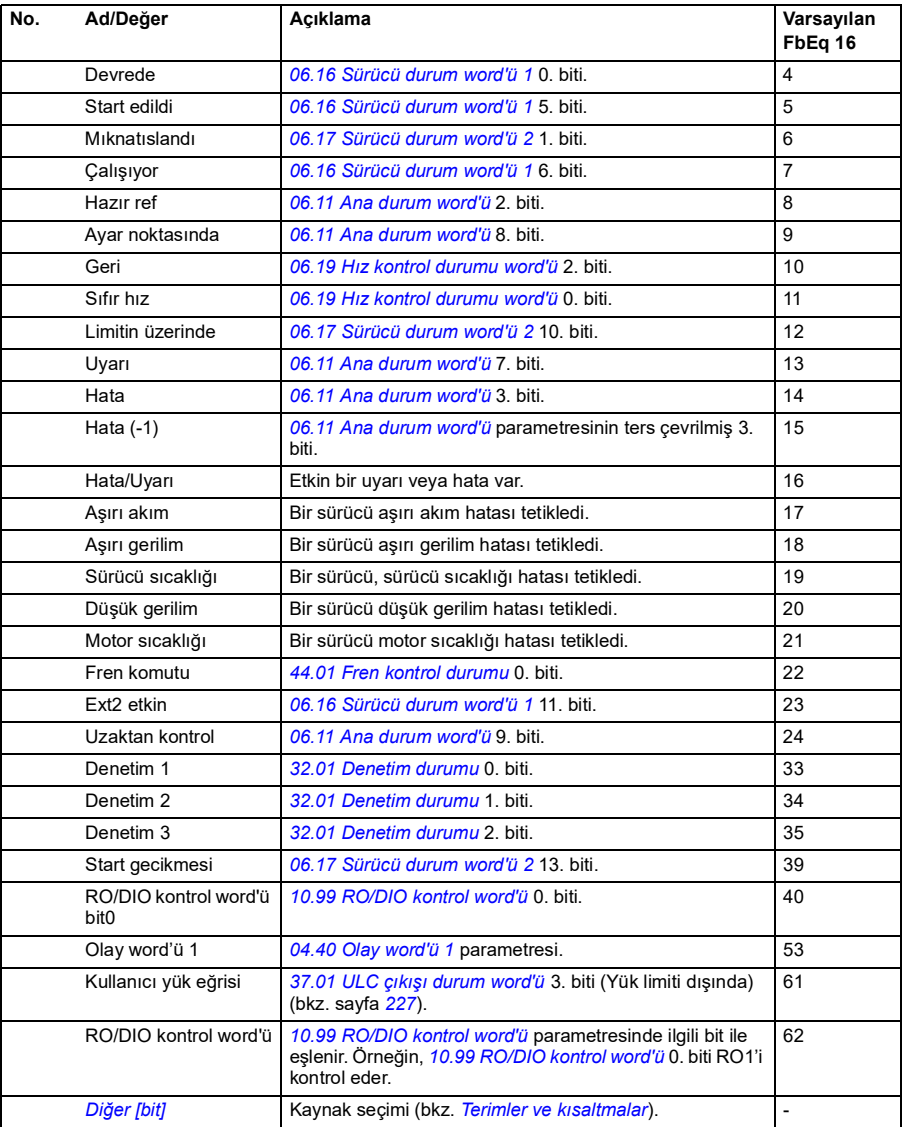

<span id="page-125-5"></span><span id="page-125-4"></span><span id="page-125-3"></span><span id="page-125-2"></span><span id="page-125-1"></span><span id="page-125-0"></span>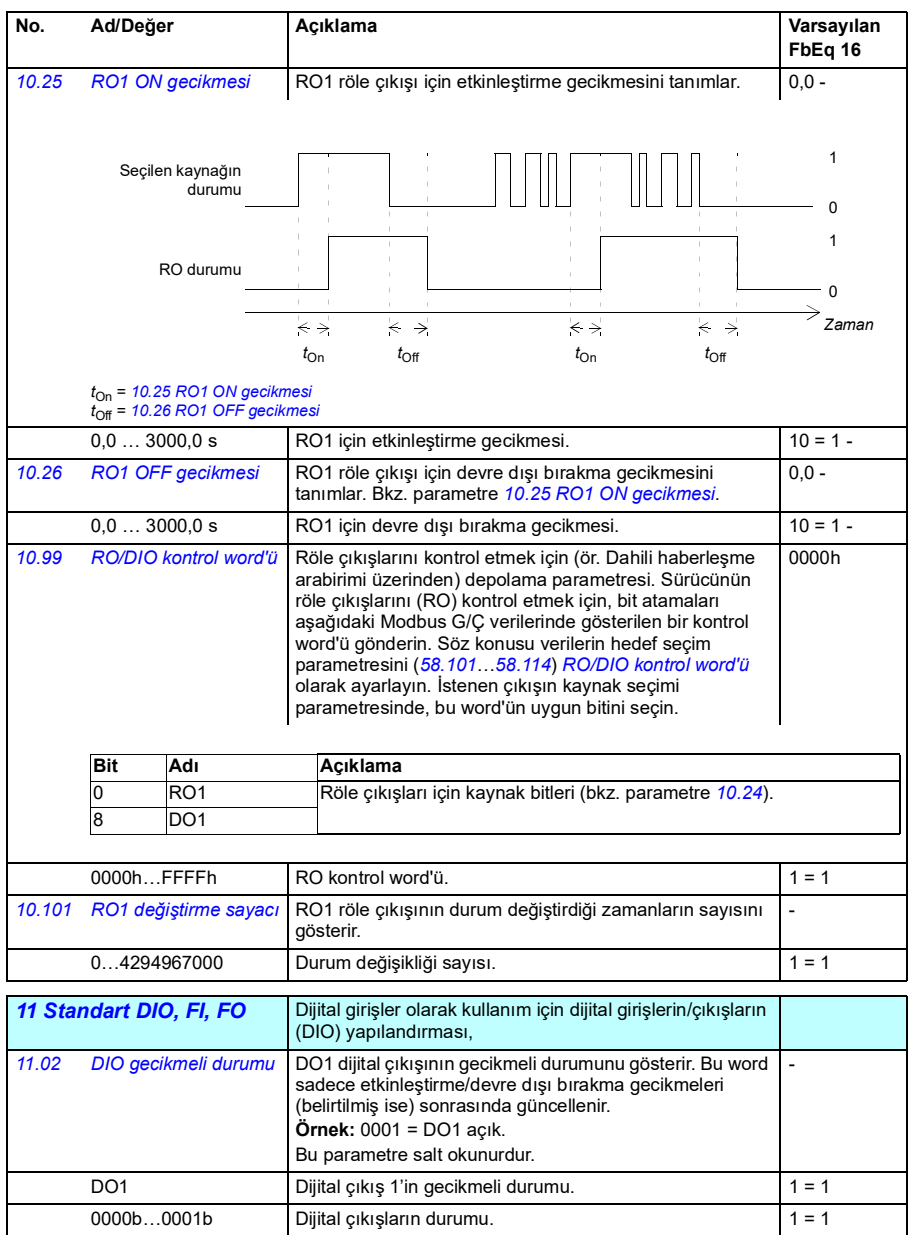

<span id="page-126-4"></span><span id="page-126-3"></span><span id="page-126-2"></span><span id="page-126-1"></span><span id="page-126-0"></span>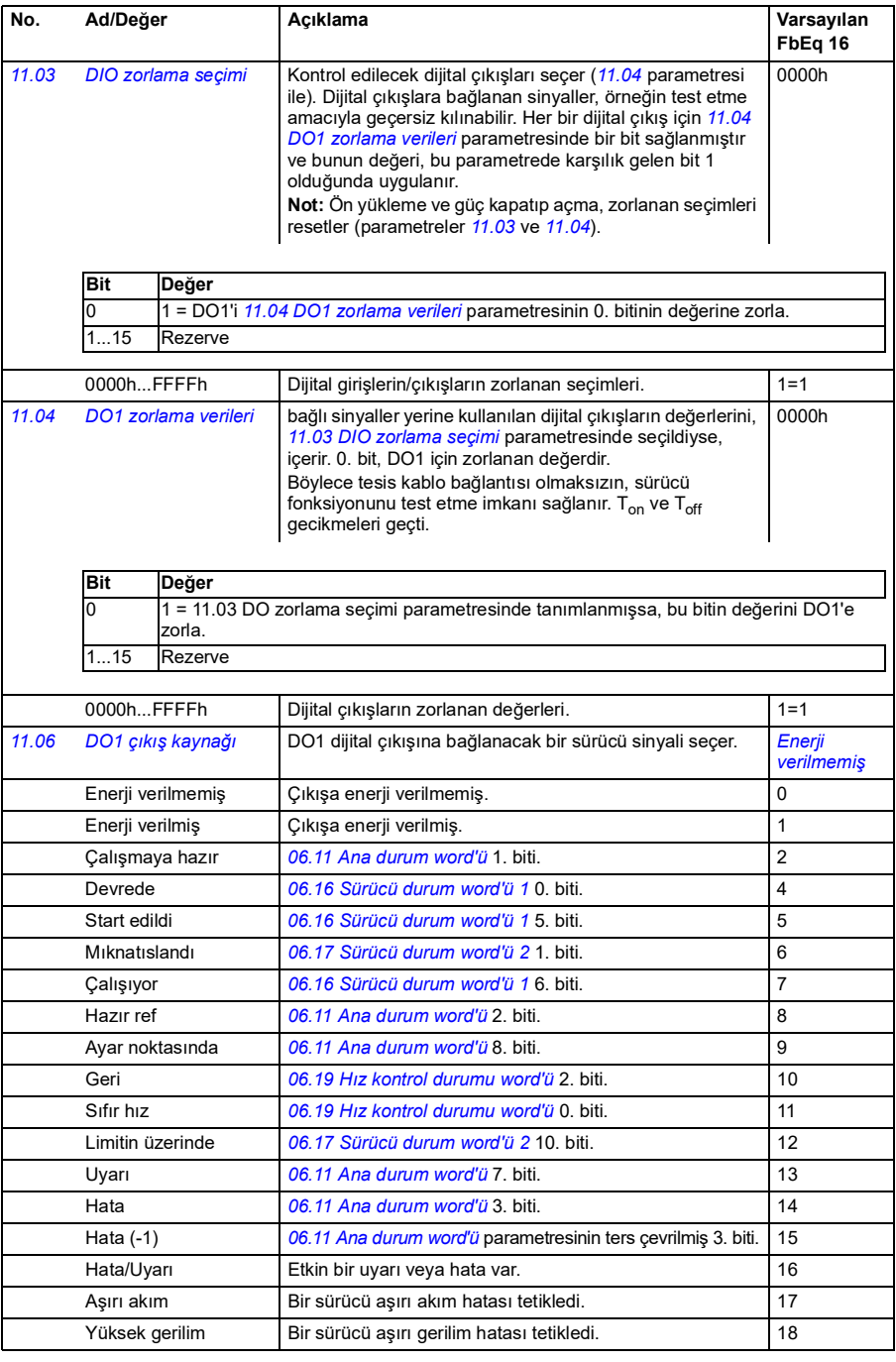

<span id="page-127-3"></span><span id="page-127-2"></span><span id="page-127-1"></span><span id="page-127-0"></span>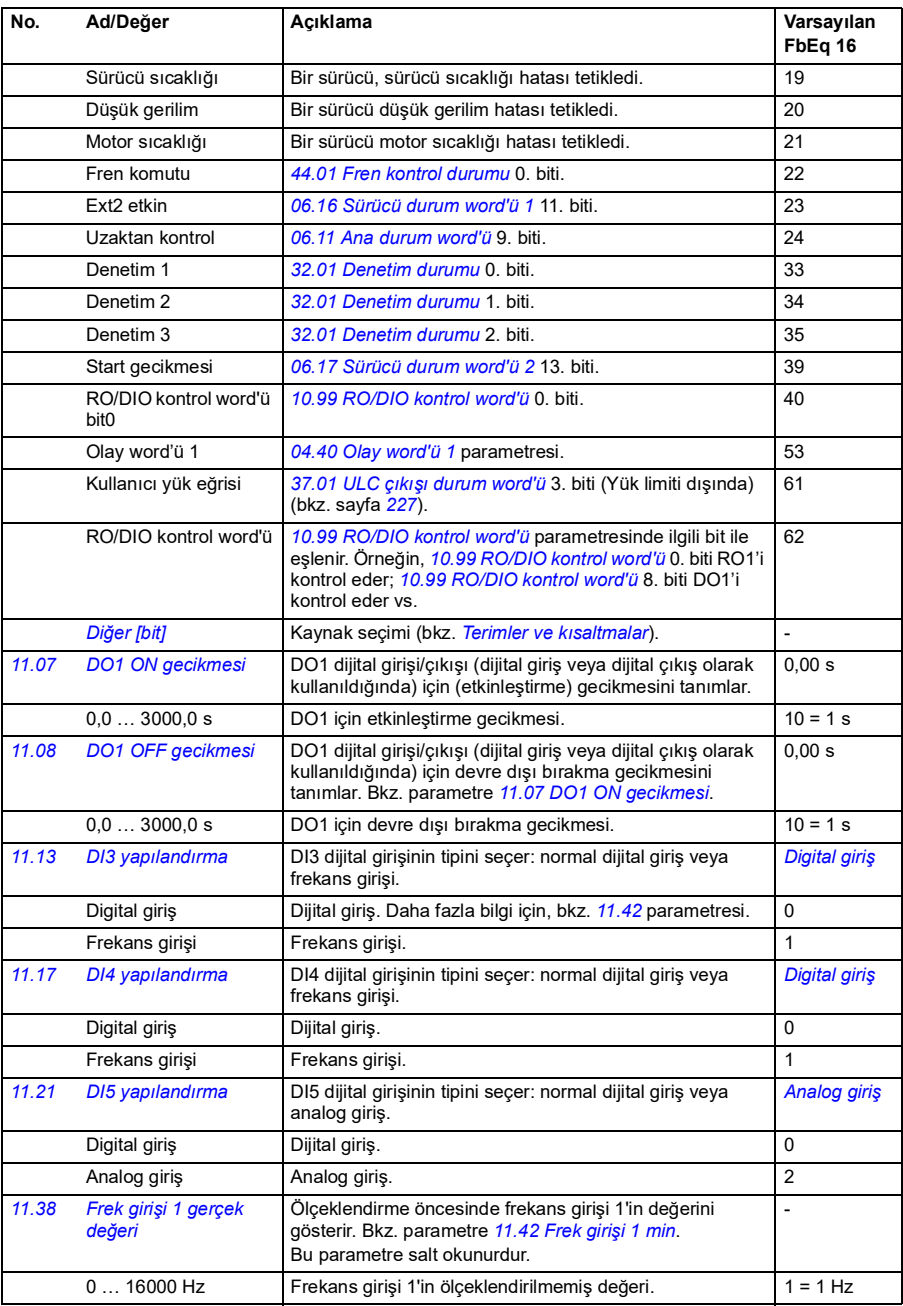

<span id="page-128-1"></span><span id="page-128-0"></span>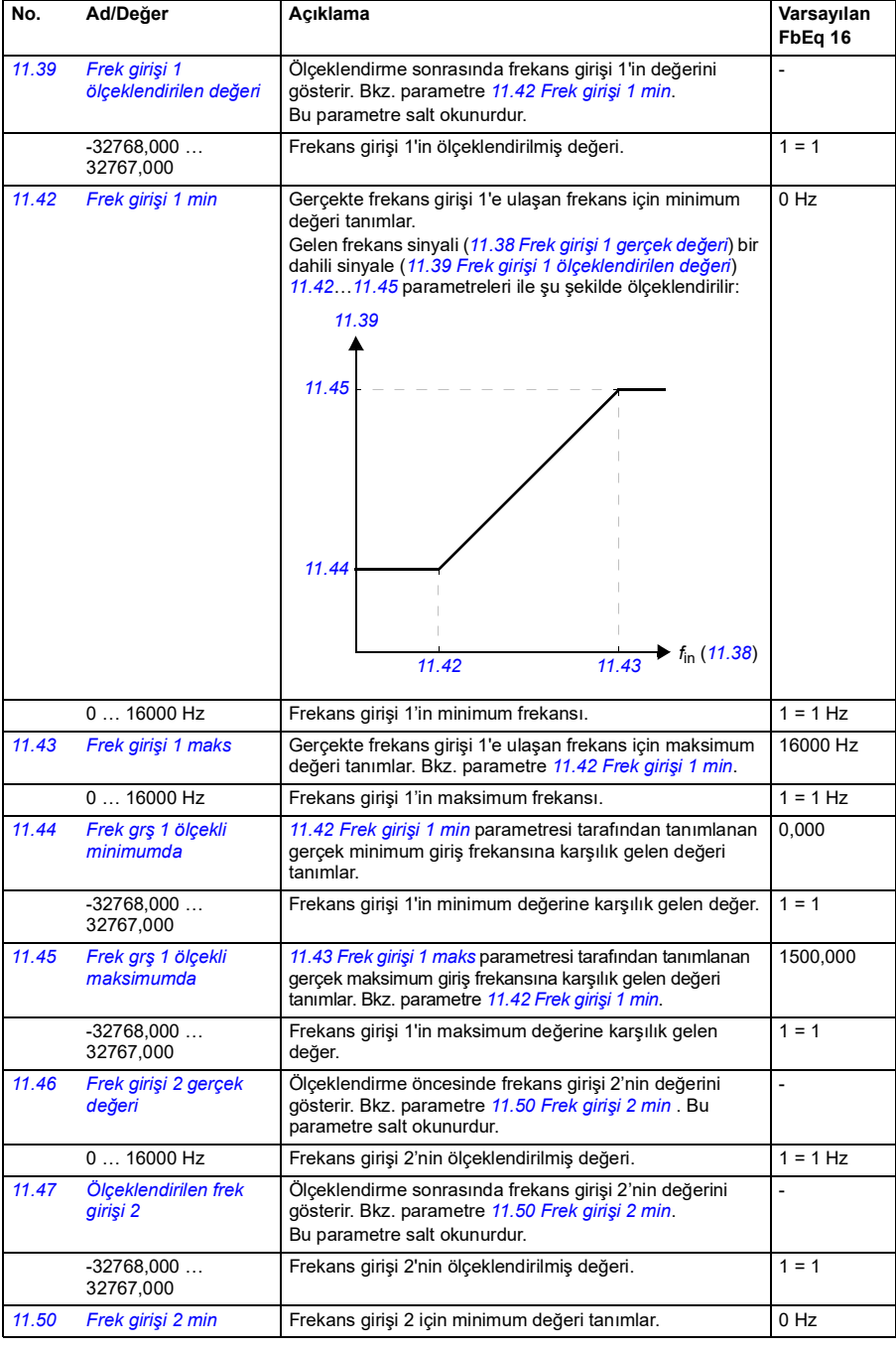

<span id="page-129-3"></span><span id="page-129-2"></span><span id="page-129-1"></span><span id="page-129-0"></span>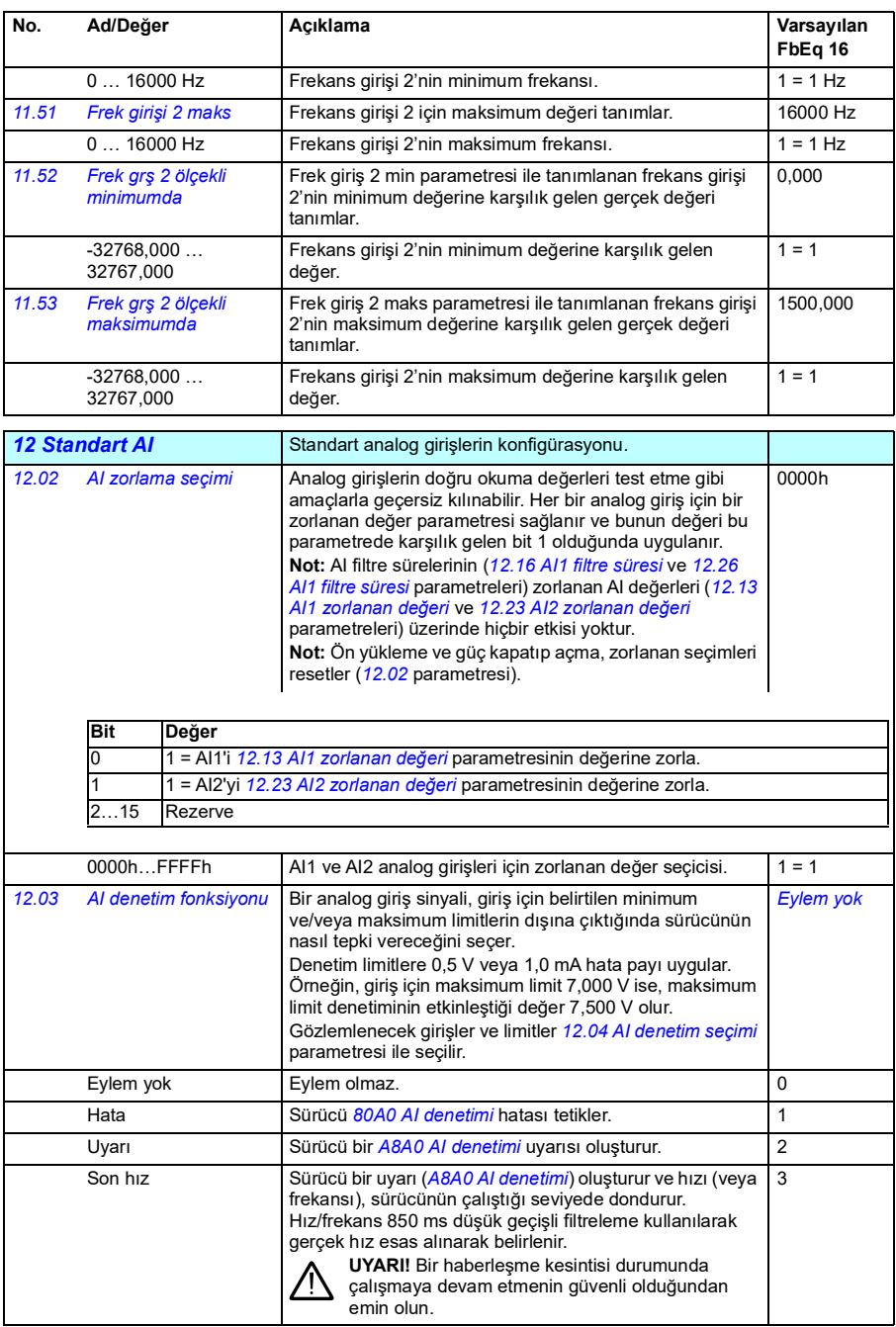

<span id="page-130-5"></span><span id="page-130-4"></span><span id="page-130-3"></span><span id="page-130-2"></span><span id="page-130-1"></span><span id="page-130-0"></span>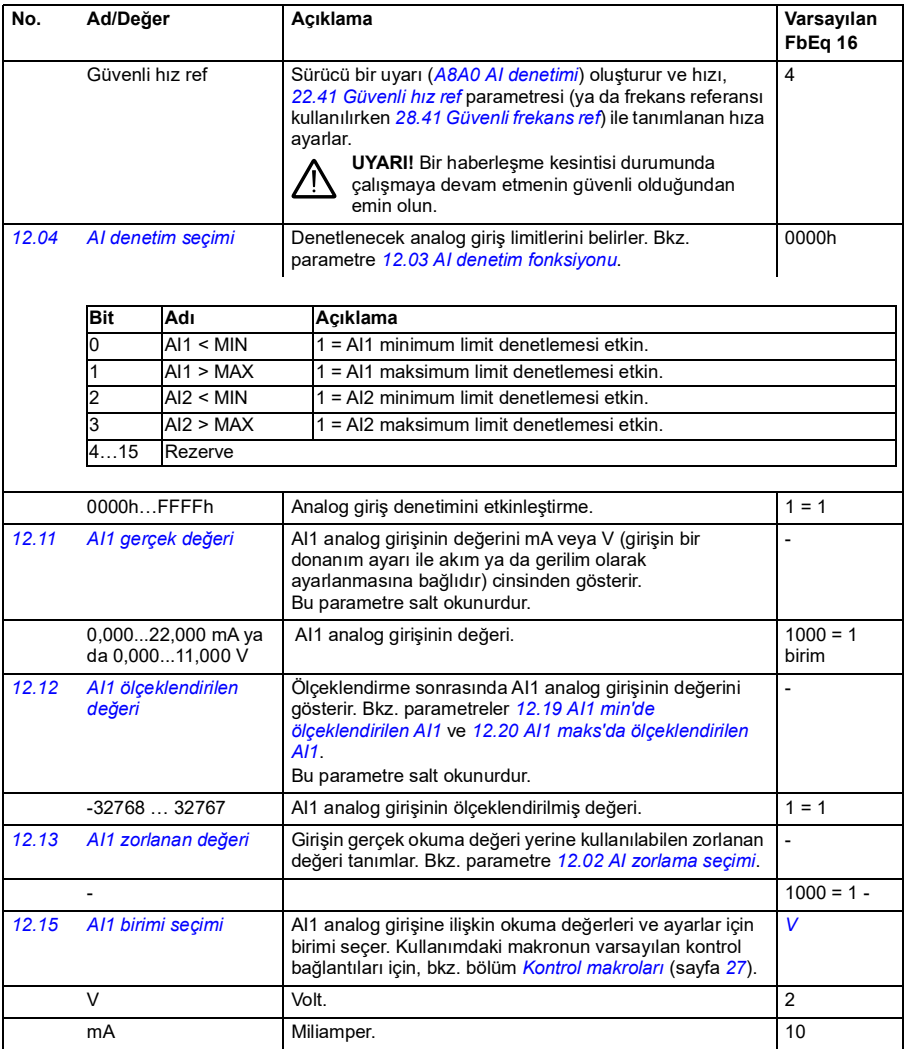

<span id="page-131-5"></span><span id="page-131-4"></span><span id="page-131-3"></span><span id="page-131-2"></span><span id="page-131-1"></span><span id="page-131-0"></span>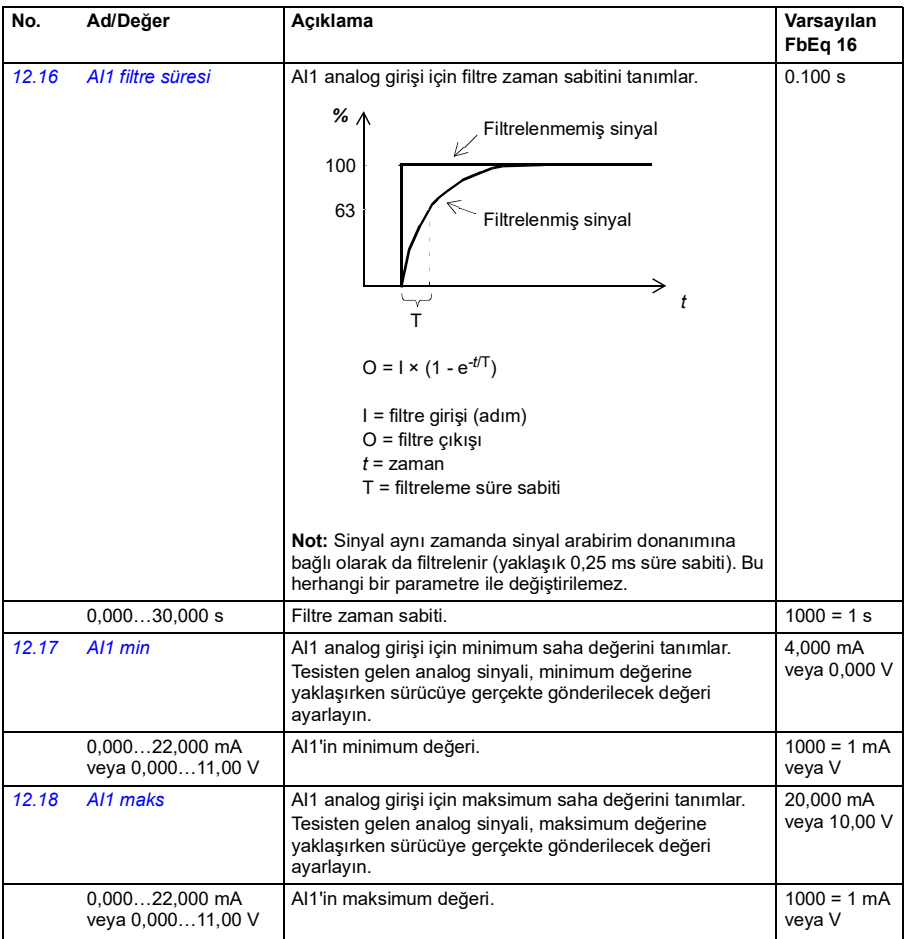

<span id="page-132-5"></span><span id="page-132-4"></span><span id="page-132-3"></span><span id="page-132-2"></span><span id="page-132-1"></span><span id="page-132-0"></span>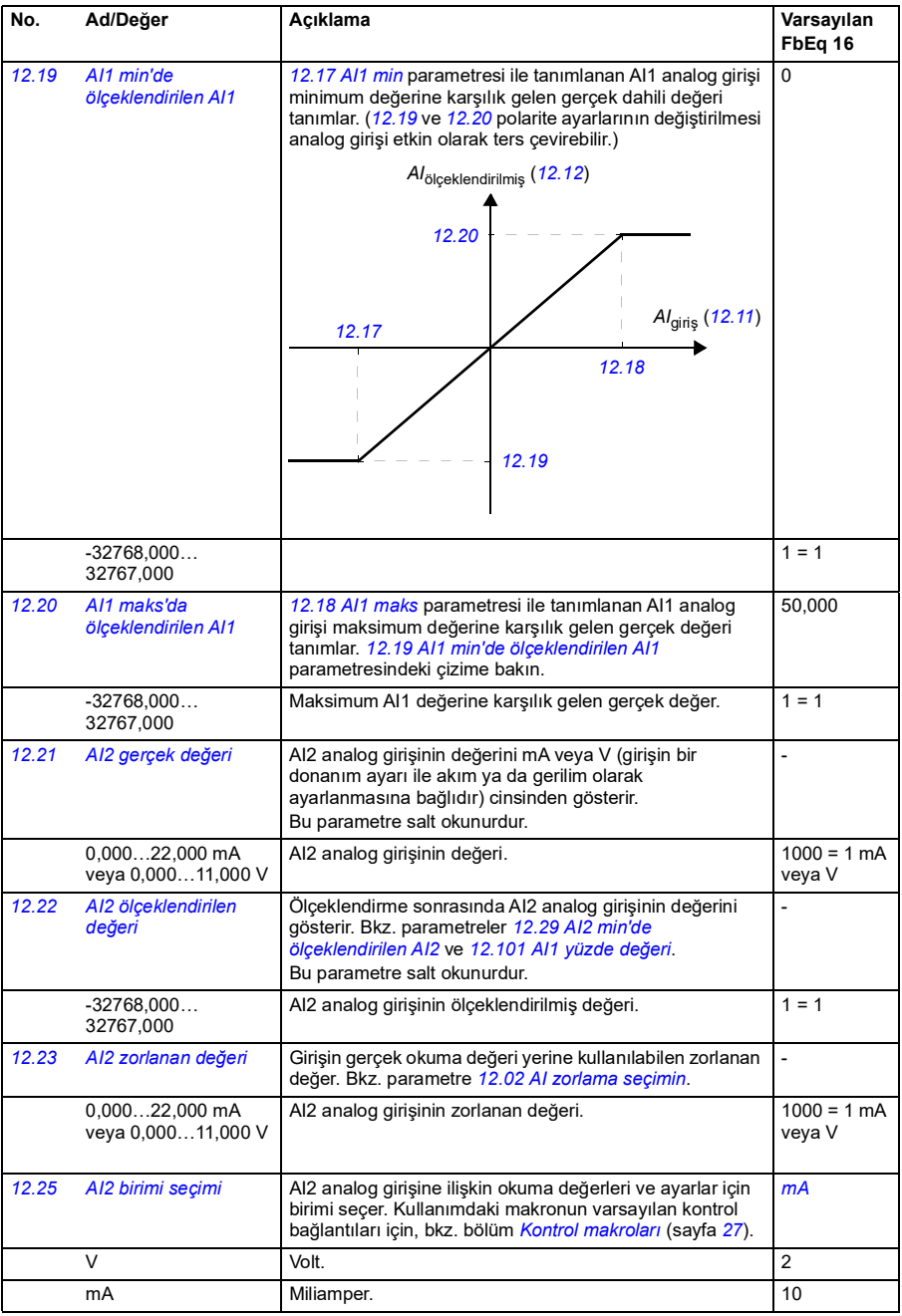

<span id="page-133-7"></span><span id="page-133-6"></span><span id="page-133-5"></span><span id="page-133-4"></span><span id="page-133-3"></span><span id="page-133-2"></span><span id="page-133-1"></span><span id="page-133-0"></span>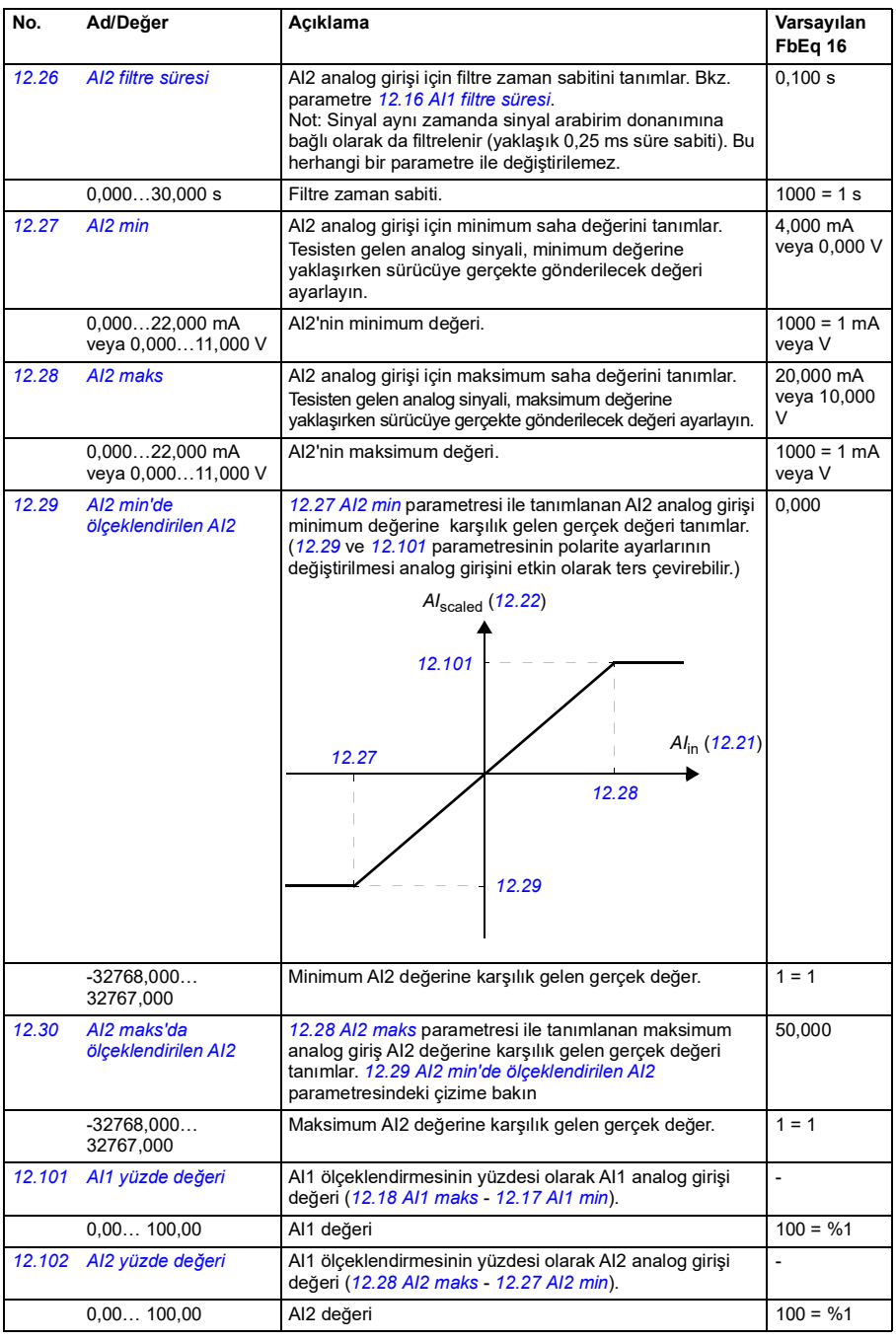

<span id="page-134-4"></span><span id="page-134-3"></span><span id="page-134-2"></span><span id="page-134-1"></span><span id="page-134-0"></span>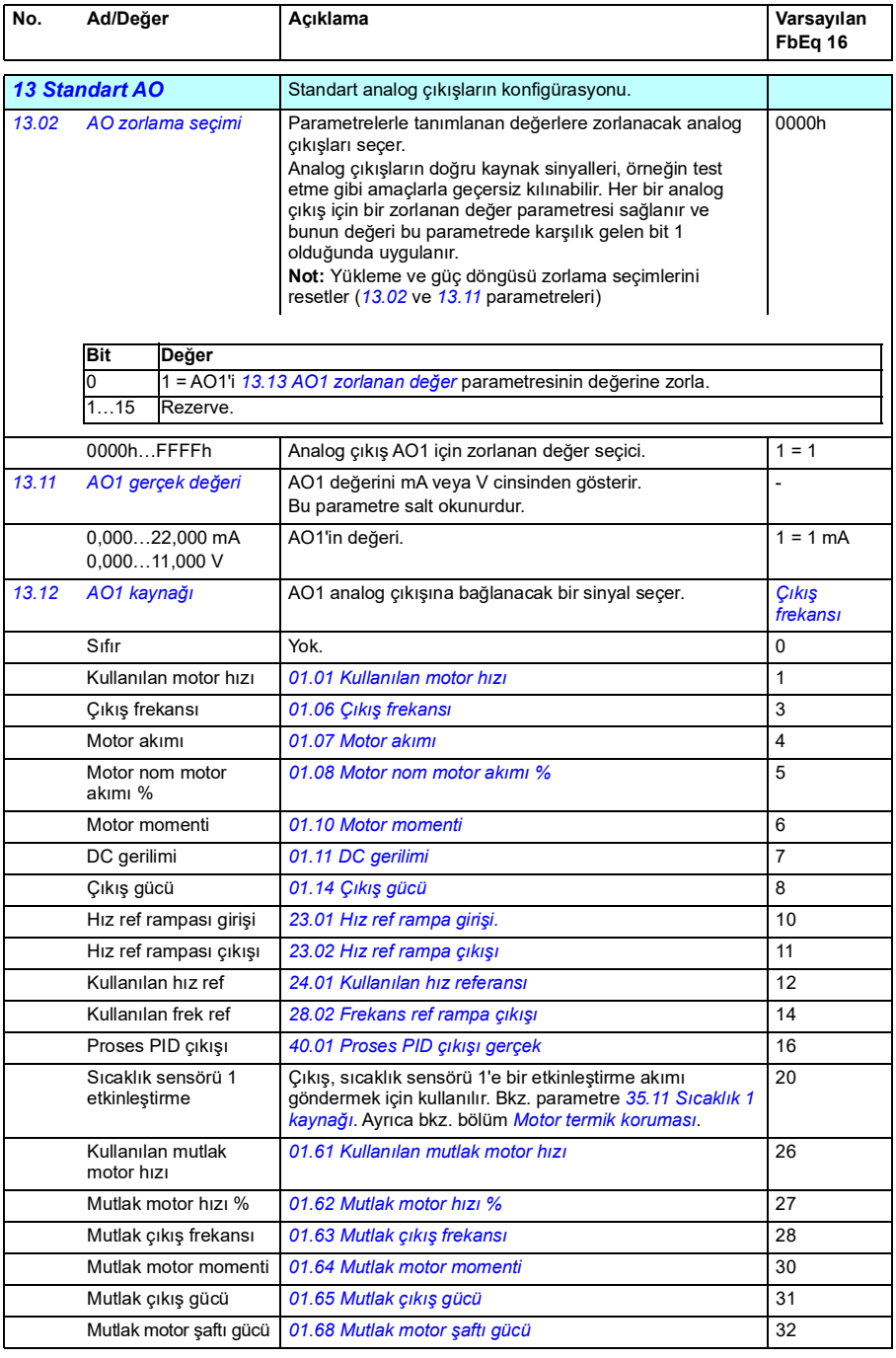

<span id="page-135-0"></span>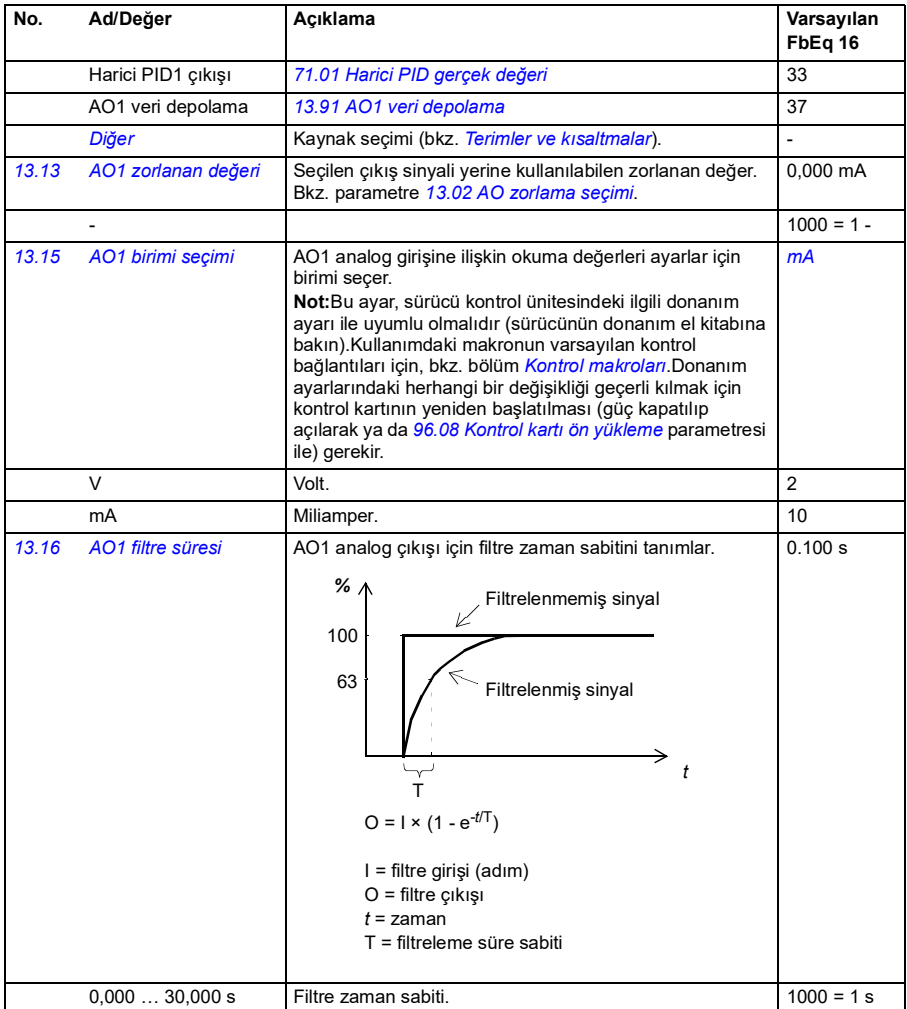

<span id="page-136-1"></span><span id="page-136-0"></span>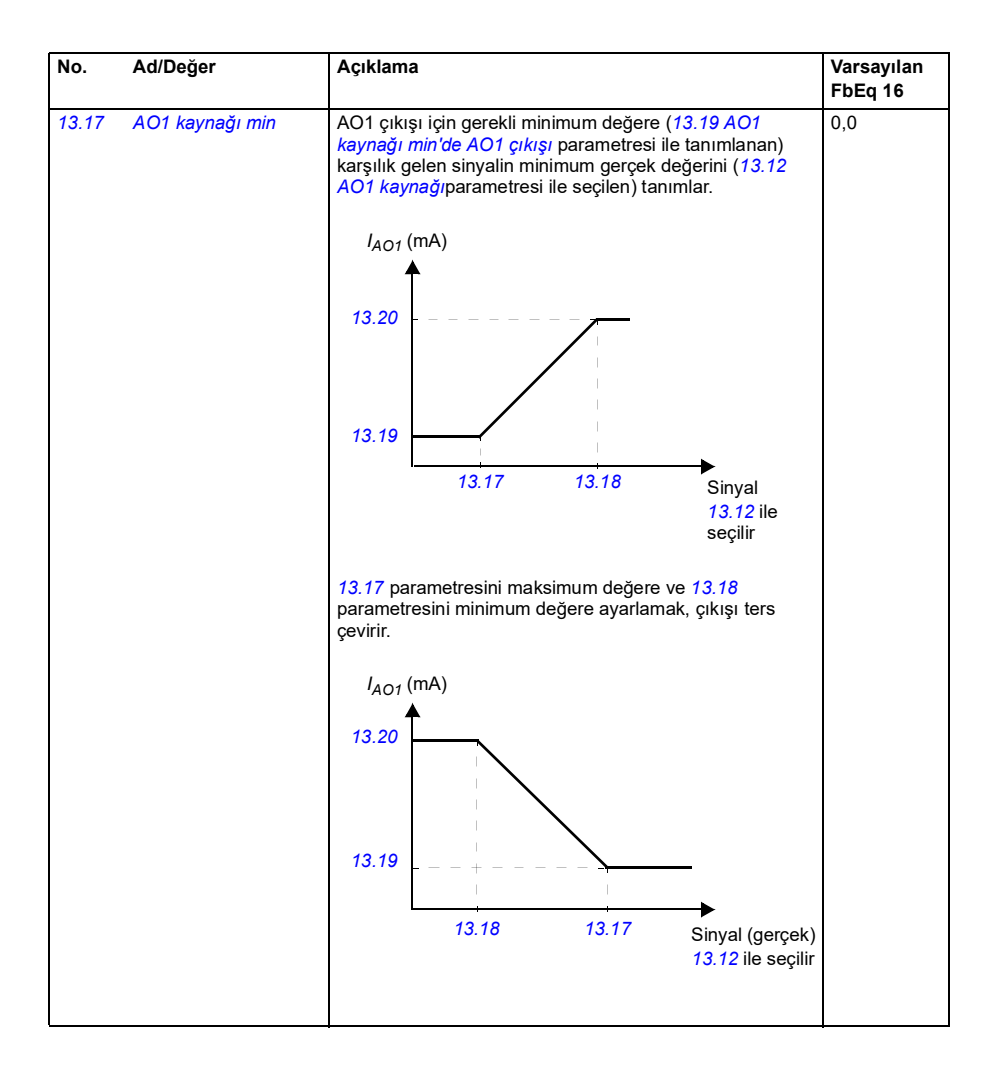

<span id="page-137-1"></span><span id="page-137-0"></span>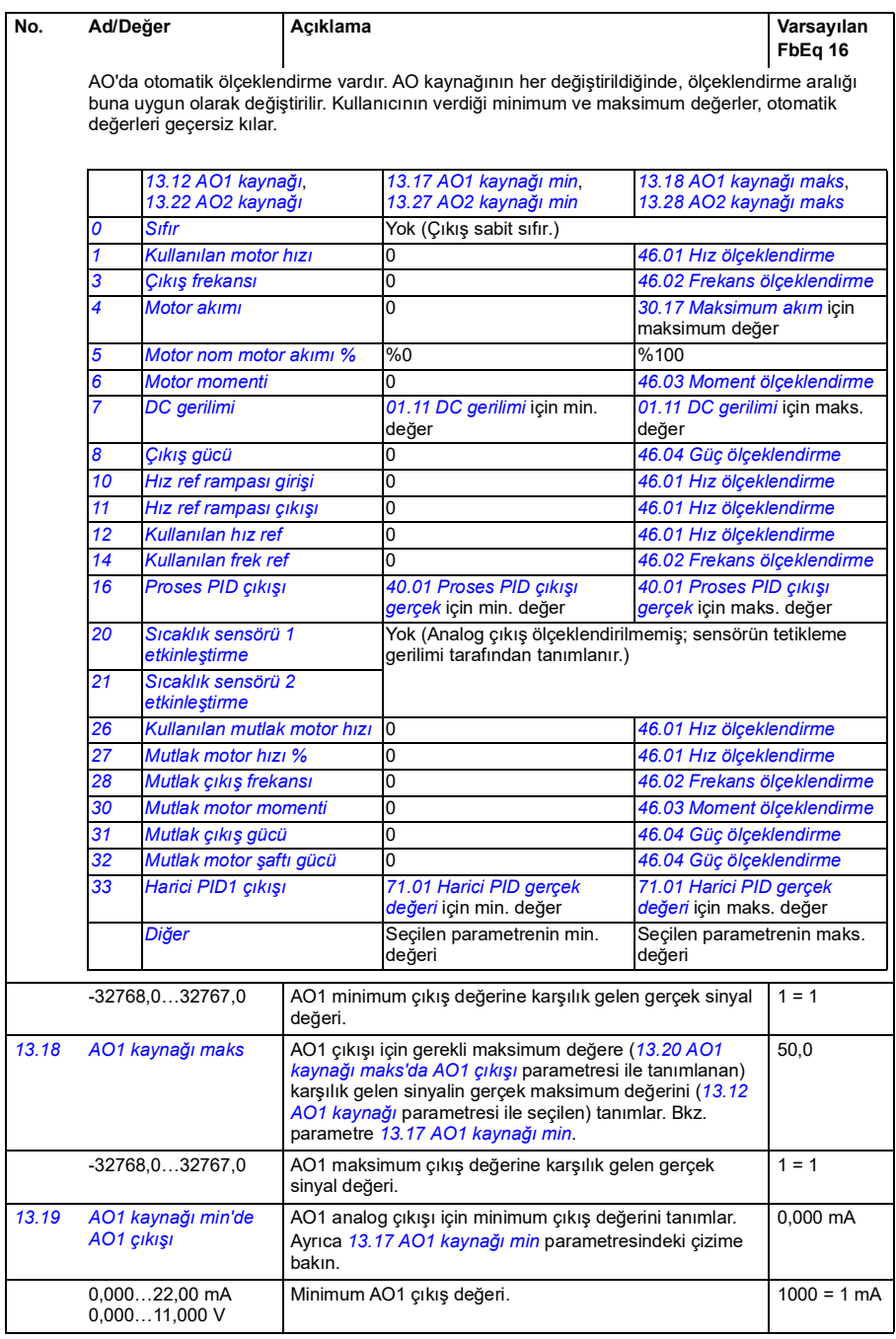

<span id="page-138-5"></span><span id="page-138-4"></span><span id="page-138-3"></span><span id="page-138-2"></span><span id="page-138-1"></span><span id="page-138-0"></span>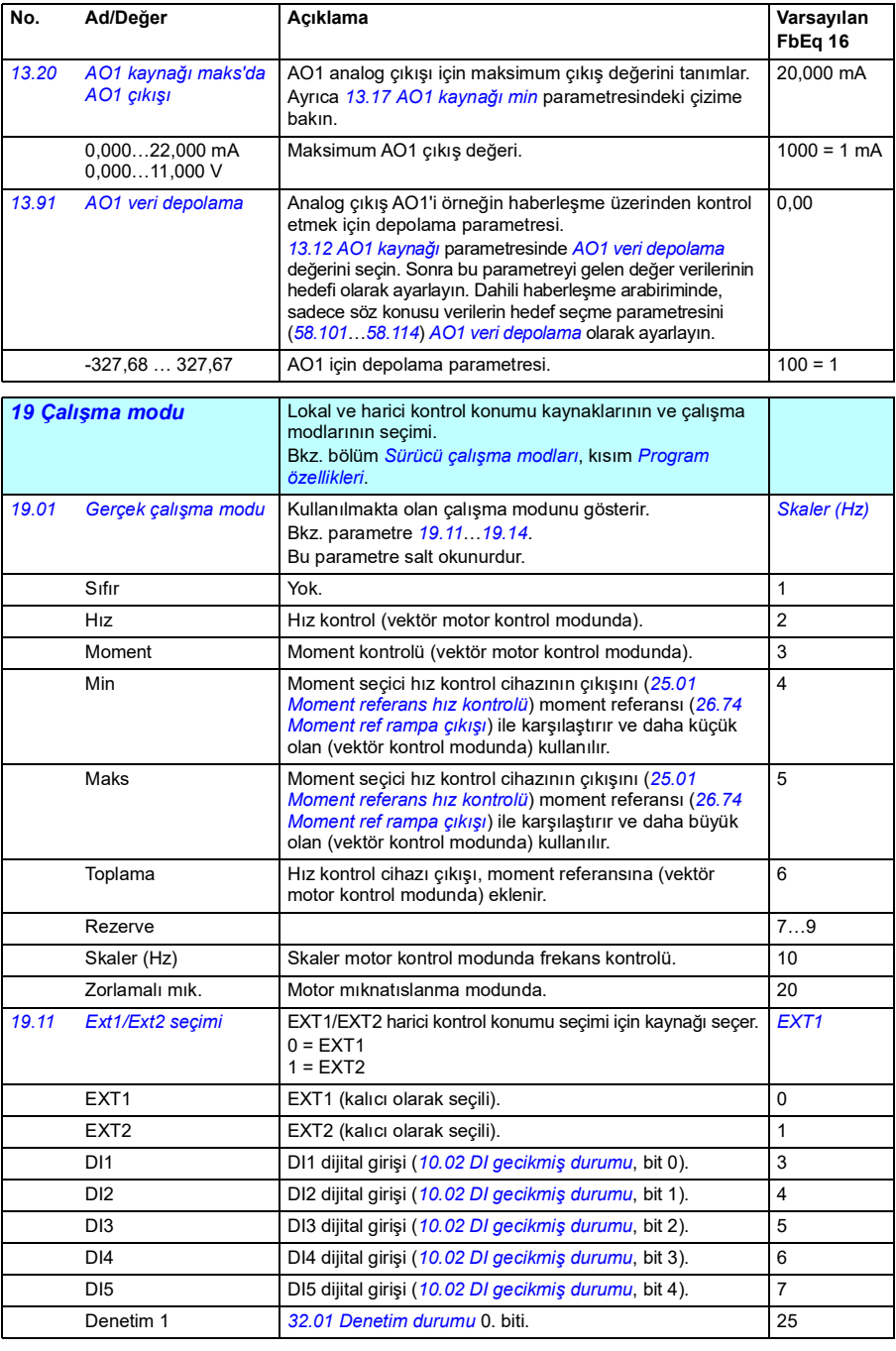

<span id="page-139-0"></span>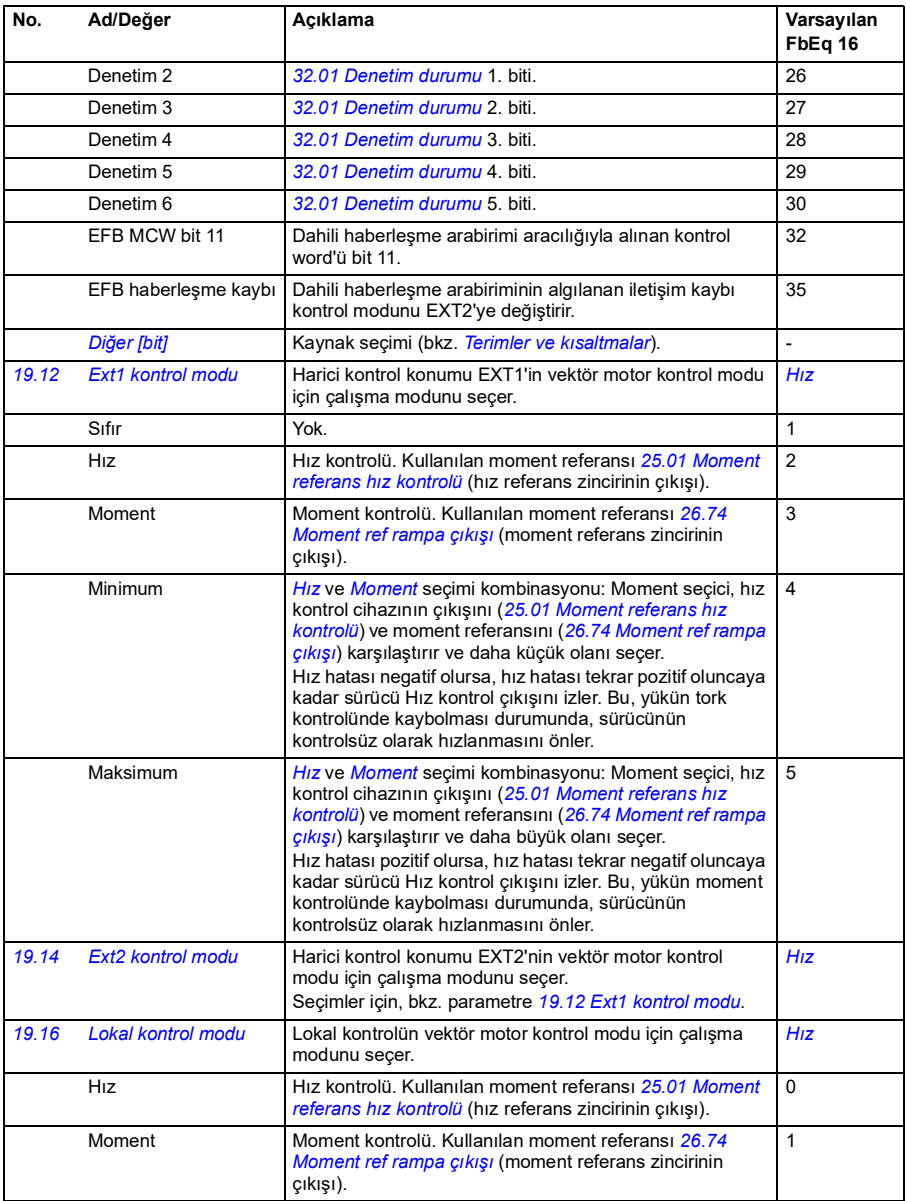

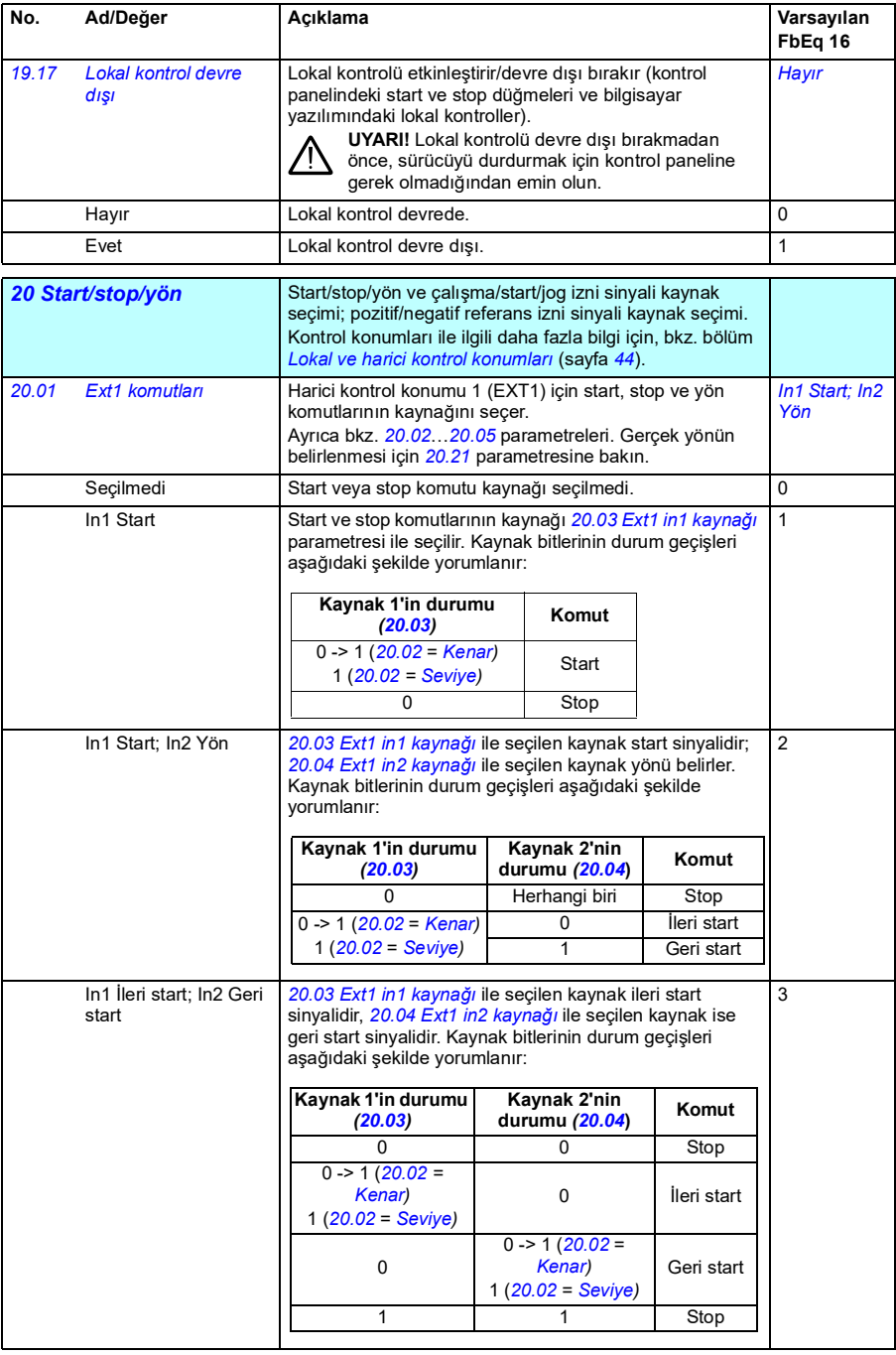

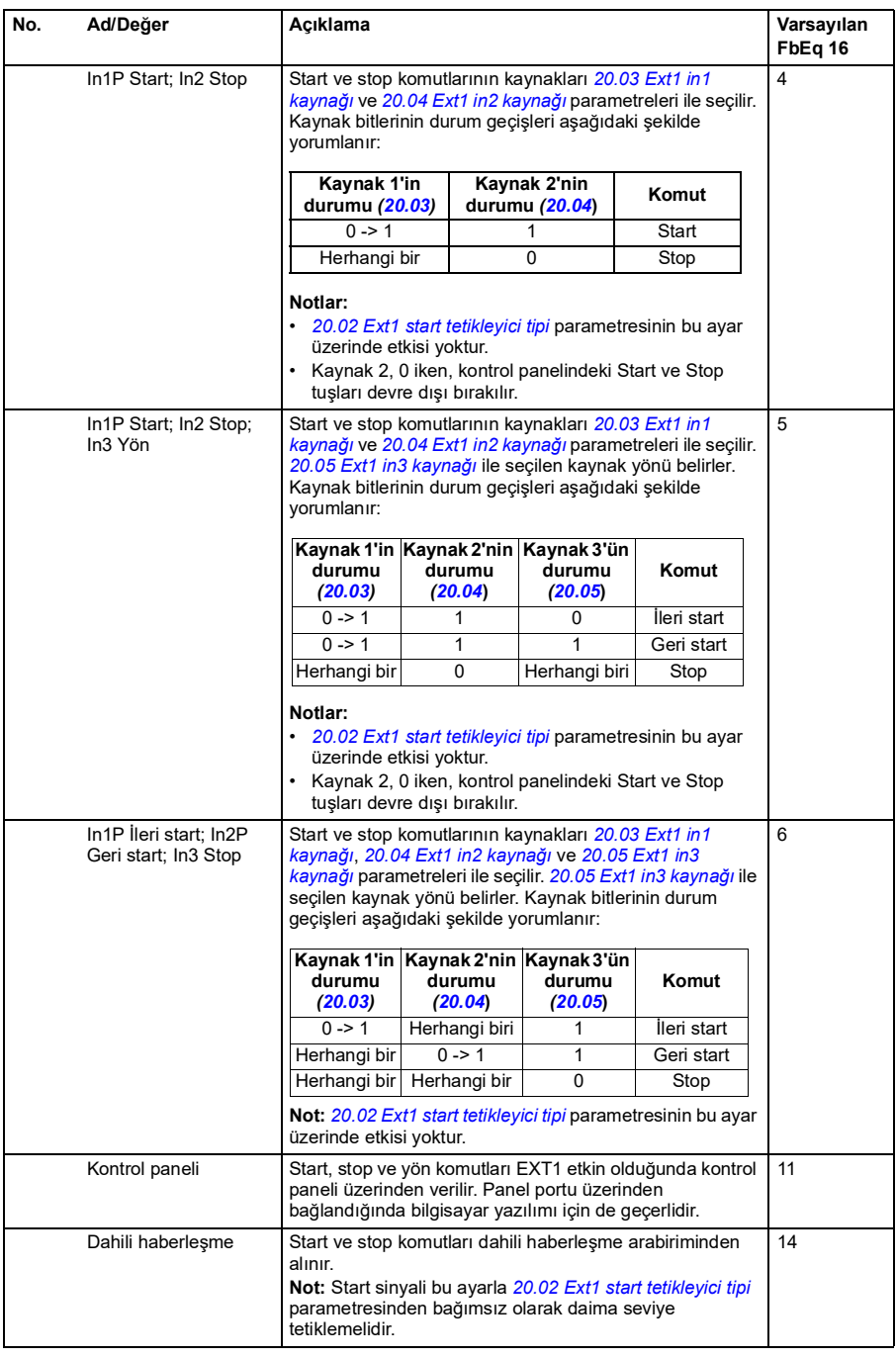

<span id="page-142-4"></span><span id="page-142-3"></span><span id="page-142-2"></span><span id="page-142-1"></span><span id="page-142-0"></span>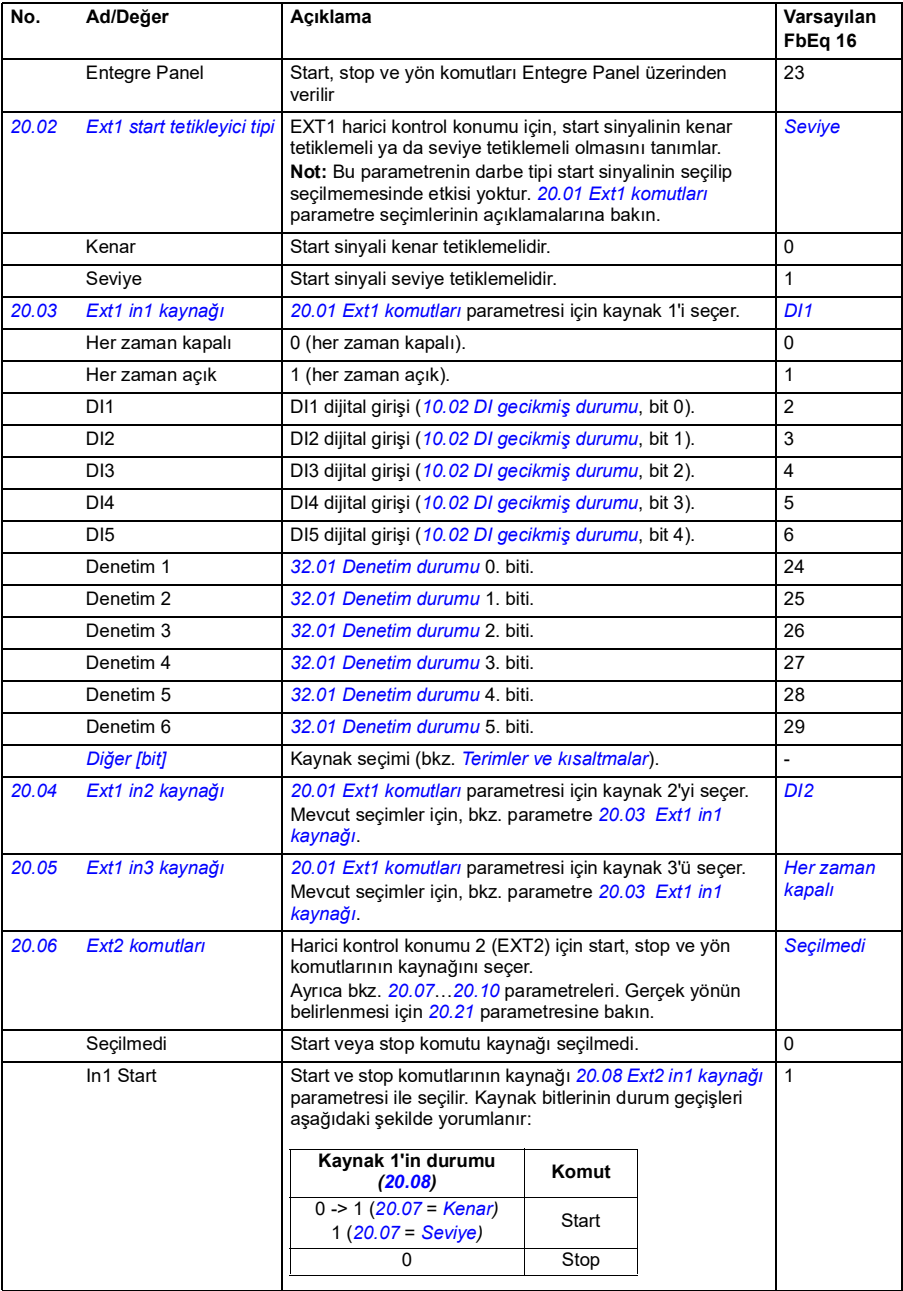

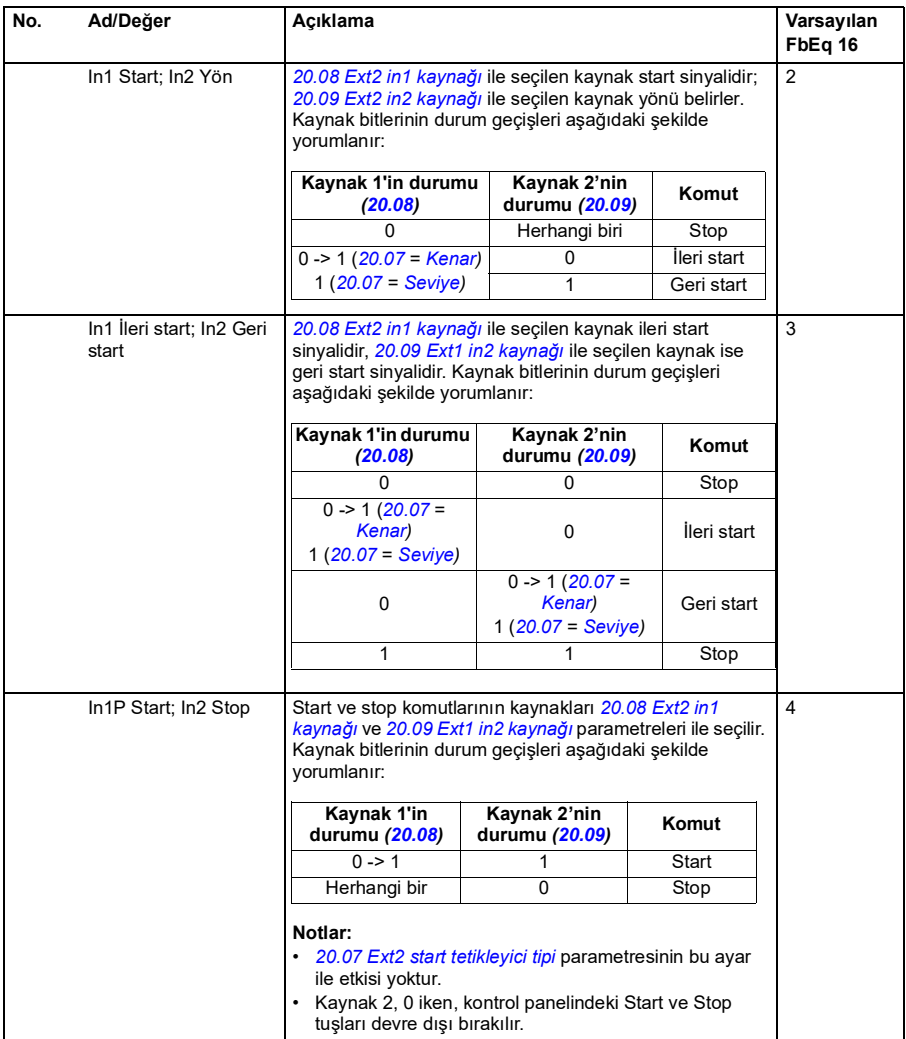
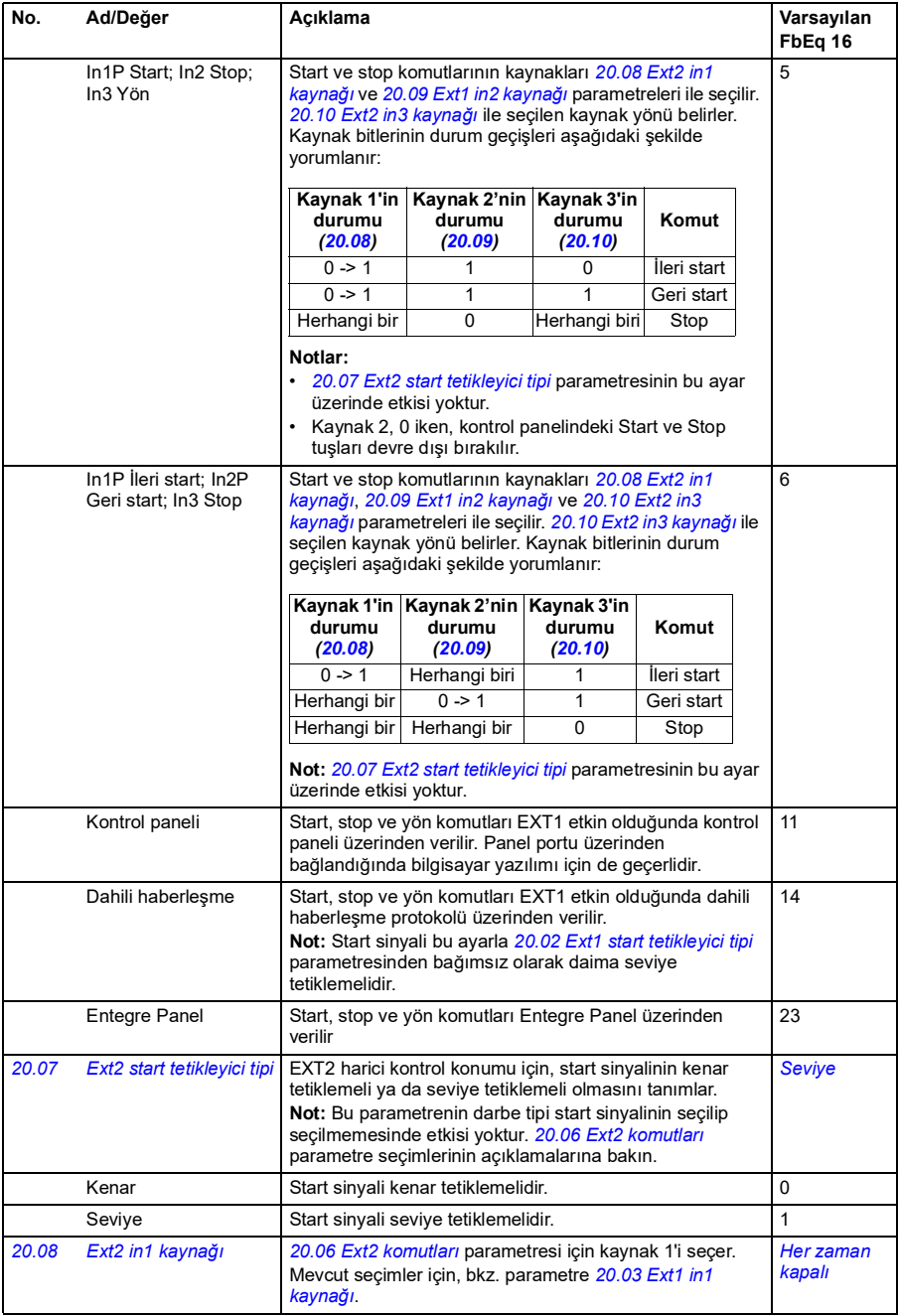

<span id="page-145-0"></span>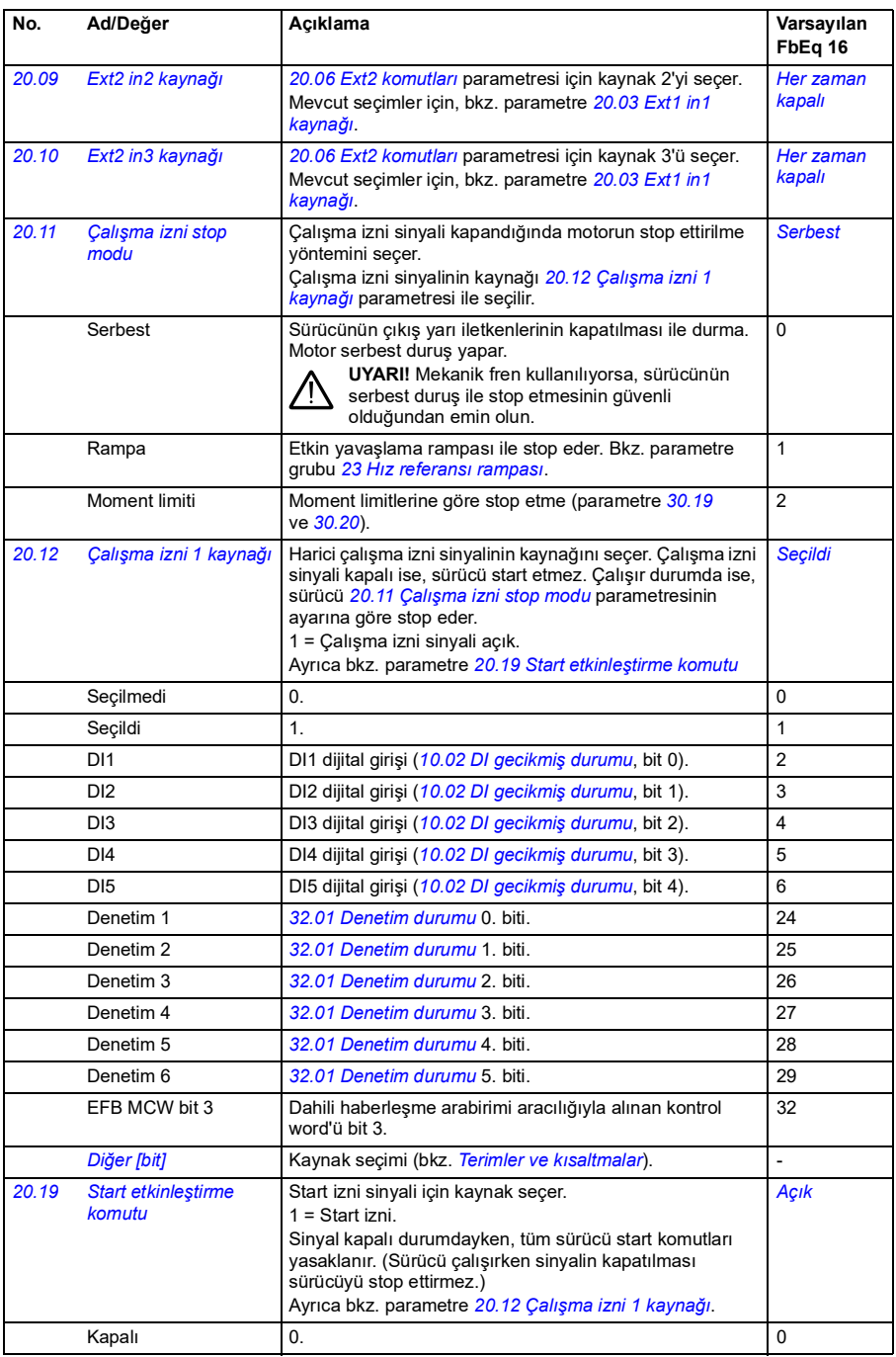

<span id="page-146-0"></span>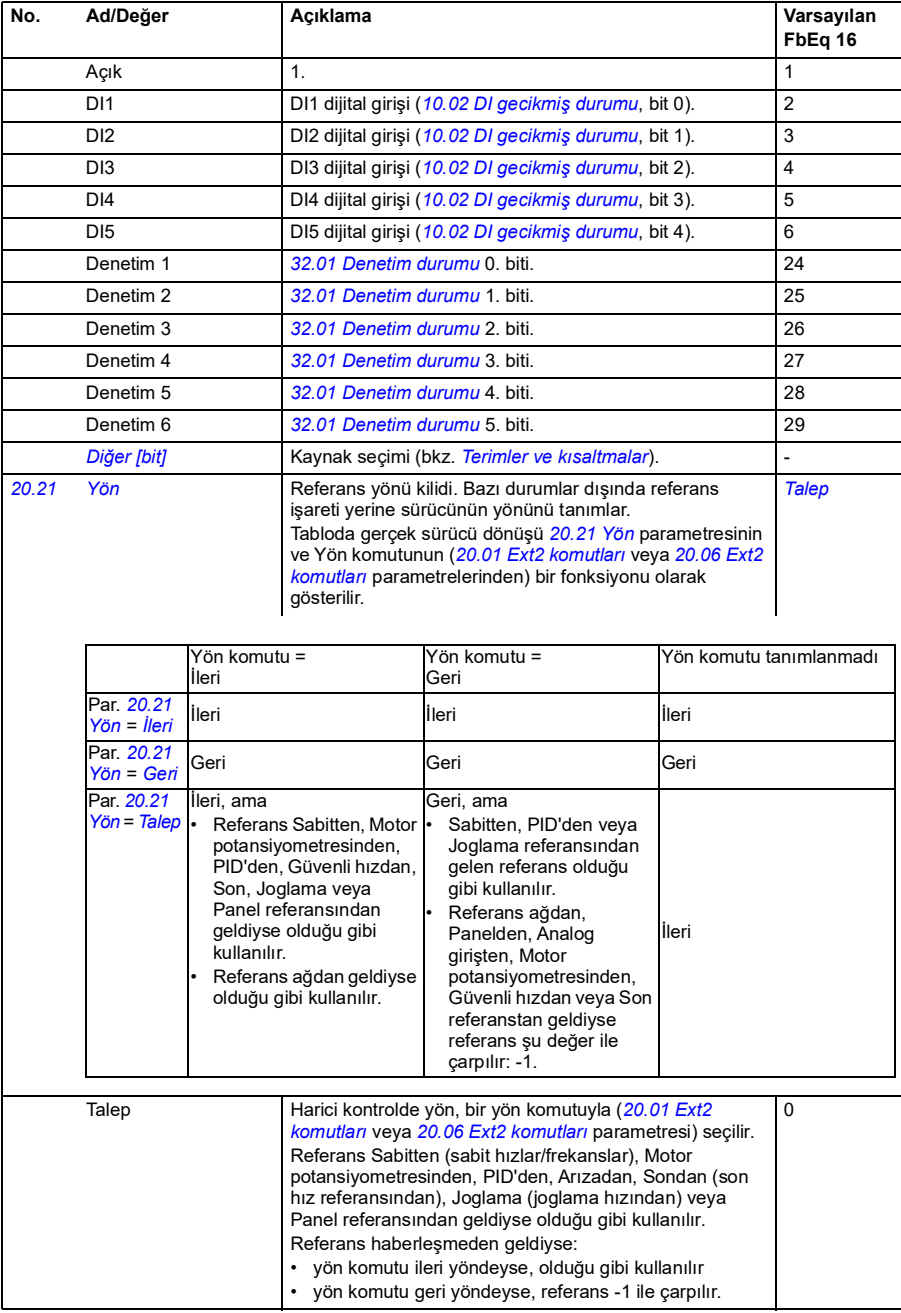

<span id="page-147-0"></span>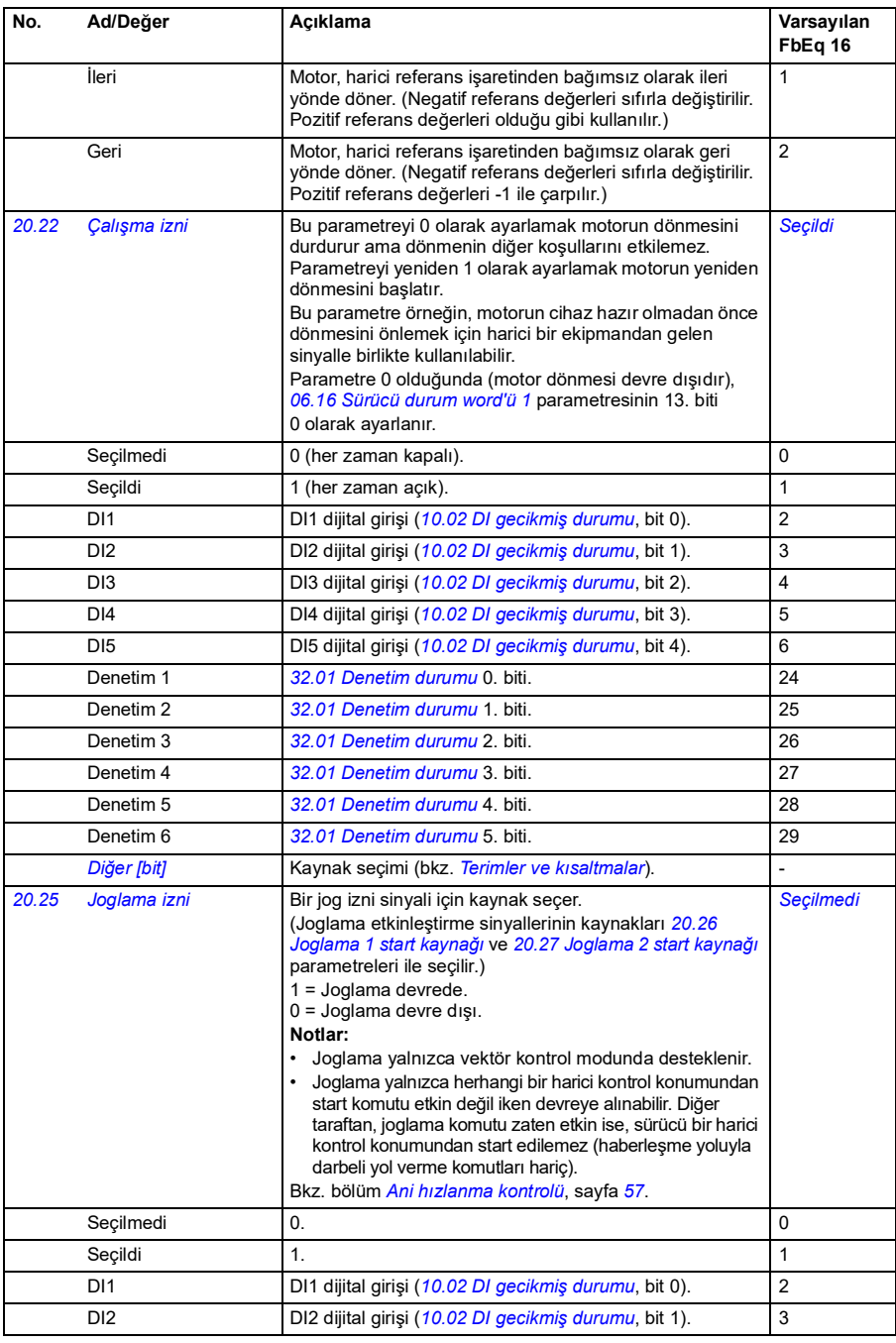

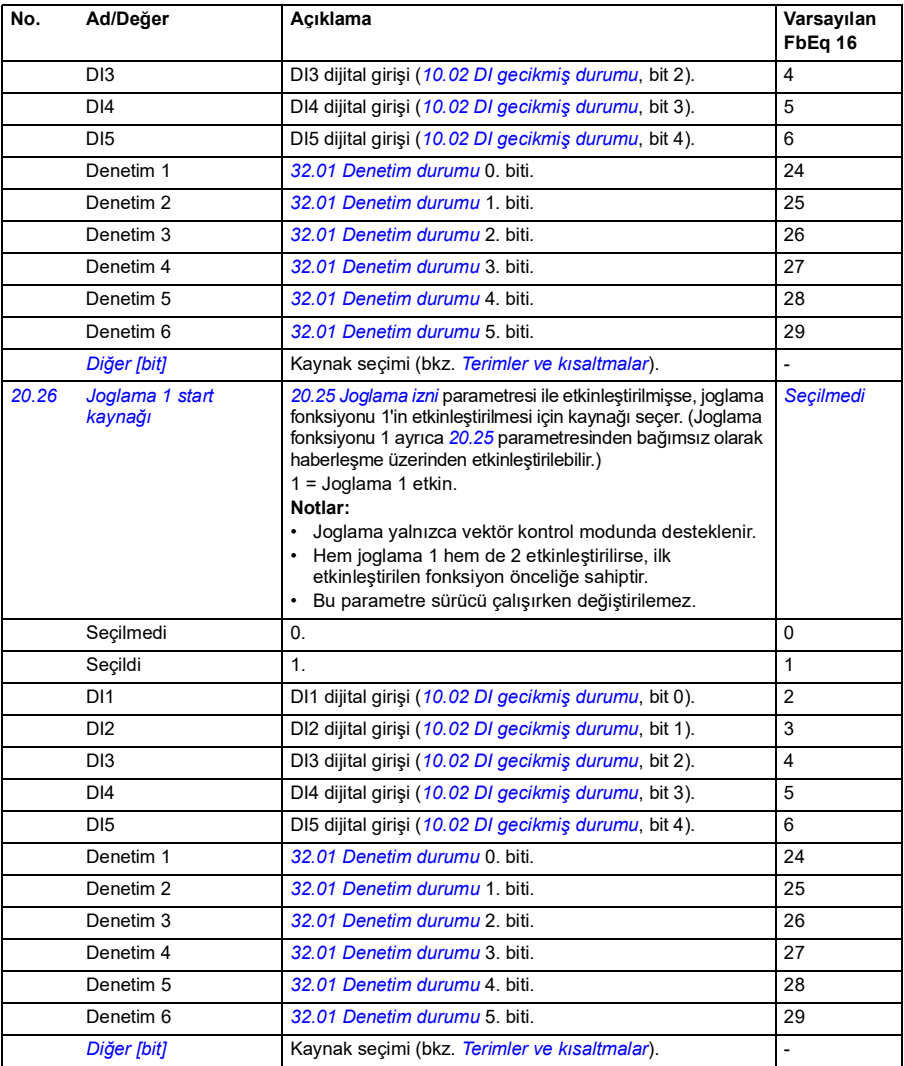

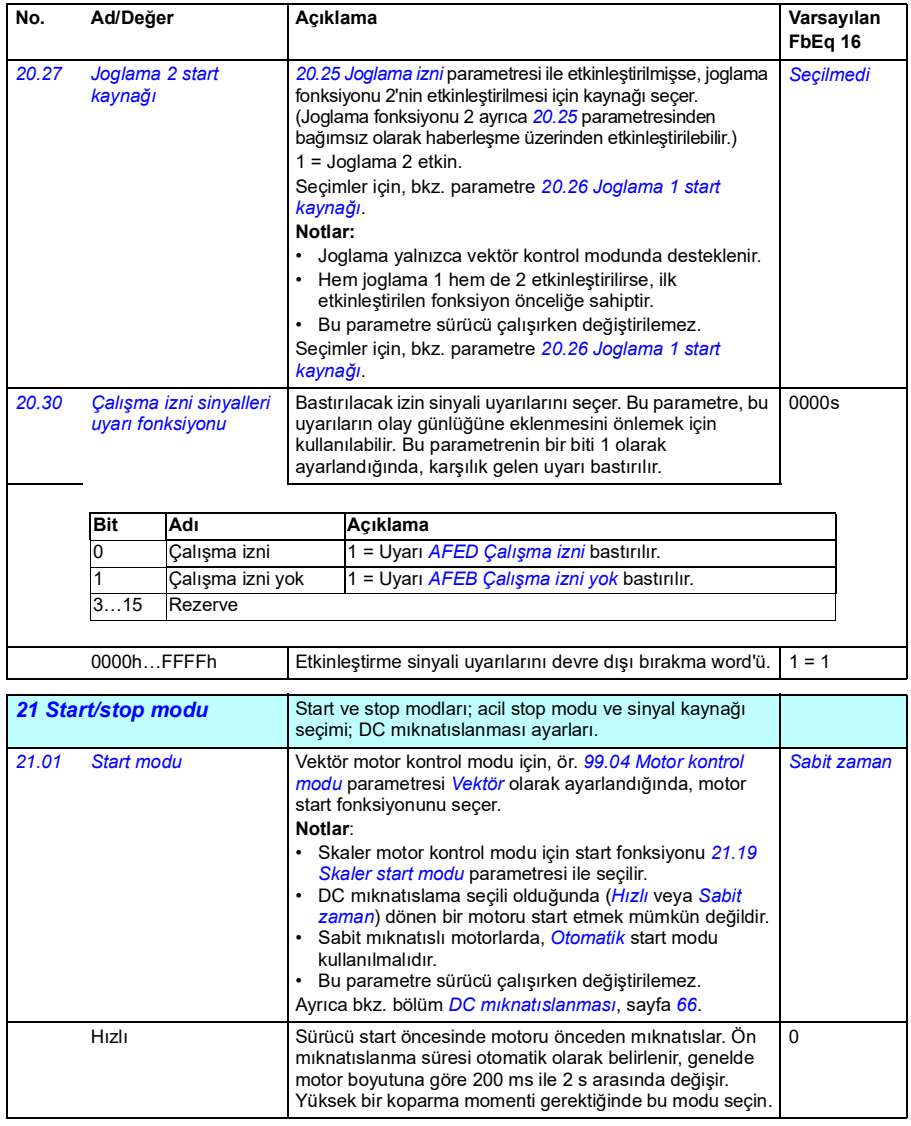

<span id="page-150-1"></span><span id="page-150-0"></span>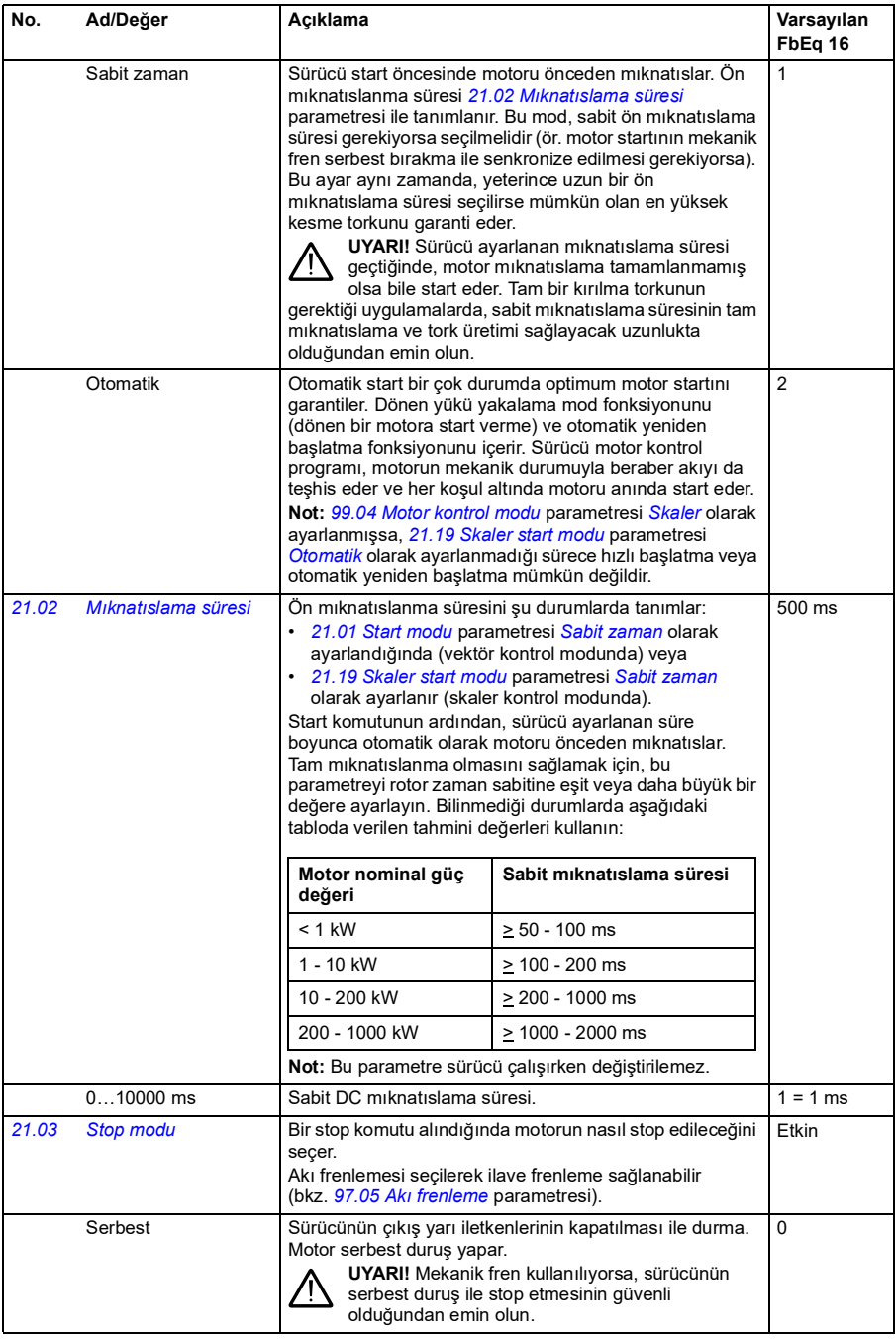

<span id="page-151-1"></span><span id="page-151-0"></span>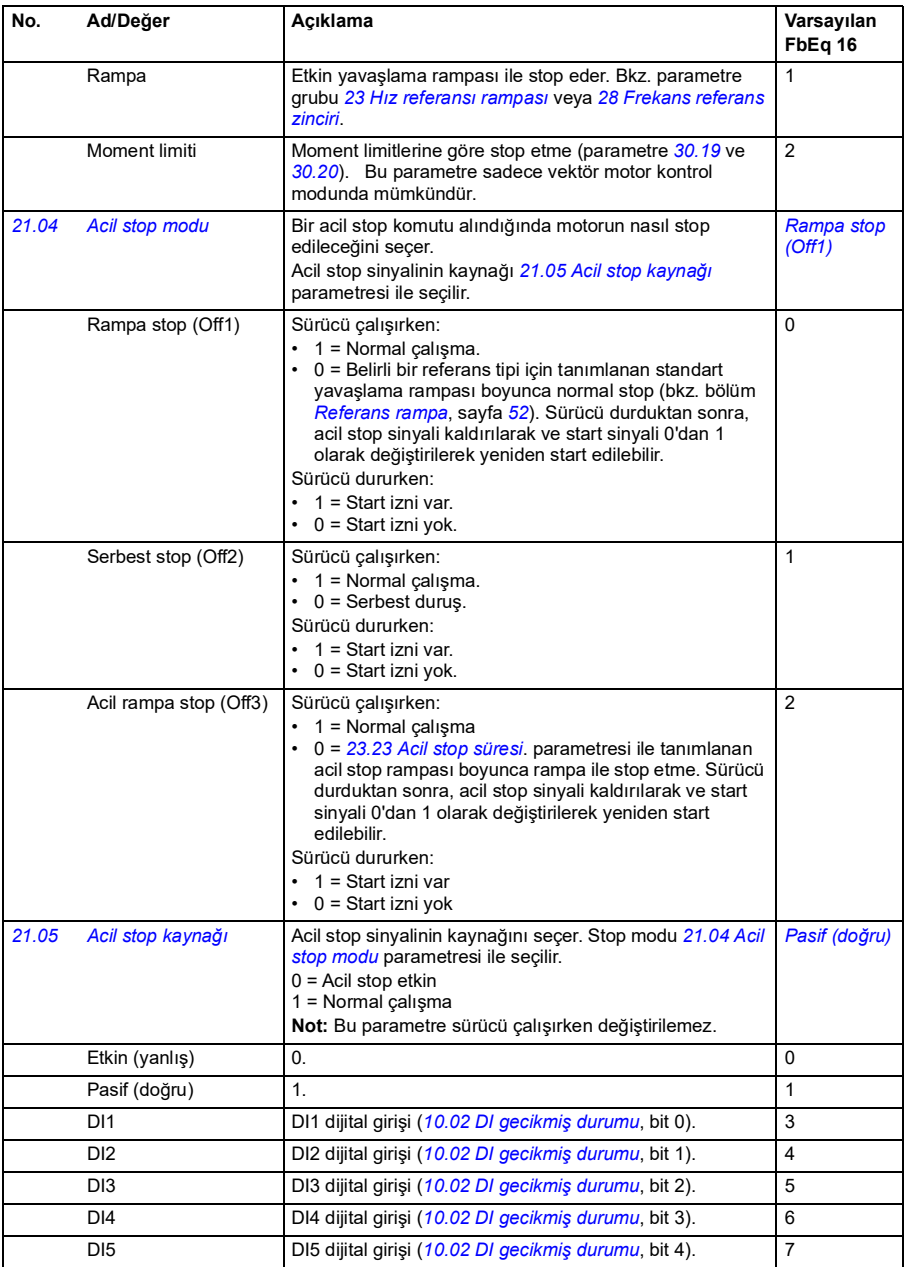

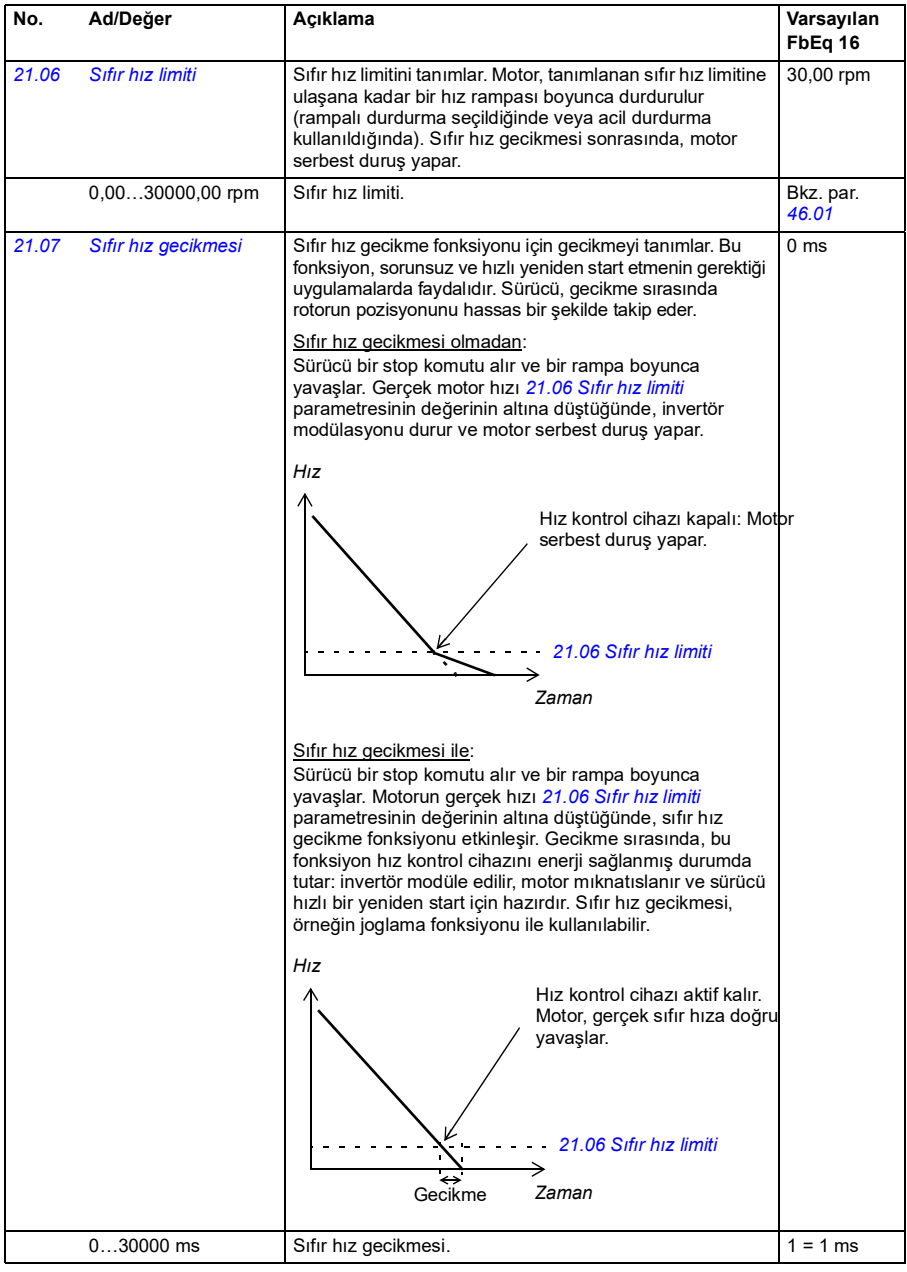

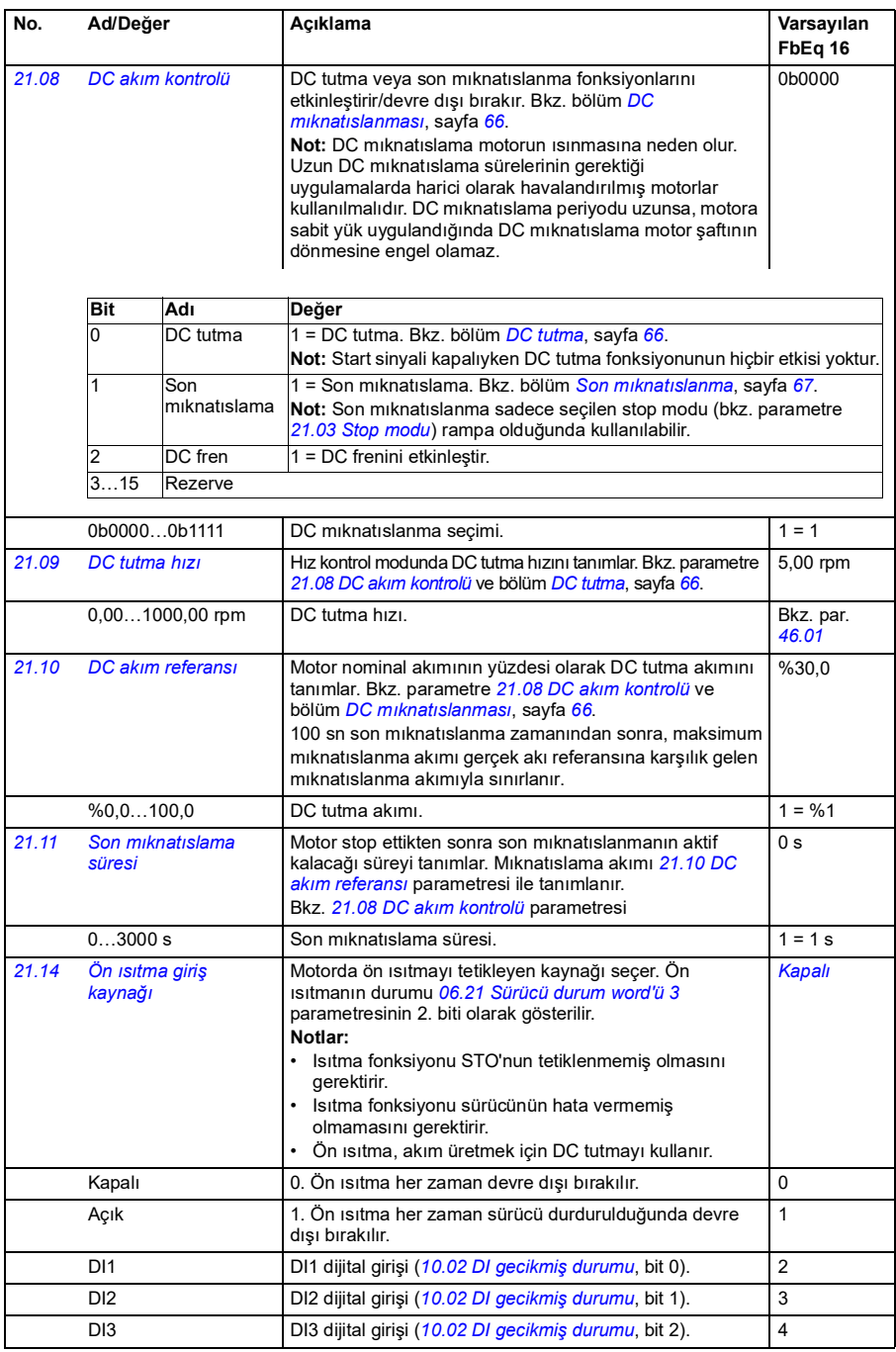

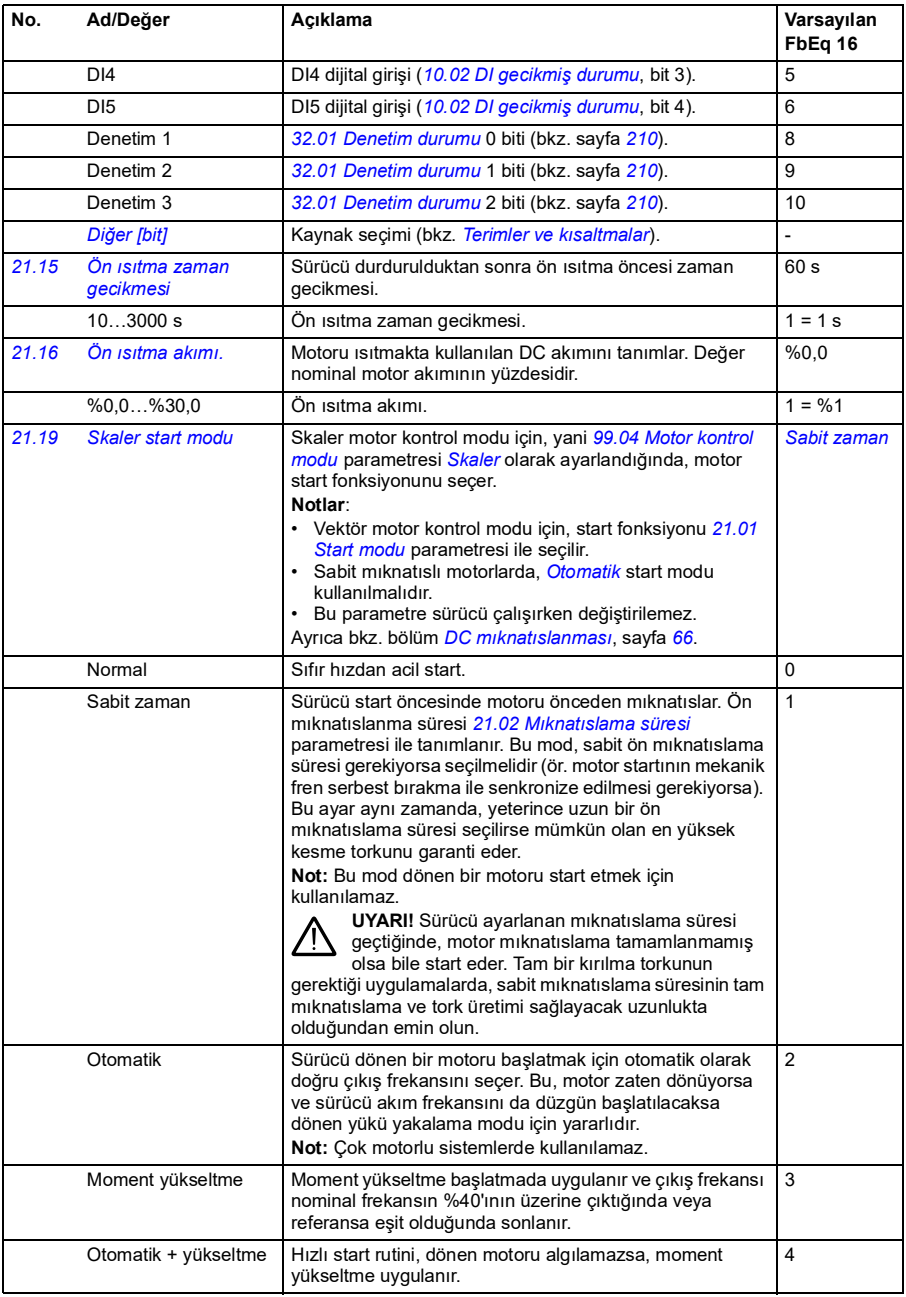

<span id="page-155-3"></span><span id="page-155-2"></span><span id="page-155-1"></span><span id="page-155-0"></span>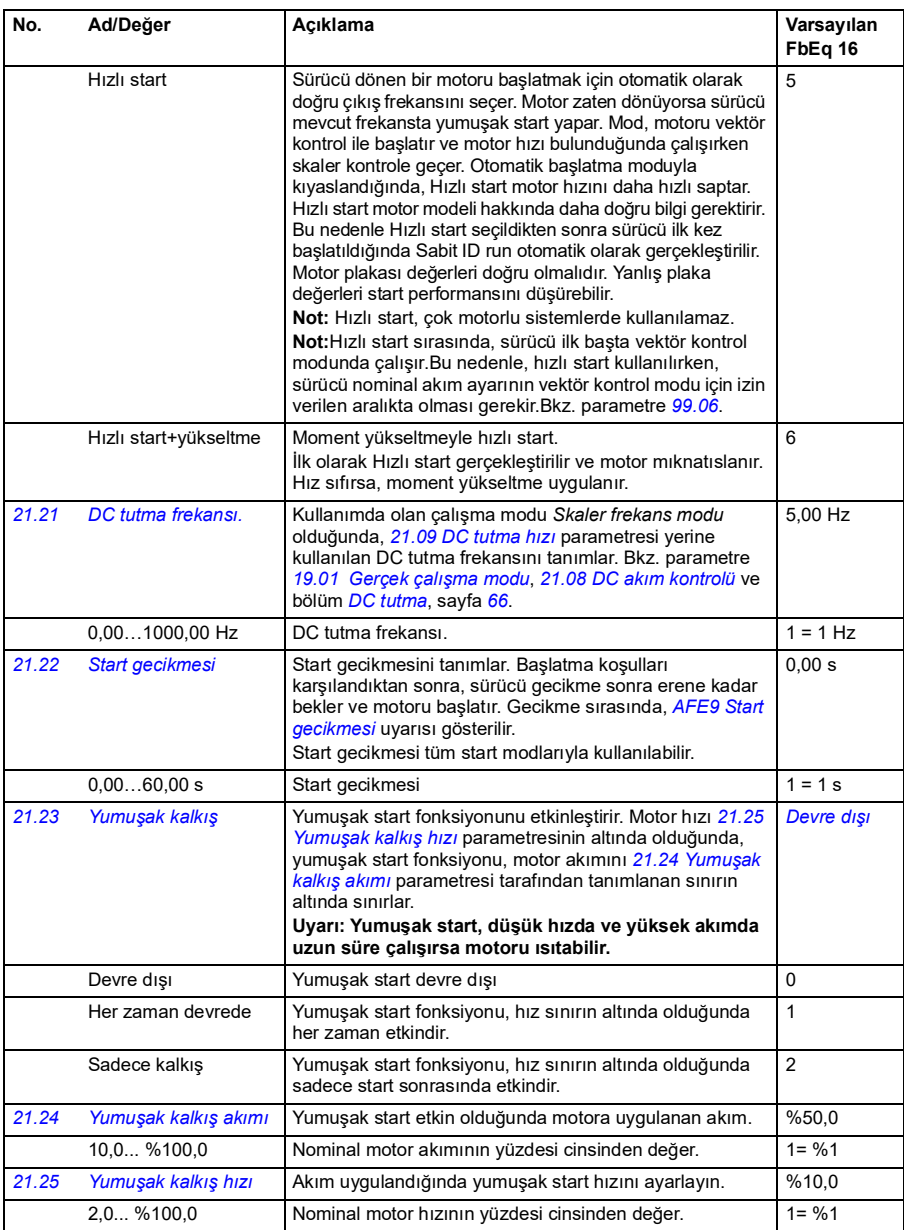

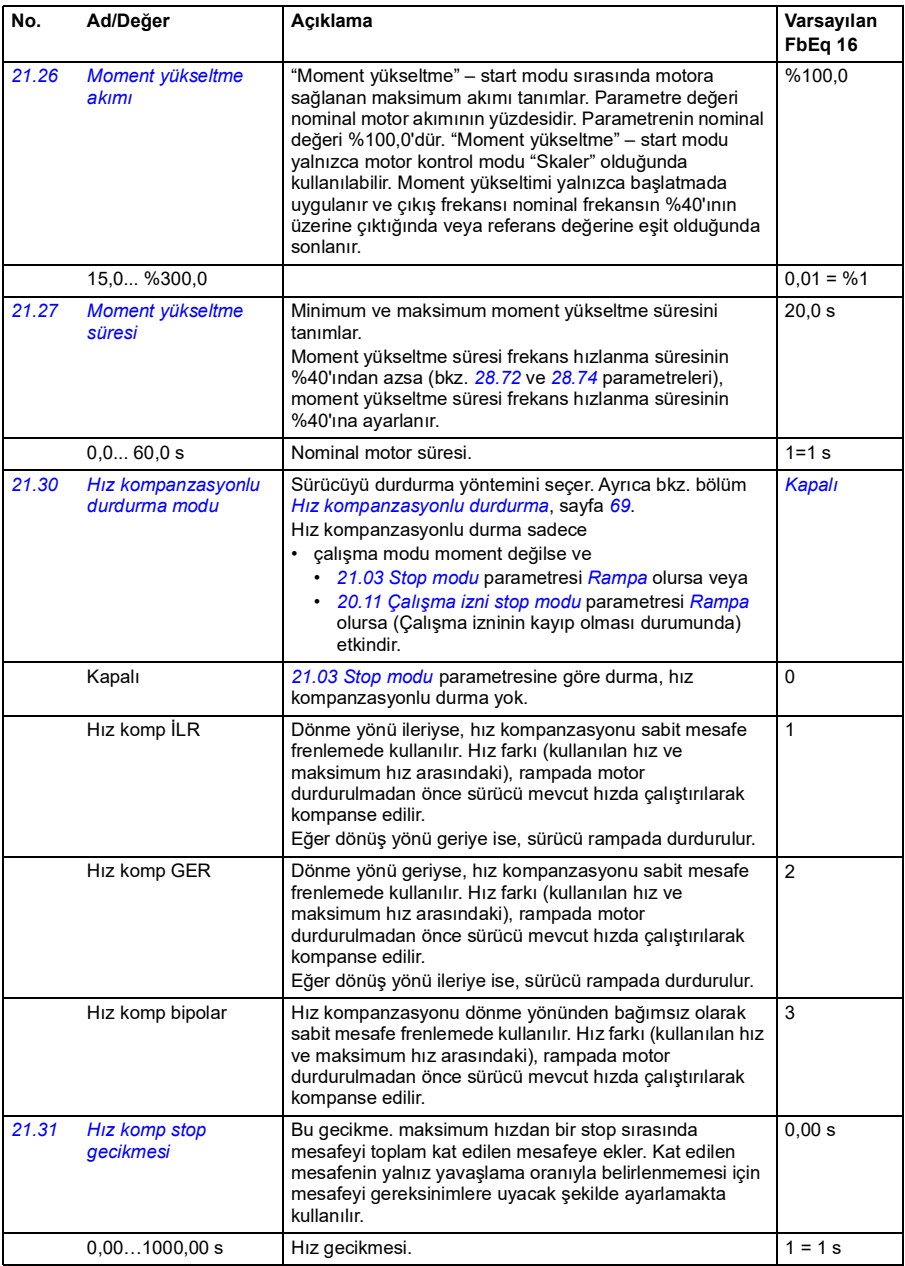

## *158 Parametreler*

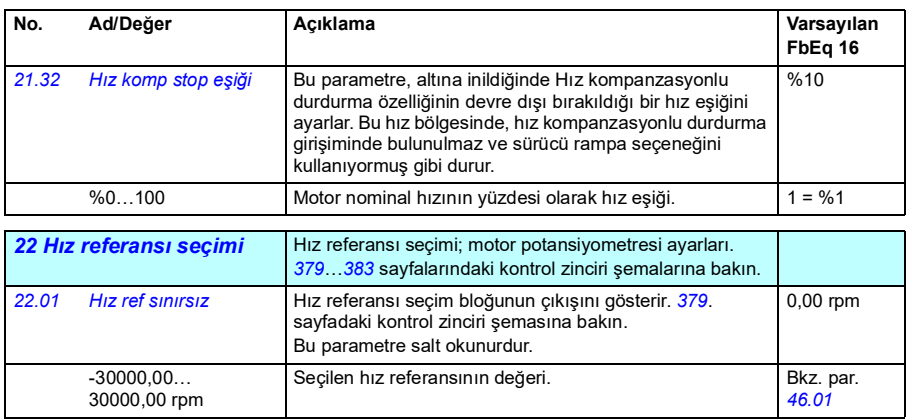

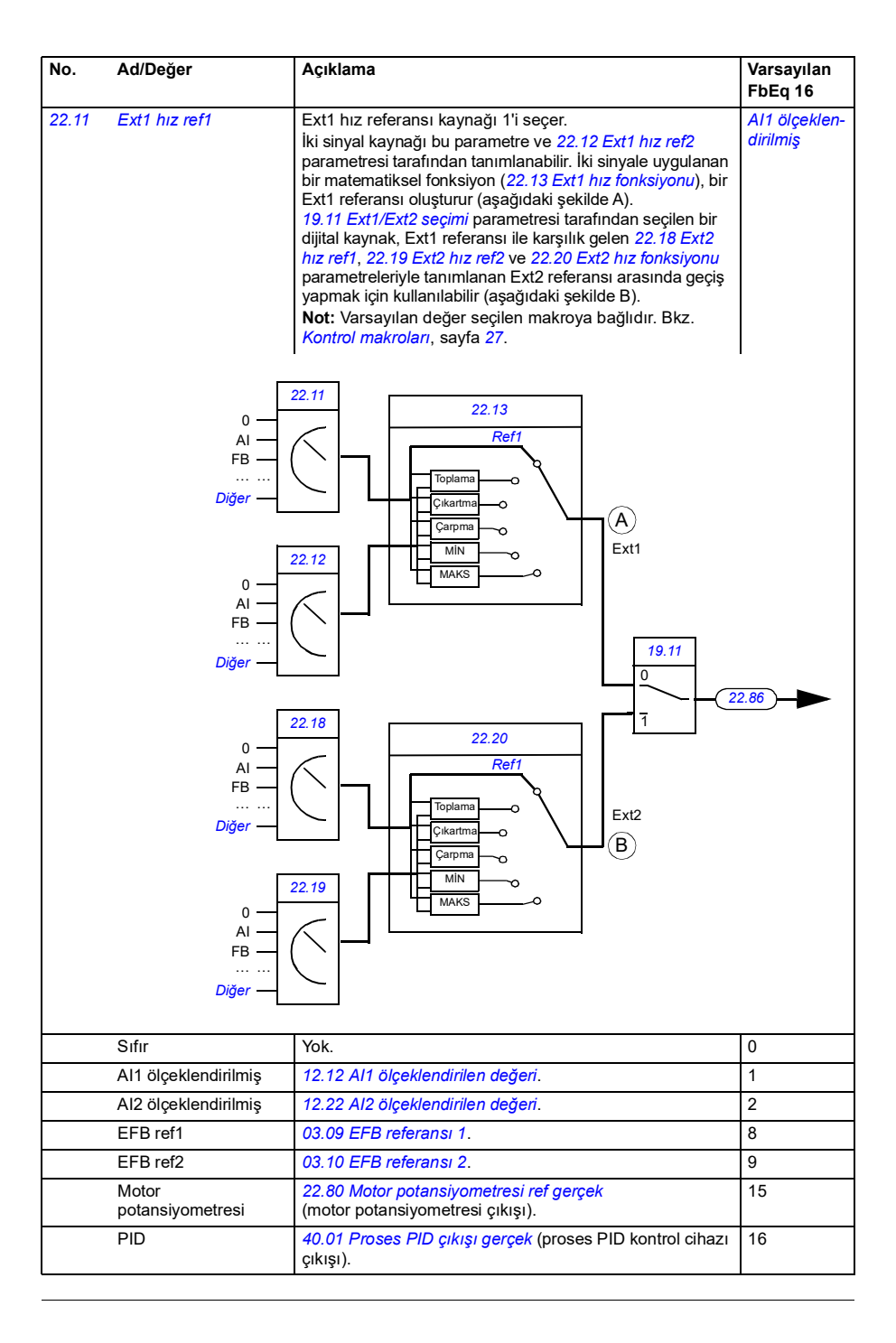

<span id="page-159-1"></span><span id="page-159-0"></span>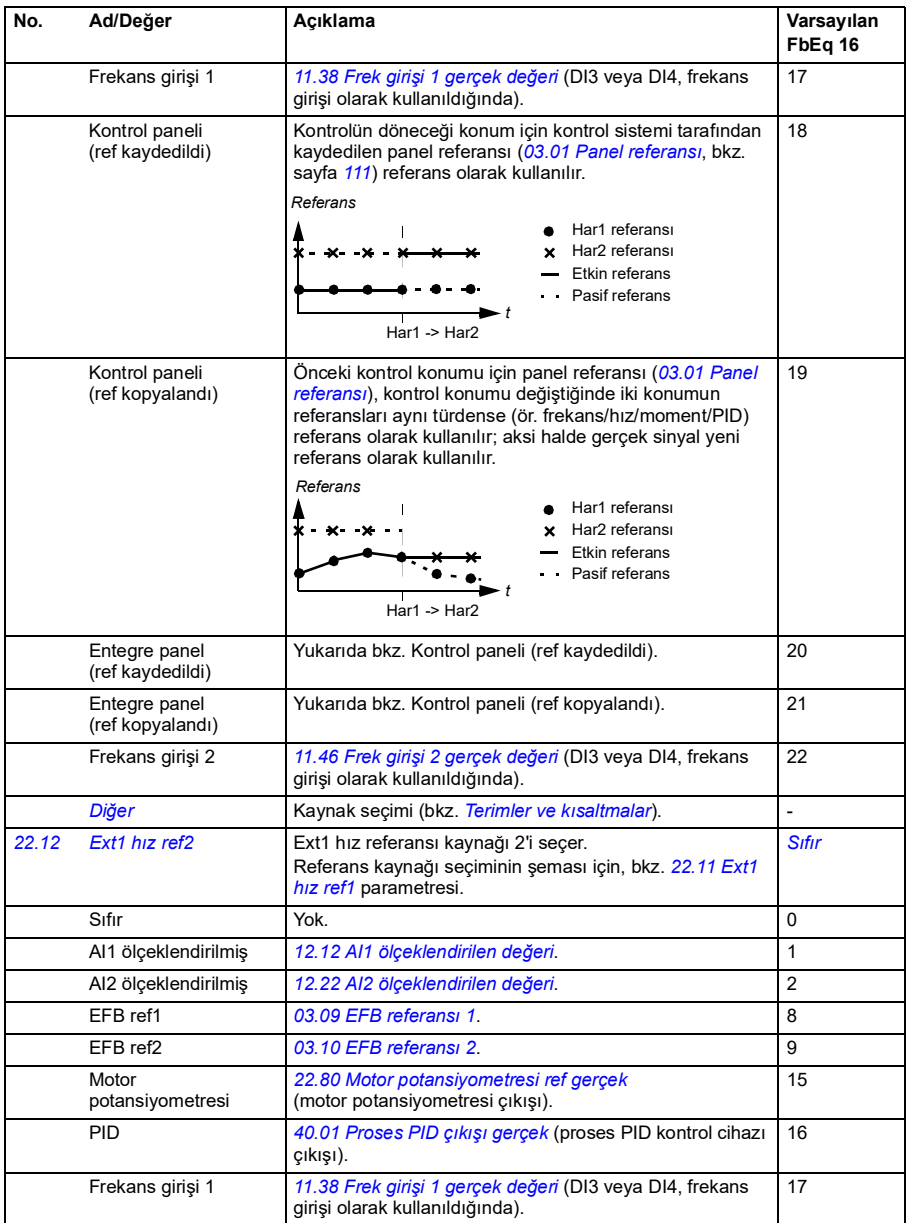

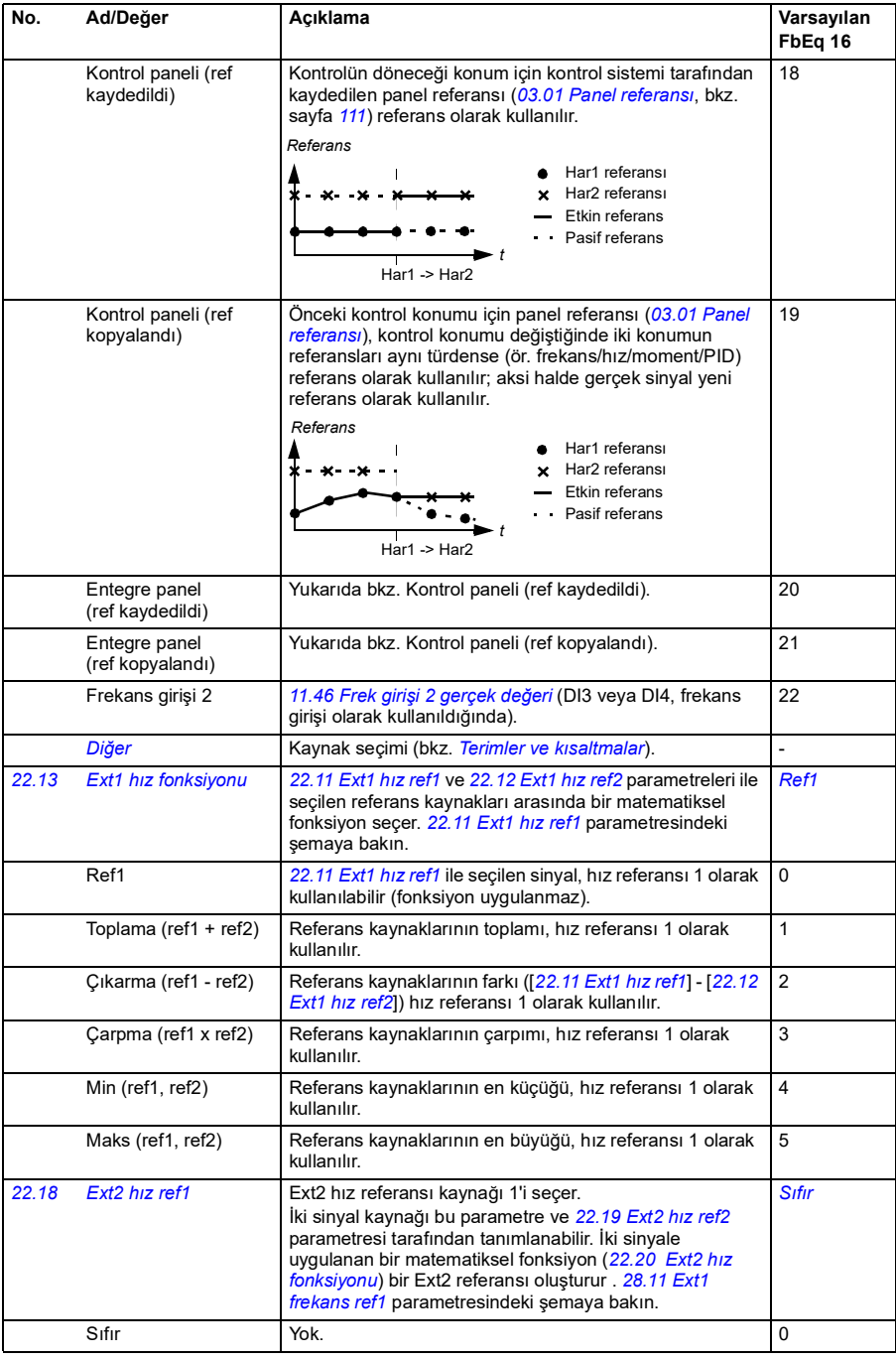

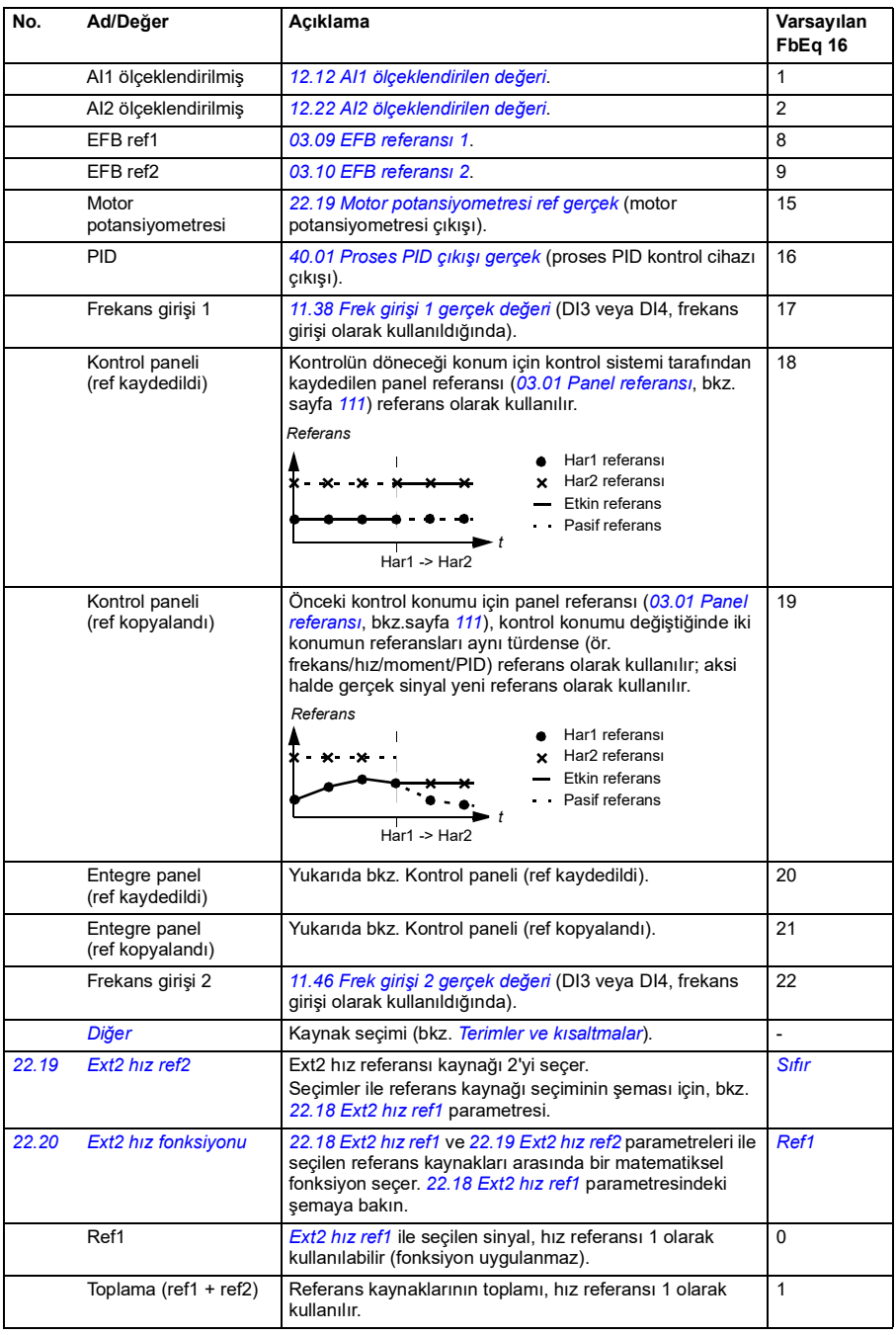

<span id="page-162-1"></span><span id="page-162-0"></span>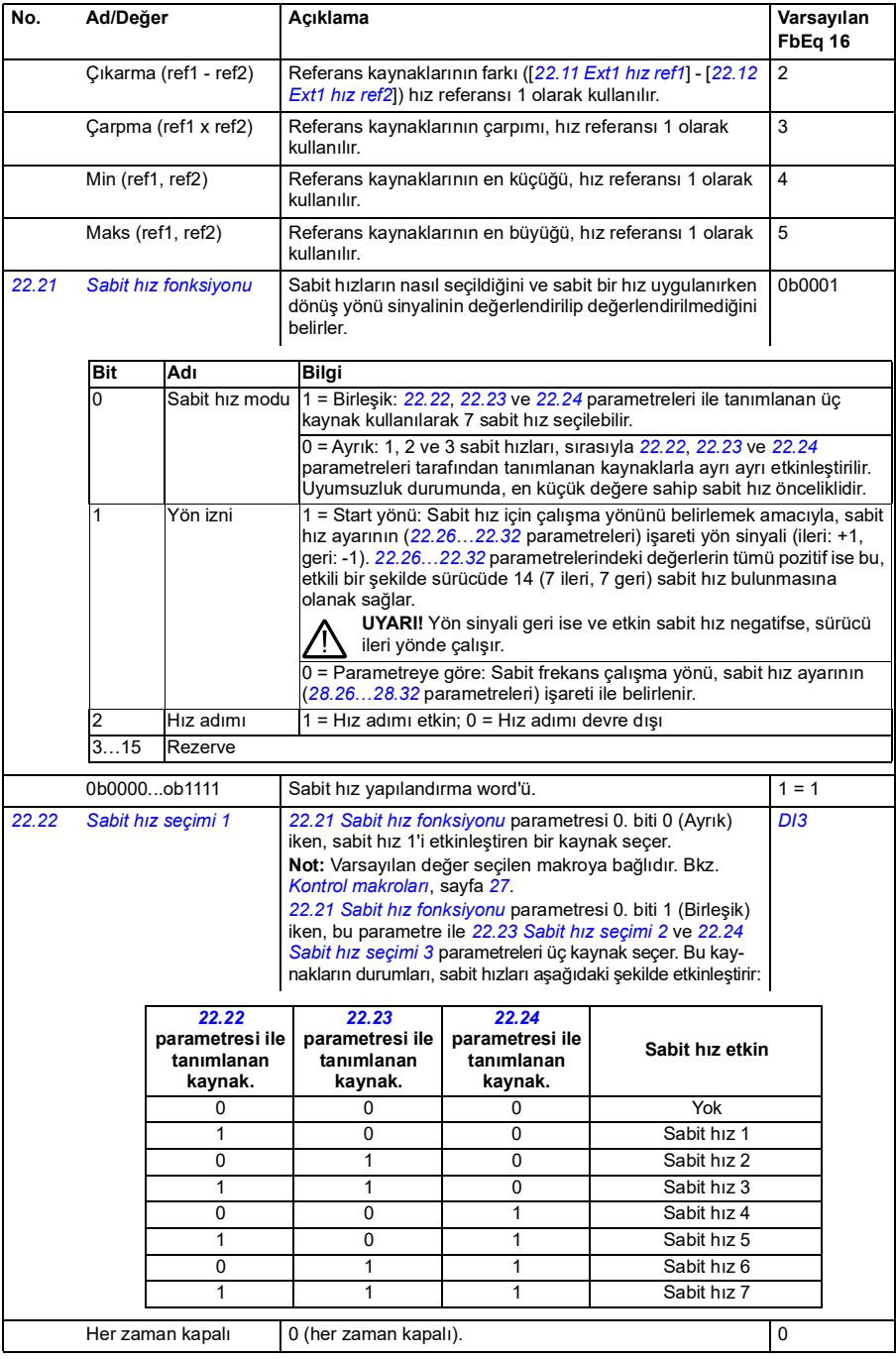

<span id="page-163-2"></span><span id="page-163-1"></span><span id="page-163-0"></span>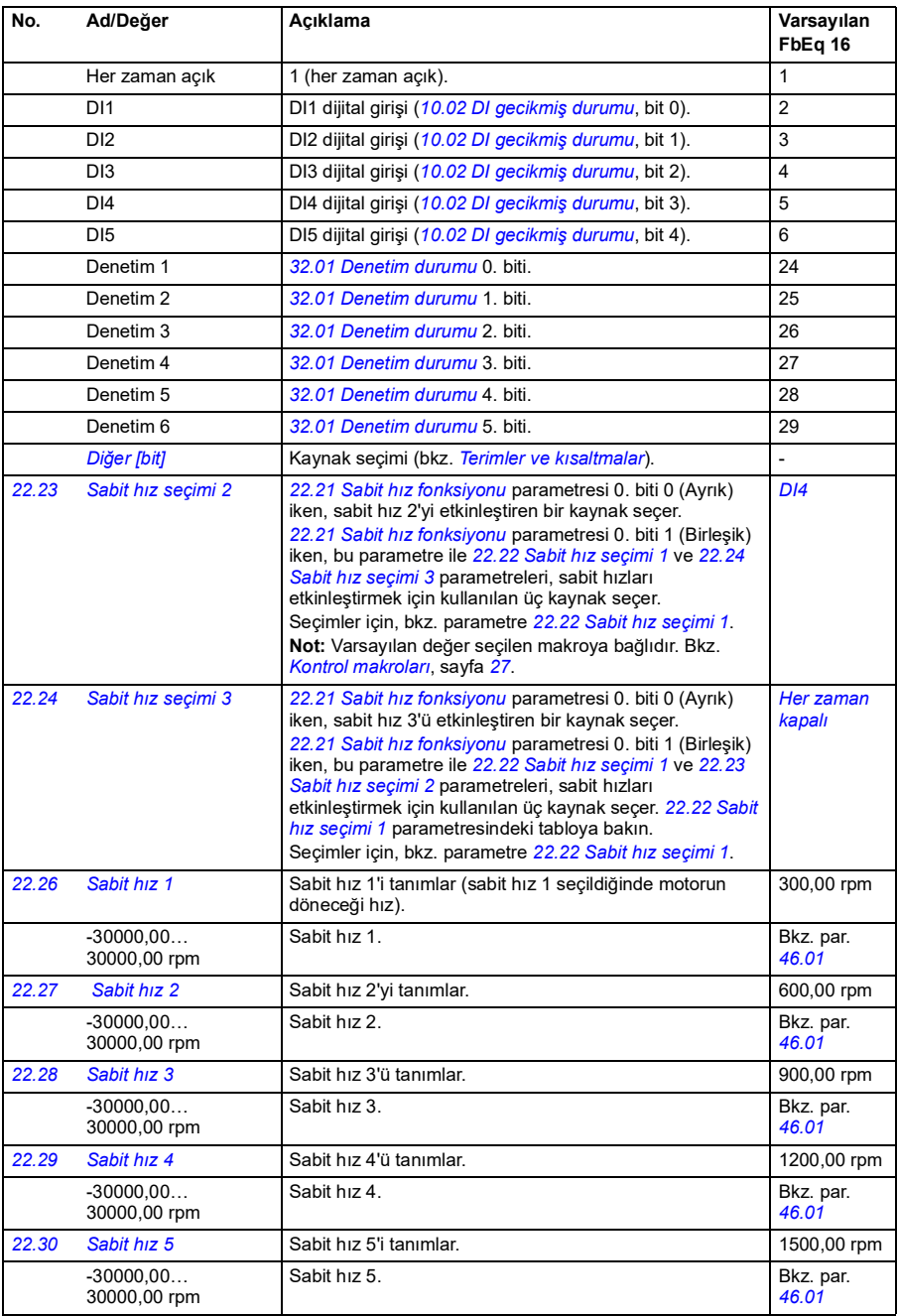

<span id="page-164-4"></span><span id="page-164-3"></span><span id="page-164-2"></span><span id="page-164-1"></span><span id="page-164-0"></span>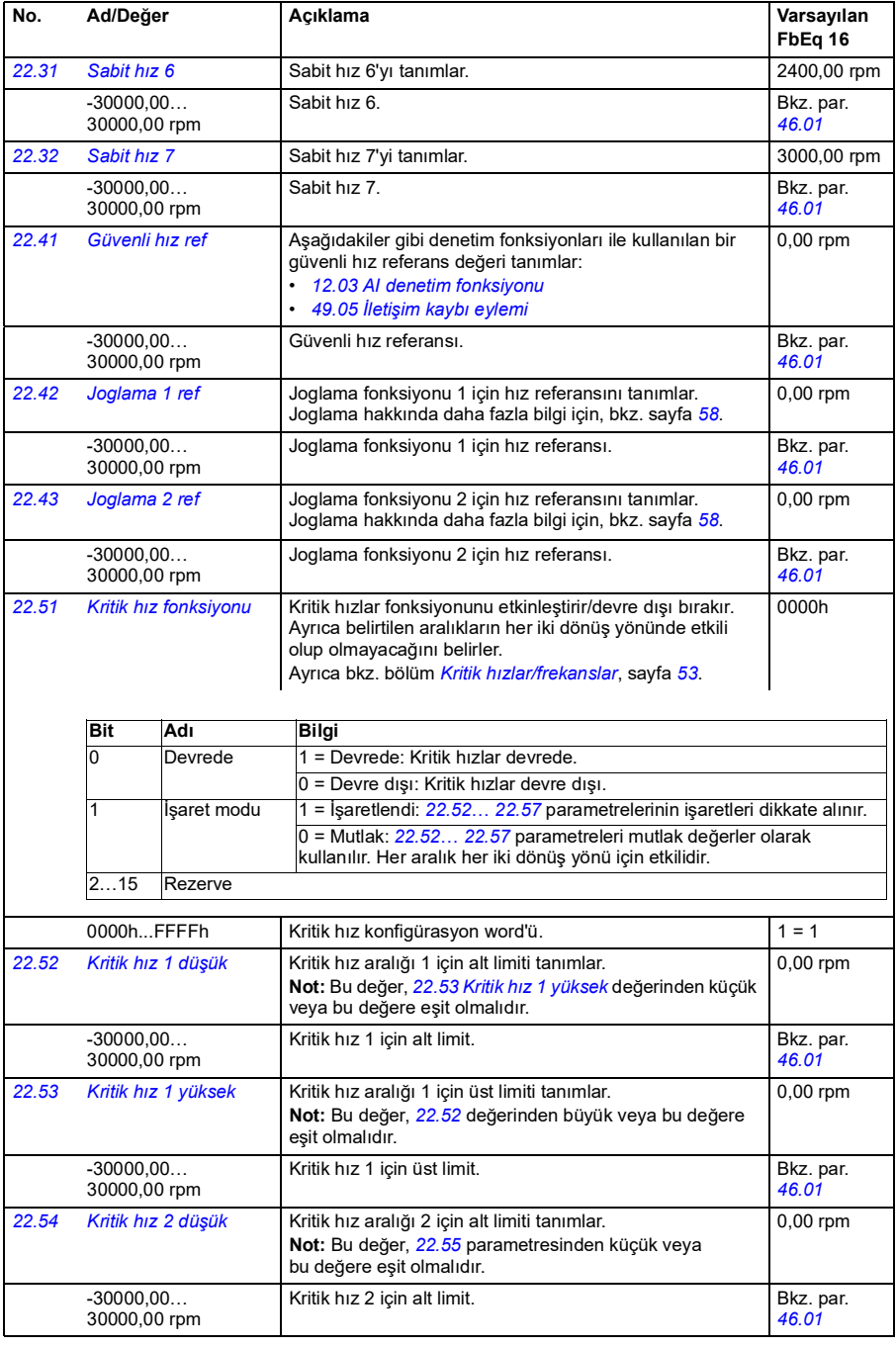

<span id="page-165-7"></span><span id="page-165-6"></span><span id="page-165-5"></span><span id="page-165-4"></span><span id="page-165-3"></span><span id="page-165-2"></span><span id="page-165-1"></span><span id="page-165-0"></span>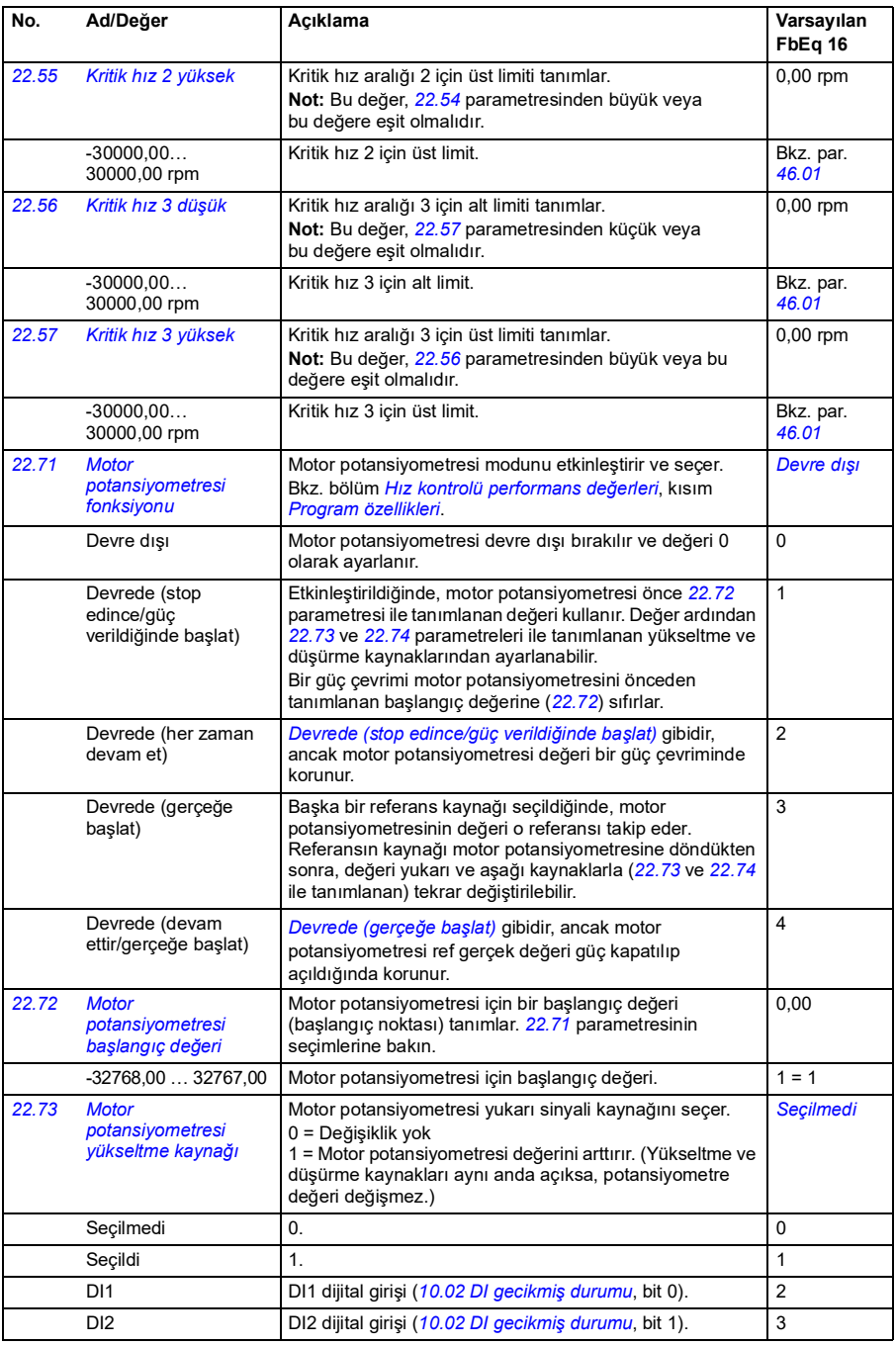

<span id="page-166-6"></span><span id="page-166-5"></span><span id="page-166-4"></span><span id="page-166-3"></span><span id="page-166-2"></span><span id="page-166-1"></span><span id="page-166-0"></span>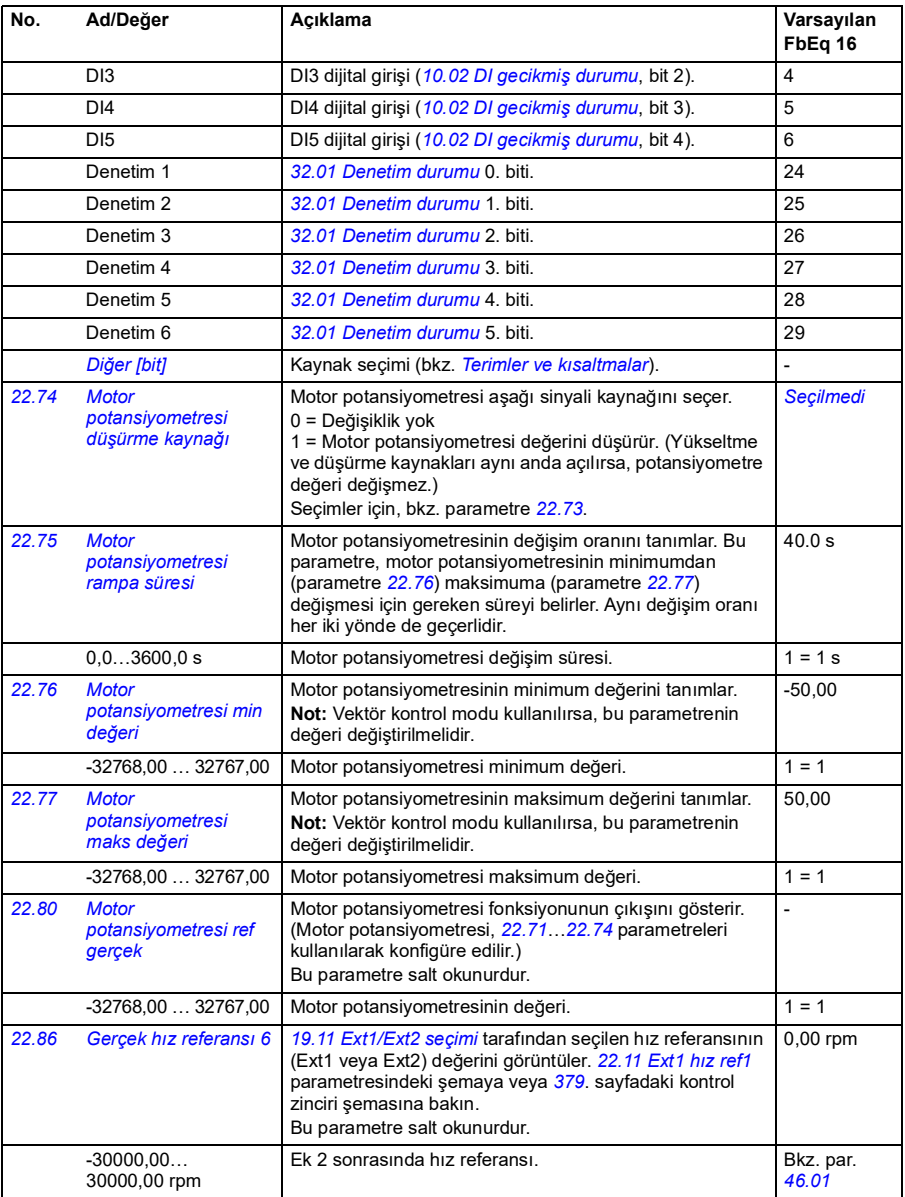

<span id="page-167-4"></span><span id="page-167-3"></span><span id="page-167-2"></span><span id="page-167-1"></span><span id="page-167-0"></span>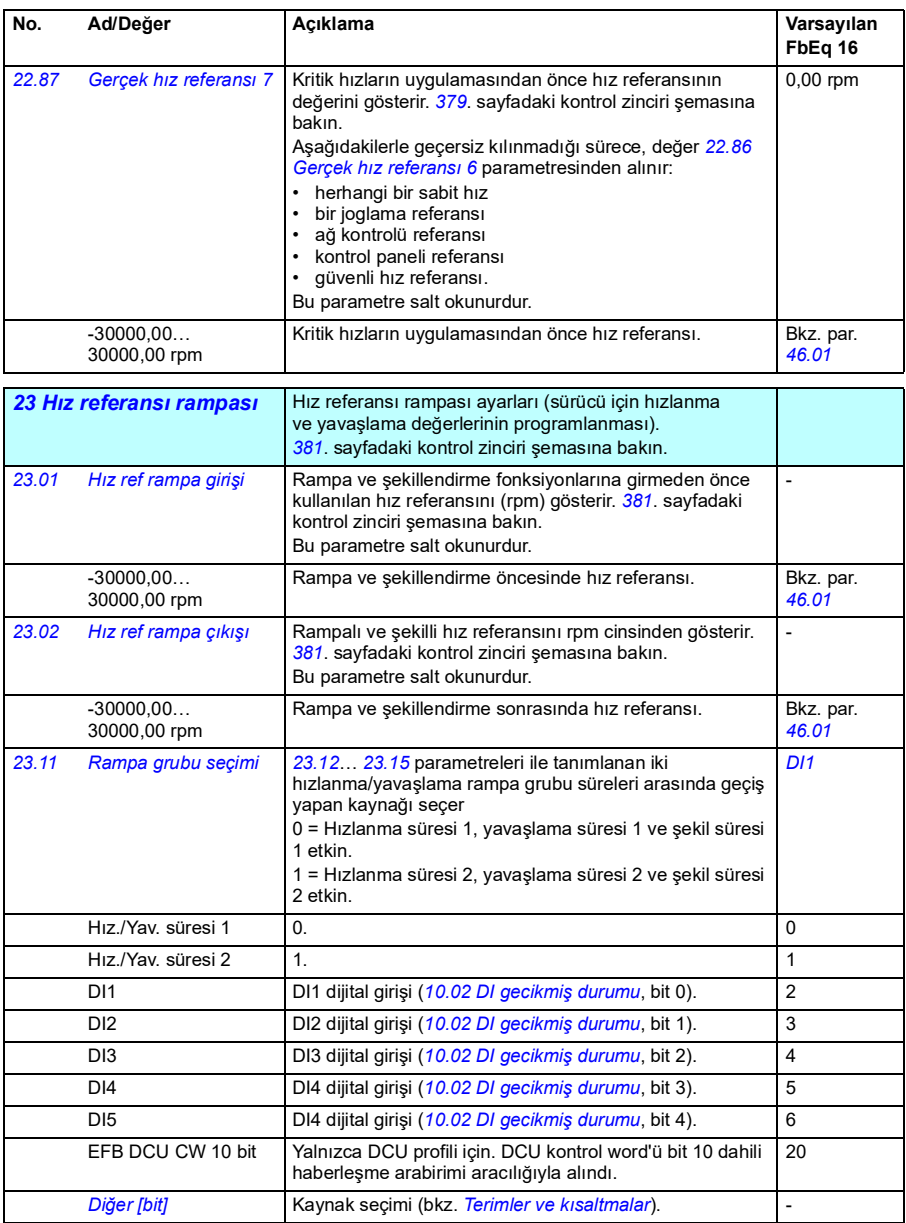

<span id="page-168-1"></span><span id="page-168-0"></span>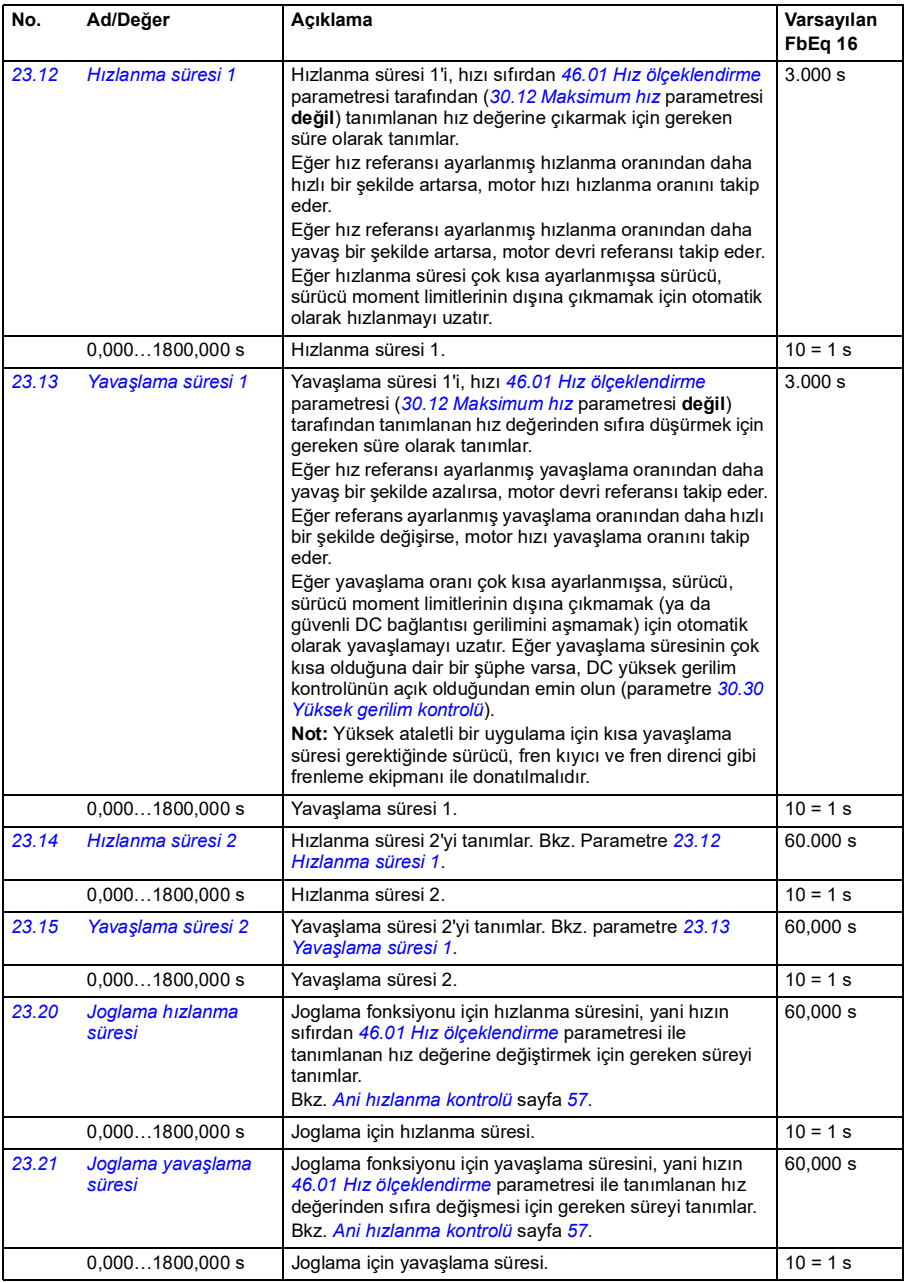

<span id="page-169-4"></span><span id="page-169-3"></span><span id="page-169-2"></span><span id="page-169-1"></span><span id="page-169-0"></span>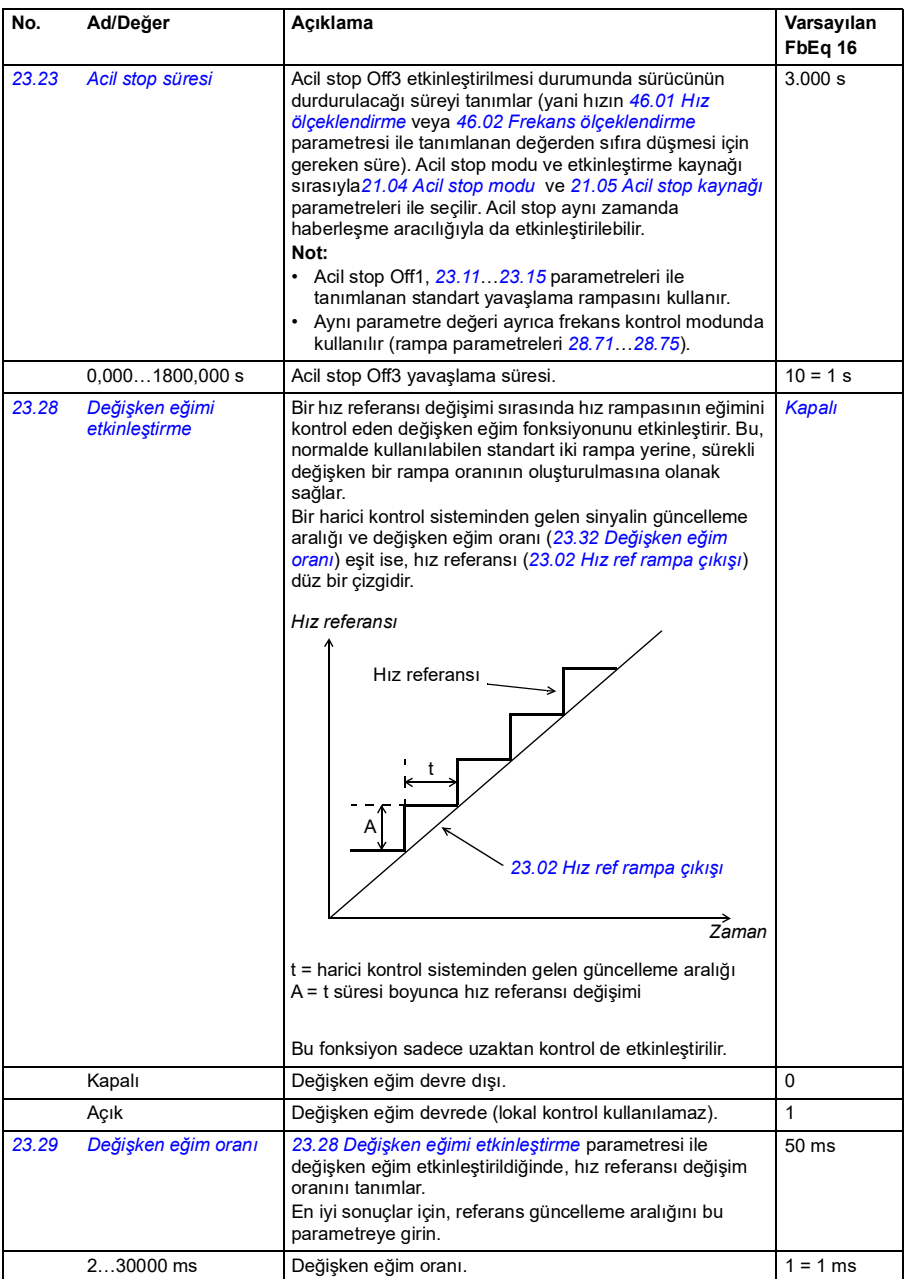

<span id="page-170-1"></span><span id="page-170-0"></span>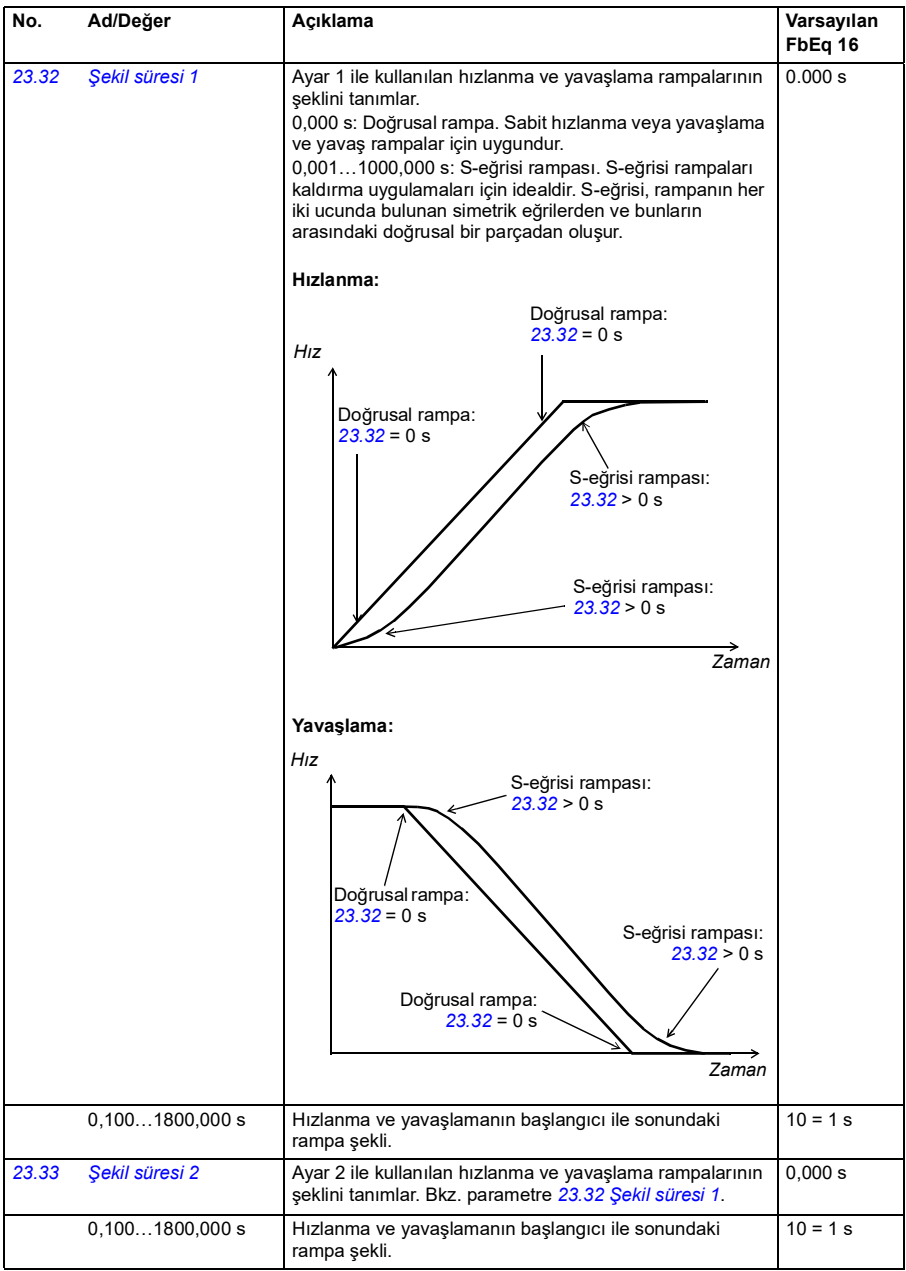

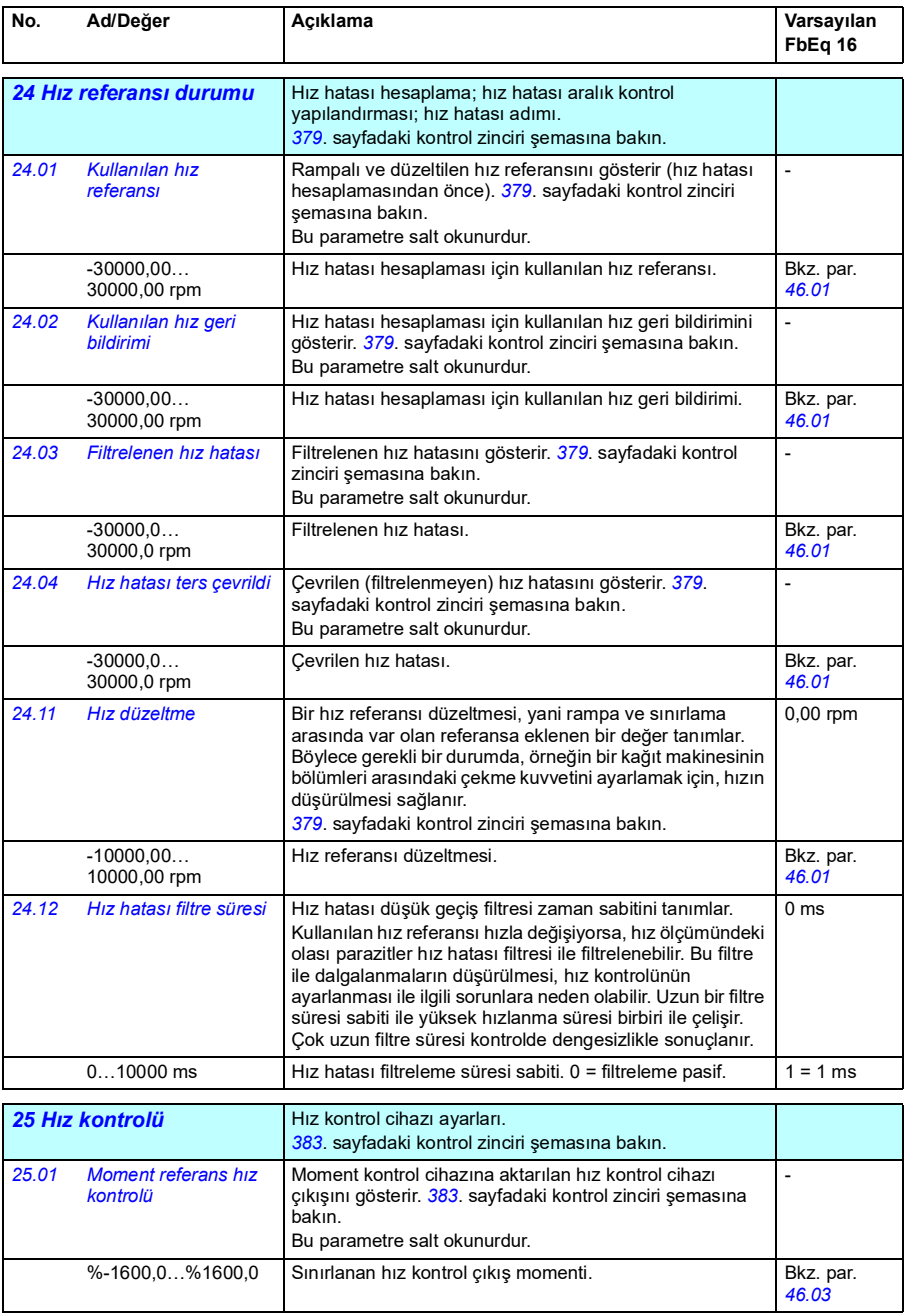

<span id="page-172-1"></span><span id="page-172-0"></span>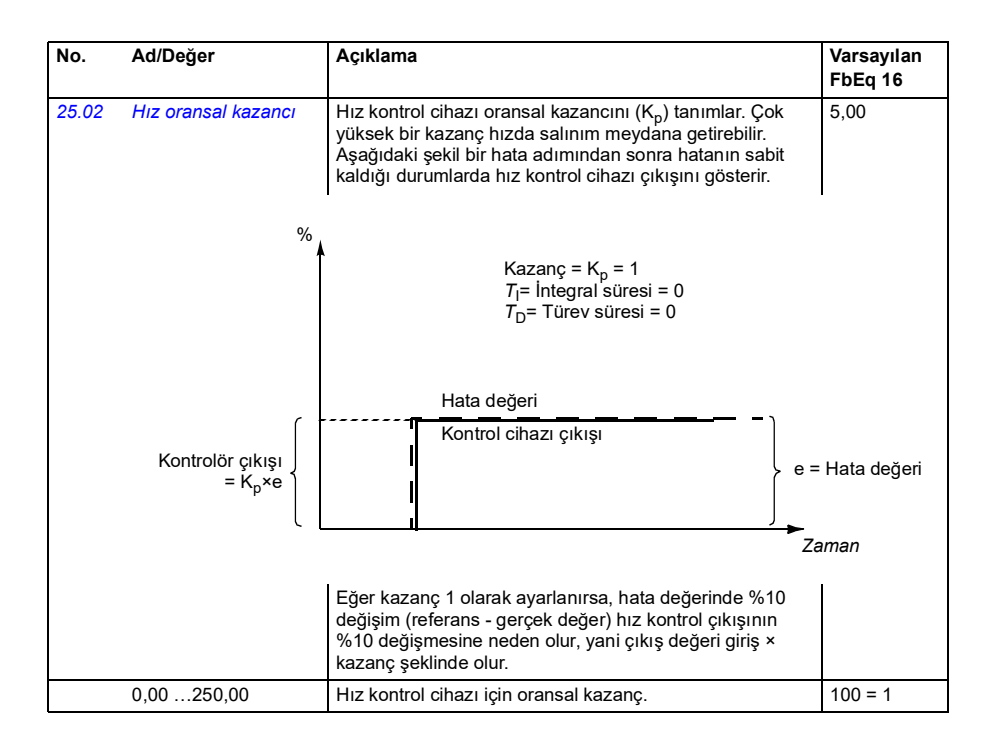

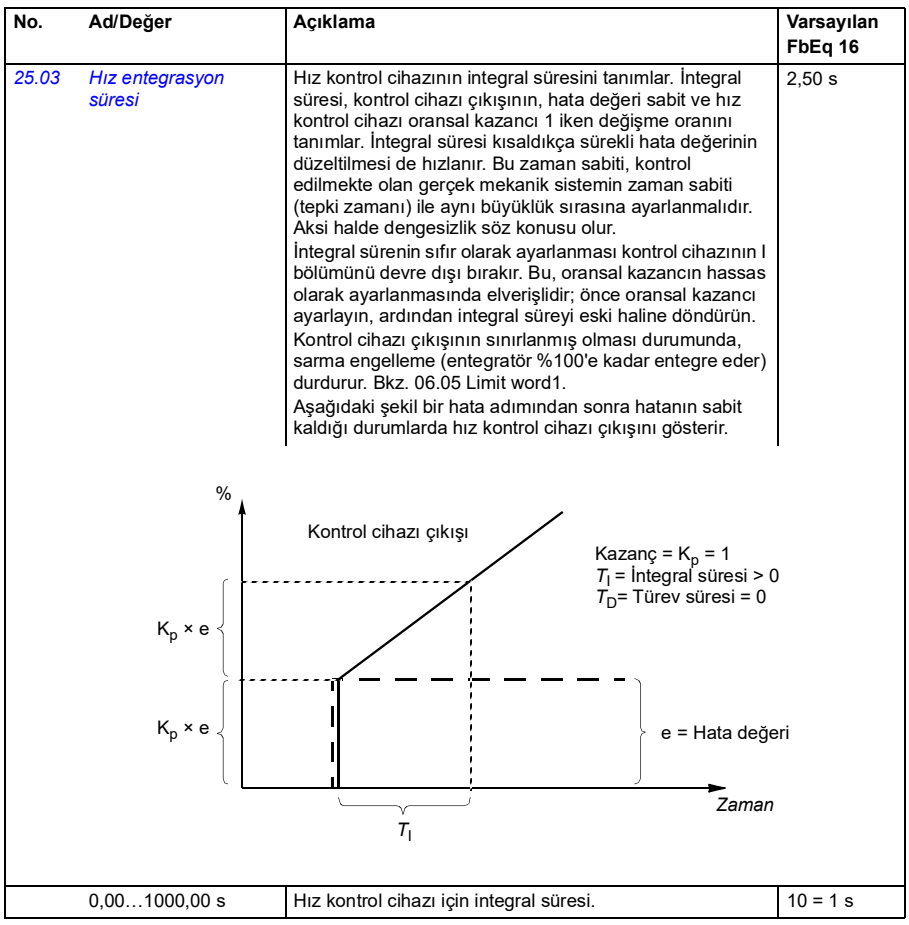

<span id="page-174-1"></span><span id="page-174-0"></span>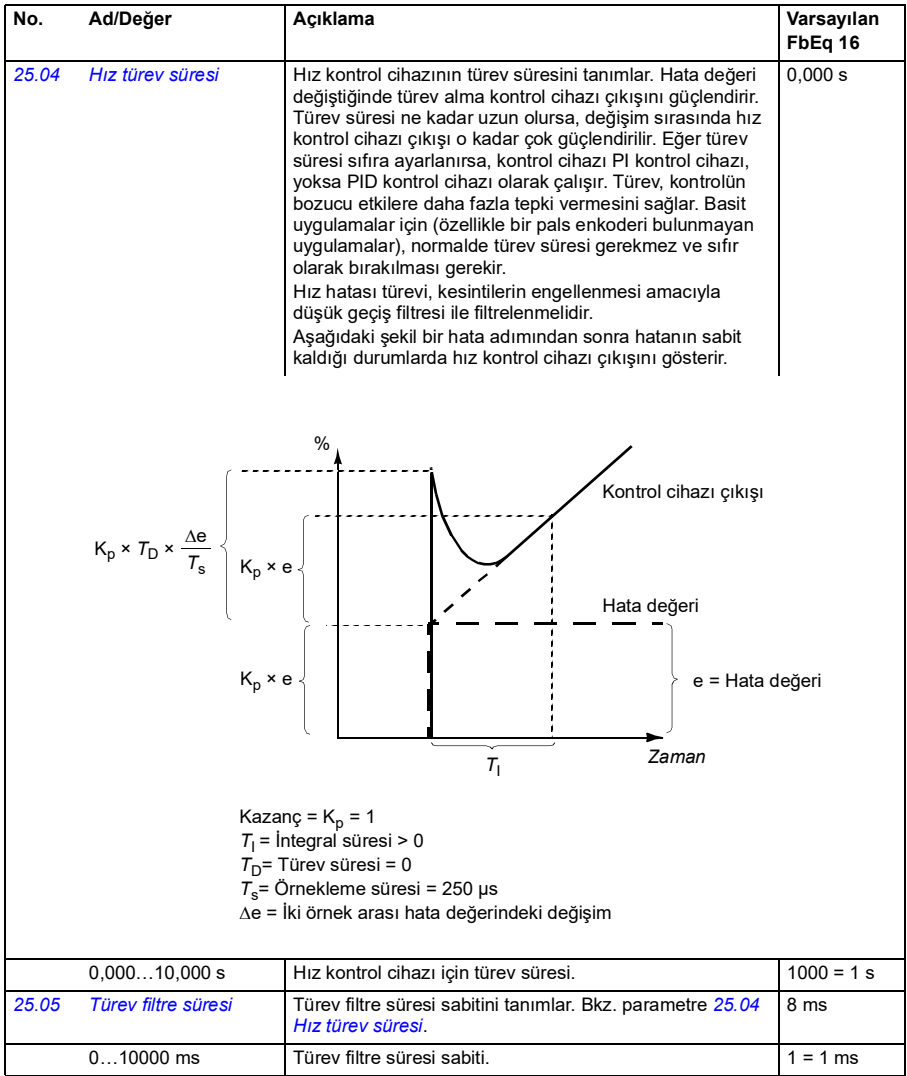

<span id="page-175-1"></span><span id="page-175-0"></span>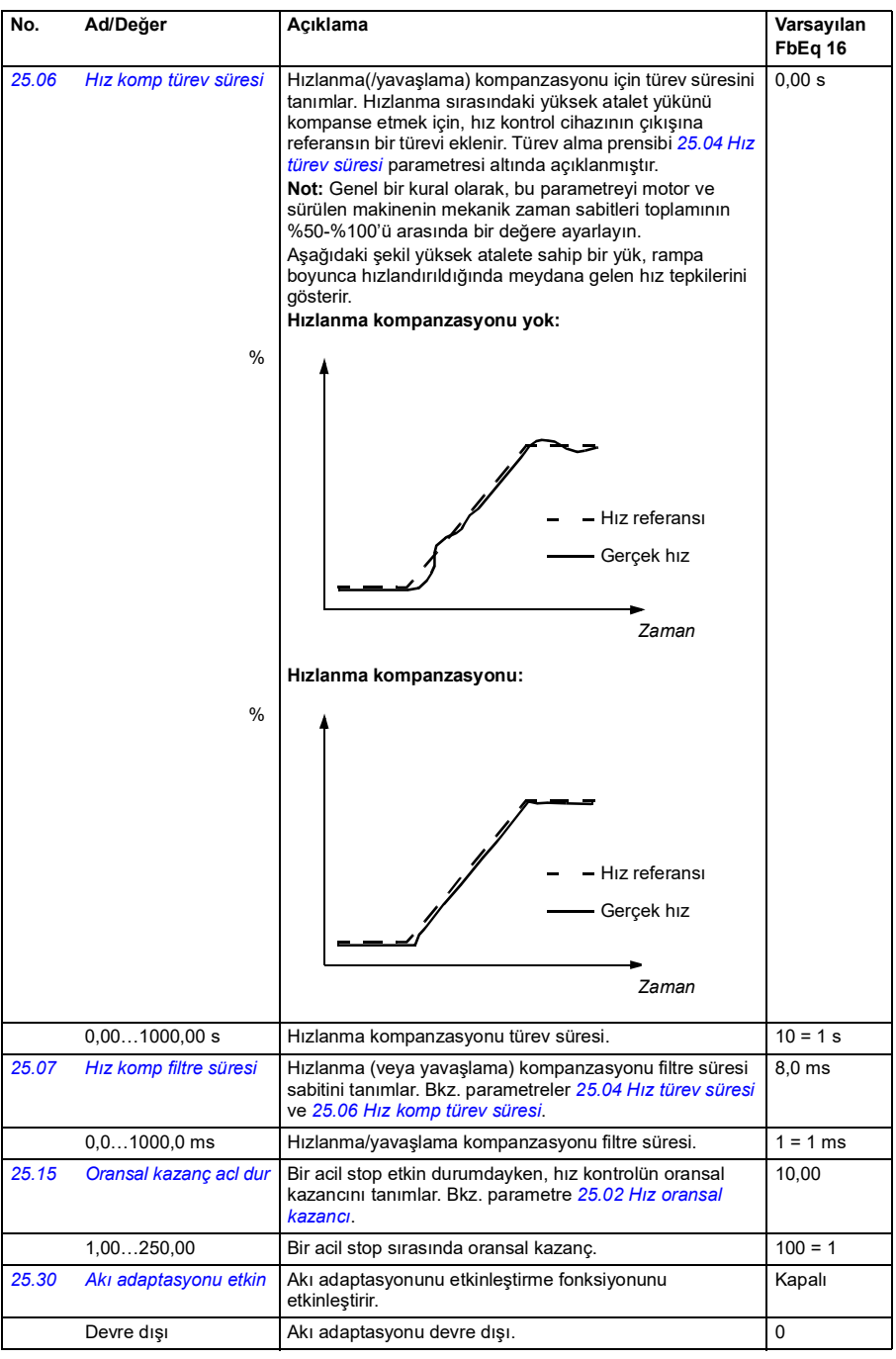

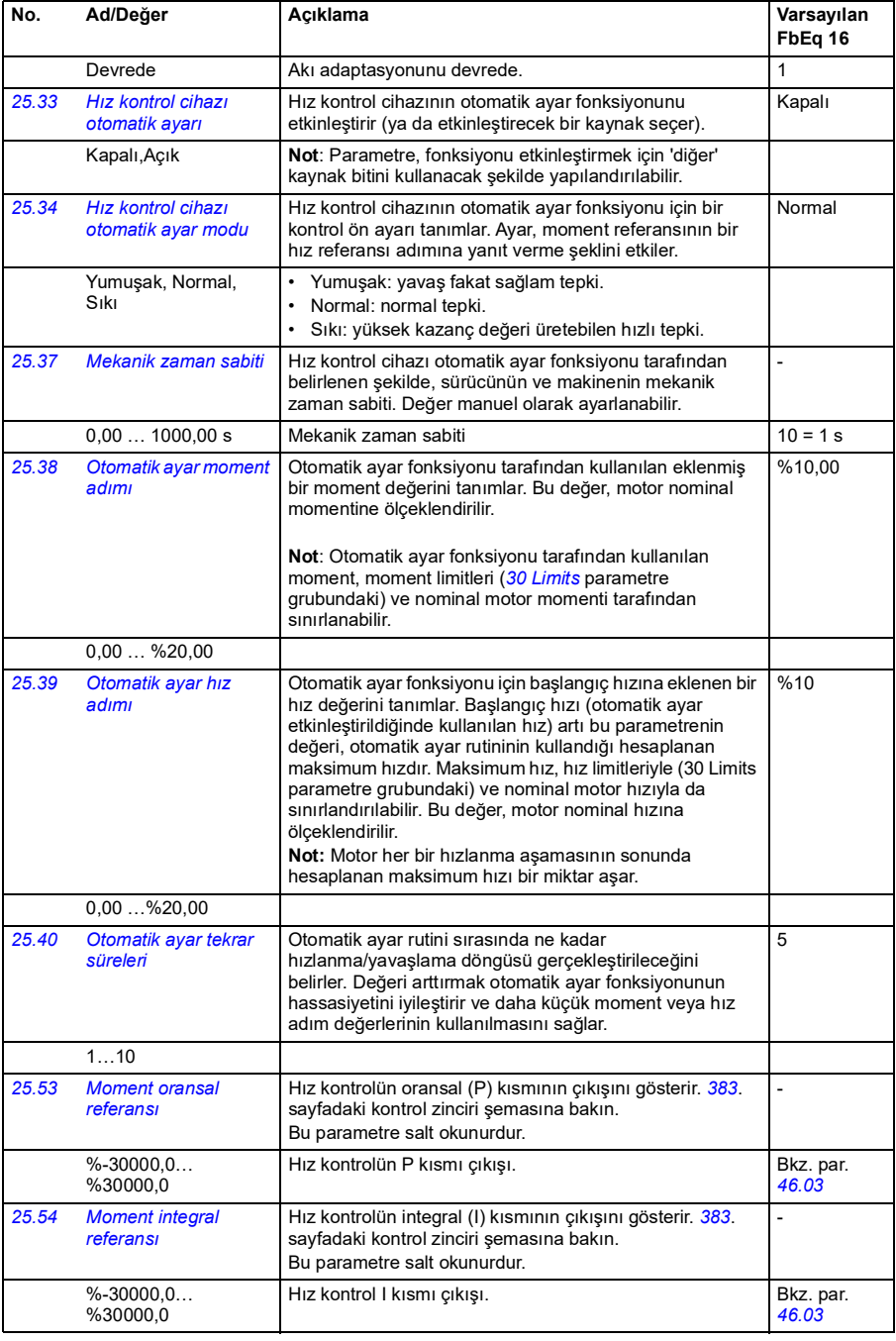

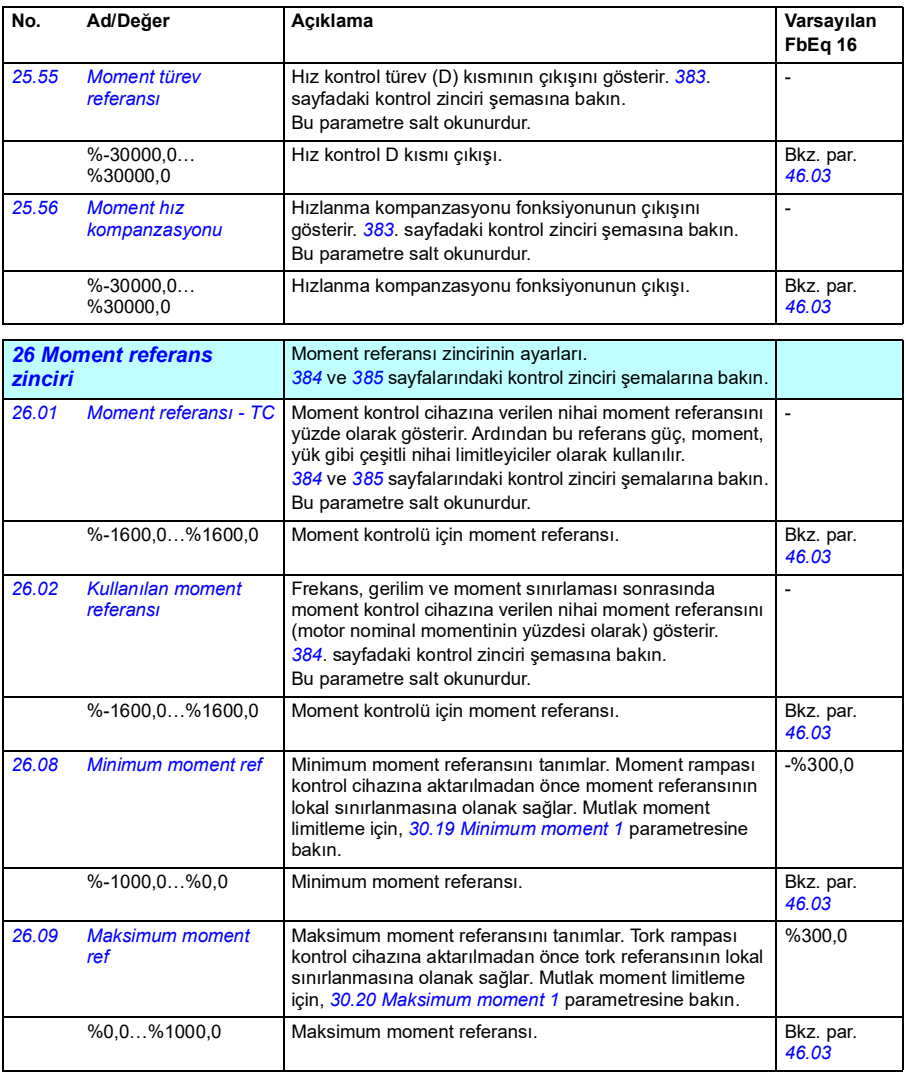

<span id="page-178-1"></span><span id="page-178-0"></span>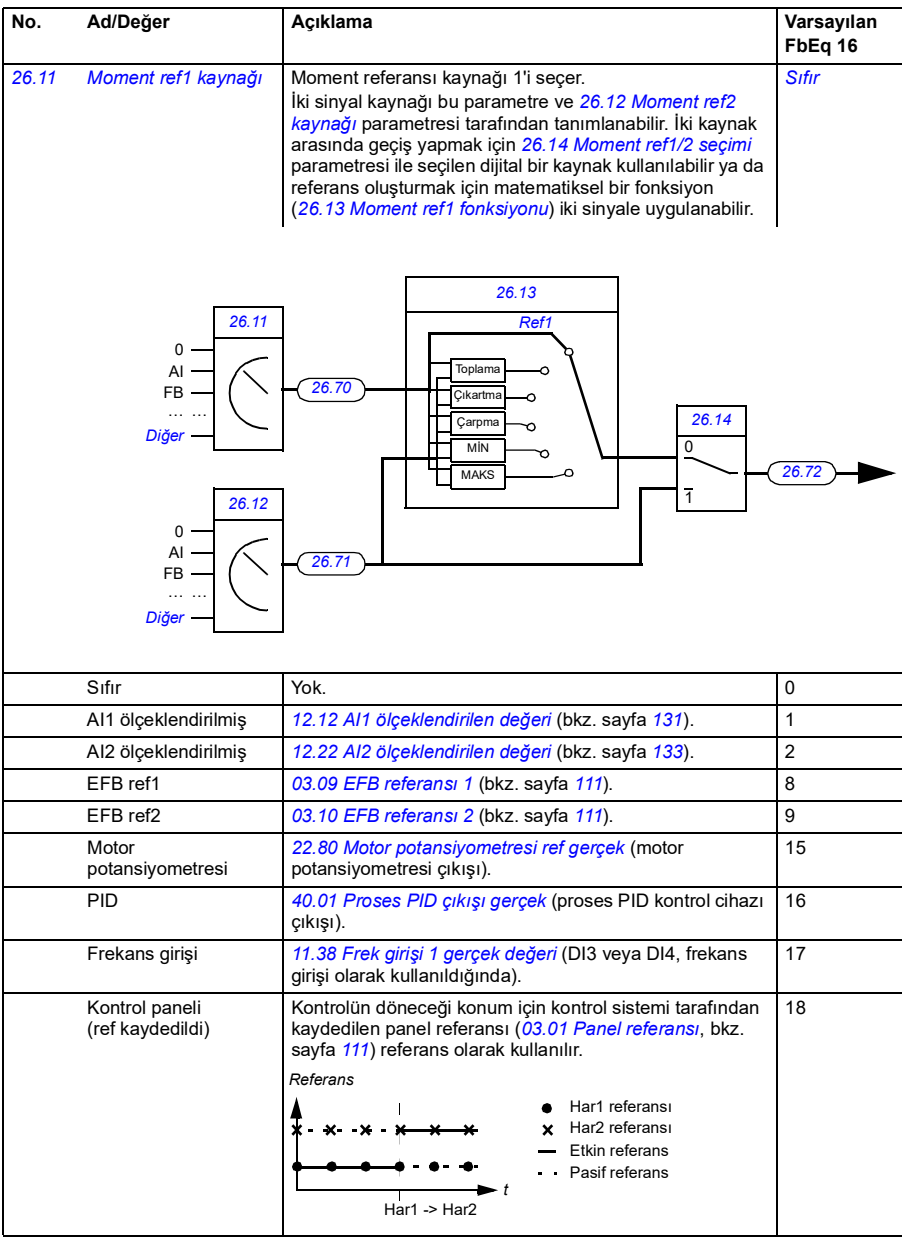

<span id="page-179-5"></span><span id="page-179-4"></span><span id="page-179-3"></span><span id="page-179-2"></span><span id="page-179-1"></span><span id="page-179-0"></span>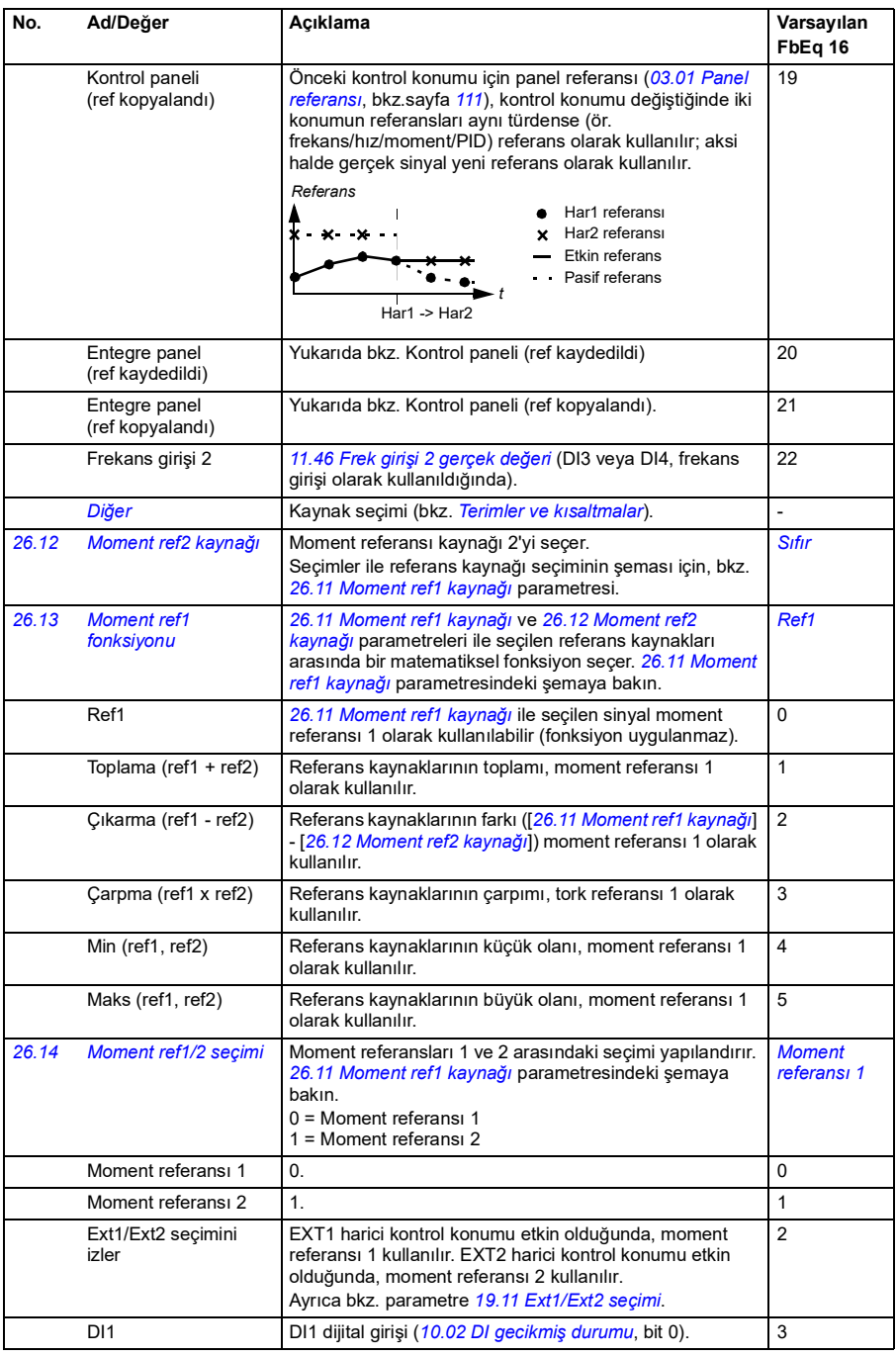
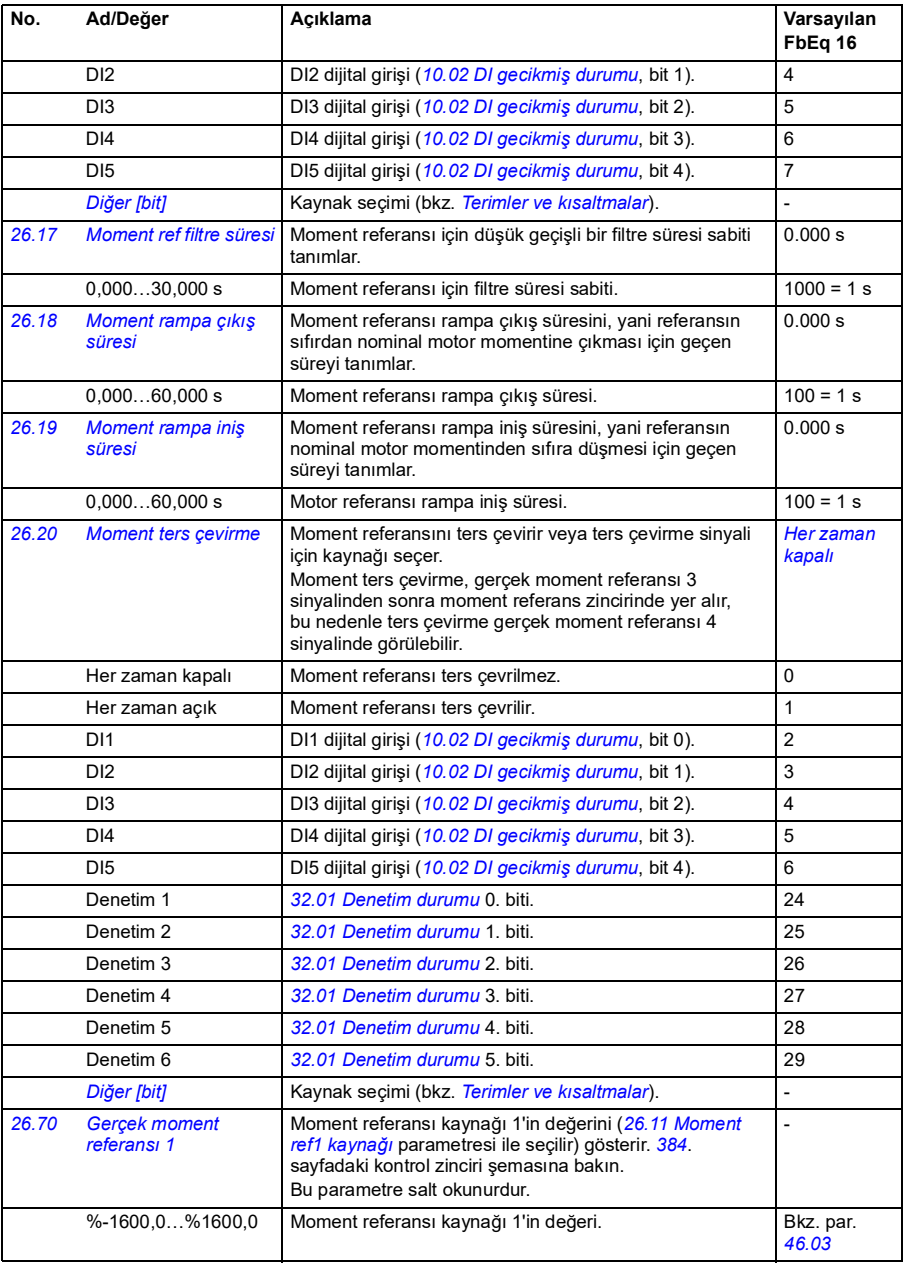

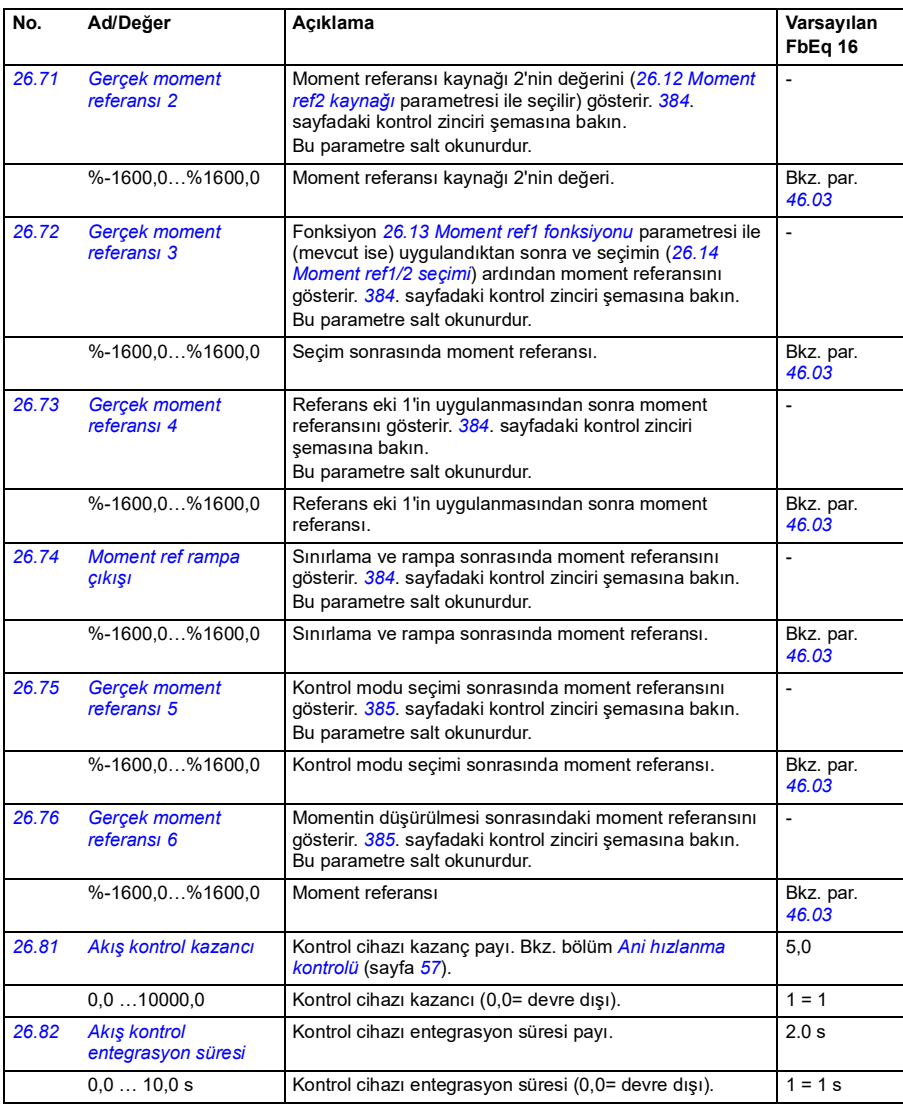

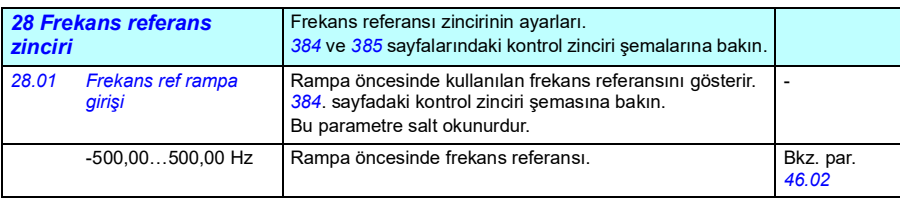

<span id="page-182-3"></span><span id="page-182-2"></span><span id="page-182-1"></span><span id="page-182-0"></span>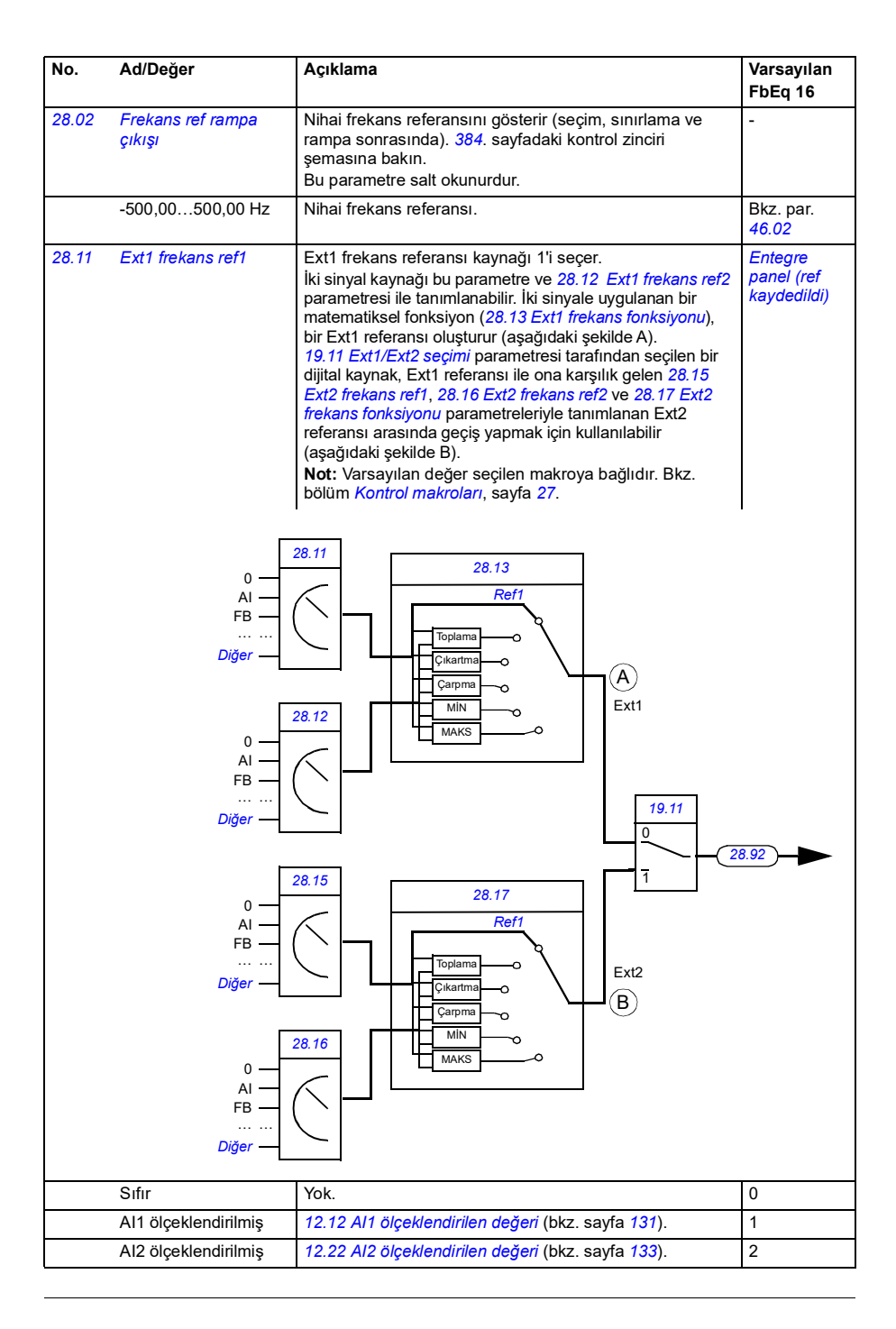

<span id="page-183-2"></span><span id="page-183-1"></span><span id="page-183-0"></span>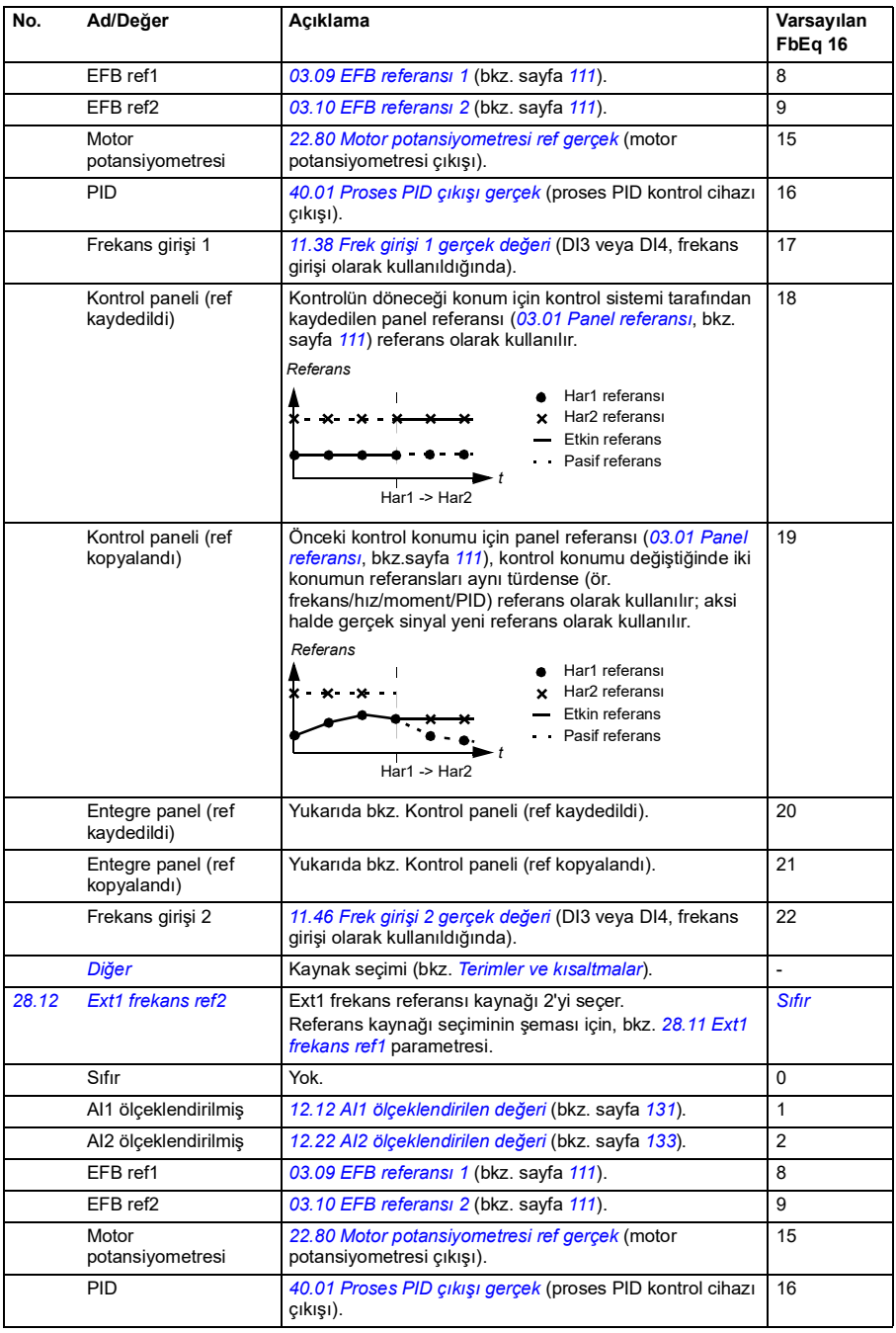

<span id="page-184-1"></span><span id="page-184-0"></span>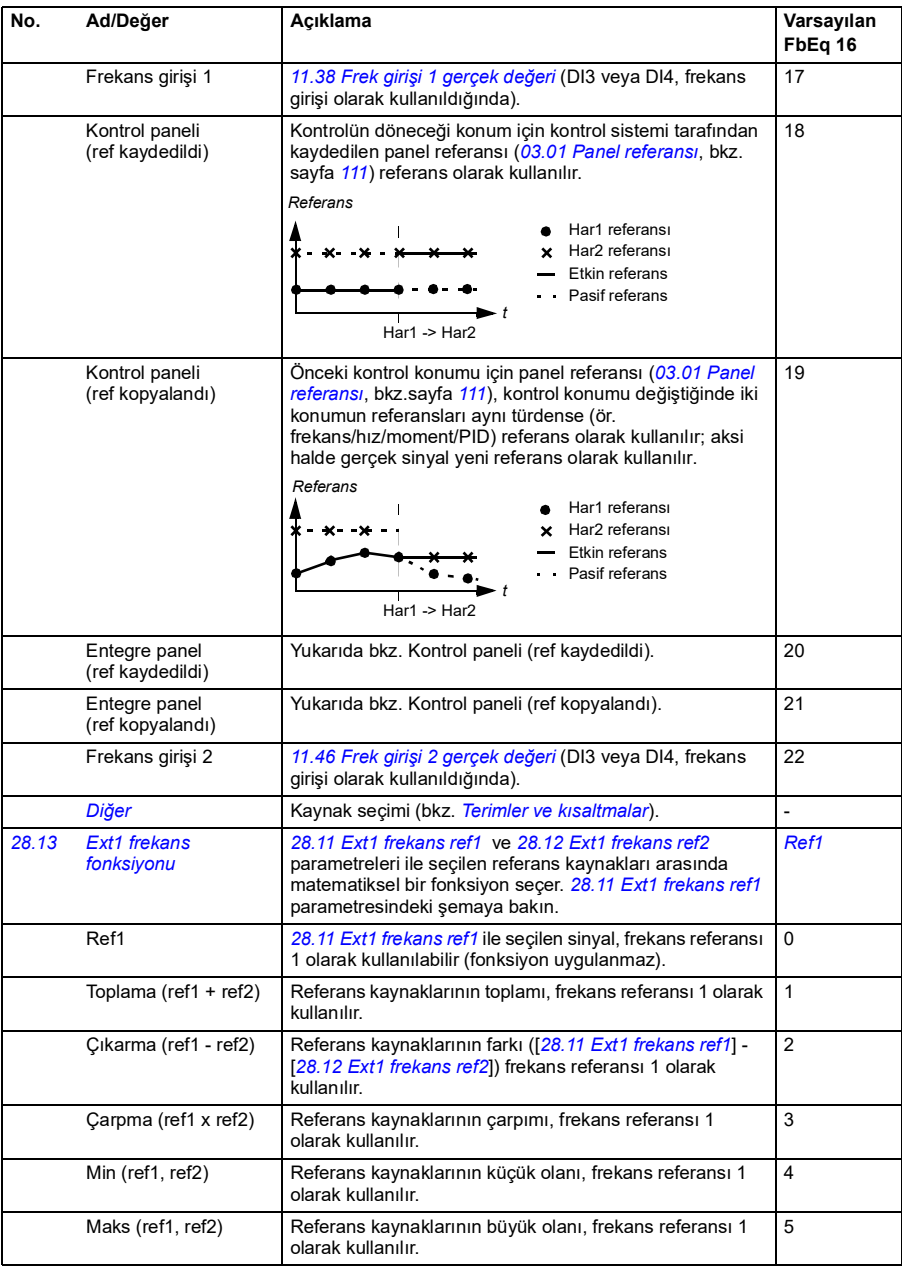

<span id="page-185-3"></span><span id="page-185-2"></span><span id="page-185-1"></span><span id="page-185-0"></span>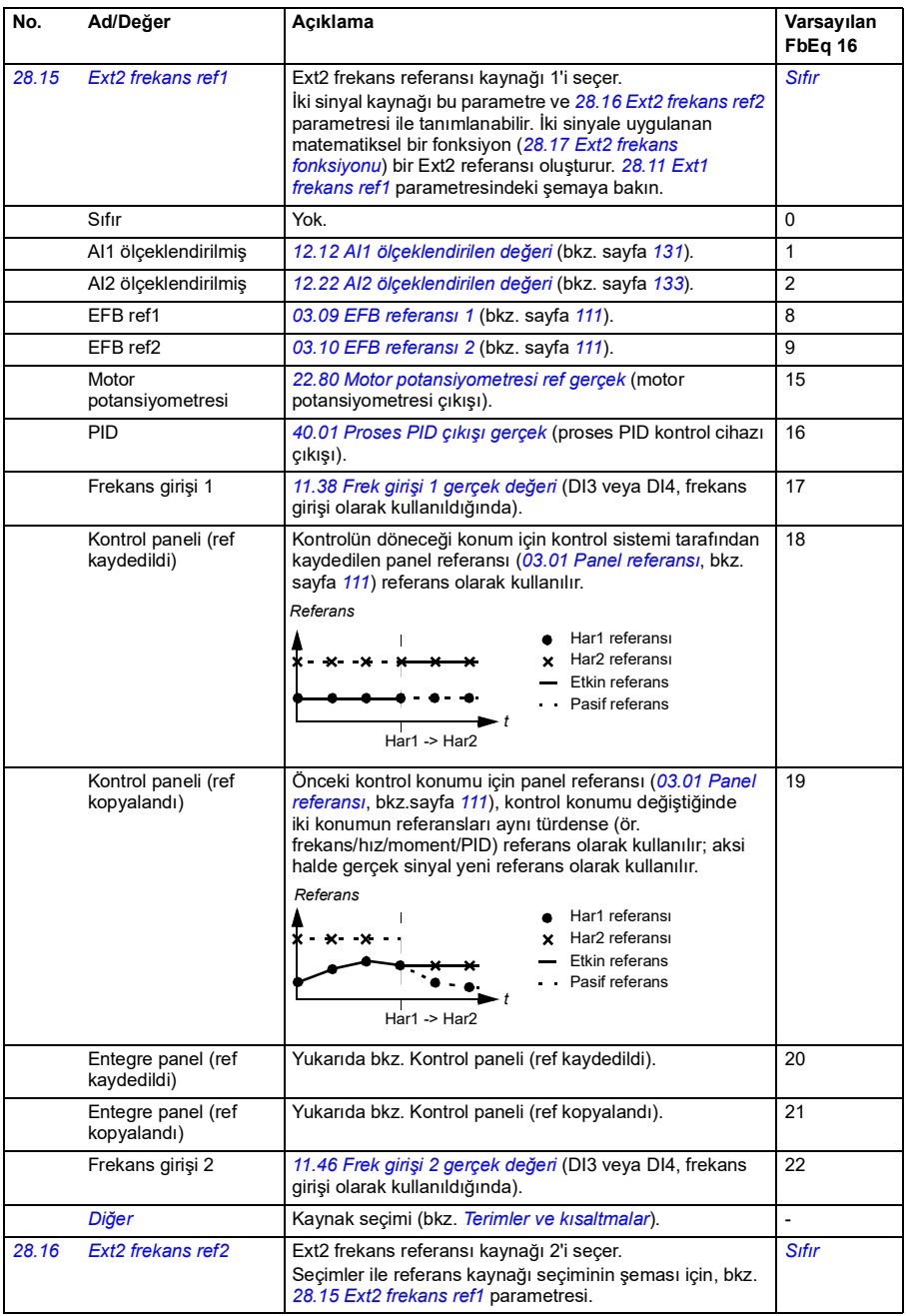

<span id="page-186-3"></span><span id="page-186-2"></span><span id="page-186-1"></span><span id="page-186-0"></span>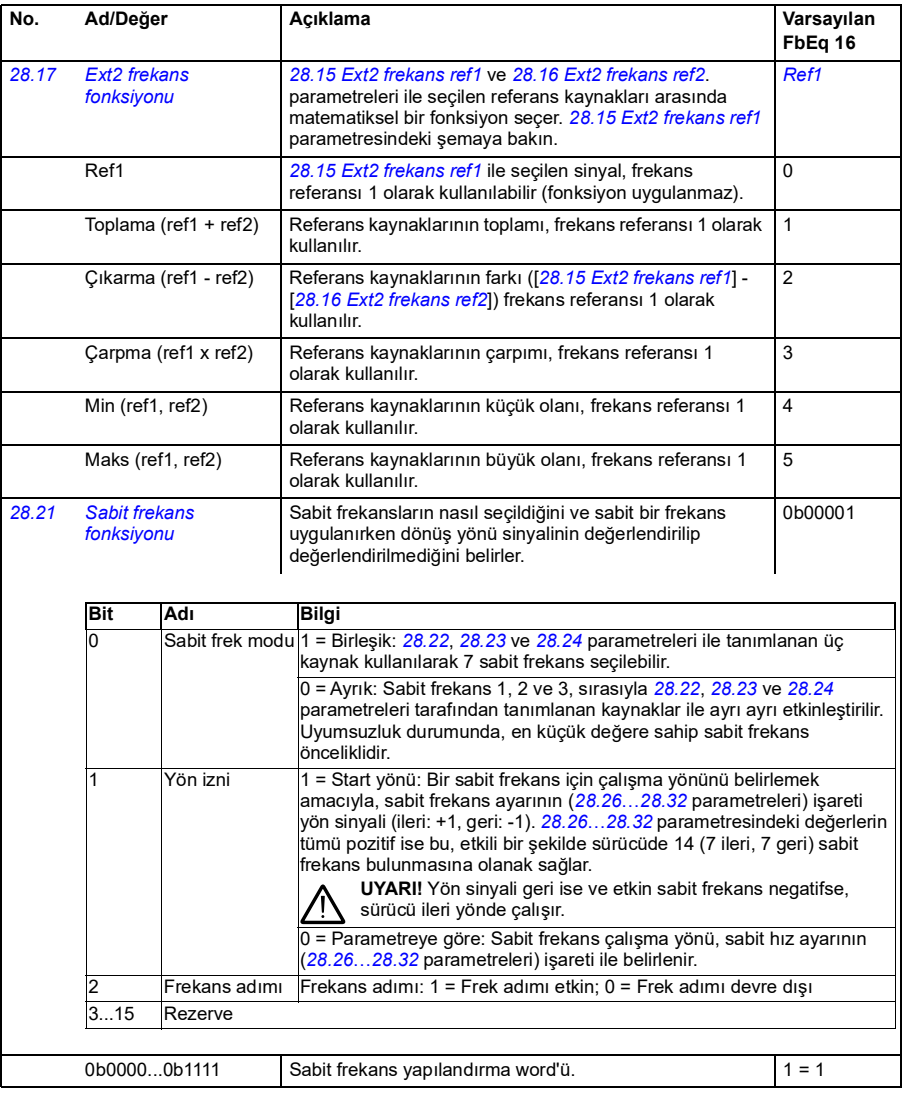

<span id="page-187-5"></span><span id="page-187-4"></span><span id="page-187-3"></span><span id="page-187-2"></span><span id="page-187-1"></span><span id="page-187-0"></span>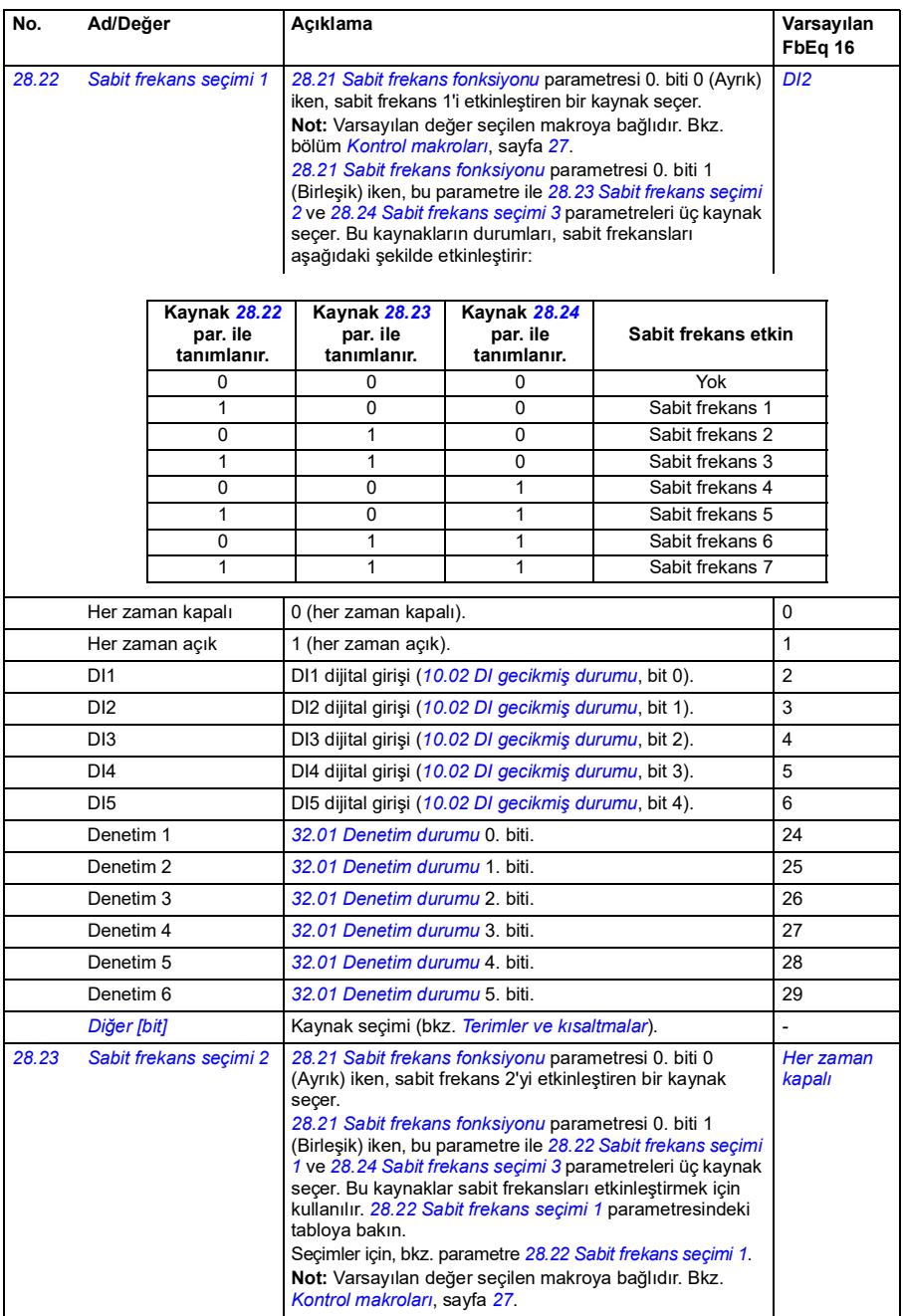

<span id="page-188-3"></span><span id="page-188-2"></span><span id="page-188-1"></span><span id="page-188-0"></span>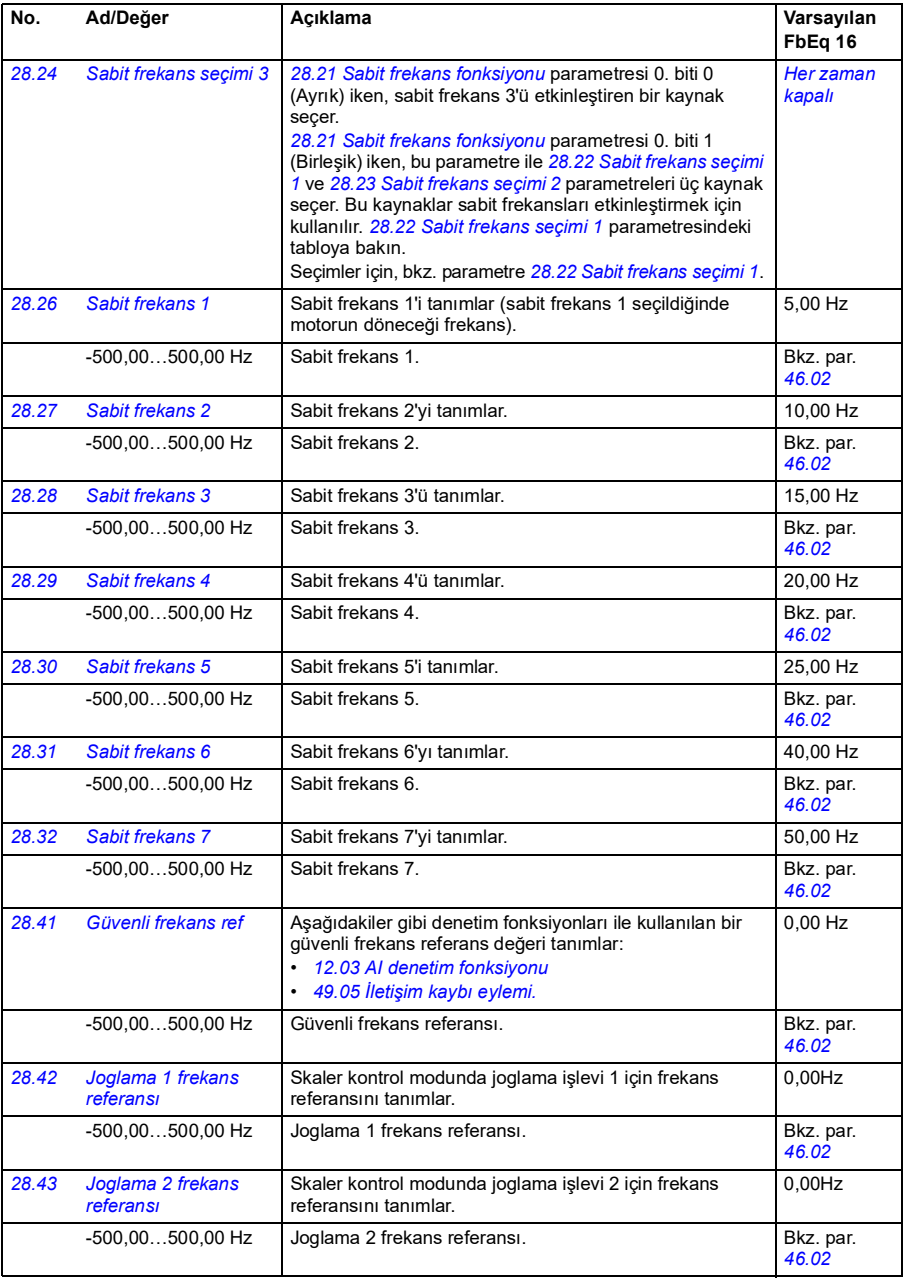

<span id="page-189-9"></span><span id="page-189-8"></span><span id="page-189-7"></span><span id="page-189-6"></span><span id="page-189-5"></span><span id="page-189-4"></span><span id="page-189-3"></span><span id="page-189-2"></span><span id="page-189-1"></span><span id="page-189-0"></span>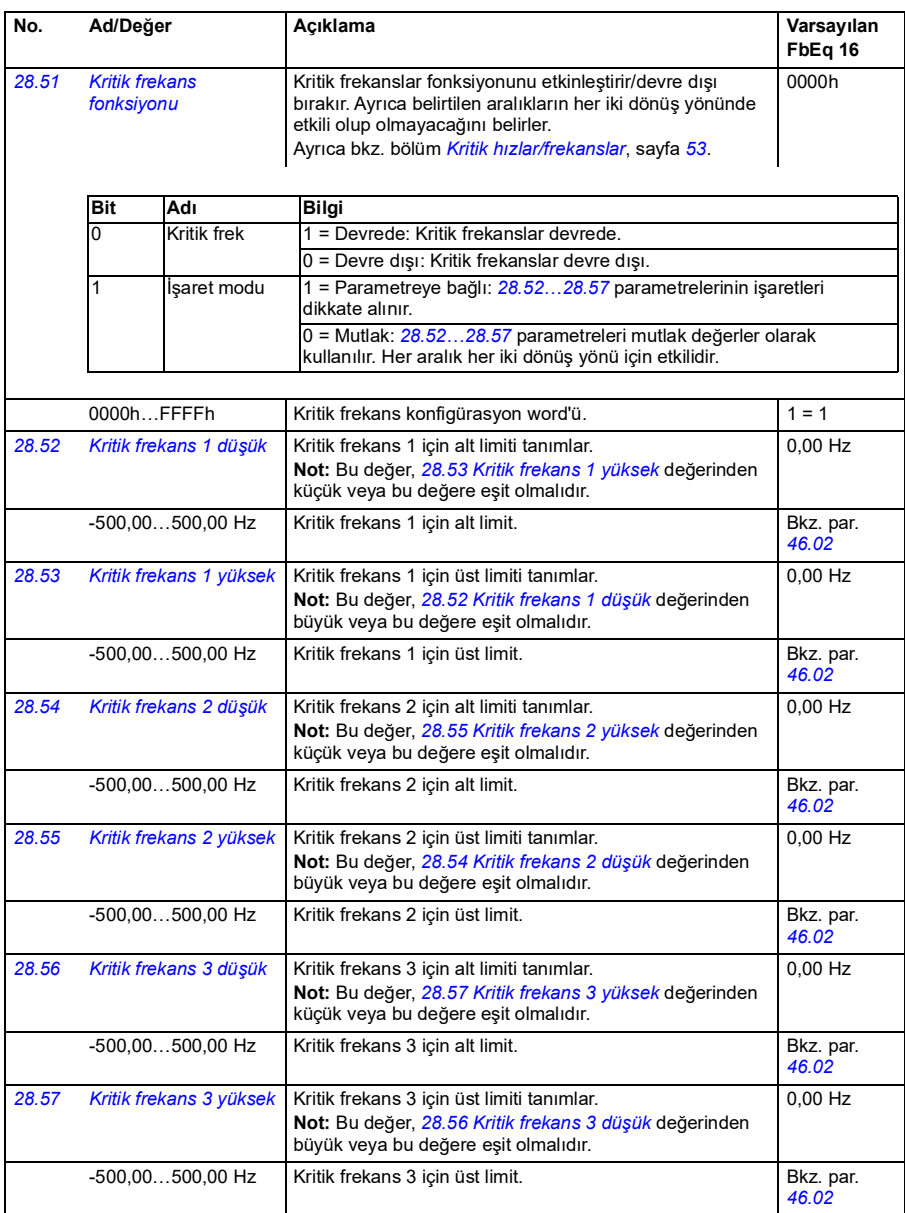

<span id="page-190-3"></span><span id="page-190-2"></span><span id="page-190-1"></span><span id="page-190-0"></span>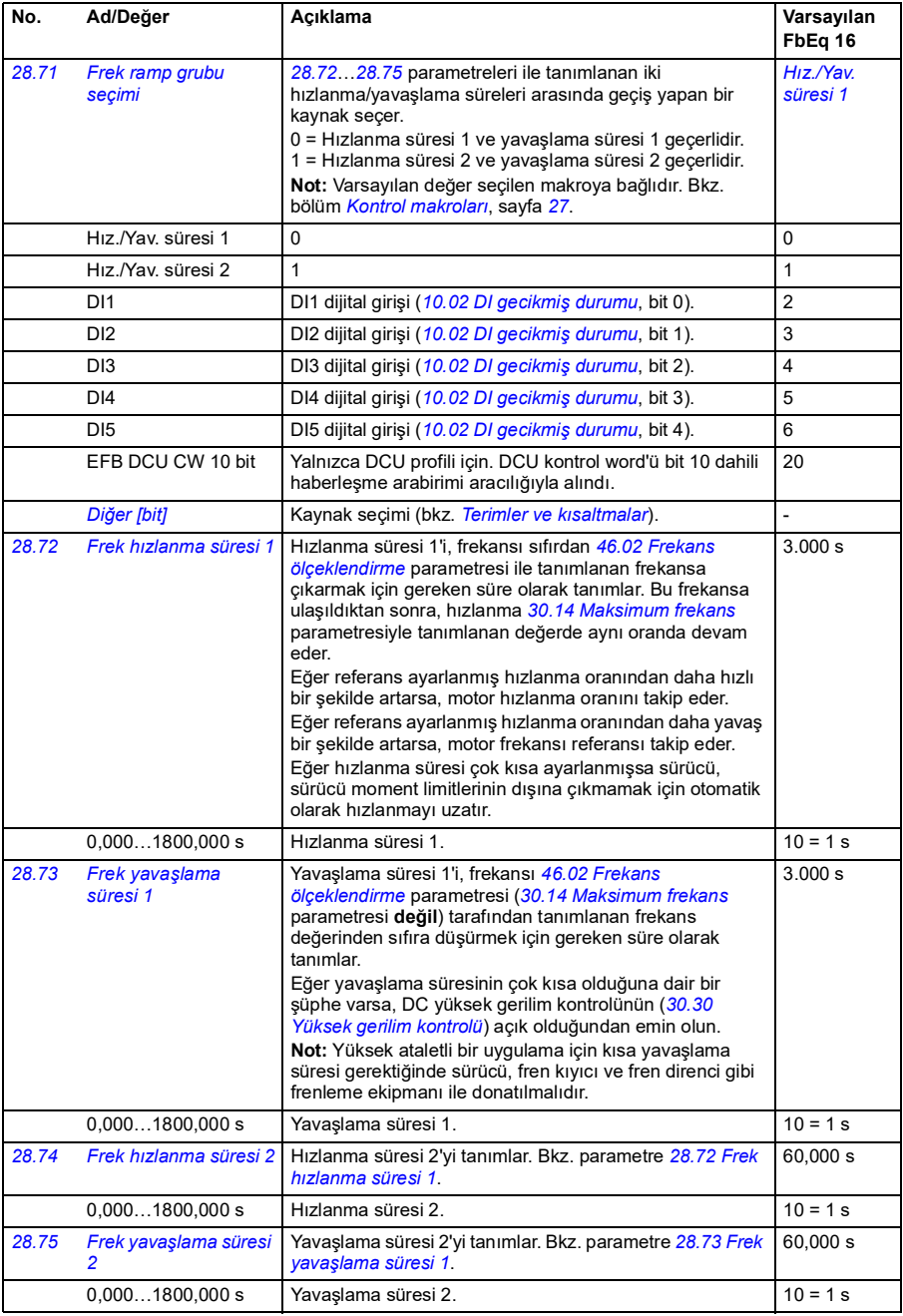

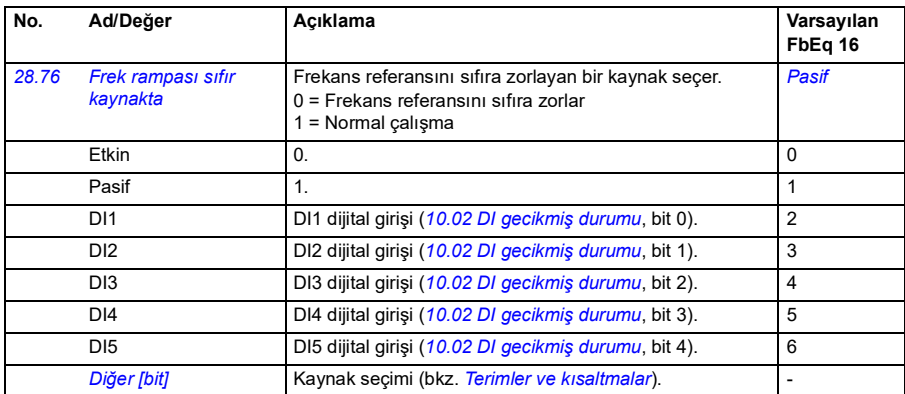

<span id="page-192-1"></span><span id="page-192-0"></span>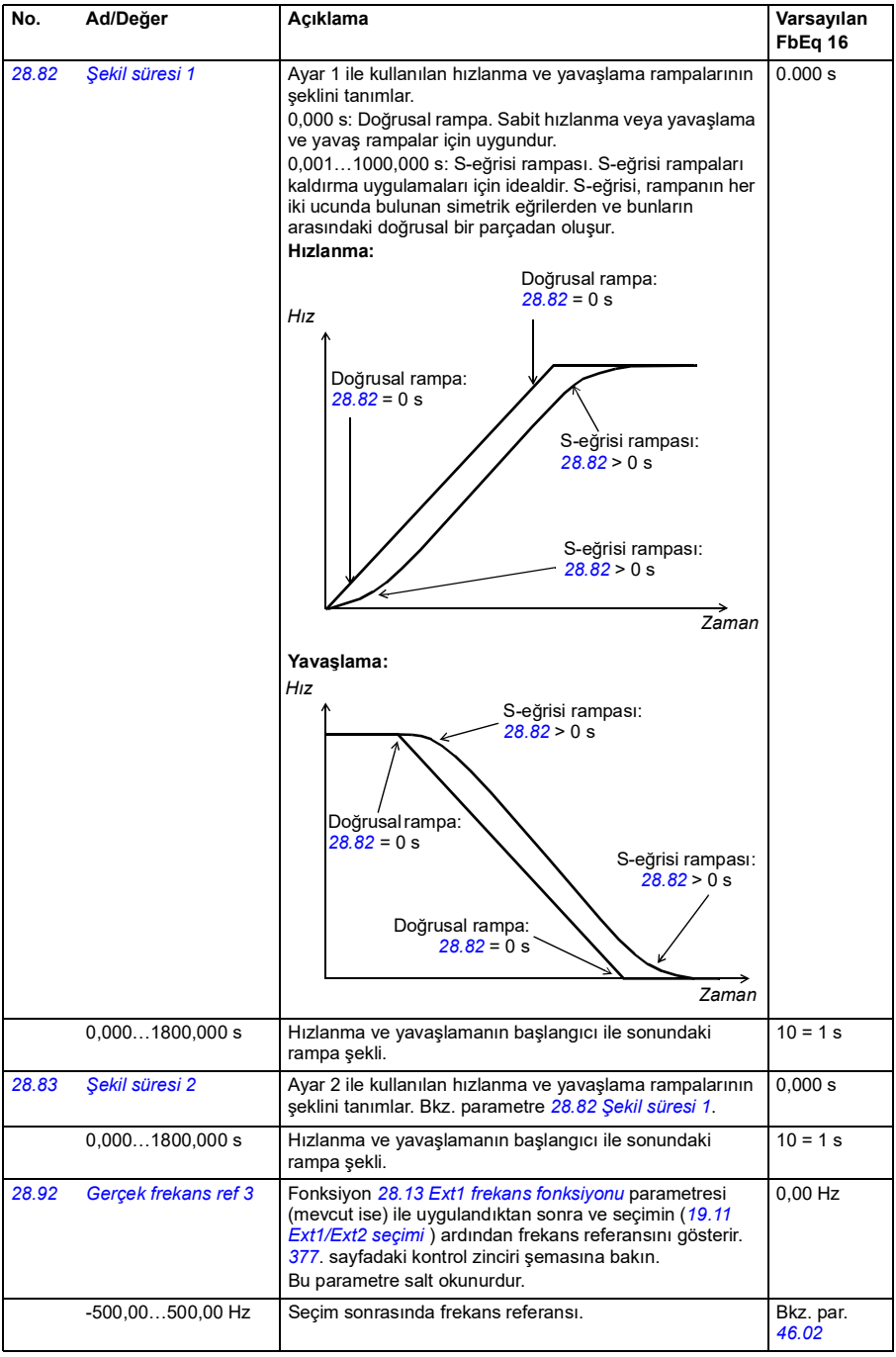

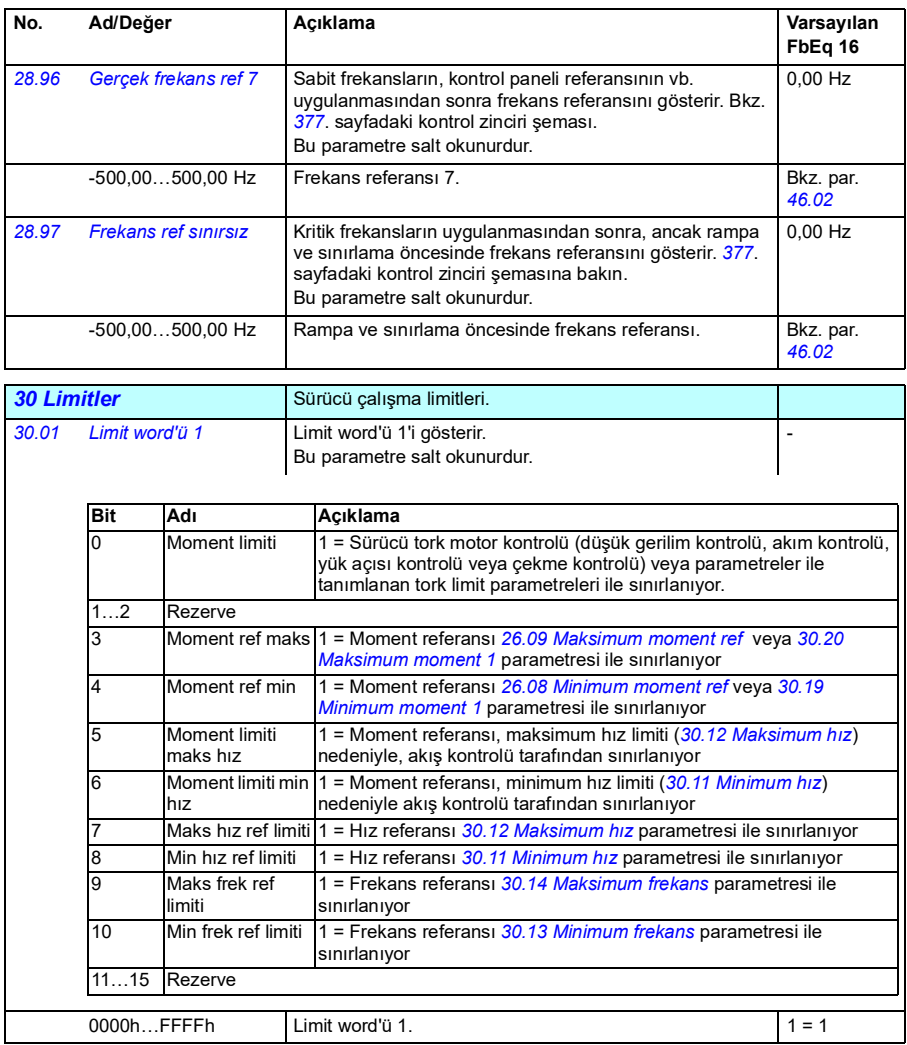

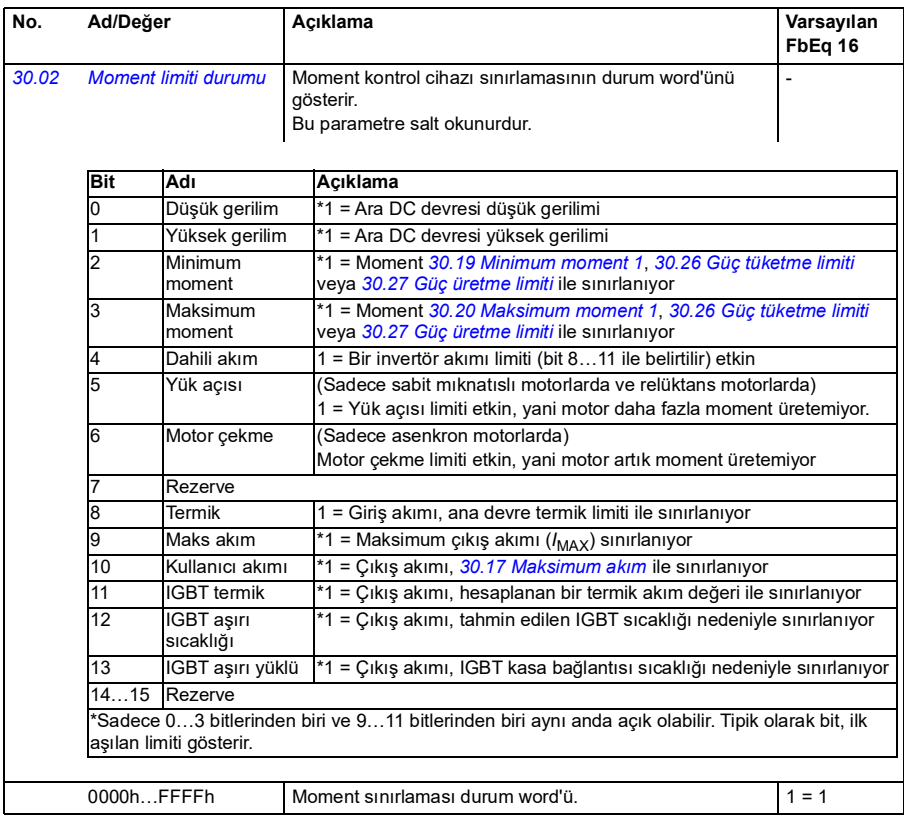

<span id="page-195-3"></span><span id="page-195-2"></span><span id="page-195-1"></span><span id="page-195-0"></span>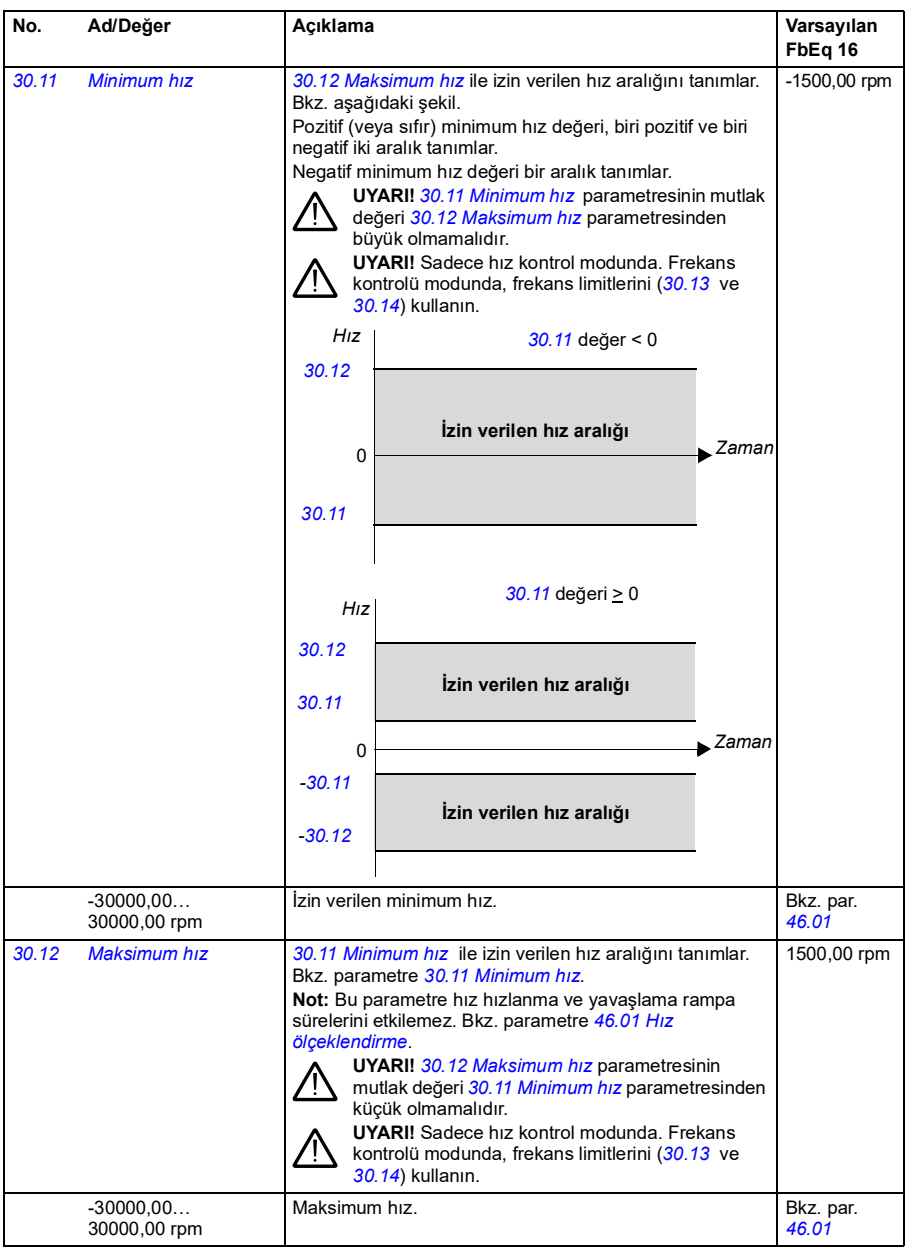

<span id="page-196-3"></span><span id="page-196-2"></span><span id="page-196-1"></span><span id="page-196-0"></span>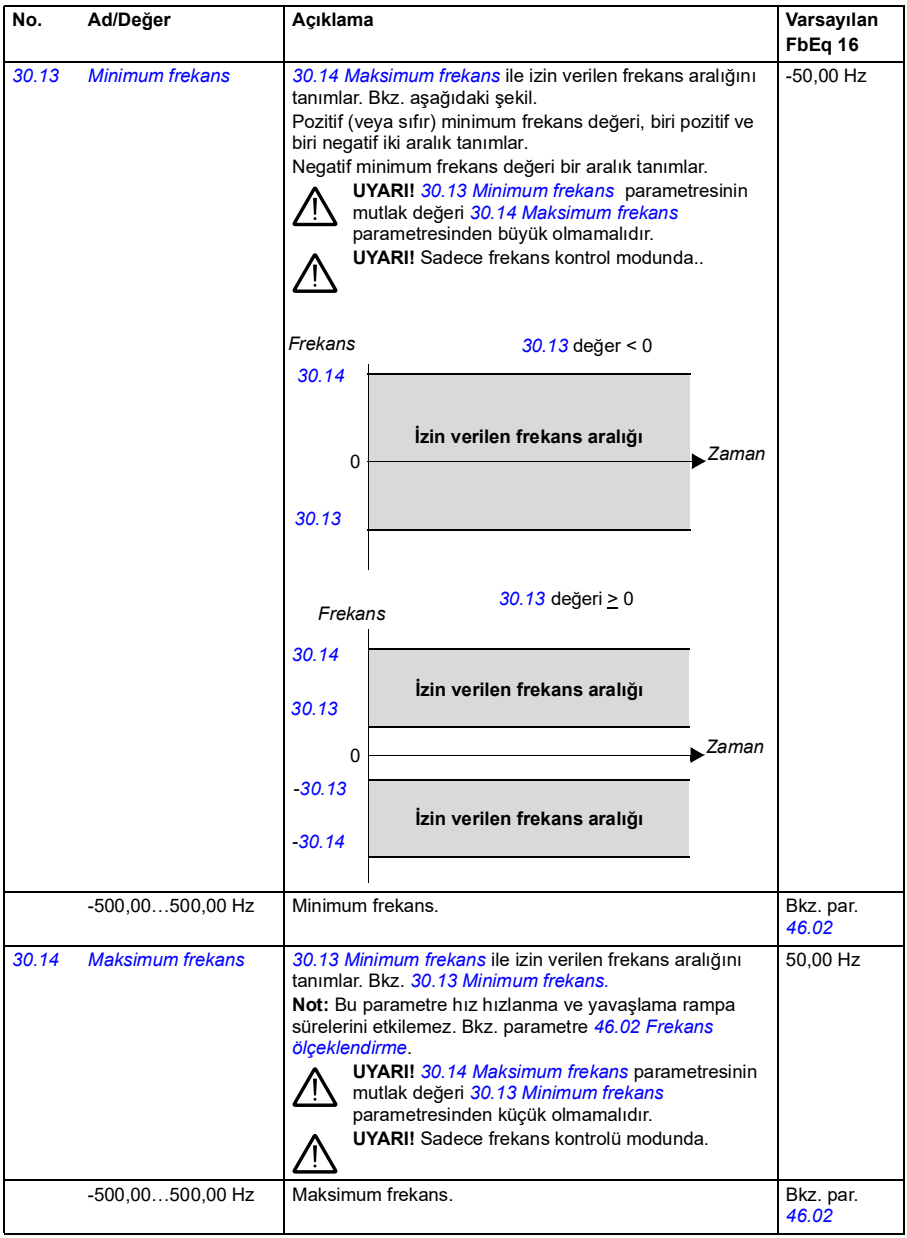

<span id="page-197-3"></span><span id="page-197-2"></span><span id="page-197-1"></span><span id="page-197-0"></span>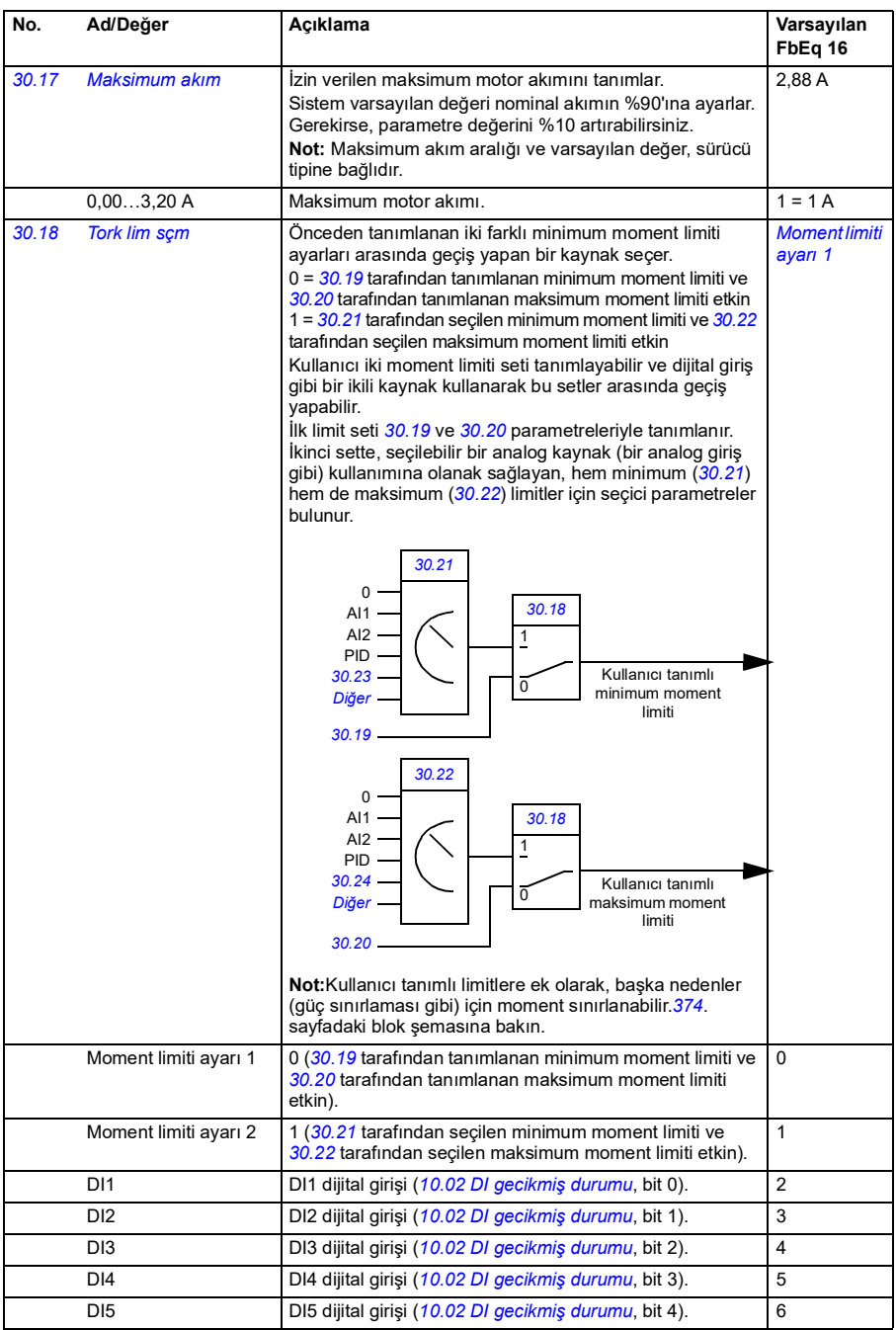

<span id="page-198-6"></span><span id="page-198-5"></span><span id="page-198-4"></span><span id="page-198-3"></span><span id="page-198-2"></span><span id="page-198-1"></span><span id="page-198-0"></span>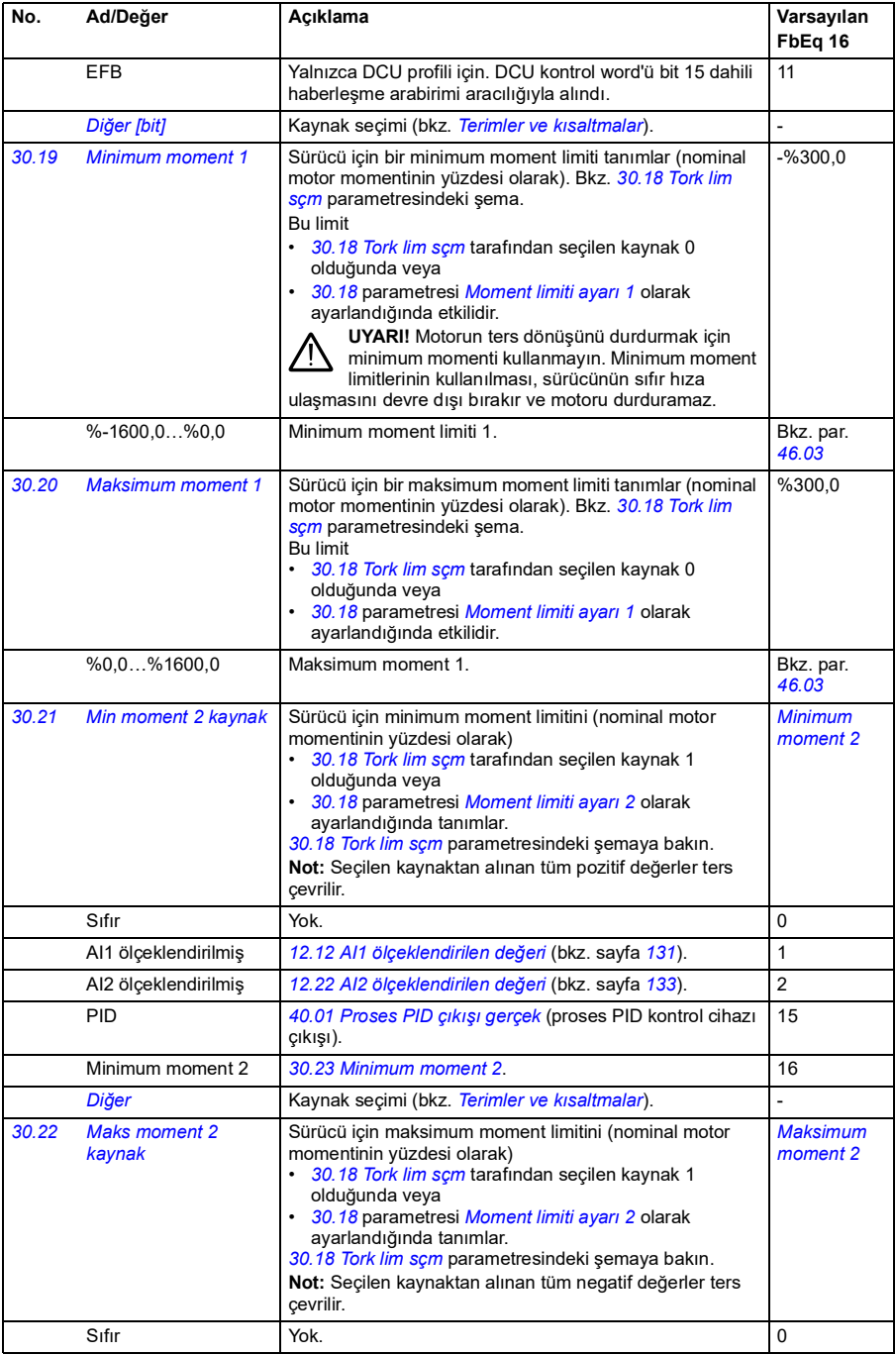

<span id="page-199-9"></span><span id="page-199-8"></span><span id="page-199-7"></span><span id="page-199-6"></span><span id="page-199-5"></span><span id="page-199-4"></span><span id="page-199-3"></span><span id="page-199-2"></span><span id="page-199-1"></span><span id="page-199-0"></span>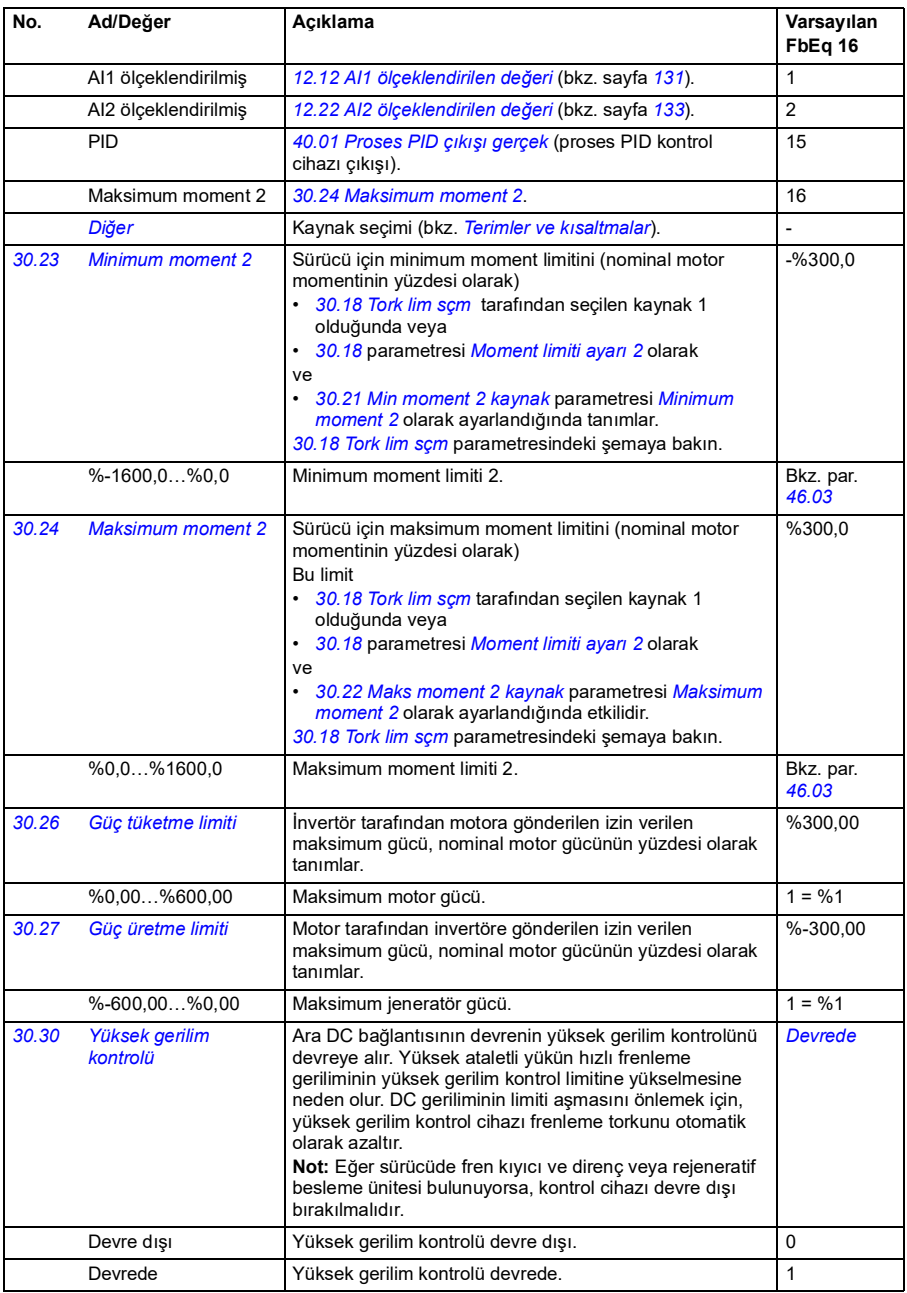

<span id="page-200-2"></span><span id="page-200-1"></span><span id="page-200-0"></span>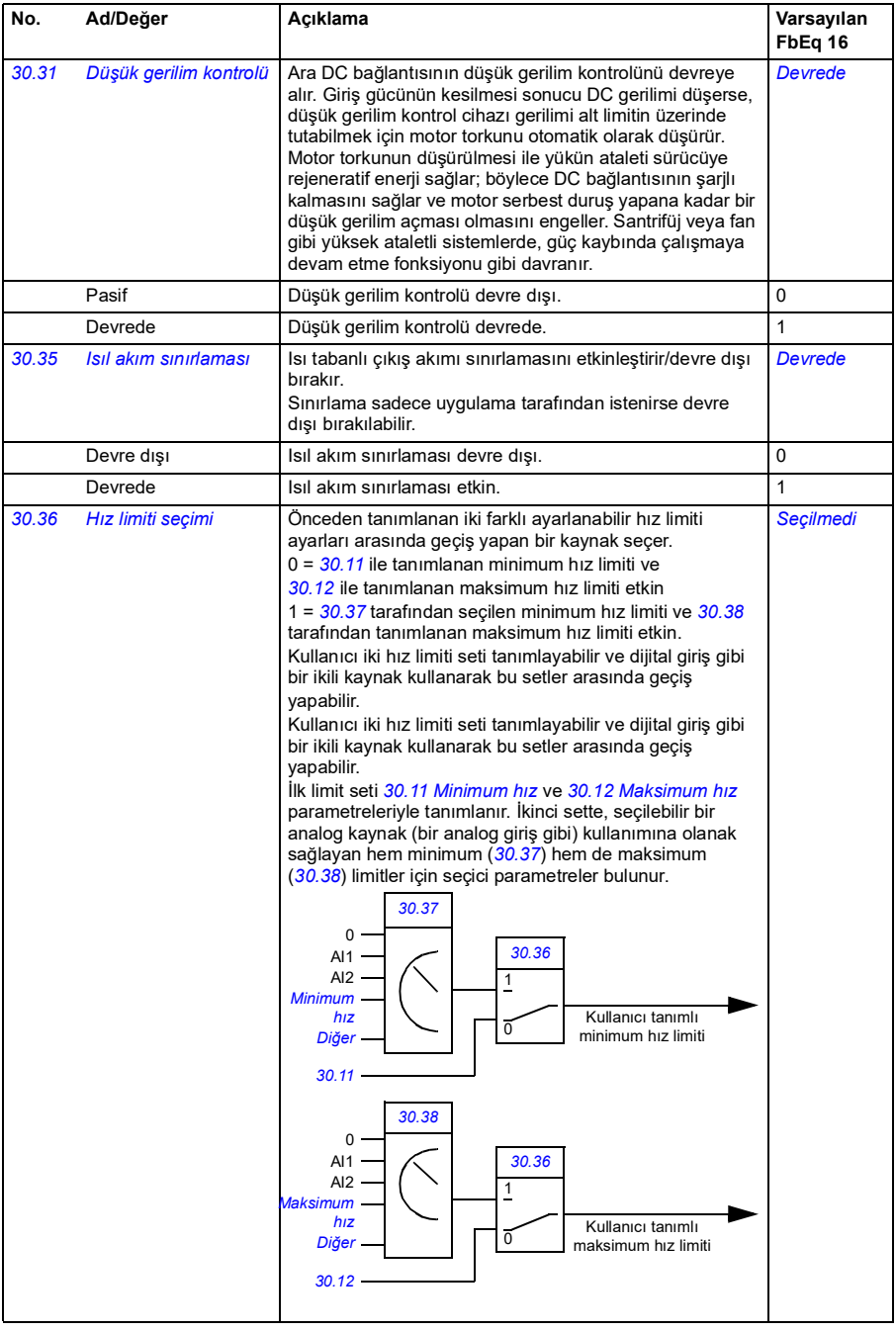

<span id="page-201-10"></span><span id="page-201-9"></span><span id="page-201-8"></span><span id="page-201-7"></span><span id="page-201-6"></span><span id="page-201-5"></span><span id="page-201-4"></span><span id="page-201-3"></span><span id="page-201-2"></span><span id="page-201-1"></span><span id="page-201-0"></span>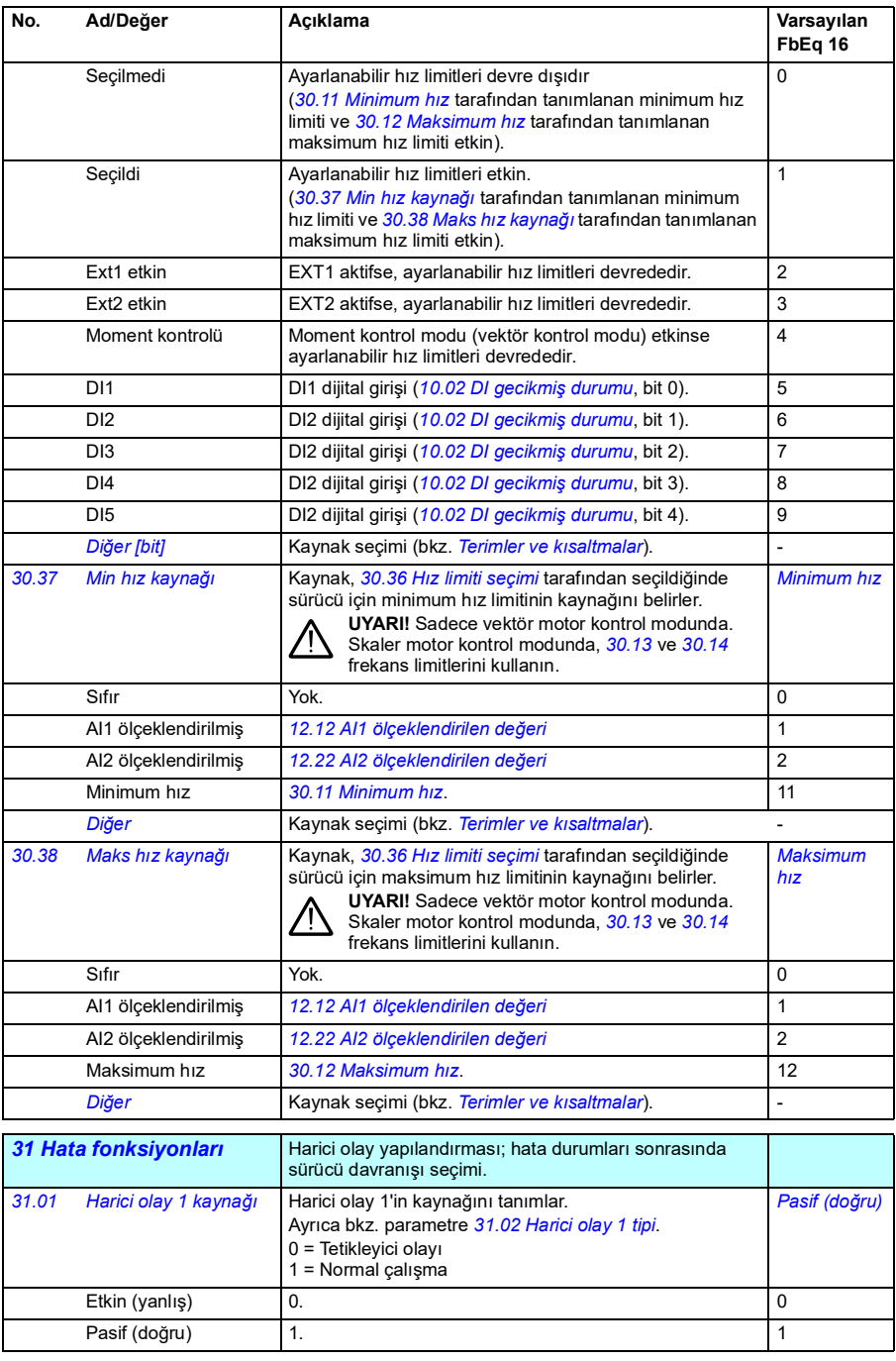

<span id="page-202-19"></span><span id="page-202-18"></span><span id="page-202-17"></span><span id="page-202-16"></span><span id="page-202-15"></span><span id="page-202-14"></span><span id="page-202-13"></span><span id="page-202-12"></span><span id="page-202-11"></span><span id="page-202-10"></span><span id="page-202-9"></span><span id="page-202-8"></span><span id="page-202-7"></span><span id="page-202-6"></span><span id="page-202-5"></span><span id="page-202-4"></span><span id="page-202-3"></span><span id="page-202-2"></span><span id="page-202-1"></span><span id="page-202-0"></span>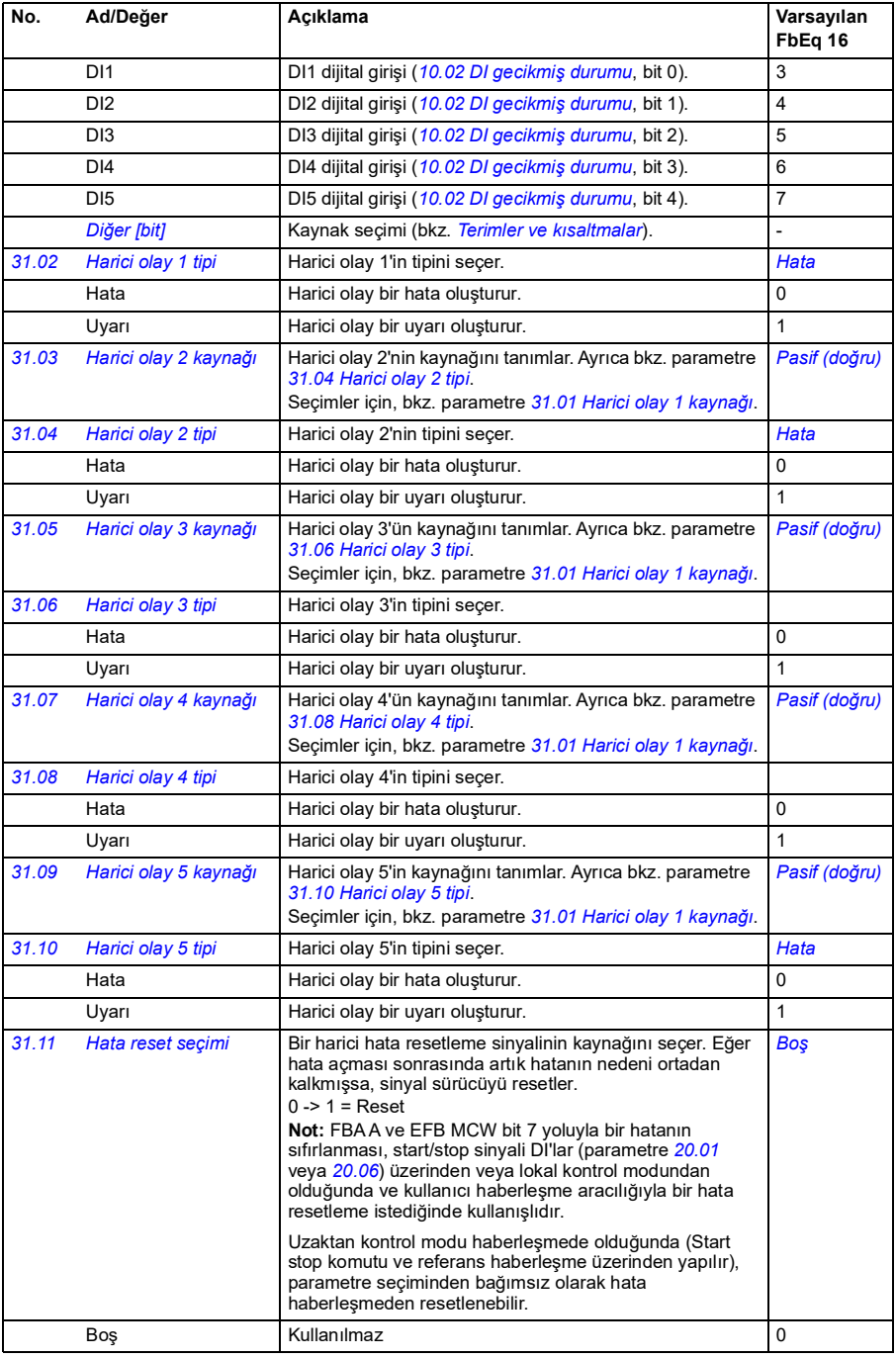

<span id="page-203-1"></span><span id="page-203-0"></span>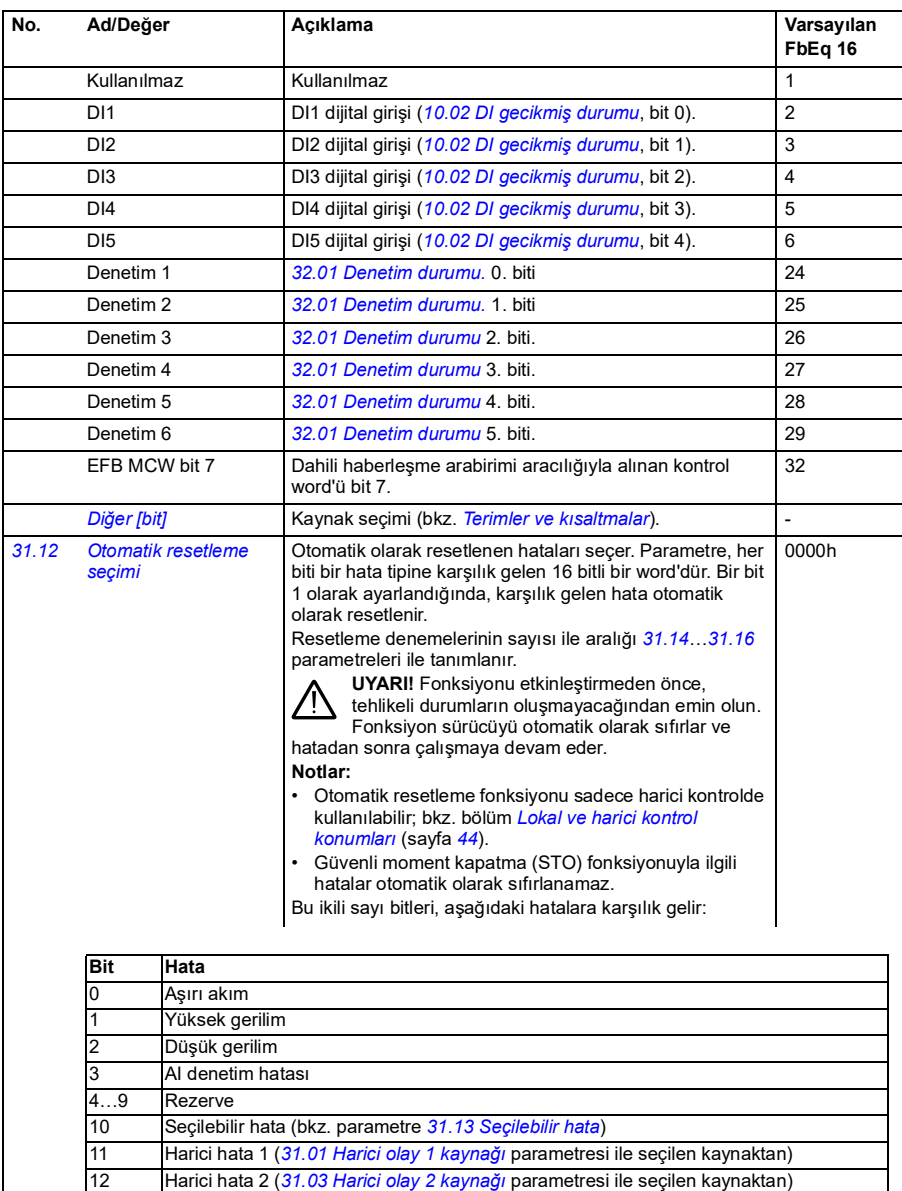

13 Harici hata 3 (*[31.05](#page-202-14) [Harici olay 3 kaynağı](#page-202-15)* parametresi ile seçilen kaynaktan) 14 Harici hata 4 (*[31.07](#page-202-16) [Harici olay 4 kaynağı](#page-202-17)* parametresi ile seçilen kaynaktan) 15 Harici hata 5 (*[31.09](#page-202-18) [Harici olay 5 kaynağı](#page-202-19)* parametresi ile seçilen kaynaktan)

0000h...FFFFh Otomatik resetleme konfigürasyon word'ü. 1 = 1

<span id="page-204-7"></span><span id="page-204-6"></span><span id="page-204-5"></span><span id="page-204-4"></span><span id="page-204-3"></span><span id="page-204-2"></span><span id="page-204-1"></span><span id="page-204-0"></span>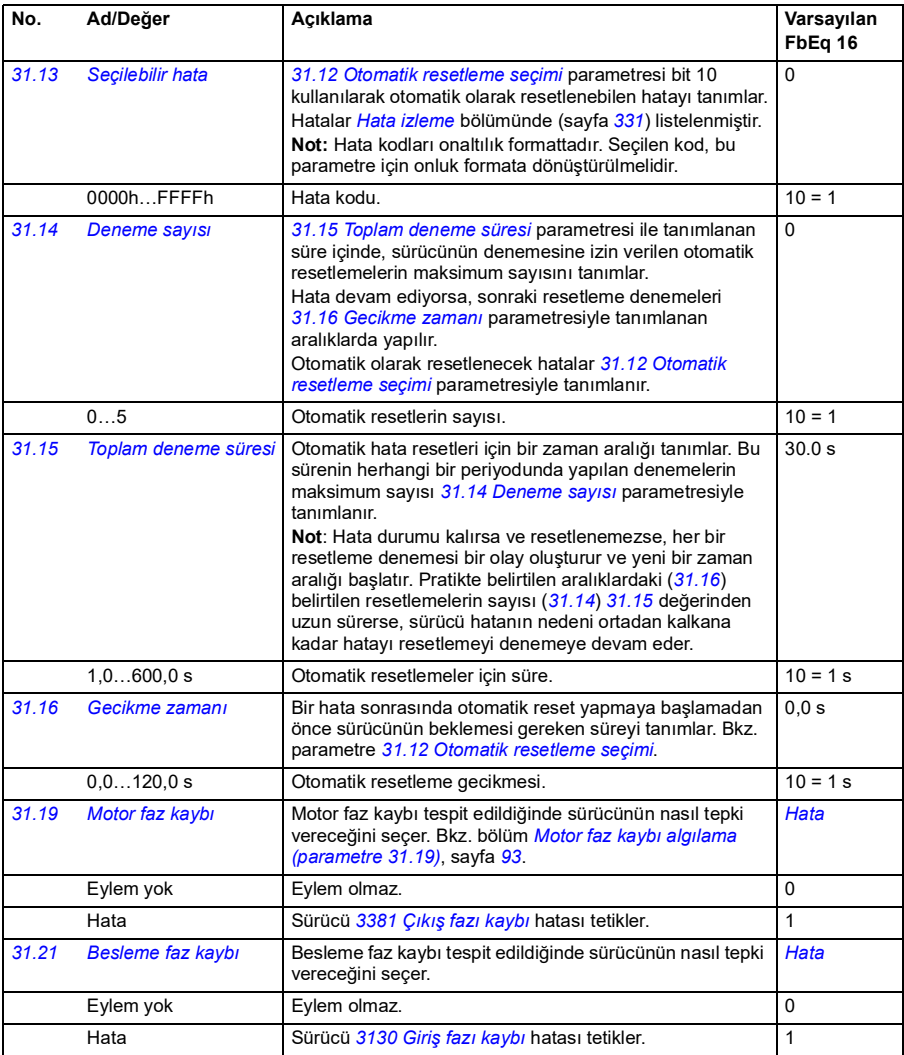

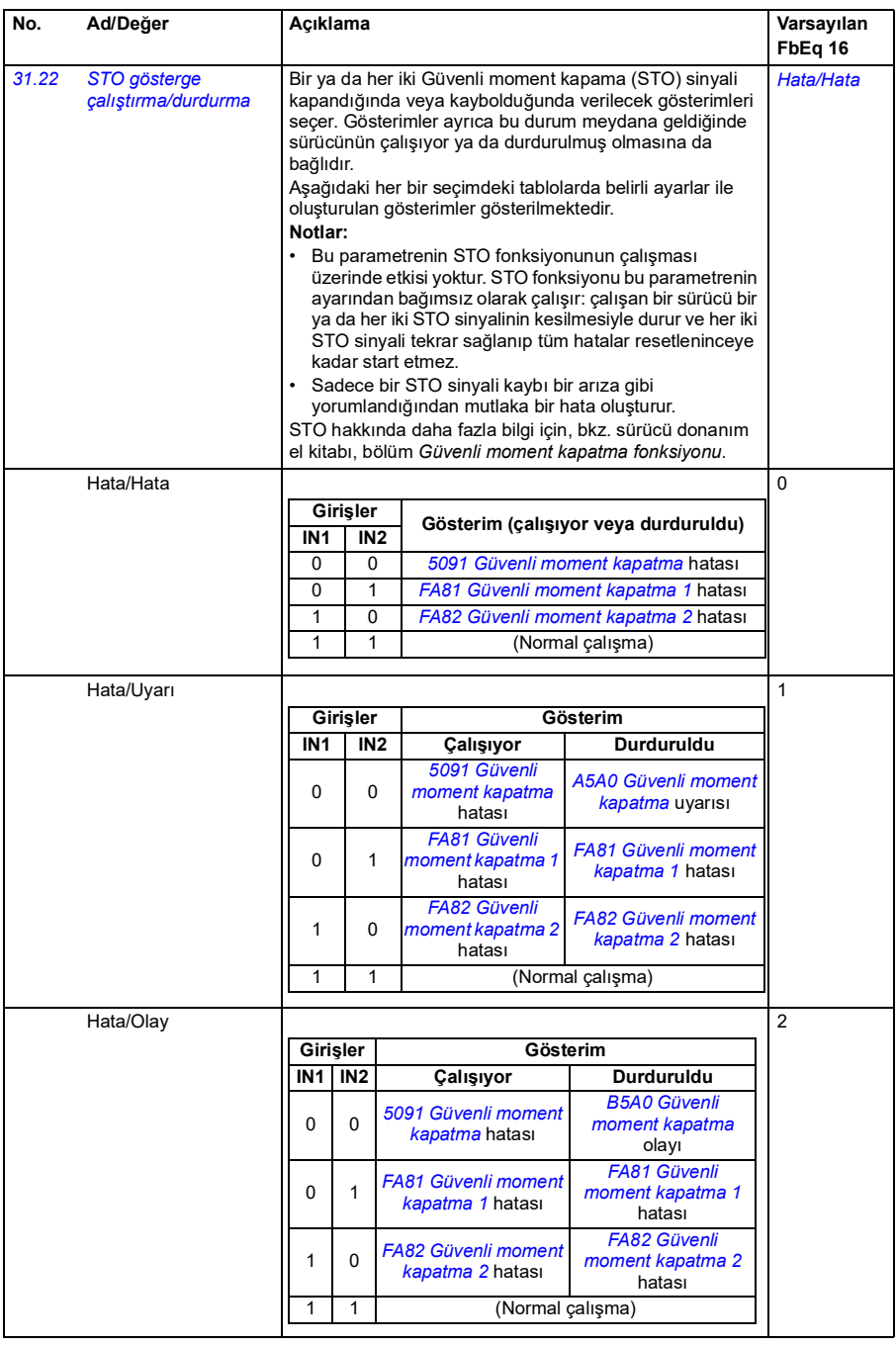

<span id="page-206-1"></span><span id="page-206-0"></span>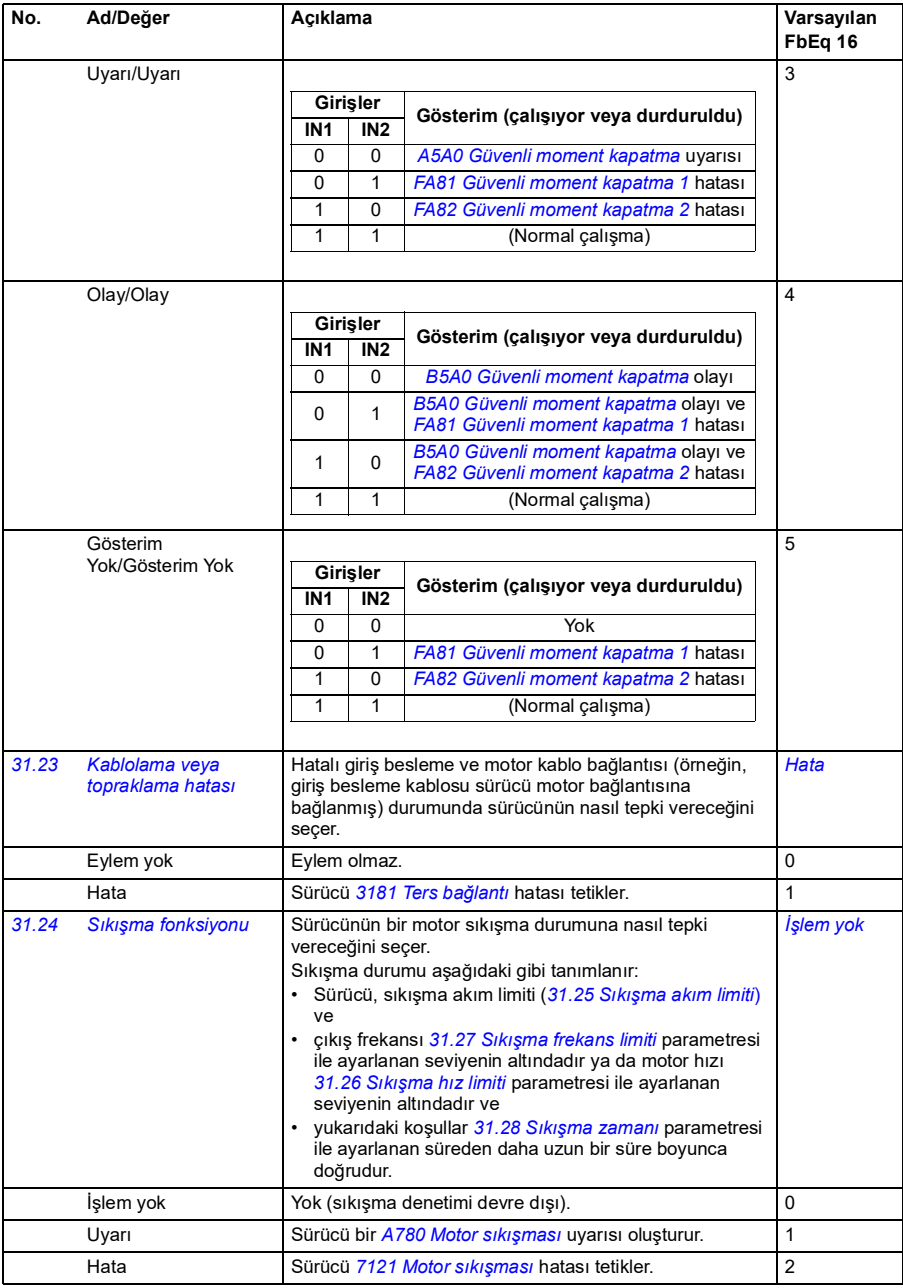

<span id="page-207-8"></span><span id="page-207-7"></span><span id="page-207-6"></span><span id="page-207-5"></span><span id="page-207-4"></span><span id="page-207-3"></span><span id="page-207-2"></span><span id="page-207-1"></span><span id="page-207-0"></span>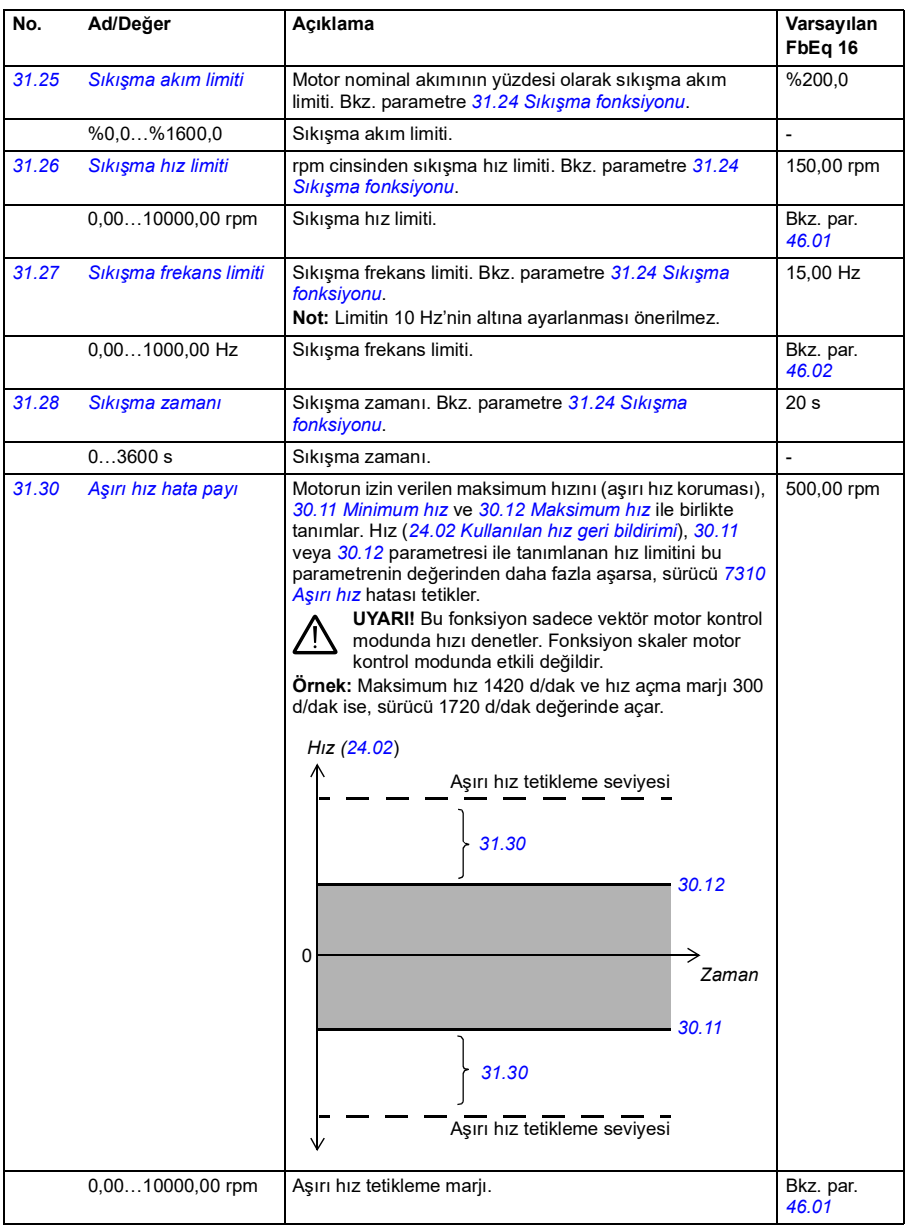

<span id="page-208-2"></span><span id="page-208-1"></span><span id="page-208-0"></span>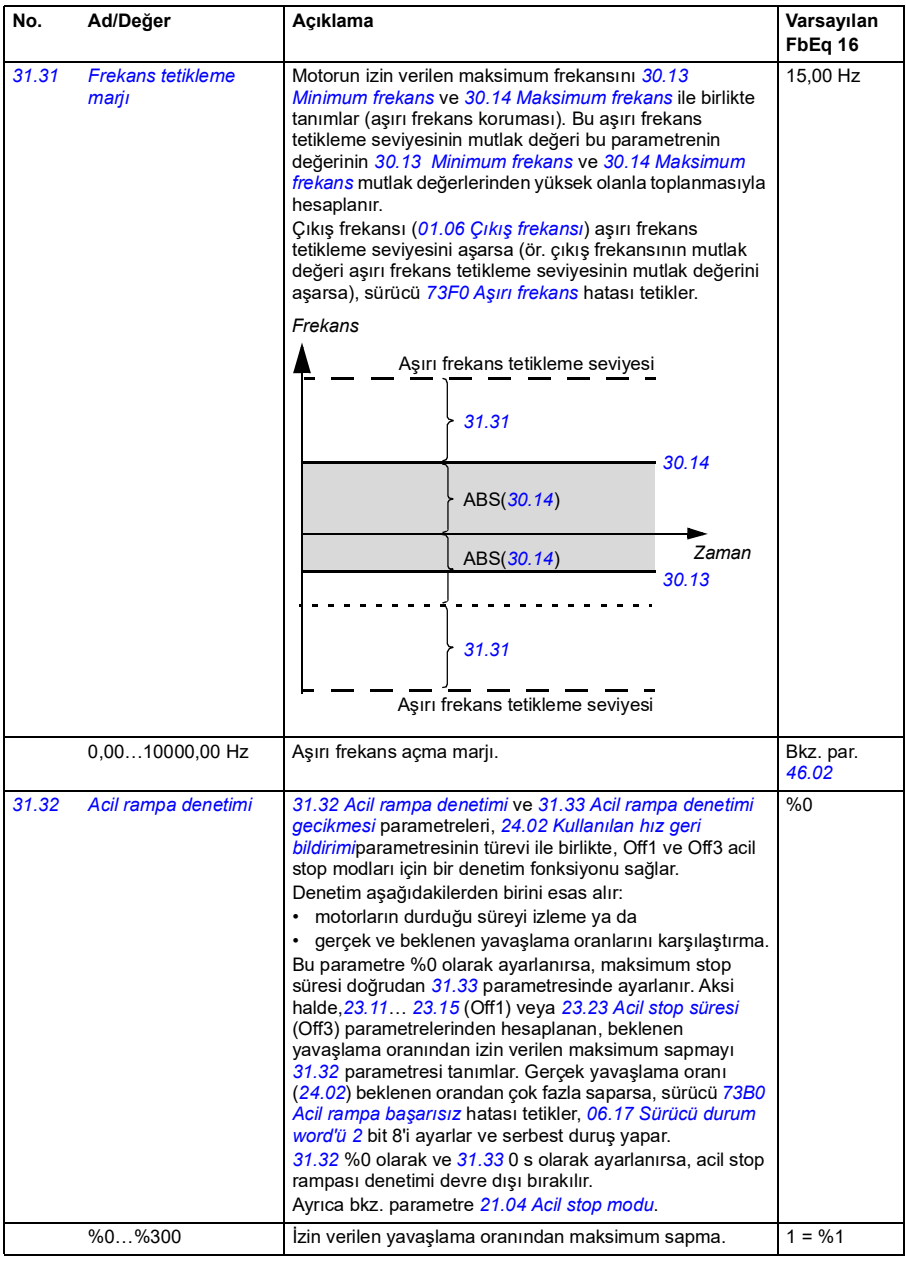

<span id="page-209-3"></span><span id="page-209-2"></span><span id="page-209-1"></span><span id="page-209-0"></span>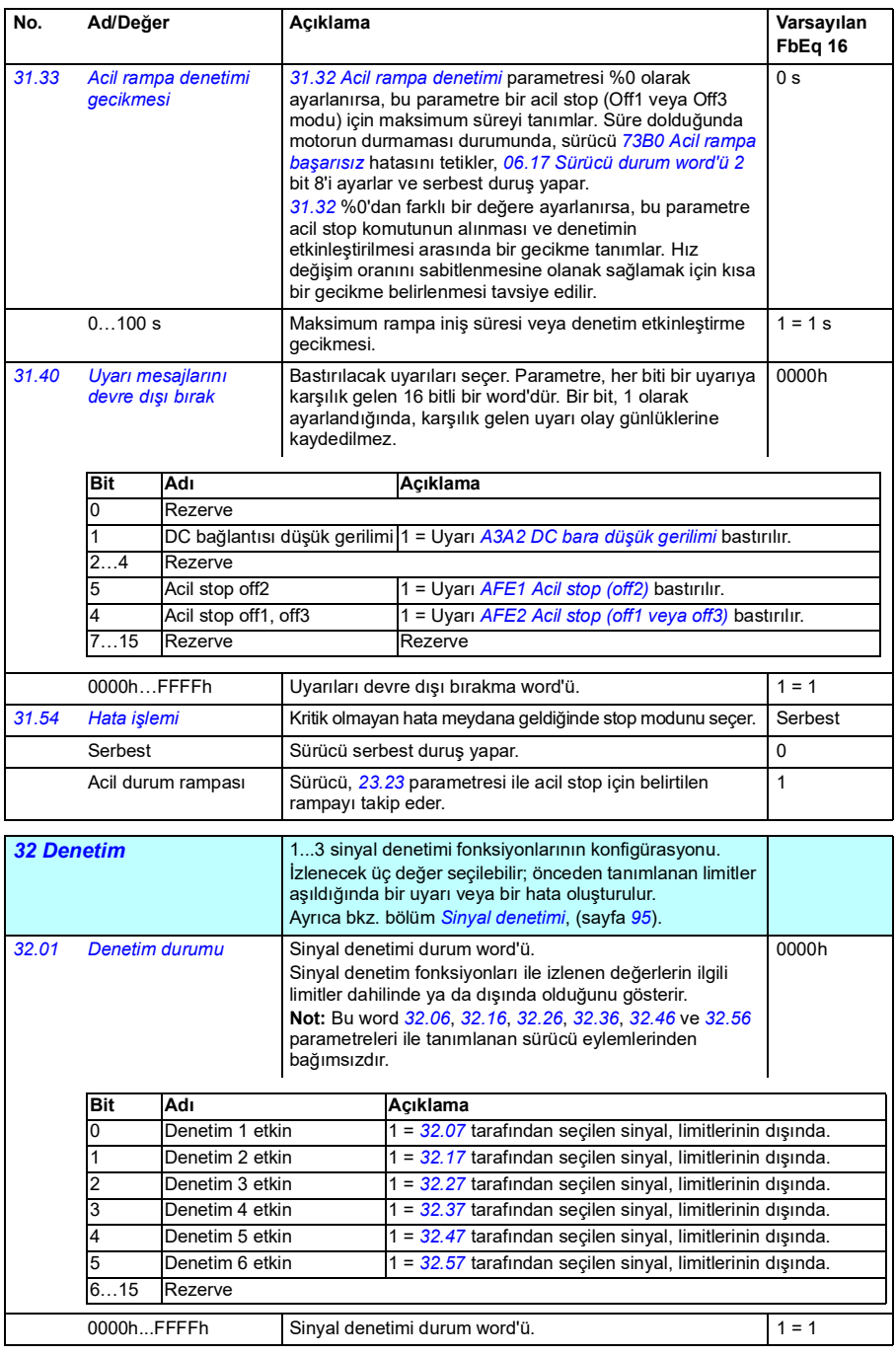

<span id="page-210-2"></span><span id="page-210-1"></span><span id="page-210-0"></span>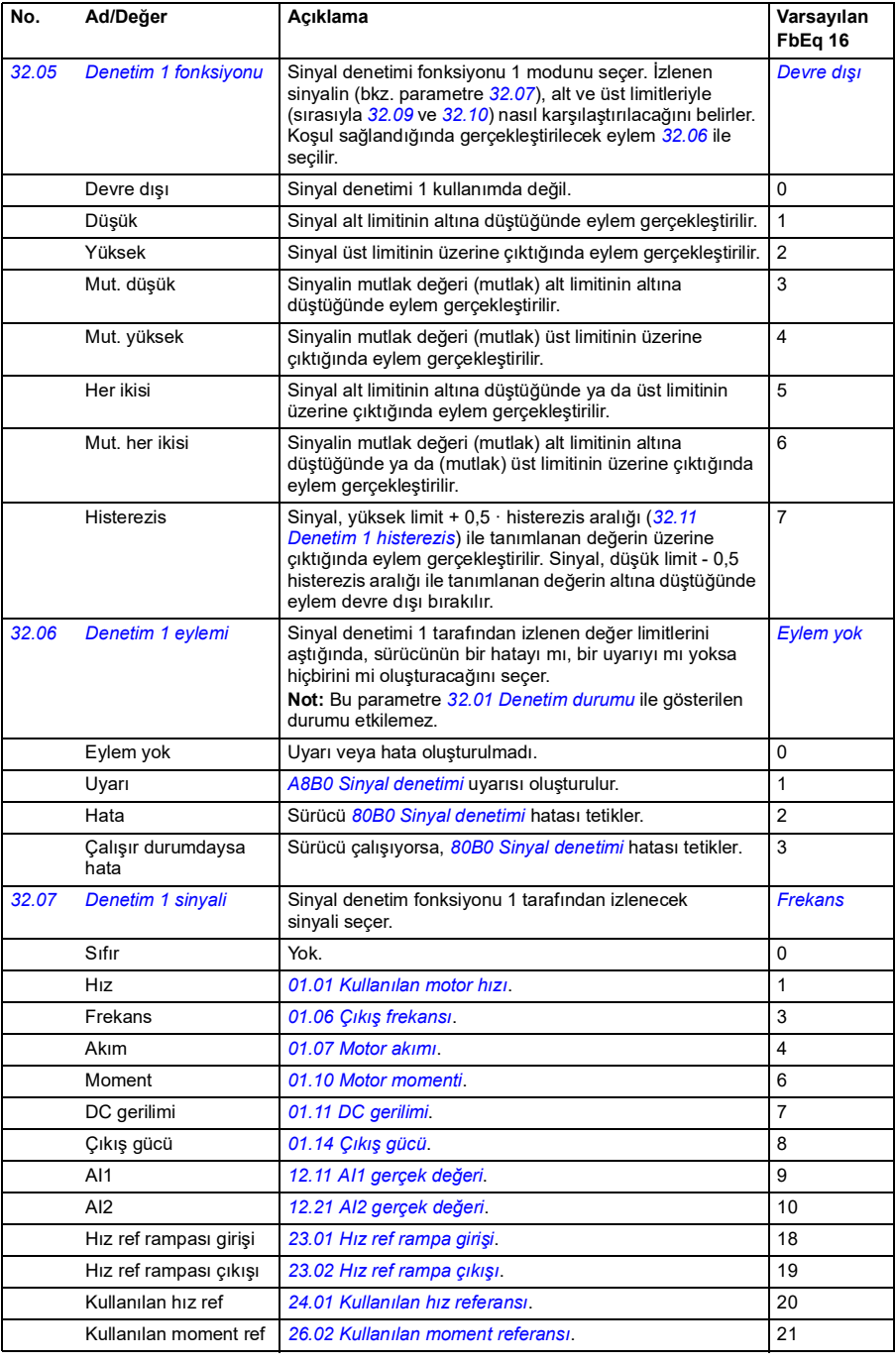

<span id="page-211-4"></span><span id="page-211-3"></span><span id="page-211-2"></span><span id="page-211-1"></span><span id="page-211-0"></span>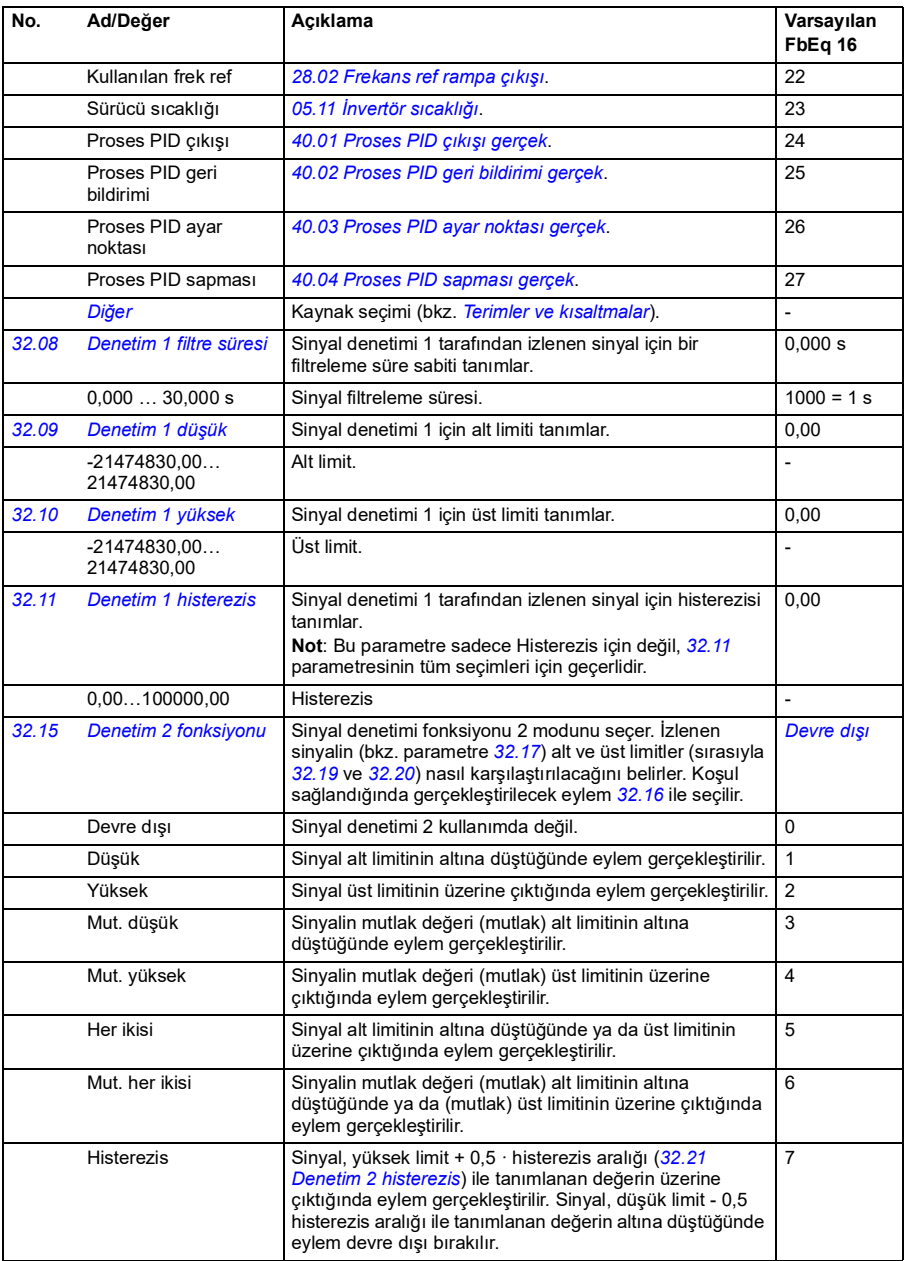

<span id="page-212-5"></span><span id="page-212-4"></span><span id="page-212-3"></span><span id="page-212-2"></span><span id="page-212-1"></span><span id="page-212-0"></span>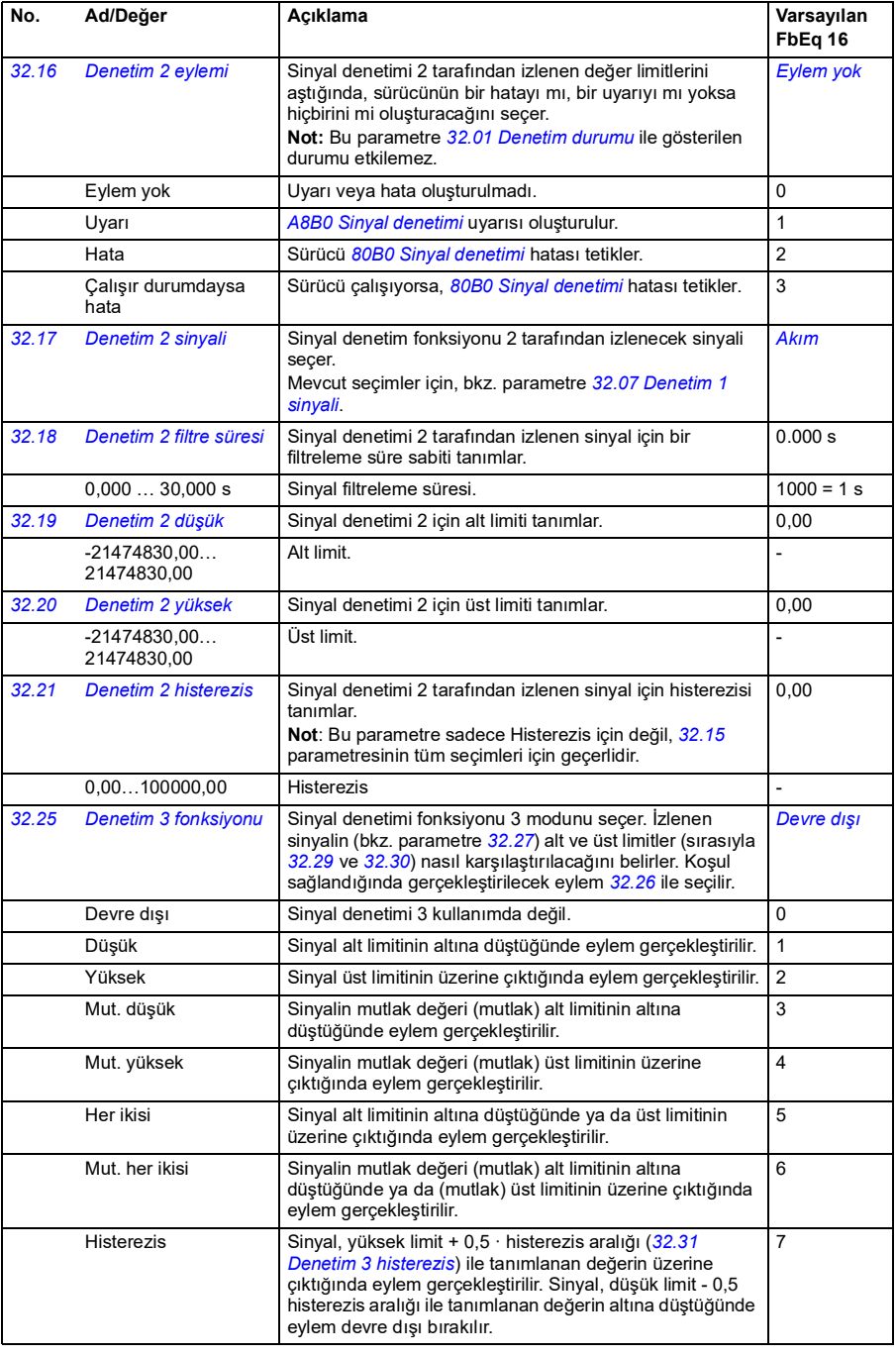

<span id="page-213-6"></span><span id="page-213-5"></span><span id="page-213-4"></span><span id="page-213-3"></span><span id="page-213-2"></span><span id="page-213-1"></span><span id="page-213-0"></span>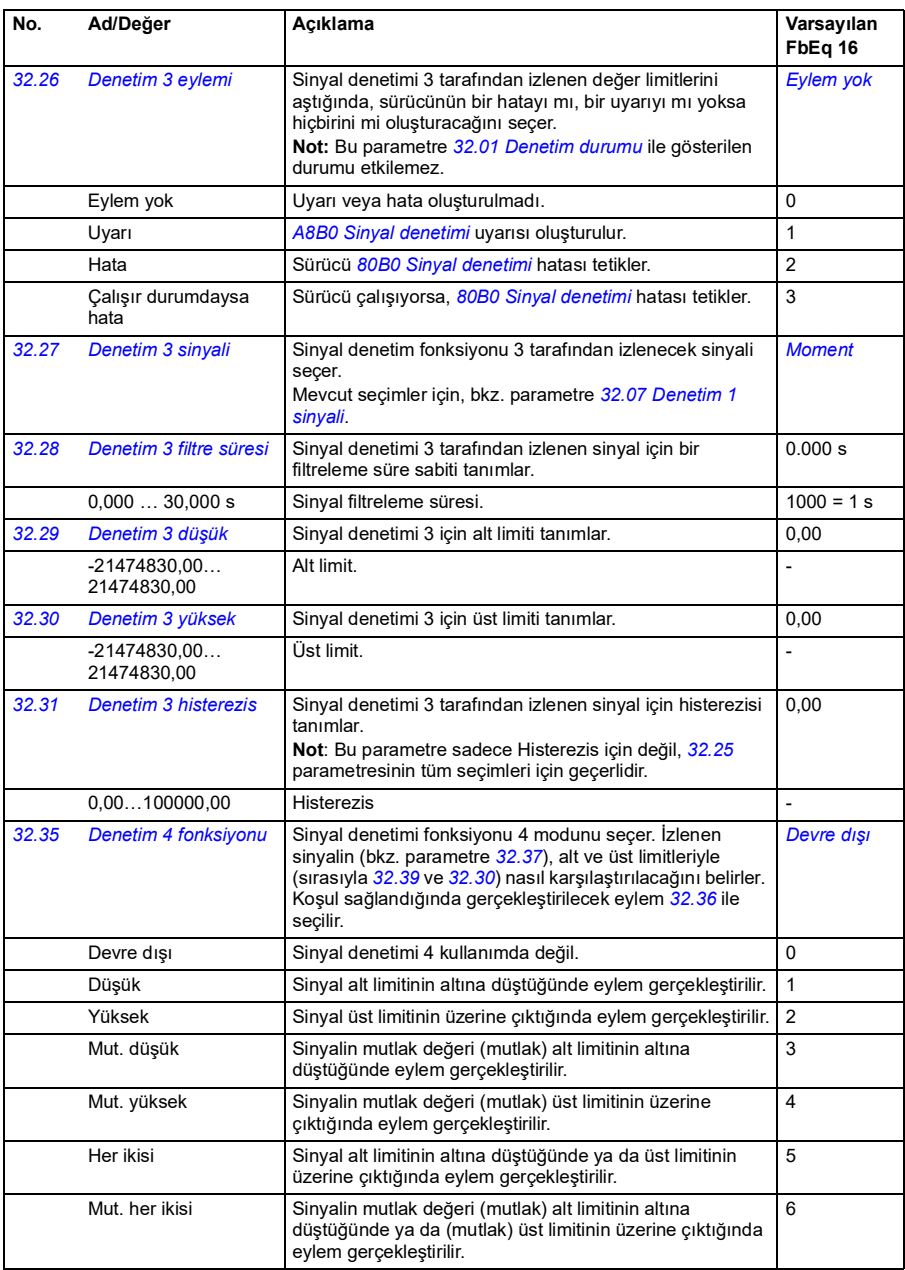

<span id="page-214-6"></span><span id="page-214-5"></span><span id="page-214-4"></span><span id="page-214-3"></span><span id="page-214-2"></span><span id="page-214-1"></span><span id="page-214-0"></span>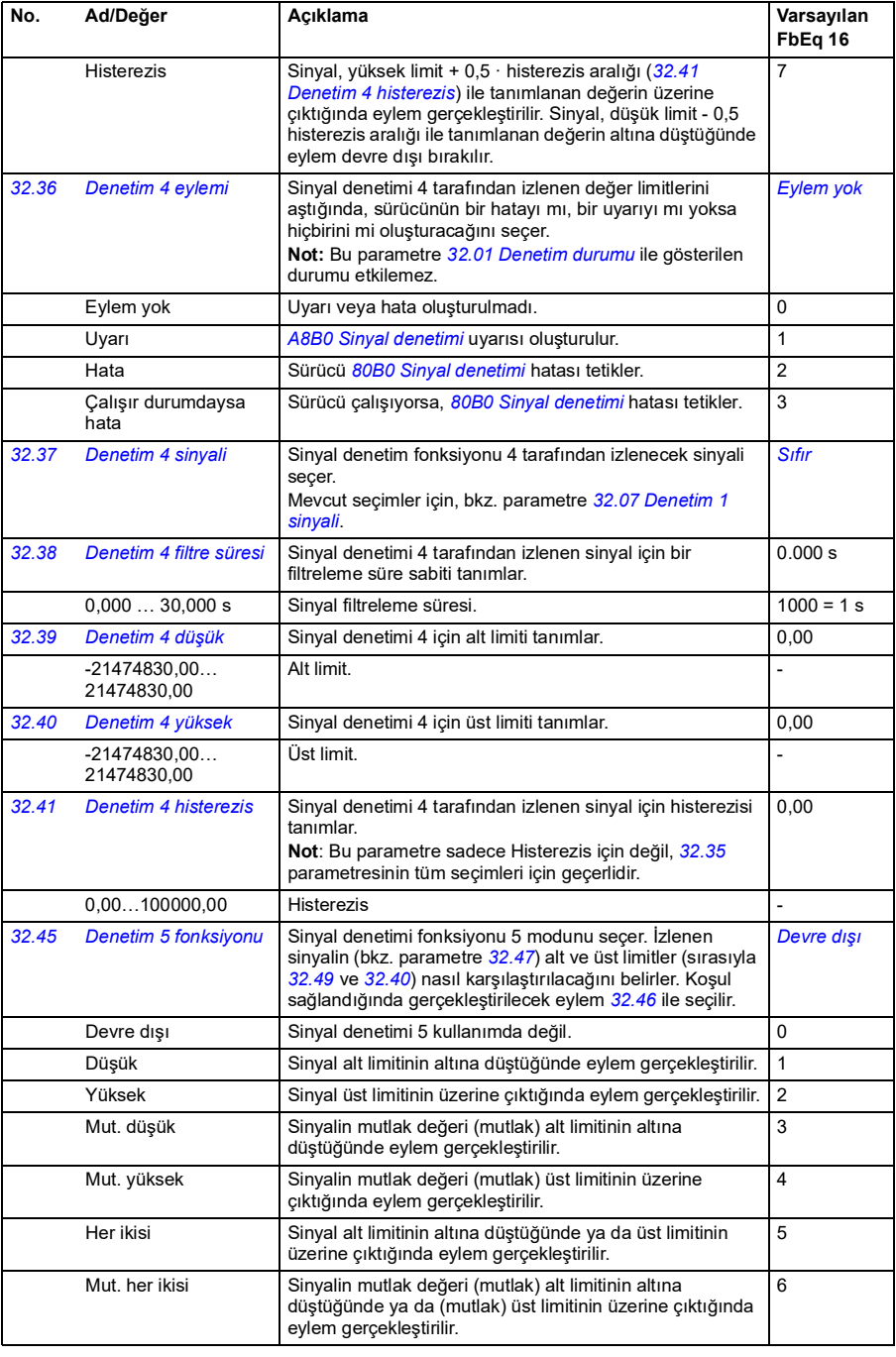

<span id="page-215-5"></span><span id="page-215-4"></span><span id="page-215-3"></span><span id="page-215-2"></span><span id="page-215-1"></span><span id="page-215-0"></span>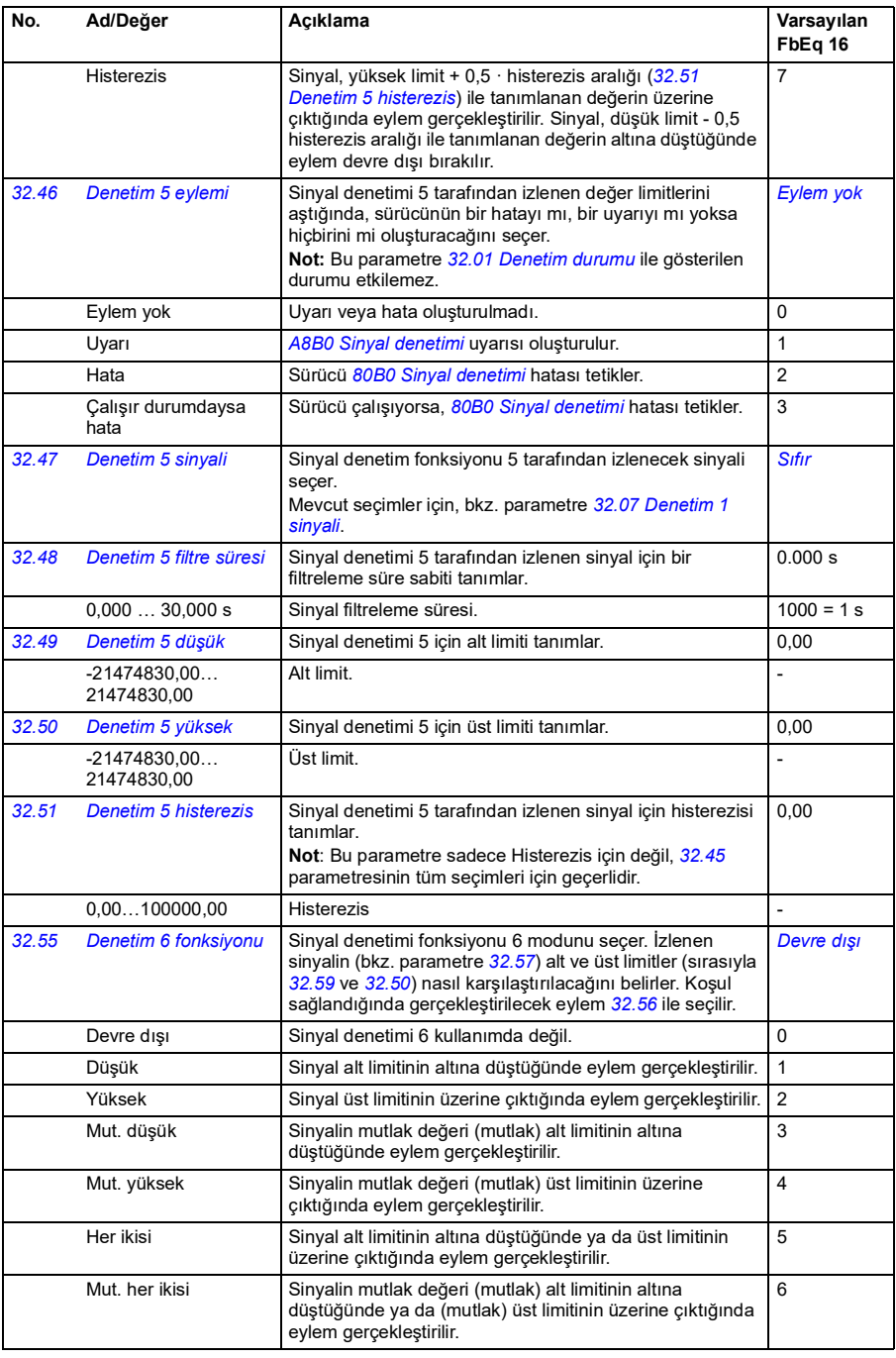
<span id="page-216-3"></span><span id="page-216-2"></span><span id="page-216-1"></span><span id="page-216-0"></span>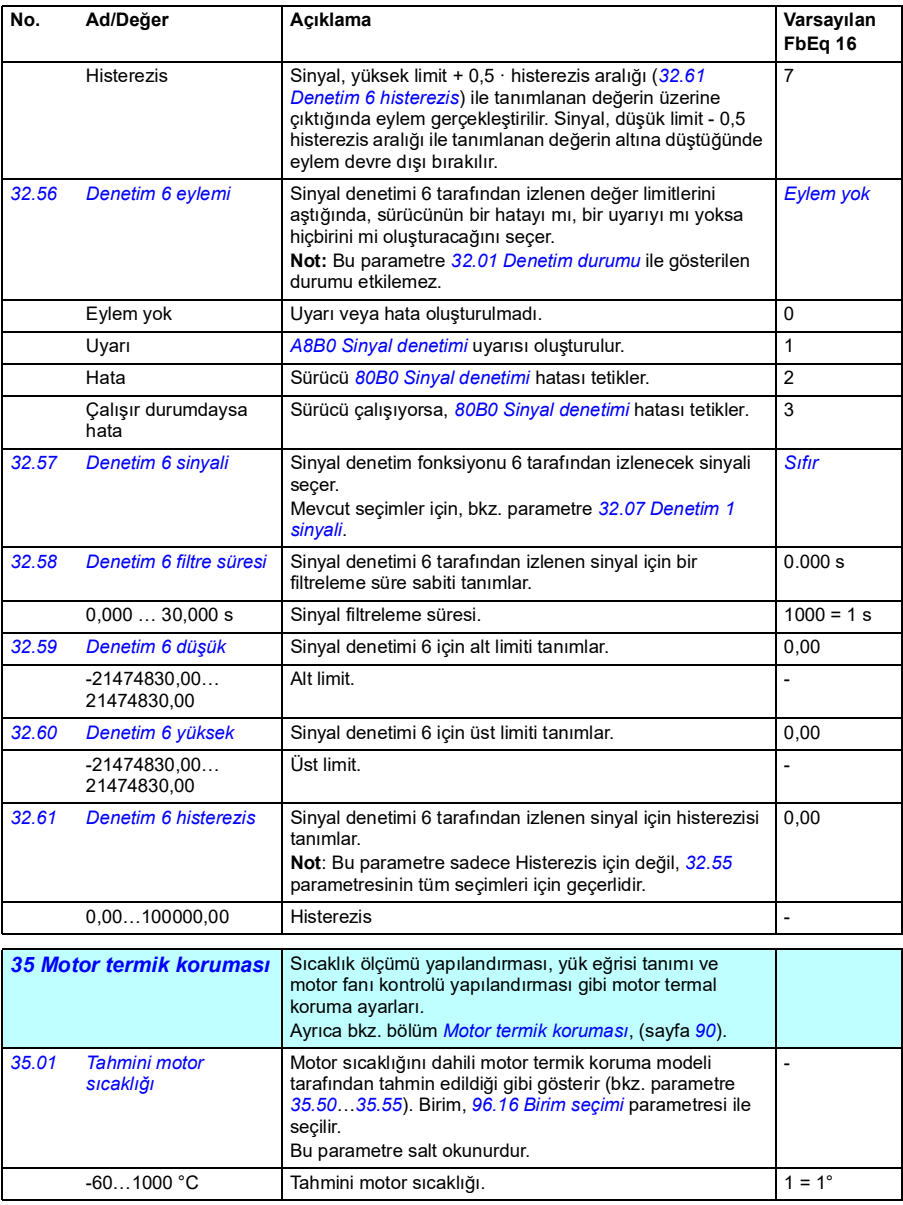

<span id="page-217-4"></span><span id="page-217-3"></span><span id="page-217-2"></span><span id="page-217-1"></span><span id="page-217-0"></span>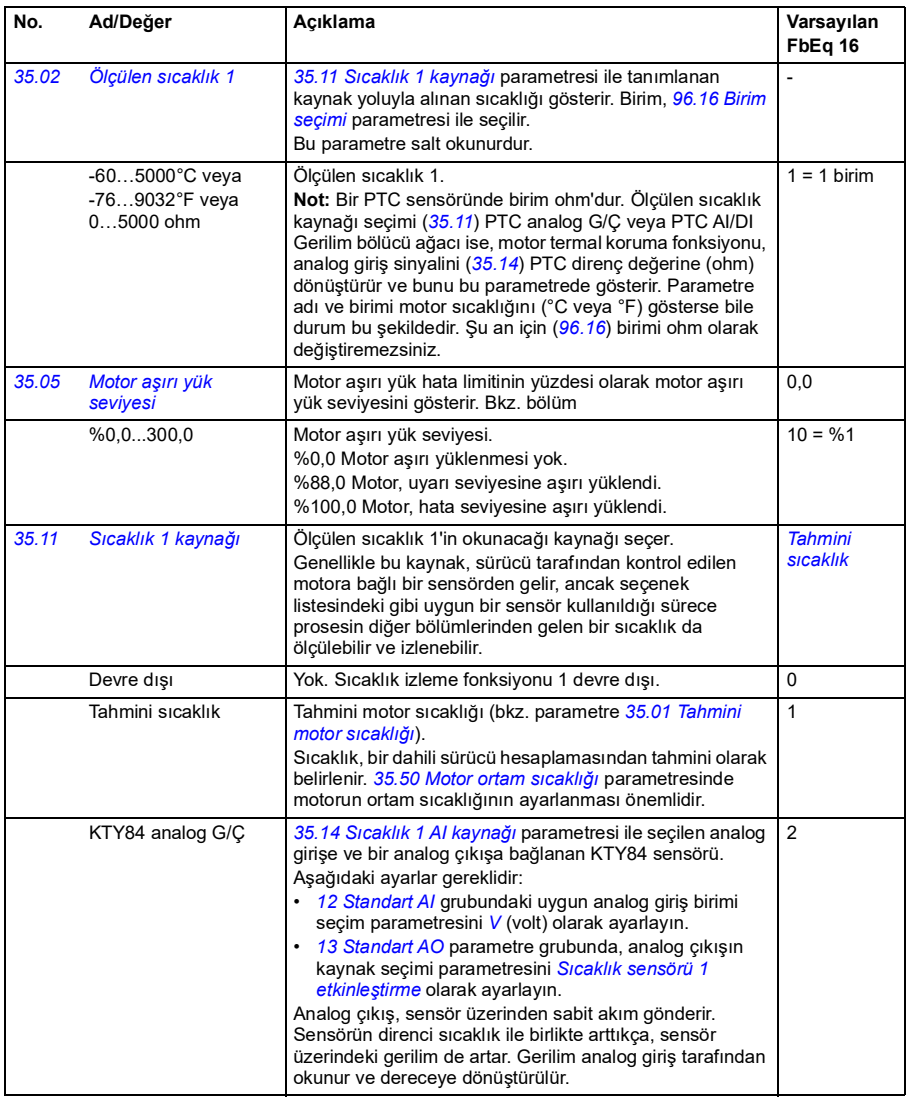

<span id="page-218-1"></span><span id="page-218-0"></span>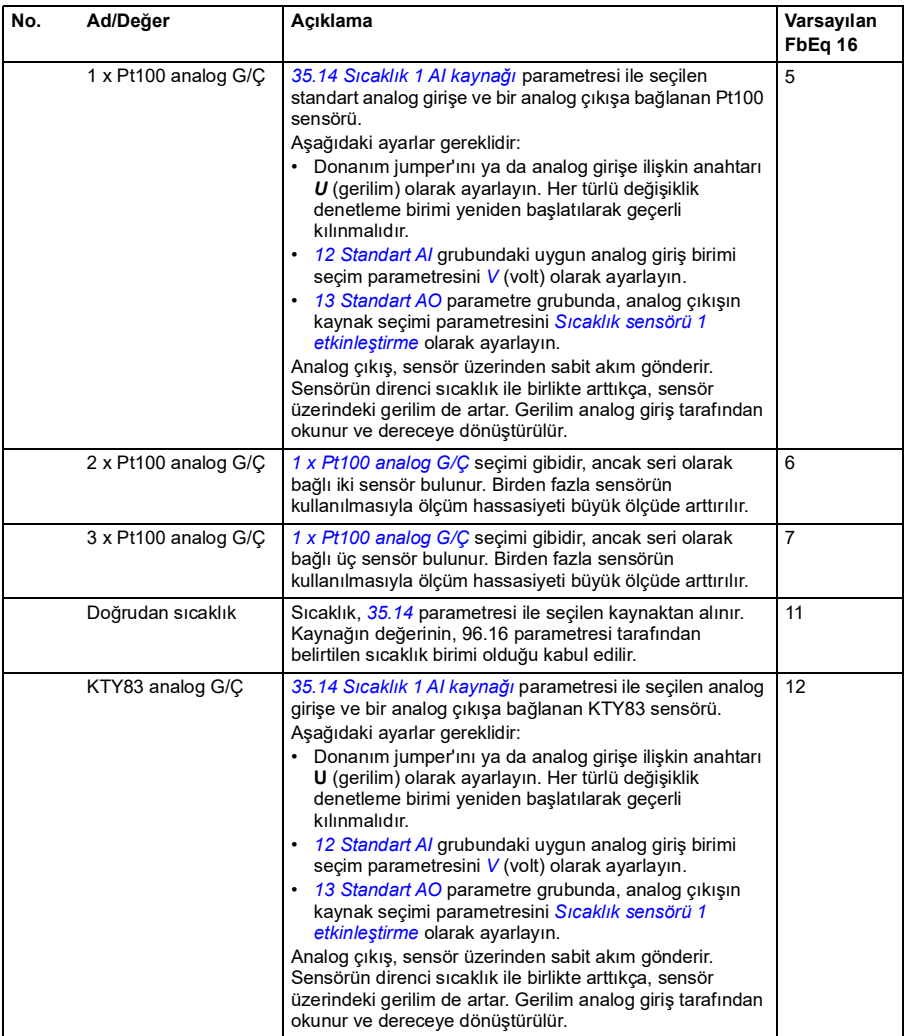

<span id="page-219-0"></span>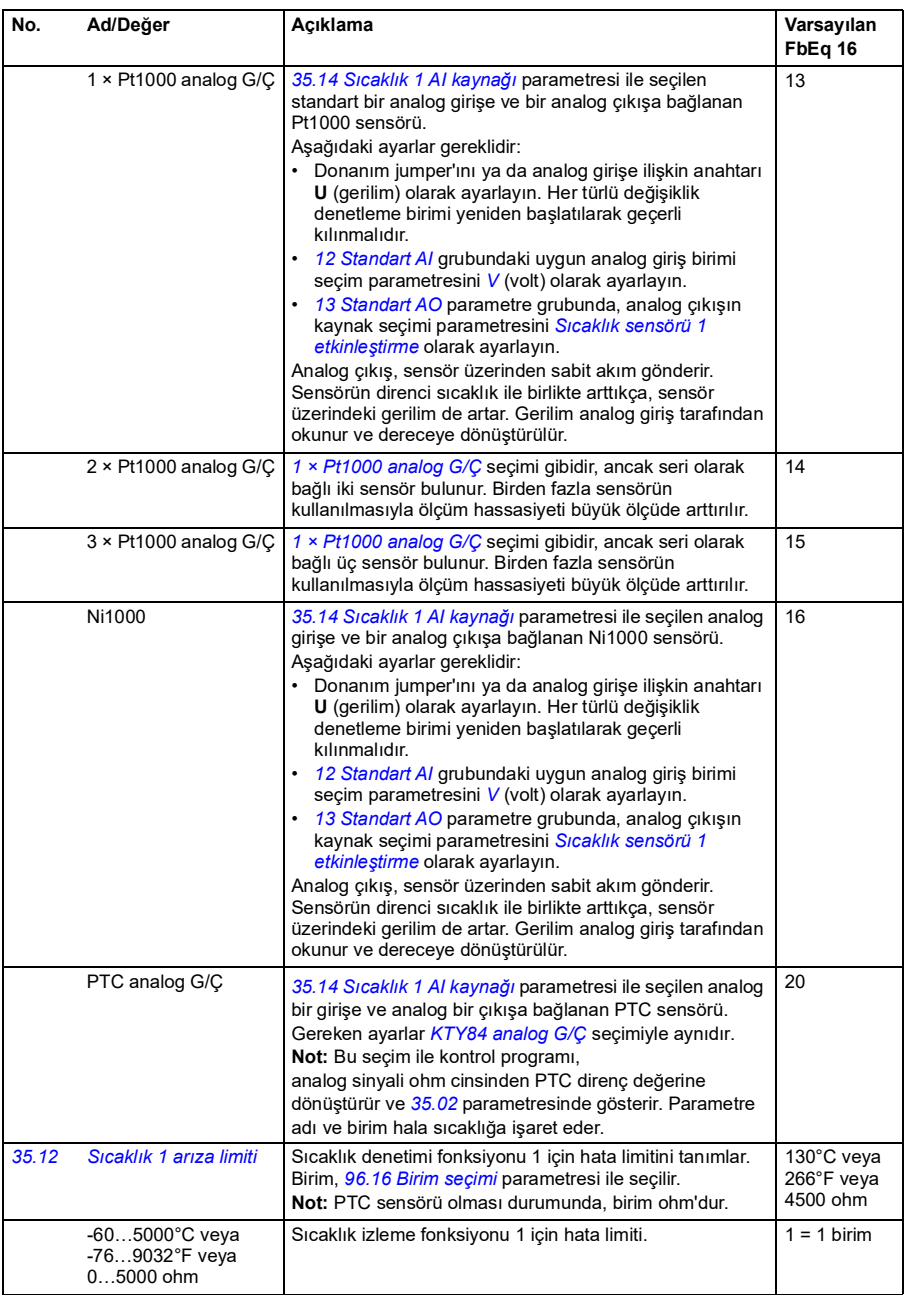

<span id="page-220-5"></span><span id="page-220-4"></span><span id="page-220-3"></span><span id="page-220-2"></span><span id="page-220-1"></span><span id="page-220-0"></span>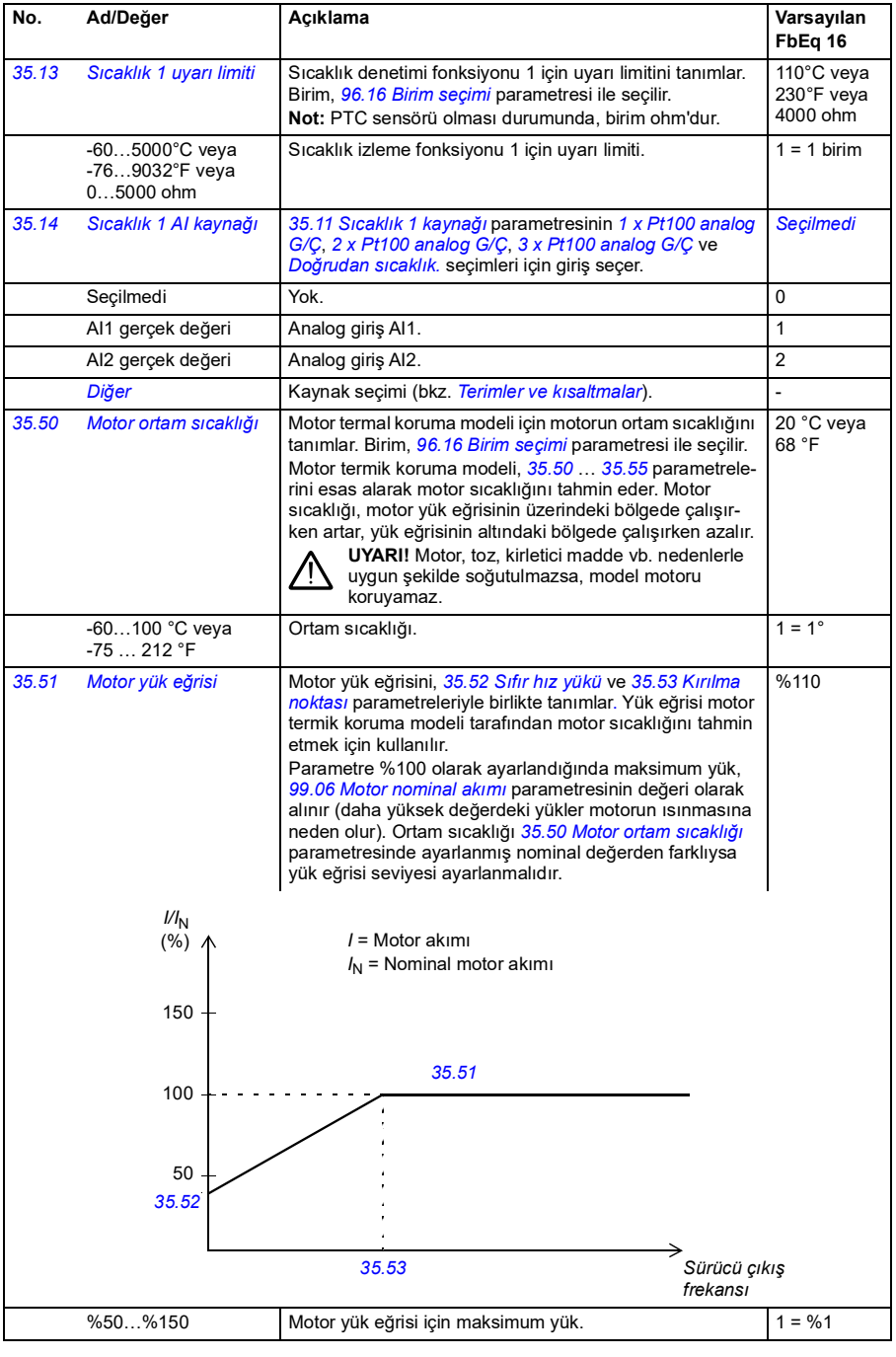

<span id="page-221-3"></span><span id="page-221-2"></span><span id="page-221-1"></span><span id="page-221-0"></span>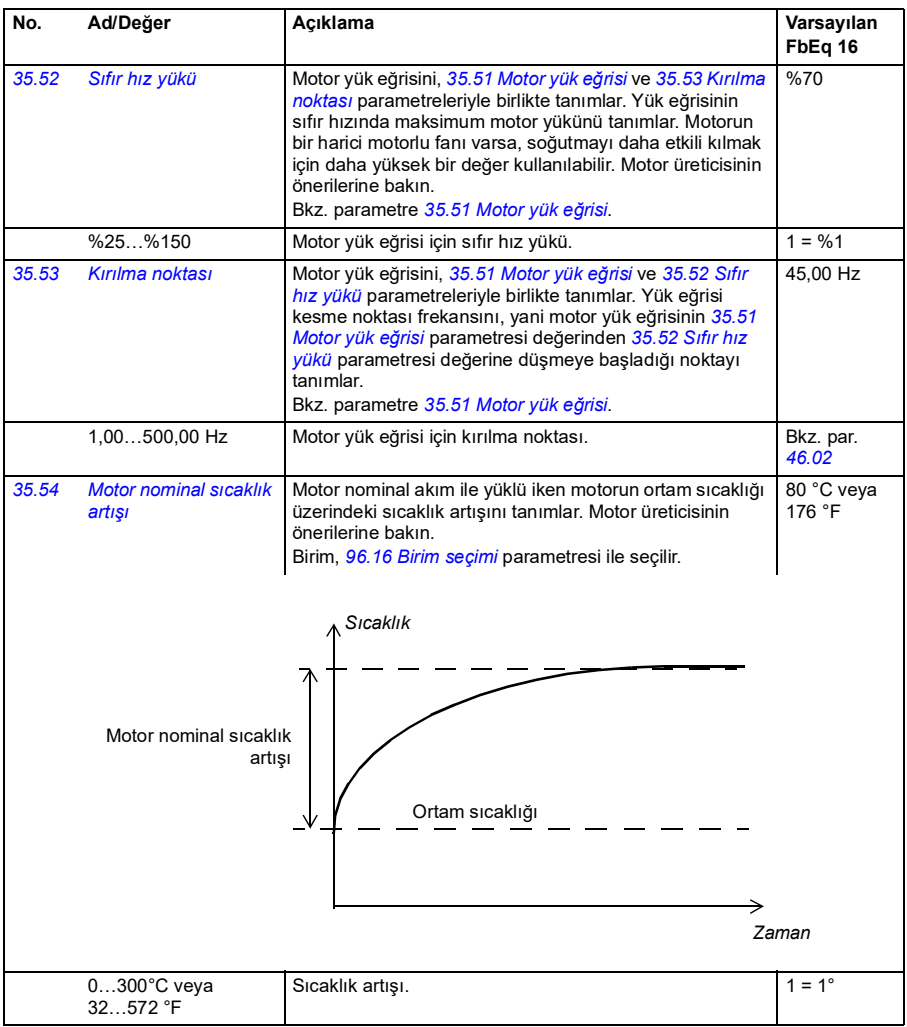

<span id="page-222-1"></span><span id="page-222-0"></span>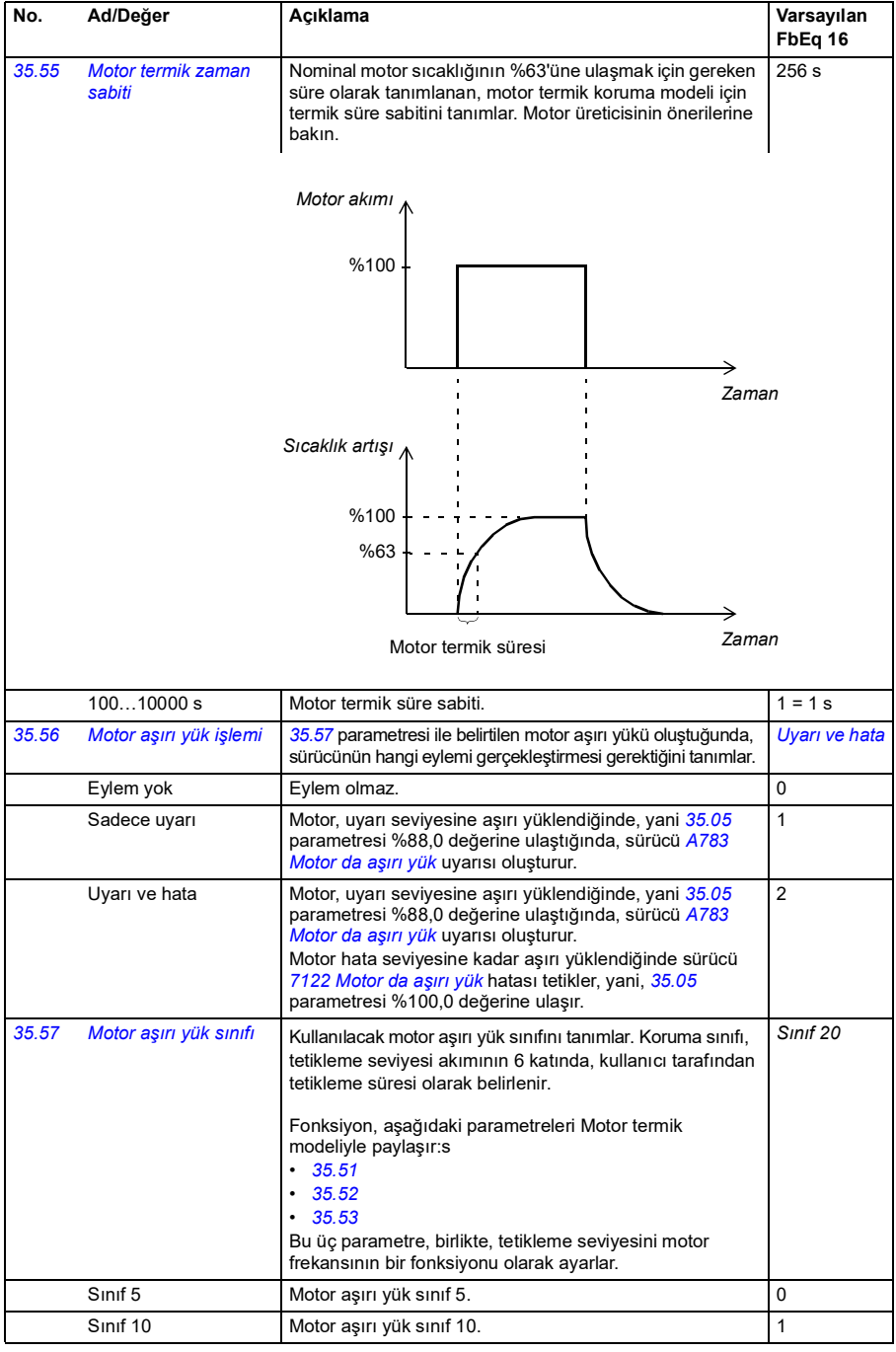

<span id="page-223-3"></span><span id="page-223-2"></span><span id="page-223-1"></span><span id="page-223-0"></span>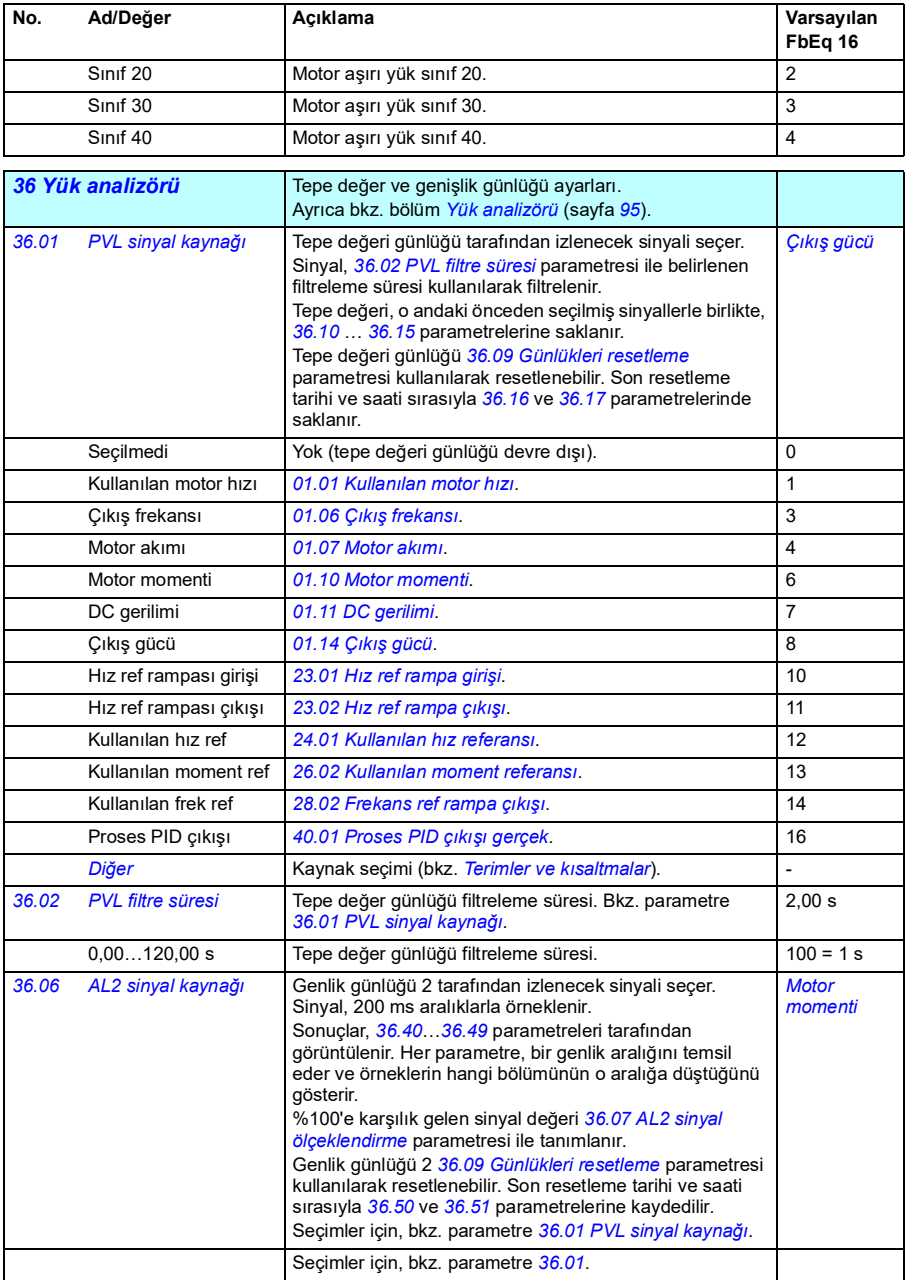

<span id="page-224-1"></span><span id="page-224-0"></span>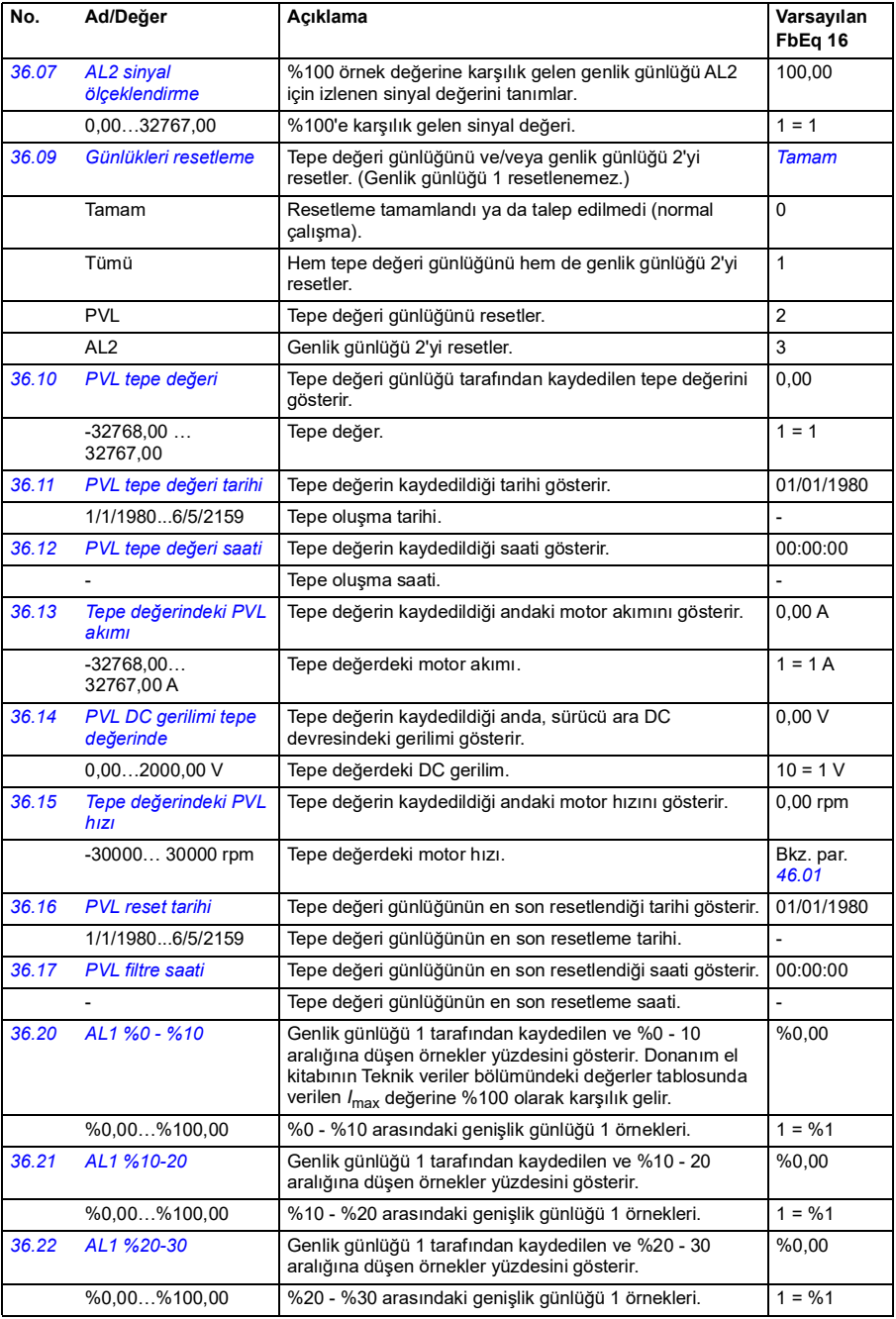

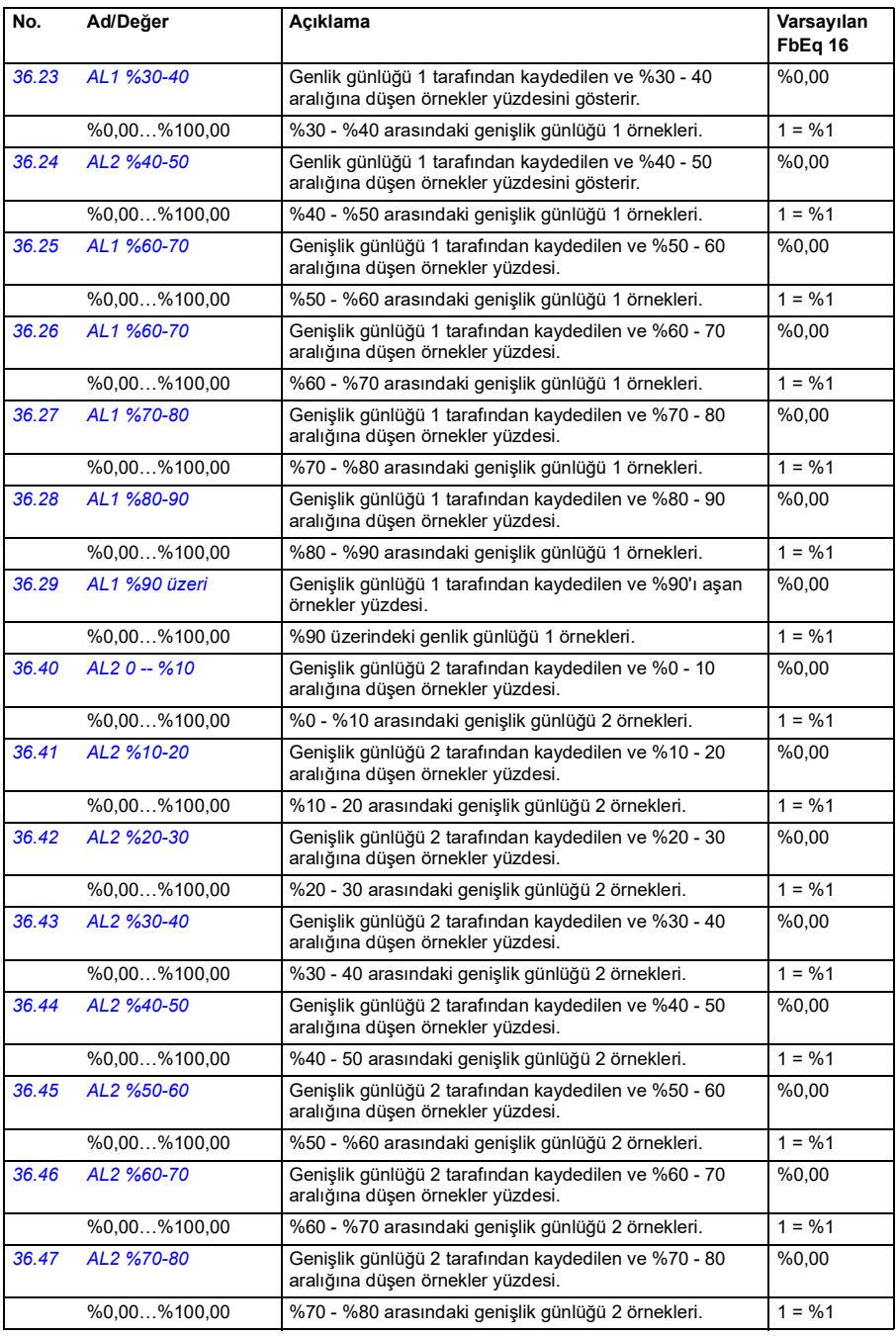

<span id="page-226-0"></span>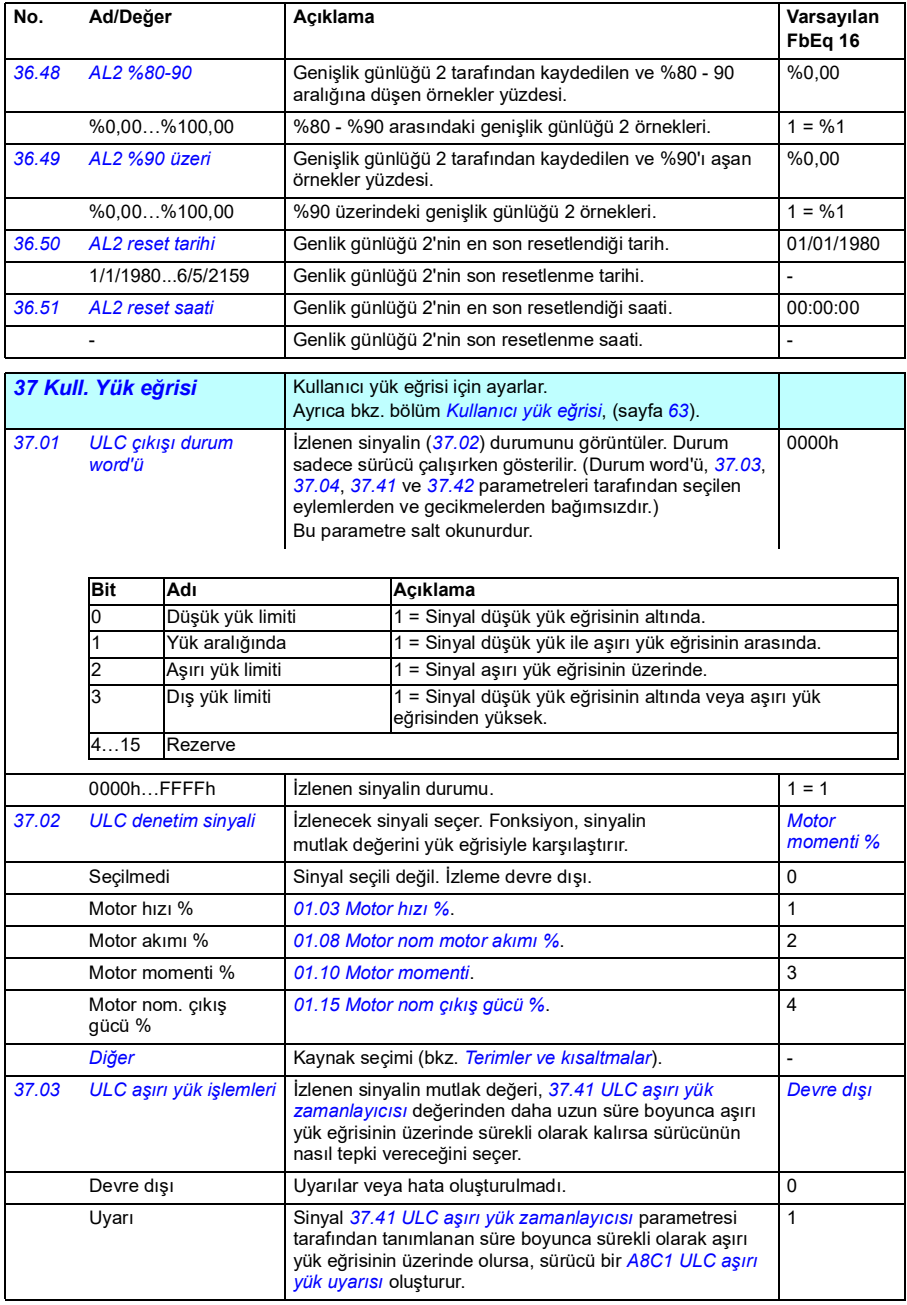

<span id="page-227-3"></span><span id="page-227-2"></span><span id="page-227-1"></span><span id="page-227-0"></span>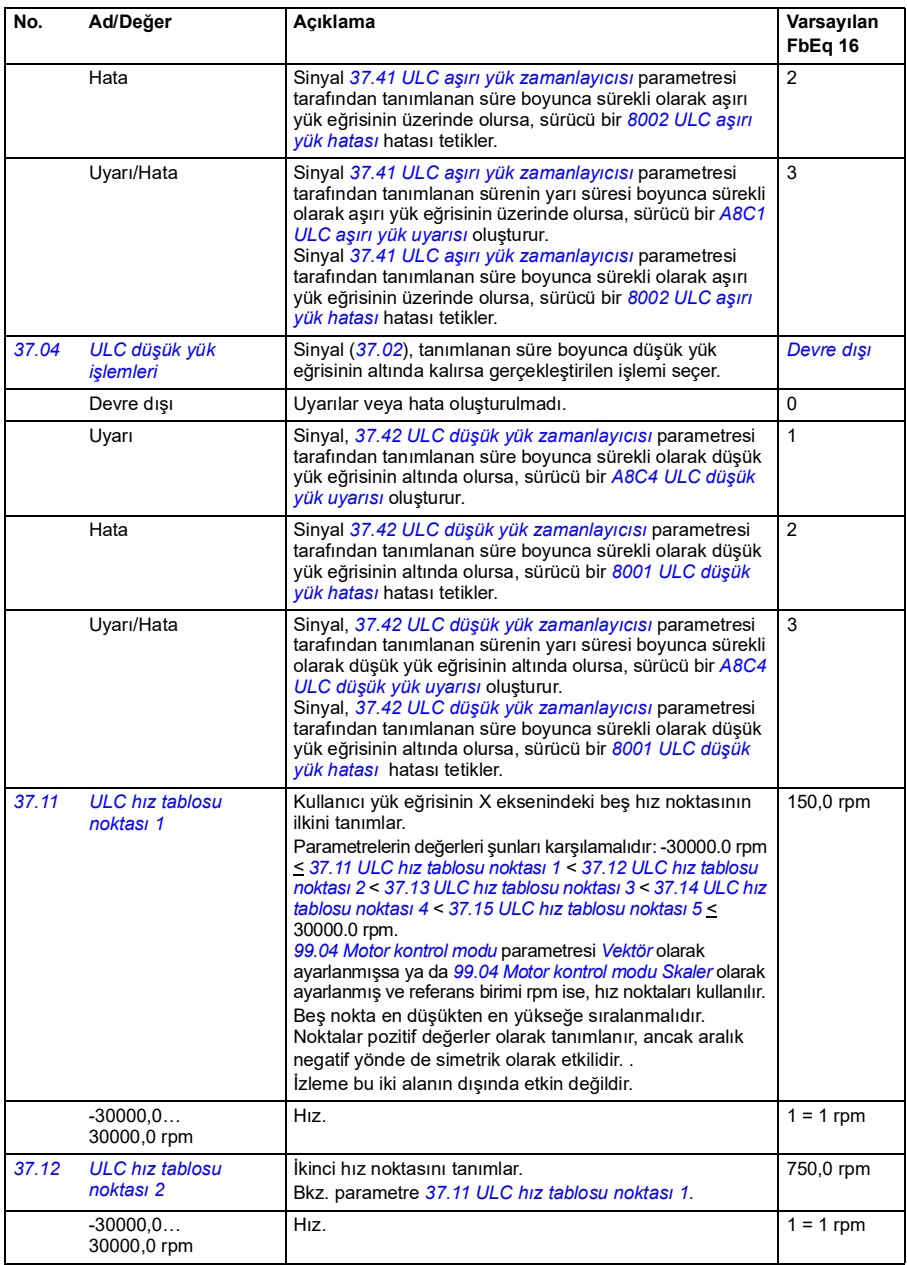

<span id="page-228-15"></span><span id="page-228-14"></span><span id="page-228-13"></span><span id="page-228-12"></span><span id="page-228-11"></span><span id="page-228-10"></span><span id="page-228-9"></span><span id="page-228-8"></span><span id="page-228-7"></span><span id="page-228-6"></span><span id="page-228-5"></span><span id="page-228-4"></span><span id="page-228-3"></span><span id="page-228-2"></span><span id="page-228-1"></span><span id="page-228-0"></span>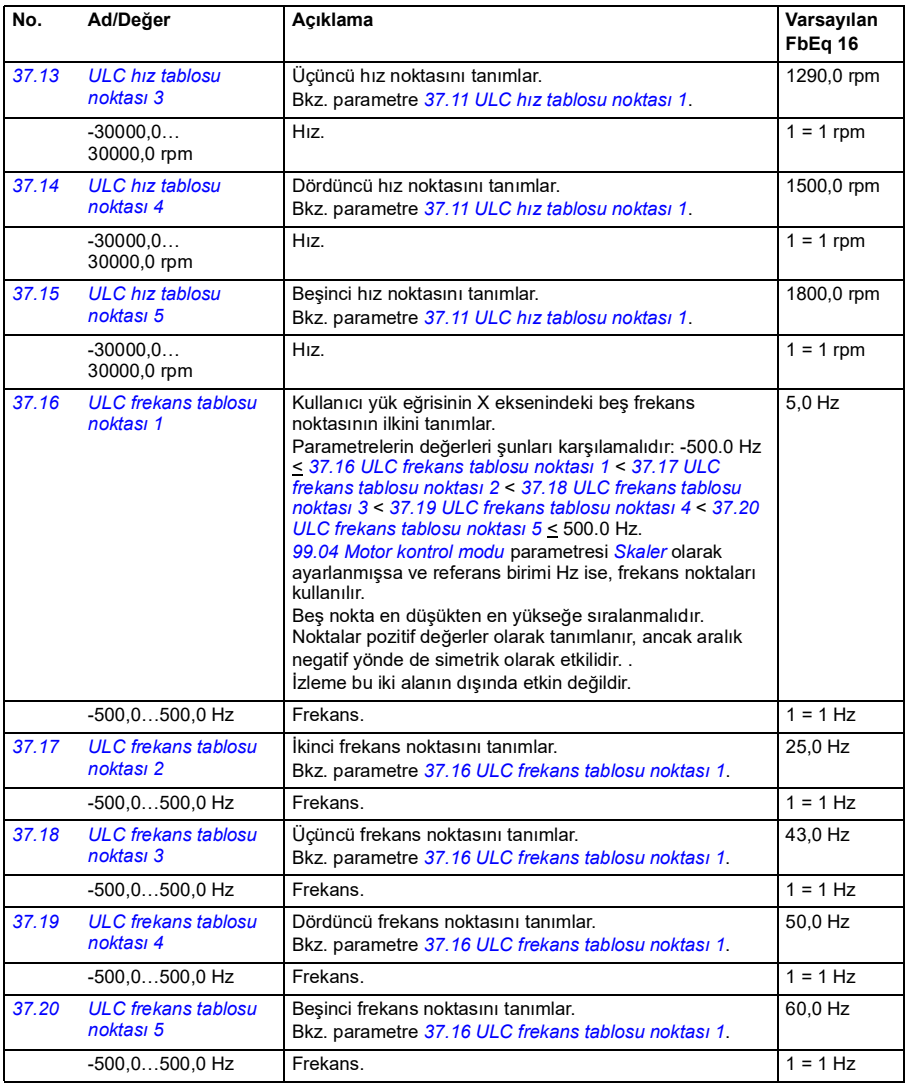

<span id="page-229-17"></span><span id="page-229-16"></span><span id="page-229-15"></span><span id="page-229-14"></span><span id="page-229-13"></span><span id="page-229-12"></span><span id="page-229-11"></span><span id="page-229-10"></span><span id="page-229-9"></span><span id="page-229-8"></span><span id="page-229-7"></span><span id="page-229-6"></span><span id="page-229-5"></span><span id="page-229-4"></span><span id="page-229-3"></span><span id="page-229-2"></span><span id="page-229-1"></span><span id="page-229-0"></span>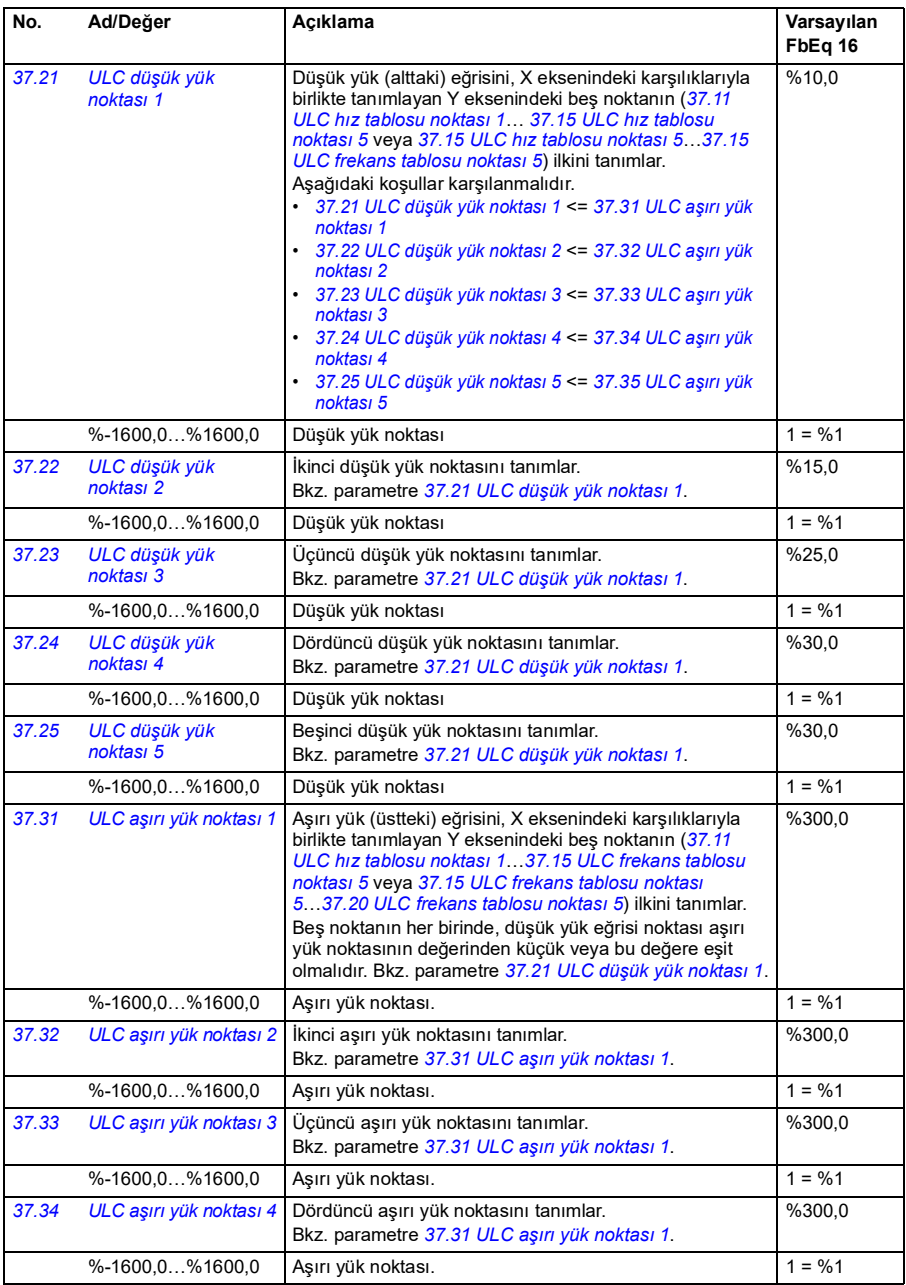

<span id="page-230-12"></span><span id="page-230-11"></span><span id="page-230-10"></span><span id="page-230-9"></span><span id="page-230-8"></span><span id="page-230-7"></span><span id="page-230-6"></span><span id="page-230-5"></span><span id="page-230-4"></span><span id="page-230-3"></span><span id="page-230-2"></span><span id="page-230-1"></span><span id="page-230-0"></span>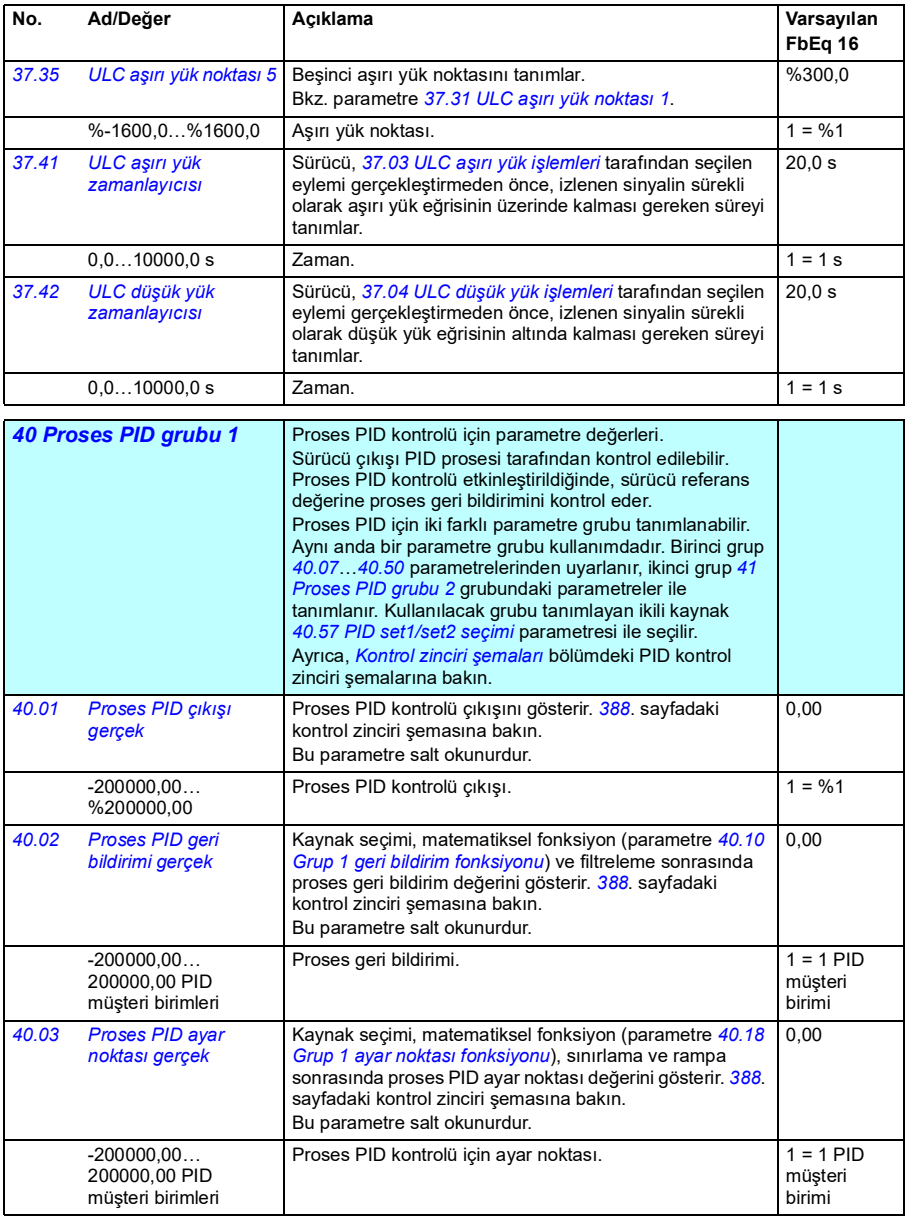

<span id="page-231-7"></span><span id="page-231-6"></span><span id="page-231-5"></span><span id="page-231-4"></span><span id="page-231-3"></span><span id="page-231-2"></span><span id="page-231-1"></span><span id="page-231-0"></span>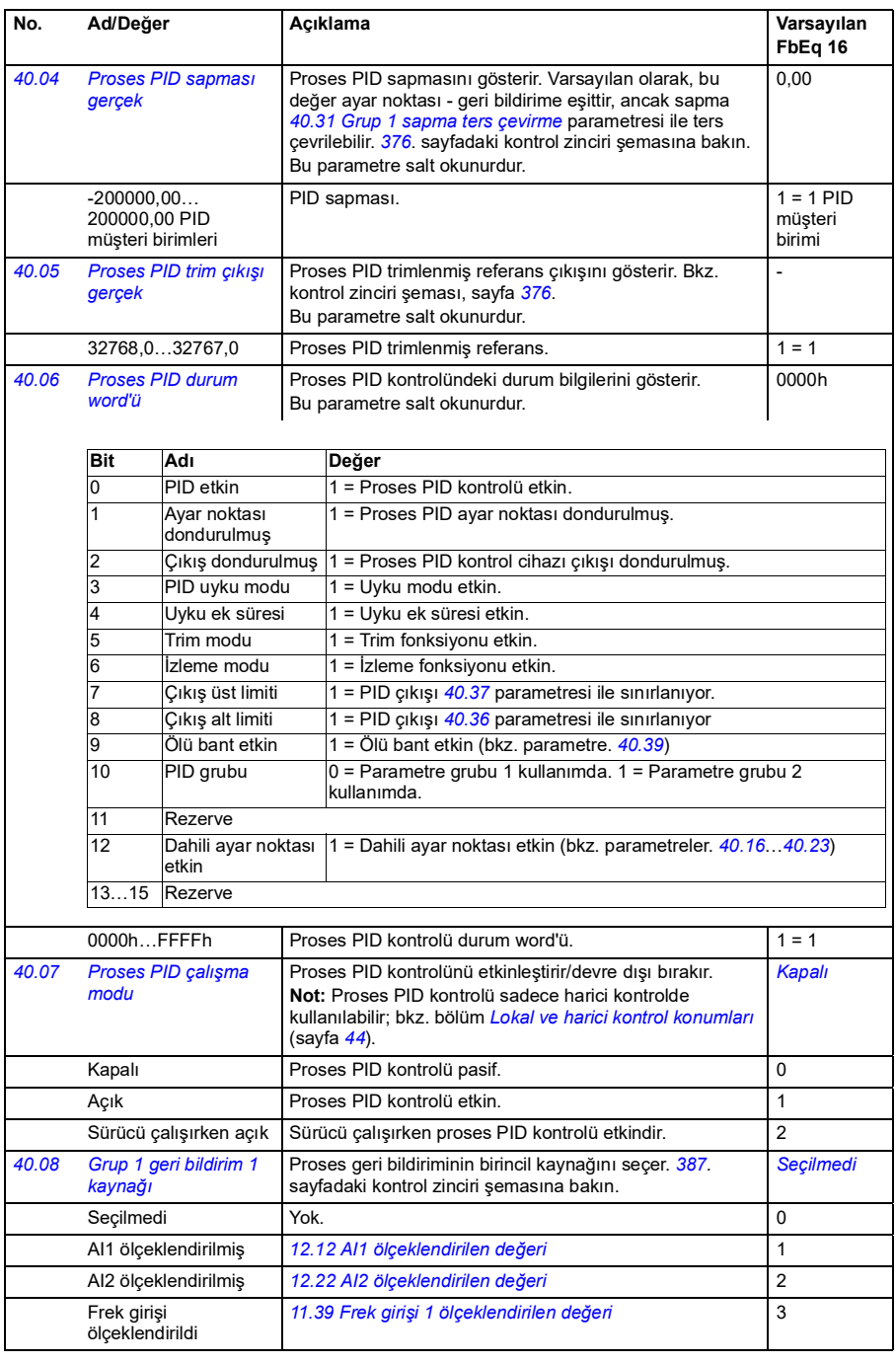

<span id="page-232-5"></span><span id="page-232-4"></span><span id="page-232-3"></span><span id="page-232-2"></span><span id="page-232-1"></span><span id="page-232-0"></span>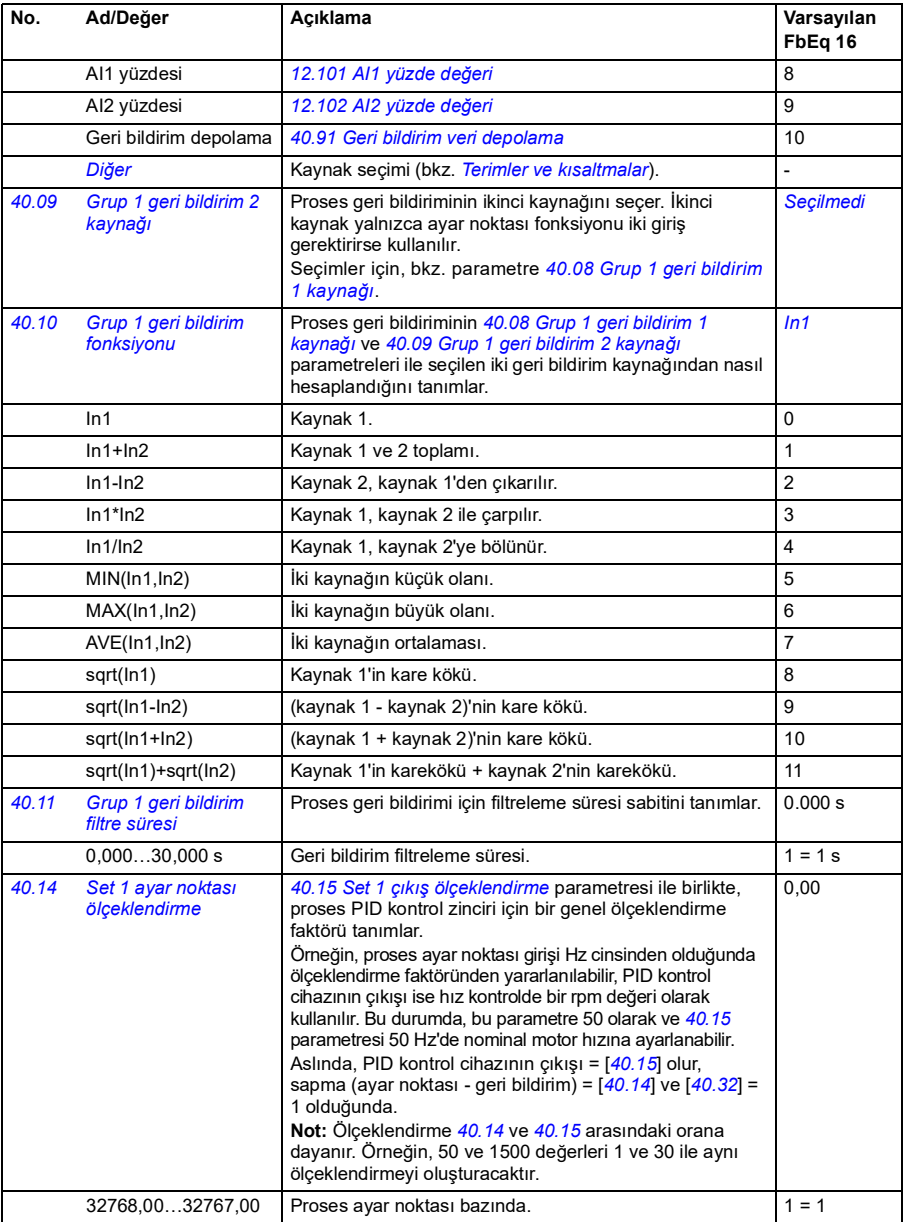

<span id="page-233-2"></span><span id="page-233-1"></span><span id="page-233-0"></span>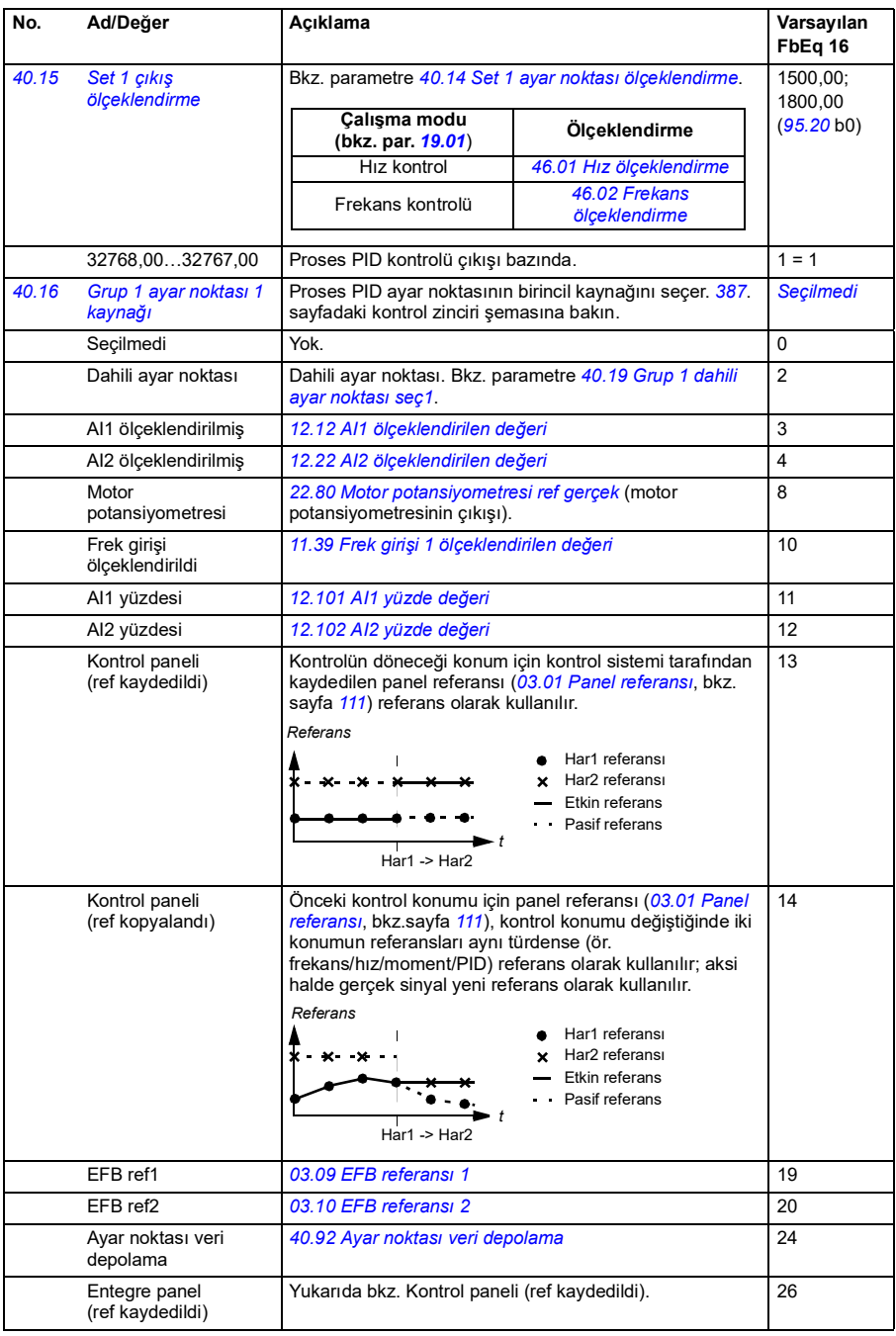

<span id="page-234-5"></span><span id="page-234-4"></span><span id="page-234-3"></span><span id="page-234-2"></span><span id="page-234-1"></span><span id="page-234-0"></span>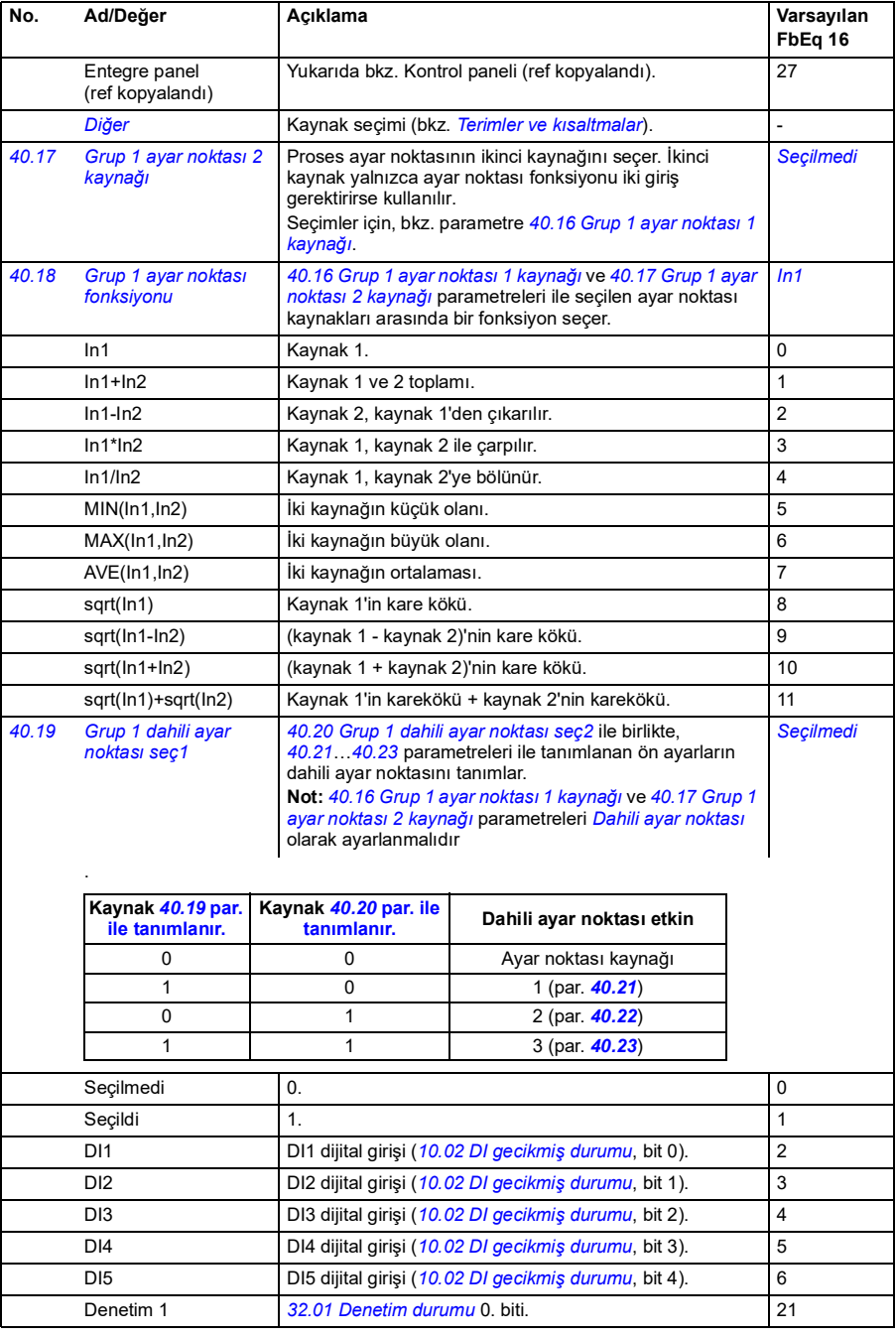

<span id="page-235-9"></span><span id="page-235-8"></span><span id="page-235-7"></span><span id="page-235-6"></span><span id="page-235-5"></span><span id="page-235-4"></span><span id="page-235-3"></span><span id="page-235-2"></span><span id="page-235-1"></span><span id="page-235-0"></span>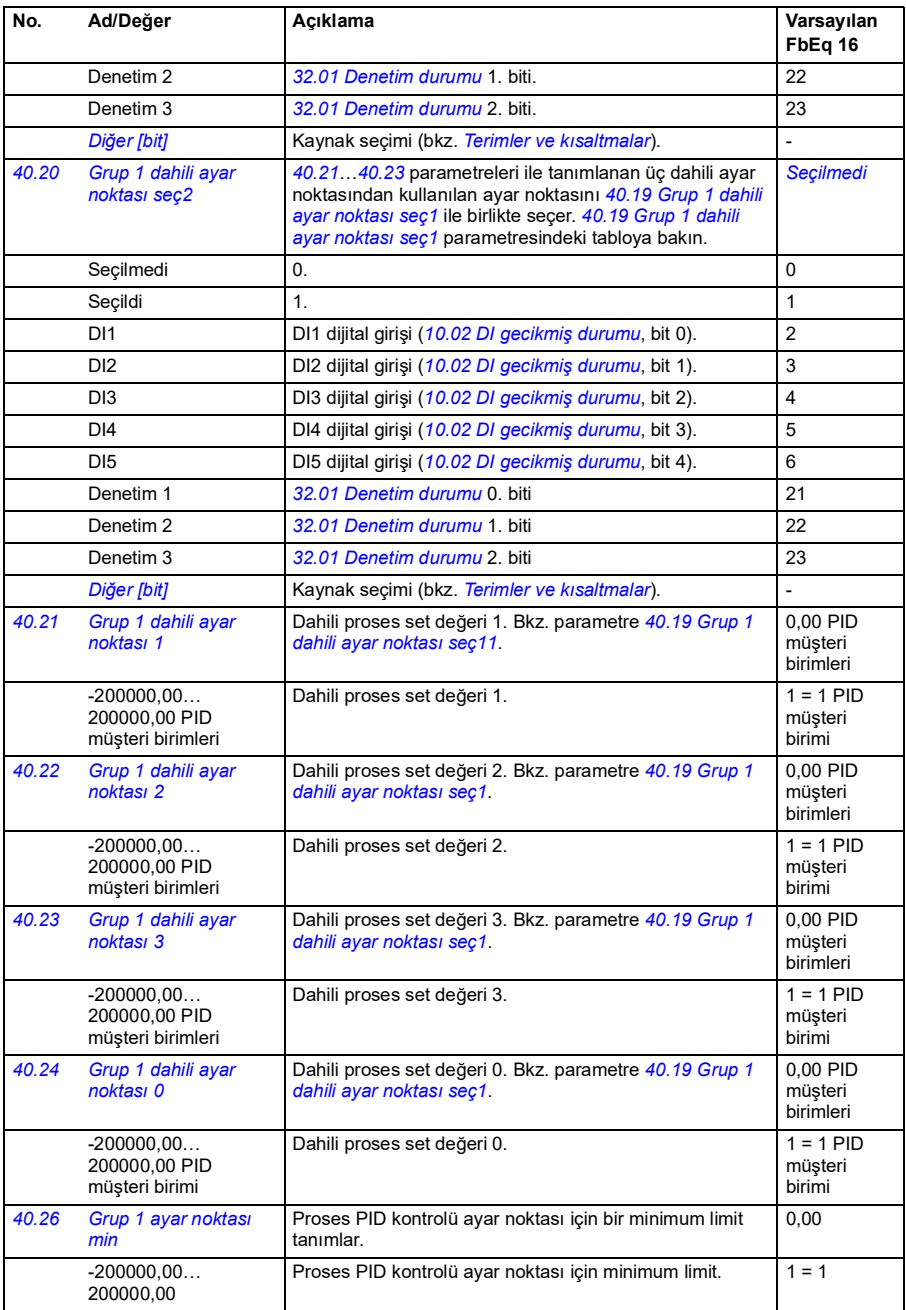

<span id="page-236-11"></span><span id="page-236-10"></span><span id="page-236-9"></span><span id="page-236-8"></span><span id="page-236-7"></span><span id="page-236-6"></span><span id="page-236-5"></span><span id="page-236-4"></span><span id="page-236-3"></span><span id="page-236-2"></span><span id="page-236-1"></span><span id="page-236-0"></span>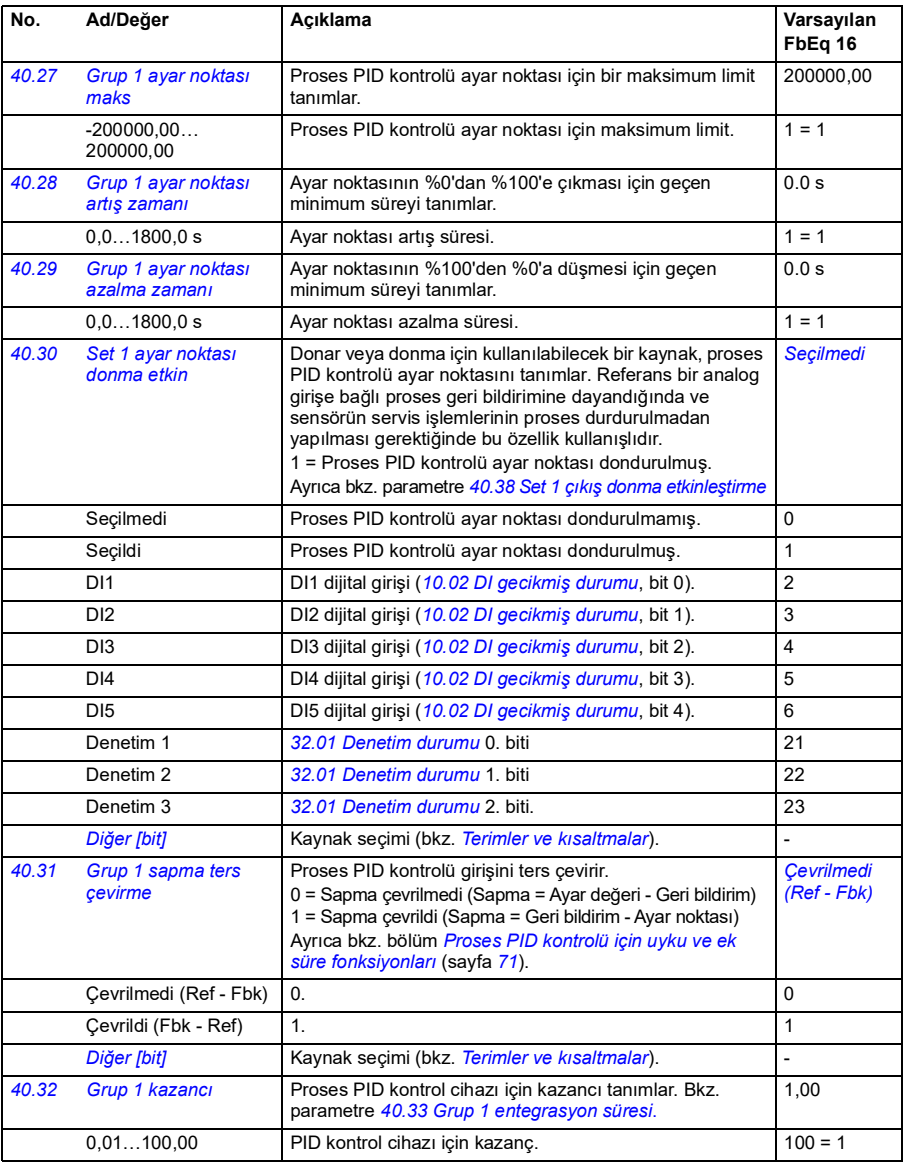

<span id="page-237-5"></span><span id="page-237-4"></span><span id="page-237-3"></span><span id="page-237-2"></span><span id="page-237-1"></span><span id="page-237-0"></span>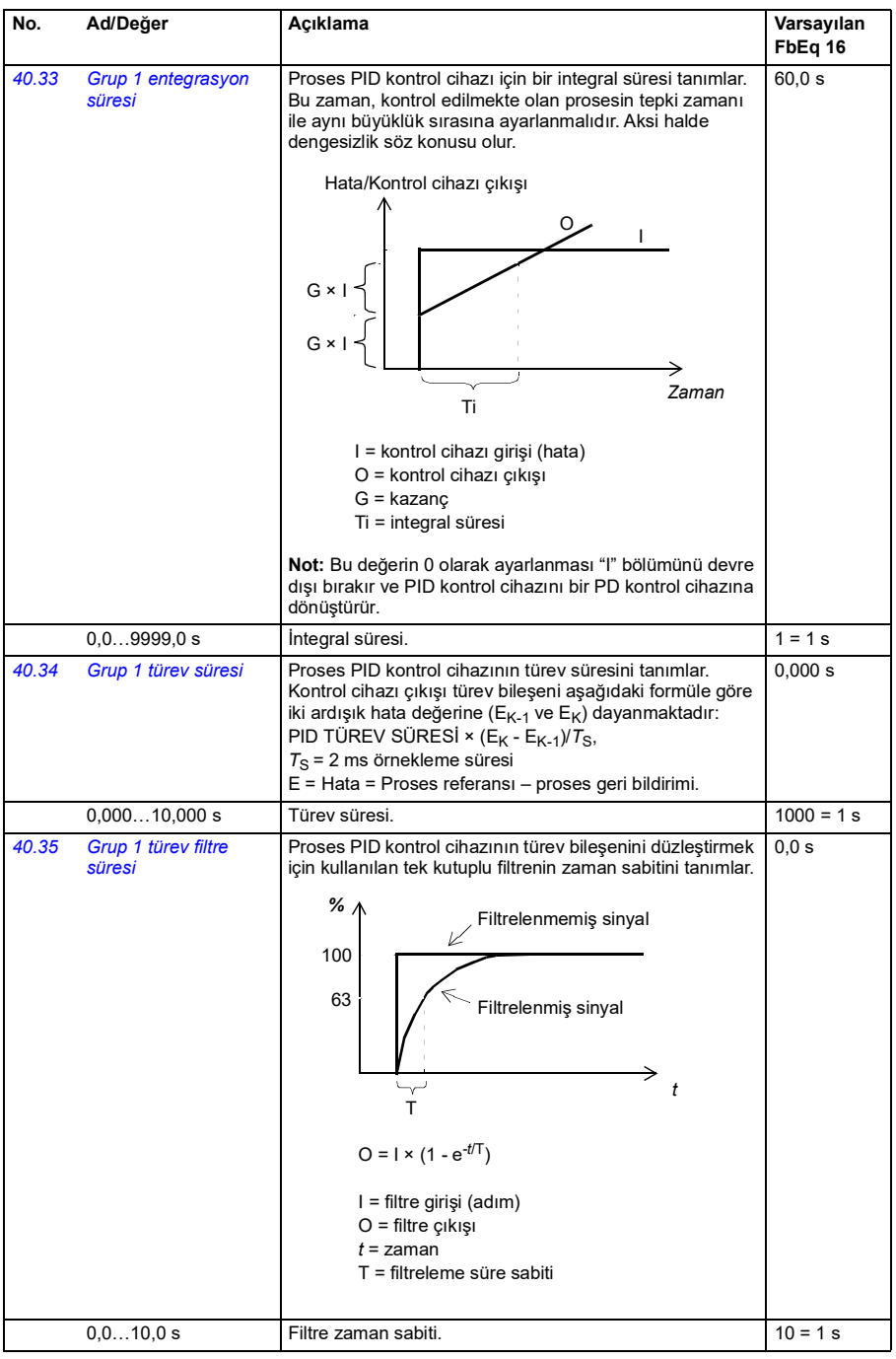

<span id="page-238-5"></span><span id="page-238-4"></span><span id="page-238-3"></span><span id="page-238-2"></span><span id="page-238-1"></span><span id="page-238-0"></span>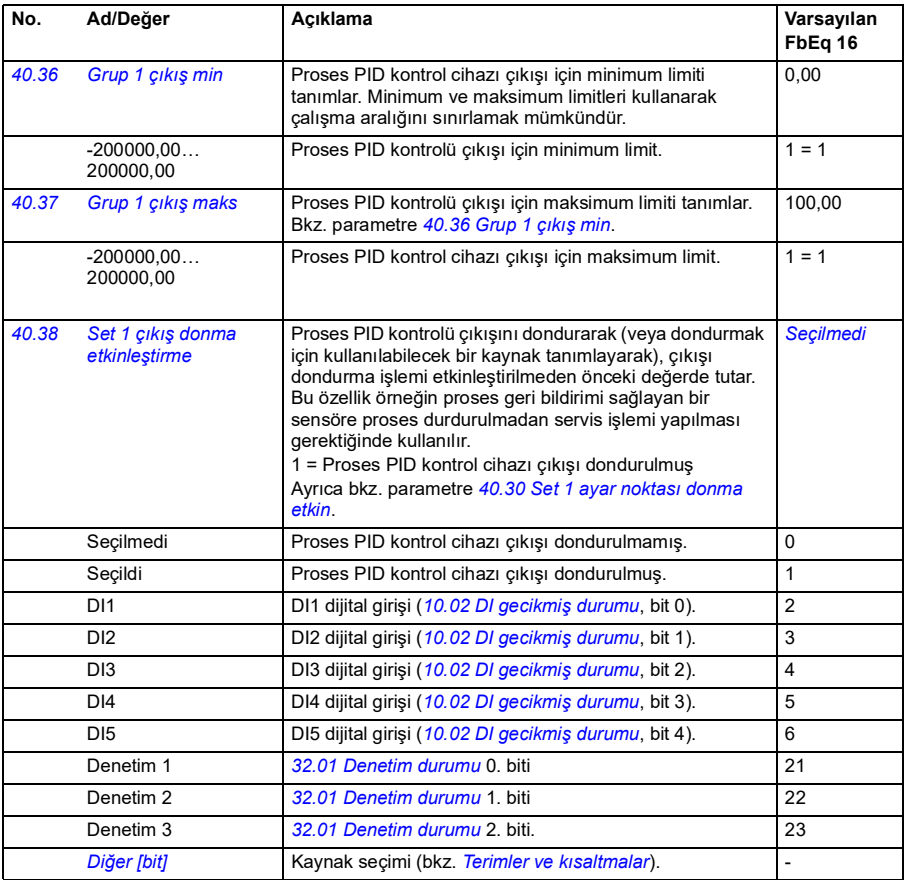

<span id="page-239-7"></span><span id="page-239-6"></span><span id="page-239-5"></span><span id="page-239-4"></span><span id="page-239-3"></span><span id="page-239-2"></span><span id="page-239-1"></span><span id="page-239-0"></span>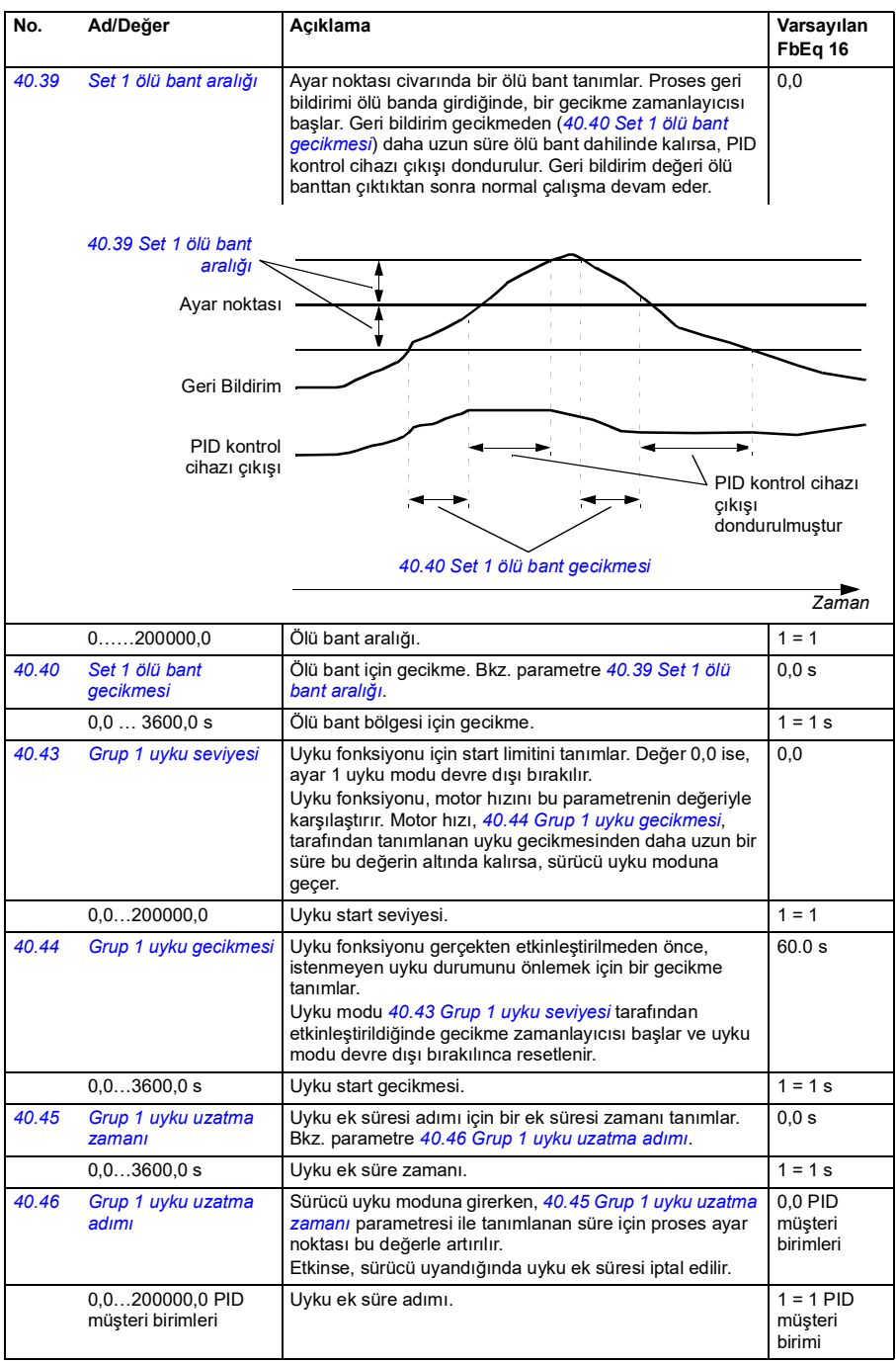

<span id="page-240-7"></span><span id="page-240-6"></span><span id="page-240-5"></span><span id="page-240-4"></span><span id="page-240-3"></span><span id="page-240-2"></span><span id="page-240-1"></span><span id="page-240-0"></span>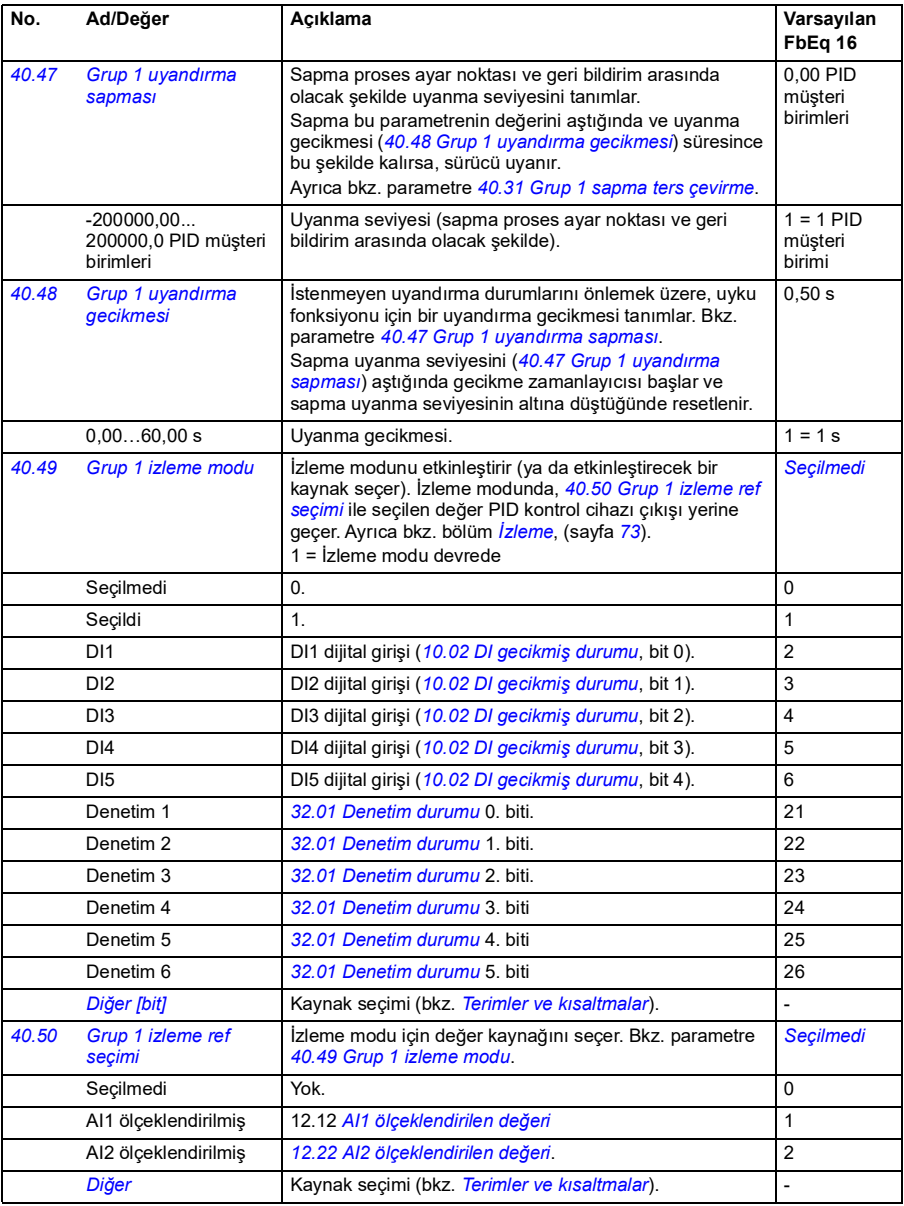

<span id="page-241-13"></span><span id="page-241-12"></span><span id="page-241-11"></span><span id="page-241-10"></span><span id="page-241-9"></span><span id="page-241-8"></span><span id="page-241-7"></span><span id="page-241-6"></span><span id="page-241-5"></span><span id="page-241-4"></span><span id="page-241-3"></span><span id="page-241-2"></span><span id="page-241-1"></span><span id="page-241-0"></span>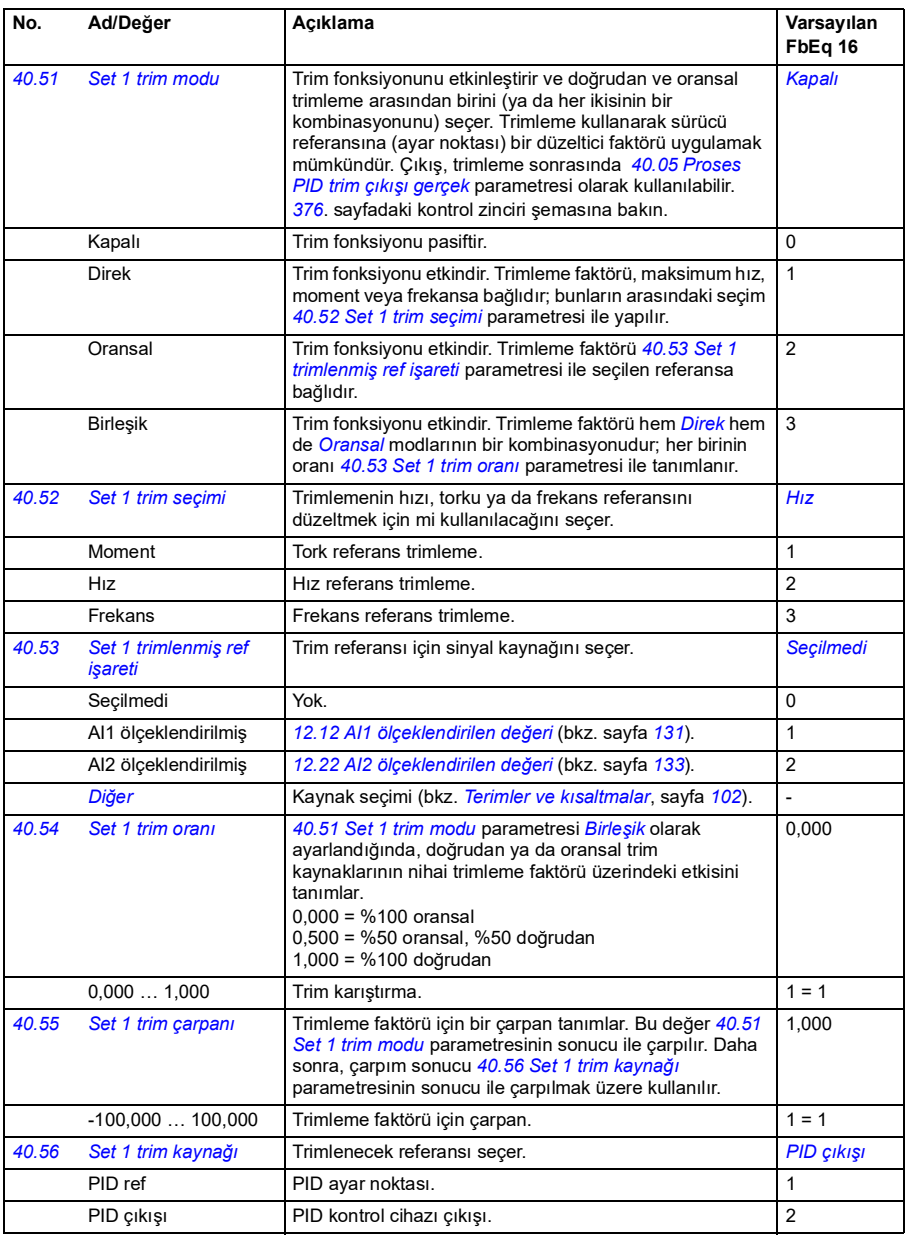

<span id="page-242-8"></span><span id="page-242-7"></span><span id="page-242-6"></span><span id="page-242-5"></span><span id="page-242-4"></span><span id="page-242-3"></span><span id="page-242-2"></span><span id="page-242-1"></span><span id="page-242-0"></span>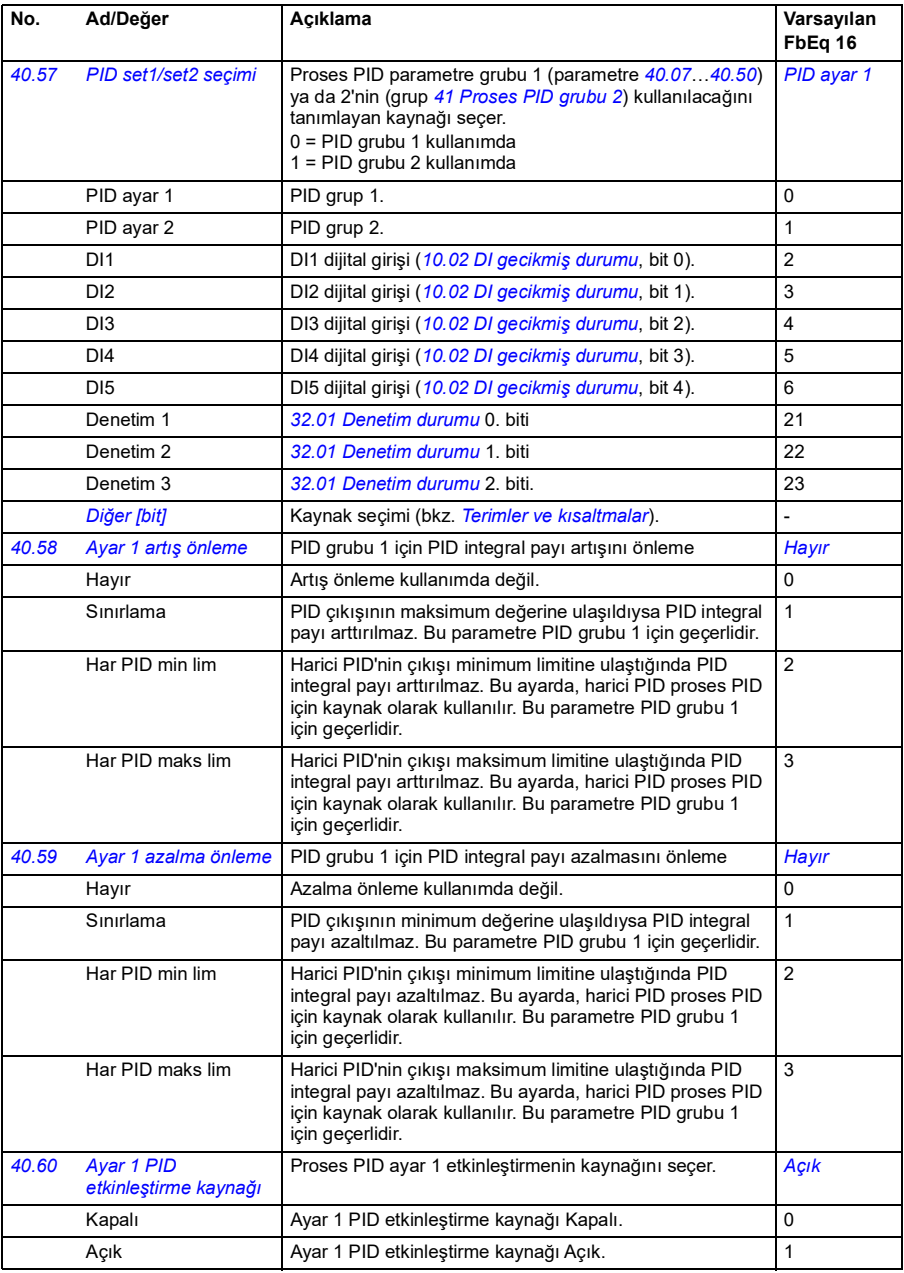

<span id="page-243-1"></span><span id="page-243-0"></span>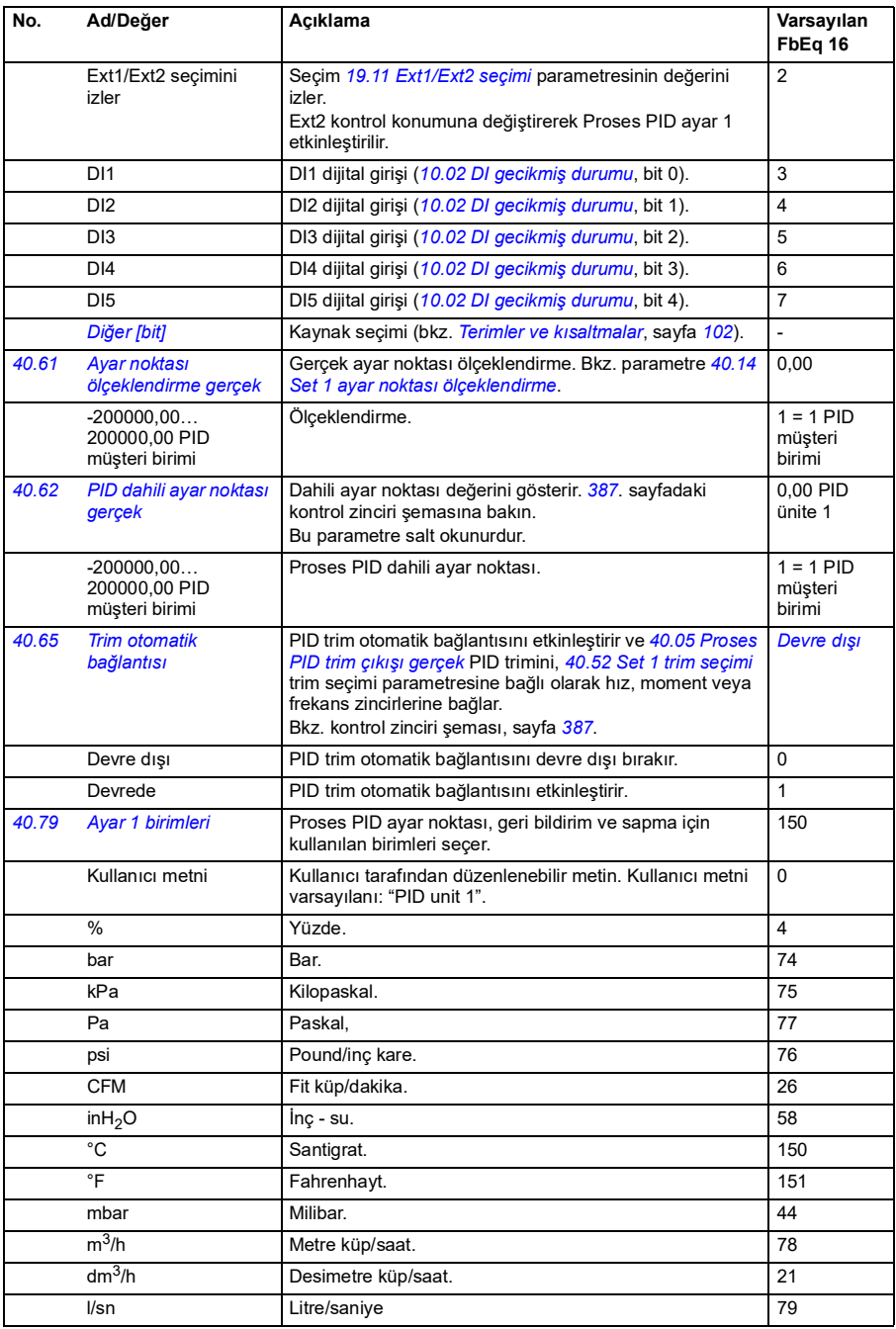

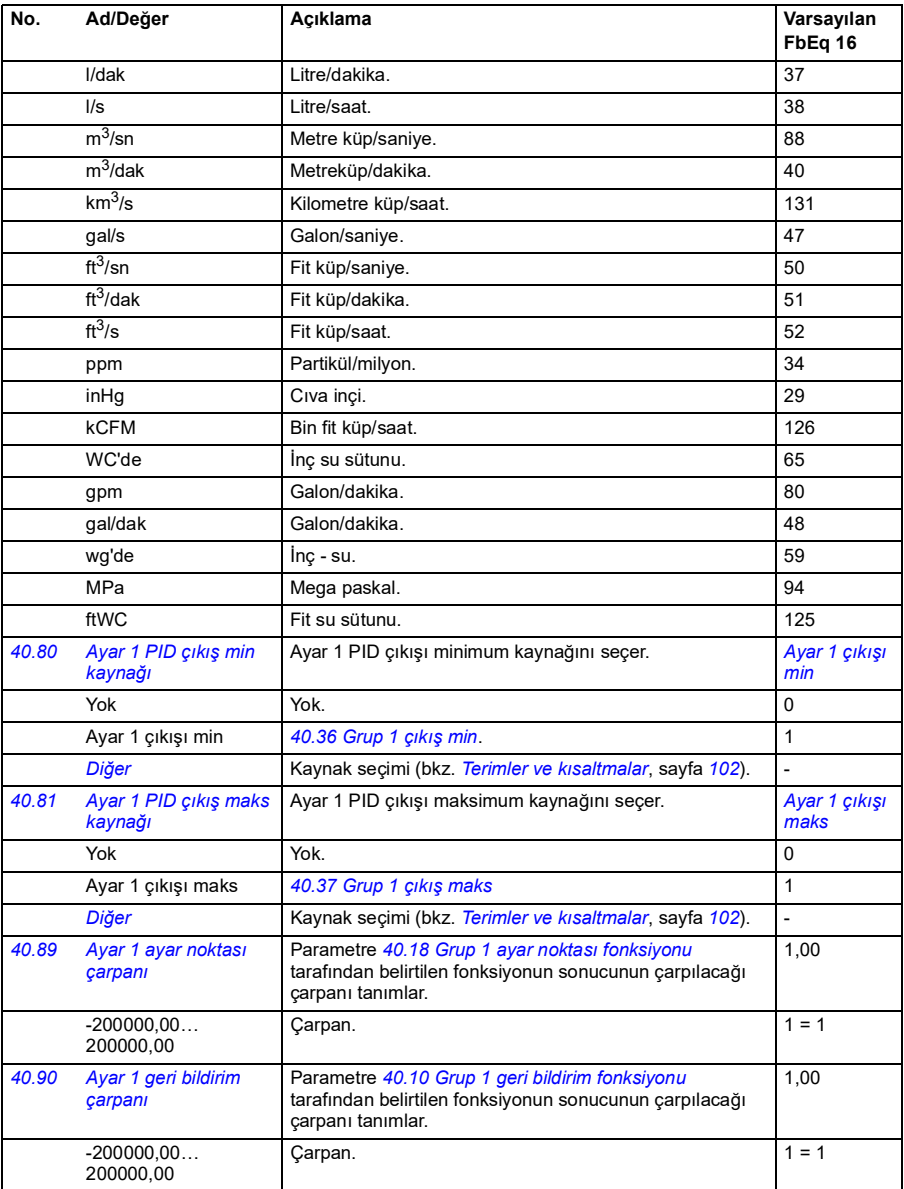

<span id="page-245-6"></span><span id="page-245-5"></span><span id="page-245-4"></span><span id="page-245-3"></span><span id="page-245-2"></span><span id="page-245-1"></span><span id="page-245-0"></span>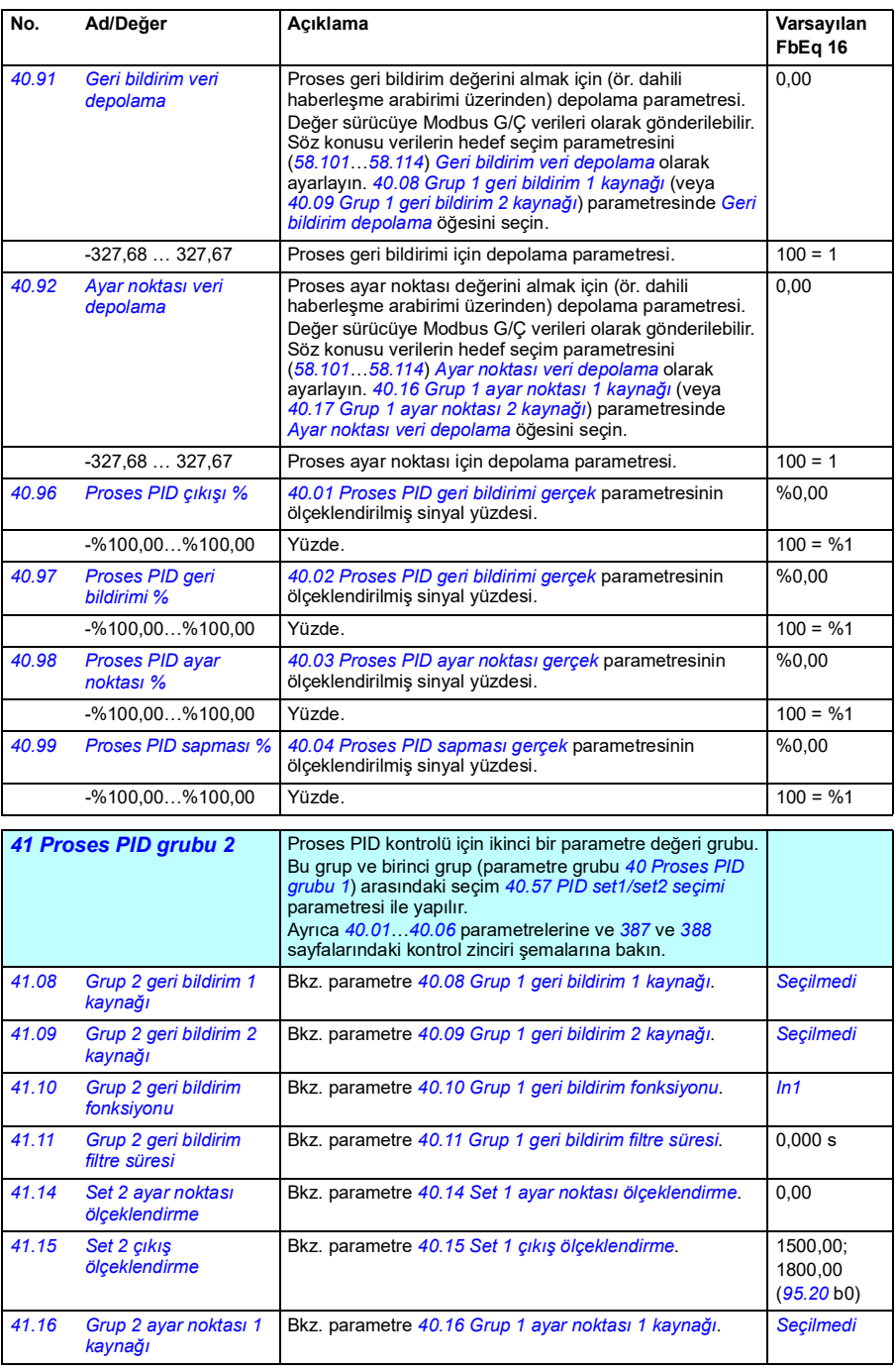

<span id="page-246-2"></span><span id="page-246-1"></span><span id="page-246-0"></span>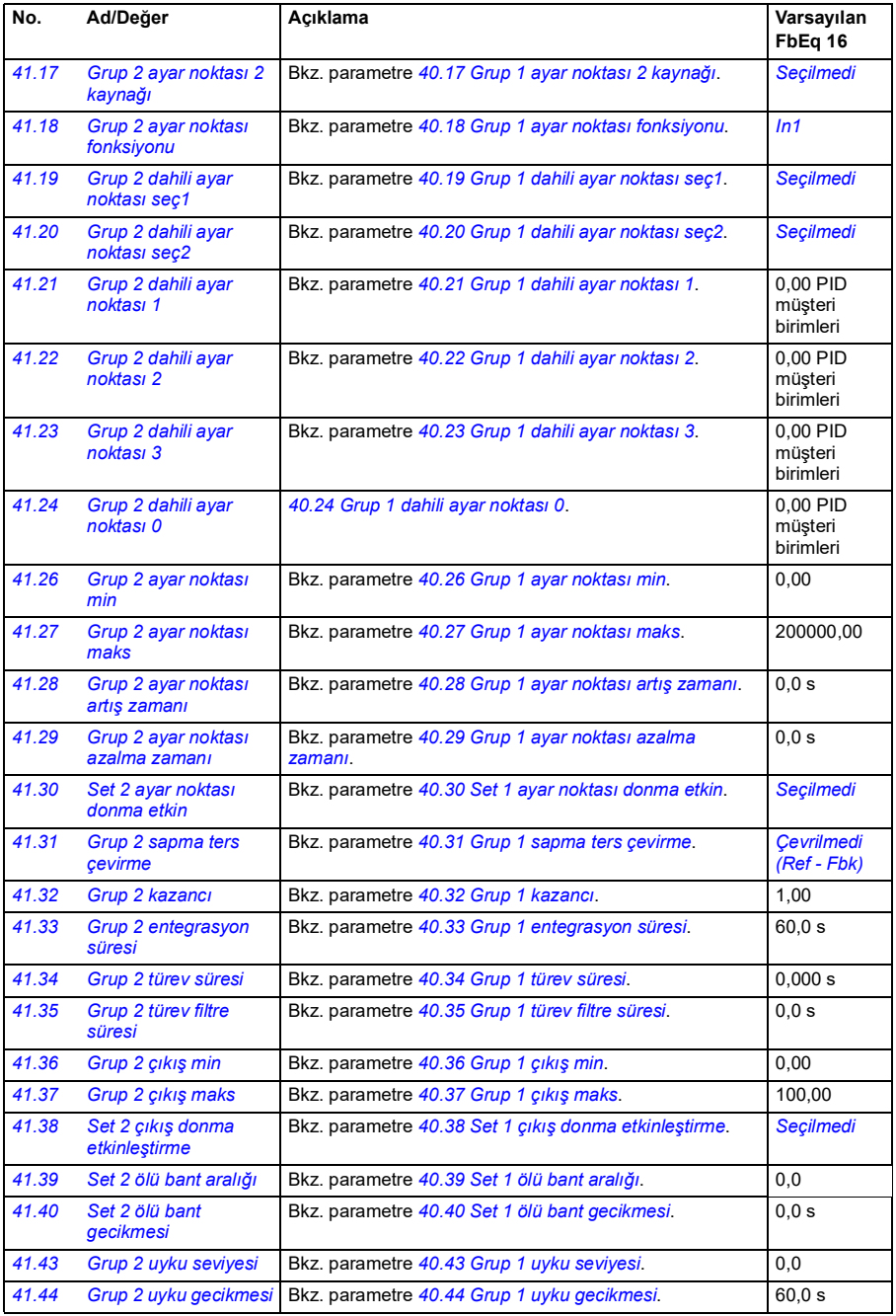

<span id="page-247-1"></span><span id="page-247-0"></span>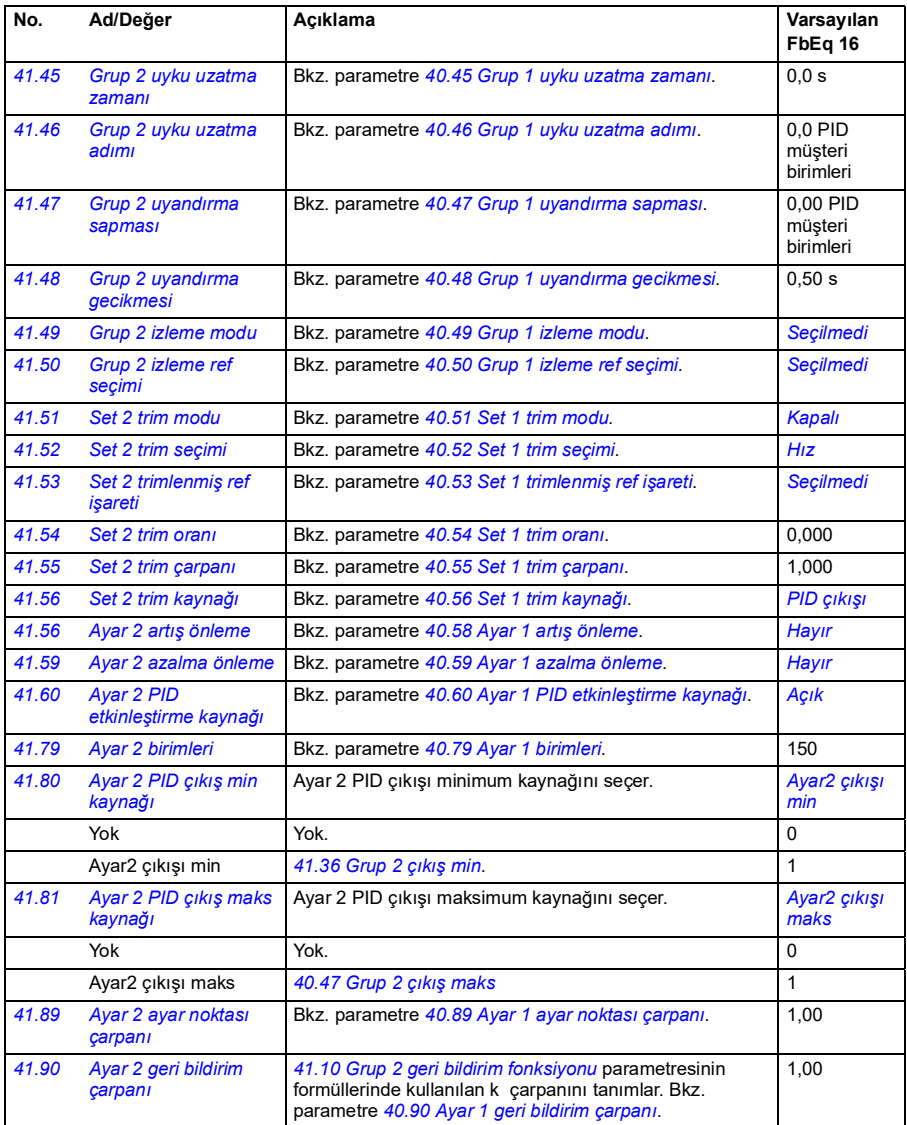

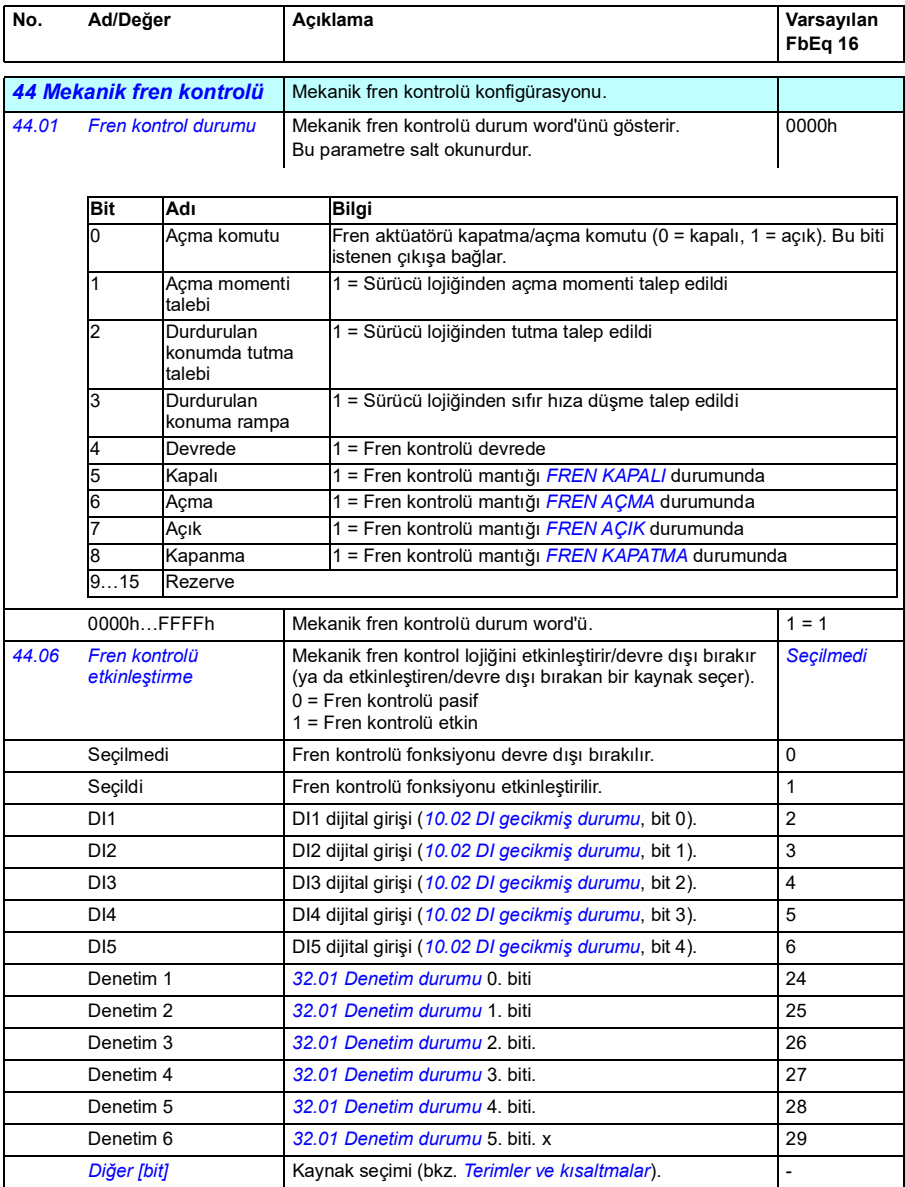

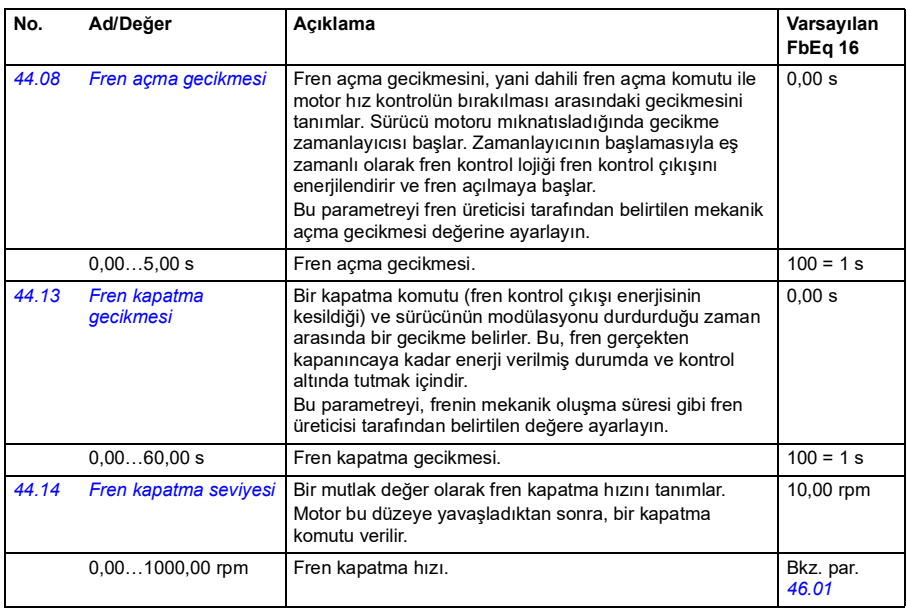

<span id="page-249-5"></span><span id="page-249-4"></span><span id="page-249-3"></span><span id="page-249-2"></span><span id="page-249-1"></span><span id="page-249-0"></span>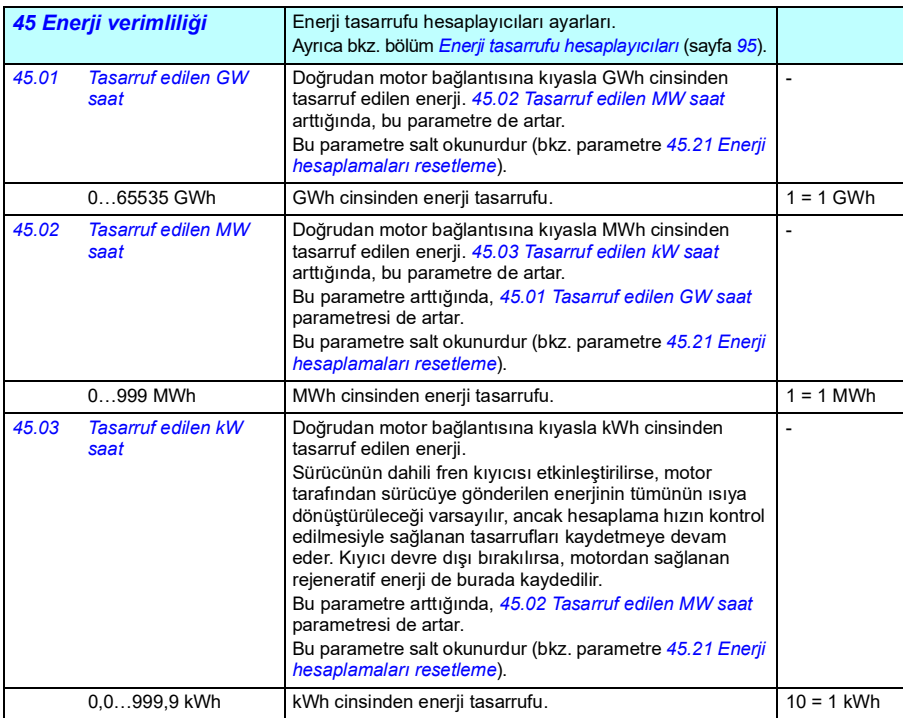

<span id="page-250-7"></span><span id="page-250-6"></span><span id="page-250-5"></span><span id="page-250-4"></span><span id="page-250-3"></span><span id="page-250-2"></span><span id="page-250-1"></span><span id="page-250-0"></span>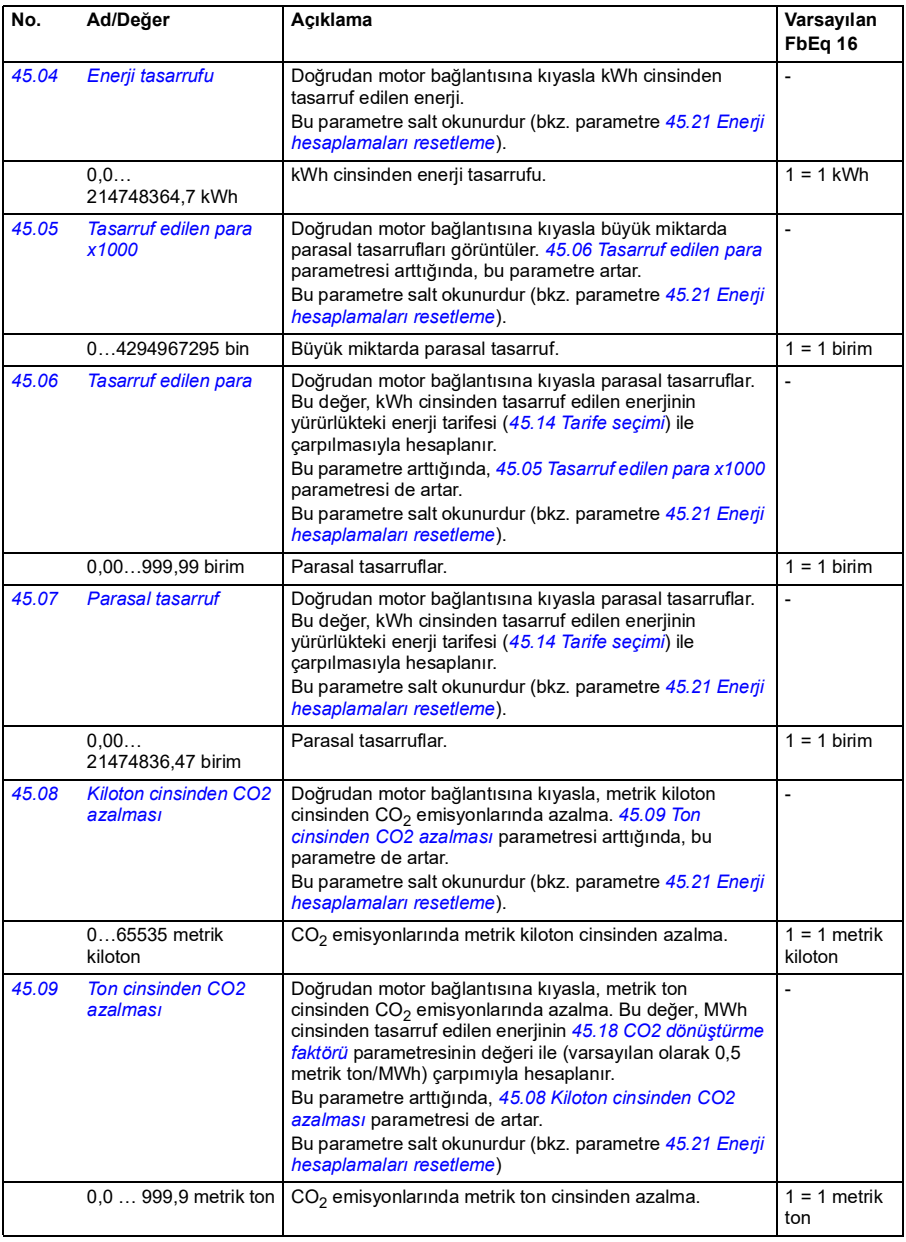

<span id="page-251-9"></span><span id="page-251-8"></span><span id="page-251-7"></span><span id="page-251-6"></span><span id="page-251-5"></span><span id="page-251-4"></span><span id="page-251-3"></span><span id="page-251-2"></span><span id="page-251-1"></span><span id="page-251-0"></span>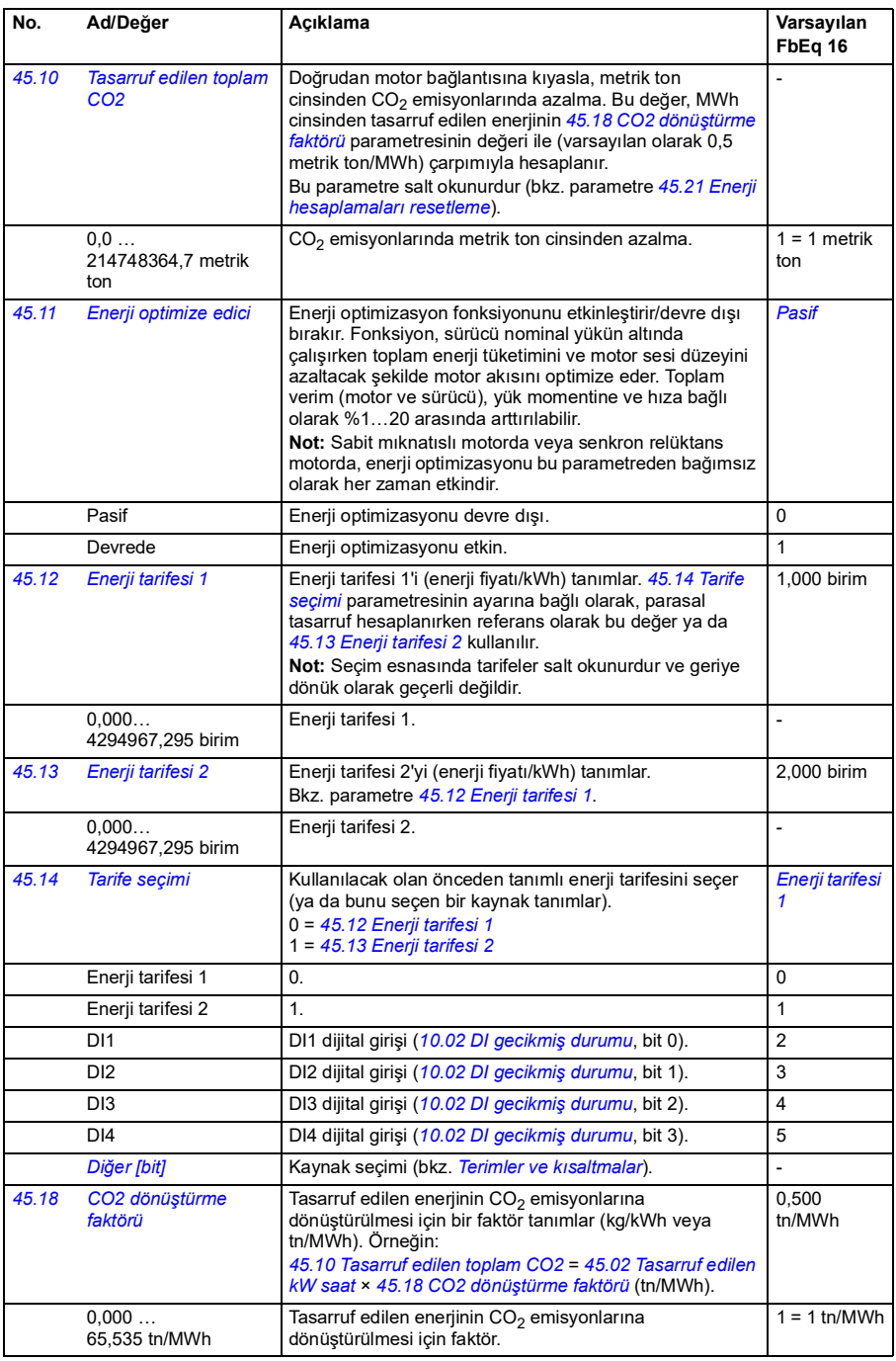
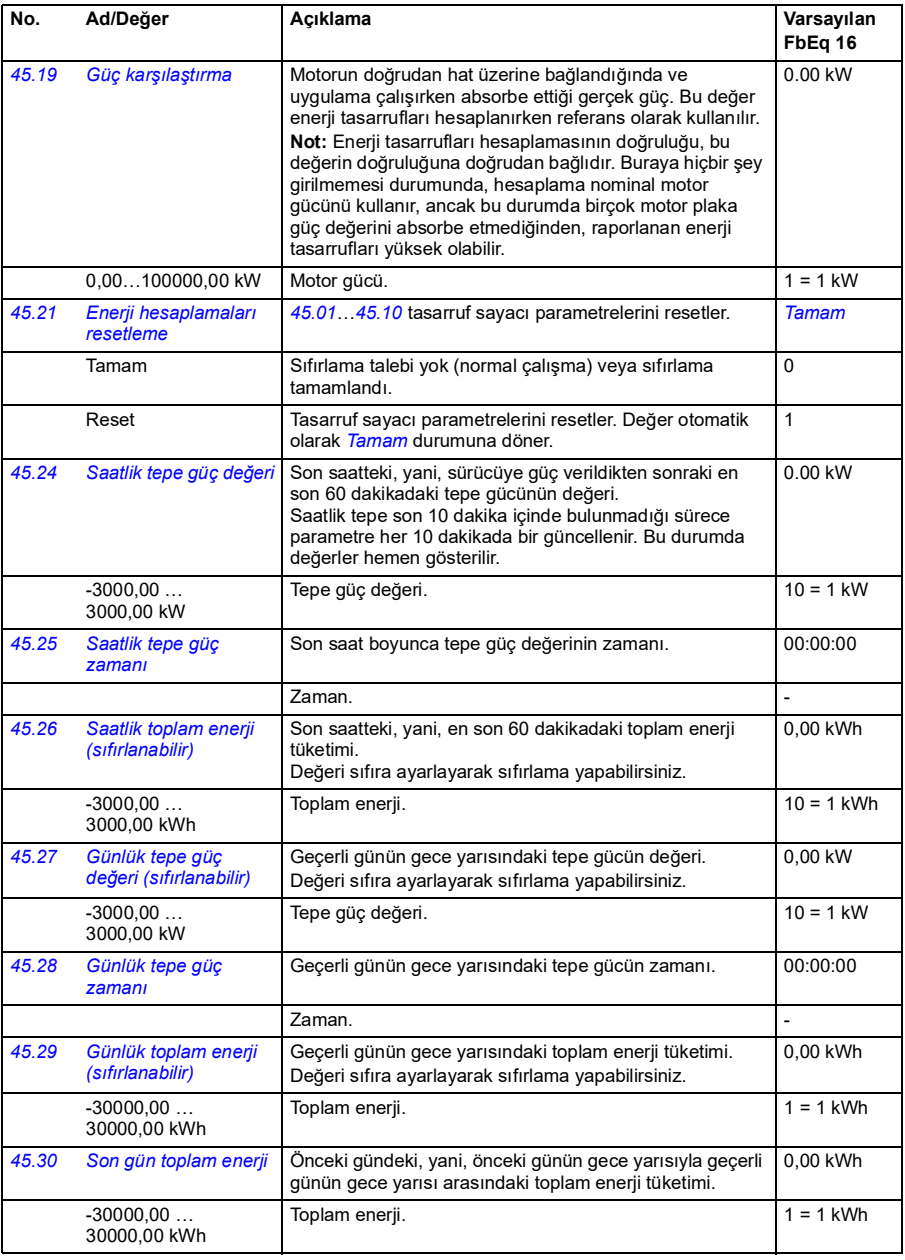

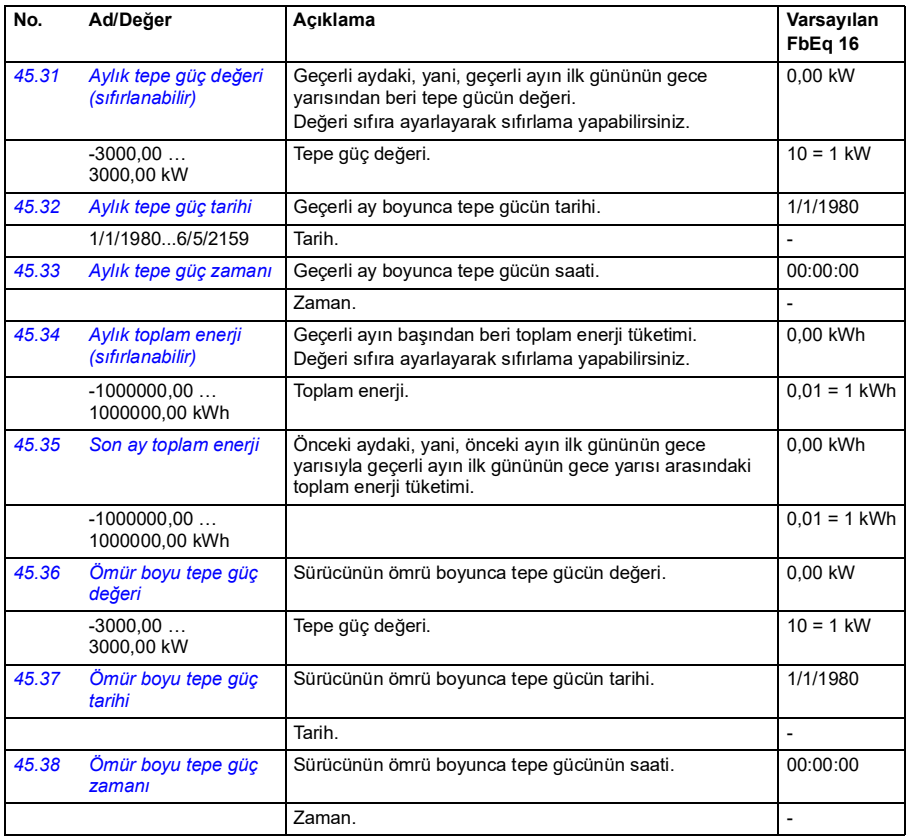

<span id="page-253-1"></span><span id="page-253-0"></span>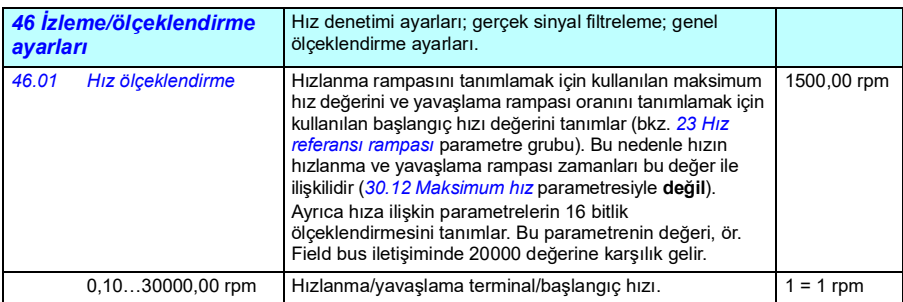

<span id="page-254-3"></span><span id="page-254-2"></span><span id="page-254-1"></span><span id="page-254-0"></span>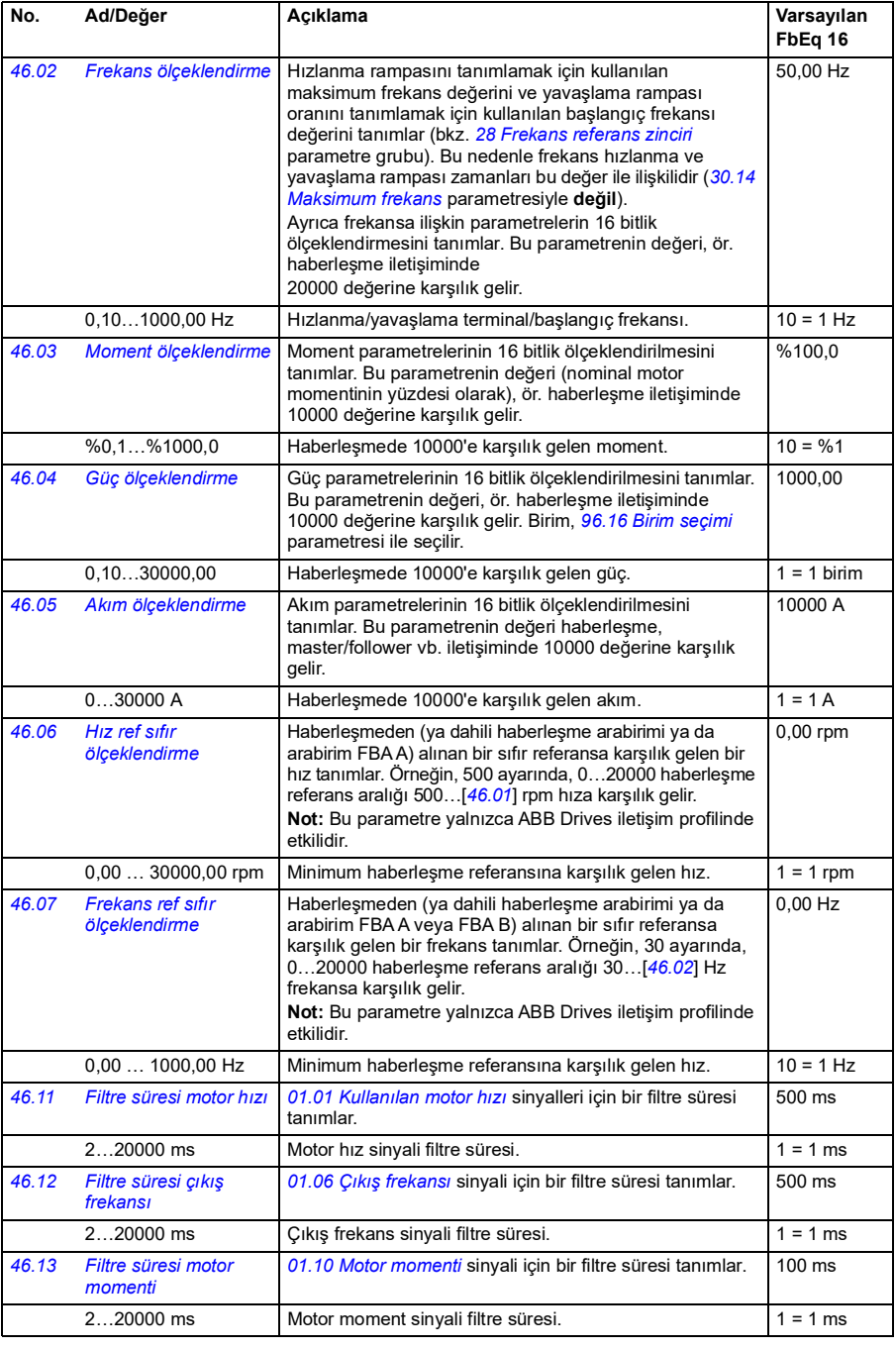

<span id="page-255-1"></span><span id="page-255-0"></span>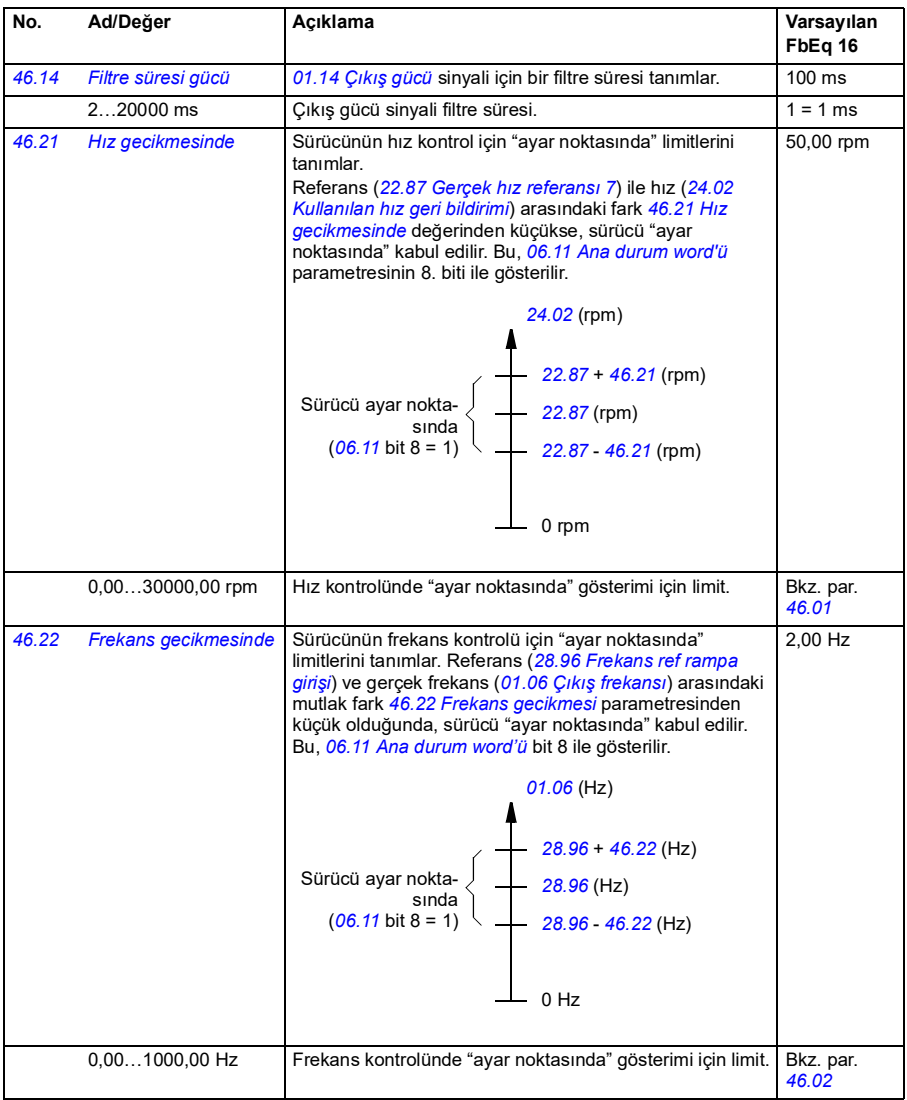

<span id="page-256-1"></span><span id="page-256-0"></span>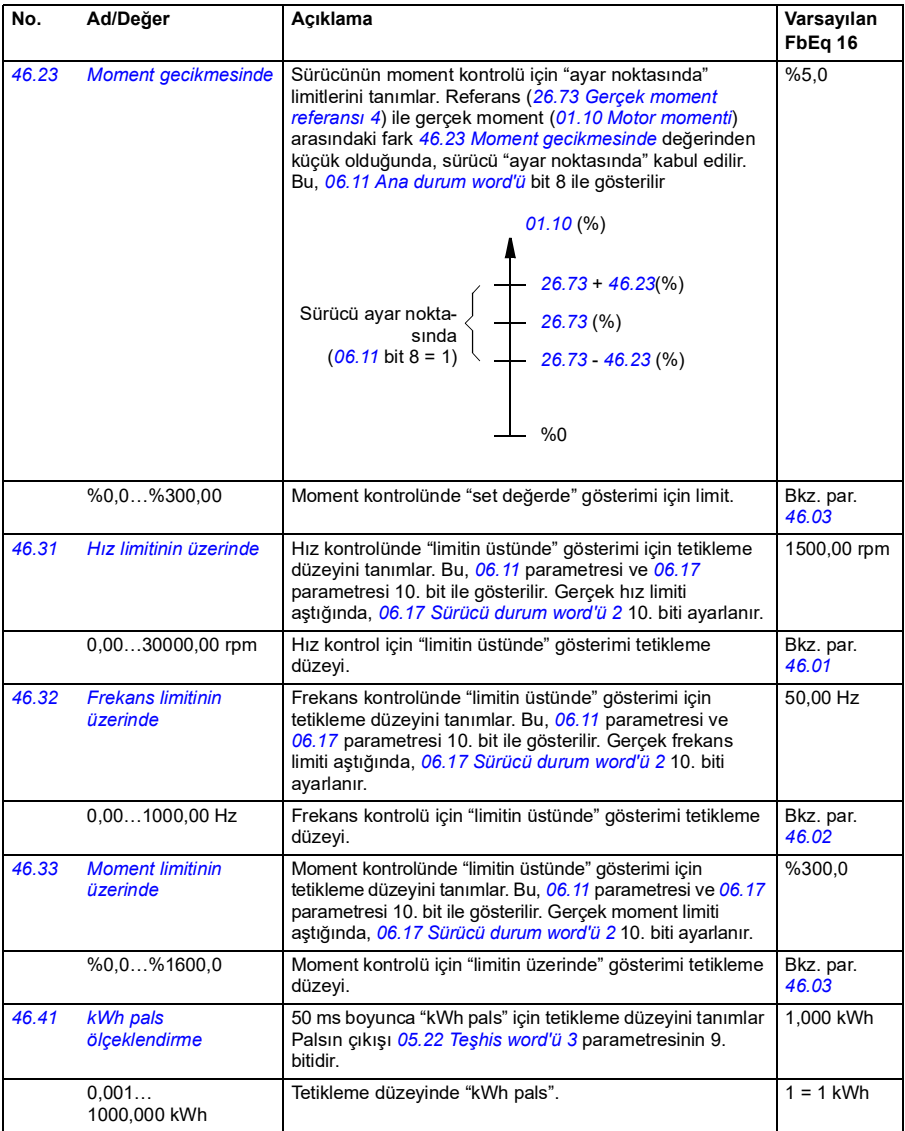

<span id="page-257-1"></span><span id="page-257-0"></span>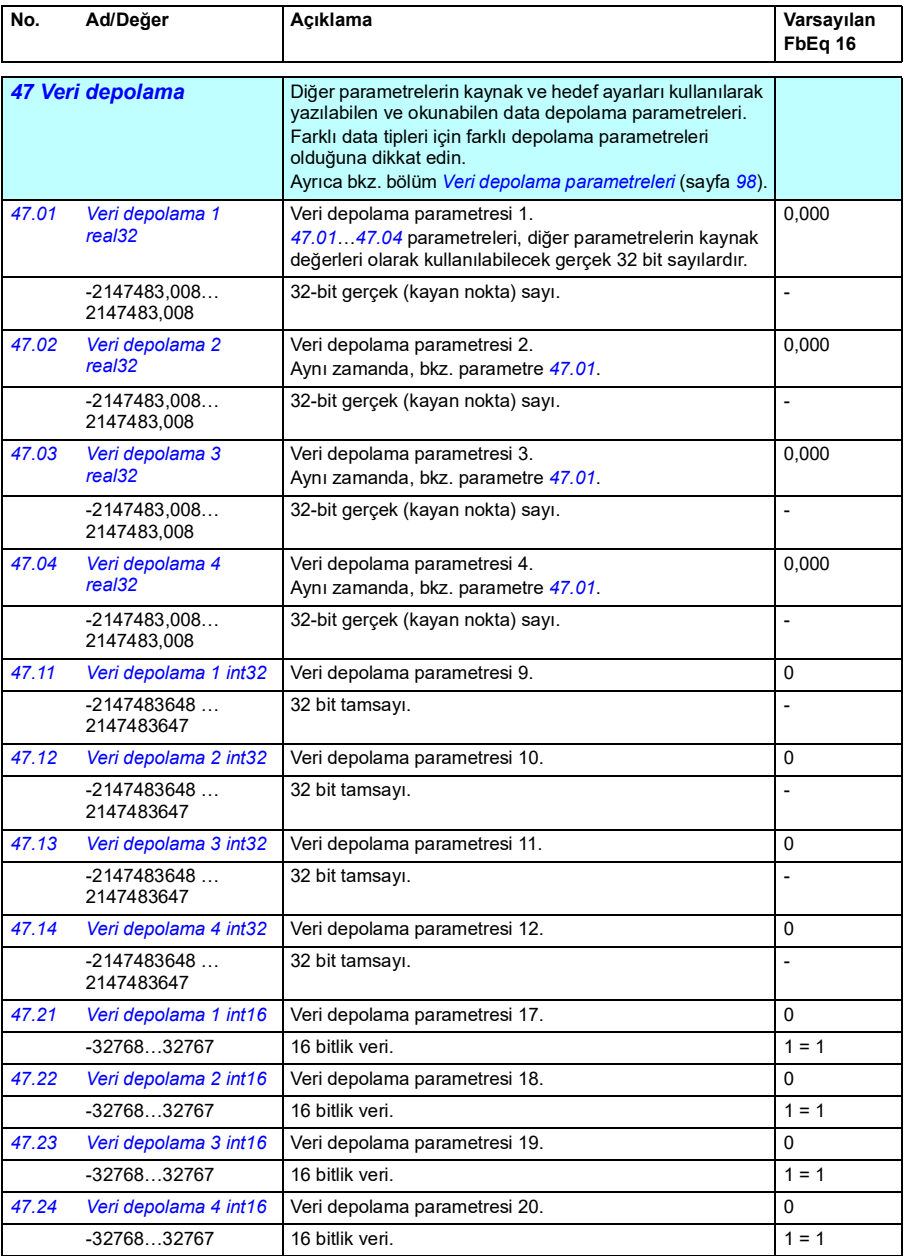

<span id="page-258-2"></span><span id="page-258-1"></span><span id="page-258-0"></span>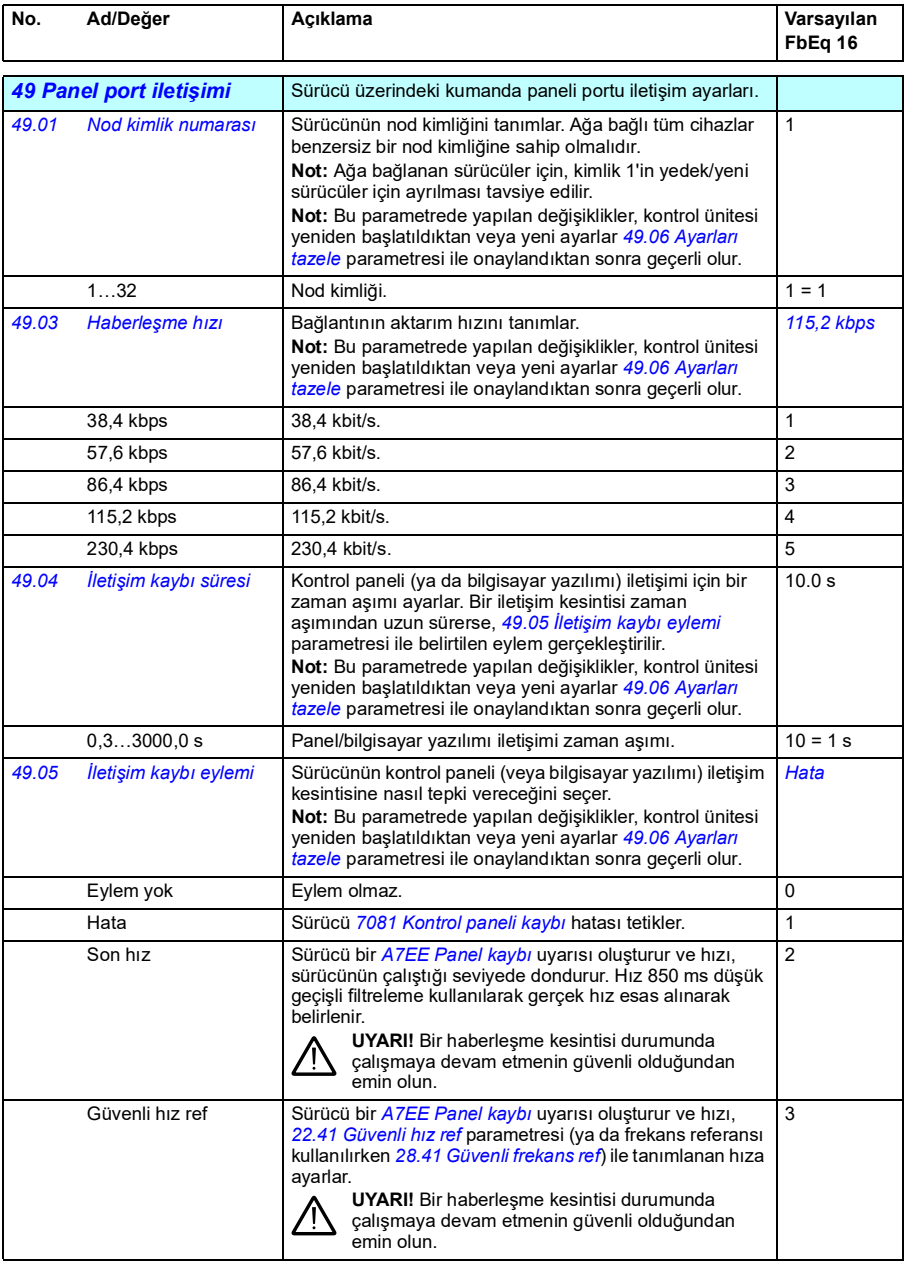

<span id="page-259-3"></span><span id="page-259-2"></span><span id="page-259-1"></span><span id="page-259-0"></span>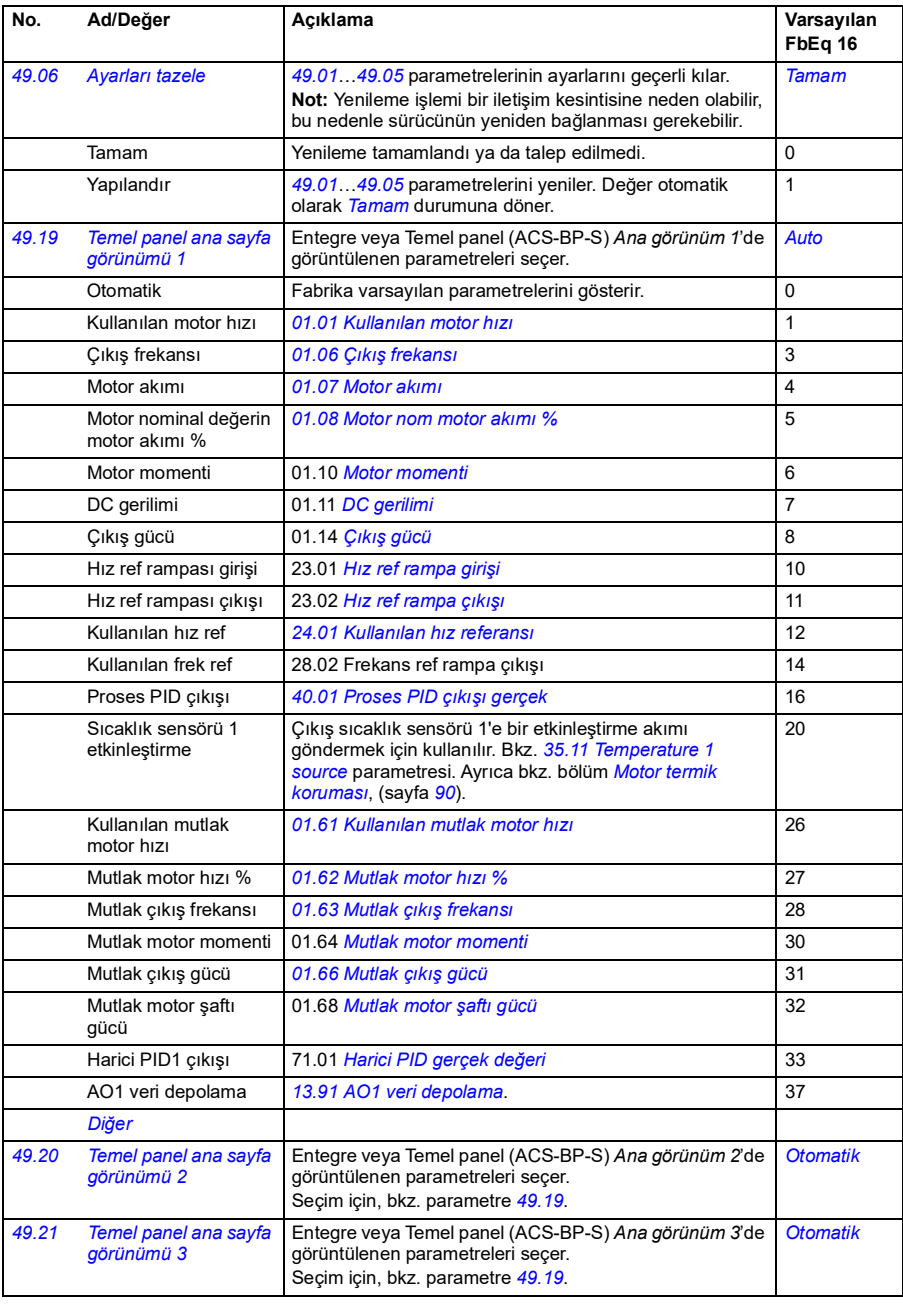

<span id="page-260-0"></span>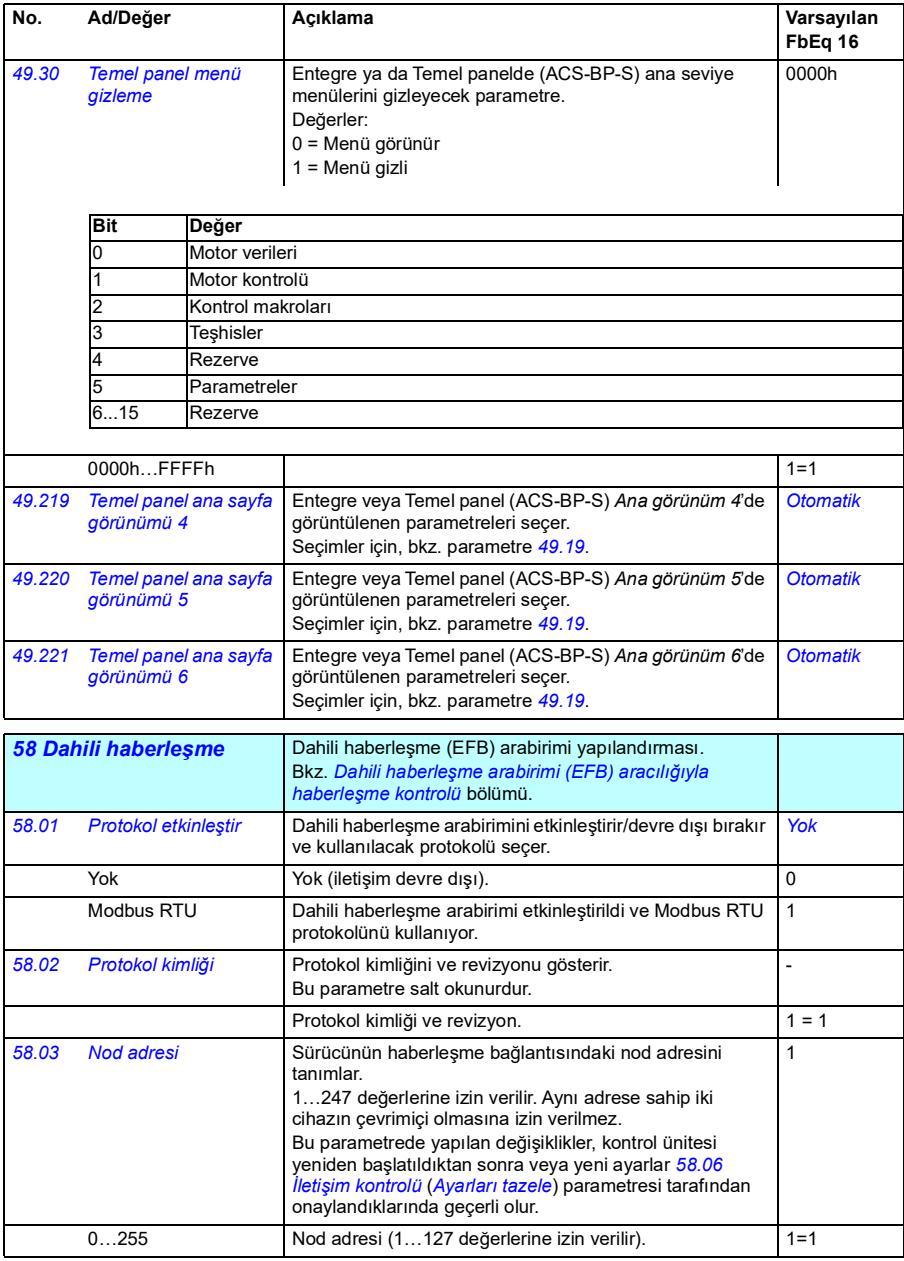

<span id="page-261-5"></span><span id="page-261-4"></span><span id="page-261-3"></span><span id="page-261-2"></span><span id="page-261-1"></span><span id="page-261-0"></span>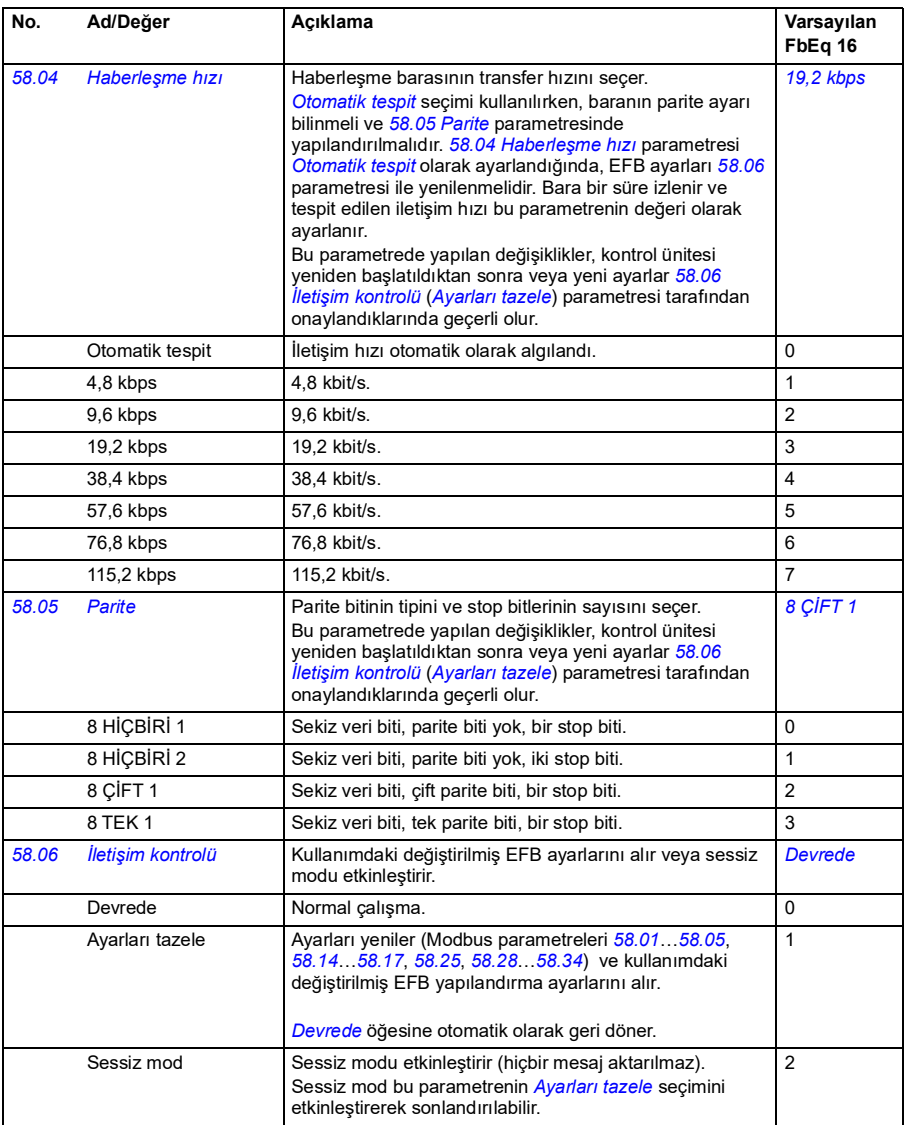

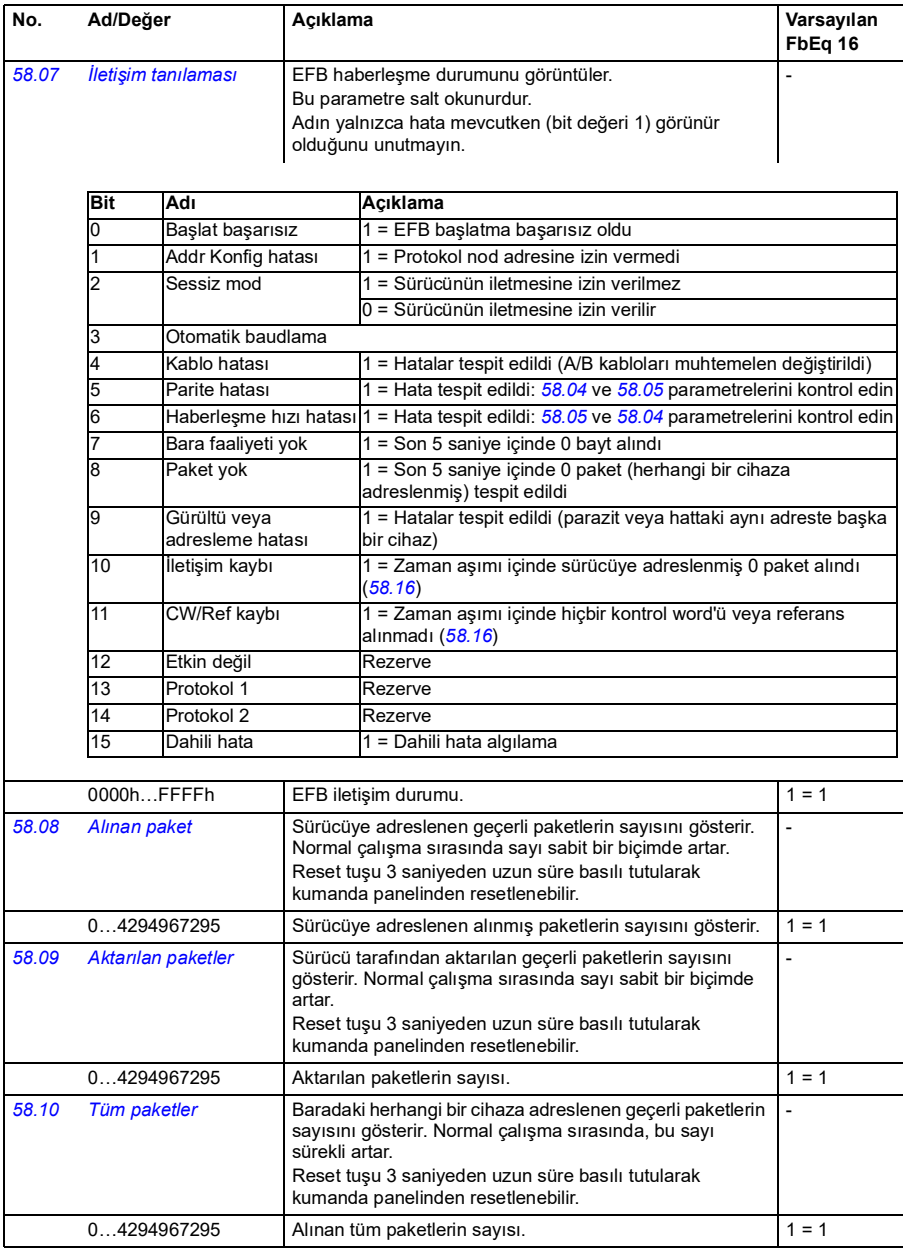

<span id="page-263-1"></span><span id="page-263-0"></span>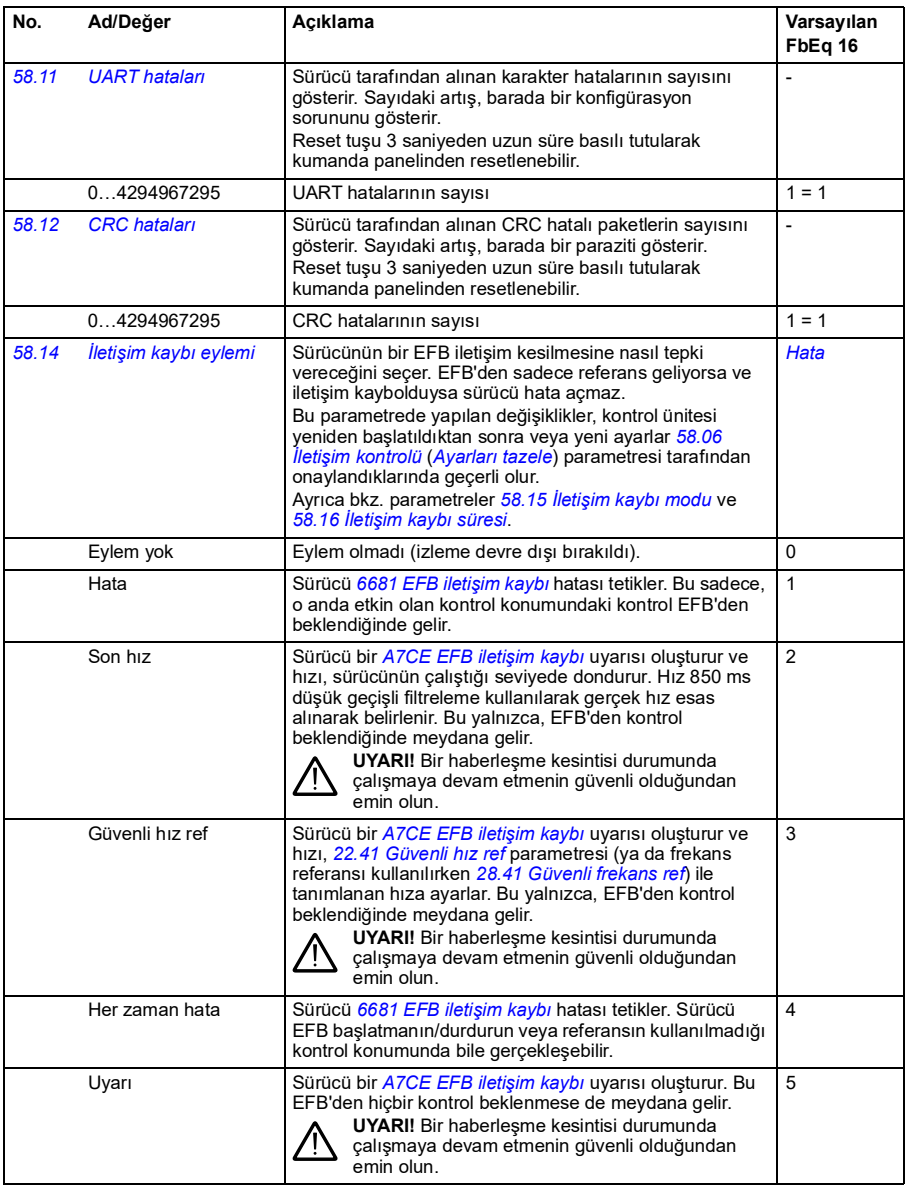

<span id="page-264-5"></span><span id="page-264-4"></span><span id="page-264-3"></span><span id="page-264-2"></span><span id="page-264-1"></span><span id="page-264-0"></span>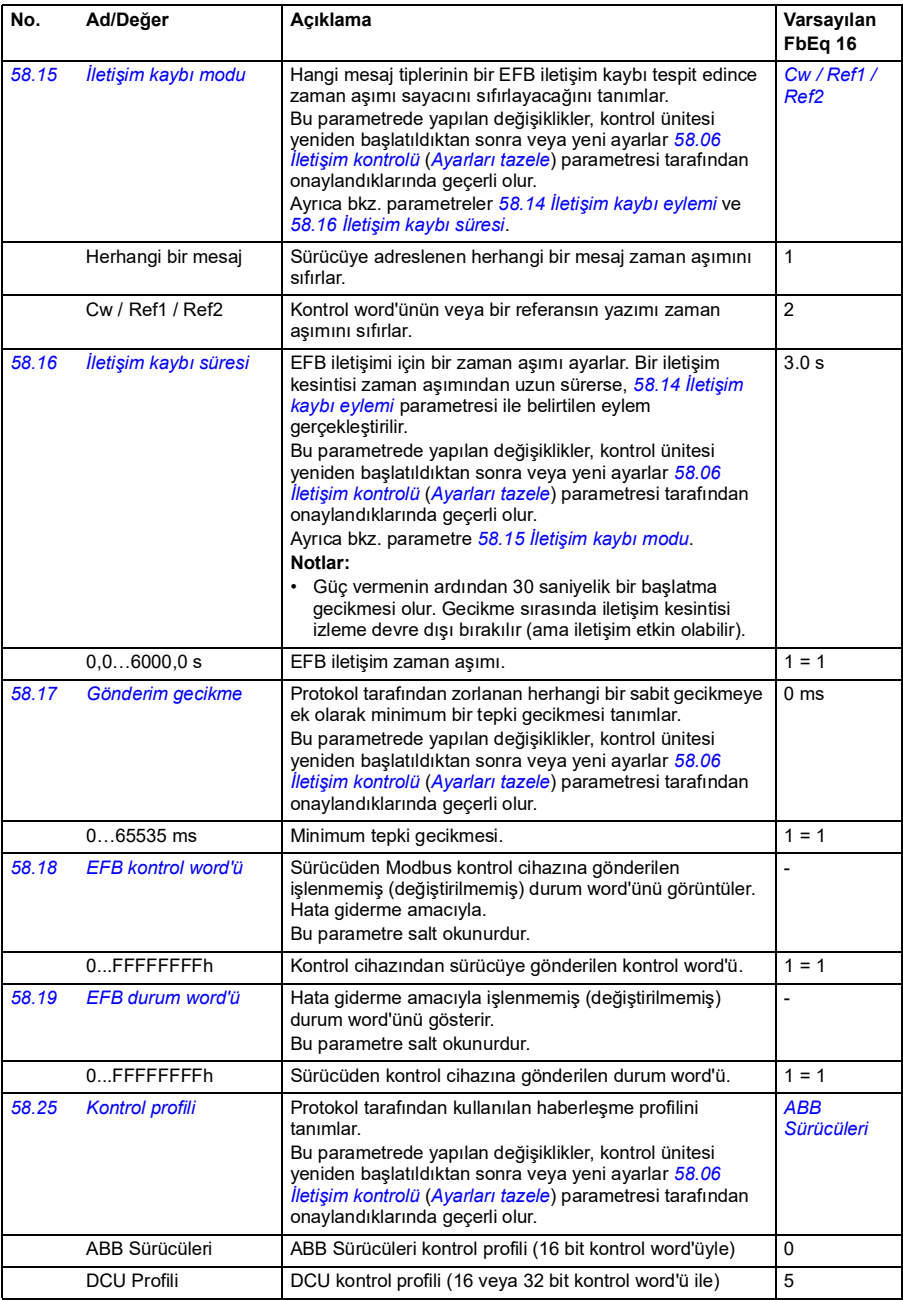

<span id="page-265-1"></span><span id="page-265-0"></span>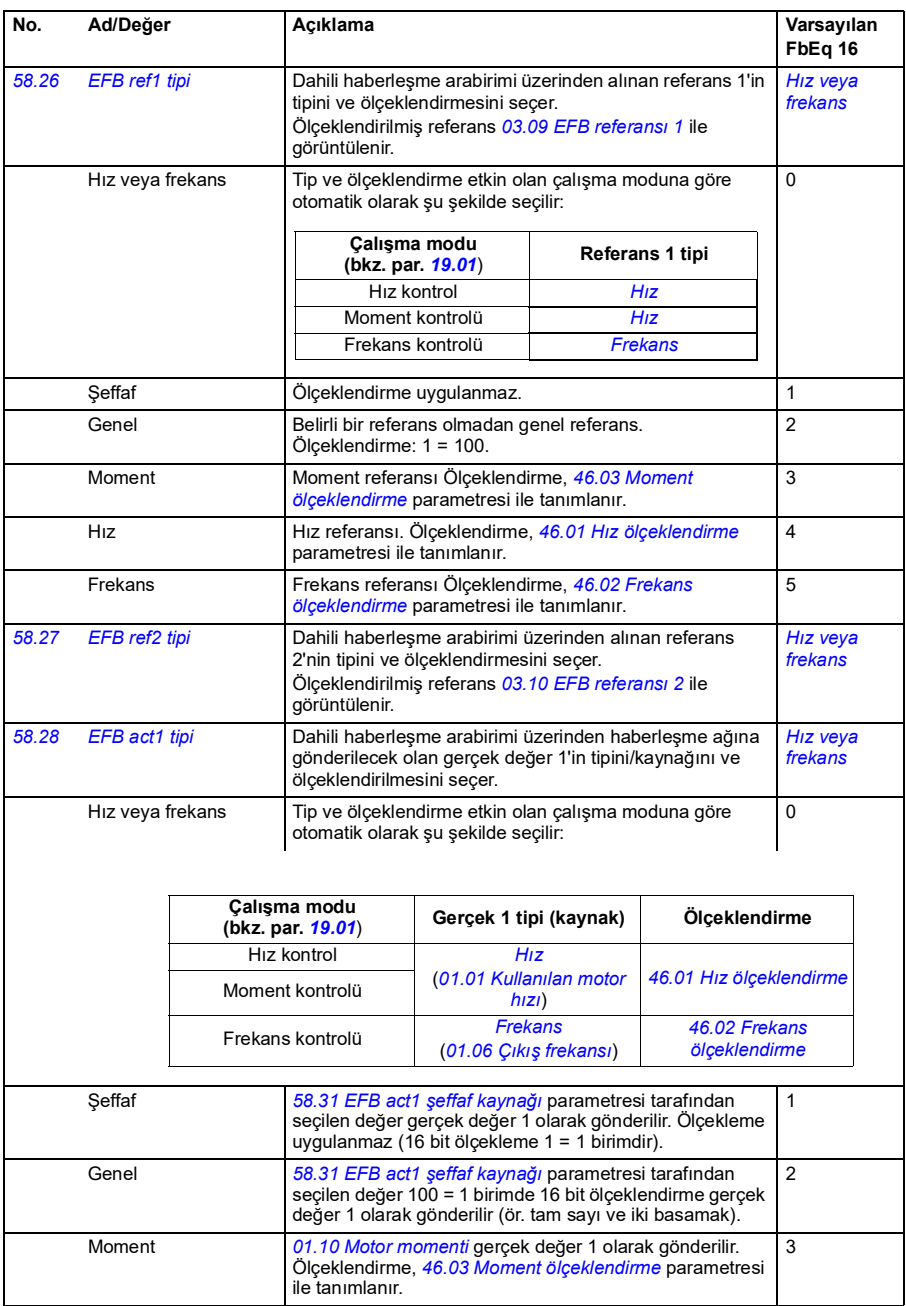

<span id="page-266-6"></span>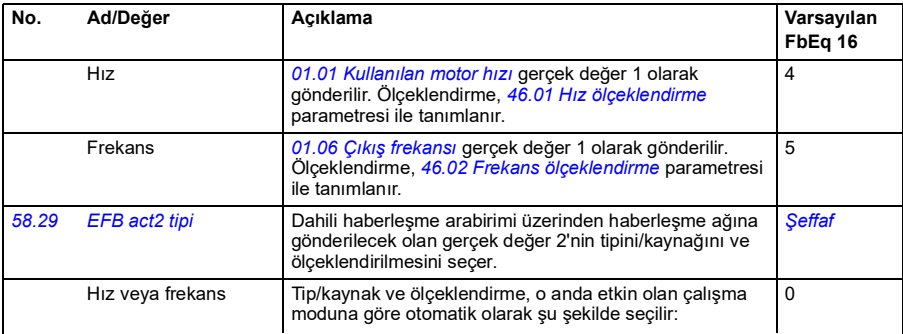

<span id="page-266-7"></span><span id="page-266-0"></span>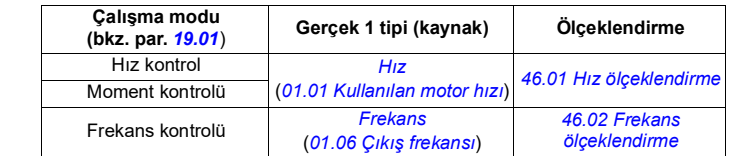

<span id="page-266-5"></span><span id="page-266-4"></span><span id="page-266-3"></span><span id="page-266-2"></span><span id="page-266-1"></span>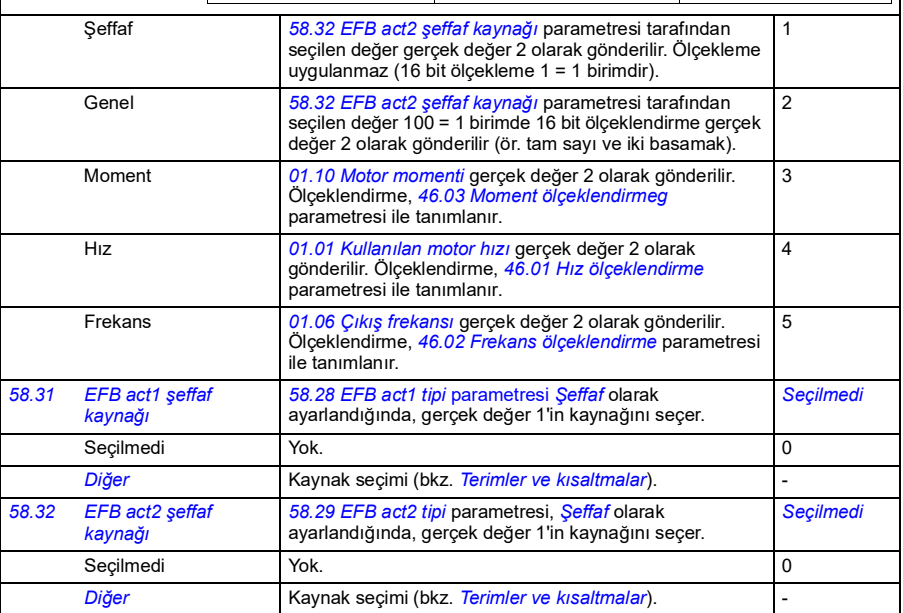

<span id="page-267-3"></span><span id="page-267-2"></span><span id="page-267-1"></span><span id="page-267-0"></span>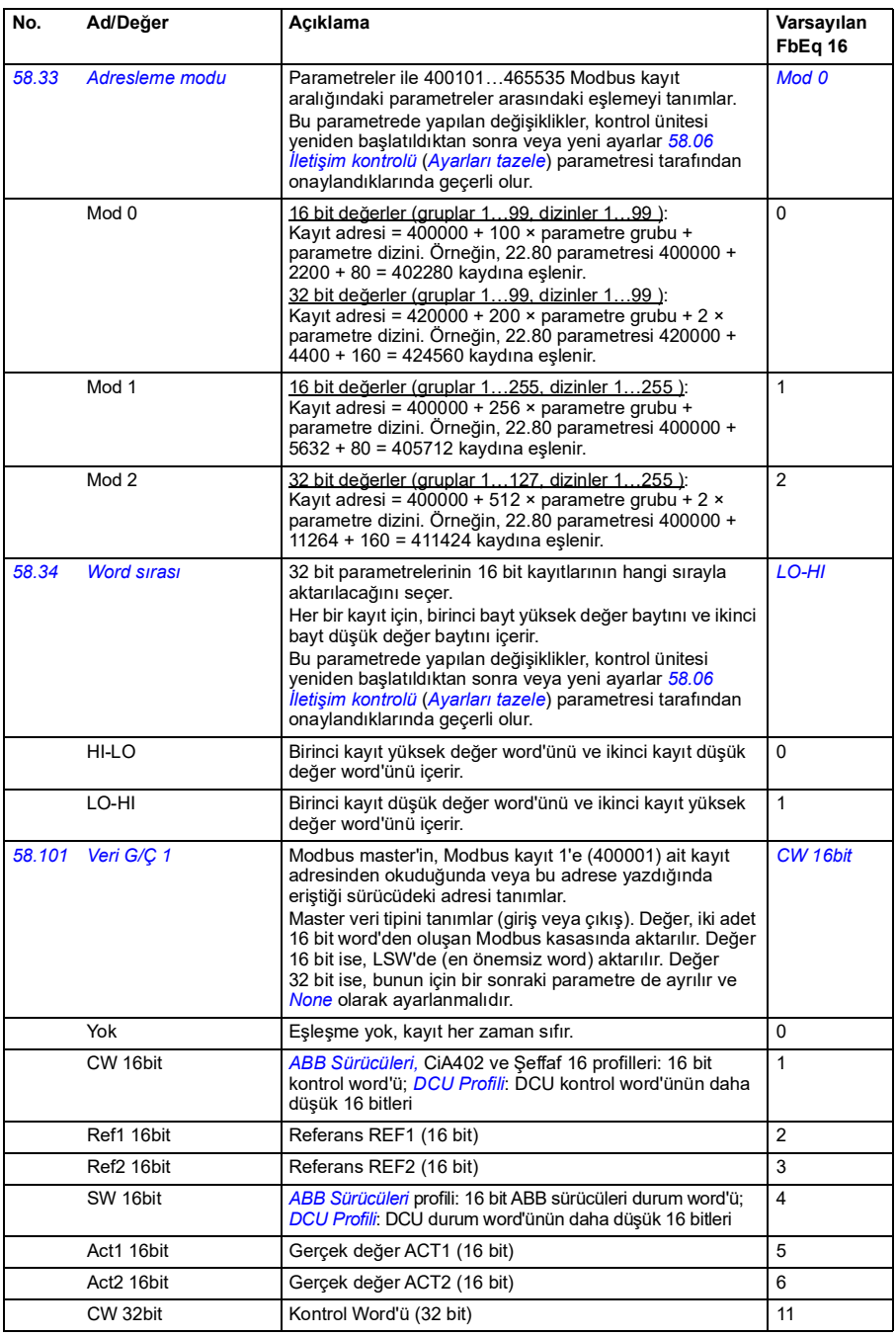

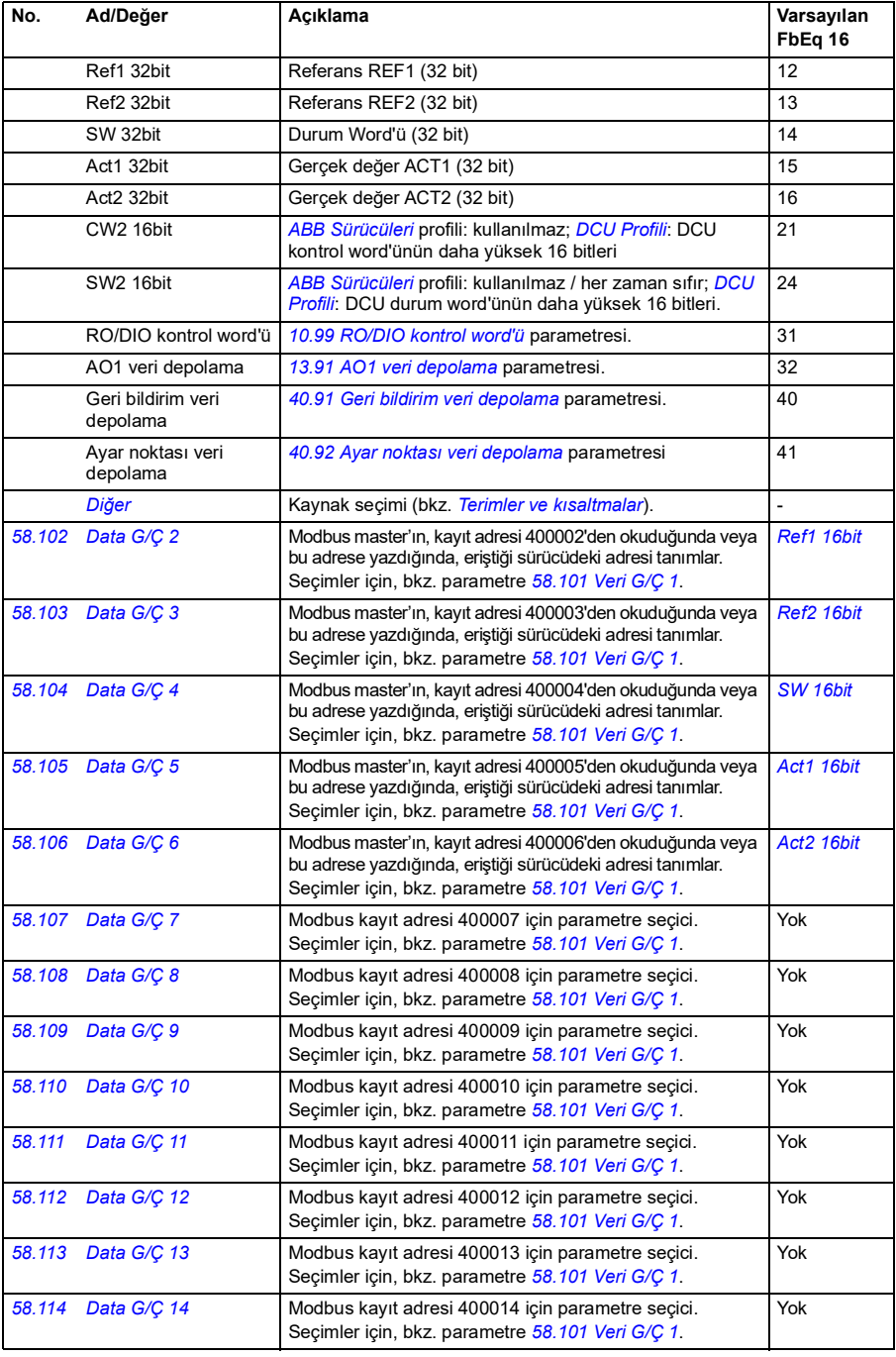

<span id="page-269-7"></span><span id="page-269-6"></span><span id="page-269-5"></span><span id="page-269-4"></span><span id="page-269-3"></span><span id="page-269-2"></span><span id="page-269-1"></span><span id="page-269-0"></span>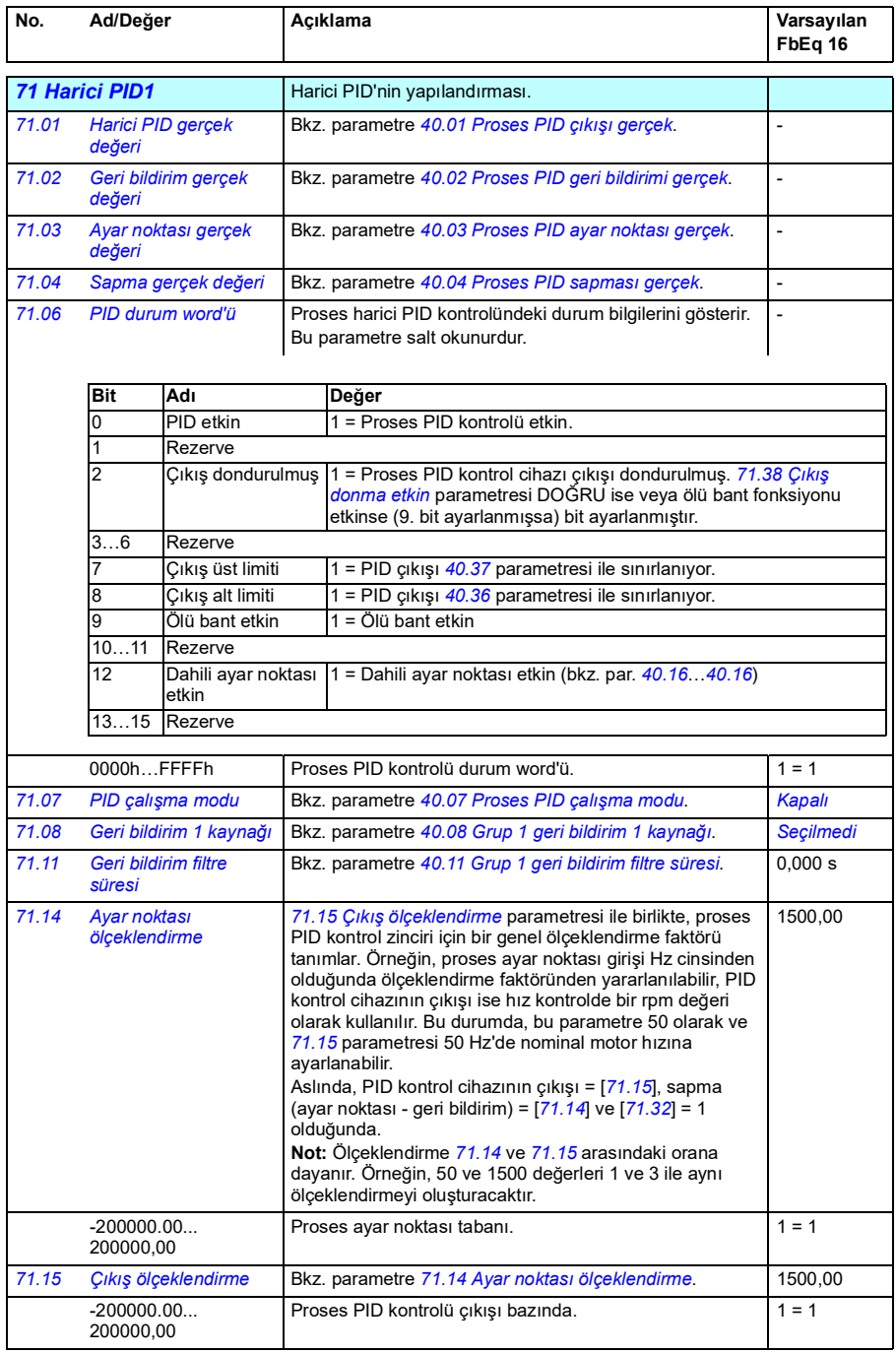

<span id="page-270-6"></span><span id="page-270-5"></span><span id="page-270-4"></span><span id="page-270-3"></span><span id="page-270-2"></span><span id="page-270-1"></span><span id="page-270-0"></span>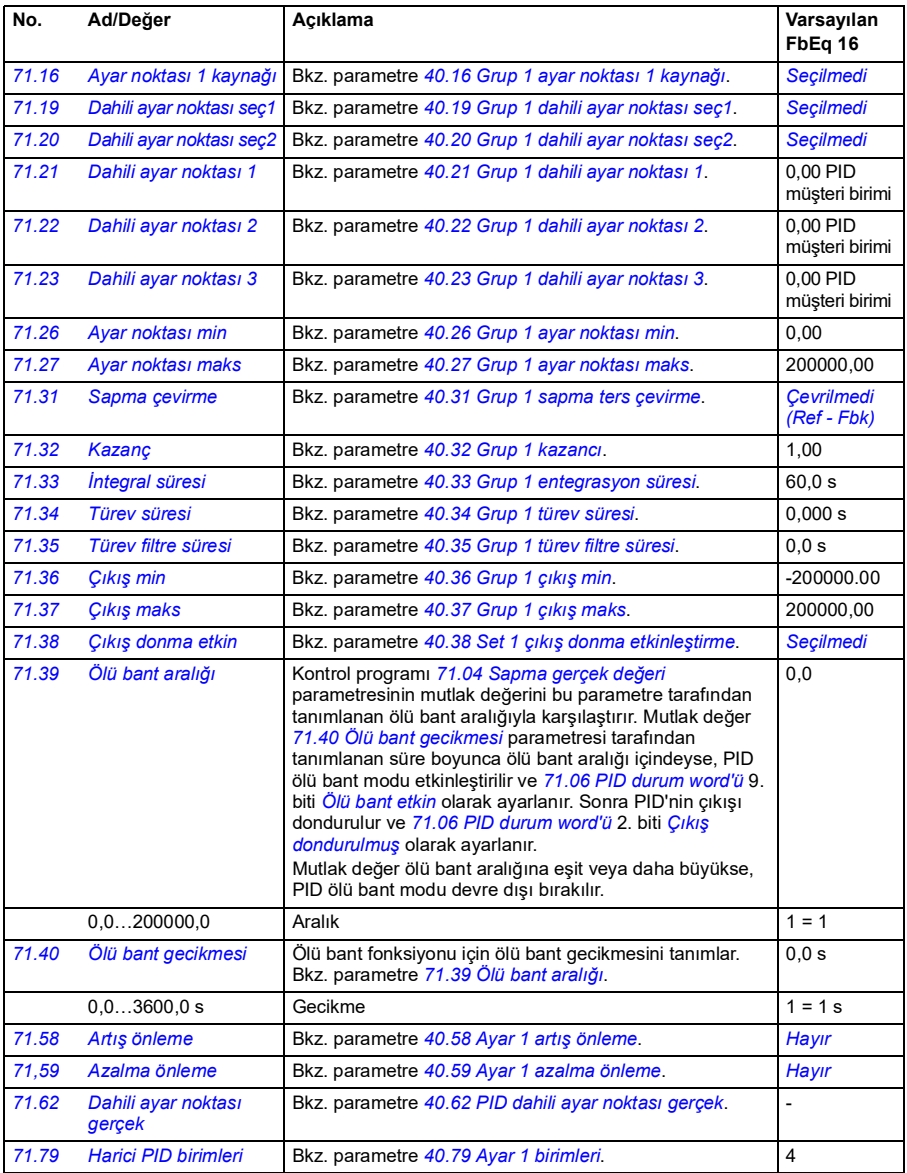

<span id="page-271-1"></span><span id="page-271-0"></span>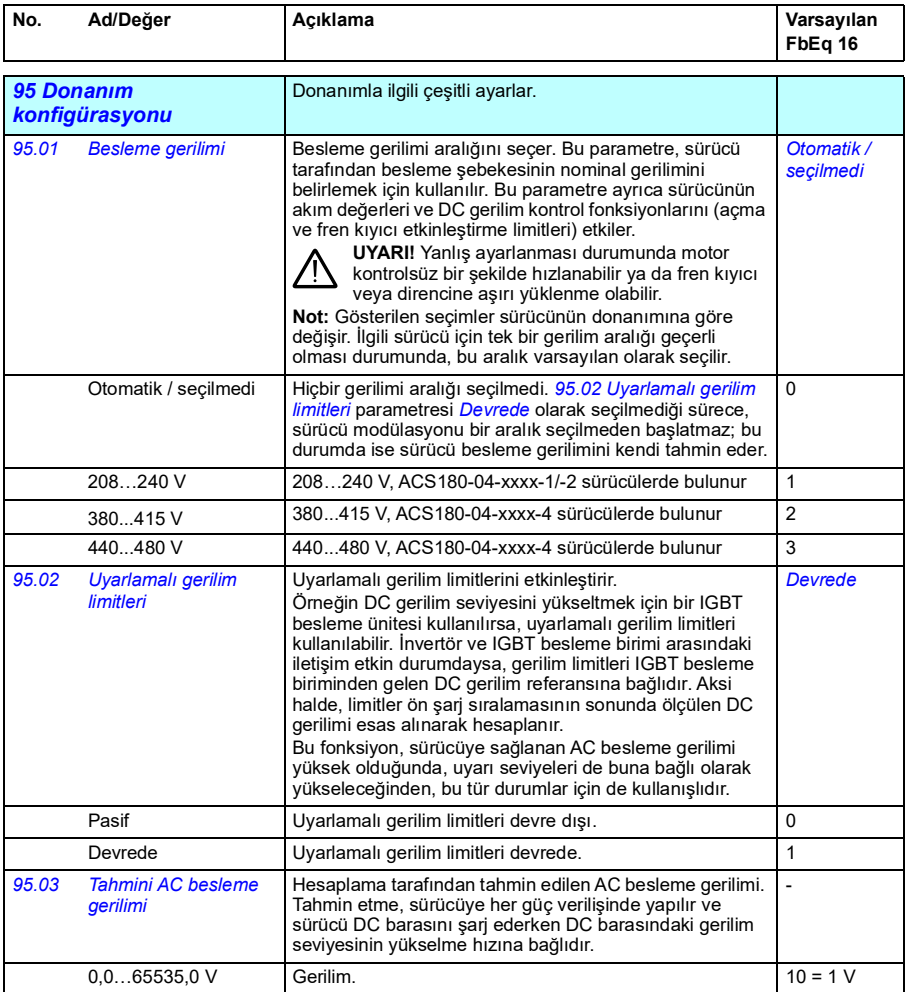

<span id="page-272-1"></span><span id="page-272-0"></span>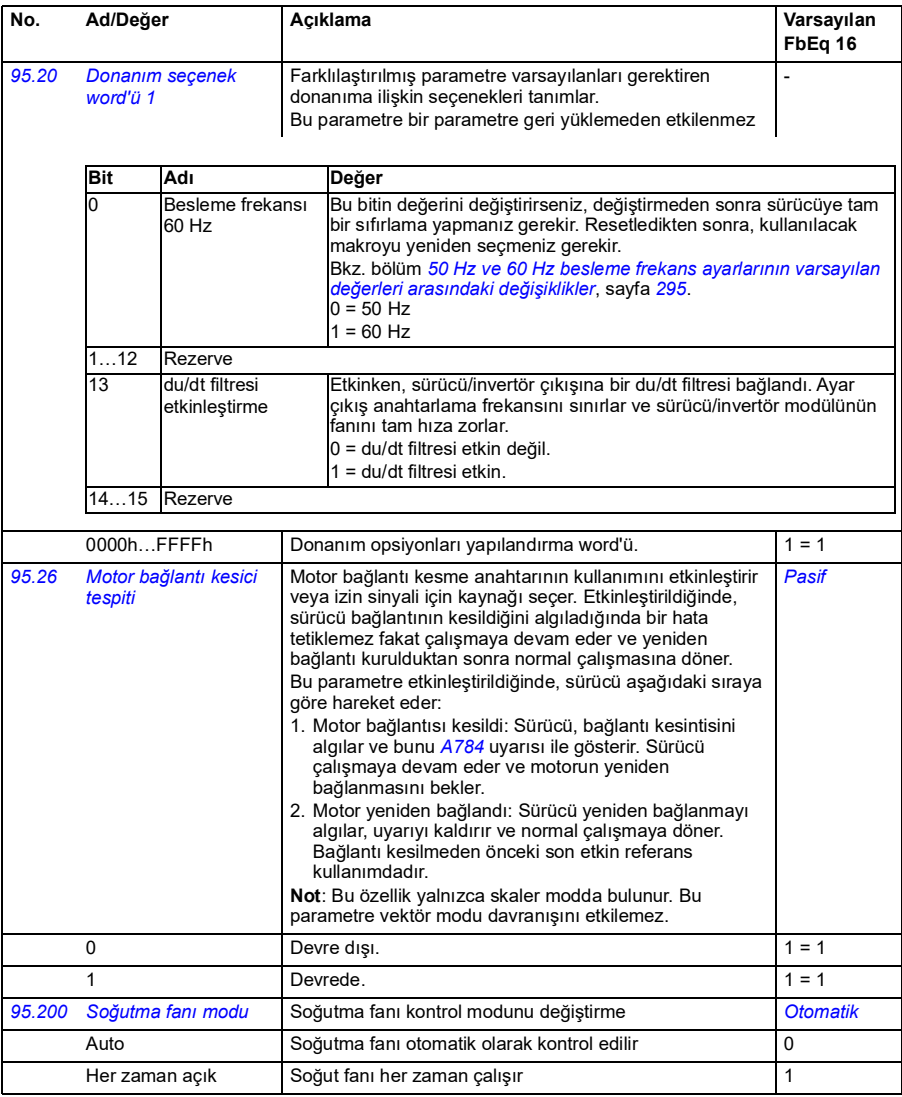

<span id="page-273-2"></span><span id="page-273-1"></span><span id="page-273-0"></span>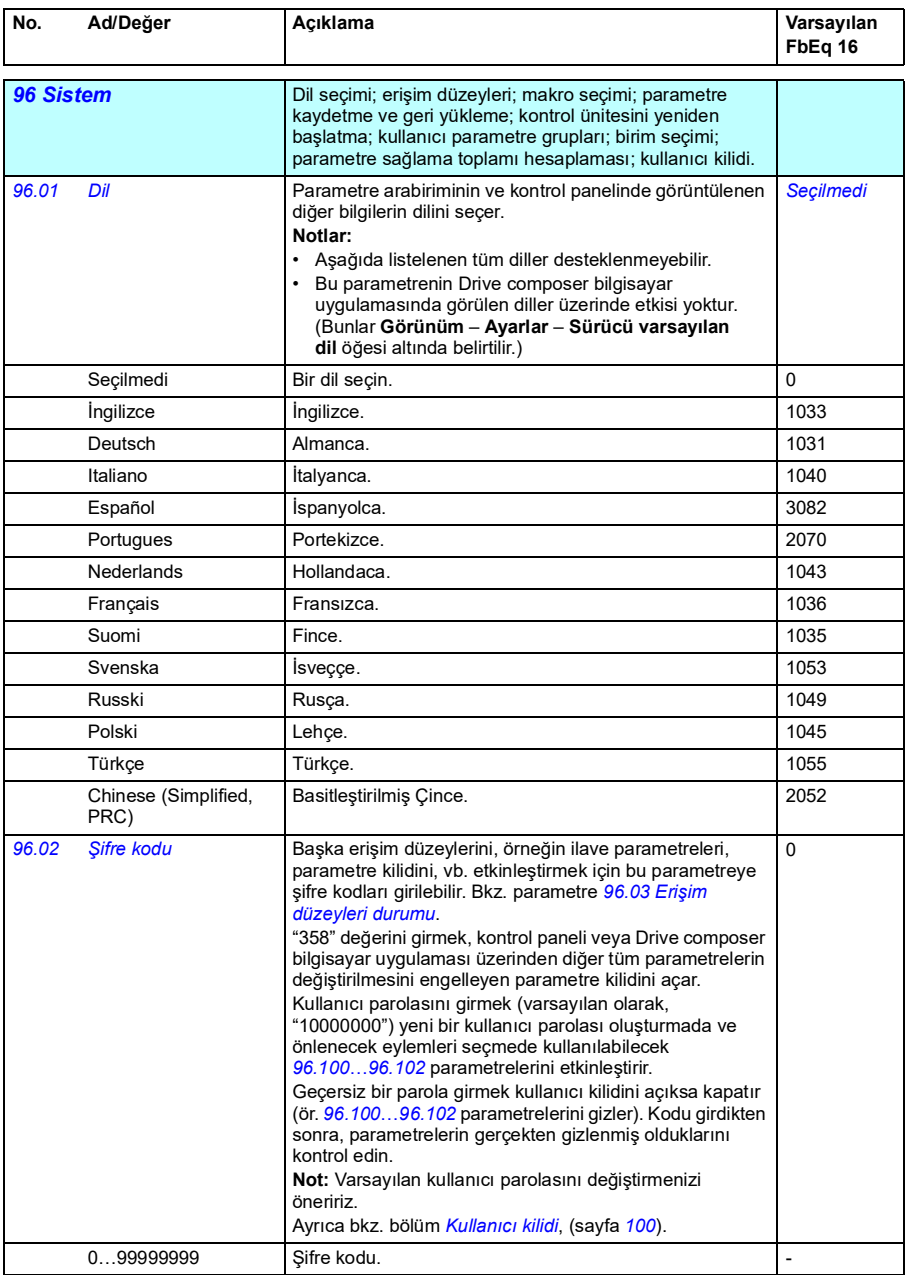

<span id="page-274-3"></span><span id="page-274-2"></span><span id="page-274-1"></span><span id="page-274-0"></span>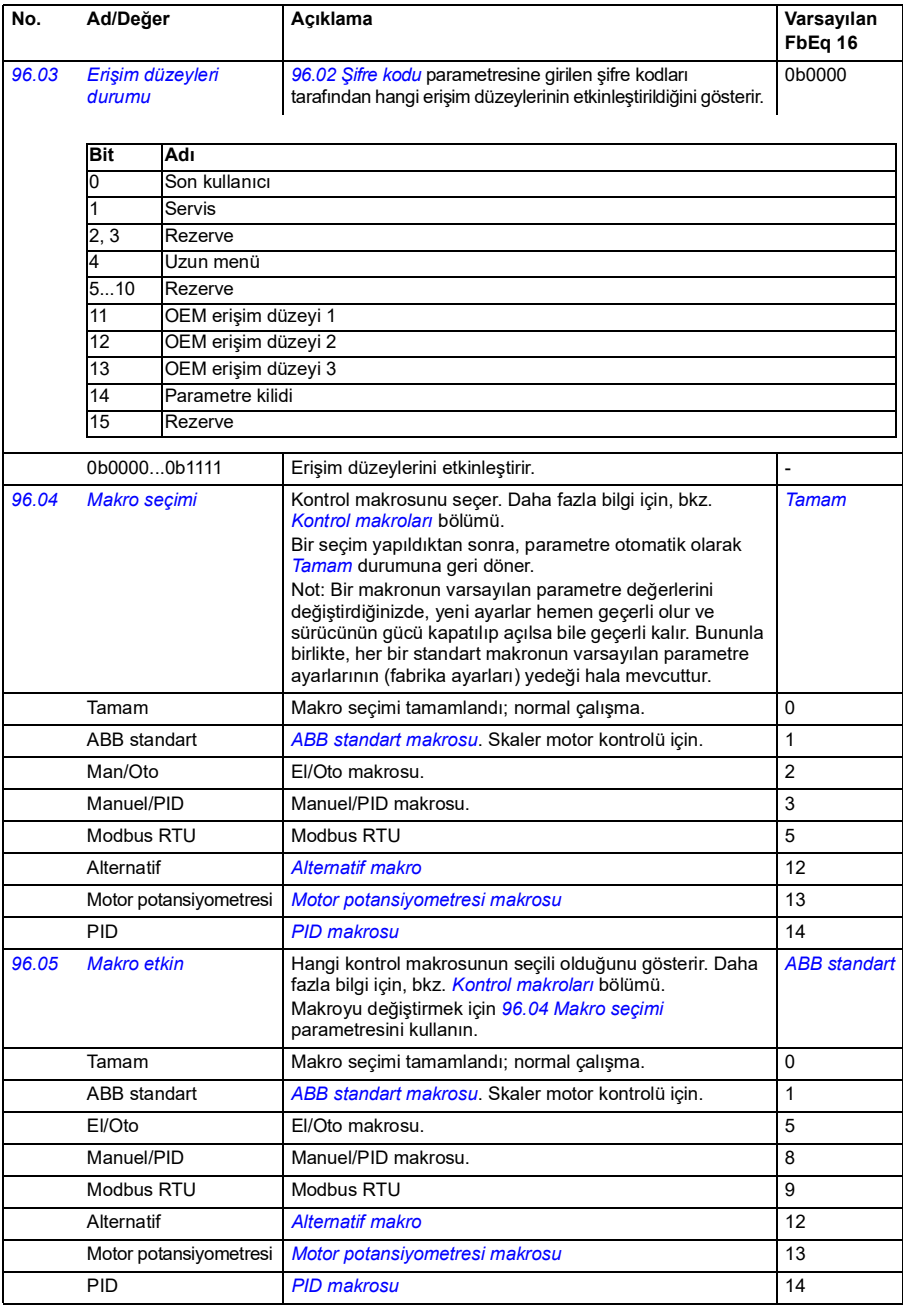

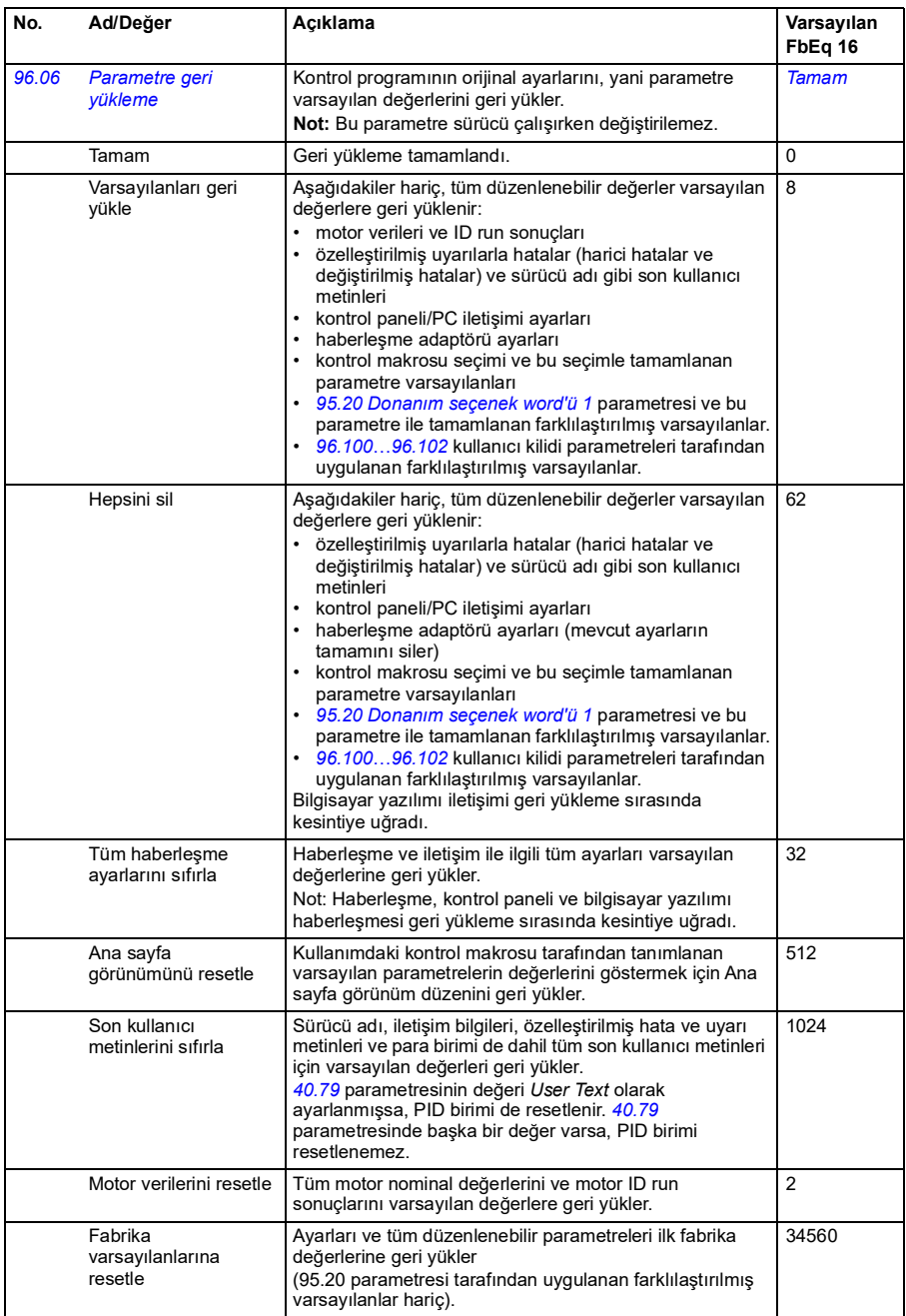

<span id="page-276-1"></span><span id="page-276-0"></span>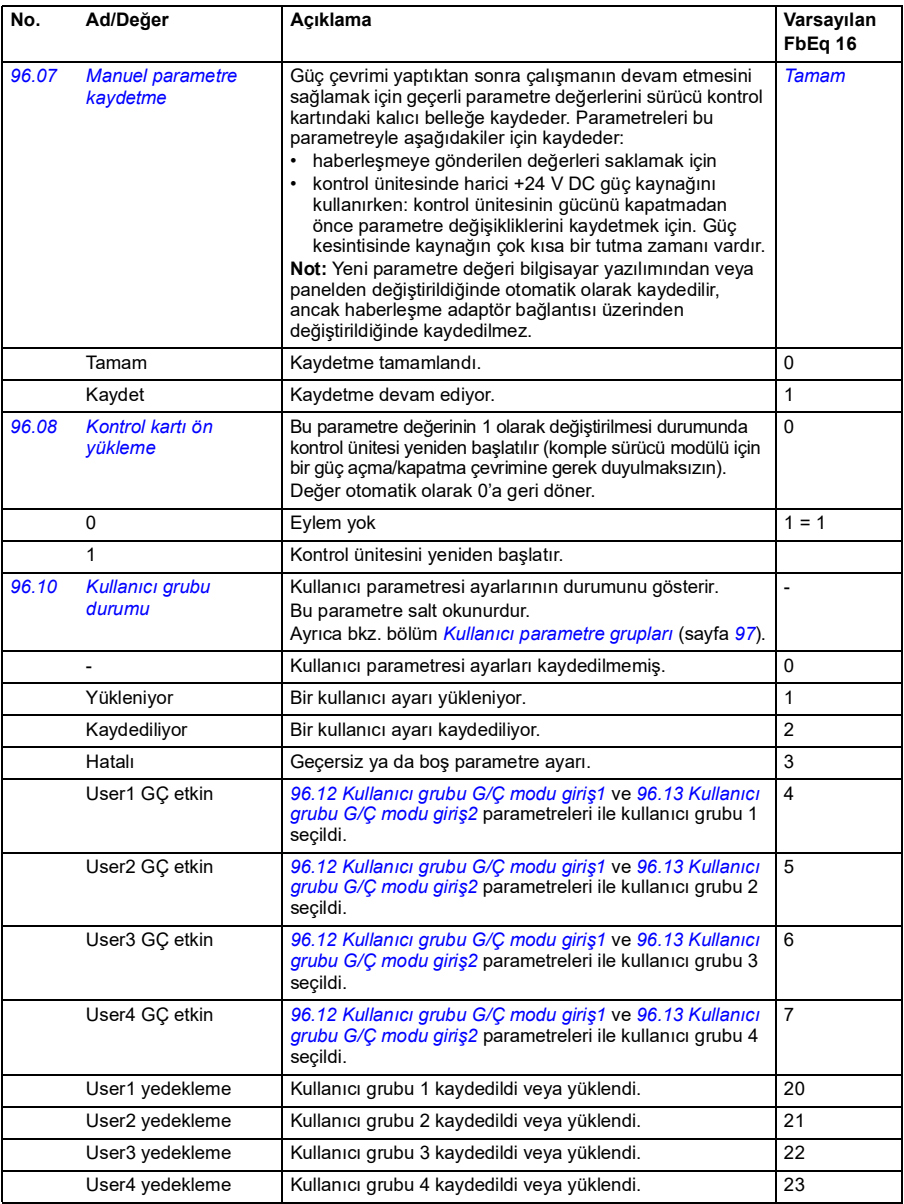

<span id="page-277-3"></span><span id="page-277-2"></span><span id="page-277-1"></span><span id="page-277-0"></span>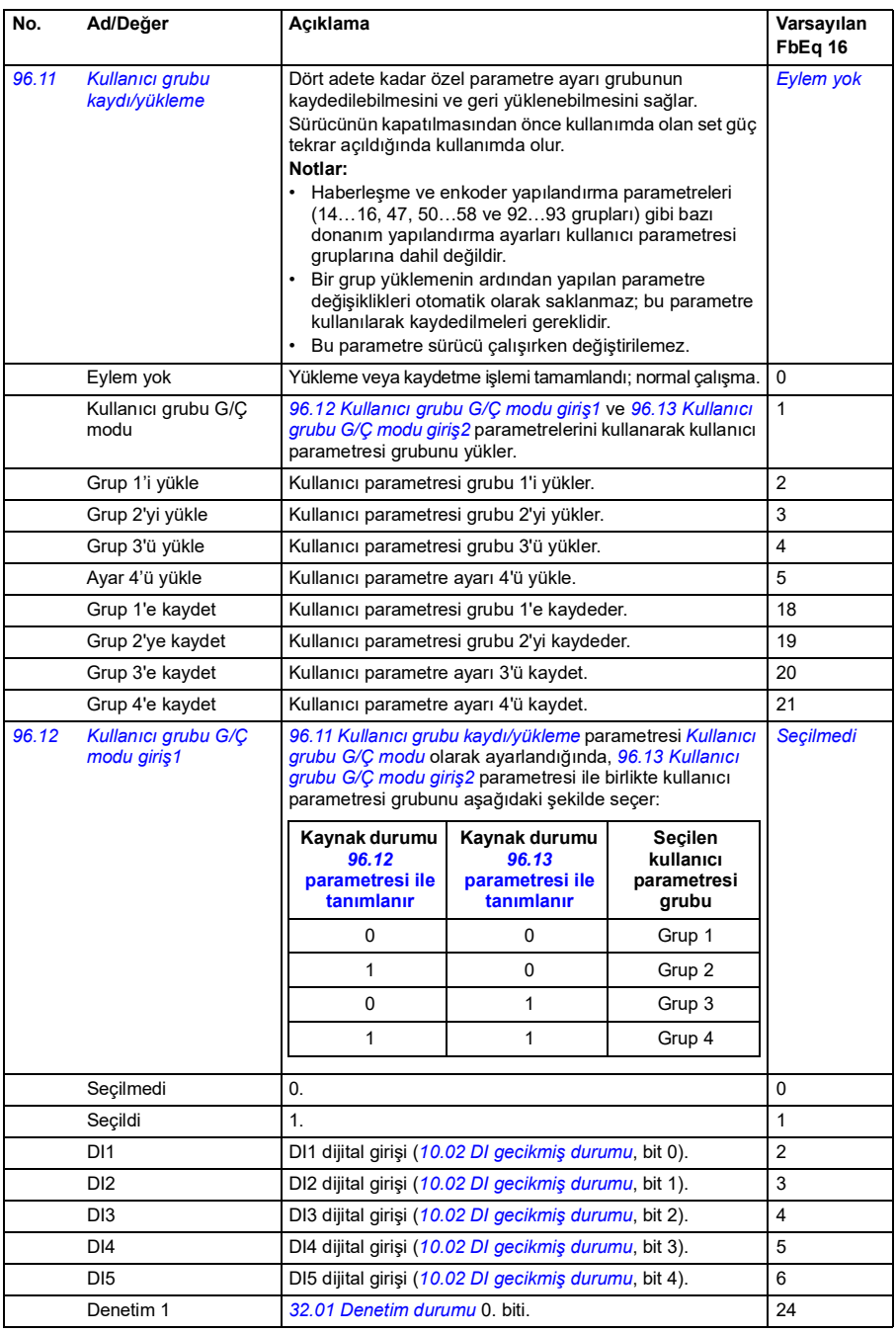

<span id="page-278-7"></span><span id="page-278-6"></span><span id="page-278-5"></span><span id="page-278-4"></span><span id="page-278-3"></span><span id="page-278-2"></span><span id="page-278-1"></span><span id="page-278-0"></span>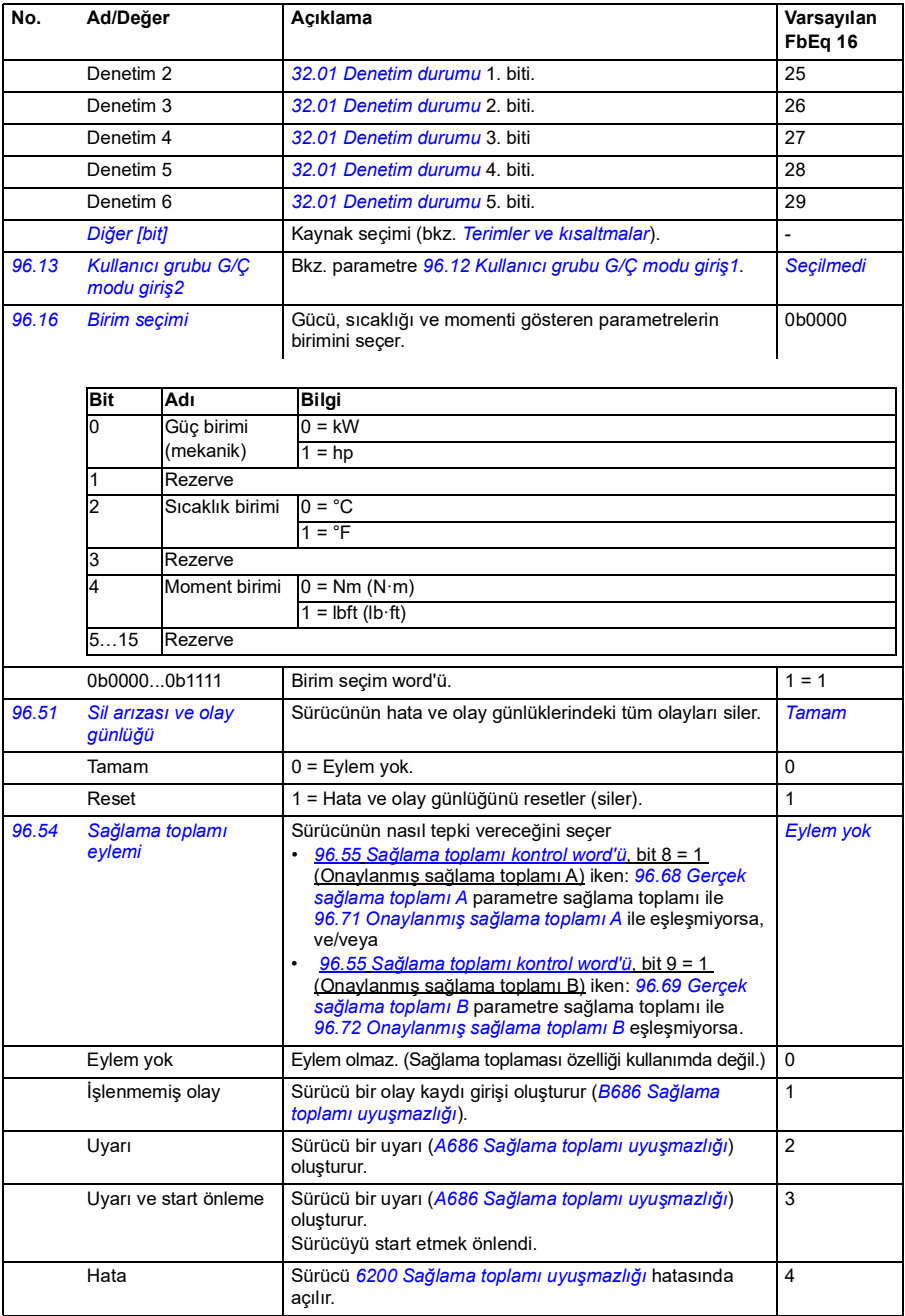

<span id="page-279-3"></span><span id="page-279-2"></span><span id="page-279-1"></span><span id="page-279-0"></span>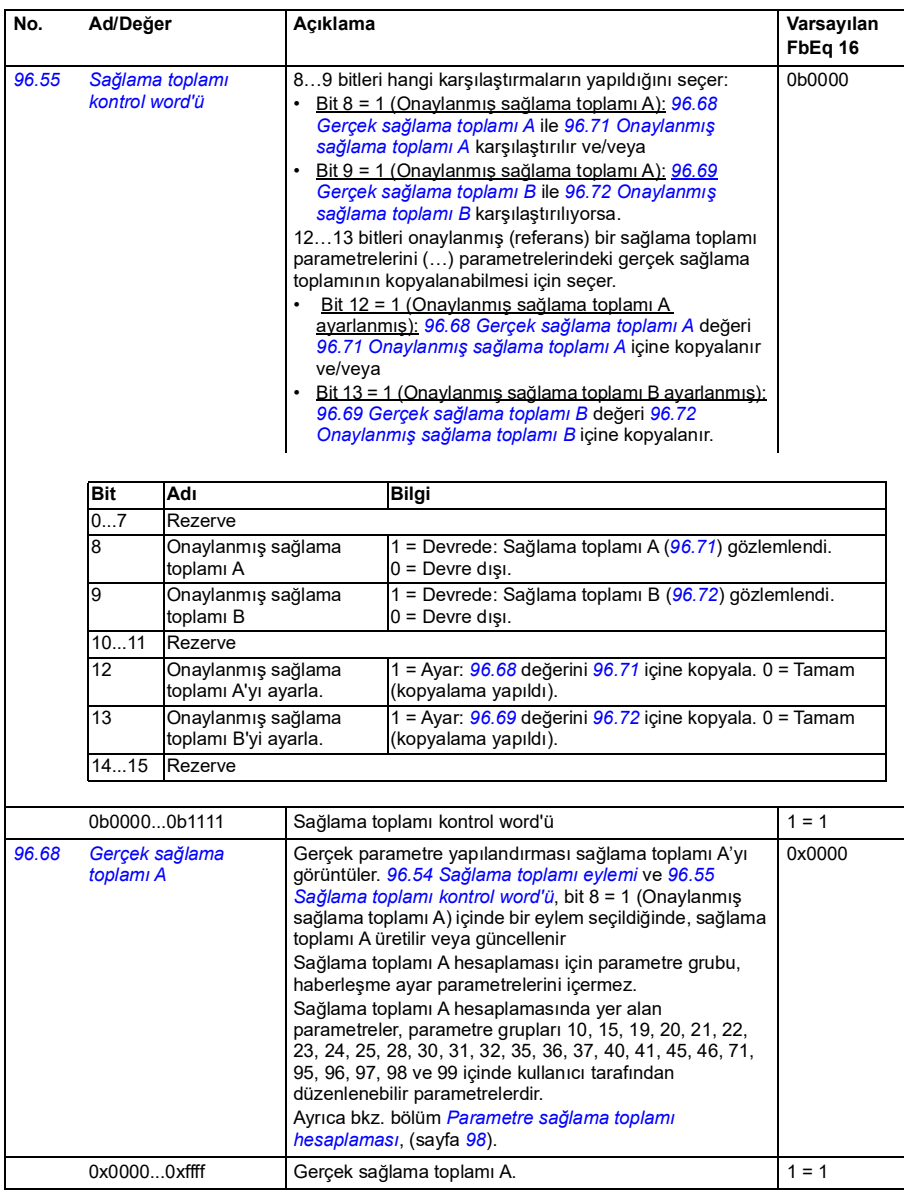

<span id="page-280-9"></span><span id="page-280-8"></span><span id="page-280-7"></span><span id="page-280-6"></span><span id="page-280-5"></span><span id="page-280-4"></span><span id="page-280-3"></span><span id="page-280-2"></span><span id="page-280-1"></span><span id="page-280-0"></span>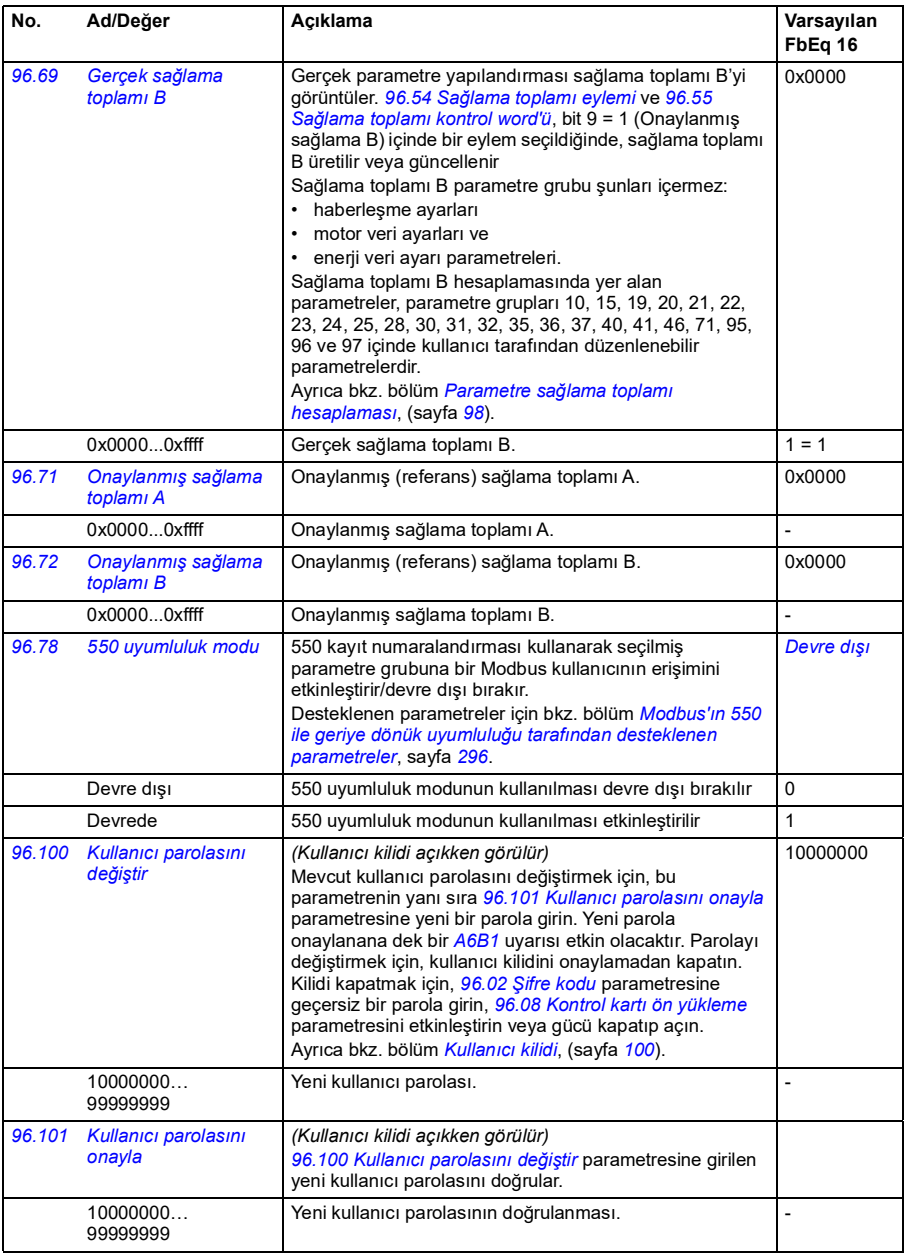

<span id="page-281-0"></span>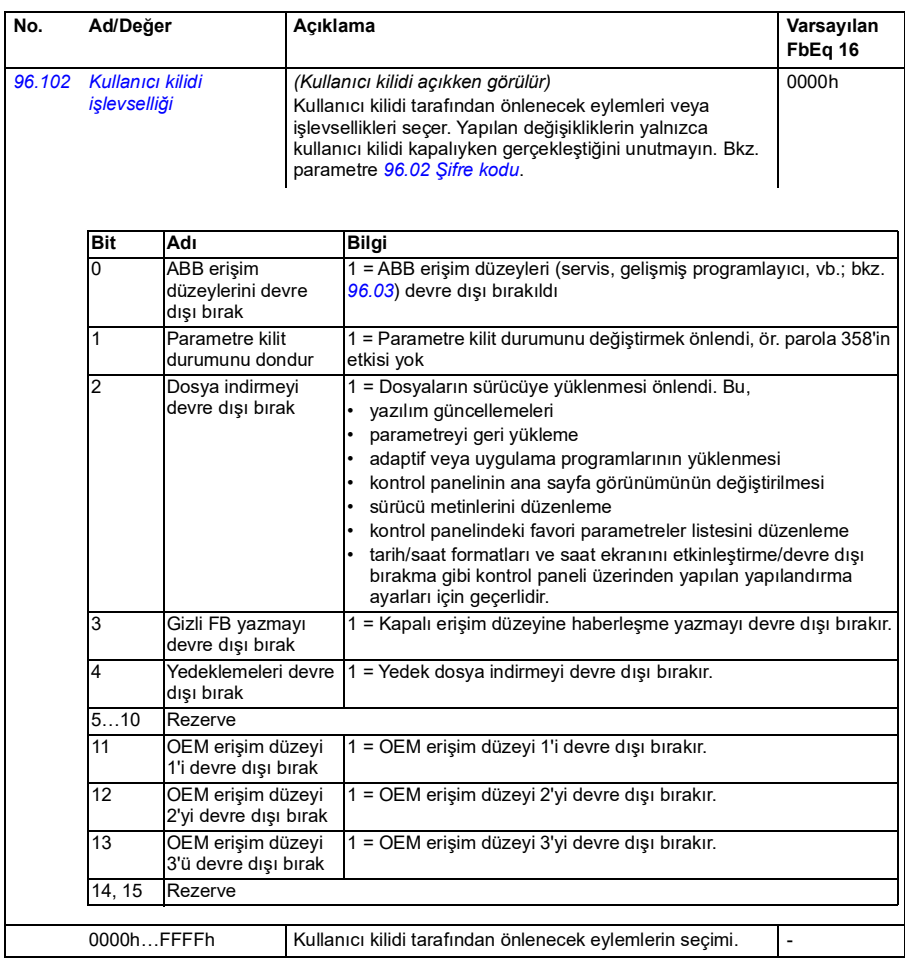

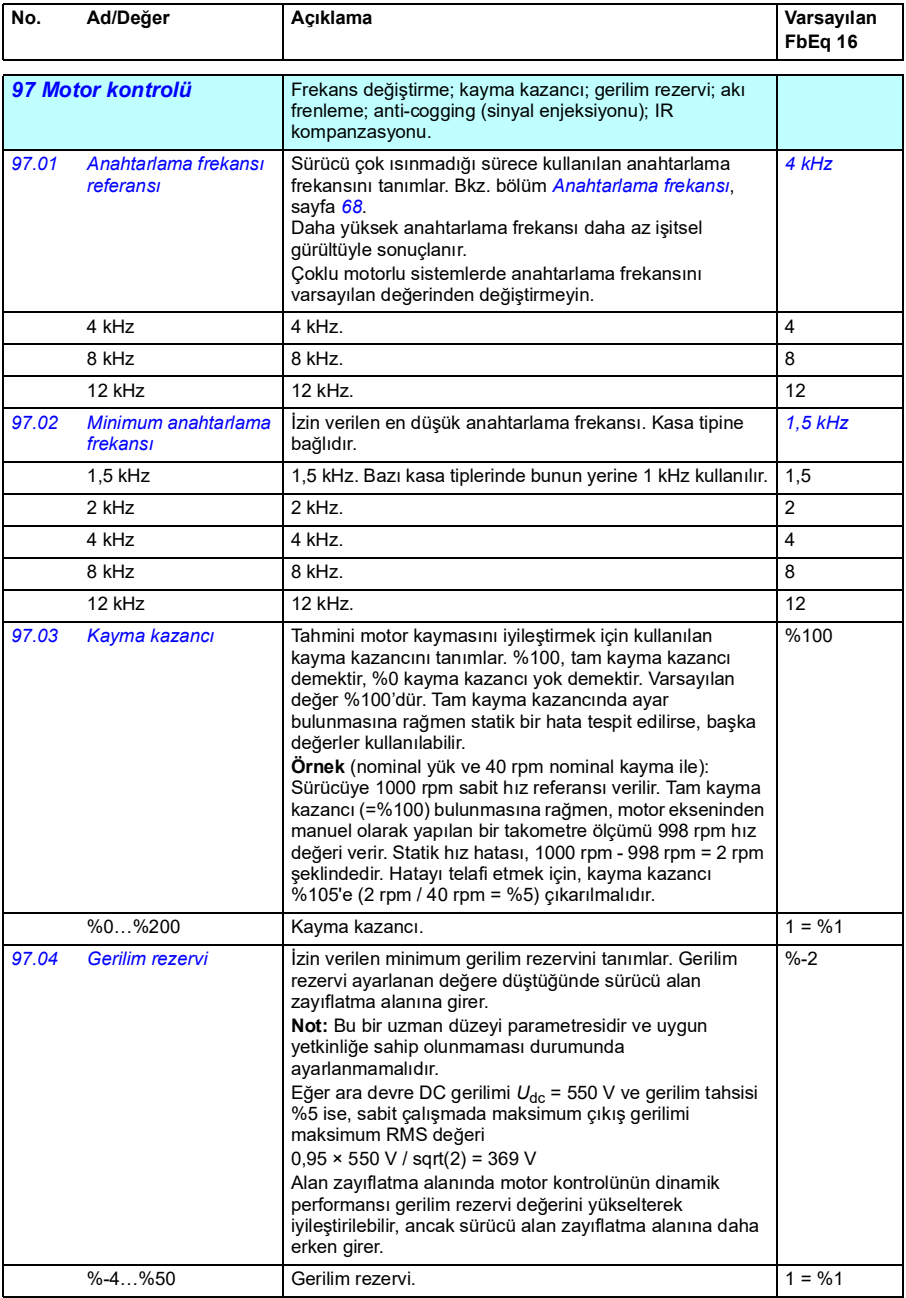

<span id="page-283-4"></span><span id="page-283-3"></span><span id="page-283-2"></span><span id="page-283-1"></span><span id="page-283-0"></span>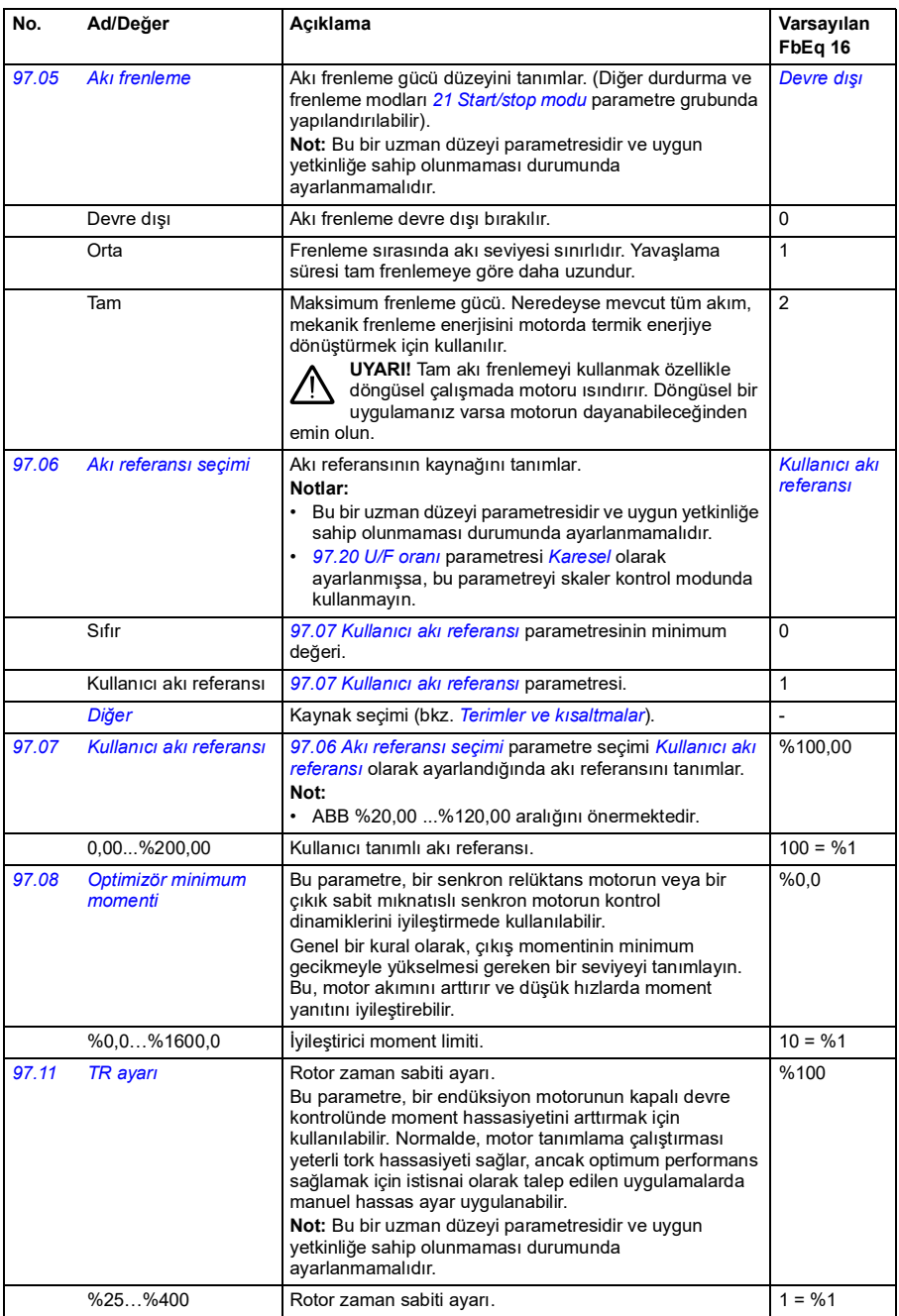

<span id="page-284-1"></span><span id="page-284-0"></span>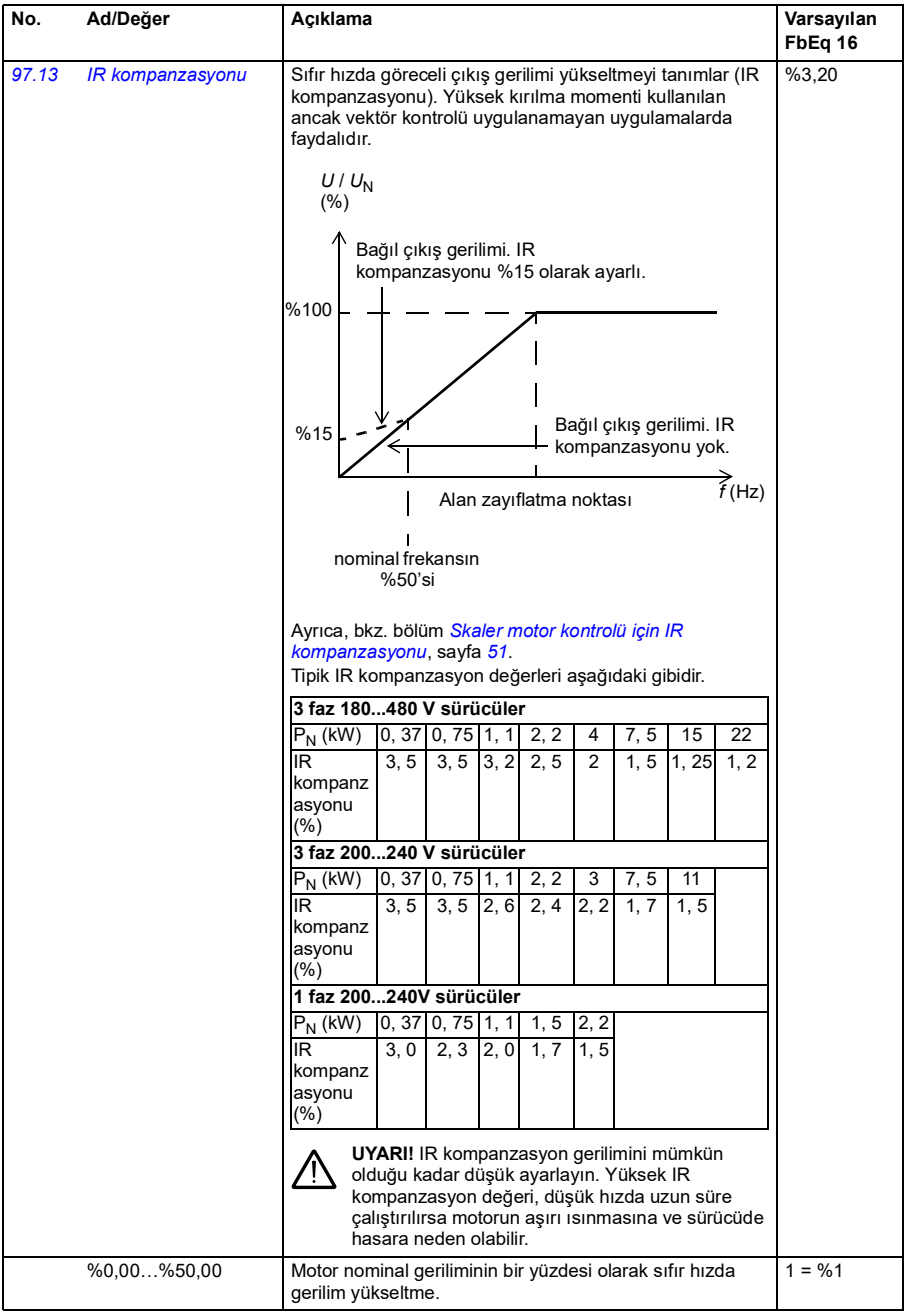

<span id="page-285-1"></span><span id="page-285-0"></span>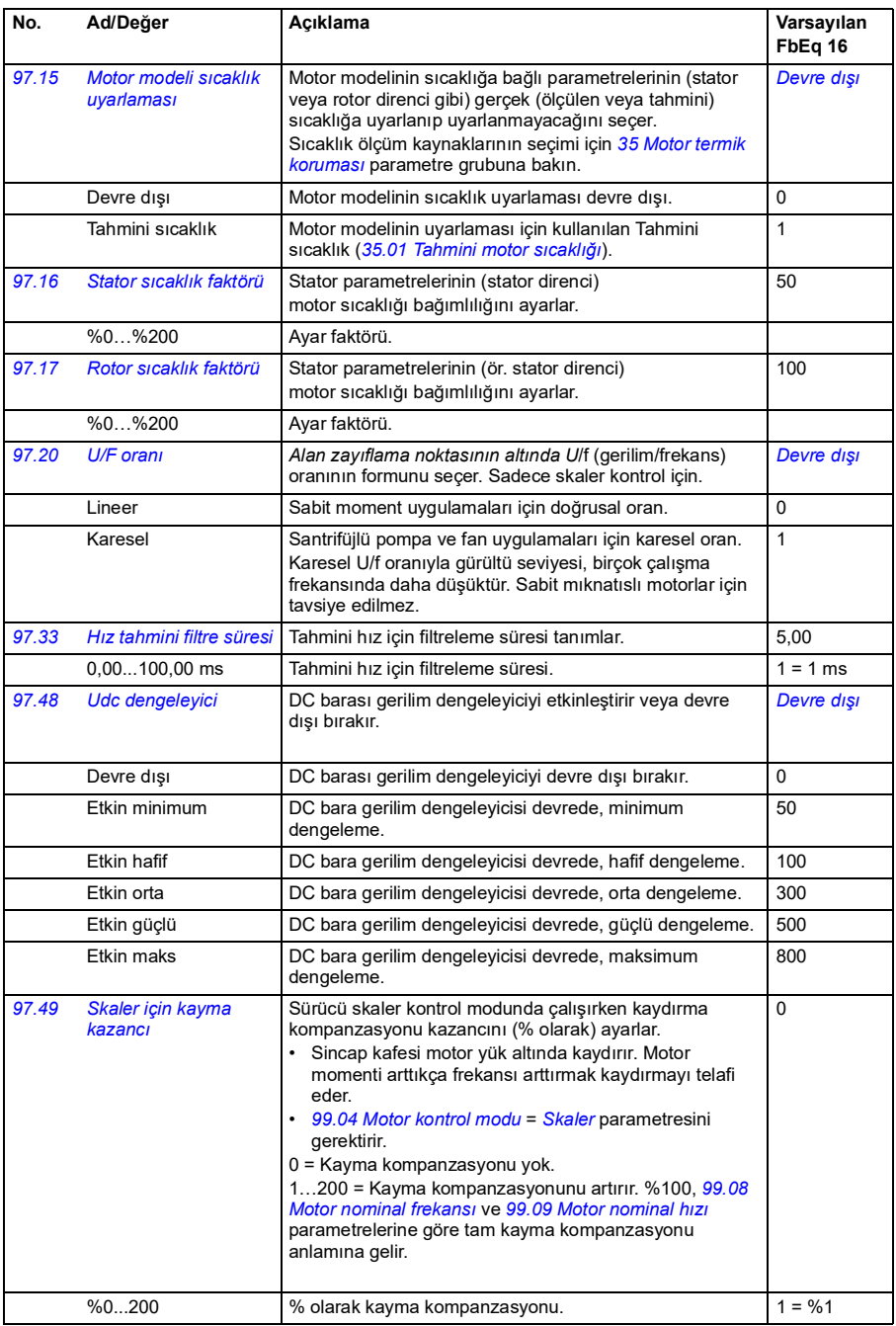

<span id="page-286-1"></span><span id="page-286-0"></span>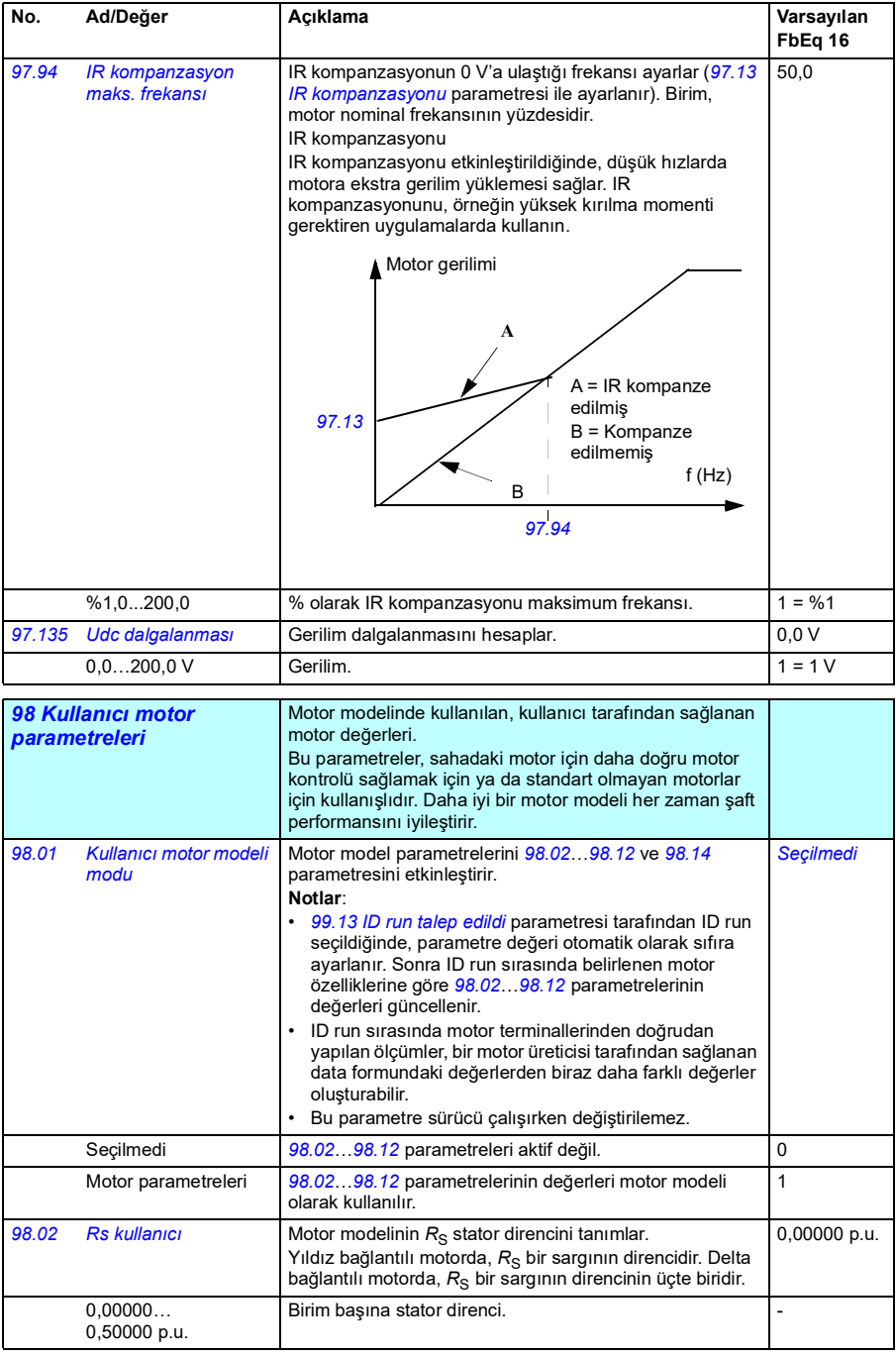

<span id="page-287-0"></span>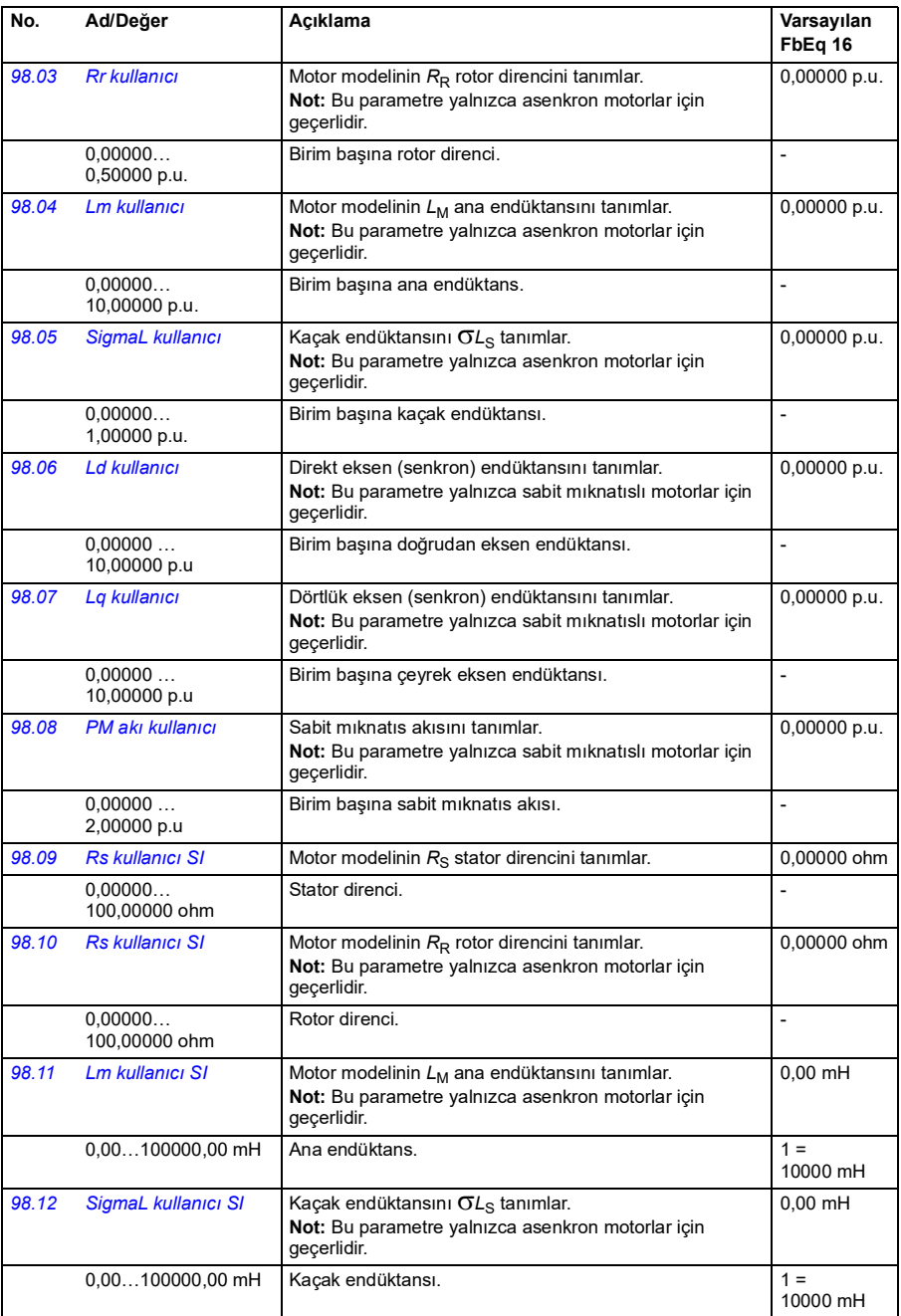
<span id="page-288-2"></span><span id="page-288-1"></span><span id="page-288-0"></span>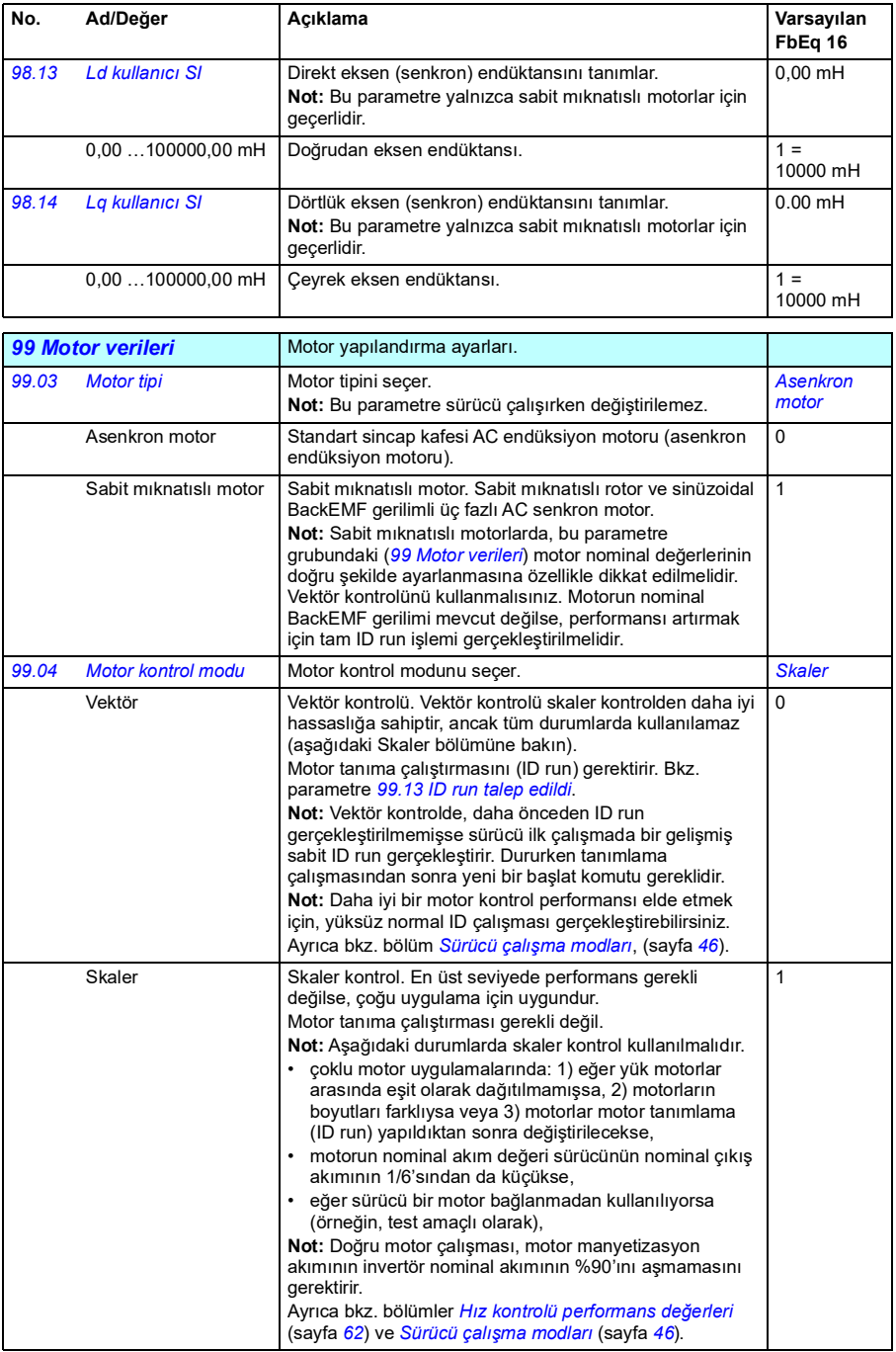

<span id="page-289-0"></span>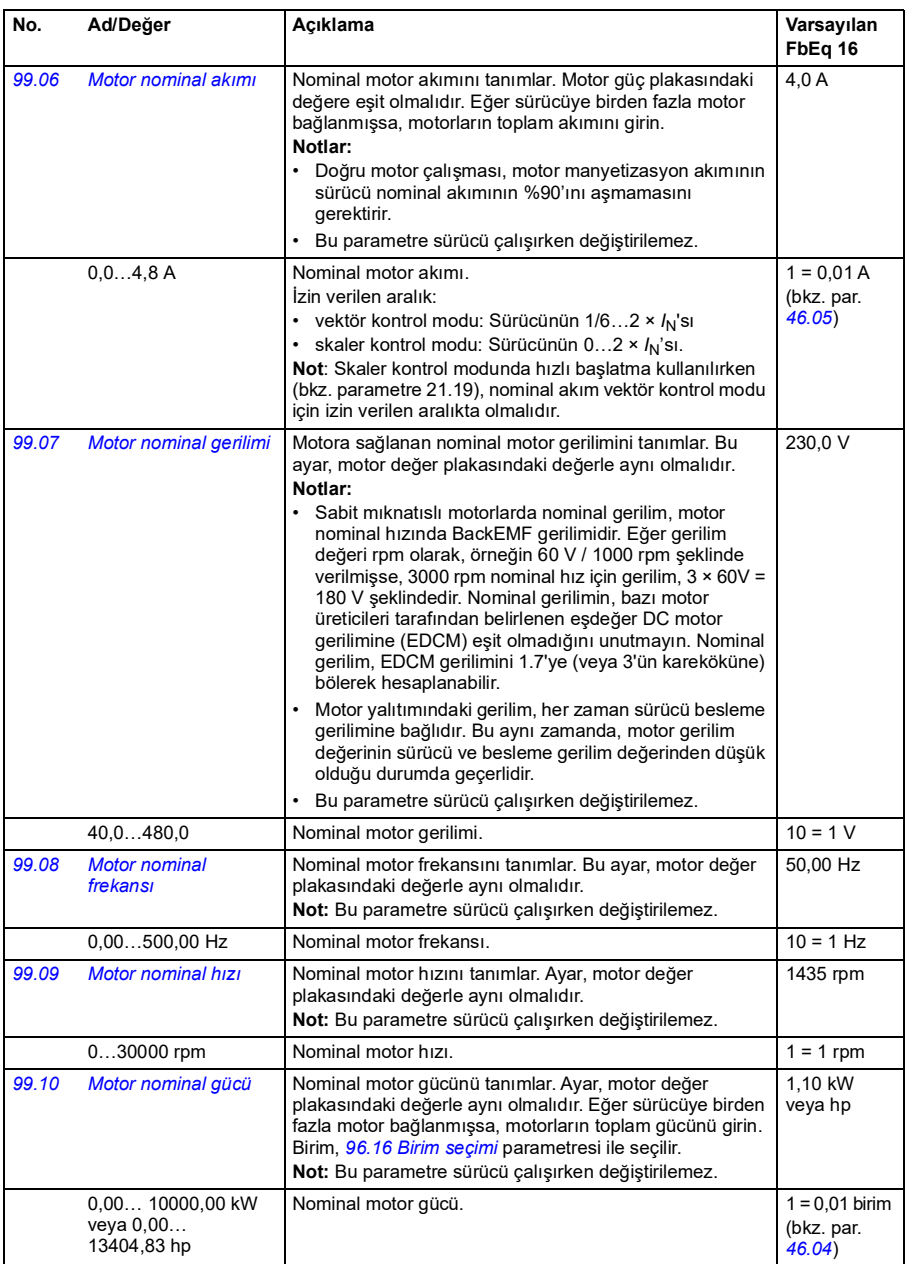

<span id="page-290-0"></span>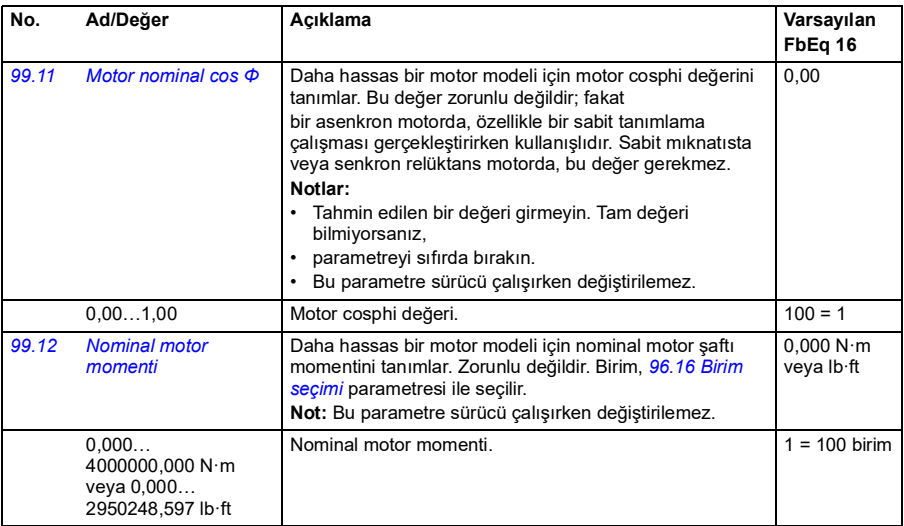

<span id="page-291-1"></span><span id="page-291-0"></span>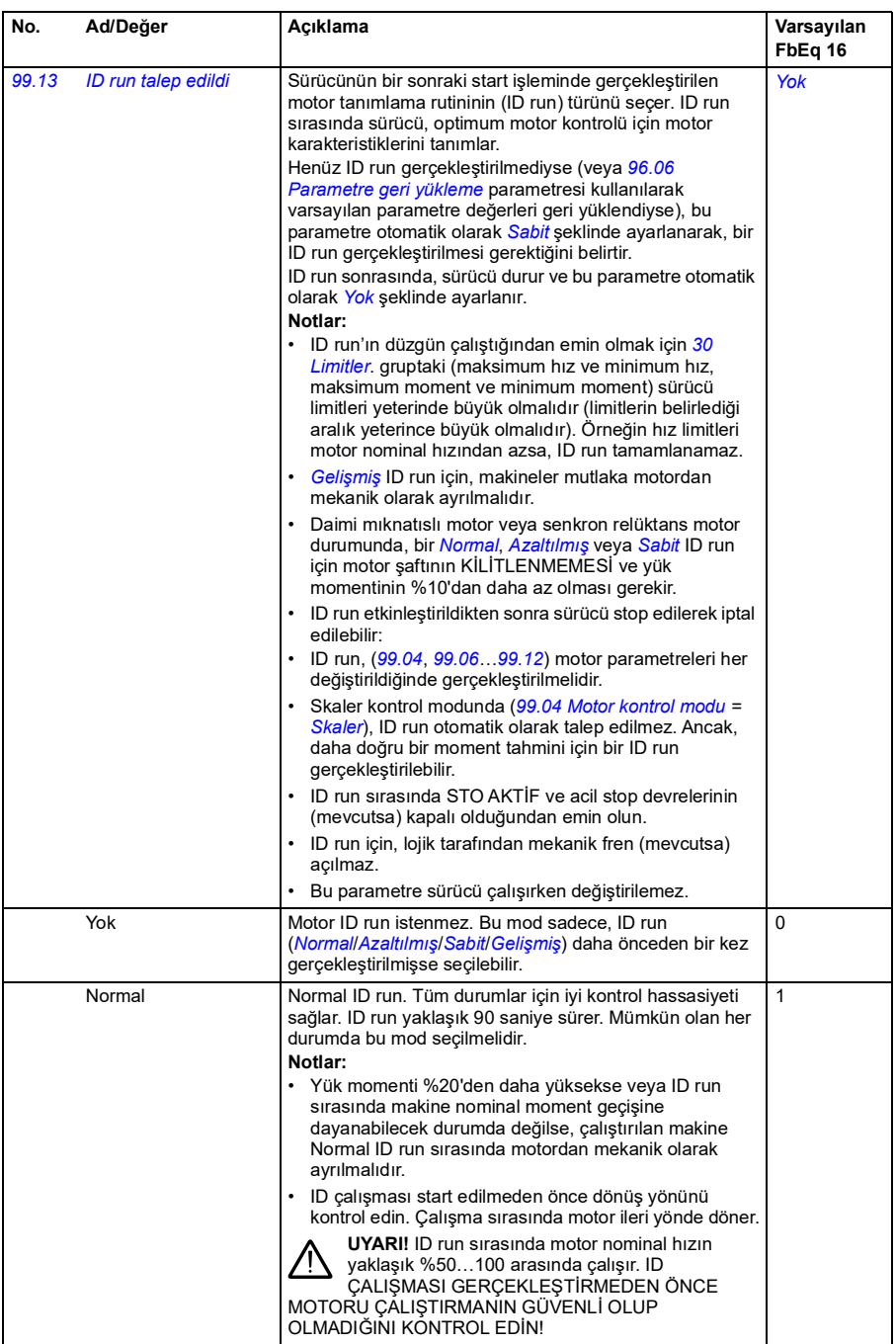

<span id="page-292-0"></span>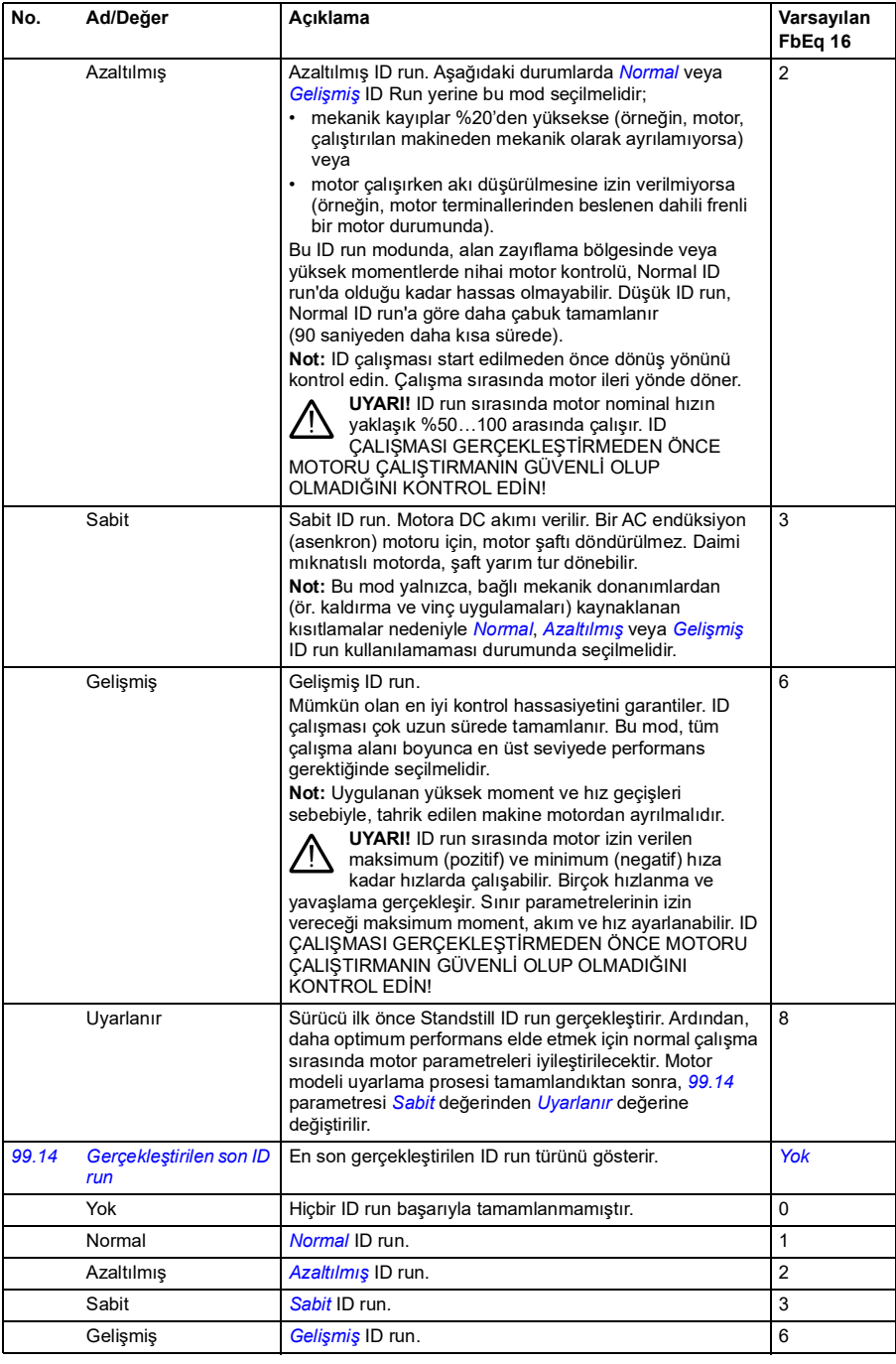

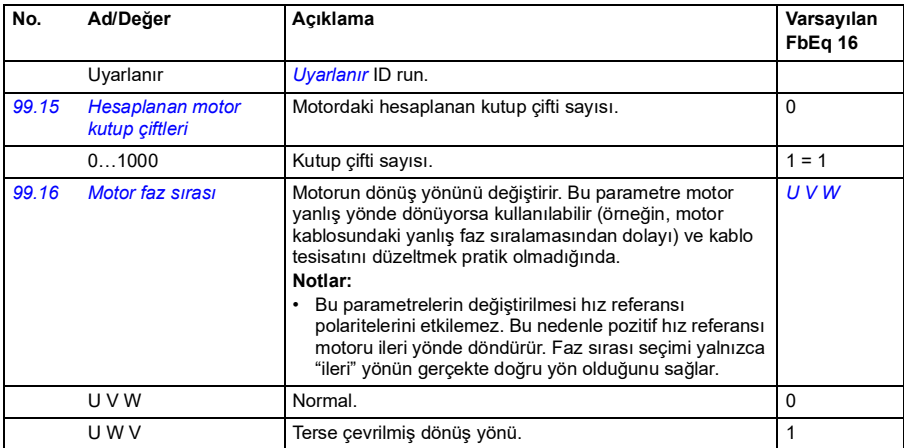

#### **50 Hz ve 60 Hz besleme frekans ayarlarının varsayılan değerleri arasındaki değişiklikler**

*[95.20](#page-272-0) [Donanım seçenek word'ü 1](#page-272-1)* parametresi 0. biti, sürücü parametresi varsayılan değerlerini 50 Hz veya 60 Hz besleme frekansına uygun olarak değiştirir. Bit, sürücü teslim edilmeden önce piyasaya uygun olarak ayarlanır.

50 Hz'den 60 Hz'e veya tam tersine geçmeniz gerekirse, bit değerini değiştirin sonra sürücüyü tamamen resetleyin (*[96.06](#page-275-0) [Parametre geri yükleme](#page-275-1)*). Ondan sonra kullanılacak makroyu yeniden seçmeniz gerekir.

Aşağıdaki tablo varsayılan değerleri besleme frekans kaynağına bağlı olan parametreleri gösterir. Besleme frekansı ayarı, sürücünün tip tanımlamasıyla birlikte, *[99 Motor verileri](#page-288-0)* grubu parametre değerlerini de etkiler (tabloda listelenmemiştir).

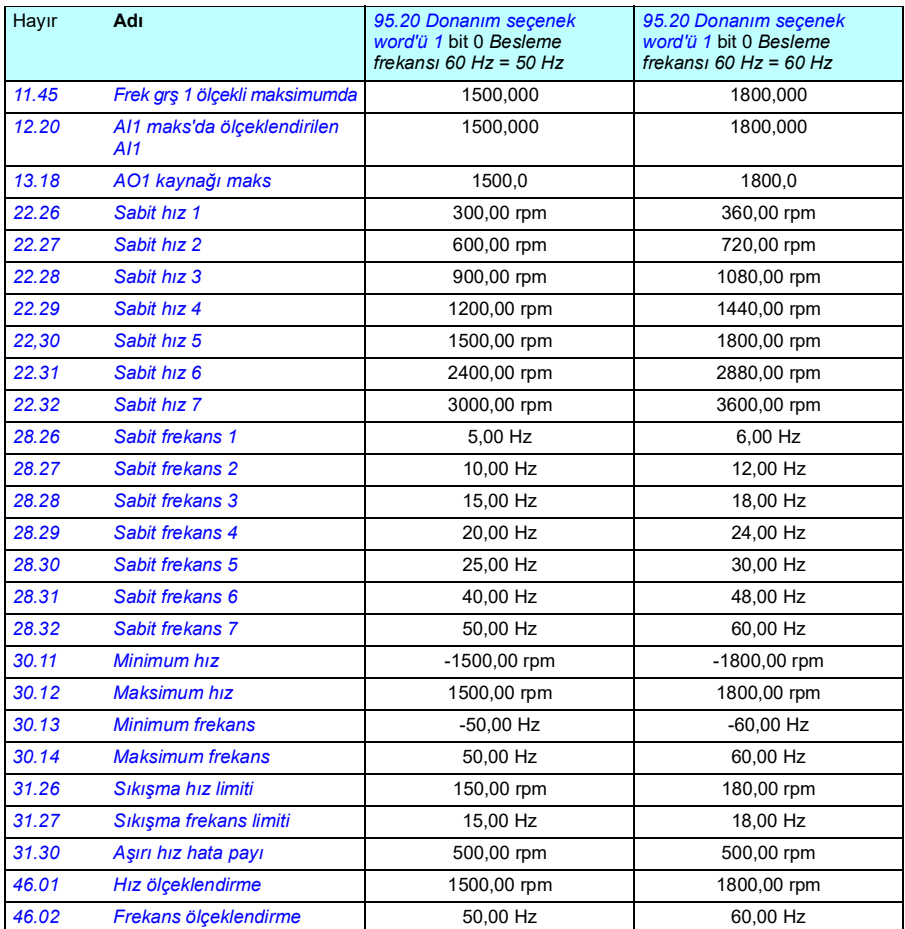

#### **Modbus'ın 550 ile geriye dönük uyumluluğu tarafından desteklenen parametreler**

ACx550 uyumluluk modu, ACxx80 sürücüsü ile Modbus RTU veya Modbus TCP üzerinden ACx550 sürücüsü gibi görünecek şekilde iletişim kurmanın bir yoludur. Bu mod, *[96.78](#page-280-0) [550 uyumluluk modu](#page-280-1)* parametresi Etkin olarak değiştirilerek etkinleştirilebilir.

550 uyumluluk modunda, desteklenen tüm parametreler sürücü bir ACx550'miş gibi okunabilir. Bazı parametreler salt okunurdur ve yazma işlemlerini desteklemez. Hangi parametrelerin yazma işlemini desteklediğini görmek için aşağıdaki tabloya bakın.

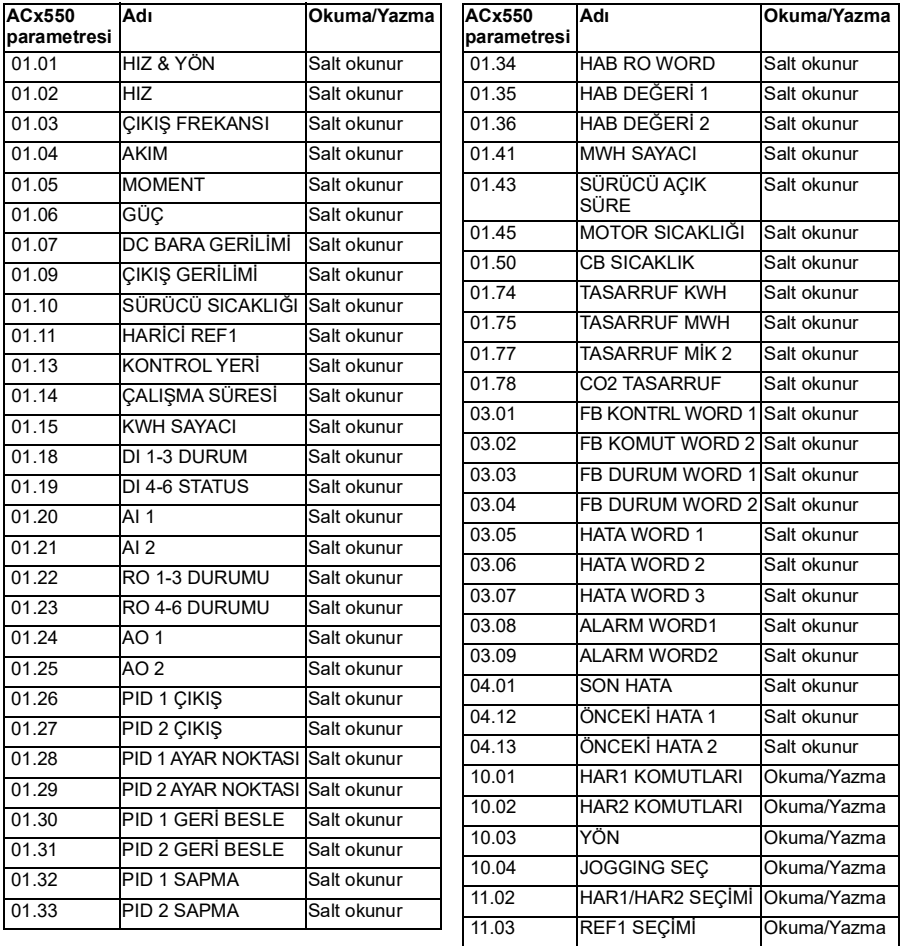

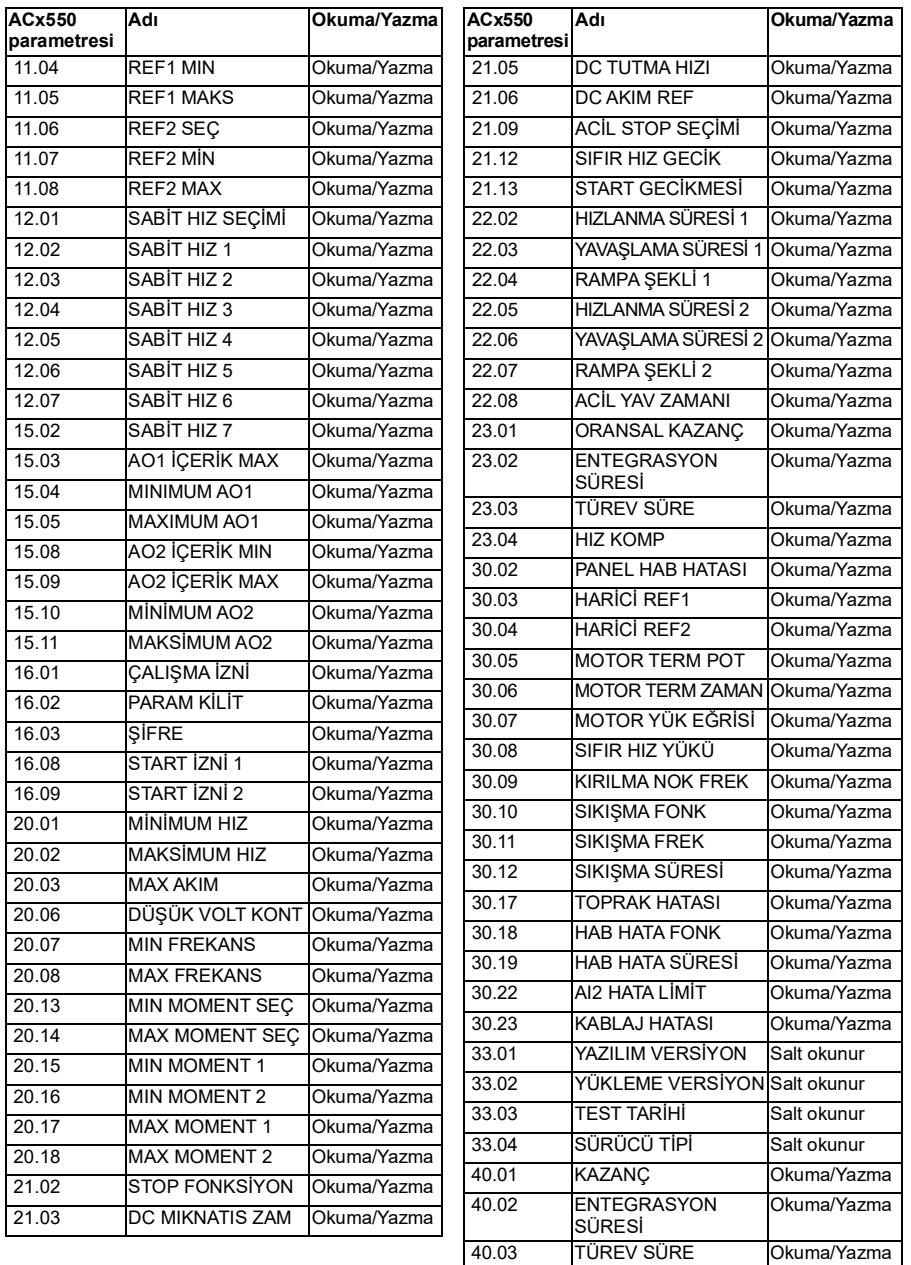

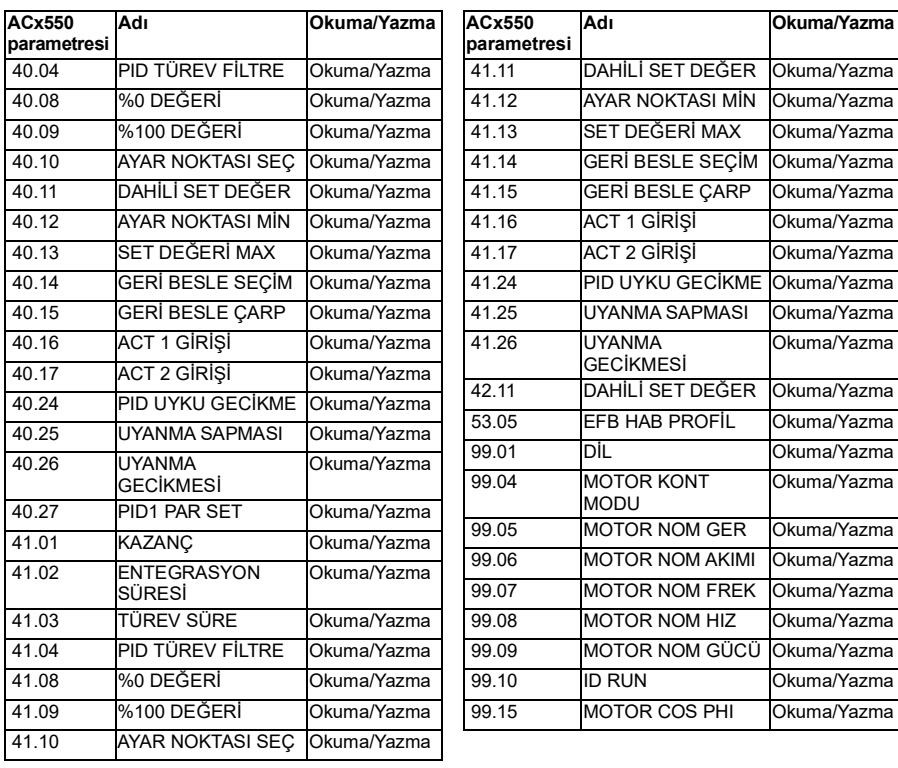

**Adı Okuma/Yazma**

Okuma/Yazma

Okuma/Yazma Okuma/Yazma

Okuma/Yazma

Okuma/Yazma Okuma/Yazma

Okuma/Yazma

0 Kuma/Yazma

Okuma/Yazma Okuma/Yazma

# 7

# **Ek parametre verileri**

#### **Bu bölümün içindekiler**

- *[Terimler ve kısaltmalar](#page-298-0)*
- *[Haberleşme adresleri](#page-299-0)*
- *[Parametre grupları 1…9](#page-300-0)*
- *[Parametre grupları 10…99](#page-304-0)*

#### <span id="page-298-0"></span>**Terimler ve kısaltmalar**

<span id="page-298-2"></span><span id="page-298-1"></span>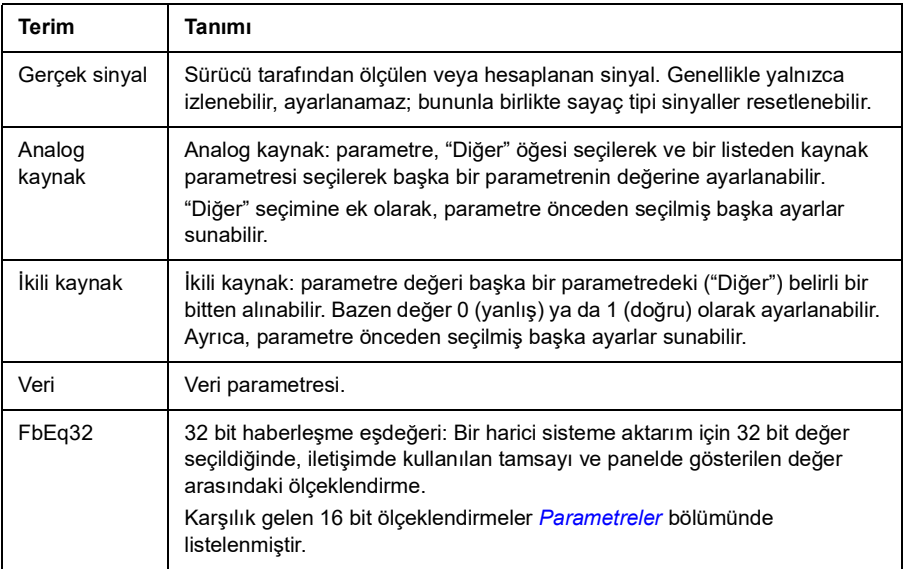

<span id="page-299-2"></span><span id="page-299-1"></span>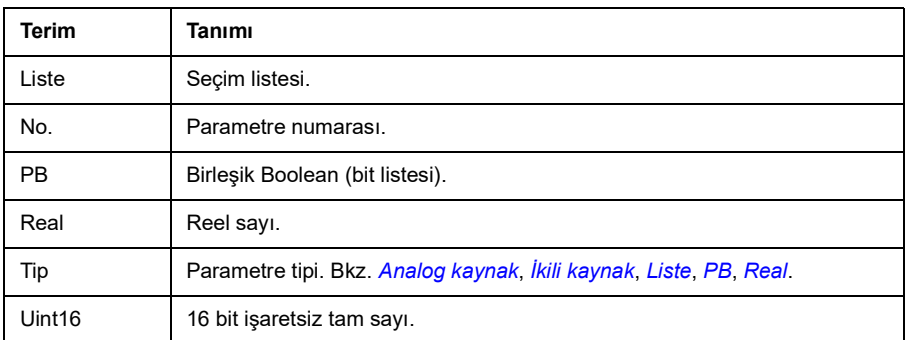

#### <span id="page-299-3"></span><span id="page-299-0"></span>**Haberleşme adresleri**

Bkz. *[Dahili haberleşme arabirimi \(EFB\) aracılığıyla haberleşme kontrolü](#page-350-0)*.

## <span id="page-300-0"></span>**Parametre grupları 1…9**

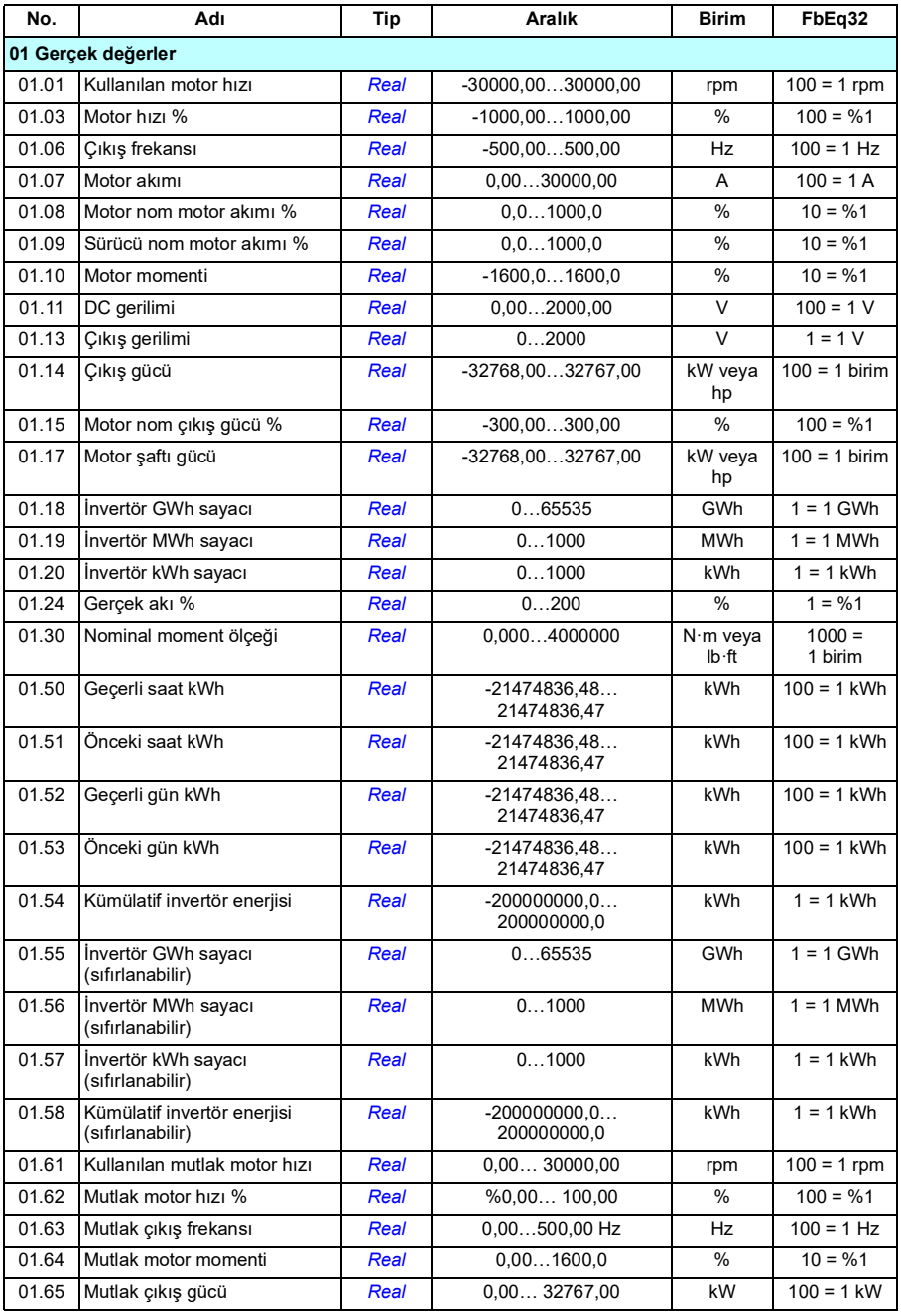

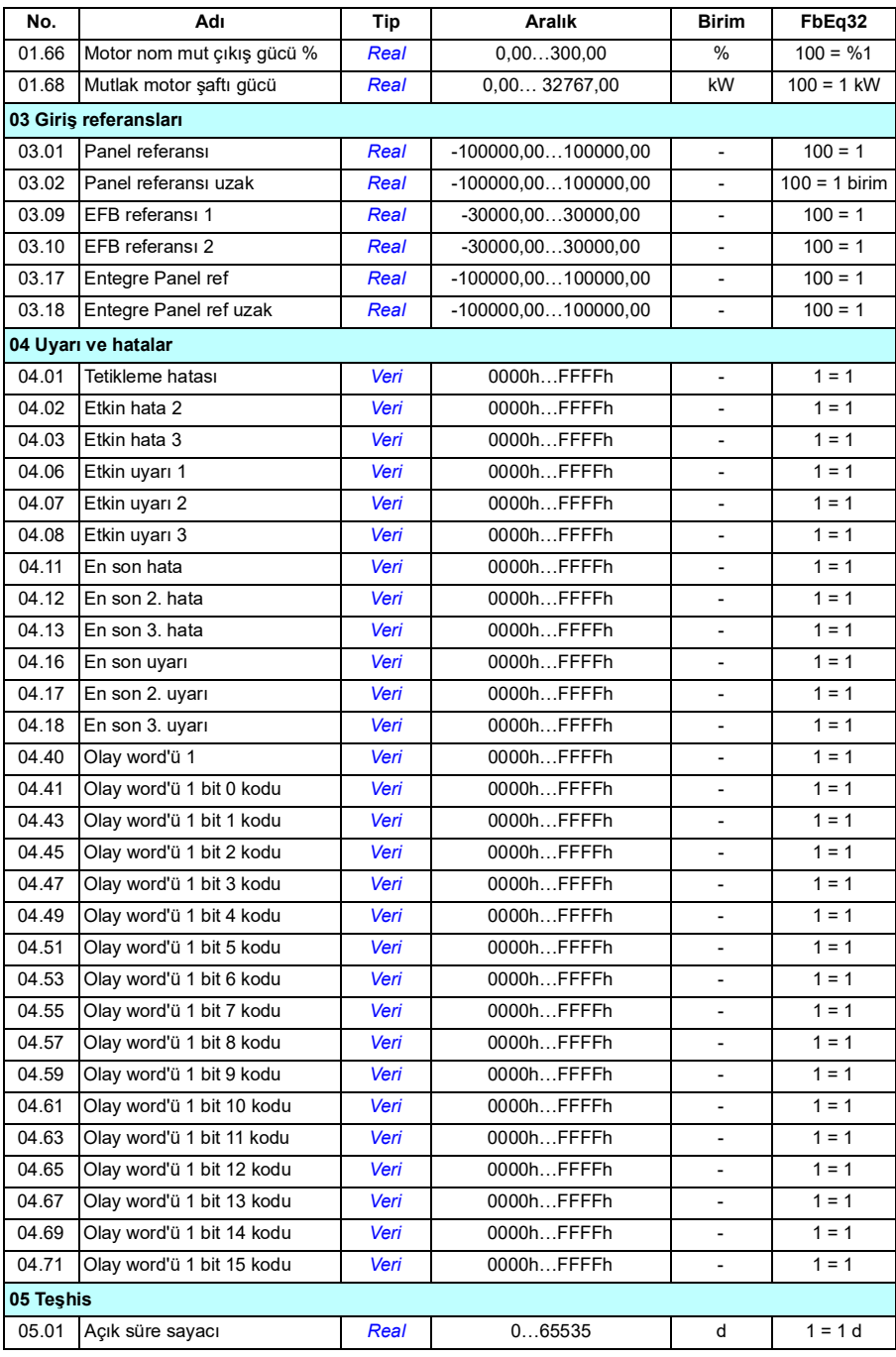

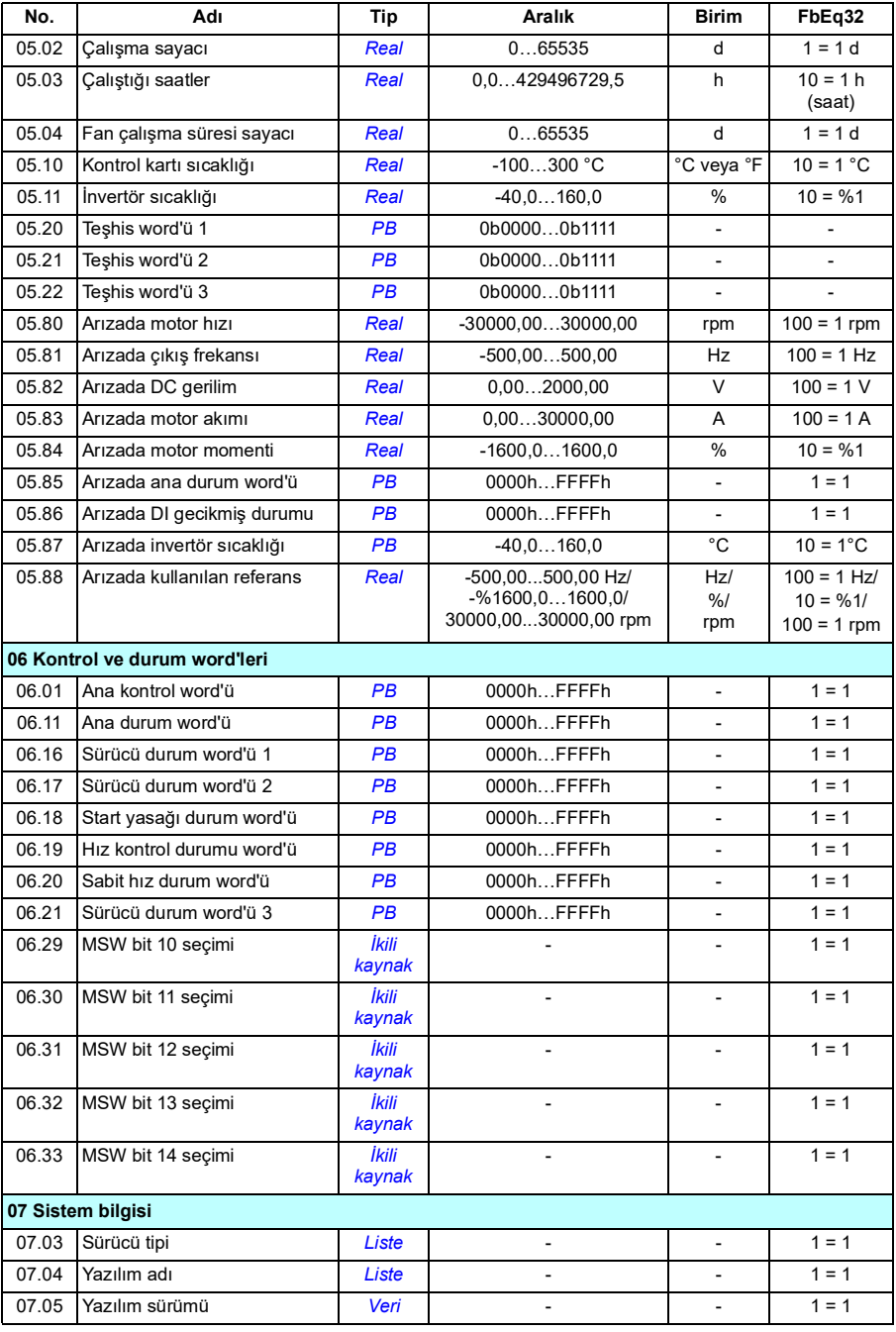

#### *306 Ek parametre verileri*

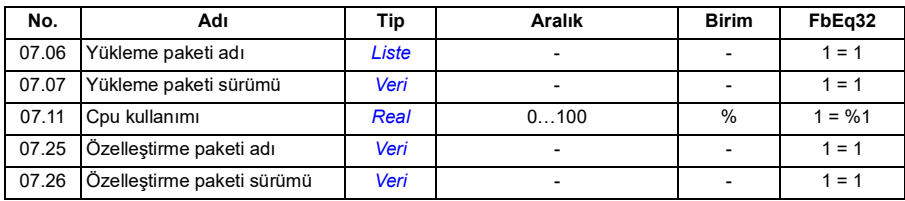

## <span id="page-304-0"></span>**Parametre grupları 10…99**

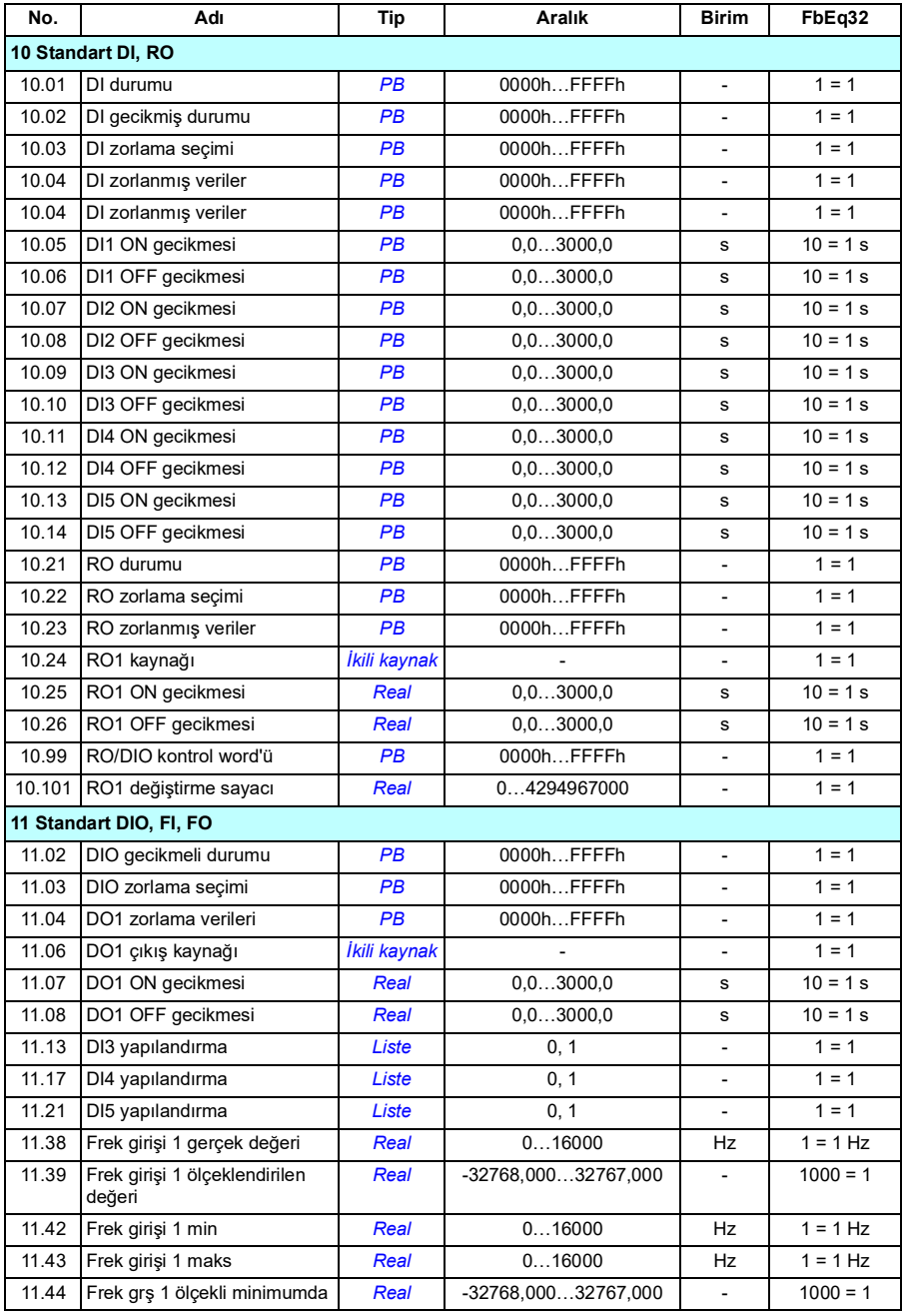

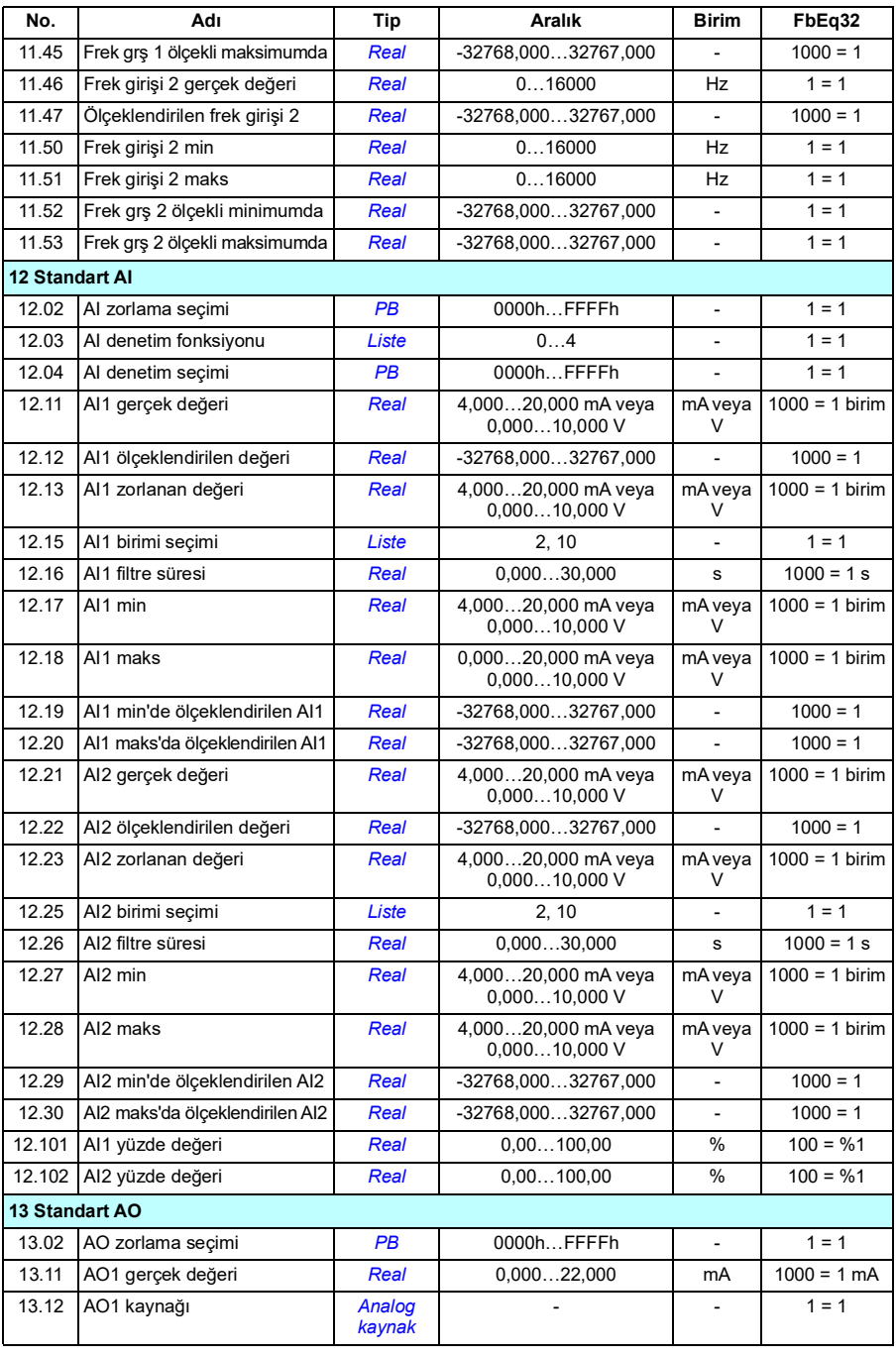

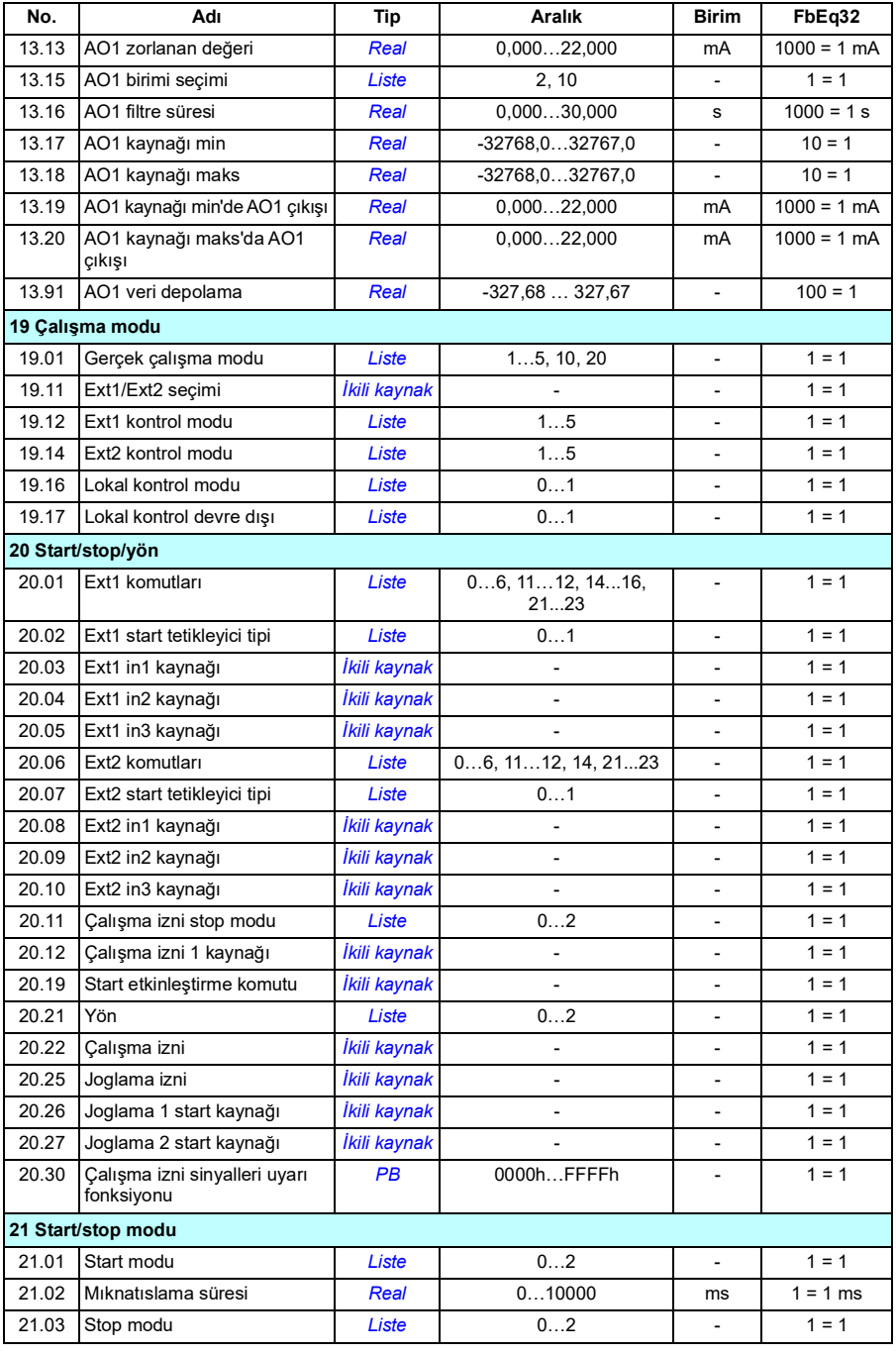

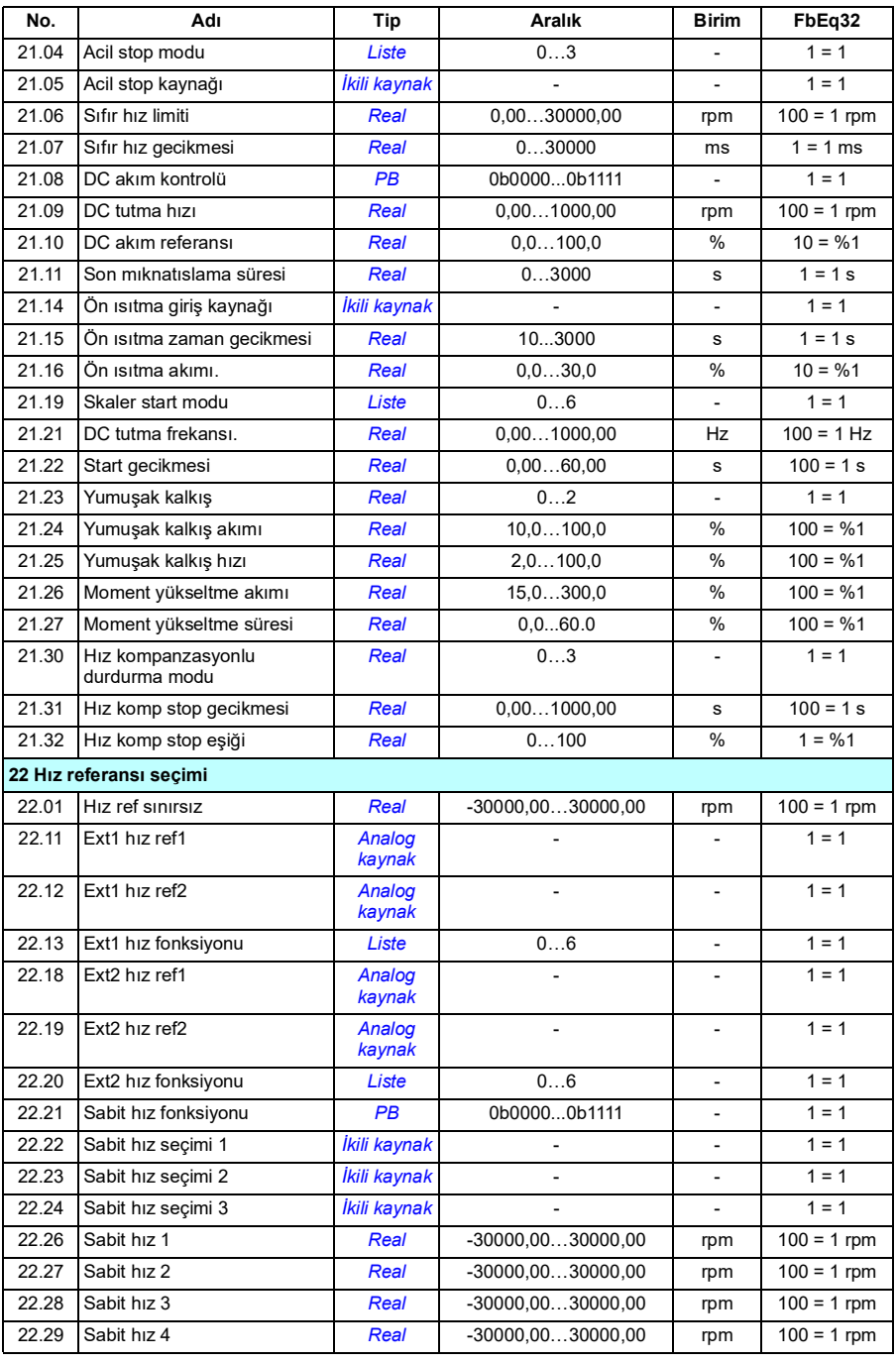

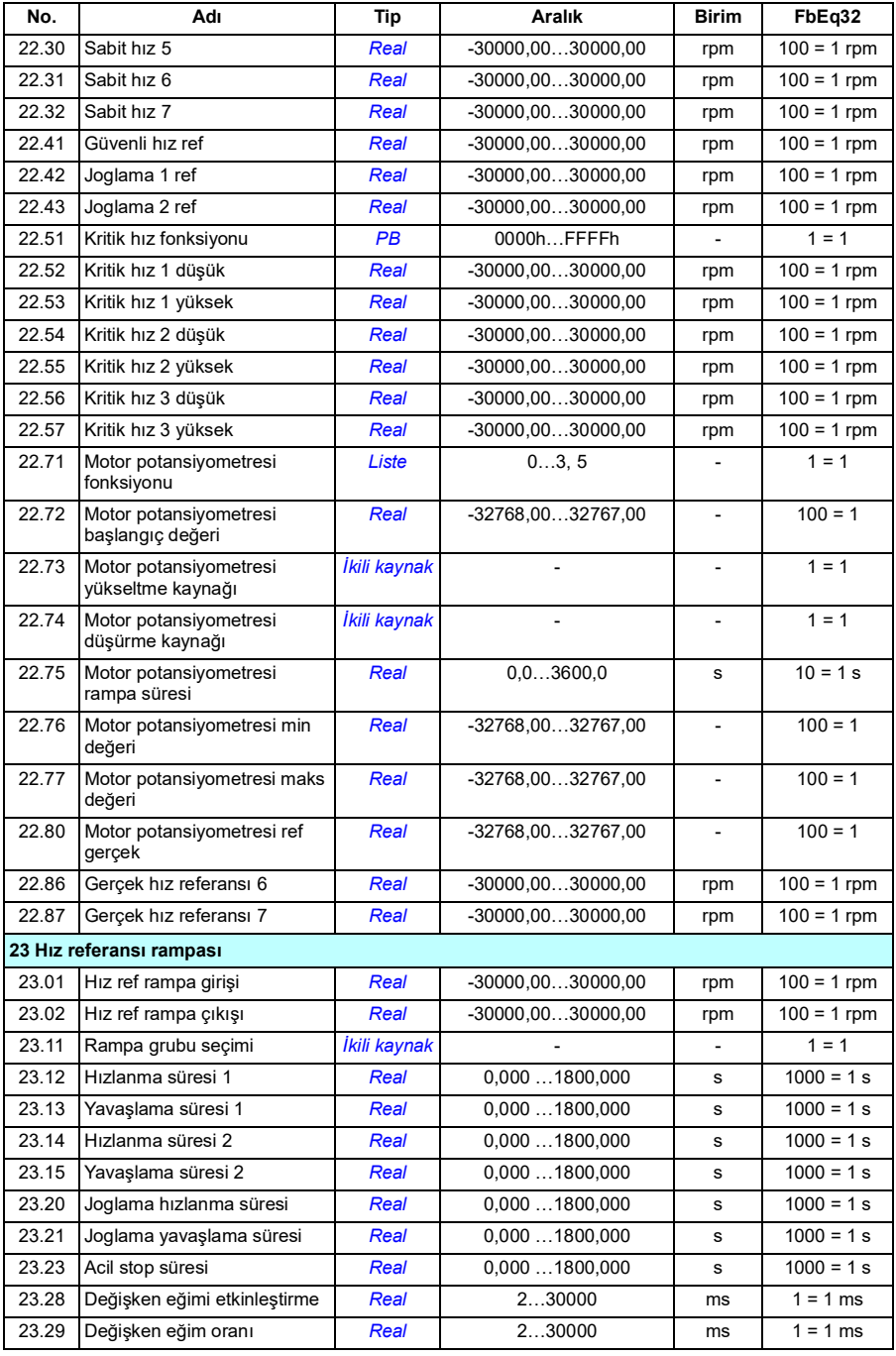

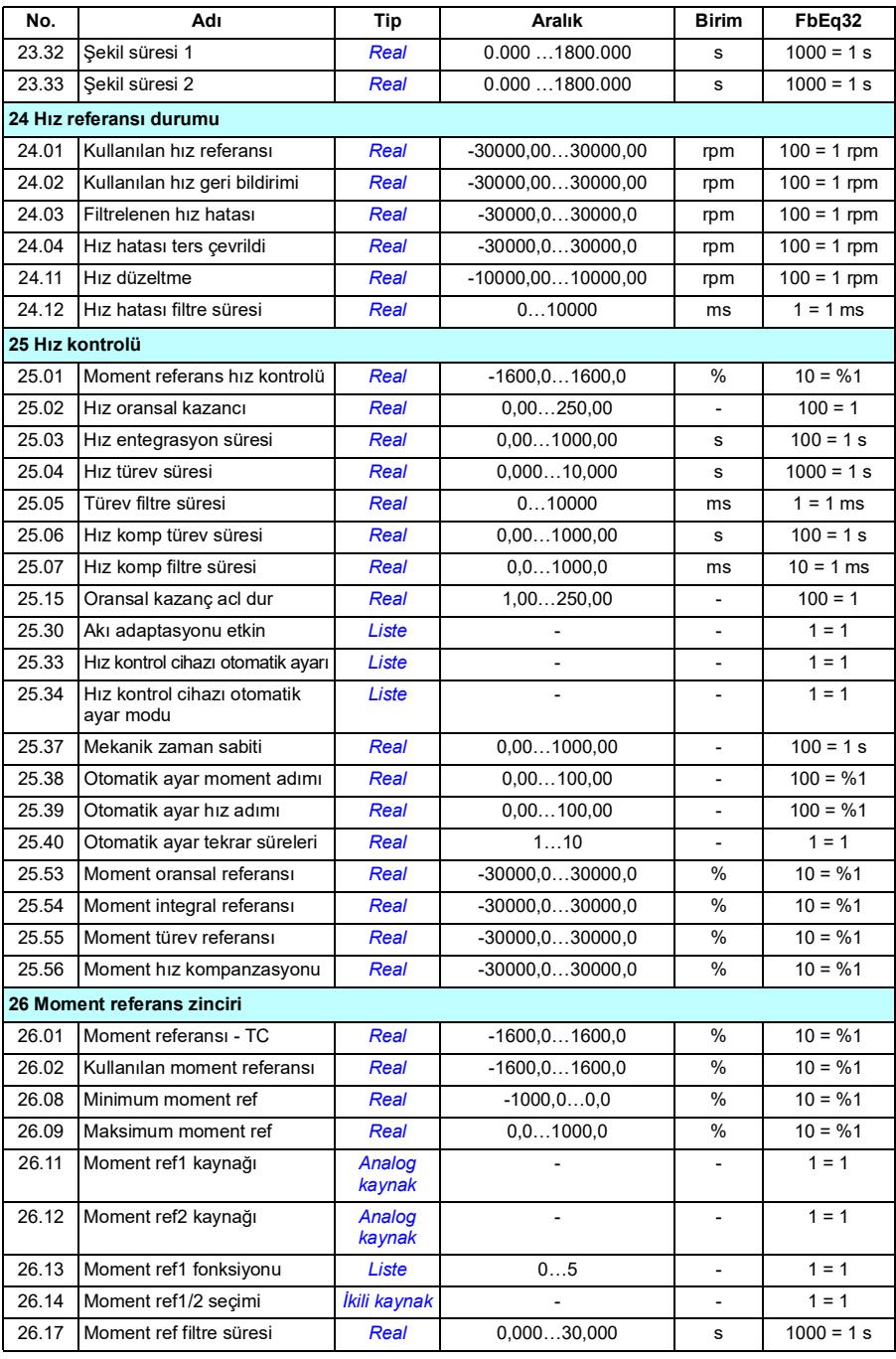

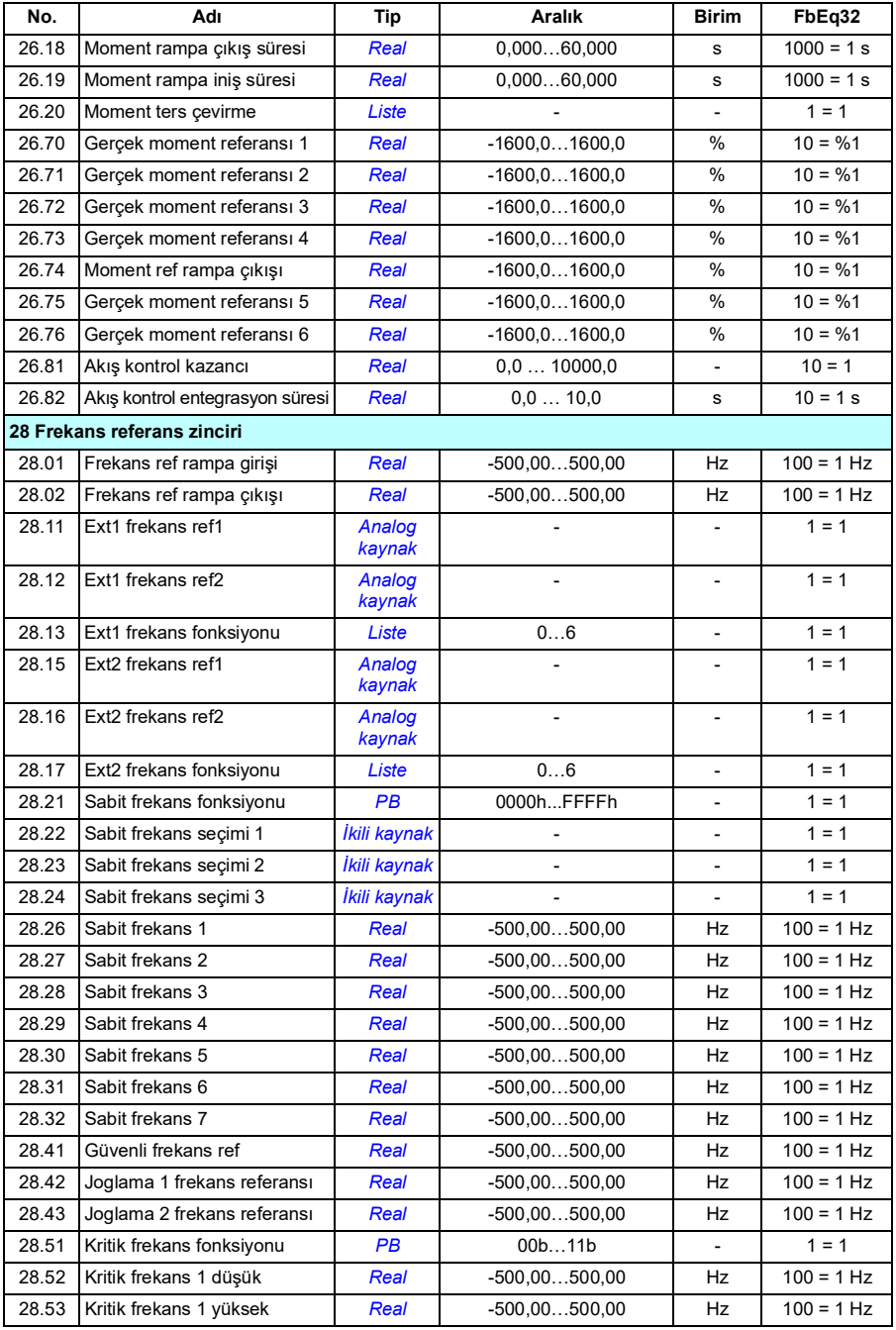

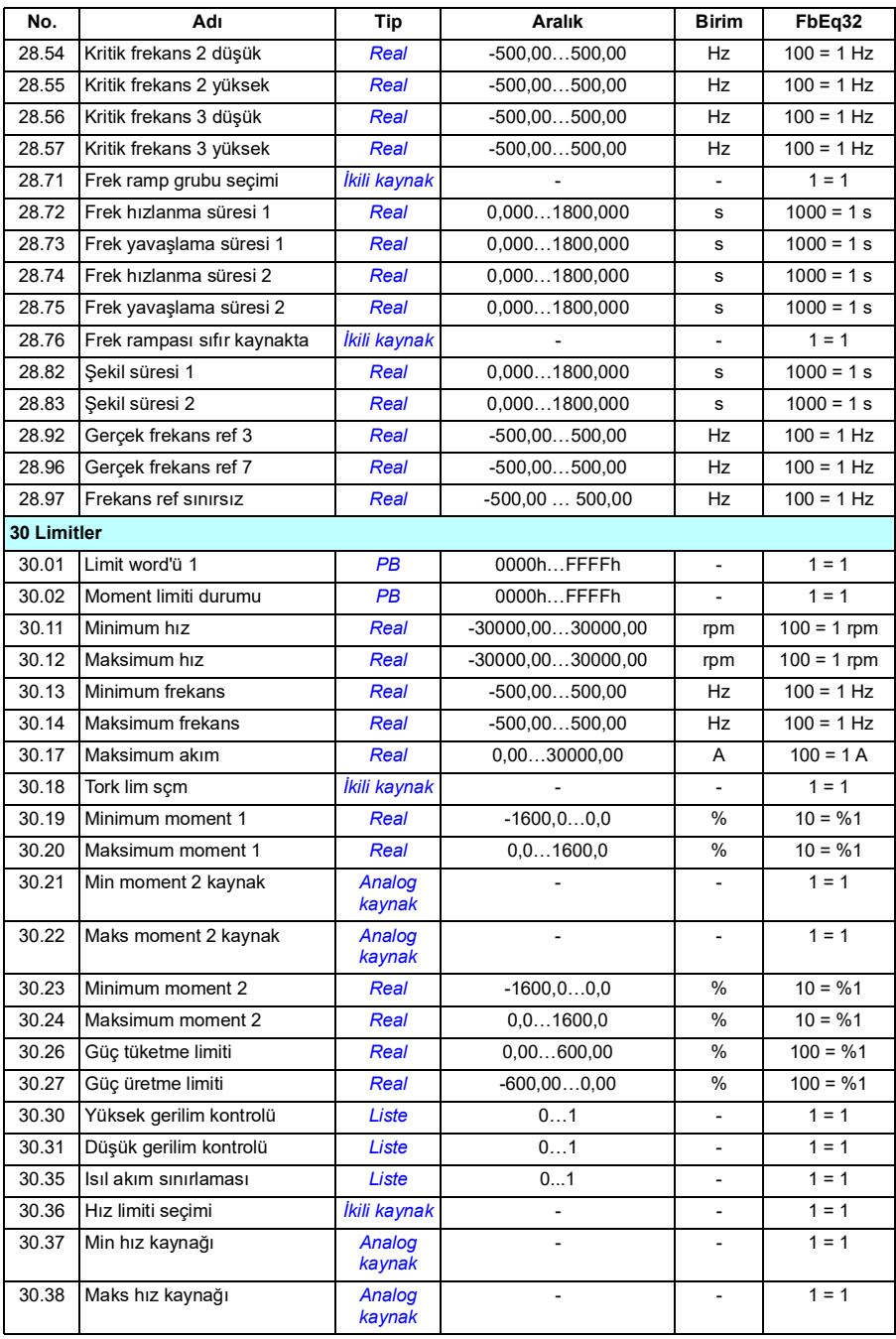

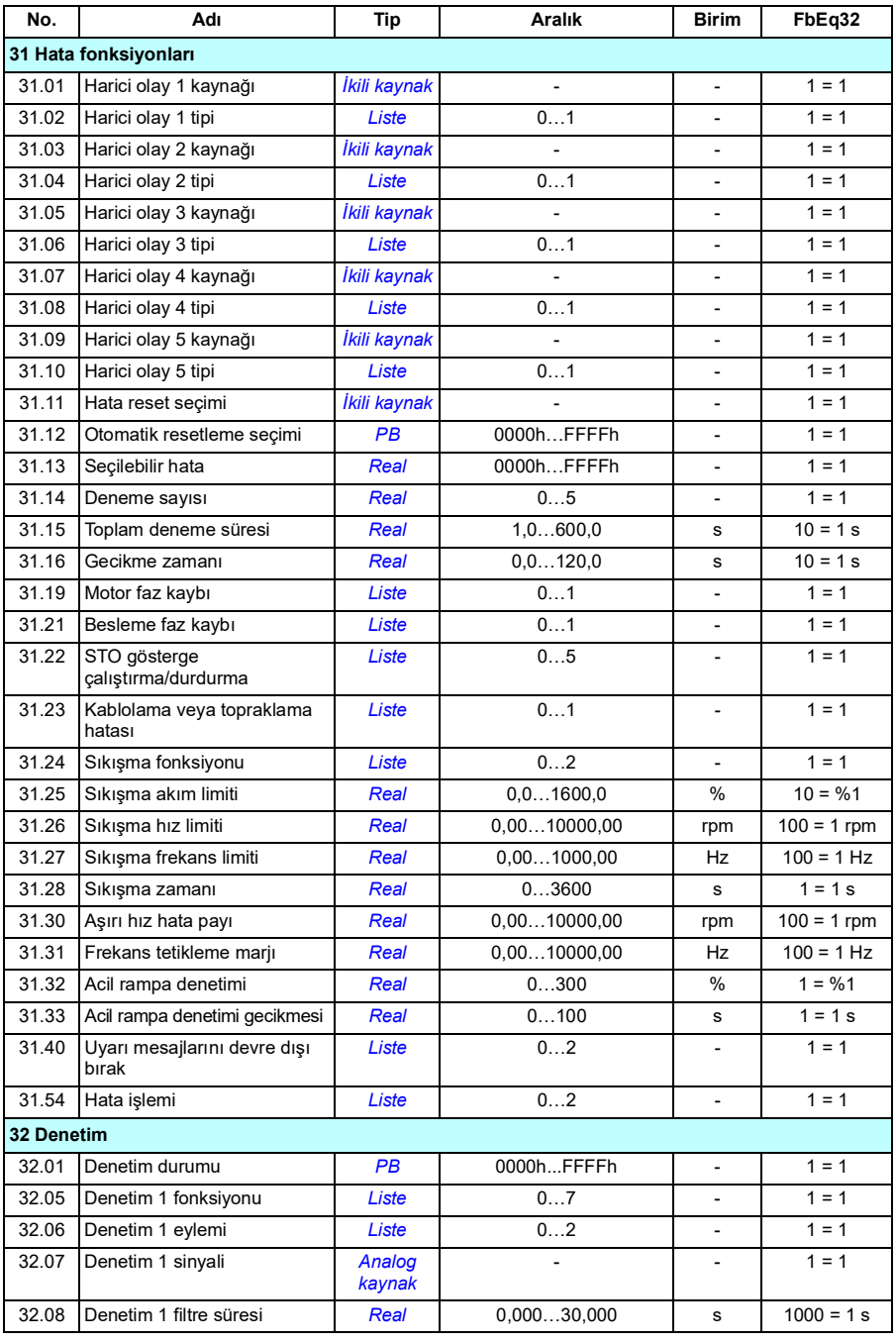

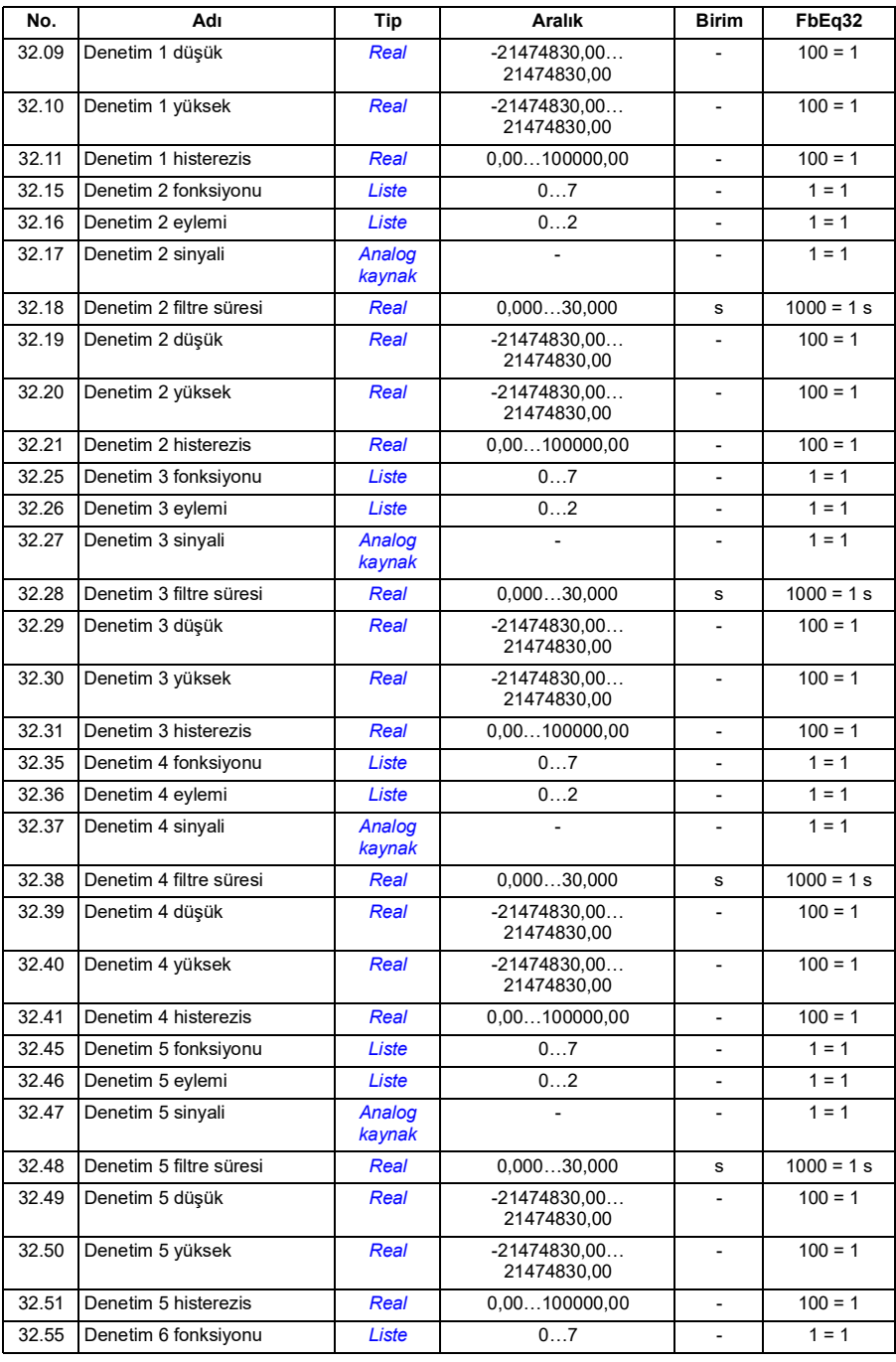

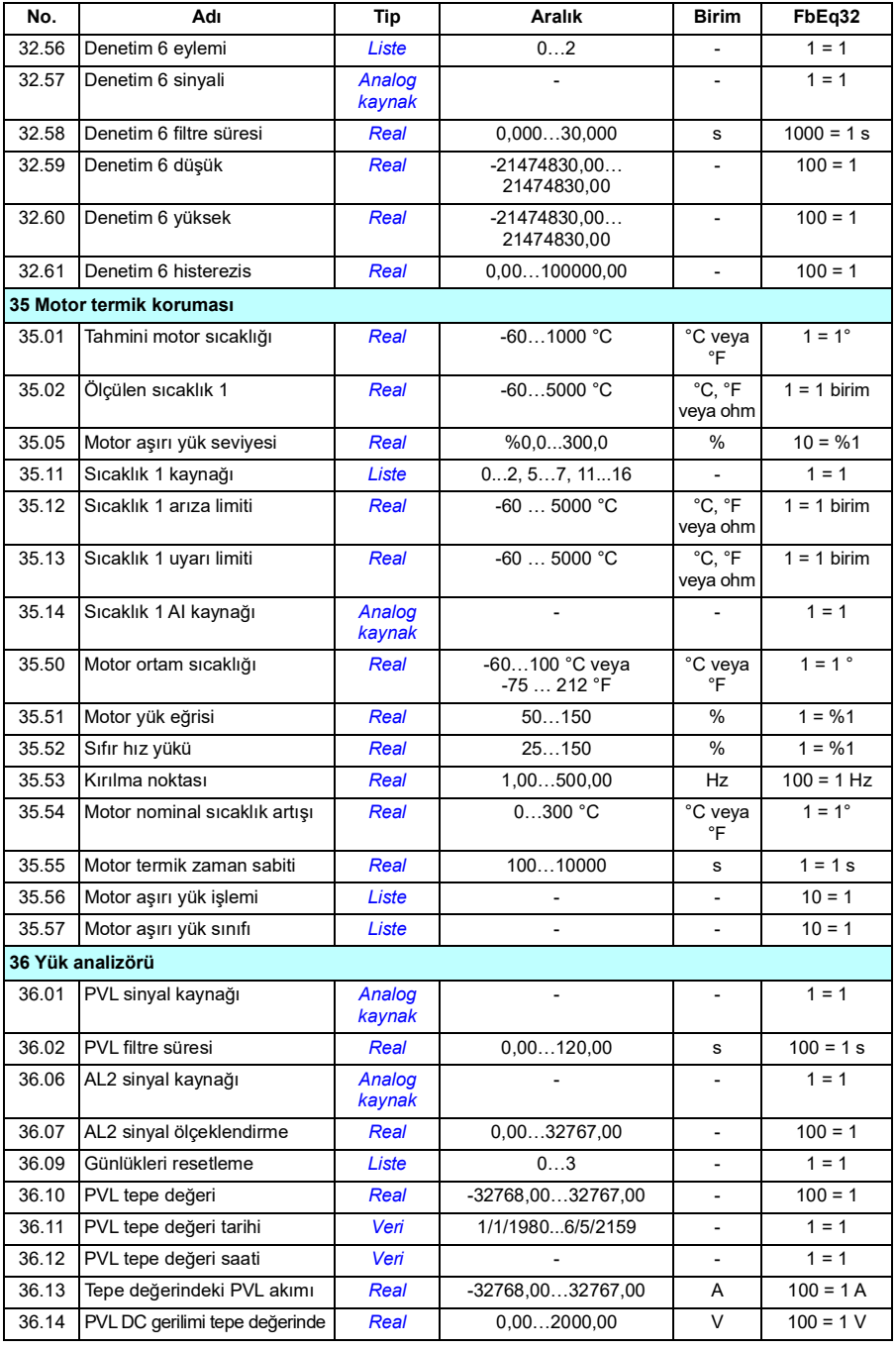

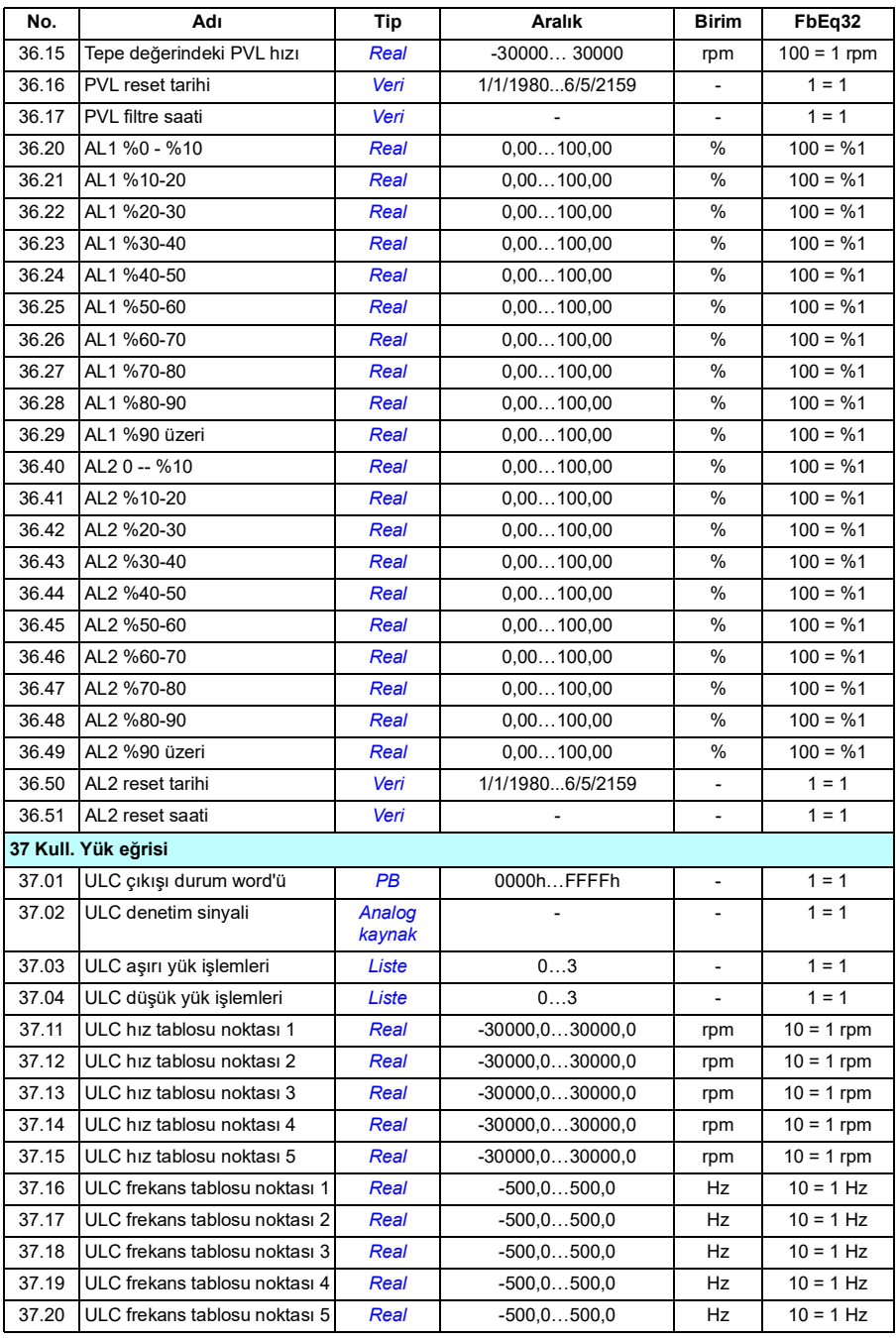

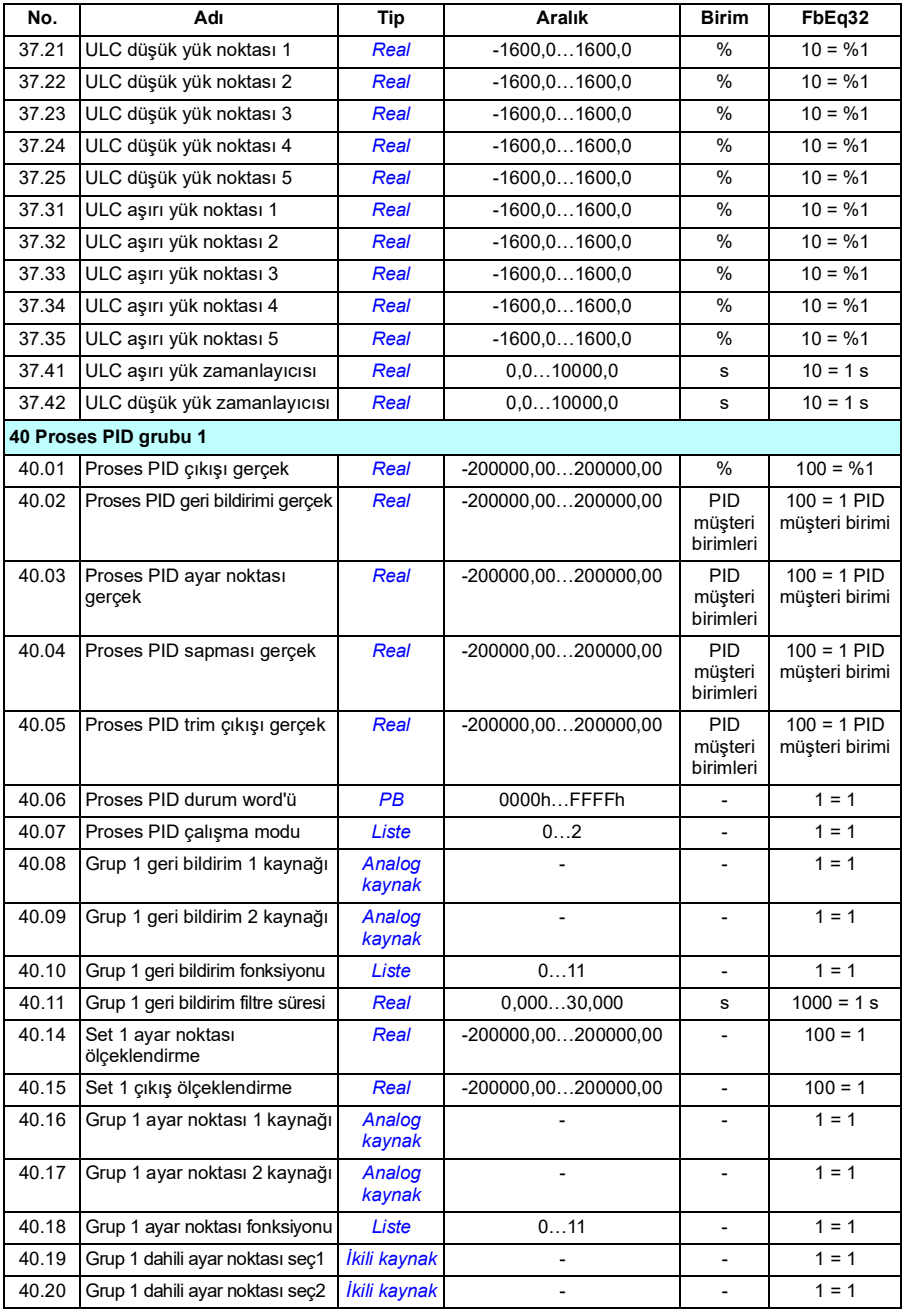

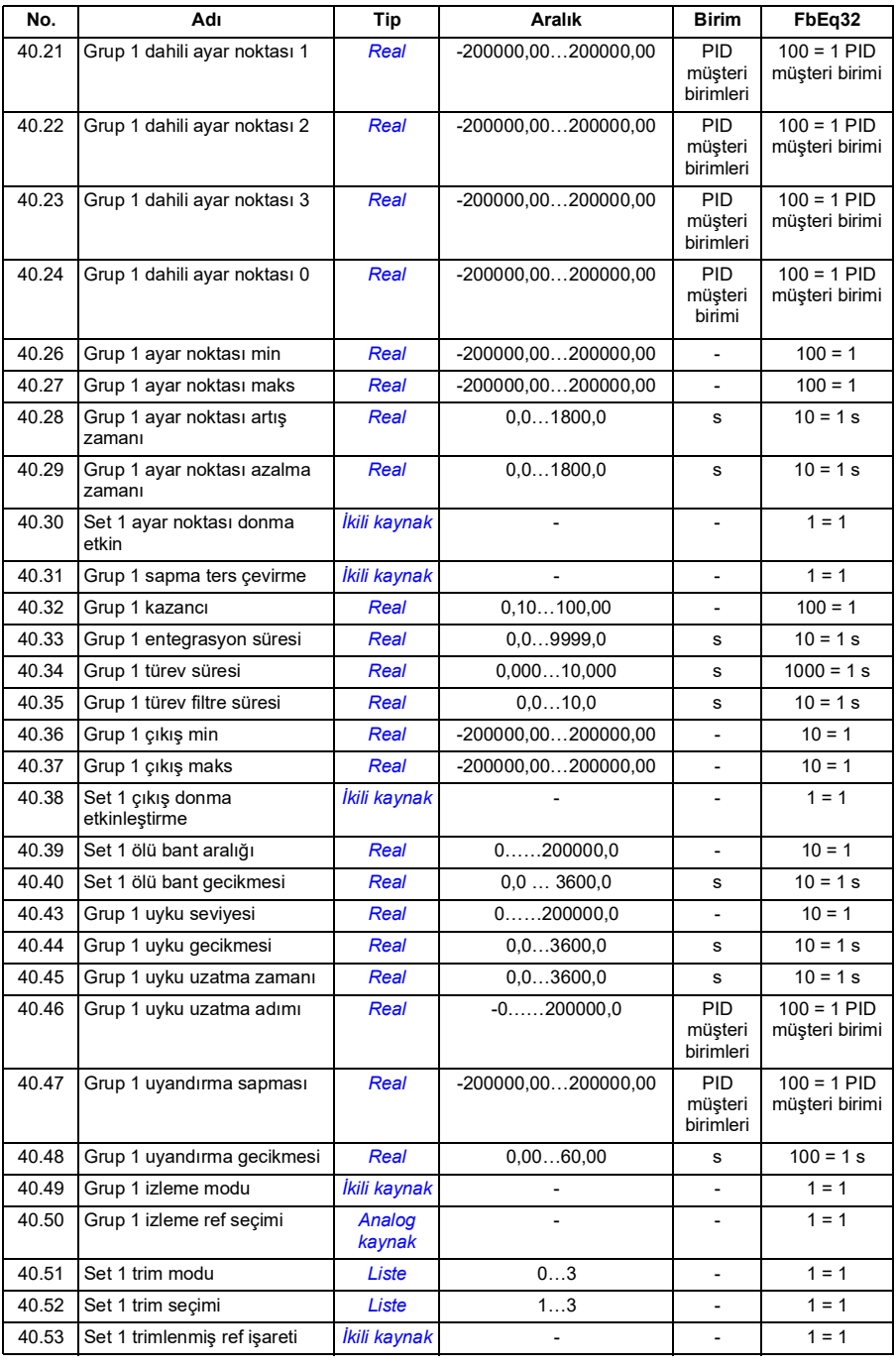

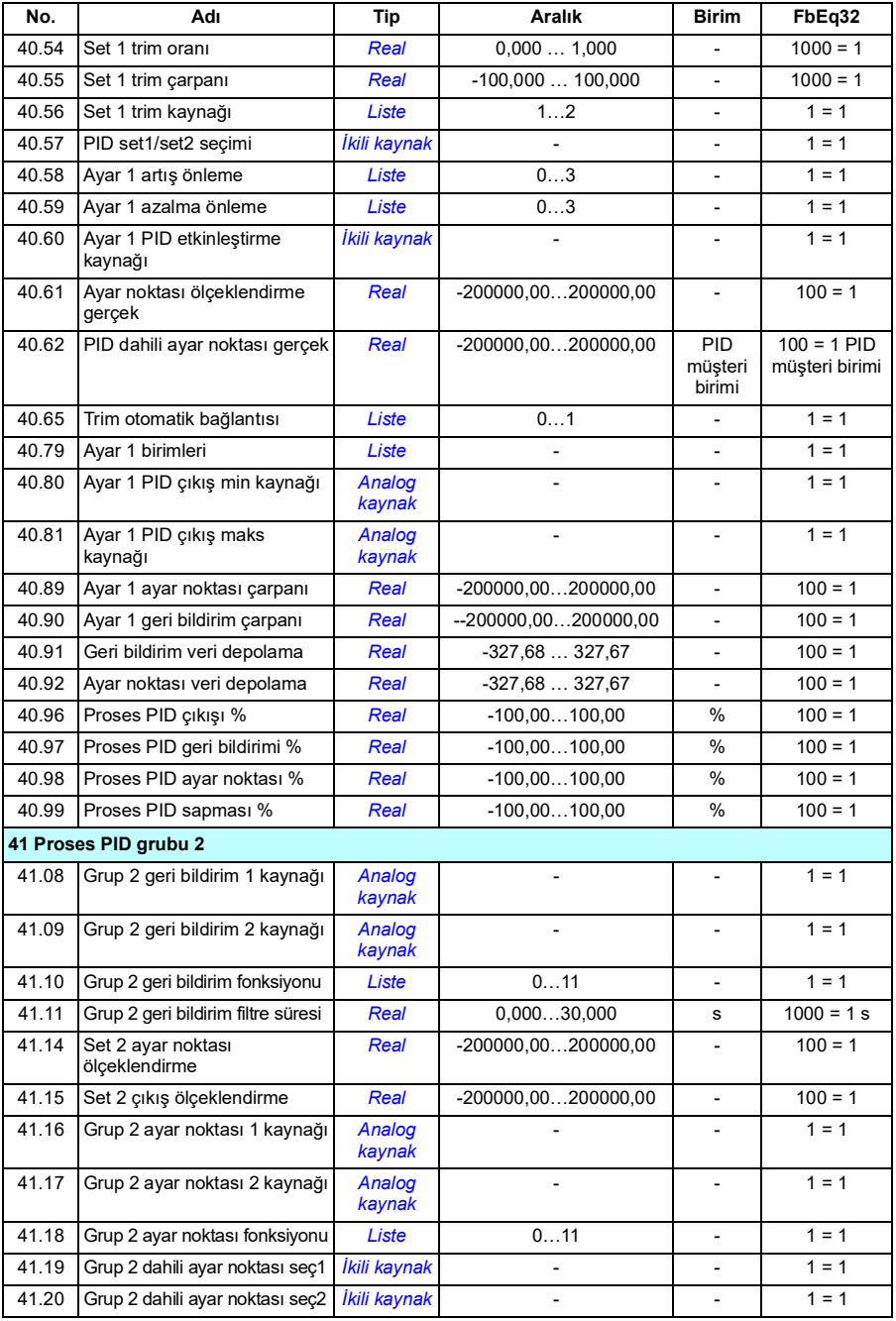

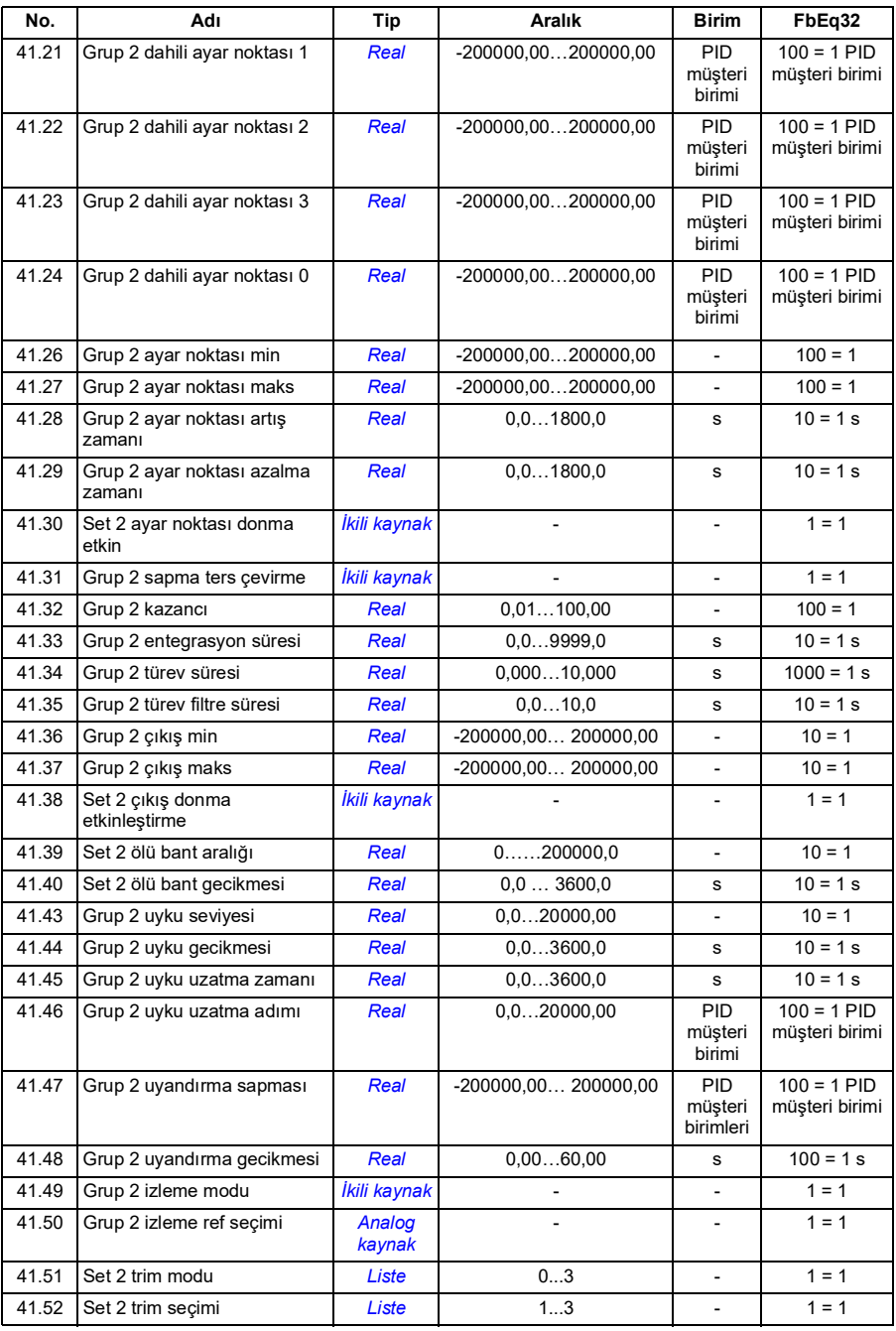

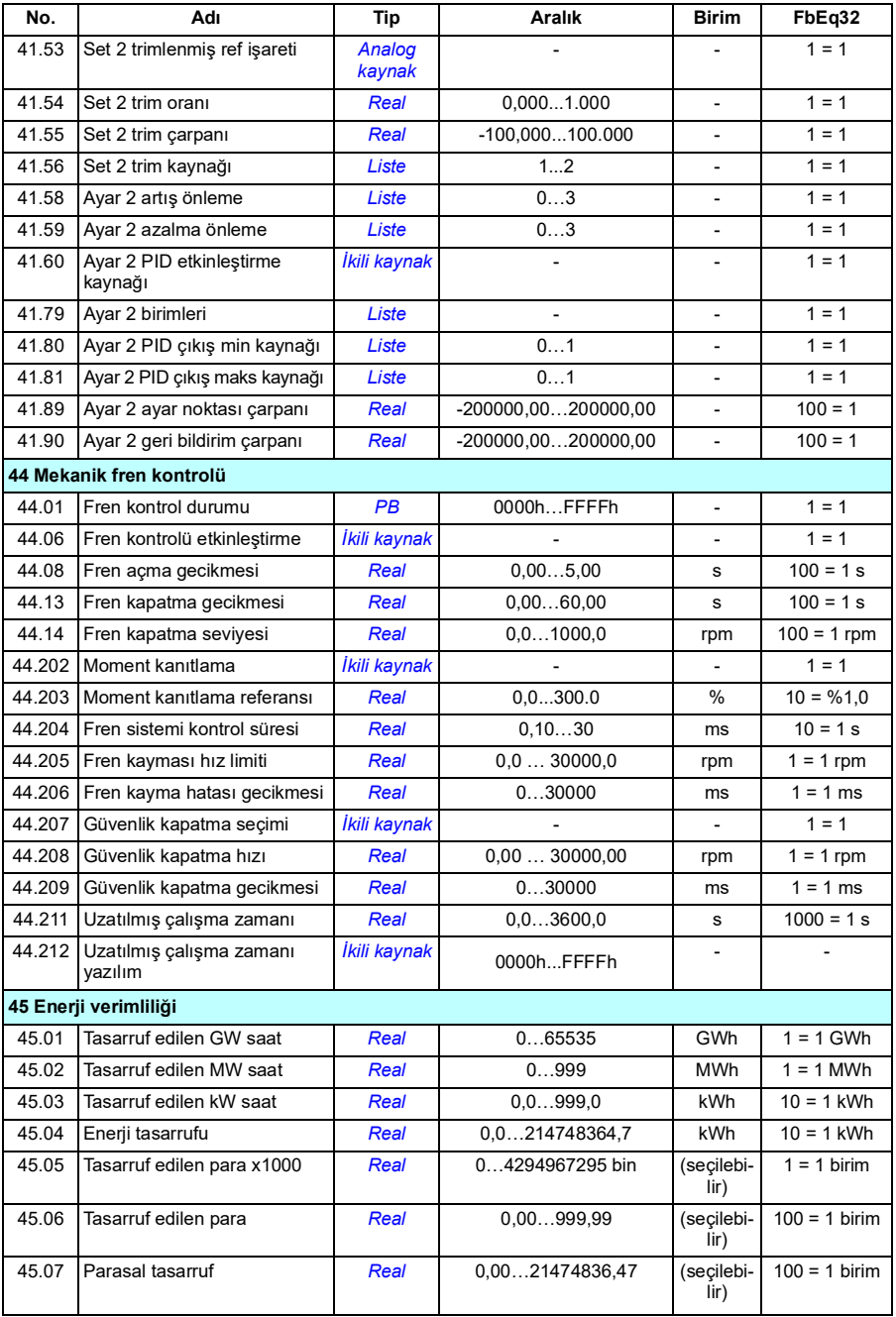

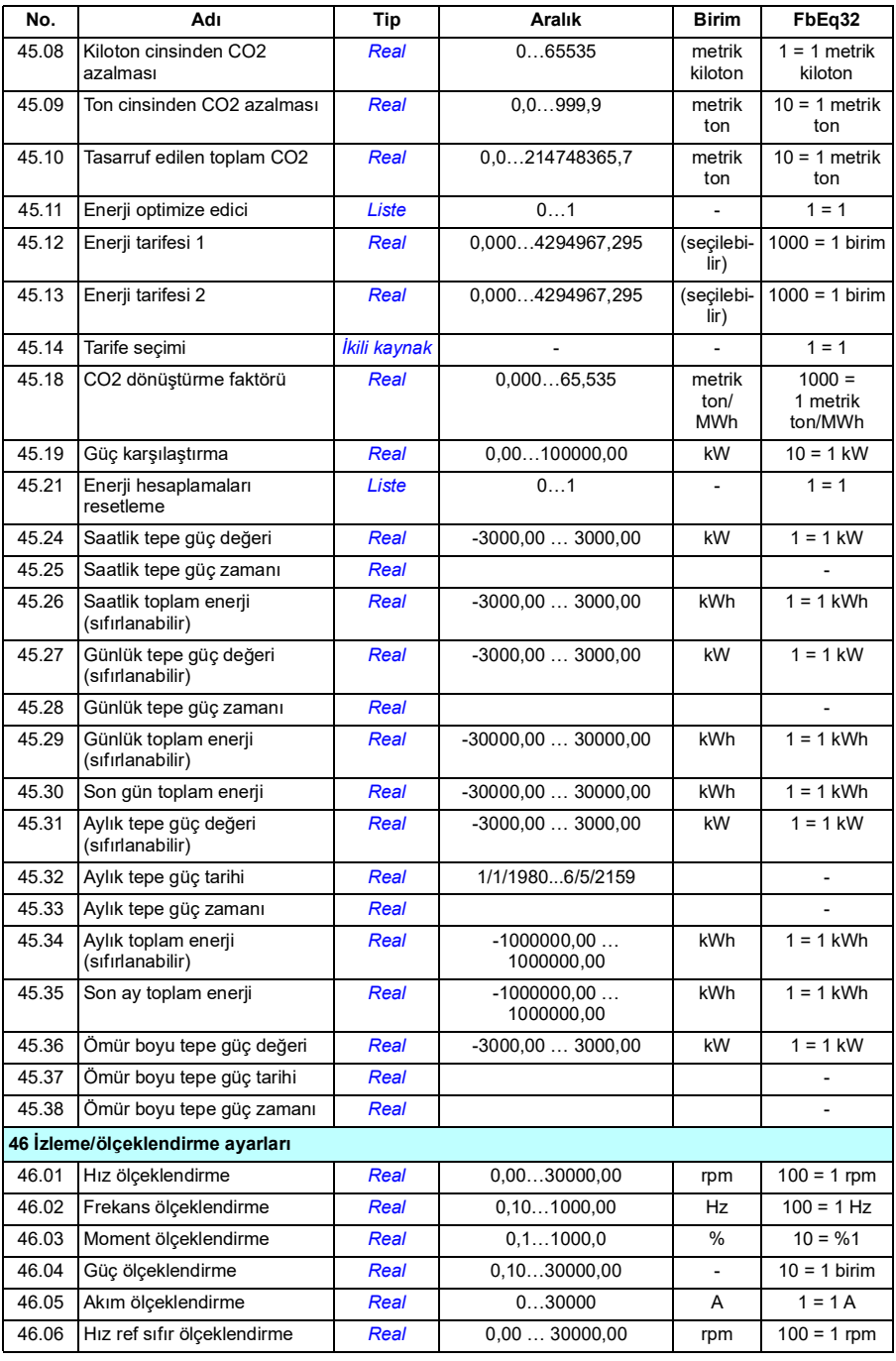

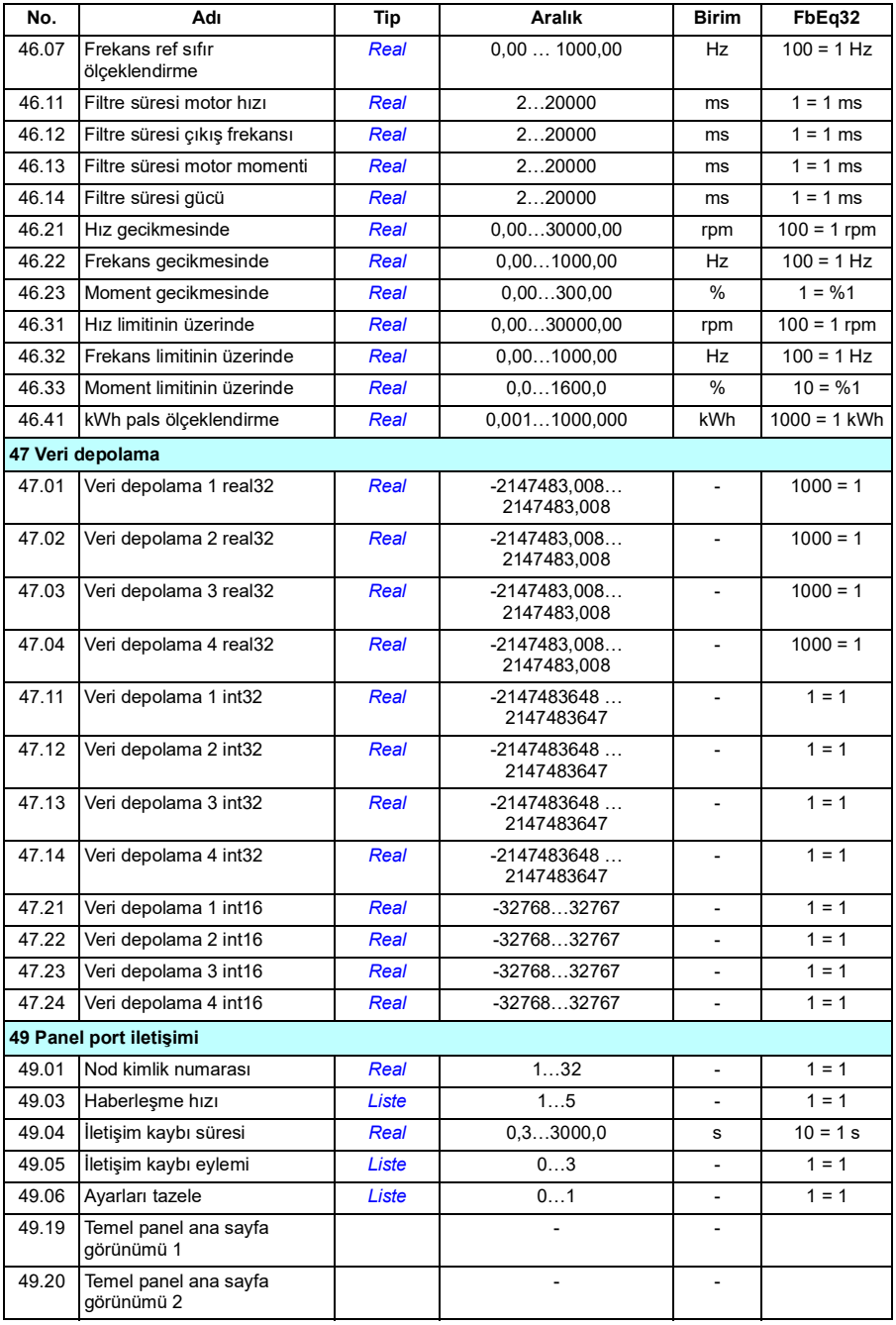

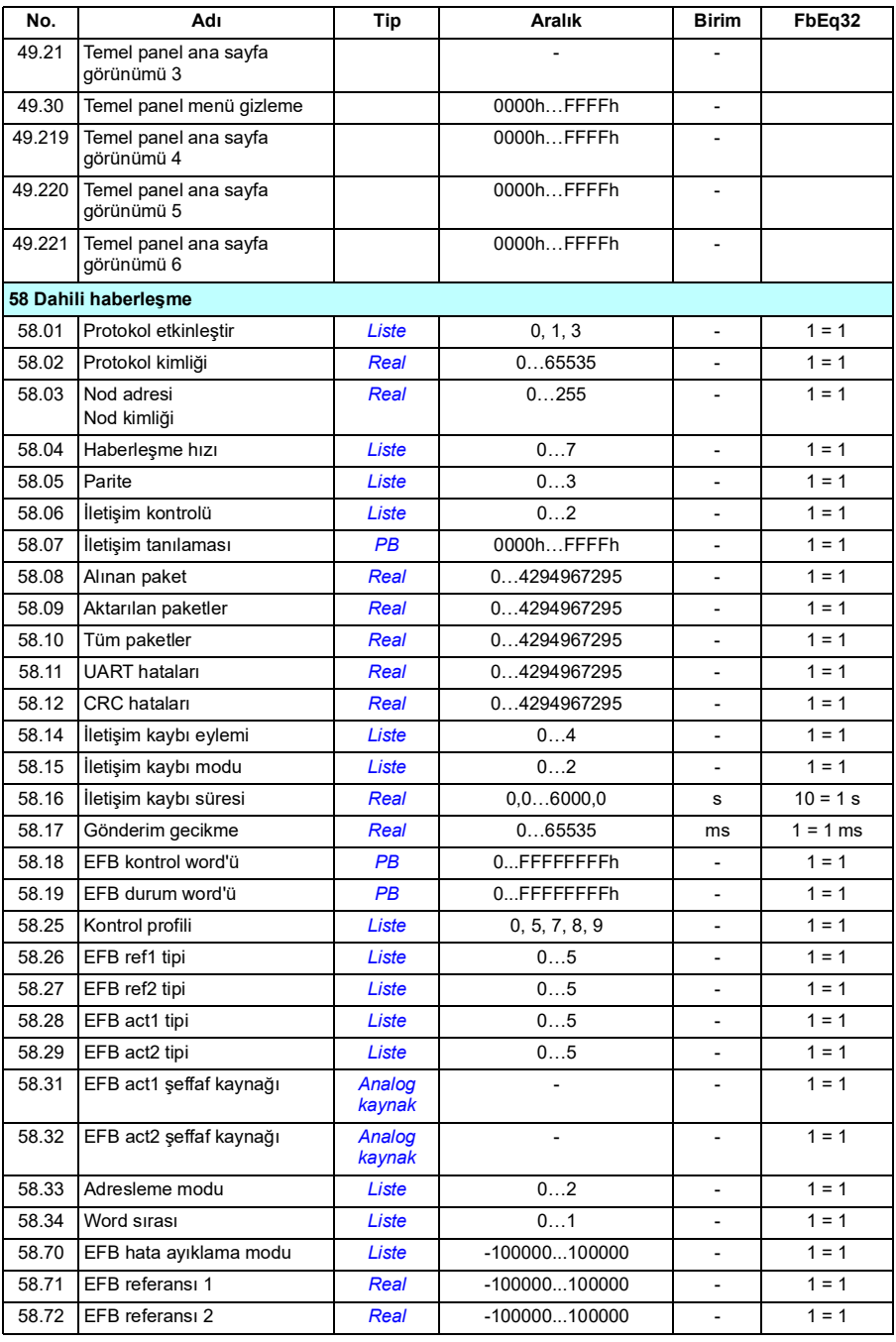
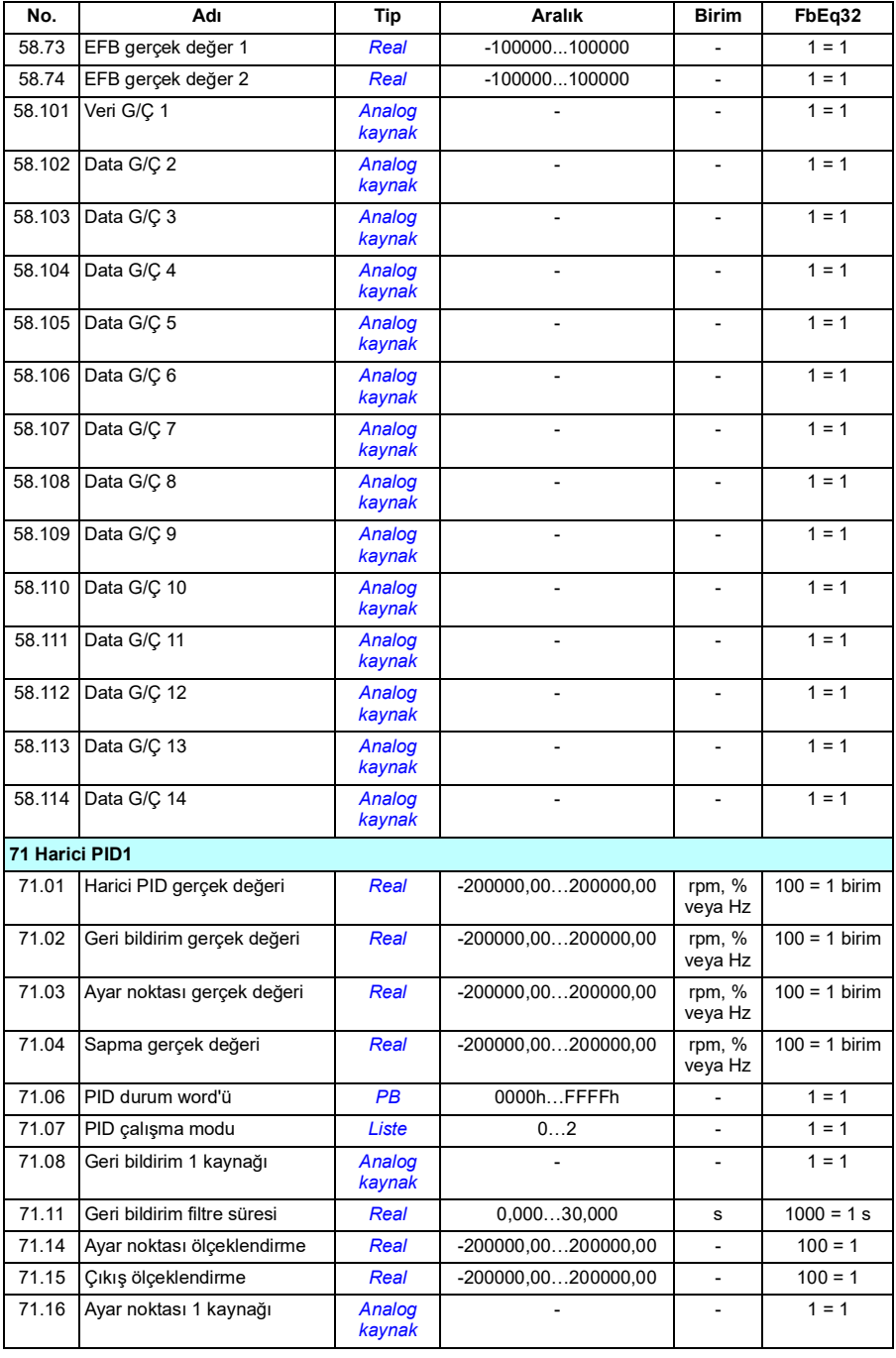

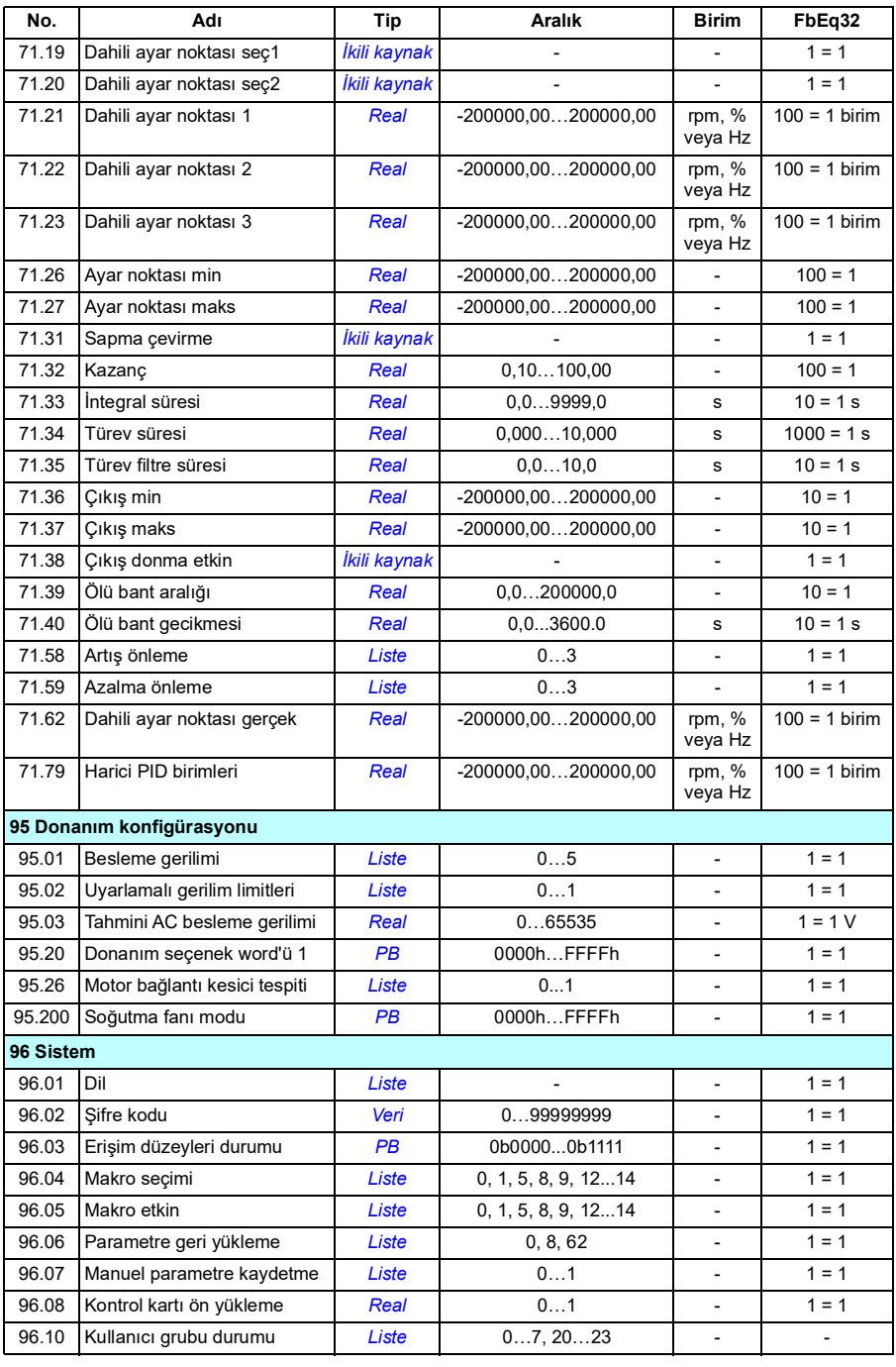

![](_page_326_Picture_352.jpeg)

![](_page_327_Picture_289.jpeg)

## 8

## **Hata izleme**

#### **Bu bölümün içindekiler**

- *[Güvenlik](#page-328-0)*
- *[Gösterimler](#page-329-0)*
- *[Uyarı/hata geçmişi](#page-329-1)*
- *[Mobil servis uygulaması için QR kodu oluşturma](#page-330-0)*
- *[Uyarı mesajları](#page-331-0)*
- *[Hata mesajları](#page-339-0)*

Uyarılar ve hatalar bu bölümdeki bilgiler kullanılarak belirlenemez ve düzeltilemezse, bir ABB servis temsilcisi ile iletişime geçin. Drive composer bilgisayar yazılımı kullanıyorsanız, Drive composer tarafından oluşturulan Destek paketini ABB servis temsilcisine gönderin.

Uyarı ve hatalar ayrı tablolarda listelenmiştir. Her tablo, uyarı/hata koduna göre sıralanmıştır.

#### <span id="page-328-0"></span>**Güvenlik**

**UYARI!** Sürücünün bakımı sadece yetkili bir elektrikçi tarafından yapılmalıdır.  $1\!\!N$  Sürücüyü çalıştırmadan önce, sürücünün donanım el kitabının başındaki *Güvenlik talimatları* bölümünde bulunan talimatları okuyun.

#### <span id="page-329-0"></span>**Gösterimler**

#### **Uyarılar ve hatalar**

Uyarılar ve hatalar anormal bir sürücü durumunu gösterir. Etkin uyarılar ile alarmların, kodları ve adları sürücünün kontrol panelinde ve Sürücü düzenleyici bilgisayar uygulamasında görüntülenir. Sadece uyarı ve hata kodları haberleşme üzerinden elde edilebilir.

Uyarıların resetlenmesine gerek yoktur; uyarının nedeni ortadan kaldırıldığında uyarının görüntülenmesi durdurulur. Uyarılar kilitleme işlemi gerçekleştirmez ve sürücü motoru çalıştırmaya devam eder.

Hatalar sürücü içerisinde kilitleme işlemi gerçekleştirir ve sürücünün hata vermesine ve motorun durmasına neden olur. Bir hatanın nedeni giderildikten sonra, kontrol paneli, Drive Composer bilgisayar yazılımı, sürücünün dijital girişleri veya haberleşme gibi yerlerden hata resetlenebilir (*[31.11](#page-202-0) [Hata reset seçimi](#page-202-1)* parametresi). Hatayı resetlemek *64FF Hata resetleme* olayını oluşturur. Resetlemeden sonra, sürücü yeniden başlatılabilir.

Bazı hatalar, ya gücü kapatıp açarak ya da *[96.08](#page-276-0) [Kontrol kartı ön yükleme](#page-276-1)* parametresini kullanarak kontrol ünitesinin yeniden başlatılmasını gerektirir; hata listesinde bundan uygun şekilde bahsedilir.

#### **İşlenmemiş olaylar**

Uyarılara ve hatalara ek olarak, sadece sürücünün olay günlüğünde kayıtlı olan işlenmemiş olaylar bulunur. Bu olayların kodları *[334](#page-331-0)*. sayfadaki *[Uyarı mesajları](#page-331-0)* tablosunda yer alır.

#### <span id="page-329-1"></span>**Uyarı/hata geçmişi**

#### **Olay günlüğü**

Tüm gösterimler olay günlüğünde saklanır. Olay günlüğü aşağıdakiler ile ilgili bilgileri saklar:

- son 8 hata kaydı, yani, sürücüyü durduran hatalar veya hata resetlemeleri
- son 10 uyarı veya gerçekleşen işlenmemiş olay.

Bkz. bölüm *[Uyarı/hata bilgilerini görüntüleme](#page-330-1)*, sayfa *[333](#page-330-1)*. Günlükler *[96.51](#page-278-0) [Sil arızası](#page-278-1)  [ve olay günlüğü](#page-278-1)* parametresi kullanılarak temizlenebilir.

#### **Yardımcı kodlar**

Bazı olaylar çoğunlukla sorunun yerinin tespit edilmesine yardımcı olan bir yardımcı kod oluşturur. Kontrol panelinde, yardımcı kod olayın ayrıntılarının bir bölümü olarak saklanır; Sürücü düzenleyici bilgisayar uygulamasında, yardımcı kod olay listesinde gösterilir.

#### <span id="page-330-1"></span>**Uyarı/hata bilgilerini görüntüleme**

Sürücü, kendisinin geçerli zamanda gerçekte hata vermesine neden olan etkin hataların listesini kaydedebilir. Sürücü önceden meydana gelen hataların ve uyarıların listesini de saklar.

Saklanan her bir arıza için, panel, arıza zamanında saklanan arıza kodunu, zamanı ve dokuz parametrenin (gerçek sinyaller ve durum açıklaması) değerini görüntüler. En son hata için parametre değerleri *[05.80](#page-114-0)*…*[05.88](#page-115-0)* parametrelerindedir.

Etkin hatalar ve uyarılar için, bkz.

- **Ana menü Teşhisler Etkin hatalar**
- **Ana Menü Teşhisler Etkin uyarılar**
- **Seçenekler menüsü Etkin hatalar**
- **Seçenekler menüsü Etkin uyarılar**
- *[04 Uyarı ve hatalar](#page-110-0)* grubundaki parametreler (sayfa *[111](#page-110-0)*).

Önceden gerçekleşen hatalar ve uyarılar için, bkz.

- **Ana menü - Teşhisler Hata ve olay günlüğü Not:** Etkin hatalar, hata ve olay günlüğünde de saklanır.
- *[04 Uyarı ve hatalar](#page-110-0)* grubundaki parametreler (sayfa *[111](#page-110-0)*).

Olay günlüğüne Sürücü düzenleyici bilgisayar uygulaması kullanılarak da erişilebilir (ve resetlenebilir). Bkz. *Drive composer PC tool user's manual* (3AUA0000094606 [Ingilizce]).

#### <span id="page-330-0"></span>**Mobil servis uygulaması için QR kodu oluşturma**

Sürücü tarafından gelişmiş kontrol panelinde görüntülemek üzere bir QR kodu (veya bir dizi QR kodu) oluşturulabilir. QR kodu sürücünün tanımlanma verilerini, en yeni olaylar hakkında bilgileri ve durum ile sayaç parametrelerinin değerlerini içerir. Kod, verileri sonra analiz için ABB'ye gönderen ABB servis uygulaması bulunan mobil bir cihazla okunabilir. Uygulama hakkında daha fazla bilgi için yerel ABB servis temsilcinize başvurun.

#### <span id="page-331-0"></span>**Uyarı mesajları**

![](_page_331_Picture_246.jpeg)

![](_page_331_Picture_247.jpeg)

![](_page_332_Picture_285.jpeg)

![](_page_333_Picture_262.jpeg)

<span id="page-334-1"></span><span id="page-334-0"></span>![](_page_334_Picture_365.jpeg)

![](_page_335_Picture_333.jpeg)

![](_page_336_Picture_423.jpeg)

![](_page_337_Picture_343.jpeg)

![](_page_338_Picture_184.jpeg)

#### <span id="page-339-0"></span>**Hata mesajları**

![](_page_339_Picture_276.jpeg)

![](_page_340_Picture_255.jpeg)

![](_page_341_Picture_269.jpeg)

![](_page_342_Picture_305.jpeg)

![](_page_343_Picture_276.jpeg)

![](_page_344_Picture_305.jpeg)

![](_page_345_Picture_350.jpeg)

![](_page_346_Picture_342.jpeg)

![](_page_347_Picture_305.jpeg)

![](_page_348_Picture_142.jpeg)

*352 Hata izleme*

# 9

### **Dahili haberleşme arabirimi (EFB) aracılığıyla haberleşme kontrolü**

#### **Bu bölümün içindekiler**

- *[Sisteme genel bakış](#page-351-0)*
- *[Modbus](#page-351-1)*
	- *[Haberleşmeyi sürücüye bağlama](#page-351-2)*
	- *[Dahili haberleşme arabirimini ayarlama \(Modbus\)](#page-352-0)*
	- *[Sürücü kontrol parametrelerini ayarlama](#page-354-0)*
	- *[Dahili haberleşme arabiriminin temelleri](#page-356-0)*
	- *[Kontrol profilleri hakkında](#page-358-0)*
	- *[Kontrol Word'ü](#page-359-0)*
	- *[Durum word'ü](#page-362-0)*
	- *[Durum geçiş şemaları](#page-364-0)*
	- *[Referanslar](#page-366-0)*
	- *[Gerçek değerler](#page-367-0)*
	- *[Modbus tutma kayıt adresleri](#page-368-0)*
	- *[Modbus fonksiyon kodları](#page-369-0)*
	- *[Harici bırakma kodlar](#page-370-0)*
	- *[Haberleşme Bitleri \(0xxxx referans grubu\)](#page-371-0)*
	- *[Girişler \(1xxxx referans grubu\)](#page-372-0)*
	- *[Hata kodu kayıtları \(parametreler 400090…400100\)](#page-373-0)*

#### <span id="page-351-0"></span>**Sisteme genel bakış**

Sürücü, dahili haberleşme arabirimini kullanarak iletişim bağlantısı üzerinden harici bir kontrol sistemine bağlanabilir.

#### <span id="page-351-1"></span>**Modbus**

Dahili haberleşme arabirimi Modbus RTU protokolünü desteklemektedir. Sürücü kontrol programı 10 milisaniyelik süre seviyesinde 10 Modbus kaydını işleyebilir. Örneğin, sürücü 20 kaydı okumak için bir talep alırsa, talebi aldıktan sonra 22 ms içinde yanıt başlar (20 ms talebi işlemek için ve 2 ms veri yolunu düzeltmekle geçer). Gerçek yanıt süresi, haberleşme hızı (sürücüde bir parametre ayarı) gibi diğer faktörlere de bağlıdır.

Sürücü tüm kontrol bilgisini haberleşme arabiriminden almak üzere ayarlanabilir veya kontrol, dahili haberleşme arabirimi ve dijital ve analog girişler gibi diğer mevcut kaynaklar arasında dağıtılabilir.

#### **Dahili haberleşme ve harici kontrol paneli modu anahtarı**

ACS180'deki dahili haberleşme ve harici kontrol paneli, dahili olarak aynı portu paylaşır ve bir jumper ile geçiş sağlanabilir. Dahili haberleşme ile harici paneli birlikte kullanamazsınız. Sürücüde EFB iletişimi etkinleştirilmiş ise, fakat geçici olarak harici bir panelle iletişime geçmeniz gerekiyorsa, şu adımları uygulayın:

- 1. Sürücünün gücünü kapatın, 5 dakika bekleyin.
- 2. Jumper'ı, "panel moduna" getirin.
- 3. Harici paneli sürücüye bağlayın.
- 4. Sürücüye güç verin.
- 5. Sürücü paneli otomatik olarak algılayabilir ve harici paneli normal şekilde kullanabilirsiniz. O anda EFB'nin çalışamayacağını unutmayın.
- 6. İşiniz bittikten sonra sürücüyü kapatın.
- 7. Harici panelin sürücü ile bağlantısını kesin.
- 8. J2 jumper'ını, "Modbus moduna" getirin.
- 9. Sürücüye güç verin.

#### <span id="page-351-2"></span>**Haberleşmeyi sürücüye bağlama**

Haberleşmeyi, sürücünün ön tarafında bulunan kontrol konektörlerindeki EIA-485 Modbus RTU terminaline bağlayın. Bağlantı şeması aşağıda gösterilmiştir. ACS180'de, EFB modu ile harici kontrol paneli modu arasında geçiş sağlamak amacıyla sürücünün önünde bir J2 jumper bulunur. Haberleşmeye bağlanmadan önce jumper'ın doğru konumda olduğundan emin olun.

![](_page_352_Figure_1.jpeg)

#### <span id="page-352-0"></span>**Dahili haberleşme arabirimini ayarlama (Modbus)**

Modbus'u kullanıma almak için

1. Kontrol makroları menüsünden *Modbus RTU*'yu seçin (bkz. bölüm *[Alt menüler](#page-16-0)*, sayfa *[17](#page-16-0)*).

Aşağıdaki parametreler otomatik olarak değişir.

![](_page_352_Picture_194.jpeg)

Dahili haberleşme iletişimi için, sürücüyü, aşağıdaki tabloda gösterilen parametrelerle manuel olarak ayarlayabilirsiniz. **Haberleşme kontrolü ayarı** sütunu kullanılacak değeri veya varsayılan değeri verir. **Fonksiyon/Bilgi** sütunu parametrenin açıklamasını verir.

![](_page_353_Picture_324.jpeg)

#### *Dahili haberleşme arabirimi için Modbus parametre ayarları*

![](_page_354_Picture_268.jpeg)

Yeni ayarlar, sürücüye bir sonraki güç verilmesinde veya *[58.06](#page-261-6) [İletişim kontrolü](#page-261-7)* (*[Ayarları tazele](#page-261-8)*) parametresi tarafından onaylandıklarında geçerli olur.

#### <span id="page-354-0"></span>**Sürücü kontrol parametrelerini ayarlama**

Dahili haberleşme arabirimi kurulduktan sonra aşağıdaki tabloda listelenmiş olan sürücü kontrol parametrelerini kontrol edin ve ayarlayın. **Haberleşme kontrolü ayarı** sütunu, dahili haberleşme sinyali söz konusu sürücü kontrol sinyali için istenen kaynak veya hedef olduğunda kullanılacak değeri veya değerleri verir. **Fonksiyon/Bilgi** sütunu parametrenin açıklamasını verir.

![](_page_354_Picture_269.jpeg)

bir referansı hız referansı 2 olarak seçer.

![](_page_355_Picture_138.jpeg)

![](_page_355_Picture_139.jpeg)

#### <span id="page-356-0"></span>**Dahili haberleşme arabiriminin temelleri**

Haberleşme sistemiyle sürücü arasındaki döngüsel iletişim 16 bit veri word'lerinden veya 32 bit veri word'lerinden (şeffaf bir kontrol profiliyle birlikte) oluşmaktadır.

Aşağıdaki şema dahili haberleşme arabiriminin çalışmasını göstermektedir. Döngüsel iletişimde aktarılan sinyaller şemanın altında açıklanmıştır.

![](_page_356_Figure_4.jpeg)

1. Haberleşme üzerinden kontrol edilebilen diğer parametrelere de bakın.

2. *[58.25](#page-264-7) [Kontrol profili](#page-264-8)* parametresi *[ABB Sürücüleri](#page-264-9)* olarak ayarlanmışsa veri dönüştürme. Bkz. bölüm *[Kontrol profilleri hakkında](#page-358-0)*, sayfa *[360](#page-358-0)*.

#### **Kontrol word'ü ve Durum word'ü**

Kontrol Word'ü (CW) 16 bit veya 32 bit birleşik boolean word'dür. Sürücüyü bir haberleşme sisteminden kontrol etmenin temel yoludur. CW haberleşme kontrol cihazıyla sürücüye gönderilir. Sürücü parametrelerinde, kullanıcı EFB CW'yi sürücü kontrol komutlarının (start/stop, acil stop, harici kontrol konumları 1/2 arasında seçim veya hata resetleme gibi) kaynağı olarak seçer. Sürücü, CW'de yer alan bit kodlu talimatlara göre durumları arasında geçiş yapar.

Haberleşme CW, sürücüye ya olduğu gibi yazılır ya da veri dönüştürülür. Bkz. bölüm *[Kontrol profilleri hakkında](#page-358-0)*, sayfa *[360](#page-358-0)*.

Haberleşme Durum Word'ü (SW) 16 bit veya 32 bit birleşik boolean word'dür. Sürücüden haberleşme kontrol cihazına durum bilgisi içerir. Sürücü SW, haberleşme SW'sine ya olduğu gibi yazılır ya da veri dönüştürülür. Bkz. bölüm *[Kontrol profilleri](#page-358-0)  [hakkında](#page-358-0)*, sayfa *[360](#page-358-0)*.

#### **Referanslar**

EFB referansları 1 ve 2, 16 bit veya 32 bit işaretlenmiş tamsayılardır. Her bir referans word'ünün içeriği hız, frekans, moment veya proses referansı gibi neredeyse herhangi bir sinyalin kaynağı olarak kullanılabilir. Dahili haberleşme iletişiminde, referans 1 ve referans 2 sırasıyla *[03.09](#page-110-1) [EFB referansı 1](#page-110-2)* ve *[03.10](#page-110-3) [EFB referansı 2](#page-110-4)* parametresi ile görüntülenir. Referansların ölçeklendirilip ölçeklendirilmemesi *[58.26](#page-265-0) [EFB ref1 tipi](#page-265-2)* ve *[58.27](#page-265-1) [EFB ref2 tipi](#page-265-3)* parametrelerinin ayarlarına bağlıdır. Bkz. bölüm *[Kontrol profilleri hakkında](#page-358-0)*, sayfa *[360](#page-358-0)*.

#### **Gerçek değerler**

Haberleşme gerçek sinyalleri (ACT1 ve ACT2) 16 bit veya 32 bit işaretli tam sayılardır. Seçilen sürücü parametre değerlerini sürücüden master'a taşırlar. Gerçek değerlerin ölçeklendirilip ölçeklendirilmemesi *[58.28](#page-265-10) [EFB act1 tipi](#page-265-11)* ve *[58.29](#page-266-0) [EFB act2 tipi](#page-266-1)* parametrelerinin ayarlarına bağlıdır. Bkz. bölüm *[Kontrol profilleri hakkında](#page-358-0)*, sayfa *[360](#page-358-0)*.

#### **Veri giriş/çıkışları**

Veri giriş/çıkışları (G/Ç) seçilmiş sürücü parametre değerlerini içeren 16 bit veya 32 bit word'lerdir. *[58.101](#page-267-6) [Veri G/Ç 1](#page-267-7)* … *[58.114](#page-268-0) [Data G/Ç 14](#page-268-1)* parametreleri master'ın veri okuduğu (giriş) veya veri yazdığı (çıkış) adresleri tanımlar.

#### **Kayıt adresleme**

Parametrelere erişim için Modbus taleplerinin adres alanı 16 bittir. Bu, Modbus protokolünün 65536 tutma kaydının adreslenmesini destekler.

Eskiden, Modbus master cihazları tutma kayıt adreslerini göstermek için 40001 ila 49999 arasında 5 haneli ondalık adresler kullanırdı. 5 haneli ondalık adreslemede adreslenebilir parametrelerin sayısı 9999 ile sınırlıydı.

Modern Modbus master cihazları tipik olarak 65536 Modbus tutma kaydının tamamına erişimi sağlamaktadır. Bu yöntemlerden biri, 400001 ila 465536 arasında 6 haneli ondalık adresler kullanmaktır. Bu el kitabında, Modbus tutma kayıt adreslerini göstermek için 6 haneli ondalık adresleme kullanılmaktadır.

5 haneli ondalık adreslemeyle sınırlı olan Modbus master cihazları, 400001 ila 409999 arasındaki kayıtlara hala 40001 ila 49999 arasındaki 5 haneli ondalık adresleri kullanarak erişebilmektedir. Bu master'lar 410000 ila 465536 arasındaki kayıtlara erişemez. Daha fazla bilgi için, bkz. parametre *[58.33](#page-267-0) [Adresleme modu](#page-267-1)*.

**Not:** 32 bit parametrelerin kayıt adreslerine, 5 haneli kayıt sayıları kullanılarak erişilemez.

#### <span id="page-358-0"></span>**Kontrol profilleri hakkında**

İletişim profili sürücü ve haberleşme master arasındaki veri aktarımı için kuralları tanımlar, örneğin:

- birleşik boolean word'leri dönüştürülmüş mü ve nasıl dönüştürülmüş?
- sinyal değerleri ölçeklendirilmiş mi ve nasıl ölçeklendirilmiş?
- haberleşme master için sürücü kayıt adresleri nasıl eşlenmiş?

Sürücüyü şu iki profilden birine uygun olarak mesaj alıp göndermesi için konfigüre edebilirsiniz:

- *[ABB Sürücüleri](#page-264-9)*
- *[DCU Profili](#page-264-10)*.

ABB Sürücüleri profili için, sürücünün dahili haberleşme arabirimi haberleşme verilerini sürücüde kullanılan lokal verilere veya lokal verilerden haberleşme verilerine dönüştürür. DCU Profili veri dönüştürme ve ölçeklendirme içermez. Aşağıdaki şekilde profil seçiminin etkisi gösterilmektedir.

![](_page_358_Figure_13.jpeg)

#### <span id="page-359-0"></span>**Kontrol Word'ü**

ABB Sürücüleri profili için Kontrol Word'ü

Aşağıdaki tabloda ABB Sürücüleri kontrol profili için haberleşme Kontrol Word'ünün içeriği gösterilmektedir. Dahili haberleşme arabirimi bu word'ü sürücüde kullanıldığı biçime dönüştürür. Büyük ve kalın harfli yazılar *[ABB Sürücüleri profili için durum geçiş](#page-364-1)  [şeması](#page-364-1)* kısmında (sayfa *[366](#page-364-1)*) gösterilen durumlara aittir.

![](_page_359_Picture_224.jpeg)
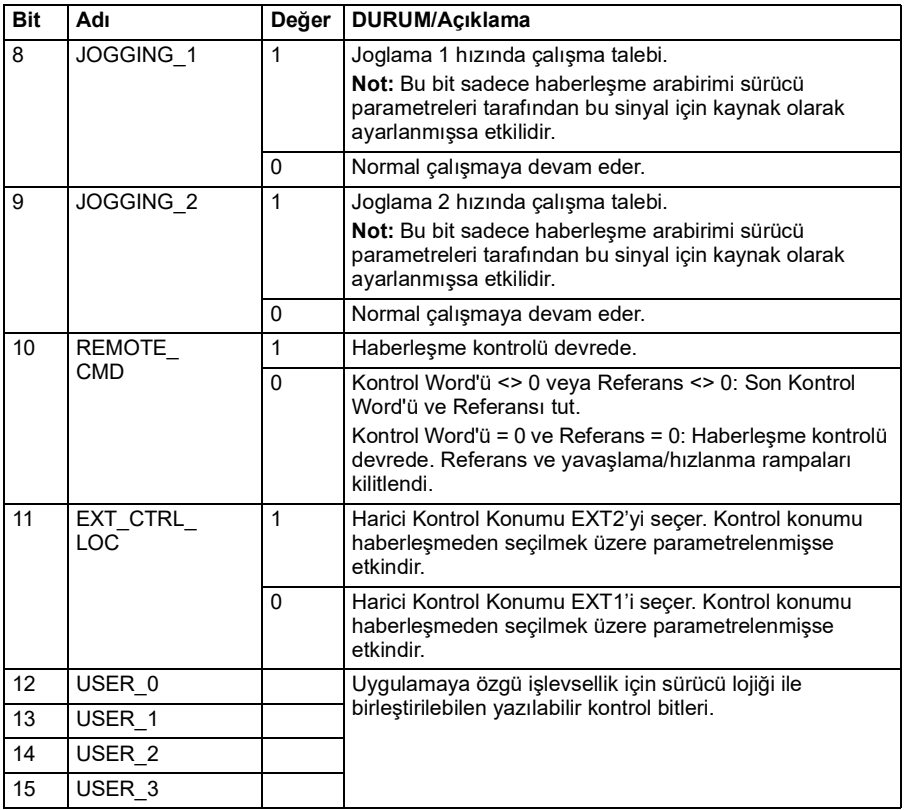

#### <span id="page-360-0"></span>**DCU profili için Kontrol Word'ü**

Dahili haberleşme arabirimi, haberleşme Kontrol Word'ünü olduğu gibi sürücü Kontrol Word'ünün 0 - 15 bitlerine yazar. Sürücü Kontrol Word'ünün 16 - 32 bitleri kullanımda değildir.

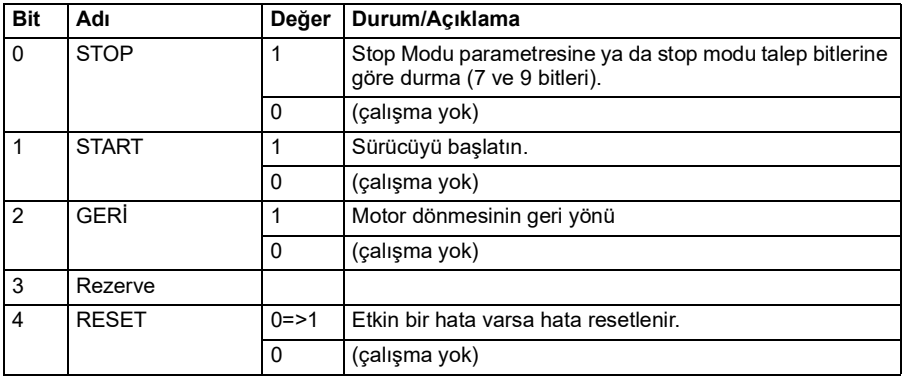

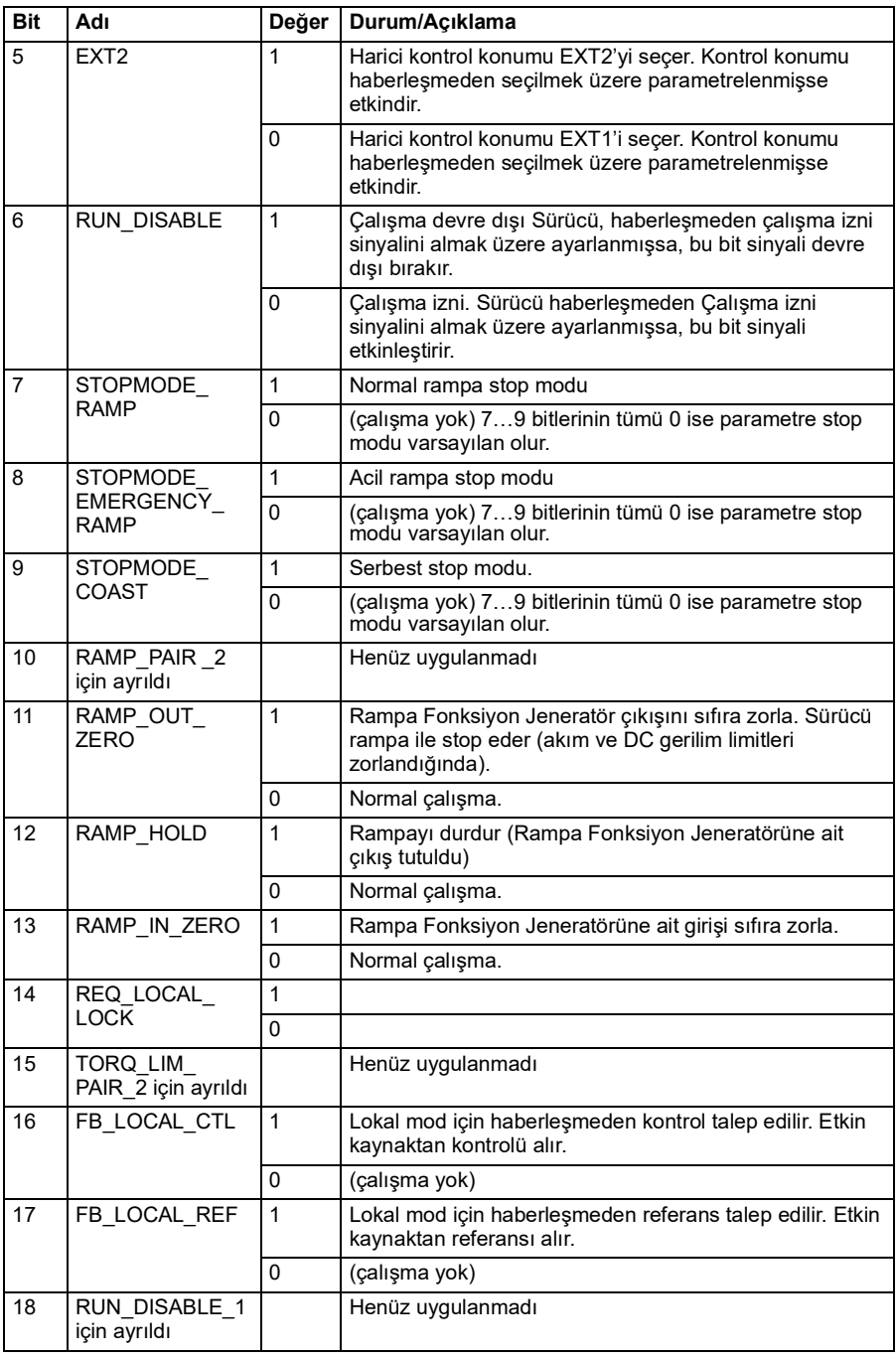

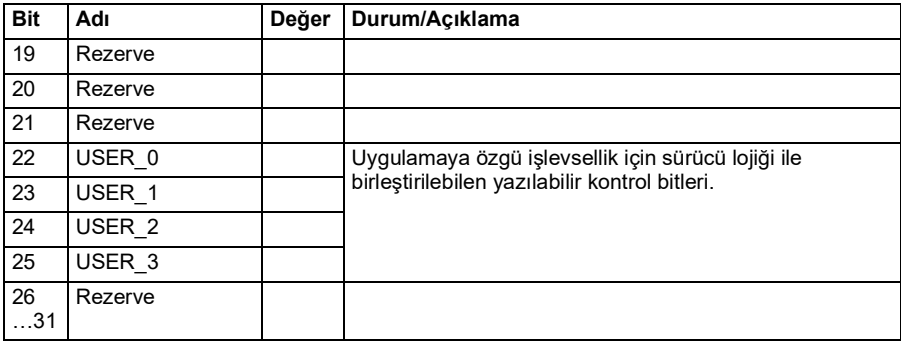

#### **Durum word'ü**

#### <span id="page-362-0"></span>**ABB Sürücüleri profili için Durum Word'ü**

Aşağıdaki tabloda ABB Sürücüleri kontrol profili için haberleşme Durum Word'ü gösterilmektedir. Dahili haberleşme arabirimi, haberleşme için sürücü Durum Word'ünü bu forma dönüştürür. Büyük ve kalın harfli yazılar *[ABB Sürücüleri profili için](#page-364-0)  [durum geçiş şeması](#page-364-0)* kısmında (sayfa *[366](#page-364-0)*) gösterilen durumlara aittir.

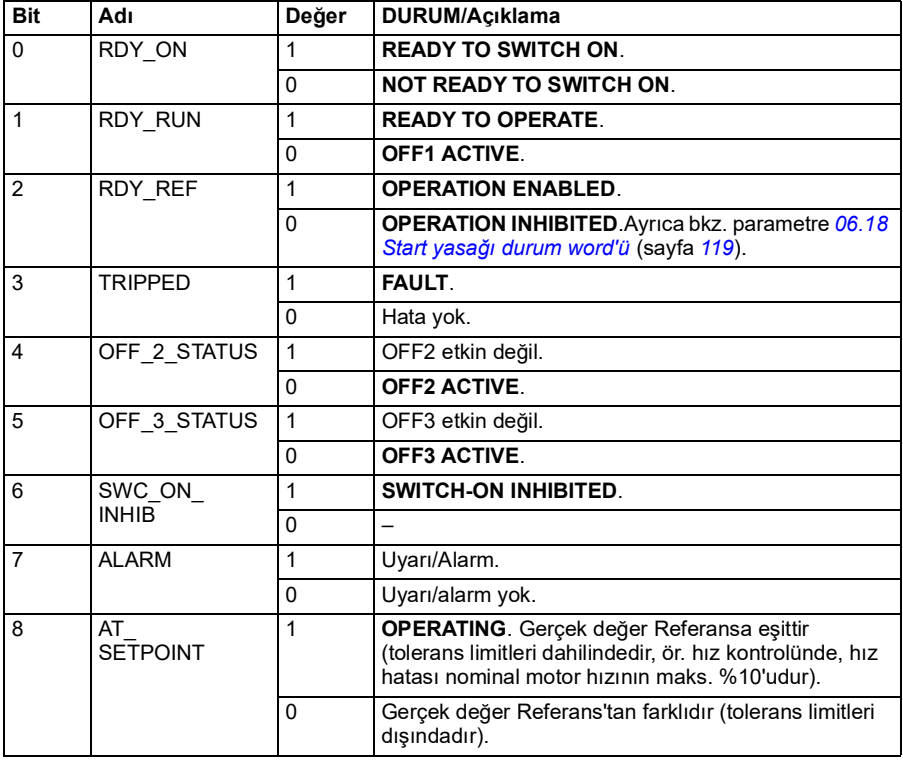

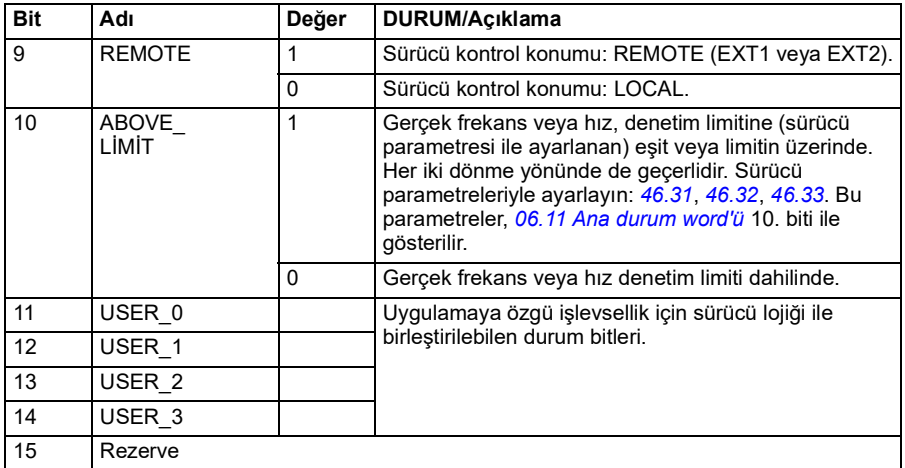

#### <span id="page-363-0"></span>**DCU profili için Durum Word'ü**

Dahili haberleşme arabirimi, sürücü Durum Word'ü 0 - 15 bitlerini hiçbir değişiklik yapmadan haberleşme Durum Word'üne yazar. Sürücü Durum Word'ünün 16 - 32 bitleri kullanımda değildir.

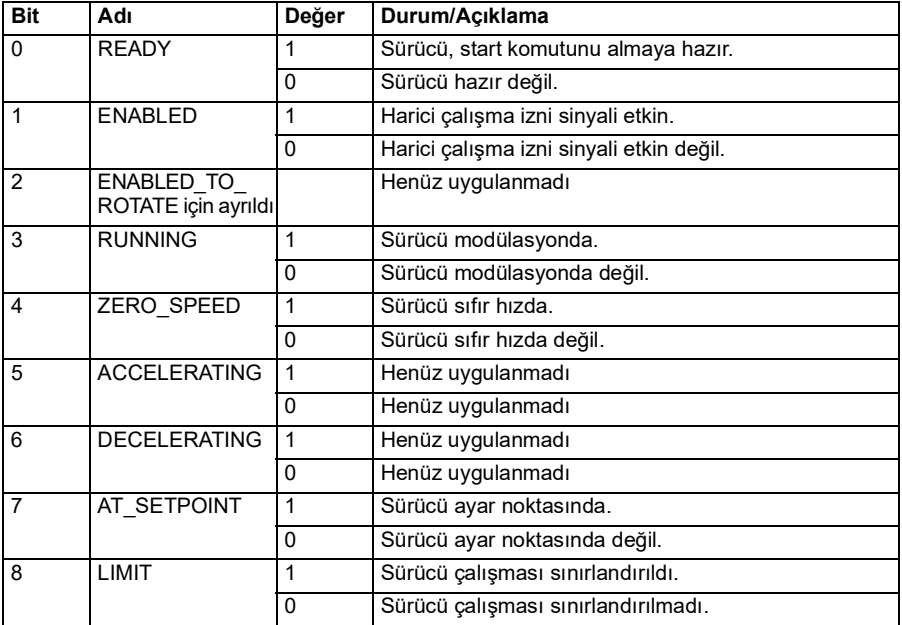

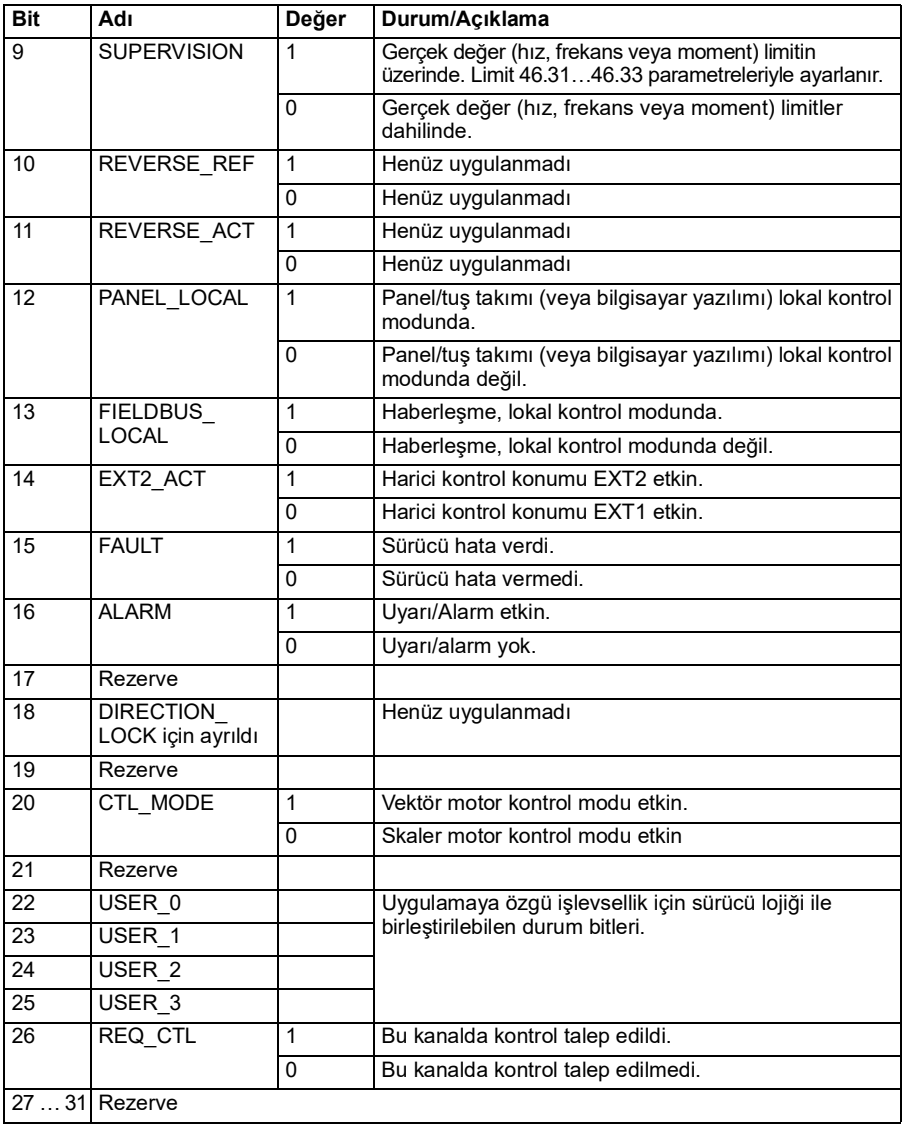

### **Durum geçiş şemaları**

#### <span id="page-364-0"></span>**ABB Sürücüleri profili için durum geçiş şeması**

Aşağıdaki şema, sürücü ABB Sürücüleri profilini kullanırken ve sürücü dahili Haberleşme arabiriminden gelen kontrol word'ünün komutlarını izlemek üzere yapılandırılmışken, sürücüdeki durum geçişlerini göstermektedir. Büyük harfli yazılar, haberleşme Kontrol ve Durum sözcüklerini gösteren tablolarda kullanılan durumlara aittir.

Bkz. bölüm *[ABB Sürücüleri profili için Kontrol Word'ü](#page-359-0)* sayfa *[361](#page-359-0)* ve *[ABB Sürücüleri](#page-362-0)  [profili için Durum Word'ü](#page-362-0)* sayfa *[364](#page-362-0)*.

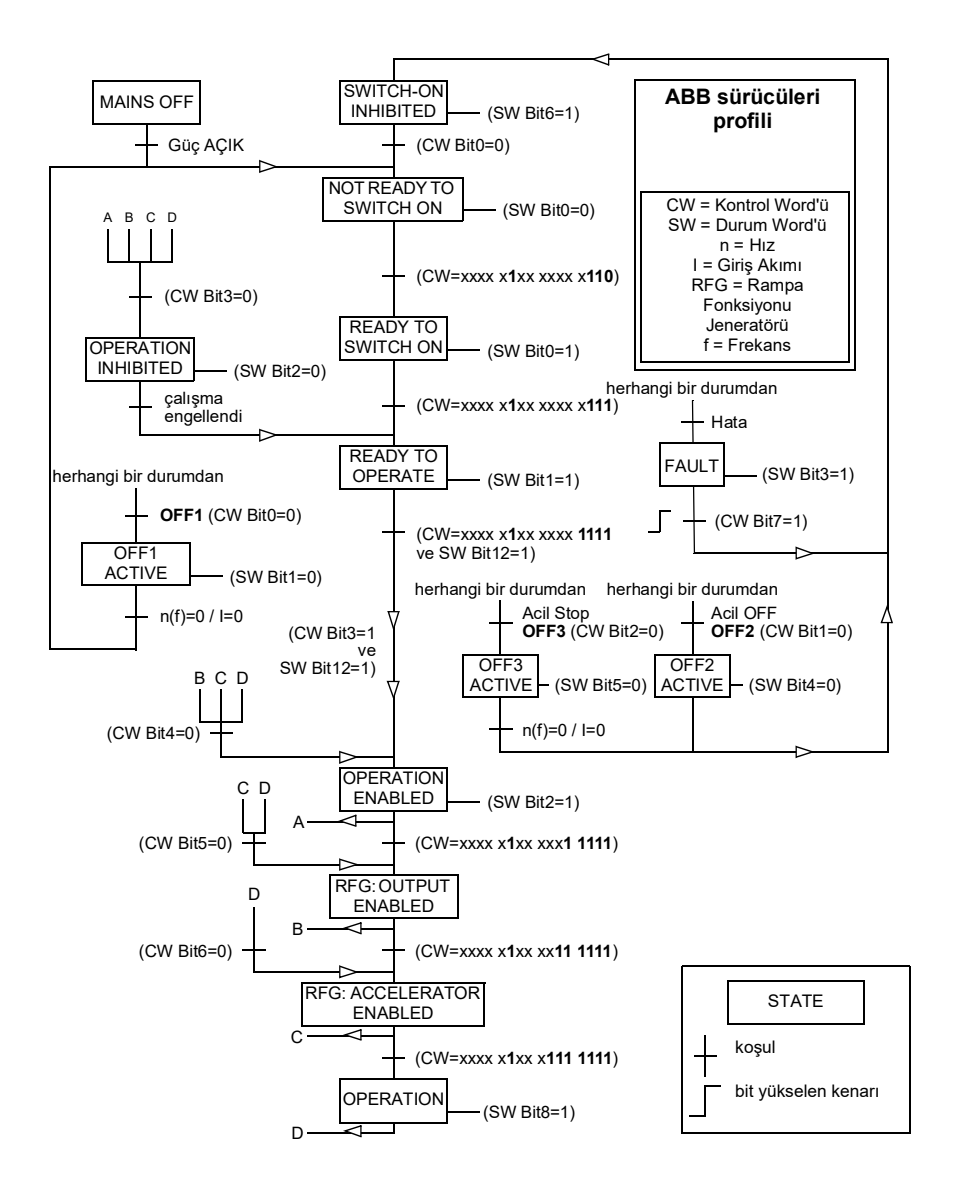

Aşağıda bir kontrol word'ü dizisi örneği verilmiştir:

Start:

• 476h --> NOT READY TO SWITCH ON

MSW bit  $0 = 1$  ise o zaman

- 477h --> READY TO SWITCH ON (Durduruldu)
- 47Fh --> OPERATION (Calisivor)

#### Stop:

- 477h = *[21.03](#page-150-0) [Stop modu](#page-150-1)* uyarınca stop
- 47Eh = OFF1 rampa stop (**Not:** kesilemeyen rampa stop)

Hata sıfırlama:

• MCW bit 7 yükselen kenarı

STO sonrası start:

• *[31.22](#page-205-0) [STO gösterge çalıştırma/durdurma](#page-205-1)* hata değilse/hata ise, bir start komutu vermeden önce, *[06.18](#page-118-0) [Start yasağı durum word'ü](#page-118-1)* 7. Bitinin STO = 0 olduğundan emin olun.

#### **Referanslar**

#### **ABB Sürücüleri profili ve DCU Profili için referanslar**

ABB Sürücüleri profili EFB referansı 1 ve EFB referansı 2'nin kullanımını destekler. Referanslar her biri bir işaret biti ve 15 bit tam sayı içeren 16 bit uzunlukta sözcüklerdir. Negatif bir referans buna karşılık gelen pozitif referansın iki tamlayıcısının hesaplanması ile oluşturulur.

Referanslar, ölçeklendirmesi *[58.26](#page-265-0) [EFB ref1 tipi](#page-265-1)* ve *[58.27](#page-265-2) [EFB ref2 tipi](#page-265-3)* ayarına göre kullanıma alınan *[46.01](#page-253-0)*…*[46.04](#page-254-2)* parametreleri ile tanımlanan şekilde ölçeklendirilir (bkz. sayfa *[266](#page-265-0)*).

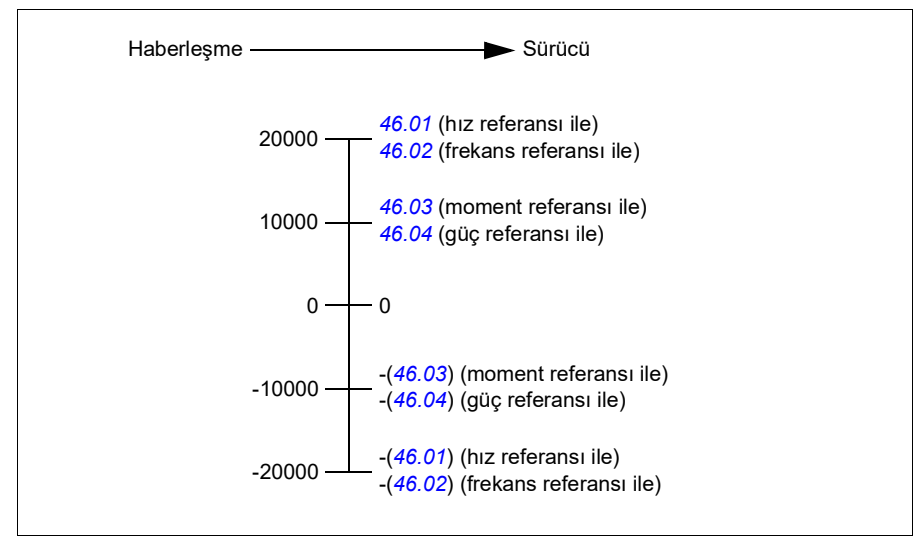

Ölçeklendirilen referanslar *[03.09](#page-110-0) [EFB referansı 1](#page-110-1)* ve *[03.10](#page-110-2) [EFB referansı 2](#page-110-3)* parametreleri ile gösterilir.

### **Gerçek değerler**

#### **ABB Sürücüleri profili ve DCU Profili için gerçek değerler**

ABB Sürücüleri profili, iki haberleşme gerçek değerinin (ACT1 ve ACT2) kullanımını destekler. Gercek değerler her biri bir isaret biti ve 15 bit tam sayı içeren 16 bit uzunlukta sözcüklerdir. Negatif bir değer buna karşılık gelen pozitif değerin iki tamlayıcısının hesaplanması ile oluşturulur.

Gerçek değerler, ölçeklendirmesi *[58.28](#page-265-4) [EFB act1 tipi](#page-265-5)* ve *[58.29](#page-266-0) [EFB act2 tipi](#page-266-1)* ayarına göre kullanıma alınan *[46.01](#page-253-0)*…*[46.04](#page-254-2)* parametreleri ile tanımlanan şekilde ölçeklendirilir (bkz. sayfa *[266](#page-265-4)*).

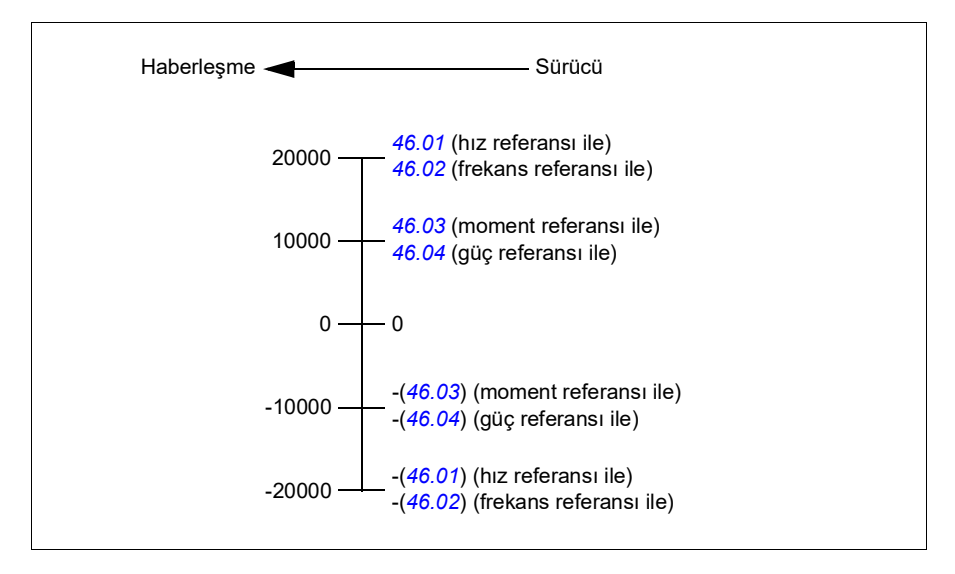

#### **Modbus tutma kayıt adresleri**

#### **ABB Sürücüleri profili ve DCU Profili için Modbus tutma kayıt adresleri**

Aşağıdaki tabloda, ABB Sürücüleri klasik profili ile sürücü verisi için varsayılan Modbus tutma kayıt adresleri gösterilmektedir. Bu profil sürücü verisine, dönüştürülmüş 16 bit erişim sağlar.

**Not:** Sürücünün 32 bit Kontrol ve Durum word'lerinin yalnızca en önemsiz 16 bitlerine erişilebilir.

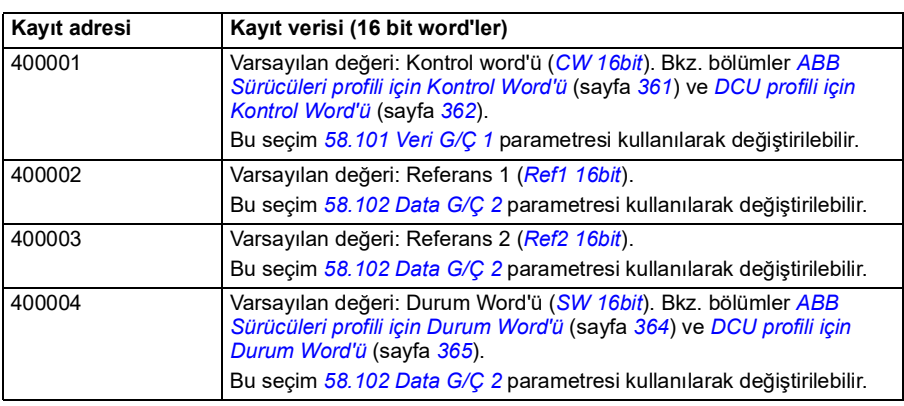

**Not:** DCU Profili ile 16 bit kontrol/durum word'ü kullanıldıysa, DCU Kontrol/Durum word'ünün 16 - 32 bitleri kullanımda değildir.

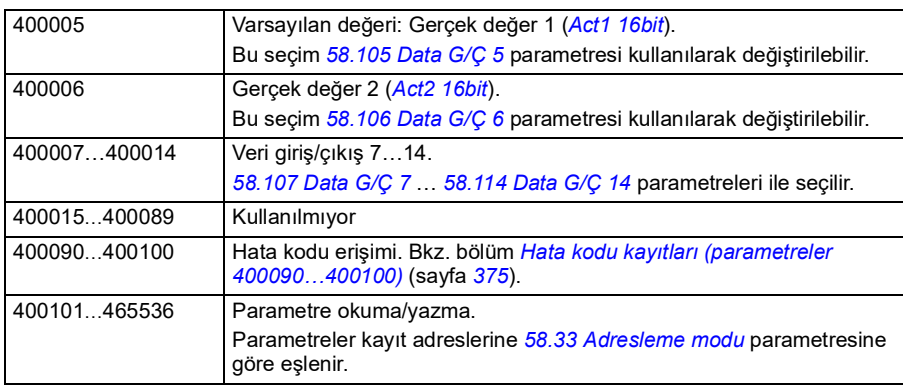

### **Modbus fonksiyon kodları**

Aşağıdaki tabloda dahili haberleşme arabirimi tarafından desteklenen Modbus fonksiyon kodları gösterilmektedir.

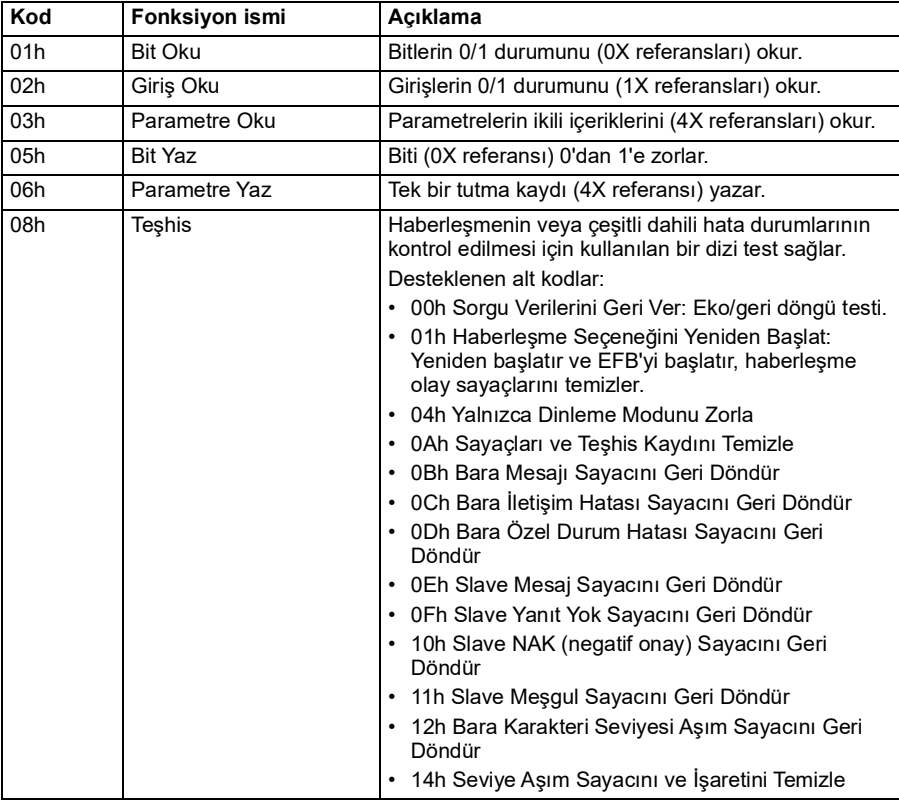

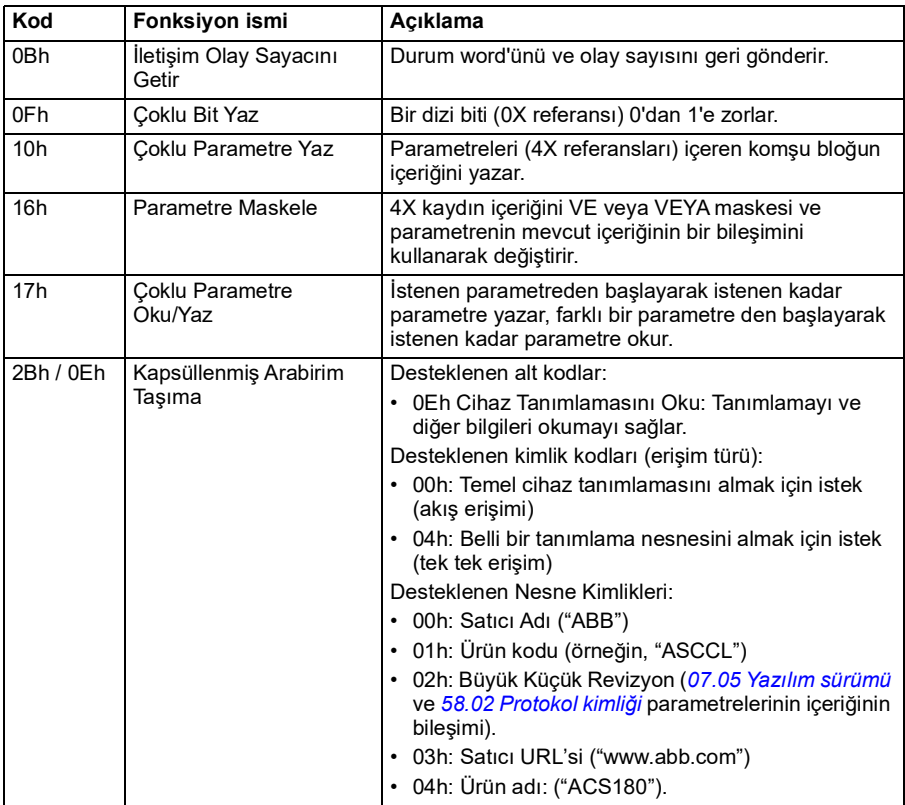

#### **Harici bırakma kodlar**

Aşağıdaki tabloda dahili haberleşme arabirimi tarafından desteklenen Modbus özel durum kodları gösterilmektedir.

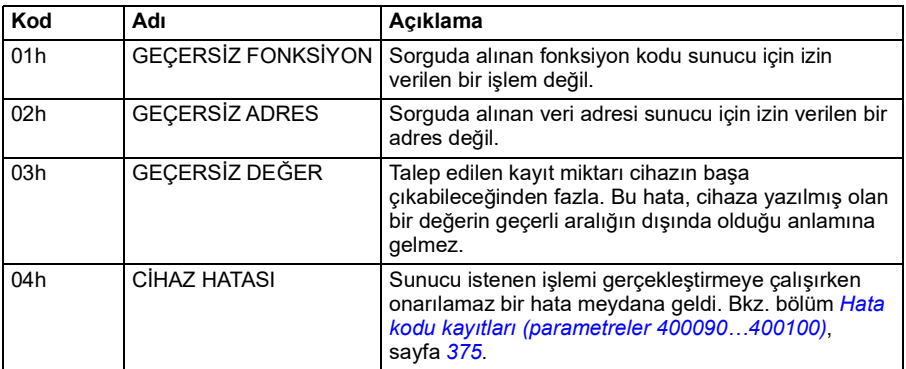

#### **Haberleşme Bitleri (0xxxx referans grubu)**

Kontaklar 1 bitlik okuma/yazma değerleridir. Kontrol Word'ü bitleri bu veri türü ile sunulur. Aşağıdaki tablo Modbus bitlerini (0xxxx referans grubu) özetler. Referansların kabloda aktarılan adrese uyan 1 tabanlı dizinler olduğunu unutmayın.

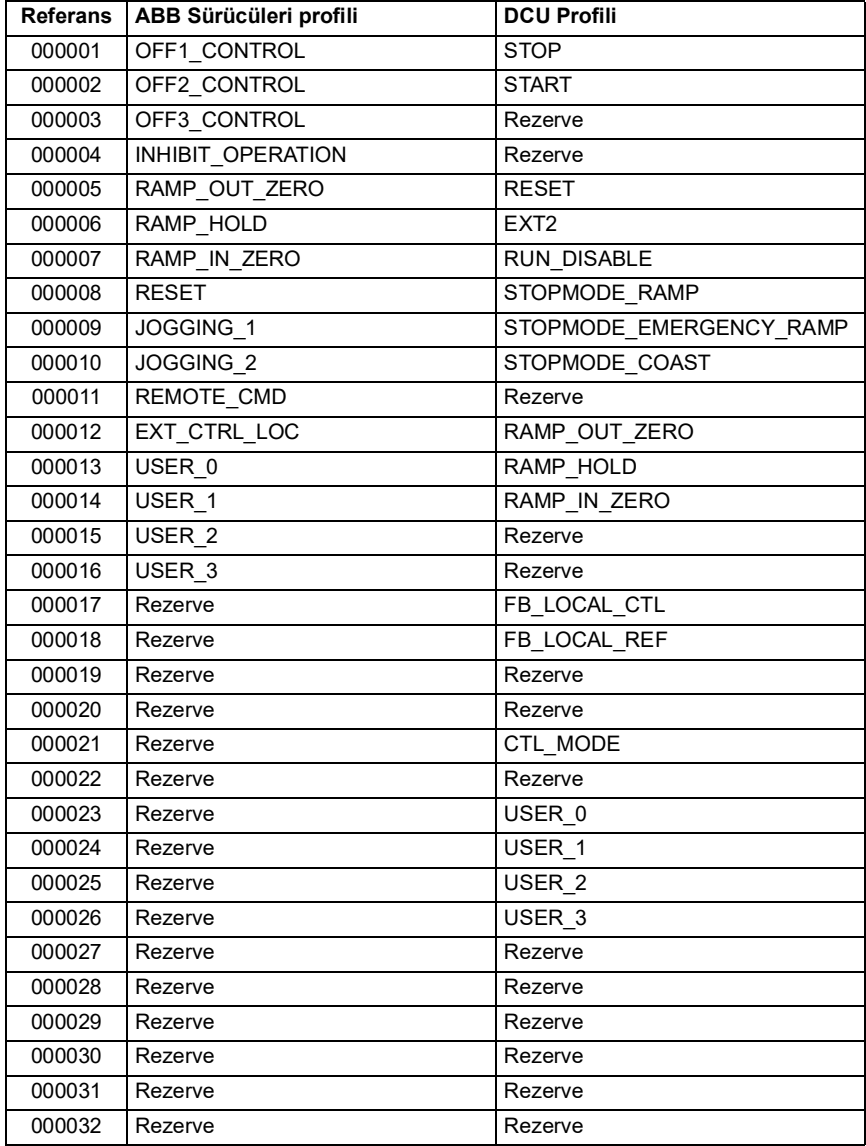

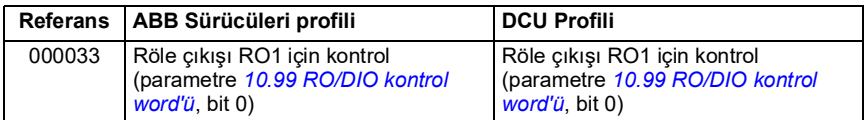

#### **Girişler (1xxxx referans grubu)**

Girişler 1 bitlik salt okunur değerlerdir. Durum Word'ü bitleri bu veri türü ile sunulur. Aşağıdaki tablo Modbus girişlerini (1xxxx referans ayarı) özetler. Referansların kabloda aktarılan adrese uyan 1 tabanlı dizinler olduğunu unutmayın.

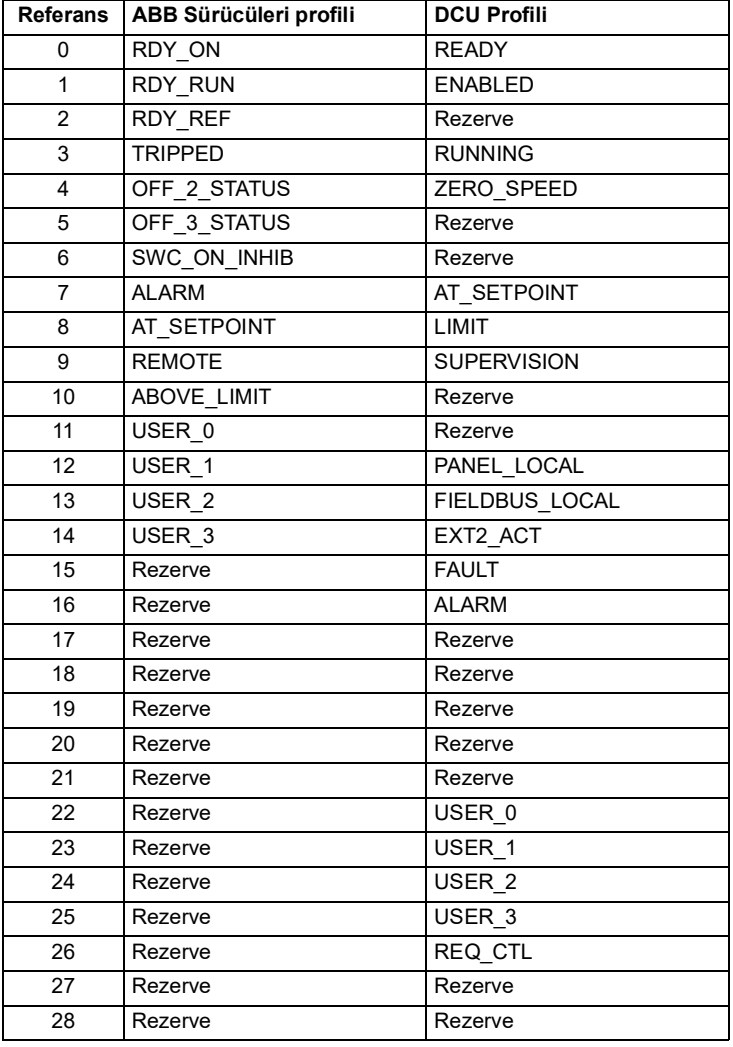

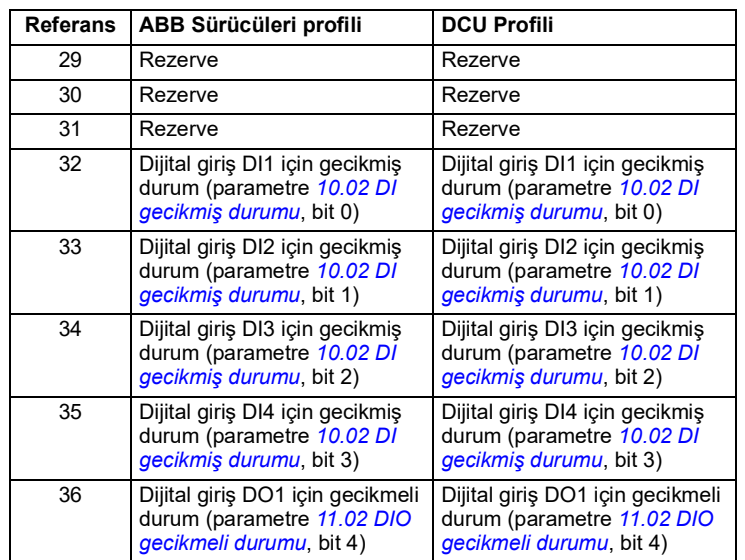

### <span id="page-373-0"></span>**Hata kodu kayıtları (parametreler 400090…400100)**

Bu kayıtlar son sorgu hakkındaki bilgileri içerir. Bir sorgu başarıyla bitince hata kaydı silinir.

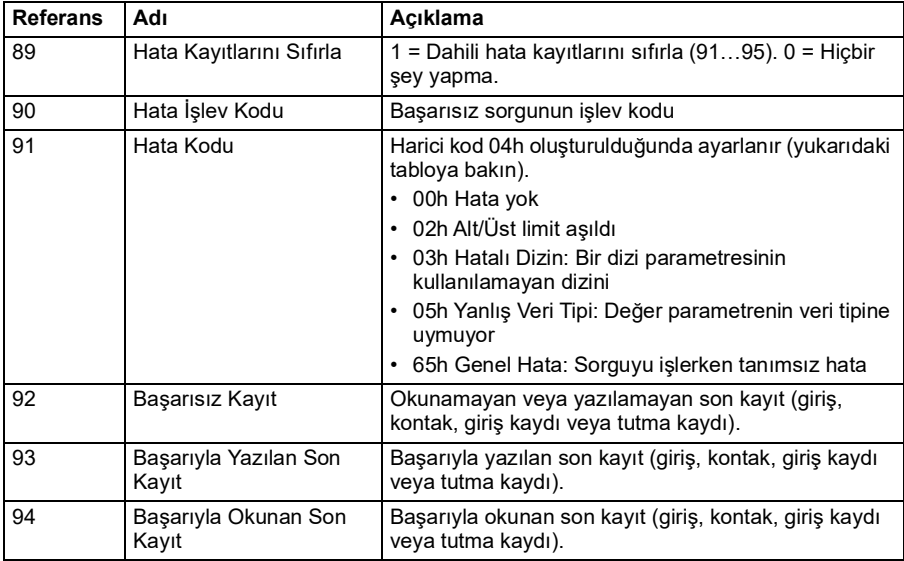

# 10

# **Kontrol zinciri şemaları**

# **Bu bölümün içindekiler**

Bu bölümde sürücünün referans zincirleri yer almaktadır. Kontrol zinciri şemaları, sürücü parametre sisteminde parametrelerin nerede etkili olacağını ve nasıl etkileşim sağlayacağını izlemek için kullanılabilir.

Daha genel bir şema için, bkz. bölüm *[Sürücü çalışma modları](#page-45-0)*, sayfa *[46](#page-45-0)*.

**Not**: Şemalardaki panel referansları, ACX-AP-x Gelişmiş kontrol panellerine ve Drive composer bilgisayar yazılımına ilişkindir.

# **Frekans referansı seçimi**

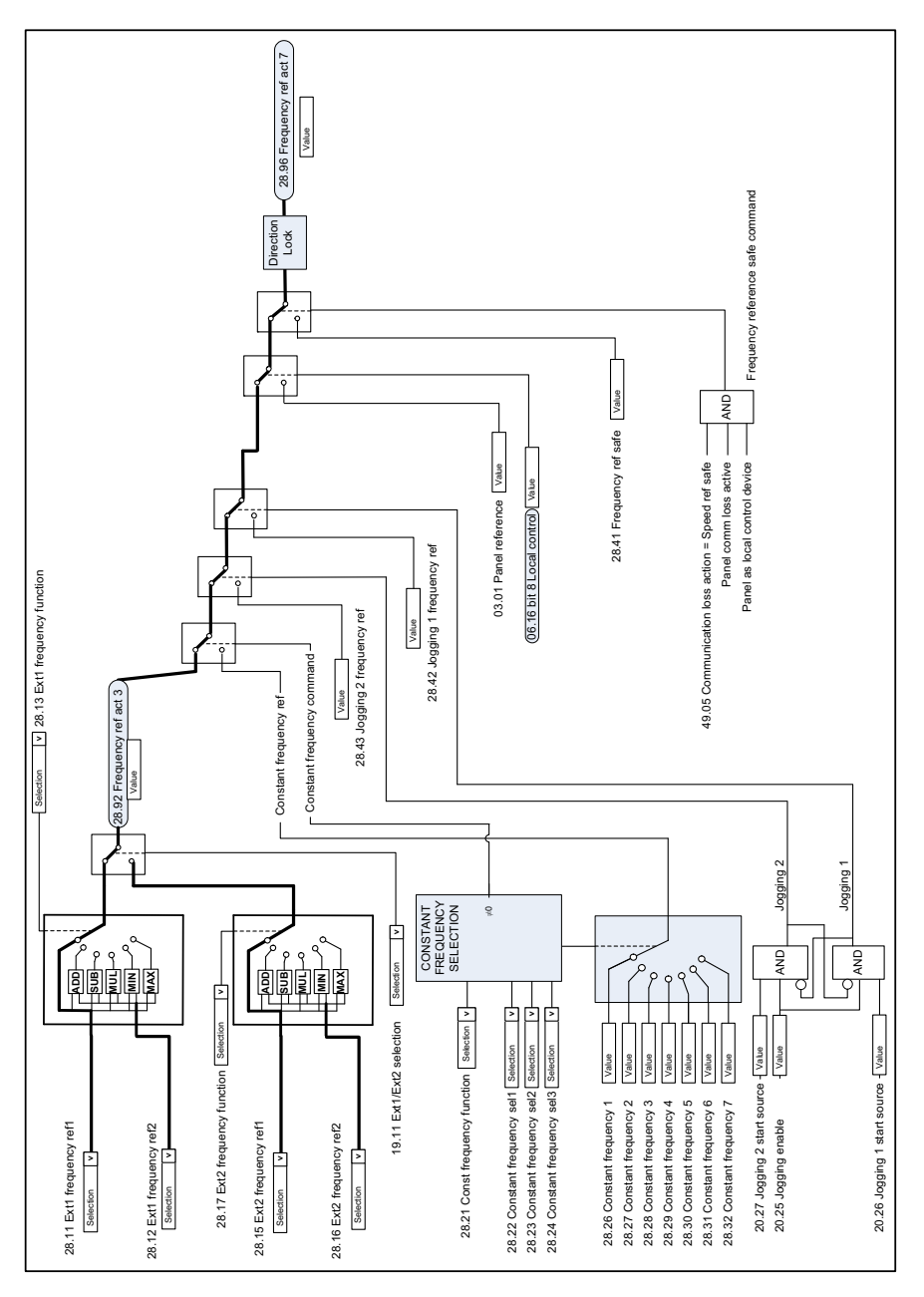

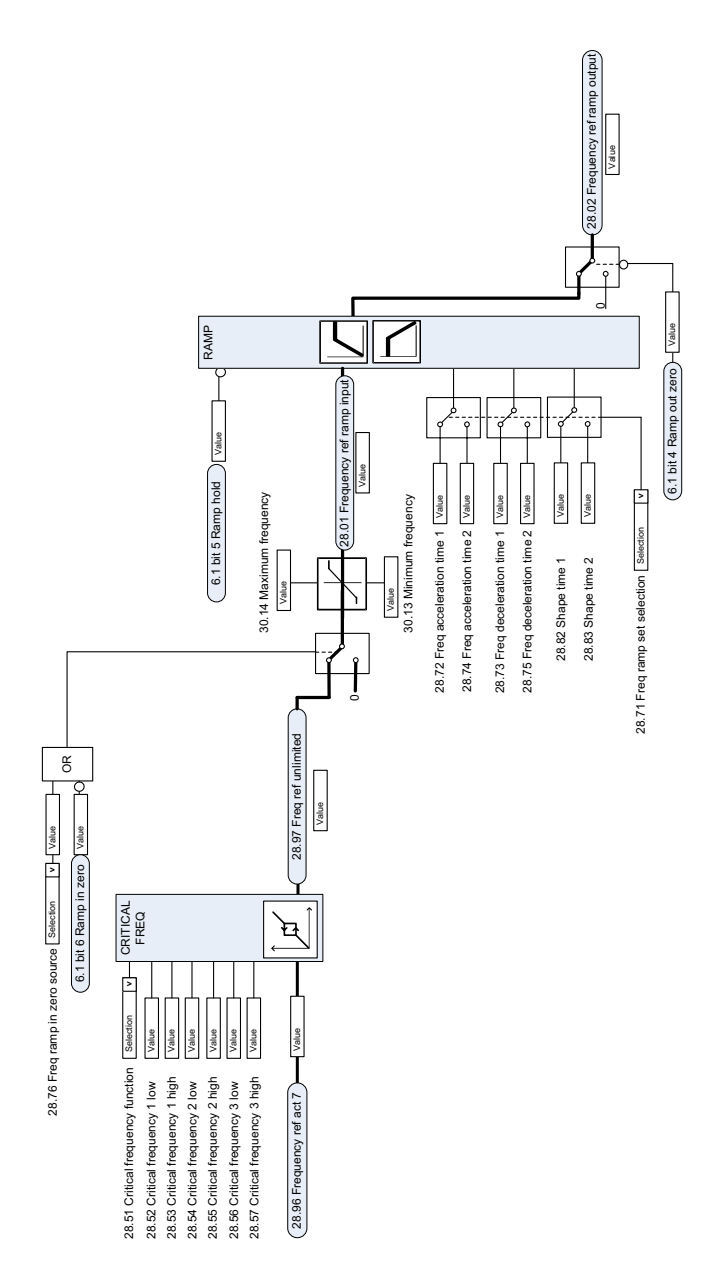

# **Frekans referansı değişimi**

# **Hız referansı kaynak seçimi I**

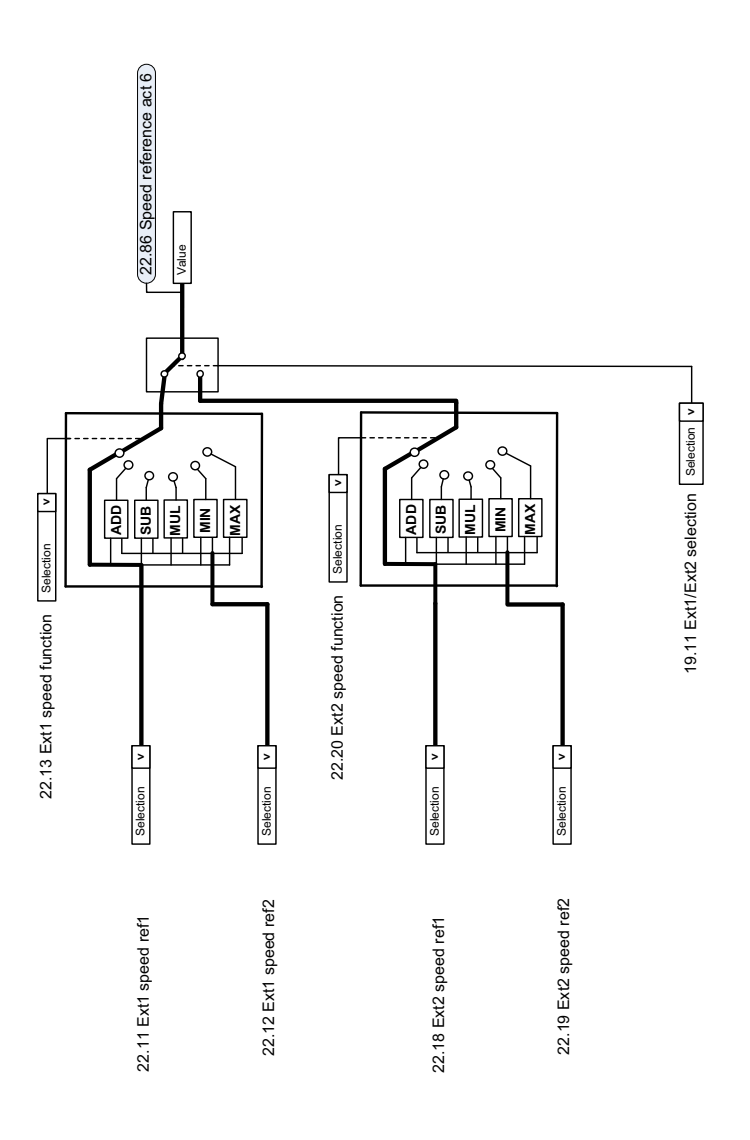

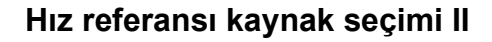

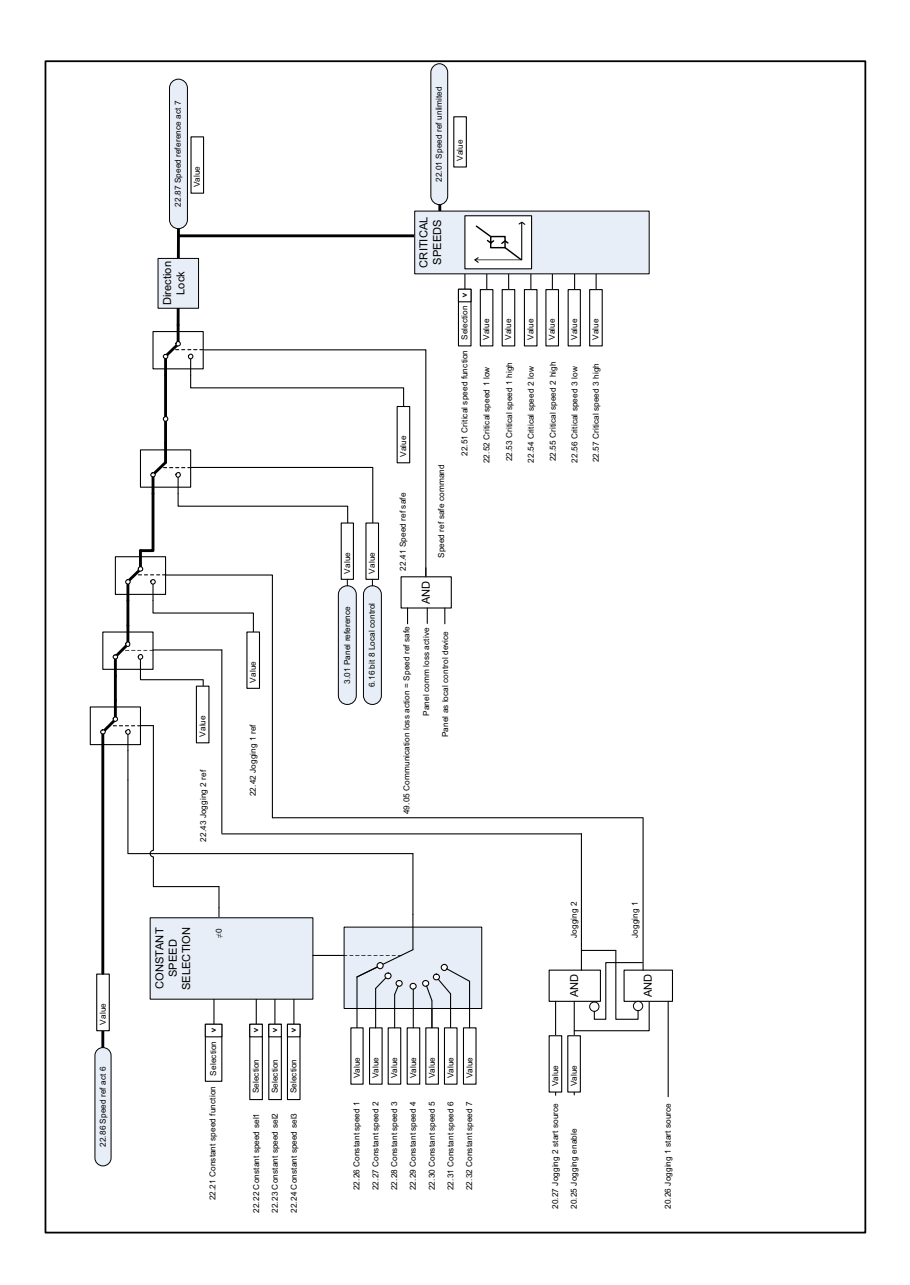

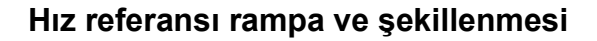

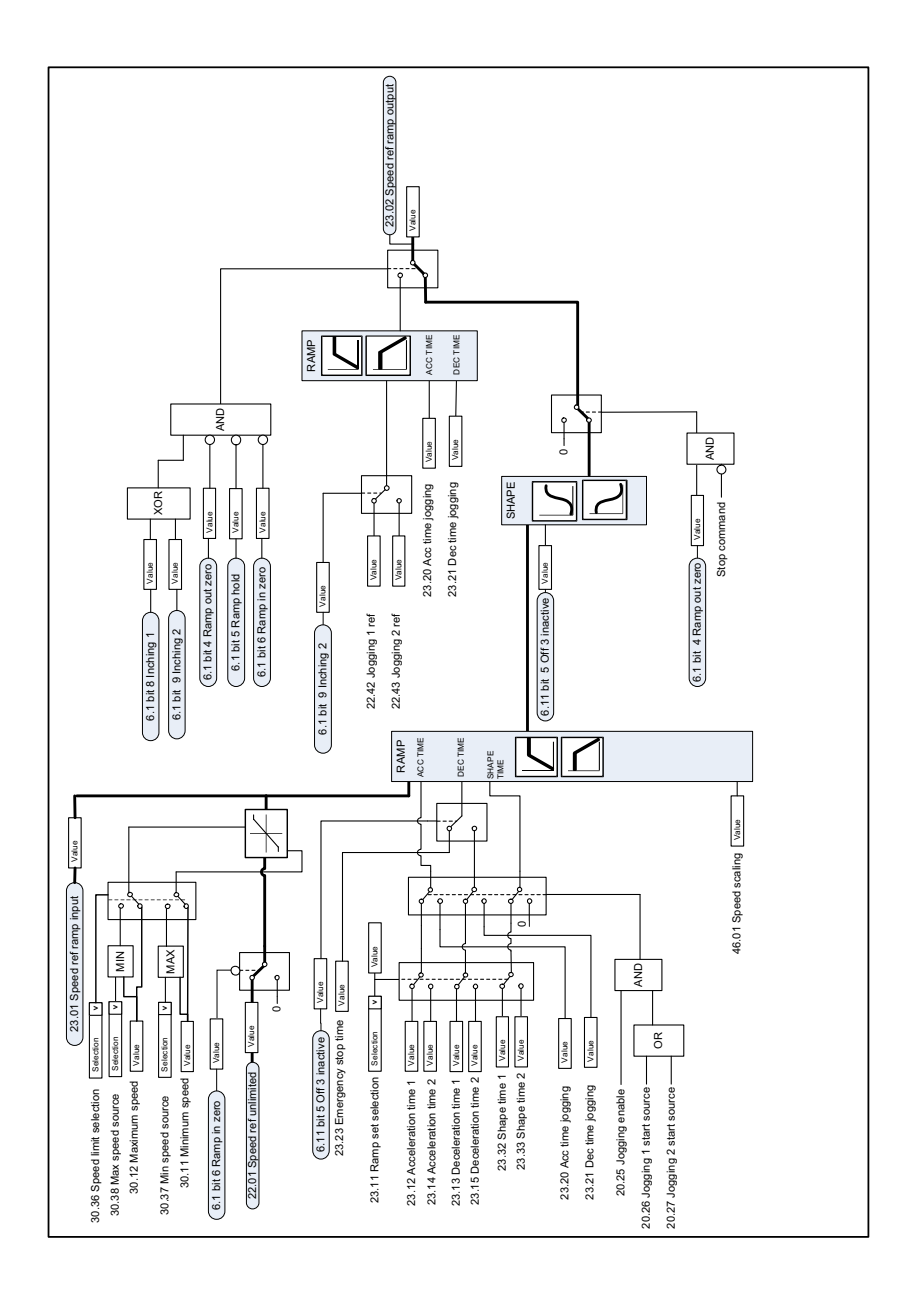

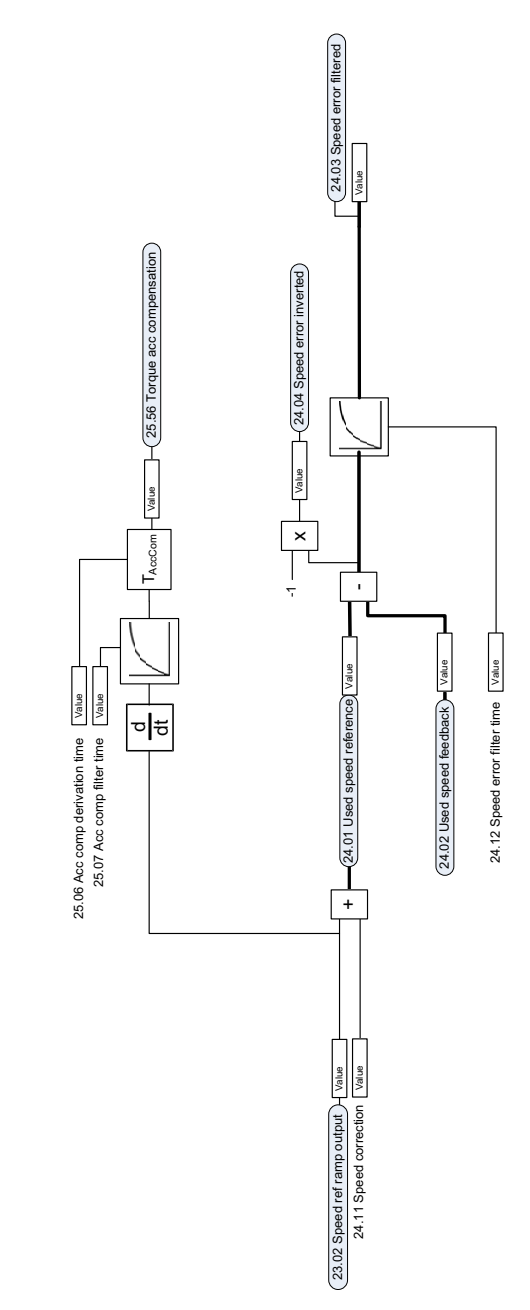

# **Hız hatası hesaplama**

# **Hız kontrol cihazı**

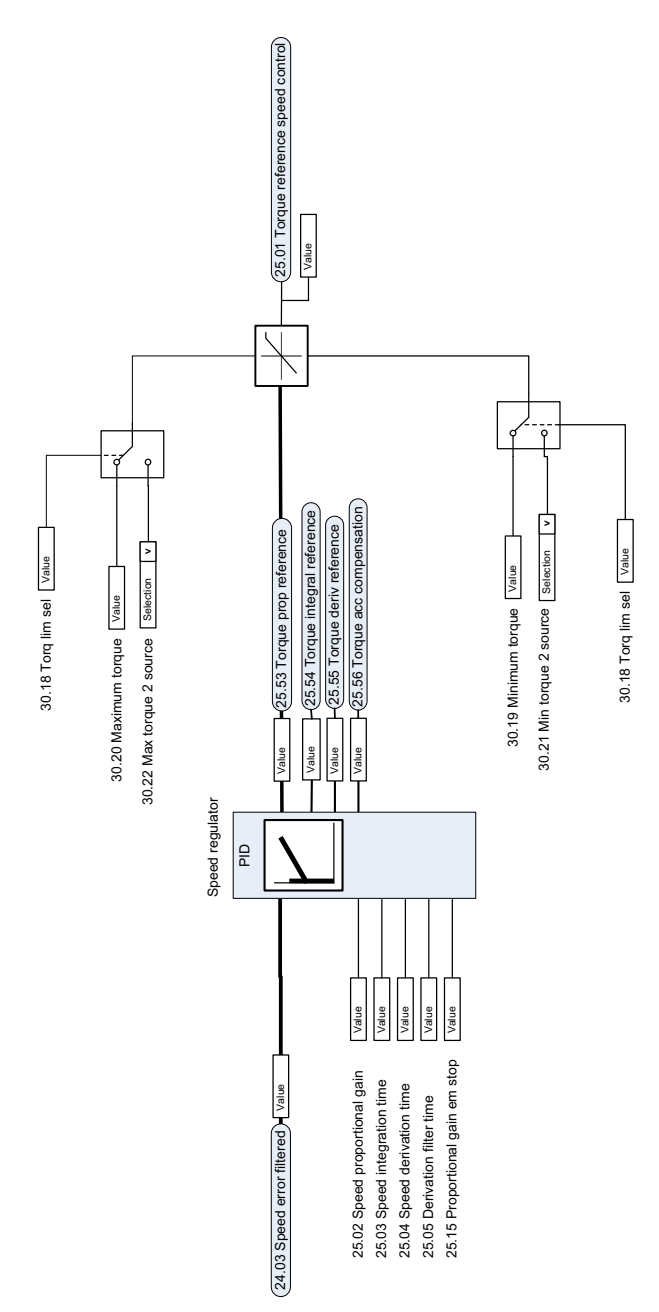

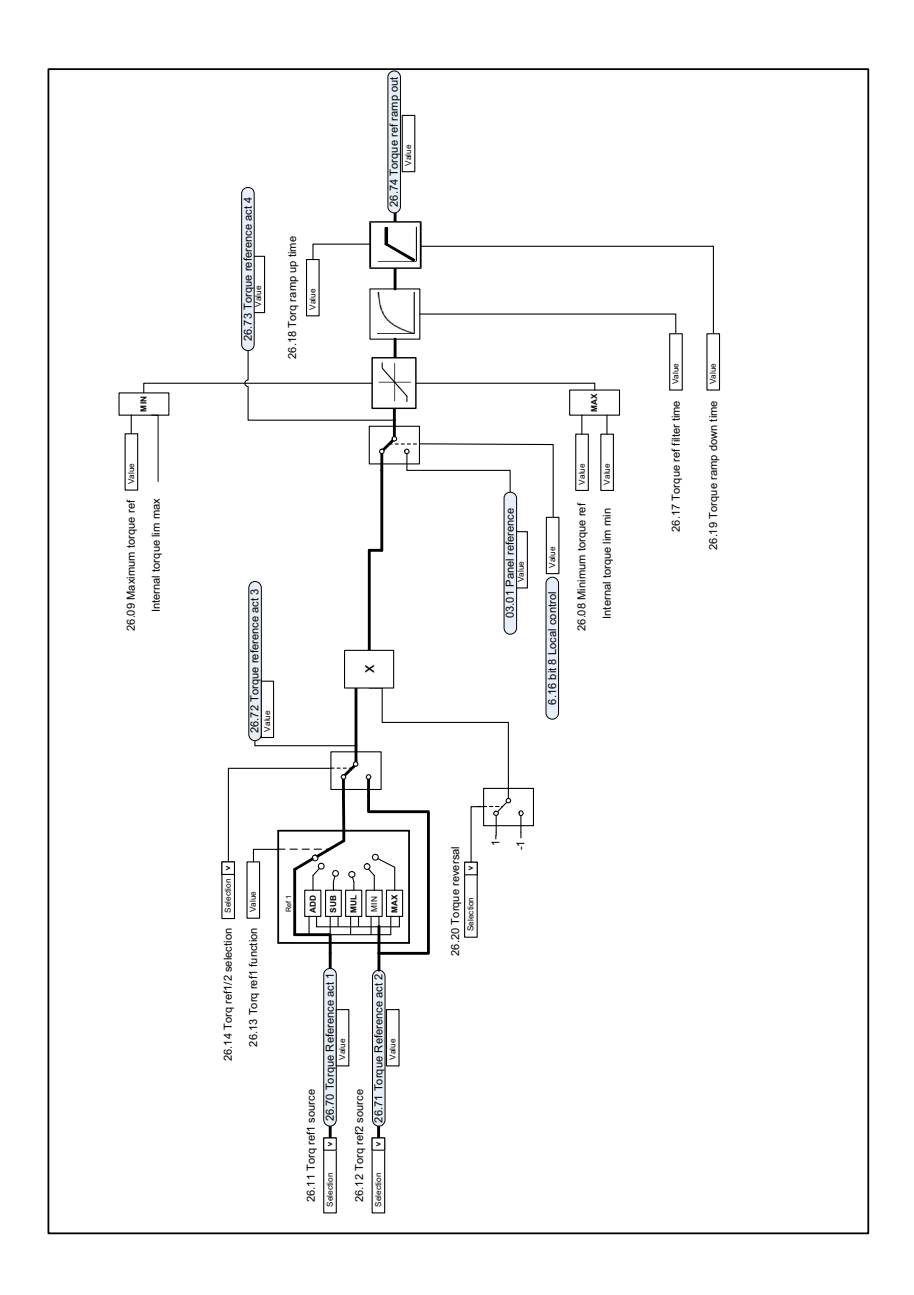

# **Moment referansı kaynak seçimi ve değişimi**

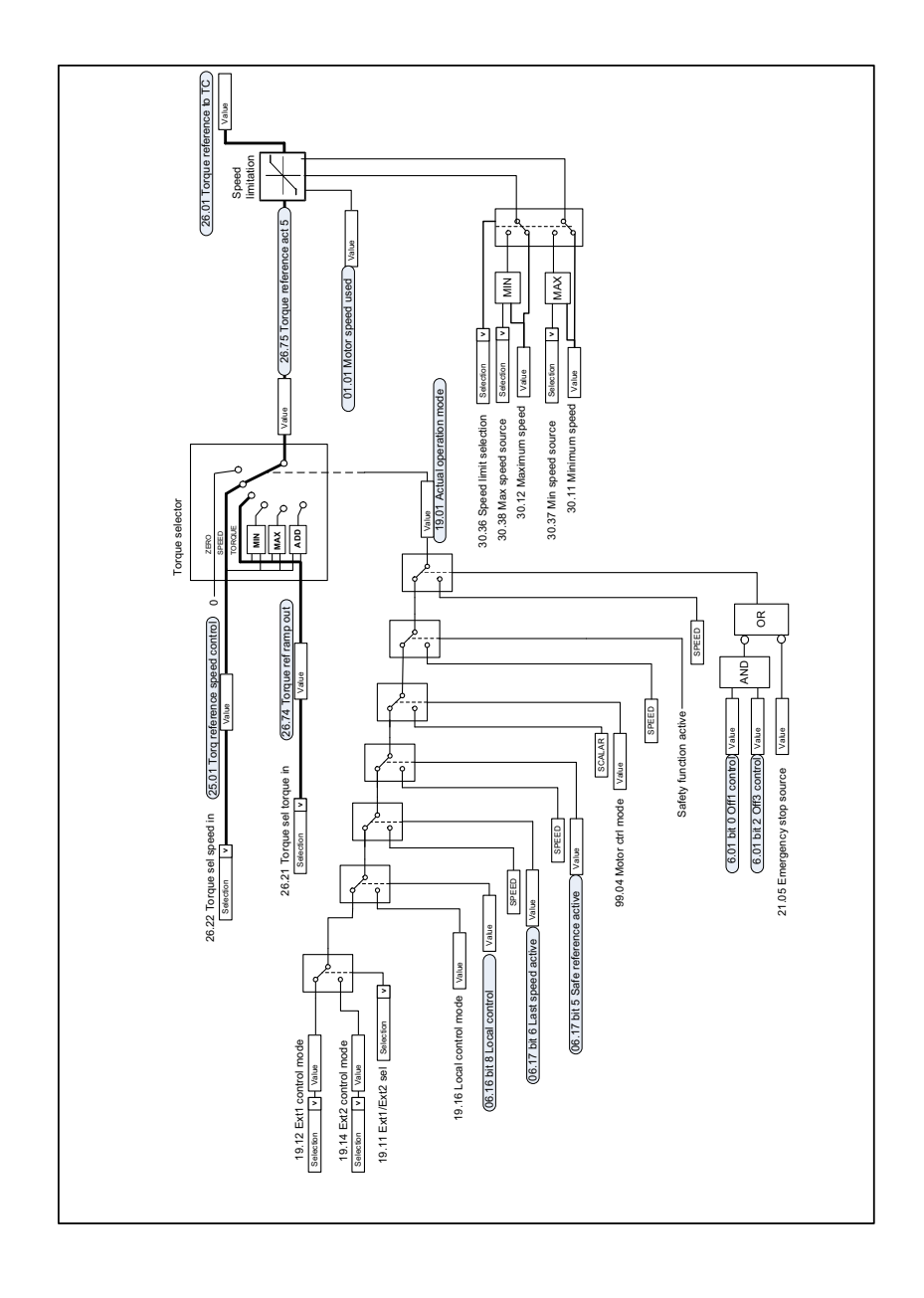

# **Moment kontrol cihazı için referans seçimi**

# **Moment sınırlaması**

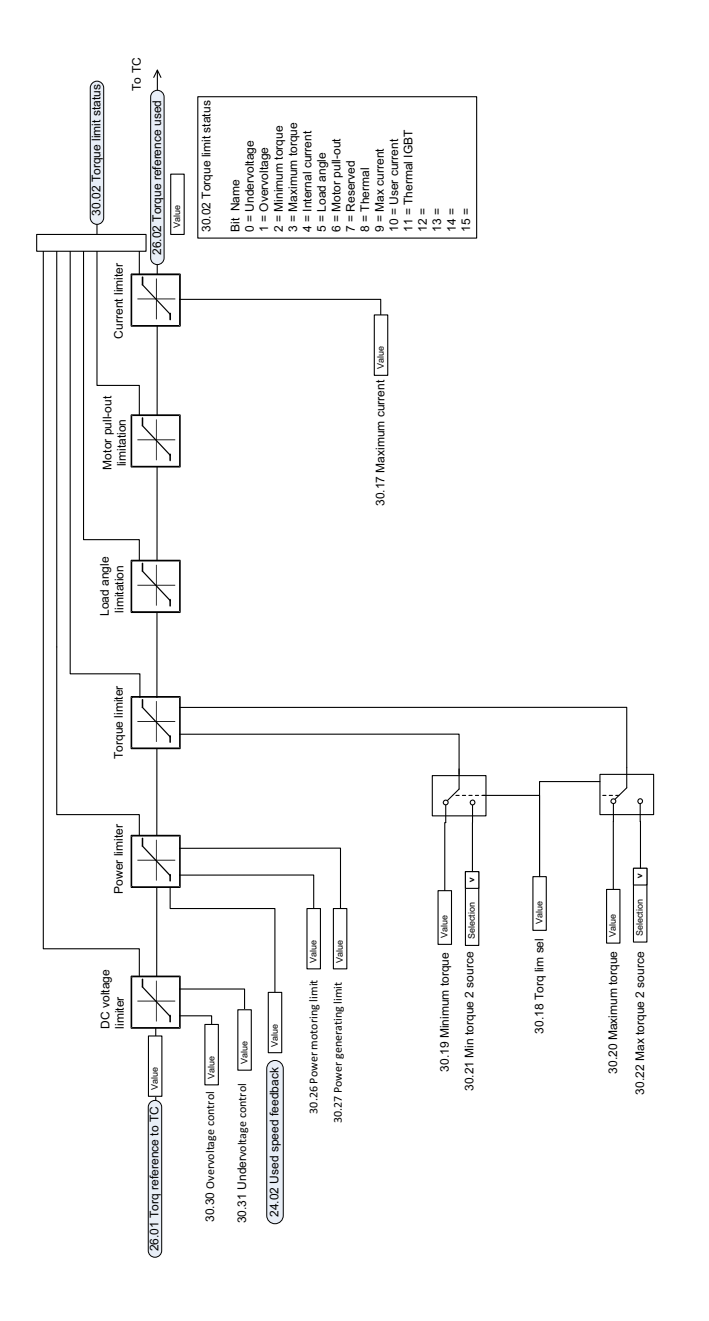

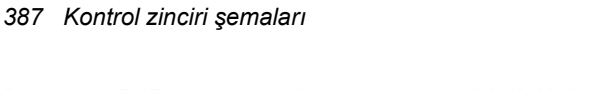

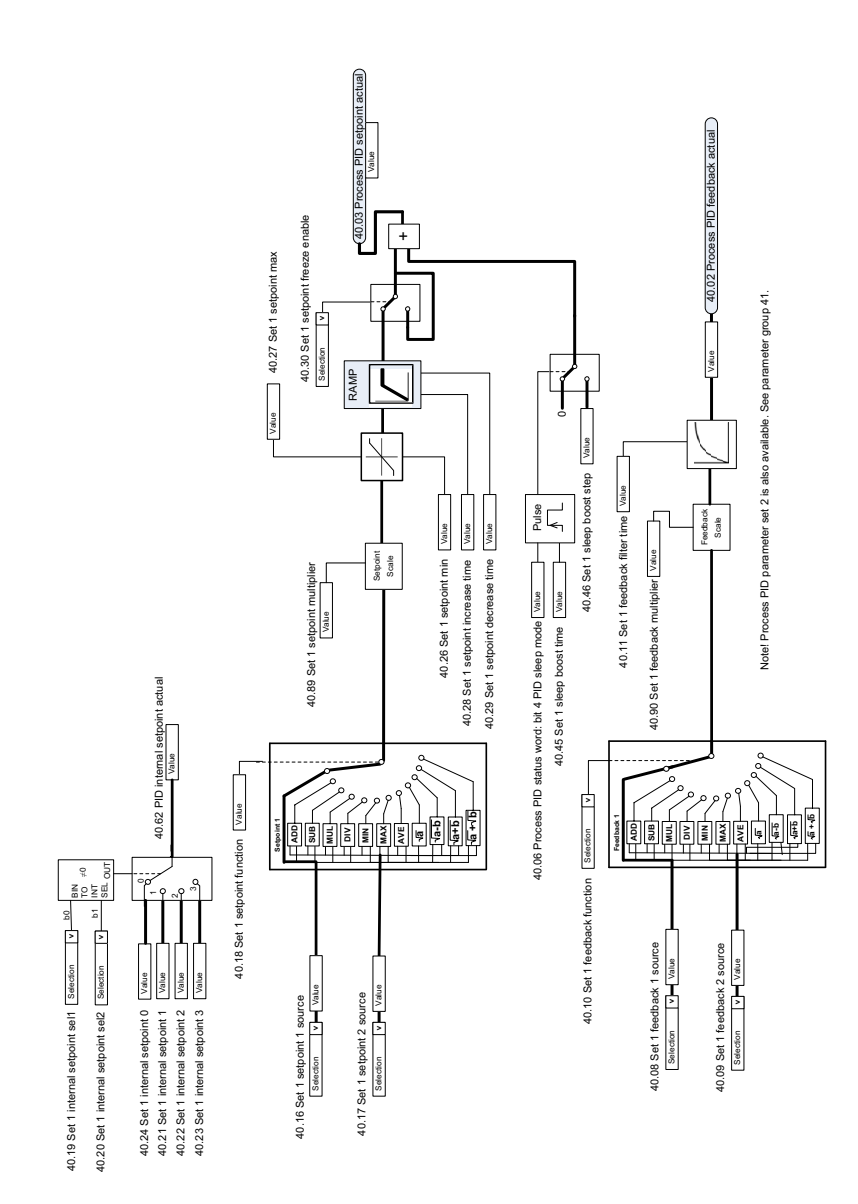

# **Proses PID ayar noktası ve geri bildirim kaynak seçimi**

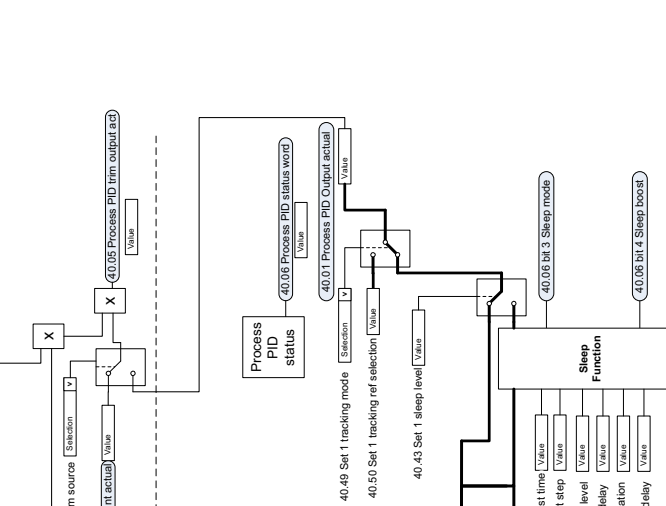

**Proses PID kontrol cihazı**

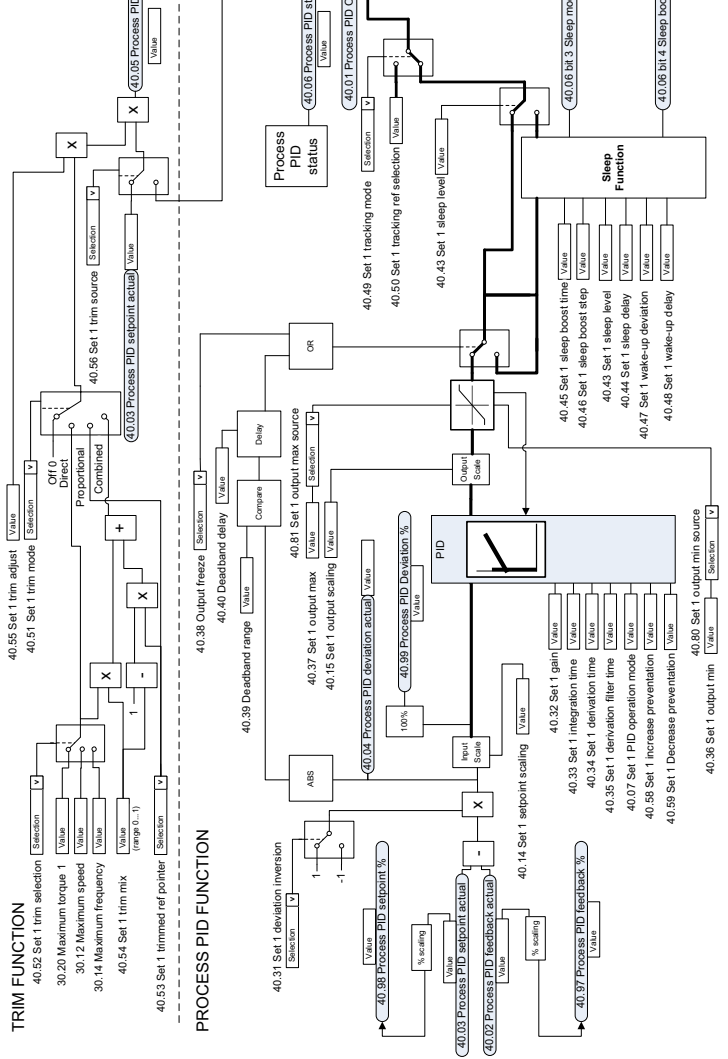

# **Harici PID ayar noktası ve geri bildirim kaynak seçimi**

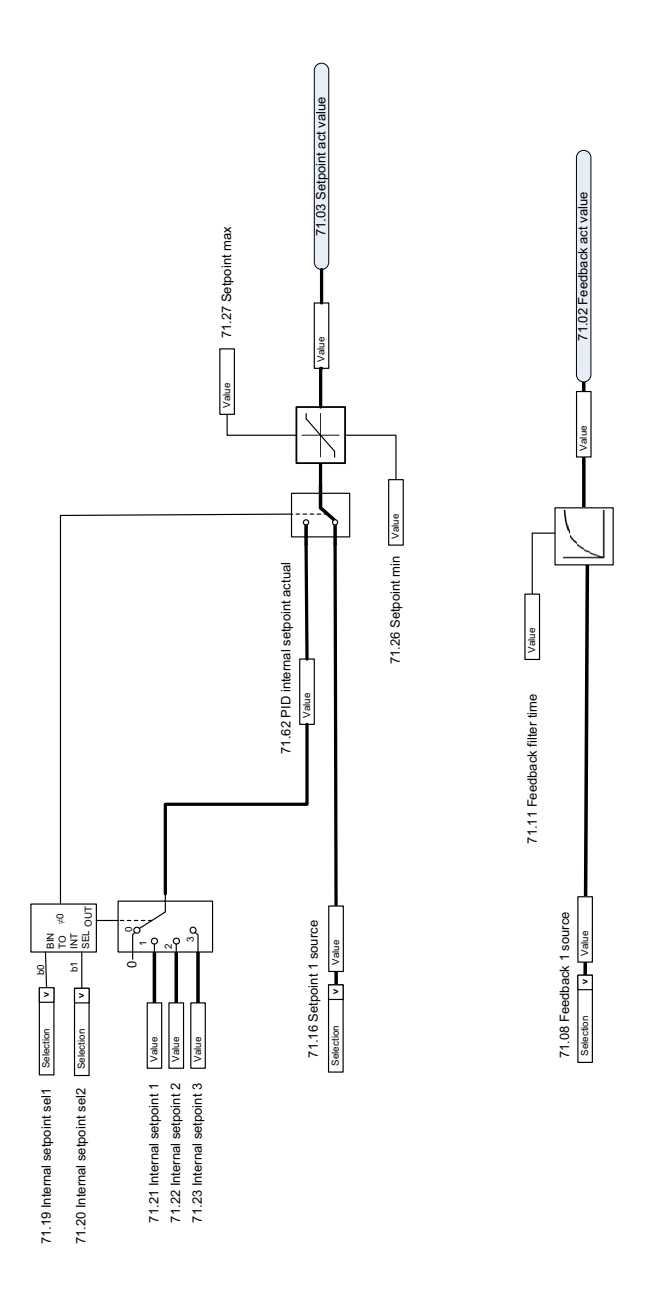

# **Harici PID kontrol cihazı**

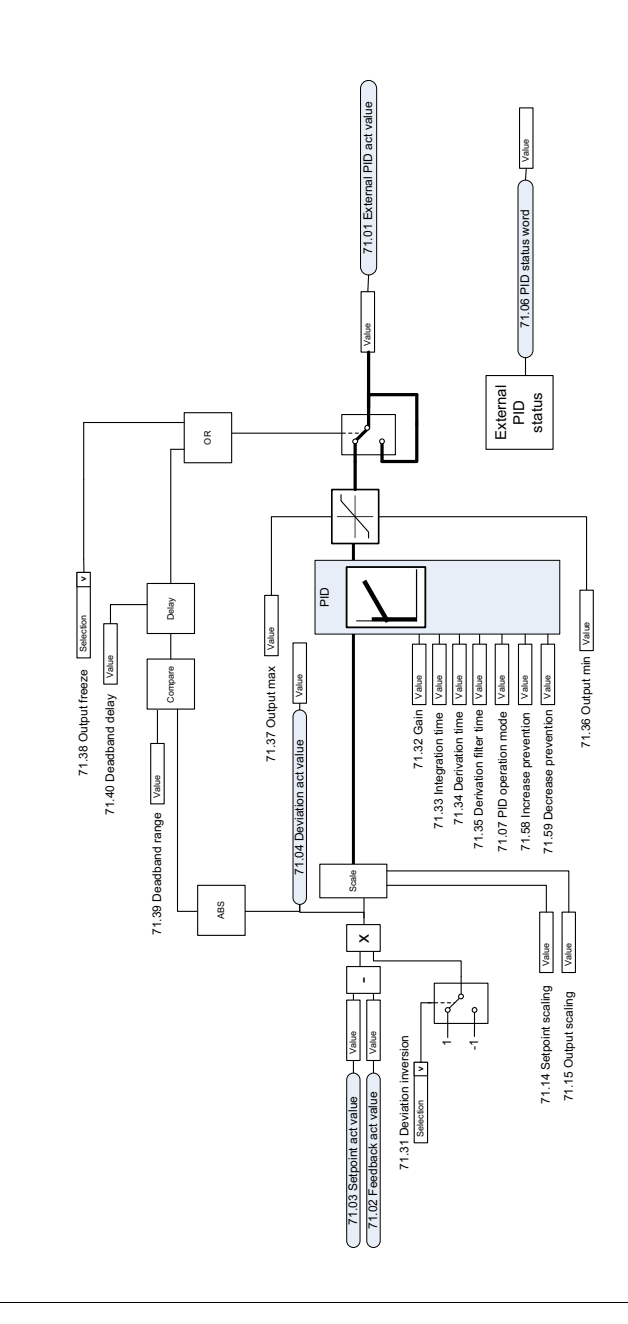

EXTERNAL PID FUNCTION EXTERNAL PID FUNCTION

# **Yön kilidi**

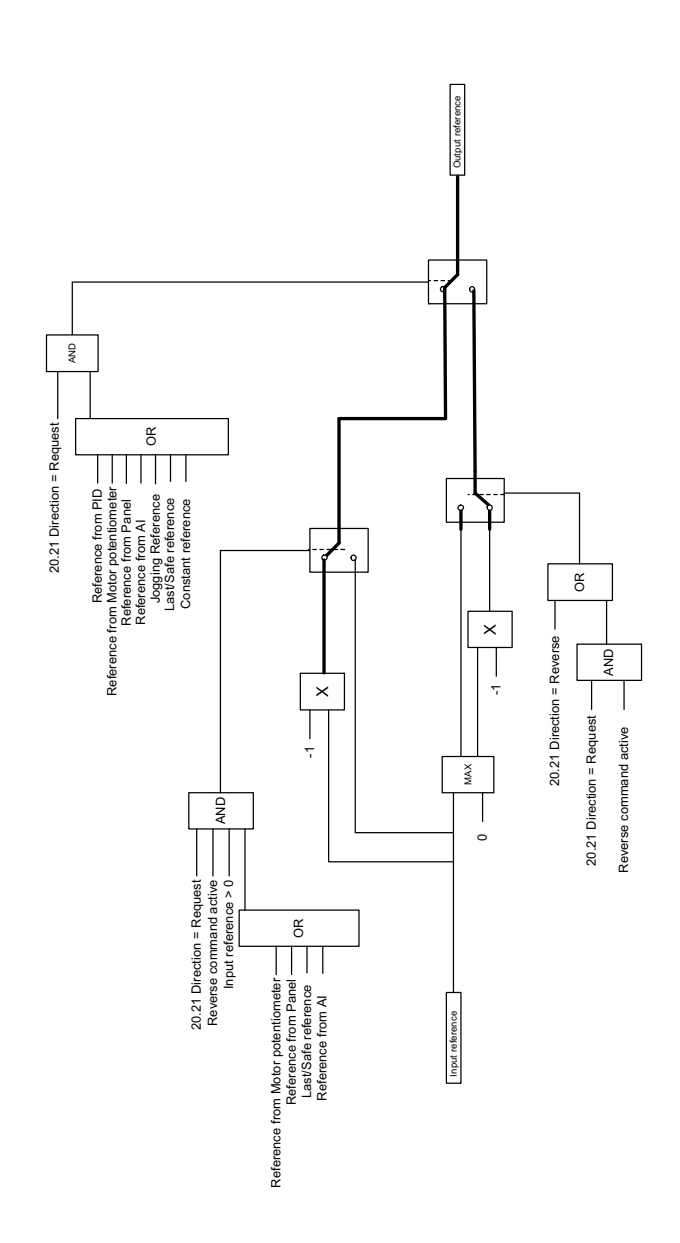

# **— Daha fazla bilgi**

# **Ürün ve servis ile ilgili sorular**

Ürün ile ilgili her türlü sorunuzu, söz konusu ünitenin tip kodu ve seri numarası ile birlikte lokal ABB temsilcinize yöneltin. ABB satış, destek ve servis noktalarının listesine şu adresten ulaşılabilir: [abb.com/searchchannels.](http://www.abb.com/searchchannels)

# **Ürün eğitimi**

ABB ürün eğitimi hakkında bilgi almak için, [new.abb.com/service/training](http://www.new.abb.com/service/training)  [adresine gidin.](http://www.new.abb.com/service/training)

## **ABB Sürücüleri el kitapları hakkında geri bildirimde bulunulması**

[El kitaplarımız hakkındaki yorumlarınızı bekliyoruz. Şu adrese gidin](http://www.new.abb.com/drives/manuals-feedback-form)  new.abb.com/drives/manuals-feedback-form.

# **İnternetteki Belge Kütüphanesi**

[El kitaplarını ve diğer ürün belgelerini internette şu adreste PDF formatında](http://www.abb.com/drives/documents)  bulabilirsiniz: abb.com/drives/documents

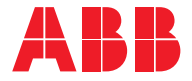

**abb.com/drives**

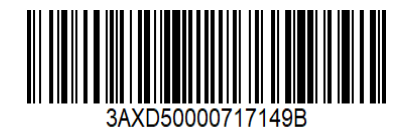

© Telif hakkı 2021 ABB. Tüm hakları saklıdır. Teknik veriler, herhangi bir bildirim yapılmaksızın değiştirilebilir.